# **SONY**

# Digital HD Video Camera Recorder

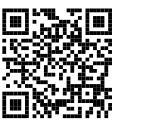

Consultez également : Siehe auch unter: Zie ook: Fare riferimento anche a: Consulte também:

**http://www.sony.net/SonyInfo/Support/**

Mode d'emploi du caméscope FR Bedienungsanleitung DE Bedieningshandleiding NL Manuale delle istruzioni IT

Manual de instruções PT

Des informations complémentaires sur ce produit et des réponses à des questions fréquemment posées sont disponibles sur notre site Web d'assistance client.

Zusätzliche Informationen zu diesem Produkt und Antworten zu häufig gestellten Fragen können Sie auf unserer Kunden-Support-Website finden.

Extra informatie over dit product en antwoorden op veelgestelde vragen vindt u op onze website voor klantenondersteuning.

Ulteriori informazioni su questo prodotto e risposte alle domande più comuni sono reperibili sul nostro sito Web di Assistenza Clienti.

Informação adicional sobre este produto e respostas a perguntas frequentes podem ser encontradas no Website do Apoio ao Cliente.

http://www.sony.net/

2013 Sony Corporation

Printed in China

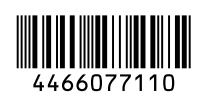

FR/DE/NL/IT/PT FR/DE/NL/IT/PT

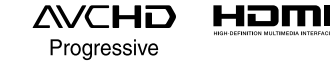

### **HANDYCAM**

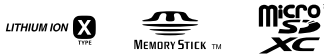

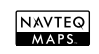

HDR-GW66E/GW66V/GW66VE/GWP88/GWP88E/GWP88V/GWP88VE

# <span id="page-1-0"></span>Lisez ceci avant tout

Avant d'utiliser cette unité, veuillez lire attentivement ce manuel et le conserver pour de futures références.

La plaque signalétique indiquant la tension de fonctionnement, la marque de commerce etc. se trouve sur le côté droit de l'unité principale sous l'écran LCD.

### **AVERTISSEMENT**

**Pour réduire les risques d'incendie ou d'électrocution,**

**1) n'exposez l'appareil à la pluie ou à l'humidité ;**

**2) ne placez pas d'objets remplis de liquides (vases, etc.) sur l'appareil.**

**N'exposez pas les piles à une chaleur excessive, notamment aux rayons directs du soleil, à une flamme, etc.**

### **ATTENTION**

### **Batterie**

Toute erreur de manipulation de la batterie peut provoquer son explosion, entraîner un incendie, voire même des brûlures de substances chimiques. Respectez les précautions suivantes :

- Ne démontez pas la batterie.
- N'écrasez et n'exposez pas la batterie à des chocs ou à une force extérieure. Vous ne devez pas la frapper avec un marteau, la laisser tomber ou marcher dessus.
- Ne court-circuitez pas les bornes de la batterie et maintenez-les à l'écart de tout contact avec des objets métalliques.
- N'exposez pas la batterie à des températures supérieures à 60 °C (140 °F), notamment les rayons directs du soleil ou l'habitacle d'un véhicule garé au soleil.
- N'incinérez pas la batterie et ne la jetez pas au feu.
- Ne manipulez jamais des batteries lithium ion qui sont endommagées ou présentent une fuite.
- Veillez à recharger la batterie à l'aide d'un chargeur Sony authentique ou d'un appareil capable de la recharger.
- Tenez la batterie hors de la portée des petits enfants.
- Gardez la batterie au sec.
- Remplacez-la uniquement par une batterie de même type ou d'un type équivalent recommandé par Sony.
- Mettez les batteries au rebut sans attendre, de la manière décrite dans les instructions.

Remplacez la batterie par une batterie correspondant au type spécifié uniquement. Sinon vous risquez de provoquer un incendie ou des blessures.

#### **Adaptateur secteur**

N'utilisez pas un adaptateur secteur situé dans un espace restreint, par exemple entre un mur et un meuble.

Lorsque vous utilisez l'adaptateur secteur, branchez-le à une prise murale se trouvant à proximité. En cas de dysfonctionnement lors de l'utilisation de l'appareil, débranchez immédiatement l'adaptateur secteur de la prise murale.

Même si votre caméscope est mis hors tension, l'appareil est toujours alimenté tant qu'il est raccordé à la prise secteur via l'adaptateur.

### **POUR LES CLIENTS EN EUROPE**

Par la présente Sony Corporation déclare que l'appareil caméscope numérique HD (HDR-GW66VE) est conforme aux exigences essentielles et aux autres dispositions pertinentes de la directive 1999/5/CE. Pour toute information complémentaire, veuillez consulter l'URL suivante: http://www.compliance.sony.de/

### **Avis aux consommateurs des pays appliquant les Directives UE**

Ce produit a été fabriqué par ou pour le compte de Sony Corporation, 1-7-1 Konan Minato-ku Tokyo, 108-0075 Japon. Toutes les questions relatives à la conformité des produits basées sur la législation européenne doivent être adressées à son représentant, Sony Deutschland Gmbh, Hedelfinger Strasse 61, 70327 Stuttgart, Allemagne.

Pour toute question relative au Service Après-Vente ou à la Garantie, merci de bien vouloir vous référer aux coordonnées qui vous sont communiquées dans les documents «Service (SAV)» ou Garantie.

Cet appareil a été testé et jugé conforme aux limites établies par la réglementation EMC visant l'utilisation de câbles de connexion de moins de 3 mètres (9,8 pi.).

### **Attention**

Le champ électromagnétique à des fréquences particulières peut avoir une incidence sur l'image et le son de cet appareil.

### **Avis**

Si l'électricité statique ou les champs électrostatiques entraînent une interruption lors du transfert des données (échec), redémarrez l'application ou débranchez, puis rebranchez le câble de connexion (USB, etc.).

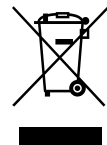

**Traitement des appareils électriques et électroniques en fin de vie (Applicable dans les pays de l'Union Européenne et aux autres pays européens disposant de systèmes de collecte sélective)**

Ce symbole, apposé sur le produit ou sur son emballage, indique que ce produit ne doit pas être traité avec les déchets ménagers. Il doit être remis à un point de collecte approprié pour le recyclage des équipements électriques et électroniques. En vous assurant que ce produit sont mis au rebut de façon appropriée, vous participez activement à la prévention des conséquences négatives que leur mauvais traitement pourrait provoquer sur l'environnement et sur la santé humaine. Le recyclage des matériaux contribue par ailleurs à la préservation des ressources naturelles. Pour toute information complémentaire au sujet du recyclage de ce produit, vous pouvez contacter votre municipalité, votre déchetterie locale ou le point de vente où vous avez acheté le produit.

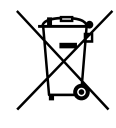

### **Elimination des piles et accumulateurs usagés (Applicable dans les pays de l'Union Européenne et aux autres pays européens disposant de systèmes de collecte sélective)**

Ce symbole, apposé sur les piles et accumulateurs ou sur les emballages, indique que les piles et accumulateurs fournis avec ce produit ne doivent pas être traités comme de simples déchets ménagers. Sur certains types de piles, ce symbole apparaît parfois combiné avec un symbole chimique. Les symboles pour le mercure (Hg) ou le plomb (Pb) sont rajoutés lorsque ces piles contiennent plus de 0,0005% de mercure ou 0,004% de plomb.

En vous assurant que ces piles et accumulateurs sont mis au rebut de façon appropriée, vous participez activement à la prévention des conséquences négatives que leur mauvais traitement pourrait provoquer sur l'environnement et sur la santé humaine. Le recyclage des matériaux contribue par ailleurs à la préservation des ressources naturelles.

Pour les produits qui pour des raisons de sécurité, de performance ou d'intégrité de données nécessitent une connexion permanente à une pile ou à un accumulateur, il conviendra de vous rapprocher d'un service technique qualifié pour effectuer son remplacement. En rapportant votre appareil électrique en fin de vie à un point de collecte approprié vous vous assurez que la pile ou l'accumulateur incorporé sera traité correctement.

Pour tous les autres cas de figure et afin d'enlever les piles ou accumulateurs en toute sécurité de votre appareil, reportezvous au manuel d'utilisation. Rapportez les piles ou accumulateurs usagés au point de collecte approprié pour le recyclage. Pour toute information complémentaire au sujet du recyclage de ce produit ou des piles et accumulateurs, vous pouvez contacter votre municipalité, votre déchetterie locale ou le point de vente où vous avez acheté ce produit.

### À propos du réglage de la langue

Des captures d'écran dans votre langue sont utilisées pour illustrer les procédures d'utilisation. Si nécessaire, modifiez la langue d'affichage à l'écran avant d'utiliser votre caméscope (p. [20](#page-19-0)).

### Enregistrement

- Avant le début de toute prise de vue, testez cette fonction pour vous assurer que l'image et le son sont enregistrés sans problème.
- Aucune compensation relative au contenu de l'enregistrement ne sera accordée, même si la prise de vue ou la lecture se révèle impossible en raison d'un mauvais fonctionnement du caméscope, du support d'enregistrement, etc.
- Les systèmes de télévision couleur sont différents d'un pays ou d'une région à l'autre. Pour visionner vos enregistrements sur un téléviseur, vous devez disposer d'un téléviseur qui prend en charge le format de signal pour votre caméscope. Pour plus de détails sur le format du signal, consultez les informations suivantes :

PAL : HDR-GW66E/GW66VE/GWP88E/ GWP88VE

NTSC : HDR-GW66V/GWP88/GWP88V

Les programmes de télévision, les films, les cassettes vidéo et autres enregistrements peuvent être protégés par des droits d'auteur. Leur enregistrement non autorisé peut être contraire à la législation sur les droits d'auteur.

### Remarques sur l'utilisation

- Ne faites rien de ce qui suit. Dans le cas contraire, le support d'enregistrement pourrait être endommagé, les images enregistrées pourraient être impossibles à lire ou perdues, ou d'autres mauvais fonctionnements pourraient survenir.
	- Éjecter la carte mémoire alors que le témoin d'accès (p. [22](#page-21-0)) est allumé ou clignote
- Retirer la batterie ou l'adaptateur secteur du caméscope, ou soumettre ce dernier à un choc mécanique ou à des vibrations alors que le témoin d'accès est allumé ou clignote (p. [22\)](#page-21-0).
- Lorsque le caméscope est connecté à d'autres appareils via une connexion USB et qu'il est allumé, ne fermez pas le panneau LCD. Les données d'image qui ont été enregistrées pourraient être perdues.
- Utilisez le caméscope conformément aux réglementations locales. La fonction GPS du caméscope est activée lorsque [Réglage du GPS] (p. [34\)](#page-33-0) est réglé sur [Act] même si le caméscope est éteint. Lors du décollage et de l'atterrissage d'un avion, réglez [Mode avion] sur [Act] (HDR-GW66V/GW66VE/GWP88V/ GWP88VE).

### Panneau LCD

L'écran LCD est issu d'une technologie de très haute précision si bien que plus de 99,99 % des pixels sont opérationnels pour une utilisation efficace. Cependant, des petits points noirs et/ou lumineux (blancs, rouges, bleus ou verts) peuvent apparaître en permanence sur l'écran LCD. Ces points sont normaux et résultent du processus de fabrication ; ils n'affectent en aucun cas la qualité de l'enregistrement.

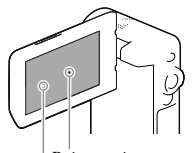

Points noirs

Points blancs, rouges, bleus ou verts

### A propos de ce manuel, des illustrations et des indications à l'écran

- Les images d'illustration utilisées dans ce manuel ont été capturées à l'aide d'un appareil photo numérique. Elles peuvent donc paraître différentes des images et indicateurs que vous voyez réellement sur votre caméscope. En outre, les illustrations de votre caméscope et ses indications à l'écran sont grossies ou simplifiées pour une meilleure compréhension.
- La conception et les spécifications de votre caméscope et des accessoires peuvent être modifiées sans avis préalable.
- Dans ce manuel, la mémoire interne (HDR- GWP88/GWP88E/GWP88V/GWP88VE) du caméscope et la carte mémoire sont appelées « supports d'enregistrement ».
- Dans ce manuel, les disques DVD enregistrés avec une qualité d'image haute définition (HD) sont appelés disques d'enregistrement AVCHD.
- Le nom du modèle est indiqué dans ce manuel lorsqu'il y a une différence de spécifications entre les modèles. Vérifiez le nom du modèle sur votre caméscope.

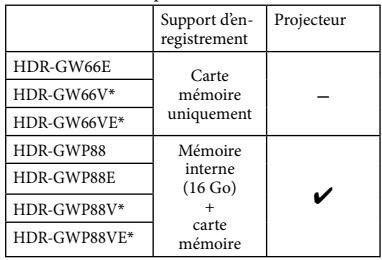

Le modèle avec \* est équipé d'une fonction GPS.

### <span id="page-5-0"></span>En apprendre davantage sur le caméscope (Guide de l'utilisateur du « Handycam »)

Guide de l'utilisateur du « Handycam » est un manuel en ligne. Consultez-le pour des instructions détaillées sur les nombreuses fonctions du caméscope.

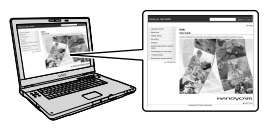

1 Accès à la page de l'assistance de Sony.

> http://www.sony.net/SonyInfo/ Support/

- 2 Sélectionnez votre pays ou région.
- 3 Recherchez le nom du modèle de votre caméscope au sein des pages d'assistance.

Vérifiez le nom du modèle sur votre caméscope.

### À propos des performances du caméscope en termes de résistance à l'eau, à la poussière et aux chocs

**Ce caméscope est conçu pour être résistant à l'eau, à la poussière et aux chocs. Les dommages éventuels occasionnés par une utilisation incorrecte, un emploi abusif ou un manque d'entretien approprié du caméscope ne sont pas couverts par la garantie limitée.**

- Ce caméscope est étanche à l'eau/à la poussière conformément à la norme IEC60529 IP58. Le caméscope est utilisable sous l'eau, jusqu'à une profondeur de 10 m pendant 60 minutes.
- Ne placez pas le caméscope sous de l'eau courante, comme de l'eau du robinet.
- Ne l'utilisez pas dans des sources d'eaux chaudes.
- Utilisez le caméscope dans la plage de température de fonctionnement dans l'eau recommandée, qui s'étend de 0 °C à 40 °C.
- Conformément à la norme MIL-STD 810F Method 516.5-Shock, ce produit a passé avec succès des essais de chute d'une hauteur de 1,5 m sur un panneau de contreplaqué de 5 cm d'épaisseur (avec l'écran LCD fermé, orienté vers le caméscope)\*.
	- \* Selon les conditions et circonstances d'utilisation, aucune garantie ne s'applique en ce qui concerne les dommages subis par ce caméscope, un éventuel dysfonctionnement ou ses performances d'étanchéité à l'eau.
- Pour ce qui concerne les performances d'étanchéité à la poussière et de résistance aux chocs, il n'y a aucune garantie que le caméscope ne sera pas rayé ou bosselé.
- Les performances d'étanchéité à l'eau sont parfois altérées si l'appareil est soumis à un choc violent, à la suite d'une chute, par exemple. Nous vous recommandons de faire contrôler, moyennant paiement, le caméscope dans un atelier de réparation agréé.

Les accessoires fournis ne répondent pas aux spécifications de résistance à l'eau, à la poussière et aux chocs.

### Remarques préalables à l'utilisation du caméscope sous l'eau ou près de l'eau

- Assurez-vous qu'aucun corps étranger, tel que du sable, des cheveux ou de la saleté, ne pénètre dans le cache de la batterie/carte mémoire/prise. Même une petite quantité de matière étrangère peut altérer les performances d'étanchéité à l'eau du caméscope.
- Vérifiez que le joint d'étanchéité et ses surfaces de contact ne sont pas rayés. Même une petite rayure peut permettre à l'eau de pénétrer dans le caméscope. Si le joint d'étanchéité ou ses surfaces de contact sont rayés, apportez l'appareil dans un atelier de réparation agréé pour faire remplacer, moyennant paiement, le joint d'étanchéité.

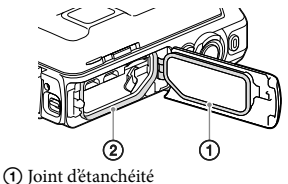

Surfaces de contact du joint d'étanchéité

- Si de la saleté ou du sable se dépose sur le joint d'étanchéité ou sur ses surfaces de contact, essuyez la zone avec un chiffon doux qui ne laisse pas de fibres. Évitez de griffer le joint d'étanchéité en le touchant lors de la charge d'une batterie ou lors de l'utilisation d'un câble.
- N'ouvrez/ne fermez pas le cache de la batterie/ carte mémoire/prise avec des mains mouillées ou pleines de sable ou près d'une source d'eau. Il y a, en effet, un risque que du sable ou de l'eau pénètre à l'intérieur. Avant d'ouvrir le cache, effectuez les opérations décrites dans « Nettoyage après utilisation du caméscope sous l'eau ou près de l'eau ».
- N'ouvrez le cache de la batterie/carte mémoire/prise que lorsque le caméscope est complètement sec.
- Vérifiez toujours que le cache de la batterie/ carte mémoire/prise a bien été verrouillé.

### Remarques concernant l'utilisation du caméscope sous l'eau ou près de l'eau

- L'écran tactile peut s'activer avec des éclaboussures d'eau sur les icônes.
- L'écran tactile ne peut pas fonctionner sous l'eau. Utilisez les touches du caméscope pour effectuer des prises de vue.
- Évitez de soumettre le caméscope à un choc, en sautant dans l'eau par exemple.
- N'ouvrez pas et ne fermez pas le cache de la batterie/carte mémoire/prise lorsque vous êtes sous l'eau ou à proximité d'un point d'eau.
- Ce caméscope coule dans l'eau. Mettez votre main dans la dragonne afin d'éviter que le caméscope ne coule.
- Des points blancs circulaires et flous peuvent apparaître sur les photos prises sous l'eau dus aux reflets des objets flottants. Il ne s'agit pas d'un dysfonctionnement.
- Sélectionnez  $\bullet$  (Sous l'eau) dans Sélection scène pour filmer sous l'eau avec moins de déformation (p. [48](#page-47-0)).
- Si des gouttes d'eau ou d'autres corps étrangers se trouvent sur la lentille, vous ne pourrez pas enregistrer des images claires.

### Nettoyage après utilisation du caméscope sous l'eau ou près de l'eau

- Nettoyez toujours le caméscope à l'eau moins de 60 minutes après l'avoir utilisé et n'ouvrez pas le cache de la batterie/carte mémoire/ prise avant d'avoir terminé le nettoyage. Du sable ou de l'eau risque de pénétrer dans des endroits où il n'est pas visible. En l'absence de rinçage, les performances d'étanchéité à l'eau se dégraderont.
- Laissez tremper le caméscope dans un récipient rempli d'eau douce pendant environ 5 minutes. Ensuite, secouez doucement le caméscope, appuyez sur chaque touche dans l'eau afin de retirer le sel, le sable ou une autre matière qui se serait incrusté autour des touches.

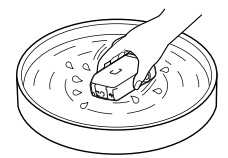

- Après le rinçage, essuyez les gouttes d'eau avec un chiffon doux. Laissez sécher complètement le caméscope dans un endroit à l'ombre et bien ventilé. N'utilisez pas de sèche-cheveux, car il y a un risque de déformation et/ou de dégradation des performances d'étanchéité à l'eau.
- Essuyez les gouttes d'eau ou la poussière sur le cache de la batterie/carte mémoire/prise avec un chiffon doux sec.
- Ce caméscope est construit pour évacuer l'eau. L'eau s'évacuera des ouvertures situées autour de la manette de zoom motorisé, etc. Après avoir sorti le caméscope de l'eau, placez-le sur un chiffon sec pendant un moment pour laisser l'eau s'évacuer.
- Des bulles peuvent apparaître lorsque le caméscope est placé sous l'eau. Il ne s'agit pas d'un dysfonctionnement.
- Le boîtier du caméscope peut se décolorer s'il entre en contact avec de l'écran solaire ou de l'huile solaire. En cas de contact avec ce type

de substance, essuyez l'appareil dans les plus brefs délais.

- Ne laissez pas le caméscope avec de l'eau salée à l'intérieur ou sur sa surface. Cela peut entraîner une corrosion ou une décoloration, et une dégradation des performances d'étanchéité à l'eau.
- Les sables ferrugineux pourraient se coller au cadre autour de l'écran LCD ou de la manette de zoom motorisé. Si c'est le cas, essuyez ces sables ferrugineux avec un chiffon doux afin de ne pas griffer le boîtier du caméscope ou l'écran LCD.
- Pour préserver les performances d'étanchéité à l'eau du caméscope, il est conseillé de l'apporter, une fois par an, chez votre revendeur ou dans un atelier de réparation agréé, afin de faire remplacer, moyennant paiement, le joint d'étanchéité du cache de la batterie/carte mémoire/prise.

### À propos du message affiché sur l'écran

Le message suivant apparaîtra sur l'écran LCD du caméscope après que vous ayez remplacé ou chargé la batterie, ou que vous ayez réglé [Sélection scène] sur [Plage], [Sous l'eau], ou [Neige].

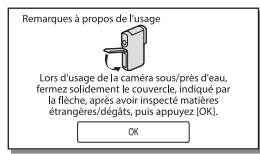

Il ne signale pas un dysfonctionnement du caméscope.

Il affiche un message que vous devez confirmer avant d'utiliser l'appareil pour maintenir l'étanchéité à l'eau.

Touchez la zone dans laquelle s'affiche le message afin de l'effacer.

# Table des matières

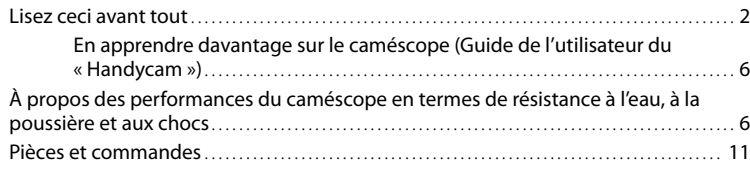

### [Préparation](#page-12-0)

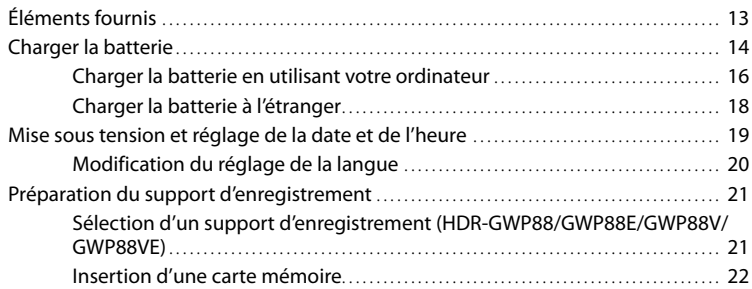

# [Enregistrement/Lecture](#page-23-0)

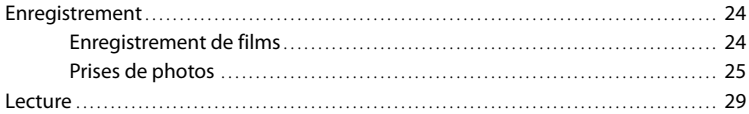

### [Opérations avancées](#page-31-0)

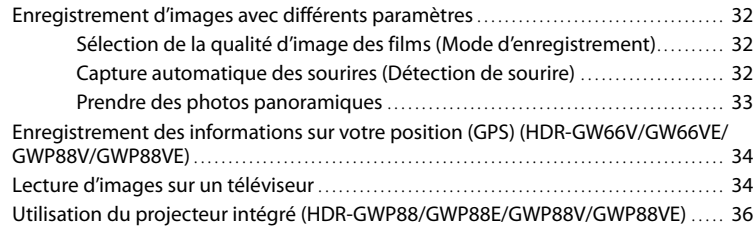

## [Édition](#page-37-0)

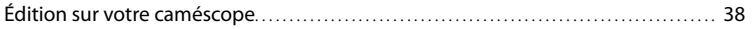

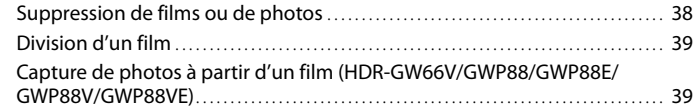

### [Sauvegarde de films et de photos sur un ordinateur](#page-40-0)

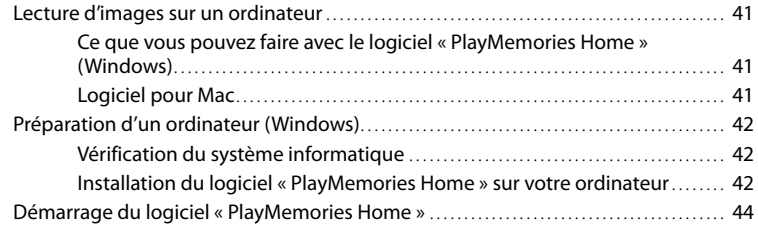

### [Sauvegarde d'images sur un périphérique de stockage](#page-44-0)  [externe](#page-44-0)

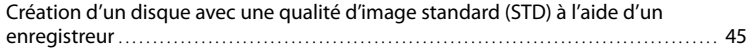

### [Personnalisation de votre caméscope](#page-45-0)

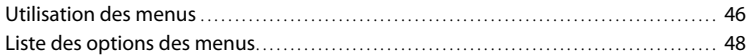

### [Divers/Index](#page-51-0)

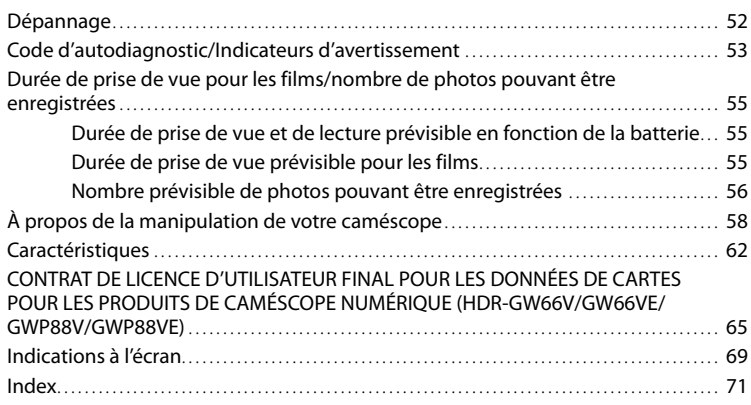

# <span id="page-10-0"></span>Pièces et commandes

Les numéros entre parenthèses correspondent aux pages de référence.

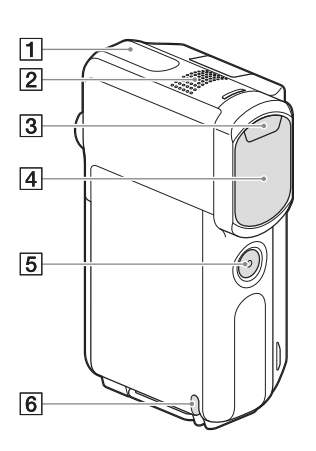

- Antenne GPS (HDR-GW66V/GW66VE/ GWP88V/GWP88VE) ([34\)](#page-33-0)
- 2 Microphone intégré
- 3 Flash
- Objectif (objectif G)
- **5** Touche SELF-REC
- **6** Boucle pour la dragonne

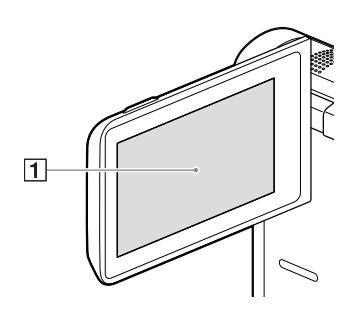

**HDR-GWP88/GWP88E/GWP88V/ GWP88VE**

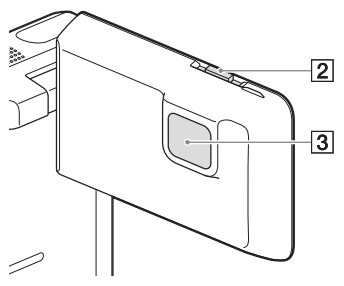

- Écran LCD/Écran tactile ([19,](#page-18-1) [20\)](#page-19-2) Si vous faites pivoter le panneau LCD de 180 degrés, vous pouvez fermer le panneau LCD avec l'écran LCD tourné vers l'extérieur. Cette position est pratique pour la lecture.
- 2 Manette PROJECTOR FOCUS [\(36](#page-35-1)) (HDR-GWP88/GWP88E/GWP88V/GWP88VE)
- Objectif du projecteur ([36\)](#page-35-2) (HDR-GWP88/GWP88E/GWP88V/GWP88VE)

### **HDR-GW66E/GW66V/GW66VE**

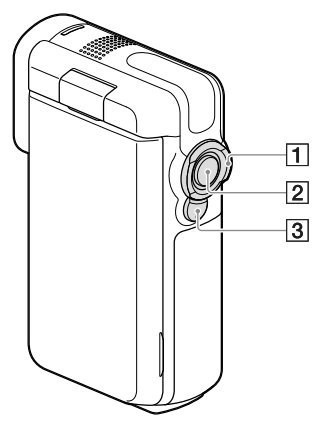

**HDR-GWP88/GWP88E/GWP88V/ GWP88VE**

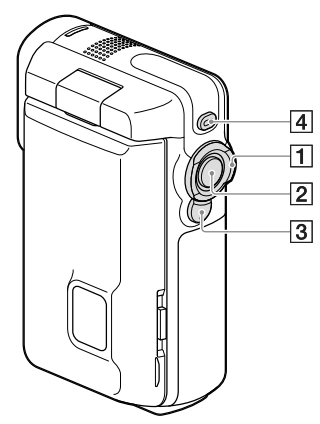

- Manette de zoom motorisé ([27\)](#page-26-0)
- Touche START/STOP [\(24](#page-23-1))
- 3 Touche PHOTO [\(25](#page-24-1))
- Touche PROJECTOR ([36\)](#page-35-2) (HDR-GWP88/ GWP88E/GWP88V/GWP88VE)

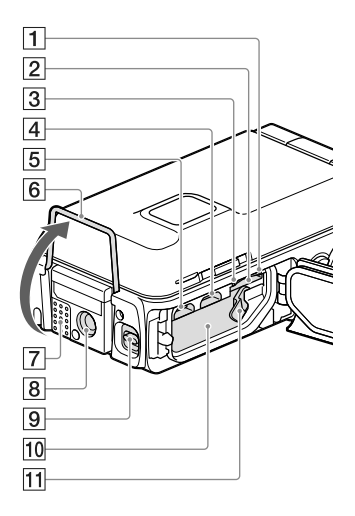

- Témoin d'accès à la carte mémoire [\(22\)](#page-21-0) Lorsque le témoin est allumé ou clignote, votre caméscope est en train de lire ou d'écrire des données.
- Logement de carte mémoire ([22](#page-21-2))
- Témoin CHG (chargement) ([15](#page-14-0))
- Multi/micro connecteur USB ([15](#page-14-0), [34,](#page-33-2) [45](#page-44-1)) Prend en charge les périphériques micro USB compatibles.
- Prise HDMI OUT [\(34\)](#page-33-3)
- $\boxed{6}$  Support [\(36\)](#page-35-3)
- **7** Haut-parleur
- **8** Logement du trépied

Fixez un trépied (vendu séparément : la longueur de la vis doit être inférieure à 5,5 mm).

Selon les spécifications indiquées sur le trépied, il est possible que votre caméscope ne se fixe pas dans le bon sens.

- $\boxed{9}$  Manette de verrouillage du cache ([14](#page-13-1))
- Fente pour la batterie ([14](#page-13-2))
- Manette de déblocage de la batterie [\(14\)](#page-13-2)

### <span id="page-12-0"></span>**Préparation** Éléments fournis

Les numéros entre parenthèses correspondent à la quantité fournie.

Caméscope (1)

Câble HDMI (1)

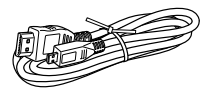

Câble USB (câble micro USB) (1)

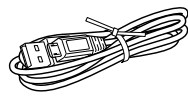

Dragonne (1)

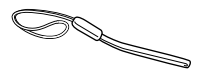

#### Batterie rechargeable NP-BX1 (1)

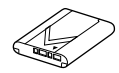

« Mode d'emploi du caméscope» (ce manuel) (1)

**Pour les clients des États-Unis et du Canada**

Adaptateur secteur AC-UD11 (1)

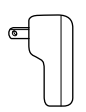

**Pour les clients d'autres pays/régions que les États-Unis et le Canada**

Adaptateur secteur AC-UD10 (1)

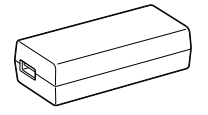

Cordon d'alimentation (1)

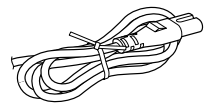

### **Remarques**

Sony (p. [42](#page-41-1)).

Le logiciel « PlayMemories Home » et le « Guide d'assistance de PlayMemories Home » peuvent être téléchargés à partir du site Web de

### **Pour attacher la dragonne**

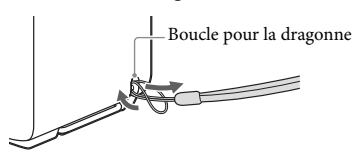

# <span id="page-13-3"></span><span id="page-13-0"></span>Charger la batterie

<span id="page-13-1"></span>1 Fermez l'écran LCD.

### 2 Ouvrez le cache de la batterie/ carte mémoire/prise.

Faites glisser la manette de verrouillage du cache (1) pour faire glisser le cache de la batterie/carte mémoire/prise (2). Ouvrez ensuite le cache de la batterie/carte mémoire/prise (3).

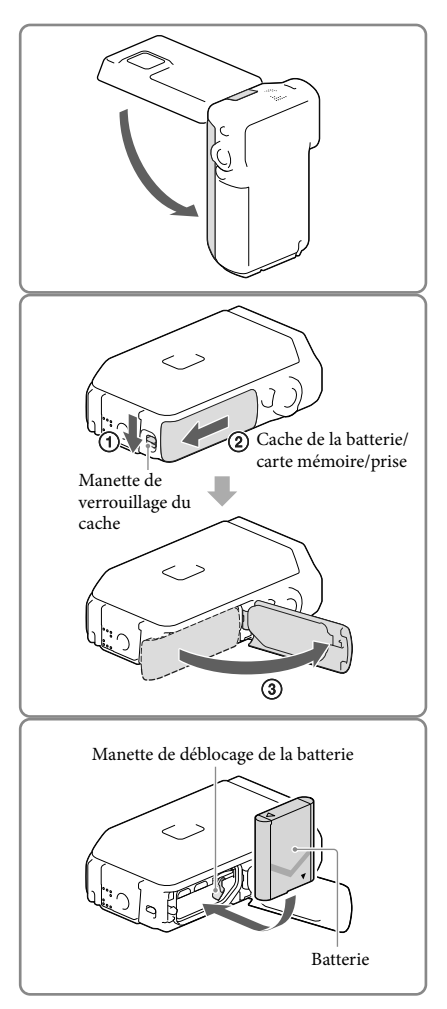

### <span id="page-13-2"></span>3 Insérez la batterie.

Insérez la batterie tout en maintenant enfoncée la manette de déblocage de la batterie.

### <span id="page-14-0"></span>4 **Pour les clients des États-Unis et du Canada :**

Raccordez l'adaptateur secteur  $(AC-UD11, (1))$  et le câble USB $(3)$ à votre caméscope et à la prise murale.

### **Pour les clients d'autres pays/ régions que les États-Unis et le Canada :**

Raccordez l'adaptateur secteur  $(AC-UD10, 4)$ , le cordon d'alimentation  $(2)$ ) et le câble USB ((3)) à votre caméscope et à la prise murale.

- Le témoin CHG (chargement) s'allume.
- Le témoin CHG (chargement) s'éteint lorsque la batterie est complètement chargée. Débranchez le câble USB du connecteur multi/micro USB de votre caméscope.

### 5 Fermez le cache de la batterie/ carte mémoire/prise.

Refermez le cache de la batterie/carte mémoire/prise  $($   $($   $)$ ), puis faites glisser le cache (2) et fermez-le correctement jusqu'à ce que le repère jaune de la manette de verrouillage du cache soit caché.

### $CHG$   $\bigcirc$ Témoin CHG (chargement) MULTI<sub>V</sub> Vers la prise muraleന Prise USB Prise USB (grosse) (petite) ⊚  $\Omega$ ④ Vers la prise murale

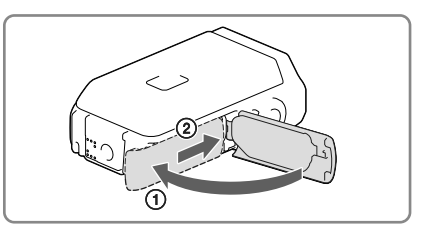

### **Remarques**

- Vous ne pouvez pas insérer une batterie autre qu'une NP-BX1 (fournie) dans votre caméscope.
- Vous ne pouvez pas utiliser un appareil d'alimentation électrique portable CP-AH2R, CP-AL ou AC-UP100 Sony (vendus séparément) pour recharger le caméscope.
- Par défaut, le caméscope est réglé pour que l'écran LCD s'assombrisse si vous ne l'utilisez pas pendant environ 1 minute, et pour que l'alimentation se coupe si vous ne l'utilisez pas pendant 2 minutes, cela afin d'économiser la batterie ([Économie d'énergie] p. [50\)](#page-49-0).

### <span id="page-15-0"></span>Charger la batterie en utilisant votre ordinateur

1 Fermez l'écran LCD.

- 2 Ouvrez le cache de la batterie/ carte mémoire/prise.
	- Faites glisser la manette de verrouillage du cache (1) pour faire glisser le cache de la batterie/carte mémoire/prise (2). Ouvrez ensuite le cache de la batterie/carte mémoire/prise (3)).
- $\overline{<}$   $\overline{>}$ Cache de la batterie/ carte mémoire/prise Manette de verrouillage du cache  $\circledS$ MULTI V Vers la prise muraleCâble USB
- 3 Connectez votre caméscope à un ordinateur en marche à l'aide du câble USB.

### Durée de chargement

Temps approximatif (en minutes) nécessaire au rechargement complet d'une batterie totalement déchargée.

Chargement avec l'adaptateur secteur : 155 min

Chargement avec votre ordinateur : 275 min

Les durées de chargement indiquées ci-dessus sont mesurées lors du rechargement du caméscope à une température de 25 °C. Il est recommandé de recharger la batterie dans une plage de température allant de 10 °C à 30 °C.

### Retrait de la batterie

- 1 Fermez l'écran LCD, faites glisser la manette de verrouillage du cache pour faire glisser le cache de la batterie/carte mémoire/prise, puis ouvrez-le.
- 2 Faites glisser la manette de déblocage de la batterie  $($ (1)), puis retirez la batterie  $($ **(2**).
	- Assurez-vous de ne pas faire tomber la batterie.

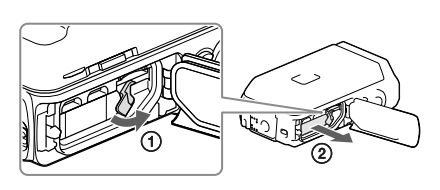

### Au sujet de l'alimentation électrique

Vous pouvez brancher le câble USB sur un adaptateur secteur qui est branché à la prise murale de sorte que l'alimentation soit fournie au caméscope.

Vous pouvez également brancher votre caméscope à un ordinateur à l'aide du câble USB, de sorte que l'alimentation soit fournie à partir de l'ordinateur, vous n'avez donc pas à vous soucier de l'autonomie restante de la batterie lorsque vous copiez des images depuis votre caméscope, etc.

- Insérez la batterie dans le caméscope avant de le brancher à une alimentation électrique, soit en le branchant à l'adaptateur secteur ou à l'ordinateur.
- Le mode d'enregistrement ne peut être sélectionné que lorsque le caméscope est branché à l'adaptateur secteur ou à un ordinateur compatible avec une alimentation électrique standard de 1 500 mA.
- Lorsque vous branchez le caméscope à un ordinateur à l'aide du câble USB durant la lecture, l'écran de connexion USB s'affiche. Il passera à l'écran de Lecture si vous appuyez sur  $\boxed{\times}$   $\rightarrow$  [Oui].

### <span id="page-17-0"></span>Pour vérifier l'autonomie restante de la batterie

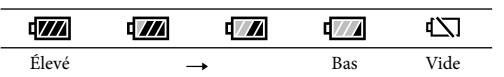

Une icône indiquant l'autonomie restante de la batterie s'affiche.

- L'affichage correct de l'autonomie restante de la batterie durera environ 1 minute.
- L'autonomie restante de la batterie peut ne pas s'afficher correctement en fonction des conditions environnantes et de l'environnement dans lequel vous utilisez votre caméscope.
- Votre caméscope ne peut pas afficher l'autonomie restante de la batterie en minutes en utilisant la batterie « InfoLITHIUM ».

### Remarques sur l'adaptateur secteur

- Ne court-circuitez pas la prise USB ou les bornes de la batterie avec un objet métallique lorsque le câble USB et l'adaptateur secteur sont connectés. Cela pourrait entraîner un problème de fonctionnement.
- Lorsque vous débranchez l'adaptateur secteur de l'alimentation électrique, tenez fermement le caméscope et la prise USB, puis débranchez le câble USB.

œ

Durée de l'enregistrement, durée de la lecture (p. [55](#page-54-1))

### Charger la batterie à l'étranger

Vous pouvez charger la batterie dans n'importe quel pays ou région avec l'adaptateur secteur fourni avec le caméscope dans la limite de 100 V à 240 V CA, 50 Hz/60 Hz. N'utilisez pas de transformateur de tension électronique.

# Préparation Préparation

# <span id="page-18-1"></span><span id="page-18-0"></span>Mise sous tension et réglage de la date et de l'heure

1 Ouvrez l'écran LCD de votre caméscope et mettez-le sous tension.

2 Sélectionnez la langue de votre choix, puis sélectionnez [Suiv.].

- 3 Sélectionnez la zone géographique de votre choix à l'aide de  $\overline{\langle}$  ). puis appuyez sur [Suiv.].
- 4 Réglez [Heure été], sélectionnez le format de la date, ainsi que la date et l'heure.
	- Si vous réglez [Heure été] sur [Act], l'horloge avance de 1 heure.
	- Lorsque vous sélectionnez la date et l'heure, sélectionnez l'une des options et réglez la valeur avec  $\Delta$   $\Delta$
	- Lorsque vous sélectionnez  $\lfloor$  OK  $\rfloor \rightarrow \lfloor$   $\times$   $\rfloor$ , l'opération de réglage de la date et de l'heure est terminée.

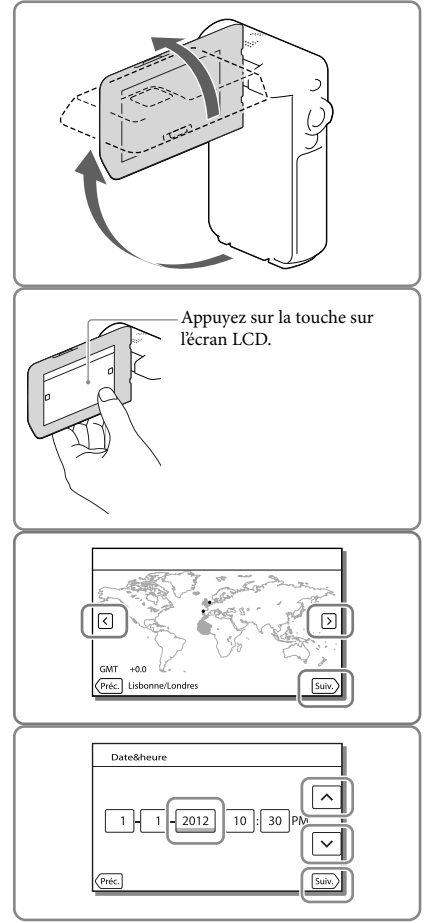

### <span id="page-19-1"></span><span id="page-19-0"></span>Modification du réglage de la langue

Vous pouvez changer la langue des indications à l'écran.

Sélectionnez  $\overline{\text{MEMU}} \rightarrow [\text{Configuration}] \rightarrow [\text{X}$  Réglages généraux]  $\rightarrow$  [Language Setting]  $\rightarrow$  la langue désirée.

### Mise hors tension de l'appareil

Fermez l'écran LCD.

### <span id="page-19-2"></span>Réglage de l'angle du panneau LCD

Commencez par ouvrir le panneau LCD à 90 degrés par rapport au caméscope  $($  $)$ , puis ajustez ensuite l'angle  $(Q)$ .

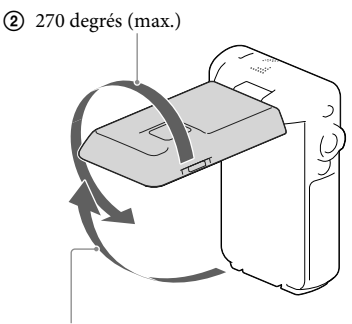

90 degrés vers le caméscope

### Désactivation des bips sonores

 $Sélectionnez \overline{\text{MEM}} \rightarrow [Configuration] \rightarrow [\& Réglages généraux] \rightarrow [Bip] \rightarrow [Désact].$ 

#### **Remarques**

- La date, l'heure, les conditions et les coordonnées (HDR-GW66V/GW66VE/GWP88V/GWP88VE) d'enregistrement sont automatiquement enregistrées sur le support d'enregistrement. Elles ne sont pas affichées pendant l'enregistrement. Toutefois, vous pouvez les vérifier dans [Code données] pendant la lecture. Pour les afficher, sélectionnez  $\overline{\text{MEM}} \rightarrow \text{[Configuration]} \rightarrow \text{[}$  Réglages lecture $\rightarrow \text{[Code]}$  $données] \rightarrow [Date/heure].$
- Une fois l'horloge réglée, l'heure est réglée automatiquement avec [AJU auto horloge] et [AJU auto zone] réglés sur [Act]. Selon le pays ou la région sélectionné(e) pour votre caméscope, il se peut que l'horloge ne se règle pas automatiquement sur l'heure correcte. En pareil cas, réglez [AJU auto horloge] et [AJU auto zone] sur [Désact] (HDR-GW66V/GW66VE/GWP88V/GWP88VE) (p. [50\)](#page-49-1).

<sup>☞</sup> 

Nouveau réglage de la date et de l'heure : [Régl. date&heure] (p. [50](#page-49-2))

# <span id="page-20-2"></span><span id="page-20-0"></span>Préparation du support d'enregistrement

Les supports d'enregistrement pouvant être utilisés apparaissent sur l'écran de votre caméscope sous la forme des icônes suivantes.

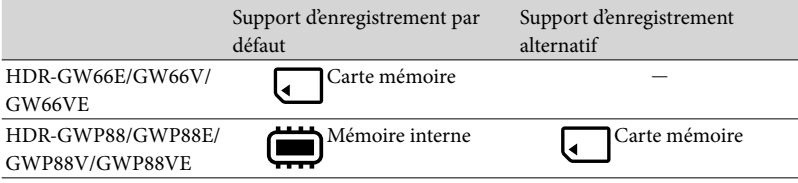

**Remarques**

Vous ne pouvez pas sélectionnez un support d'enregistrement différent pour les films et les photos.

<span id="page-20-1"></span>Sélection d'un support d'enregistrement (HDR-GWP88/GWP88E/GWP88V/ GWP88VE)

Sélectionnez MENU →  $[Configuration] \rightarrow [$   $\rightarrow$  Réglages  $support] \rightarrow [Sélection support] \rightarrow le$ support de votre choix.

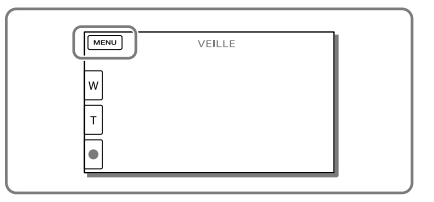

### <span id="page-21-2"></span><span id="page-21-1"></span>Insertion d'une carte mémoire

Ouvrez le cache de la batterie/ carte mémoire/prise et insérez la carte mémoire jusqu'à ce qu'elle s'enclenche.

« Memory Stick Micro » (M2) : insérez la carte mémoire directement et dans le sens indiqué sur la figure A jusqu'au déclic. Carte mémoire microSD : insérez la carte mémoire directement et dans le sens indiqué sur la figure B jusqu'au déclic. L'écran [Préparation du fichier de la base de données d'images. Veuillez patienter.] s'affiche si vous insérez une nouvelle carte mémoire. Patientez jusqu'à ce que l'écran disparaisse.

Insérez la carte directement dans le bon sens, sinon le caméscope ne la reconnaîtra pas.

<span id="page-21-0"></span>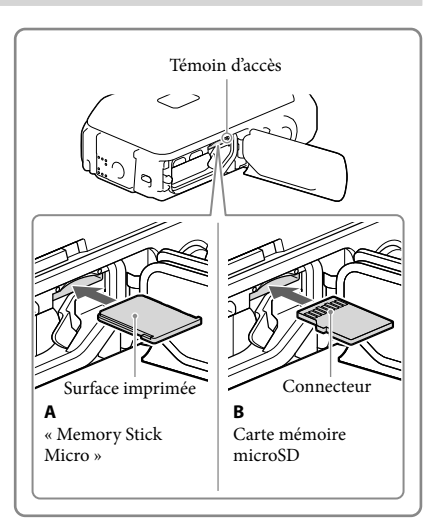

### Ejection de la carte mémoire

Ouvrez le cache et poussez délicatement la carte mémoire en une fois.

#### **Remarques**

- Pour garantir un fonctionnement correct de la carte mémoire, il est recommandé de la formater avec votre caméscope avant la première utilisation (p. [50](#page-49-3)). Le formatage de la carte mémoire effacera les données qu'elle contient et ces données seront irrécupérables. Enregistrez les données importantes sur votre ordinateur, etc.
- Si [Echec de la création d'un nouveau fichier dans la base de données d'images. L'espace libre peut être insuffisant.] s'affiche, formatez la carte mémoire (p. [50](#page-49-3)).
- Vérifiez le sens de la carte mémoire. Si vous forcez l'insertion de la carte mémoire dans le mauvais sens, vous risquez d'endommager la carte mémoire, le logement de carte mémoire ou les données d'image.
- N'insérez pas d'autres cartes mémoire dans le logement de carte mémoire que celles qui sont compatibles, dans la fente prévue à cet effet. Cela risquerait de provoquer un dysfonctionnement.
- Quand vous introduisez ou éjectez la carte mémoire, veillez à ce qu'elle ne soit pas éjectée trop brusquement et ne tombe pas.
- Assurez-vous que le témoin d'avertissement de la carte mémoire est éteint (p. [53](#page-52-1)).
- Il n'est pas possible d'utiliser de carte mémoire insérée dans le mauvais sens ou de façon oblique.
- Il n'est possible d'insérer qu'une seule carte mémoire à la fois.

### Types de cartes mémoire compatibles avec le caméscope

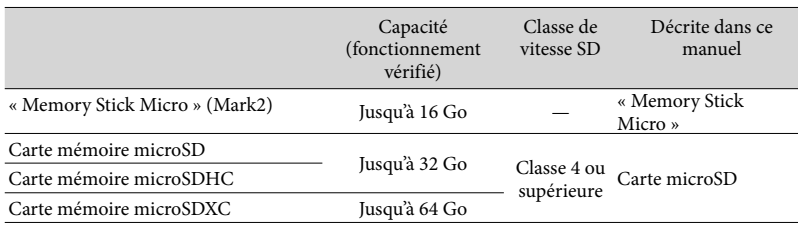

Le fonctionnement n'est pas garanti avec toutes les cartes mémoire.

#### **Remarques**

- Le caméscope est garanti pour fonctionner dans une plage de température allant de –10 °C à +40 °C, mais cette plage de température varie en fonction de chaque type de carte mémoire. Pour plus d'informations, consultez le mode d'emploi de la carte mémoire.
- Les films enregistrés sur des cartes mémoire microSDXC ne peuvent pas être importés vers ou lus sur des ordinateurs ou appareils AV ne prenant pas en charge le système de fichiers exFAT\*, lorsque le caméscope est connecté à ces appareils à l'aide du câble USB. Confirmez au préalable que le périphérique de connexion prend en charge le système exFAT. Si vous connectez un périphérique ne prenant pas en charge le système exFAT et que l'écran de formatage apparaît, n'effectuez pas le formatage. Toutes les données enregistrées seront perdues.

\* exFAT est un système de fichiers utilisé pour les cartes mémoire microSDXC.

#### **B**

- Support d'enregistrement/de lecture/de montage : Indications à l'écran pendant l'enregistrement (p. [26\)](#page-25-0)
- Durée d'enregistrement de films/nombre de photos pouvant être enregistrées (p. [55\)](#page-54-1)

### <span id="page-23-0"></span>Enregistrement/Lecture

# Enregistrement

**Par défaut, les films et les photos sont enregistrés sur le support suivant. Les films sont enregistrés avec une qualité d'image haute définition (HD). HDR-GW66E/GW66V/GW66VE : Carte mémoire HDR-GWP88/GWP88E/GWP88V/GWP88VE : Mémoire interne**

### Enregistrement de films

Ouvrez l'écran LCD.

### <span id="page-23-1"></span>2 Appuyez sur START/STOP pour lancer l'enregistrement.

- Pour arrêter l'enregistrement, appuyez de nouveau sur START/STOP.
- Vous pouvez enregistrer des photos pendant l'enregistrement d'un film en appuyant sur PHOTO (Capture double).

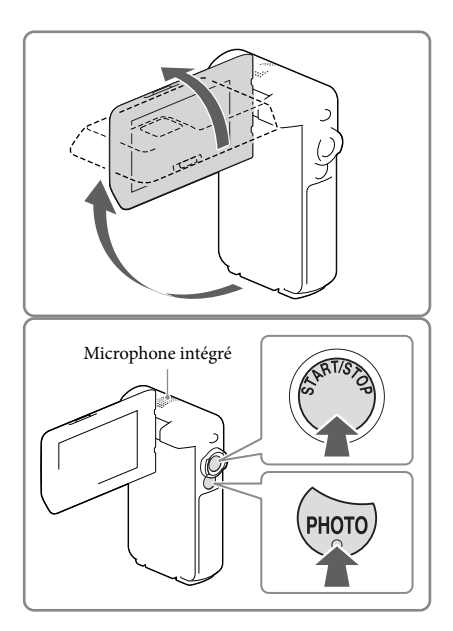

#### **Remarques**

- Si vous fermez l'écran LCD pendant l'enregistrement de films, le caméscope cesse d'enregistrer.
- Ne touchez pas le microphone intégré pendant l'enregistrement.
- La durée de prise de vue en continu pour les films est d'environ 13 heures.
- Lorsqu'un fichier film dépasse 2 Go, le fichier de film suivant est créé automatiquement.
- $\bullet$  Il est possible que vous ne puissiez pas prendre de photos selon le réglage sélectionné pour [  $\Box$  Mode ENR] et [ $\Box$ ] Img. par seconde].
- Le flash ne fonctionne pas lorsque le caméscope est en mode  $\Box$  (Film).
- Les états suivants seront indiqués si les données sont toujours en cours d'écriture sur le support d'enregistrement après la fin de l'enregistrement. Pendant ce temps-là, ne soumettez pas le caméscope à un choc ou à des vibrations, et ne retirez pas la batterie ou l'adaptateur secteur.
	- Le témoin d'accès (p. [22](#page-21-0)) est allumé ou clignote ;
- L'icône du support dans le coin supérieur droit de l'écran LCD clignote.
- <span id="page-24-0"></span>L'écran LCD de votre caméscope peut afficher des images d'enregistrement sur la totalité de l'écran (affichage en plein écran). Toutefois, cela est susceptible de provoquer une légère coupure des bords supérieur, inférieur, droit et gauche des images lors de leur lecture sur un téléviseur qui n'est pas compatible avec l'affichage en plein écran. Il est recommandé d'enregistrer des images avec [Quadrillage] réglé sur [Act] et en utilisant le cadre externe de [Quadrillage] (p. [49](#page-48-0)) comme guide. Œ
- Durée d'enregistrement (p. [55](#page-54-2))
- Durée de prise de vue, capacité restante : [Informations support] (p. [50\)](#page-49-4)
- [Sélection support] (p. [21\)](#page-20-1)

### <span id="page-24-1"></span>Prises de photos

<span id="page-24-3"></span>Ouvrez l'écran LCD et  $s$ électionnez [MODE]  $\rightarrow$  [Photo].

- 2 Appuyez légèrement sur PHOTO pour procéder à la mise au point, puis appuyez complètement sur cette touche.
	- Lorsque la mise au point est correctement ajustée, le témoin de verrouillage AE/AF s'affiche sur l'écran LCD.

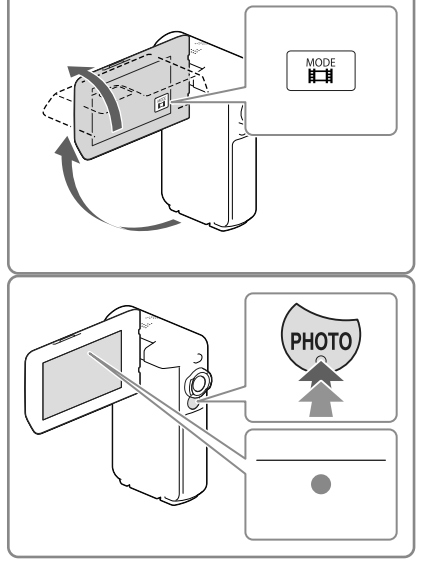

### <span id="page-24-2"></span>**P**

- Nombre de photos enregistrables (p. [56](#page-55-1))
- [Flash] (p. [49\)](#page-48-1)
- Modification de la taille d'image : [  $\Box$  Taille Img] (p. [49](#page-48-2))

### Pour enregistrer des images nettes

Lorsque l'objectif est sale ou poussiéreux, nettoyez sa surface.

### Pour afficher les options sur l'écran LCD

Les options disparaissent de l'écran LCD si le caméscope n'est pas sollicité pendant plusieurs secondes après l'allumage du caméscope ou le basculement entre les modes d'enregistrement de films et de photos.

Appuyez n'importe où sur l'écran LCD à l'exception des touches pour afficher des informations sur les icônes avec les fonctions pratiques pour l'enregistrement.

**F** 

Pour afficher les options sur l'écran LCD tout le temps : [Réglage affichage] (p. [49](#page-48-3))

### <span id="page-25-0"></span>Indications à l'écran pendant l'enregistrement

Les explications concernent ici les icônes pour les modes d'enregistrement de films et de photos. Pour plus d'informations, référez-vous à la page entre parenthèses.

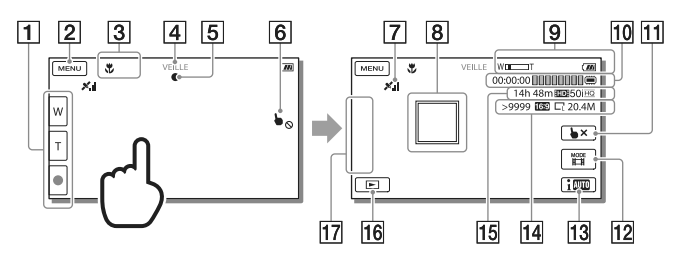

- Touche de zoom (W : Grand angle/T : Téléobjectif), touche START/STOP (en mode d'enregistrement de films), touche PHOTO (en mode d'enregistrement de photos)
- **[2]** Touche MENU ([46\)](#page-45-1)
- **3** État détecté par le mode Auto Intelligent
- Etat d'enregistrement ([VEILLE]/[ENREGISTRE])
- $\overline{5}$  Verrouillage AE/AF (exposition automatique/mise au point automatique) [\(25](#page-24-2))
- **6** Pavé tactile désactivé (Sous l'eau)
- $\boxed{7}$  État de la triangulation GPS\* [\(34](#page-33-0))
- $\overline{8}$  Mise au point continue
- **g** Zoom, Batterie restante
- Compteur (heures : minutes : secondes), Capture d'une photo, Support d'enregistrement/ de lecture/de montage [\(21](#page-20-2))
- Touche d'annulation de la mise au point continue
- Touche [MODE] (Mode prise de vue) [\(25](#page-24-3))
- **13** Touche Mode Auto Intelligent
- Nombre approximatif de photos enregistrables, Format d'image (16:9 ou 4:3), Format photo (L/M/S)
- Estimation de la durée d'enregistrement restante, Qualité d'image d'enregistrement, Fréquence d'image, Mode d'enregistrement (HD/STD), Taille des films (MP4) [\(32](#page-31-1))
- Touche Afficher Images [\(29\)](#page-28-1)
- **17** Mon Bouton (vous pouvez attribuer vos fonctions préférées aux icônes qui s'affichent dans cette section) [\(49\)](#page-48-4)
- \* HDR-GW66V/GW66VE/GWP88V/GWP88VE

### <span id="page-26-0"></span>Pour zoomer les sujets

Déplacez la manette de zoom motorisé (W ou T) pour augmenter ou réduire la taille de l'image.

W (Grand angle) : Plan plus large T (Téléobjectif) : Gros plan

- Vous pouvez agrandir les images jusqu'à 17 fois (Extended Zoom) leur taille initiale à l'aide de la manette de zoom motorisé.
- Déplacez légèrement la manette de zoom motorisé pour ralentir le zoom. Déplacez-la davantage pour accélérer le zoom.
- Laissez le doigt sur la manette de zoom motorisé. Si vous retirez le doigt de la manette de zoom motorisé, le son de fonctionnement de celle-ci risque d'être également enregistré.
- Vous ne pouvez pas changer la vitesse du zoom avec la touche  $\sqrt{\mathbb{E}}$  de l'écran LCD.
- Pour maintenir une mise au point nette, la distance minimale requise entre le caméscope et le sujet est d'environ 1 cm pour le grand angle et d'environ 80 cm pour le téléobjectif.
- Vous pouvez agrandir les images jusqu'à 10 fois à l'aide du zoom optique dans les cas suivants :
	- Si [ ⊞ SteadyShot] n'est pas réglé sur [Activé]
	- Lorsque le mode (Photo) est sélectionné

#### Œ

Zoomer davantage : [Zoom numérique] (p. [48\)](#page-47-2)

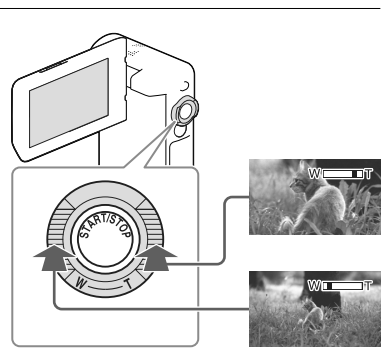

### Enregistrement en mode miroir

- 1 Ouvrez le panneau LCD à 90 degrés par rapport au caméscope (①), puis faites-le pivoter à 270 degrés vers l'objectif (2).
- 2 Appuyez sur la touche SELF-REC  $(3)$ pour lancer l'enregistrement.
- Une image en miroir du sujet s'affiche sur l'écran LCD, mais l'image enregistrée est normale.
- Vous ne pouvez enregistrer en mode miroir que lorsque l'écran LCD est tourné à 270 degrés vers l'objectif, car [Bouton [SELF-REC]] est réglé sur [Uniq. LCD vers avant] dans la configuration par défaut. Vous pouvez modifier le réglage de la touche SELF-REC pour que celle-ci soit activée en continu.
- Les films sont enregistrés lorsque le mode (Film) est sélectionné et les photos sont enregistrées lorsque le mode  $\blacksquare$  (Photo) est sélectionné.
- Utiliser [Autoportr. 1 personn.] ou [Autoportr. 2 personn.] du réglage [ C Retardateur] permettra de réduire les tremblements du caméscope lors de la prise de photos en mode miroir (p. [48](#page-47-3)).

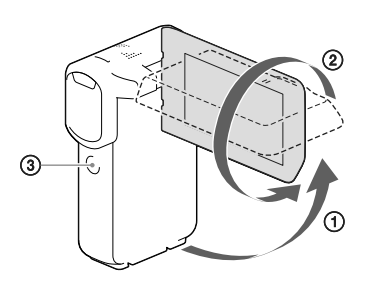

## <span id="page-28-2"></span><span id="page-28-0"></span>Lecture

Vous pouvez rechercher des images enregistrées par date et heure d'enregistrement (Visualiser évènement) ou par position d'enregistrement (Visualiser carte) (HDR-GW66V/GW66VE/ GWP88V/GWP88VE).

- <span id="page-28-1"></span>1 Ouvrez l'écran LCD et sélectionnez (Afficher Images) sur l'écran LCD pour passer en mode de lecture.
	- Vous pouvez afficher l'écran Visualiser évènement lorsque l'écran LCD est plié avec le revers (écran) orienté vers l'extérieur.
- 2 Sélectionnez  $\leq$  pour déplacer l'événement désiré vers le centre  $($ (1)), puis sélectionnez-le  $($ 2)).
	- Le caméscope affiche des images enregistrées comme événement automatiquement, en fonction de la date et de l'heure.
- 3 Sélectionnez l'image.
	- Le caméscope lance la lecture à partir de l'image sélectionnée et jusqu'à la dernière image de l'événement.
- △ Sélectionnez les touches appropriées sur l'écran LCD pour diverses opérations de lecture.

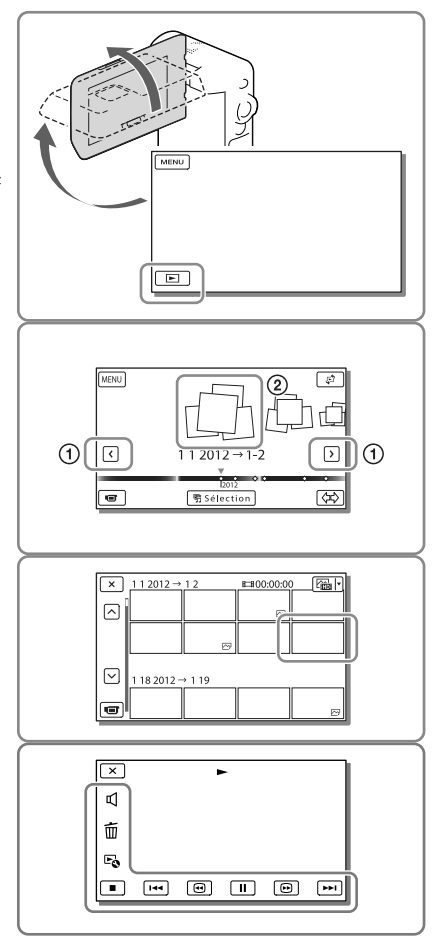

Enregistrement/Lecture  ${\sf Encivement/lecture}$ 

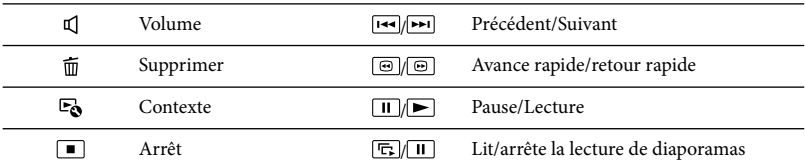

Certaines touches décrites ci-dessus peuvent ne pas apparaître, selon l'image qui est lue.

- Au fur et à mesure que vous sélectionnez  $\boxplus$  pendant la lecture, la vitesse de lecture augmente environ 5 fois  $\rightarrow$  environ 10 fois  $\rightarrow$  environ 30 fois  $\rightarrow$  environ 60 fois.
- Sélectionnez  $\Box$  en cours de pause pour lire un film en vitesse lente.
- Pour répéter un diaporama, sélectionnez  $\mathfrak{S} \to \mathfrak{[}$  Rég. diaporama] lorsque  $\mathfrak{S}$  est sélectionné avec la touche de changement de type d'image.

### Affichage à l'écran Visualiser évènement

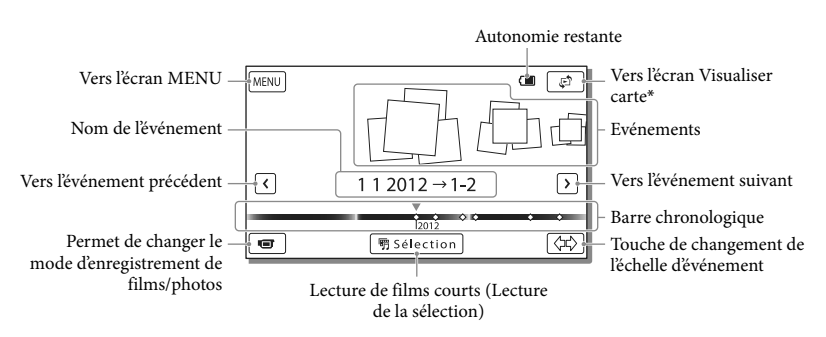

\* HDR-GW66V/GW66VE/GWP88V/GWP88VE

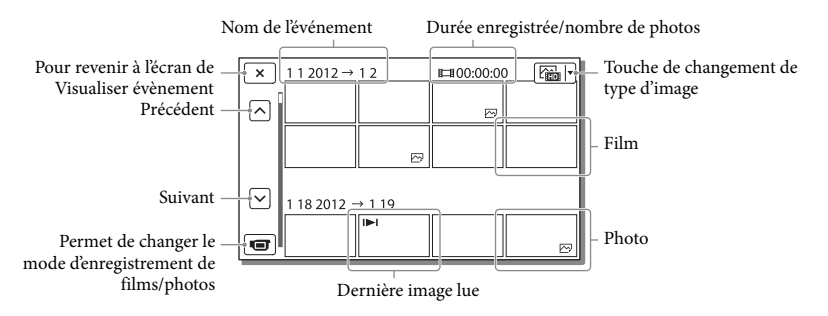

Les images de taille réduite vous permettant de visualiser plusieurs images à la fois dans un écran d'index

portent le nom de « miniatures ».

#### **Remarques**

Pour éviter la perte de vos données d'image, stockez régulièrement toutes vos images enregistrées sur un support externe (p. [41](#page-40-1)).

### <span id="page-30-0"></span>Lecture de films et de photos à partir de Visualiser carte (HDR-GW66V/GW66VE/ GWP88V/GWP88VE)

Basculez vers Visualiser carte en touchant  $\mathbb{C}^{\uparrow} \rightarrow$  [Visualiser carte].

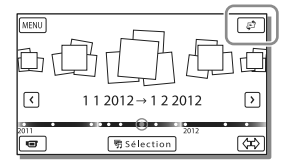

Lorsque vous utilisez la carte pour la première fois :

Un message s'affiche vous demandant de confirmer que vous acceptez les termes de l'accord de licence des données de cartes. Vous pouvez utiliser les données de cartes en appuyant sur [J'accepte] sur l'écran après avoir accepté les termes du contrat de licence (p. [65\)](#page-64-1).

Vous ne pouvez pas utiliser les données de cartes si vous appuyez sur [Je n'accepte pas]. Toutefois, lorsque vous essayez d'utiliser les données de cartes pour la deuxième fois, le même message apparaît à l'écran, et vous pouvez utiliser les données de cartes en touchant [J'accepte].

### Lecture d'images sur d'autres appareils

- Il se peut que vous ne puissiez pas lire normalement les images enregistrées sur votre caméscope avec d'autres appareils. De plus, il se peut que vous ne puissiez pas lire les images enregistrées sur d'autres appareils avec votre caméscope.
- Les films de définition d'image standard (STD) enregistrés sur des cartes mémoire SD ne peuvent pas être lus sur des appareils AV d'autres fabricants.

### <span id="page-31-1"></span><span id="page-31-0"></span>Opérations avancées Enregistrement d'images avec différents paramètres

Sélection de la qualité d'image des films (Mode d'enregistrement)

**Vous pouvez changer de mode d'enregistrement pour sélectionner la qualité du film lors de l'enregistrement de films avec une qualité d'image haute définition (HD). La durée d'enregistrement (p. [55\)](#page-54-2) ou le type de support sur lequel les images peuvent être copiées peut changer, selon le mode d'enregistrement sélectionné.**

- 1 Sélectionnez  $\boxed{\text{MENU}} \rightarrow \boxed{\text{Qualité}}$  $image/Taille] \rightarrow [\Box$  Mode ENR].
- 2 Sélectionnez le mode d'enregistrement souhaité.

Mode d'enregistrement et supports sur lesquels les images peuvent être copiées

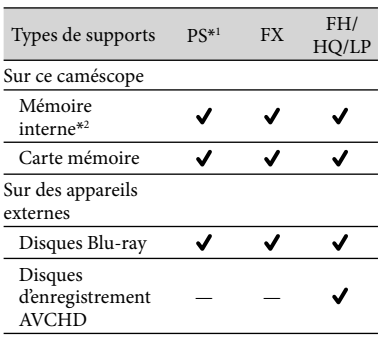

- \*1PS ne peut être réglé que lorsque [ Img. par seconde] est réglé sur [60p] (HDR-GW66V/GWP88/GWP88V) / [50p] (HDR-GW66E/GW66VE/GWP88E/ GWP88VE).
- \*2HDR-GWP88/GWP88E/GWP88V/GWP88VE

### Capture automatique des sourires (Détection de sourire)

**Une photo est enregistrée automatiquement lorsque le caméscope détecte le sourire d'une personne pendant l'enregistrement du film (p. [48](#page-47-4)). ([Capture double] est le réglage par défaut.)**

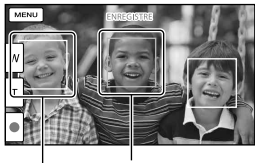

Le caméscope détecte un sourire (orange). Le caméscope

détecte un visage.

### **Remarques**

- Lorsque les réglages suivants sont sélectionnés, vous ne pouvez pas utiliser la fonction Détection de sourire.
	- [ **[ ∏** Mode ENR] : [Qual. la+élevée <mark>FX</mark> ]
	- [ Img. par seconde] : [60p] (HDR- GW66V/GWP88/GWP88V) ou [50p] (HDR-GW66E/GW66VE/GWP88E/GWP88VE)
- Selon les conditions de prise de vue, celles du sujet et le réglage de votre caméscope, il est possible que les sourires ne soient pas détectés.

### <span id="page-32-0"></span>Prendre des photos panoramiques

**Vous pouvez faire une photo panoramique en prenant plusieurs photos tout en balayant la zone avec le caméscope, puis en les fusionnant en une seule photo.**

- $\sqrt{\text{MENU}} \rightarrow \text{[Mode prize]} \rightarrow$ [i-Panor. par balayage].
- 2 Alignez le caméscope avec l'extrémité du sujet à prendre et appuyez sur PHOTO.

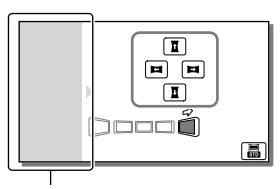

Cette partie ne sera pas enregistrée.

- Vous pouvez sélectionner la direction dans laquelle vous bougez le caméscope en appuyant sur  $\overline{\mathbf{1}}/\overline{\mathbf{1}}/\mathbf{1}$  sur l'écran LCD.
- 3 Balayez le caméscope jusqu'à la fin du guide, en suivant l'indication sur l'écran.

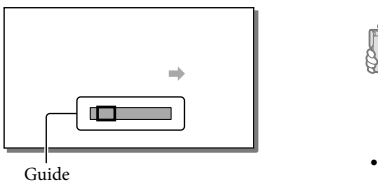

Vous pouvez lire les photos panoramiques à l'aide du logiciel « PlayMemories Home ».

Pour sélectionner la taille de la photo prise par i-Panor. par balayage

Sélectionnez **晶/晶** avant de commencer à prendre les photos.

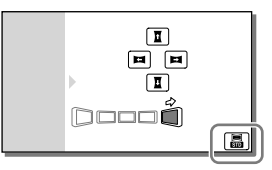

- [Standard] (le réglage par défaut) Horizontal :  $4912 \times 1080$ Vertical : 3 424 × 1 920
- [Large] Horizontal : 7 152 × 1 080 Vertical : 4 912 × 1 920

### Conseils pour la prise de photos panoramiques

Balayez le caméscope autour de vous à une vitesse lente et constante (environ 5 secondes pour 180 degrés). Un message vous alertera si la vitesse est trop rapide ou trop lente. Il vous est recommandé de vous entraîner à faire le mouvement de balayage à l'avance, avant de prendre une photo panoramique.

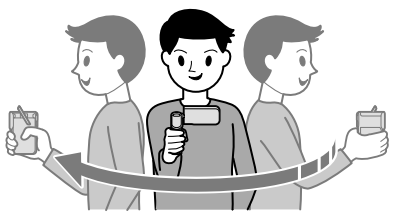

Pour prendre de bonnes photos panoramiques, il est également important de garder une distance suffisante entre le sujet et l'arrière-plan ou de prendre les photos dans des endroits lumineux, comme à l'extérieur.

### <span id="page-33-1"></span><span id="page-33-0"></span>Enregistrement des informations sur votre position (GPS) (HDR-GW66V/GW66VE/ GWP88V/GWP88VE)

Lorsque vous réglez [Réglage du GPS] sur [Act] (paramètre par défaut), l'icône de triangulation GPS apparaîtra sur l'écran et le caméscope commencera à rechercher les signaux de satellites GPS. L'icône affichée peut varier en fonction de l'intensité du signal reçu. La fonction GPS est disponible lorsque  $\mathcal{N}_1$ ,  $\mathcal{N}_2$ l ou  $\mathcal{N}_3$ l sont affichés.

Les fonctionnalités suivantes sont disponibles si vous utilisez la fonction GPS (système de positionnement global).

- Enregistrement d'informations de localisation sur les films ou photos ([Act] est le réglage par défaut.)
- Lecture de films et affichage de photos en les recherchant sur une carte (Visualiser cart, p. [31\)](#page-30-0)
- Affichage d'une carte de votre position actuelle

### Si vous ne souhaitez pas enregistrer les informations de localisation

 $Sélectionnez \overline{\text{MENU}} \rightarrow [Configuration] \rightarrow$ [  $\bigotimes$  Réglages généraux] → [Réglage du GPS]

 $\rightarrow$  [Désact].

### **Remarques**

- Le caméscope peut prendre un peu de temps avant de commencer la triangulation.
- Utilisez la fonction GPS en extérieur et dans des zones dégagées car les signaux radio y sont mieux reçus.
- Le nord est toujours affiché en haut de la carte.

# <span id="page-33-2"></span>Lecture d'images sur un téléviseur

Si vous connectez le caméscope à la prise d'entrée HDMI d'un téléviseur, la qualité d'image affichée sur l'écran du téléviseur est une qualité d'image haute définition (HD). De plus, si vous connectez le caméscope à la prise d'entrée A/V d'un téléviseur, la qualité d'image affichée sur le téléviseur est une qualité d'image de définition standard (STD).

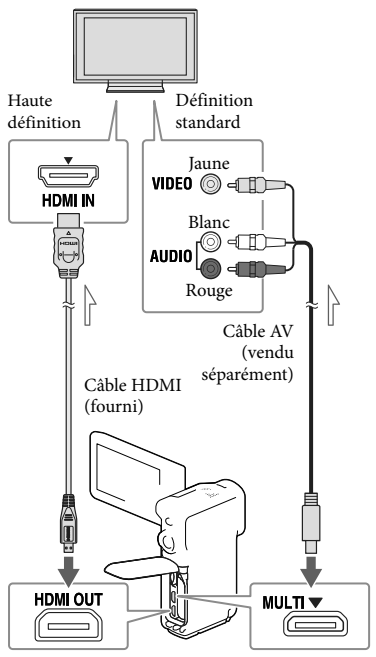

<span id="page-33-3"></span>Sens du signal

- 1 Commutez l'entrée du téléviseur sur la prise raccordée.
- 2 Connectez votre caméscope à un téléviseur.

### 3 Lisez un film ou une photo sur le caméscope (p. [29](#page-28-2)).

#### **Remarques**

- Reportez-vous également aux modes d'emploi du téléviseur.
- Si le téléviseur n'est pas équipé d'une prise d'entrée HDMI, utilisez un câble AV (vendu séparément) pour la connexion.
- Il n'est pas possible d'utiliser l'adaptateur secteur fourni comme source d'alimentation lorsque le caméscope est raccordé à un téléviseur au moyen d'un câble AV. Rechargez la batterie avant d'effectuer le branchement (p. [14](#page-13-3)).
- Lorsque des films sont enregistrés avec une qualité d'image définition standard (STD), ils sont lus avec une qualité d'image standard (STD), même sur un téléviseur haute définition.
- Si vous lisez des films enregistrés avec une qualité d'image de définition standard (STD) sur un téléviseur 4:3 non compatible avec le signal 16:9, réglez [ Mode large] sur [4:3] pour enregistrer les films au format d'image 4:3.
- Si vous raccordez votre caméscope au téléviseur en utilisant plusieurs types de câbles pour produire les images, la sortie HDMI est prioritaire.

### Avec un téléviseur de type mono (doté d'une seule prise d'entrée audio)

Raccordez la fiche jaune d'un câble AV (vendu séparément) à la prise d'entrée vidéo et la fiche blanche (canal gauche) ou la fiche rouge (canal droit) à la prise d'entrée audio du téléviseur ou du magnétoscope.

### Raccordement au téléviseur via un magnétoscope

Raccordez votre caméscope à l'entrée LINE IN du magnétoscope à l'aide d'un câble AV (vendu séparément). Réglez le sélecteur d'entrée du magnétoscope sur LINE (VIDEO 1, VIDEO 2, etc.). **P** 

Réglage du format d'image pris en charge par le téléviseur : [Type de téléviseur] (p. [50](#page-49-5))

### À propos de « Photo TV HD »

Ce caméscope est compatible avec la norme « Photo TV HD ». L'option « Photo TV HD » permet d'obtenir une représentation hautement détaillée, équivalente à une photo, des textures et couleurs subtiles. En branchant un appareil compatible Photo TV HD Sony à l'aide d'un câble HDMI\*, vous pourrez découvrir un nouveau monde de photos dans une qualité HD à couper le souffle.

\* Le téléviseur passe automatiquement au mode approprié lorsqu'il affiche les photos.

## <span id="page-35-2"></span><span id="page-35-0"></span>Utilisation du projecteur intégré (HDR-GWP88/GWP88E/ GWP88V/GWP88VE)

Vous pouvez utiliser une surface plane, comme un mur, comme écran pour afficher vos images enregistrées à l'aide du projecteur intégré.

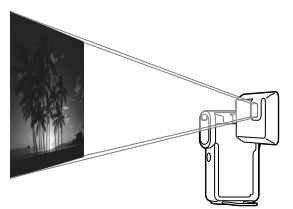

Tirez le support.

<span id="page-35-3"></span>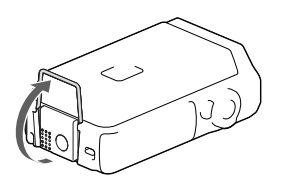

 2 Dirigez l'objectif du projecteur vers une surface telle qu'un mur, puis appuyez sur PROJECTOR.

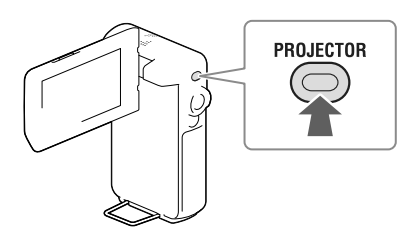

 3 Lorsque l'écran du mode d'emploi du caméscope s'affiche, sélectionnez [Projeter].

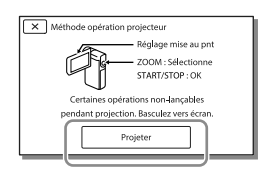

- L'écran s'affiche la première fois que vous utilisez le projecteur intégré après la mise sous tension du caméscope.
- 4 Réglez la mise au point de l'image projetée en utilisant la manette PROJECTOR FOCUS.

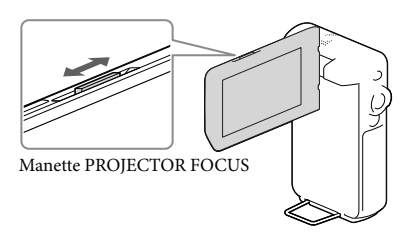

- <span id="page-35-1"></span>Plus la distance entre votre caméscope et la surface sur laquelle l'image est projetée est importante, plus l'image projetée est grande.
- Nous vous recommandons de placer le caméscope à environ 0,5 m minimum de la surface sur laquelle les images seront projetées.
5 Utilisez la manette de zoom motorisé pour déplacer le cadre de sélection qui s'affiche sur l'écran LCD, puis appuyez sur la touche START/STOP.

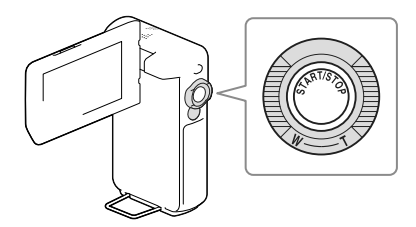

- Pour plus d'informations sur la lecture, reportez-vous à la page [29.](#page-28-0)
- Pour mettre le projecteur hors tension, appuyez sur PROJECTOR.

#### **Remarques**

- L'écran LCD s'éteint lorsque l'image est projetée.
- Soyez vigilant pour les opérations ou situations suivantes lorsque vous utilisez le projecteur.
	- Veillez à ne pas projeter d'image en direction des yeux.
	- Veillez à ne pas toucher l'objectif du projecteur.
	- L'écran LCD et l'objectif du projecteur chauffent au cours de leur utilisation.
	- L'utilisation du projecteur réduit la durée de vie de la batterie (il est recommandé d'utiliser l'adaptateur secteur fourni).
- Les fonctions suivantes ne sont pas disponibles lorsque vous utilisez le projecteur.
	- Utilisation de la carte (HDR-GWP88V/ GWP88VE)
	- La diffusion de la Lecture de la sélection sur un appareil tel qu'un téléviseur
	- L'utilisation du caméscope avec l'écran LCD fermé
	- Plusieurs autres fonctions

Lorsque les images projetées contiennent beaucoup de noir, une faible irrégularité de couleur peut apparaître. Cela est dû à la réflexion de la lumière dans l'objectif du projecteur et il ne s'agit pas d'un dysfonctionnement.

## **Edition** Édition sur votre caméscope

#### **Remarques**

- Certaines opérations basiques d'édition peuvent être effectuées sur le caméscope. Si vous souhaitez procéder à des opérations d'édition avancées, installez le logiciel « PlayMemories Home ».
- Il est impossible de récupérer les images une fois qu'elles ont été supprimées. Enregistrez au préalable les films et photos importants.
- Ne retirez jamais la batterie ou l'adaptateur secteur du caméscope pendant la suppression ou la division d'images. Cela pourrait endommager le support d'enregistrement.
- N'éjectez pas la carte mémoire pendant la suppression ou la division des images qu'elle contient.
- Si vous supprimez ou divisez des films/ images qui sont présents dans des scénarios sauvegardés, ces scénarios seront également supprimés.

### <span id="page-37-0"></span>Suppression de films ou de photos

- 1 Sélectionnez  $\overline{\text{MENU}} \rightarrow$  [Édition] (HDR-GW66E/GW66V/GW66VE) ou [Éditer/Copier] (HDR-GWP88/ GWP88E/GWP88V/GWP88VE) [Supprimer].
- 2 Sélectionnez [Plusieurs images] puis le type d'image que vous souhaitez supprimer.

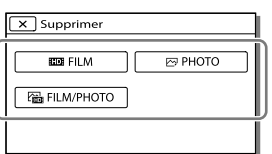

 $\lambda$  Ajoutez des coches  $\lambda$  aux films ou photos à supprimer, puis  $s$ électionnez  $\sqrt{8}$ 

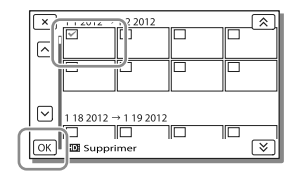

### Pour effacer tous les films/toutes les photos d'une date sélectionnée en une seule fois

- 1 A l'étape 2, sélectionnez [Tout dans évènement].
- 2 Sélectionnez la date que vous souhaitez supprimer à l'aide de  $\sqrt{\frac{8}{5}}$ , puis  $sélectionnez$   $OR$ .

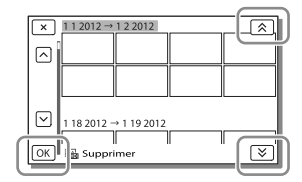

### Suppression d'une partie d'un film

Vous pouvez diviser un film et le supprimer.

œ

- Ôtez la protection : [Protéger] (p. [49](#page-48-0))
- [Formater] (p. [50](#page-49-0))

### Division d'un film

Sélectionnez  $\mathbb{F}_0 \longrightarrow$  [Diviser] sur l'écran de lecture du film.

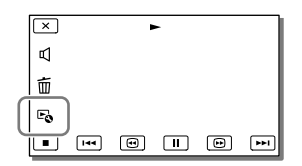

2 Sélectionnez l'endroit où vous souhaitez diviser le film en scènes en utilisant  $\Box/\Box$  et sélectionnez ensuite  $\sqrt{OR}$ 

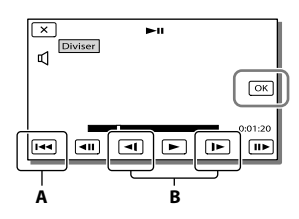

**A** : Permet de revenir au début du film sélectionné

**B** : Ajuste le point de division avec plus de précision

#### **Remarques**

- Il est possible qu'il y ait une légère différence entre le point que vous sélectionnez et le point de division réel, car votre caméscope sélectionne le point de division par incréments d'une demi-seconde.
- Les films MP4 ne peuvent pas être divisés.

### Capture de photos à partir d'un film (HDR-GW66V/GWP88/ GWP88E/GWP88V/GWP88VE)

Vous pouvez capturer des images à partir des films enregistrés avec votre caméscope.

Sélectionnez  $\mathbb{F}_0 \longrightarrow$  [Capture photo] qui s'affiche sur l'écran de lecture d'un film.

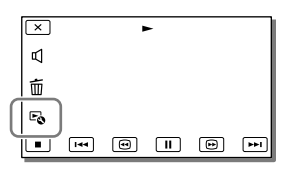

2 Sélectionnez le point où vous souhaitez capturer une photo à l'aide de  $\Box / \Box$ , puis sélectionnez  $\boxed{OK}$ 

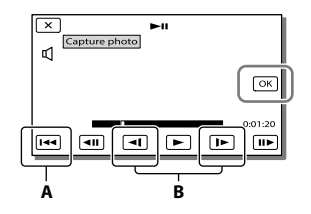

**A** : Permet de revenir au début du film sélectionné

**B** : Ajuste le point de capture avec plus de précision

Si le film a été enregistré avec l'un des niveaux de qualité d'image suivants, la taille de l'image sera réglée comme indiqué ci-dessous.

- Qualité d'image haute définition (HD) ou MP4 : [2,1 M] (16:9)
- Format d'image large (16:9) avec une qualité d'image standard (STD) : [0,2 M] (16:9)

Format d'image 4:3 avec une qualité d'image standard (STD) : [VGA (0,3 M)] (4:3)

**Remarques**

Vous ne pouvez pas enregistrer d'images sur la carte mémoire (HDR-GWP88E/GWP88VE).

### À propos de la date et de l'heure d'enregistrement des photos capturées

- La date et l'heure d'enregistrement des photos capturées sont identiques à celles des films.
- Si le film à partir duquel vous effectuez la capture ne possède aucun code de données, la date et l'heure d'enregistrement de la photo sont celles de leur capture dans le film.

## Sauvegarde de films et de photos sur un ordinateur Lecture d'images sur un ordinateur

Le logiciel « PlayMemories Home » vous permet d'importer des films et des images fixes sur votre ordinateur afin de les utiliser de diverses manières.

### Ce que vous pouvez faire avec le logiciel « PlayMemories Home » (Windows)

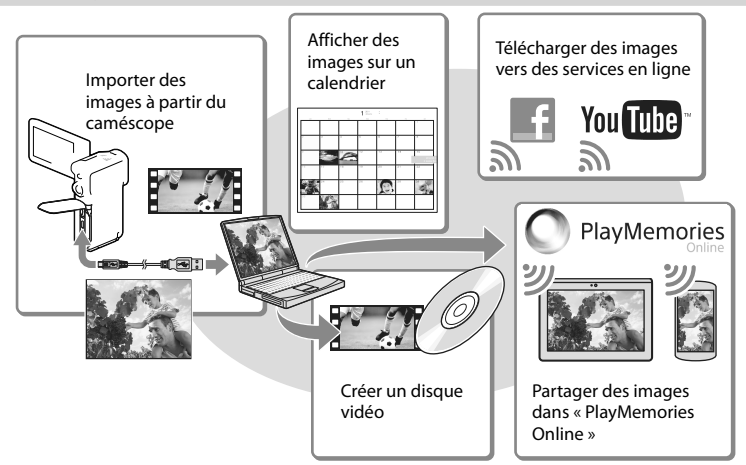

**« PlayMemories Home » peut être téléchargé à partir de l'URL suivante. www.sony.net/pm**

#### **Remarques**

- Une connexion Internet est requise pour installer « PlayMemories Home ».
- Une connexion Internet est requise pour utiliser « PlayMemories Online » et d'autres services en ligne. Il est possible que les services ne soient pas disponibles dans certains pays ou certaines régions.

### Logiciel pour Mac

Le logiciel « PlayMemories Home » n'est pas pris en charge par les ordinateurs Mac. Pour importer des images à partir de votre caméscope vers votre Mac et les lire, utilisez le logiciel approprié sur votre Mac. Pour plus d'informations, consultez l'adresse suivante. http://www.sony.co.jp/imsoft/Mac/

## Préparation d'un ordinateur (Windows)

### Vérification du système informatique

### SE\*1

Microsoft Windows XP SP3\*<sup>2</sup> /Windows Vista SP2\*<sup>3</sup> /Windows 7 SP1/Windows 8

#### $\mathsf{U} \mathsf{C}^{*4}$

Intel Core Duo 1,66 GHz ou plus, ou Intel Core 2 Duo 1,66 GHz ou plus (Intel Core 2 Duo 2,26 GHz ou plus est nécessaire lors du traitement de films FX ou FH, et Intel Core 2 Duo 2,40 GHz ou plus est nécessaire lors du traitement de films PS.)

#### Mémoire

Windows XP : 512 Mo ou plus (1 Go ou plus est conseillé)

Windows Vista/Windows 7/Windows 8 : 1 Go ou plus

Disque dur

Volume de disque nécessaire à l'installation : environ 500 Mo

#### Affichage

Minimum  $1024 \times 768$  points

- \*<sup>1</sup> L'installation standard est nécessaire. Le fonctionnement n'est pas garanti si le système d'exploitation a été mis à niveau ou dans un environnement à démarrage multiple.
- \*<sup>2</sup> Les éditions 64 bits et Starter (Edition) ne sont pas prises en charge. Windows Image Mastering API (IMAPI) ver. 2.0 ou ultérieure est nécessaire pour utiliser la fonction de création de disques, etc.
- \*<sup>3</sup> Starter (Edition) n'est pas pris en charge.
- \*4Un processeur plus rapide est conseillé.

#### **Remarques**

Le fonctionnement n'est pas garanti avec tous les environnements informatiques.

### Installation du logiciel « PlayMemories Home » sur votre ordinateur

1 Accédez au site de téléchargement suivant à l'aide d'un navigateur Internet sur votre ordinateur, puis cliquez sur  $[Instantion] \rightarrow [Exécuter]$ .

### www.sony.net/pm

- 2 Procédez à l'installation conformément aux instructions affichées à l'écran.
	- Lorsque les instructions affichées vous invitent à connecter le caméscope à un ordinateur, raccordez le caméscope à votre ordinateur à l'aide du câble USB (fourni).

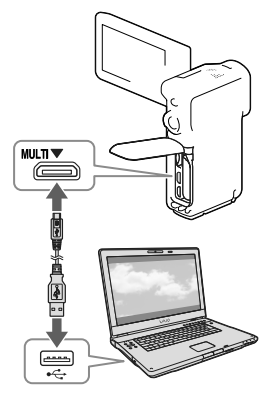

À la fin de l'installation, « PlayMemories Home » démarre.

### Remarques sur l'installation

- Si le logiciel « PlayMemories Home » est déjà installé sur votre ordinateur, connectez le caméscope à votre ordinateur. Les fonctions pouvant être utilisées avec ce caméscope seront alors disponibles.
- Si le logiciel « PMB (Picture Motion Browser) » est déjà installé sur votre ordinateur, il sera écrasé par le logiciel « PlayMemories Home ». Dans ce cas, vous ne pourrez pas utiliser certaines fonctions qui étaient disponibles sur « PMB » avec ce logiciel « PlayMemories Home ».

### Pour déconnecter le caméscope de l'ordinateur

1 Cliquez sur l'icône ven bas à droite du bureau de l'ordinateur → [Retirer Périphérique de stockage de masse USB en toute sécurité].

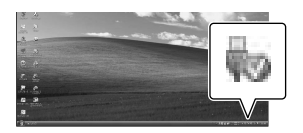

- 2 Sélectionnez  $\overline{\mathcal{X}}$   $\rightarrow$  [Oui] sur l'écran du caméscope.
- 3 Débranchez le câble USB.
- Si vous utilisez Windows 7 ou Windows 8, cliquez sur  $\blacktriangle$ , puis cliquez sur  $\Box$ .

#### **Remarques**

- Lorsque vous accédez au caméscope à partir de l'ordinateur, utilisez le logiciel « PlayMemories Home ». Le fonctionnement n'est pas garanti si vous utilisez les données à partir d'un logiciel autre que le logiciel « PlayMemories Home » ou si vous manipulez directement les fichiers et les dossiers à partir d'un ordinateur.
- Les images ne peuvent pas être enregistrées sur certains disques selon la configuration sélectionnée dans [  $\Box$  Mode ENR]. Les films enregistrés en mode [Qualité PS 60p] (HDR-GW66V/GWP88/GWP88V)/[Qualité 50p] (HDR-GW66E/GW66VE/GWP88E/ GWP88VE) ou [Qual. la+élevée  $\overline{FX}$ ] ne peuvent être sauvegardés que sur des disques Blu-ray.
- Vous ne pouvez pas créer un disque avec des films enregistrés en mode [ $MP4$ ].
- Le caméscope divise automatiquement les fichiers d'image supérieurs à 2 Go et sauvegarde les parties dans des fichiers séparés. Les fichiers seront lus correctement sur le caméscope, en revanche, les fichiers d'image pourront apparaître comme des fichiers distincts sur un ordinateur lors de leur acquisition ou de leur lecture avec le logiciel « PlayMemories Home ».

## <span id="page-43-0"></span>Démarrage du logiciel « PlayMemories Home »

1 Double-cliquez sur l'icône « PlayMemories Home » se trouvant sur l'écran de l'ordinateur.

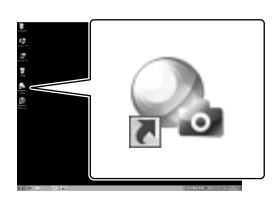

- Lorsque vous utilisez Windows 8, sélectionnez l'icône « PlayMemories Home » à partir de l'écran de démarrage.
- 2 Double-cliquez sur l'icône de raccourci « Guide d'assistance de PlayMemories Home » se trouvant sur l'écran de l'ordinateur pour voir comment utiliser « PlayMemories Home ».

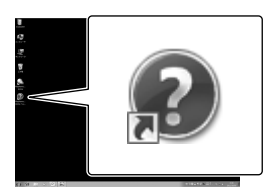

- Lorsque vous utilisez Windows 8, sélectionnez [Guide d'assistance de PlayMemories Home] à partir du menu d'aide de « PlayMemories Home ».
- Si l'icône ne s'affiche pas sur l'écran de l'ordinateur, cliquez sur [Démarrer] [Tous les programmes]  $\rightarrow$  [PlayMemories]  $Home$ ]  $\rightarrow$  l'option souhaitée.

Pour plus d'informations sur « PlayMemories Home », sélectionnez (« Guide d'assistance de PlayMemories Home ») dans le logiciel, ou rendez-vous sur la page d'assistance de PlayMemories Home (http://www.sony.co.jp/pmh-se/).

### Sauvegarde d'images sur un périphérique de stockage externe

Création d'un disque avec une qualité d'image standard (STD) à l'aide d'un enregistreur

Raccordez votre caméscope à un enregistreur de disque à l'aide d'un câble AV (vendu séparément). Vous pouvez copier des images lues sur votre caméscope vers un disque ou une cassette vidéo.

#### **Remarques**

- Il n'est pas possible d'utiliser l'adaptateur secteur fourni comme source d'alimentation lorsque le caméscope est raccordé à un téléviseur au moyen d'un câble AV. Rechargez la batterie avant d'effectuer le branchement (p. [14](#page-13-0)).
- Reportez-vous au mode d'emploi fourni avec l'appareil connecté.

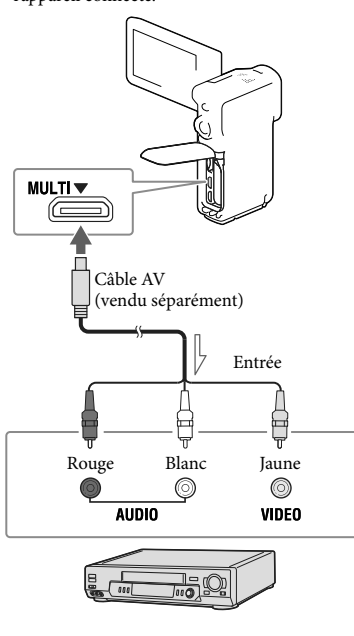

 $\equiv$  Sens du signal

- 1 Insérez le support d'enregistrement dans l'appareil d'enregistrement (enregistreur de disque, etc.).
	- Si votre appareil d'enregistrement est équipé d'un sélecteur d'entrée, réglez-le en mode d'entrée.
- 2 Raccordez votre caméscope à l'appareil d'enregistrement à l'aide d'un câble AV (vendu séparément).
	- Raccordez votre caméscope aux prises d'entrée de l'appareil d'enregistrement.
- 3 Démarrez la lecture sur votre caméscope et enregistrez sur l'appareil d'enregistrement.
- $\Delta$  Lorsque la duplication est terminée, arrêtez l'appareil d'enregistrement, puis le caméscope.

#### **Remarques**

- Vous ne pouvez pas copier d'images sur des enregistreurs raccordés à l'aide d'un câble HDMI.
- Etant donné que la copie est effectuée par transfert de données analogique, la qualité d'image peut s'en trouver détériorée.
- Les films enregistrés avec une qualité d'image haute définition (HD) seront copiés avec une qualité d'image standard (STD).
- Si vous raccordez un appareil mono, raccordez la fiche jaune d'un câble AV (vendu séparément) à la prise d'entrée vidéo et la fiche blanche (canal gauche) ou rouge (canal droit) à la prise d'entrée audio de l'appareil.

### ক্টে

- Copie des informations de date et d'heure : [Code données] (p. [50](#page-49-1))
- Utilisation d'un appareil d'affichage au format 4:3 : [Type de téléviseur] (p. [50\)](#page-49-2)

## Personnalisation de votre caméscope

## <span id="page-45-0"></span>Utilisation des menus

**Le caméscope dispose de différentes options de menu réparties en 6 catégories de menu.** 

**Mode prise de vue (Options pour sélectionner un mode de prise de vue) p. [48](#page-47-0) Caméra/Micro (Options pour une prise de vue personnalisée) p. [48](#page-47-1) Qualité image/Taille (Options de réglage de la qualité ou de la taille d'image)**  $\rightarrow$  p. [49](#page-48-1) **Fonction lecture (Options pour la lecture) p. [49](#page-48-2) Édition (HDR-GW66E/GW66V/GW66VE) ou Éditer/Copier (HDR-GWP88/ GWP88E/GWP88V/GWP88VE) (Éléments permettant d'éditer des images, comme une**   $protection)$   $\rightarrow$   $p. 49$  $p. 49$ 

**Configuration (autres options de réglage) p. [50](#page-49-3)**

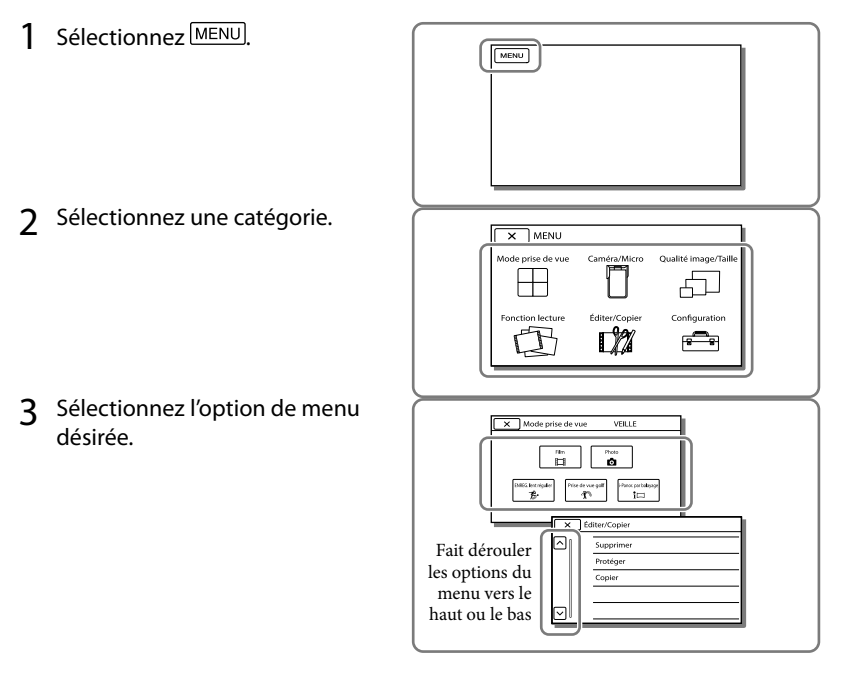

#### **Remarques**

 $\bullet$  Sélectionnez  $\boxed{\times}$  pour finir de régler le menu ou pour revenir à l'écran de menu précédent.

### Trouver une option rapidement

Les menus [Caméra/Micro] et [Configuration] disposent de sous-catégories. Sélectionnez l'icône de sous-catégorie pour que l'écran LCD affiche la liste des menus dans la souscatégorie sélectionnée.

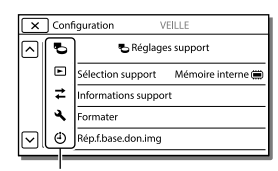

Icônes de sous-catégorie

### Lorsque vous ne pouvez pas sélectionner une option d'un menu

Les réglages ou options de menu grisé(e)s ne sont pas disponibles.

Lorsque vous sélectionnez une option de menu grisée, votre caméscope affiche la raison pour laquelle vous ne pouvez pas la sélectionner ou les instructions à suivre pour pouvoir l'utiliser.

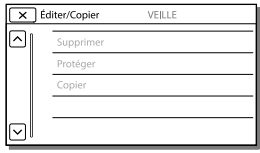

# Liste des options des menus

### <span id="page-47-0"></span>Mode prise de vue

<span id="page-47-15"></span><span id="page-47-14"></span><span id="page-47-13"></span><span id="page-47-8"></span><span id="page-47-6"></span><span id="page-47-1"></span>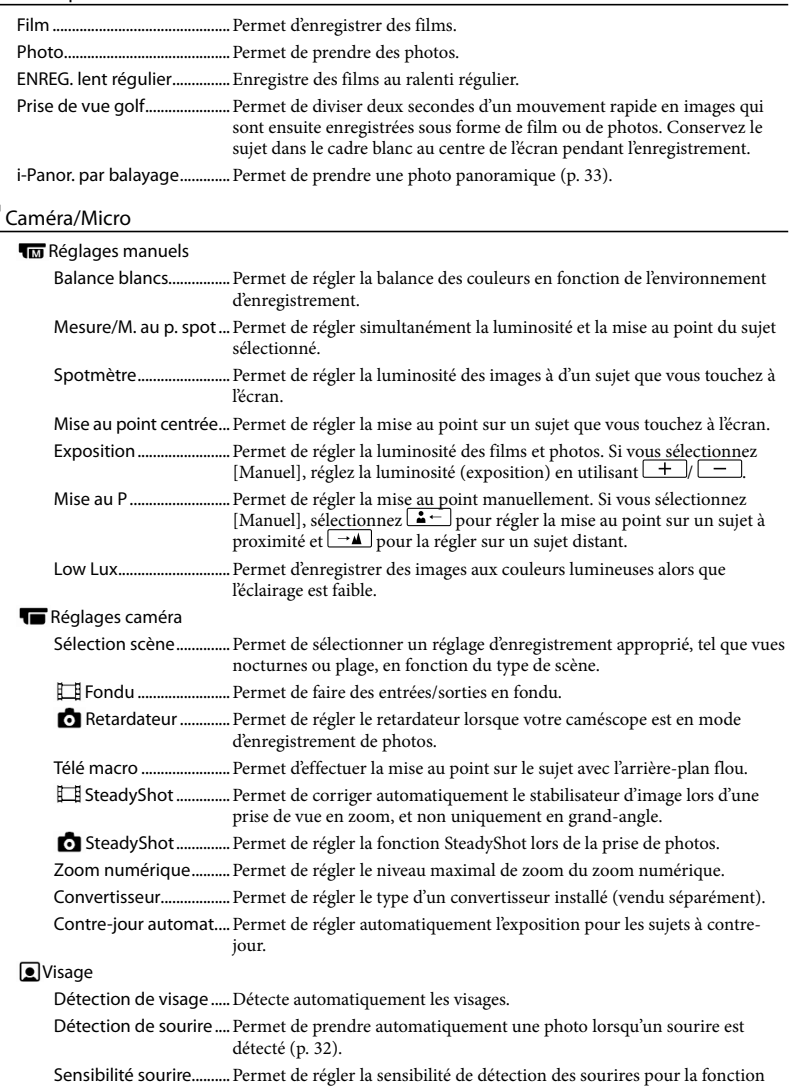

<span id="page-47-12"></span><span id="page-47-11"></span><span id="page-47-10"></span><span id="page-47-9"></span><span id="page-47-7"></span><span id="page-47-5"></span><span id="page-47-4"></span><span id="page-47-3"></span><span id="page-47-2"></span>Obturateur de sourire.

### Flash

<span id="page-48-11"></span><span id="page-48-10"></span><span id="page-48-9"></span><span id="page-48-8"></span><span id="page-48-7"></span>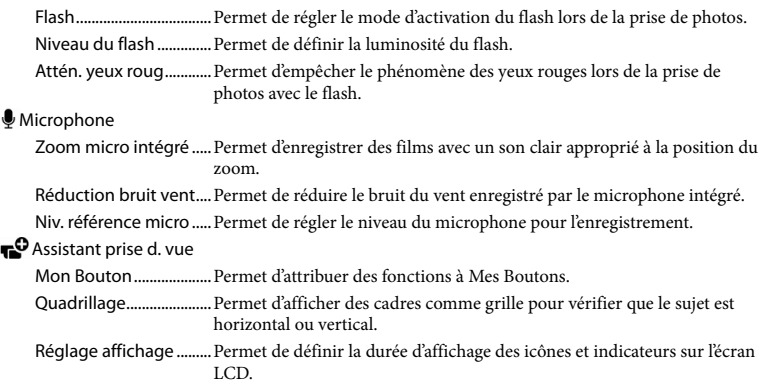

### <span id="page-48-1"></span>Qualité image/Taille

<span id="page-48-5"></span><span id="page-48-4"></span>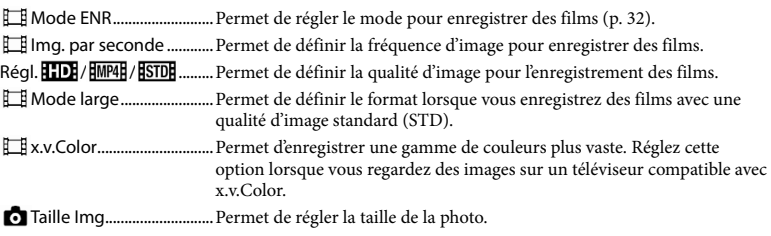

## <span id="page-48-6"></span><span id="page-48-2"></span>Fonction lecture

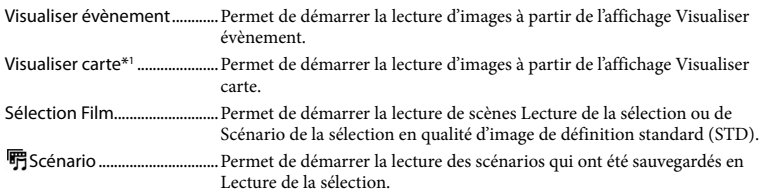

### <span id="page-48-3"></span>Édition\*2 / Éditer/Copier\*3

<span id="page-48-0"></span>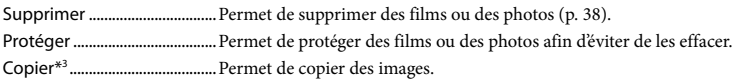

### <span id="page-49-3"></span>**Configuration**

<span id="page-49-4"></span><span id="page-49-2"></span><span id="page-49-1"></span><span id="page-49-0"></span>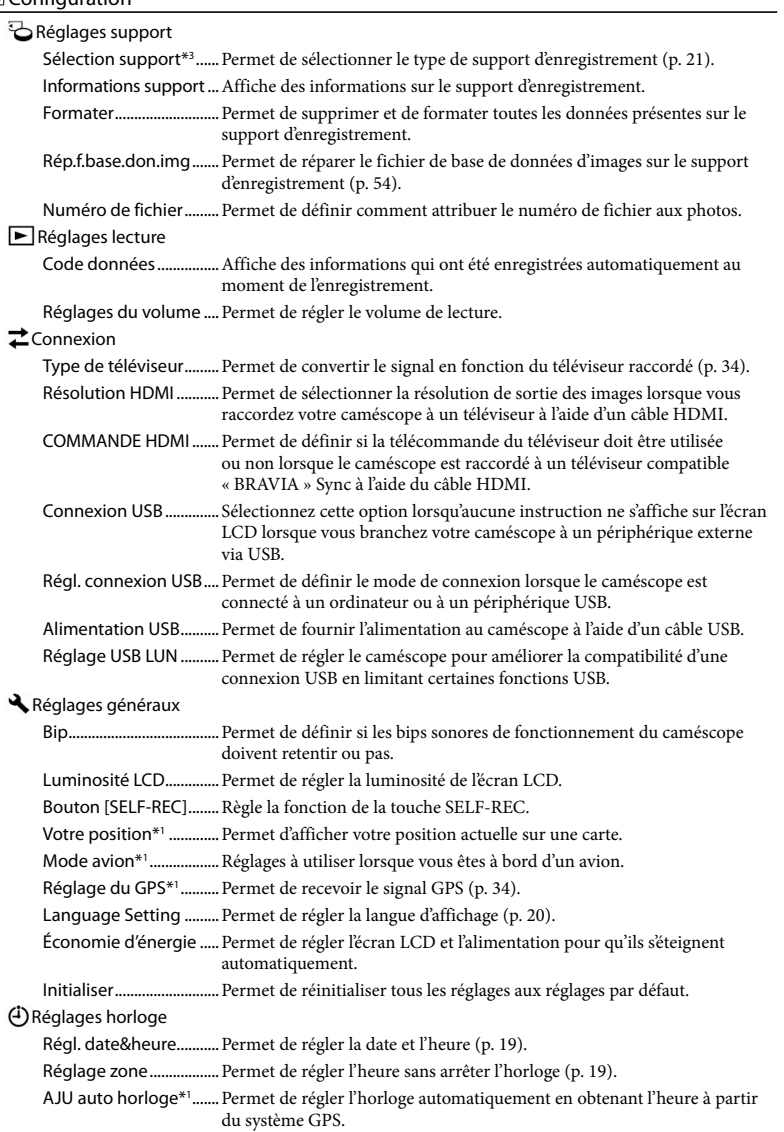

AJU auto zone\*1 .............Permet de corriger automatiquement les différences horaires en obtenant les informations de localisation actuelle à partir du système GPS.

- \*<sup>1</sup> HDR-GW66V/GW66VE/GWP88V/GWP88VE
- \*<sup>2</sup> HDR-GW66E/GW66V/GW66VE
- \*<sup>3</sup> HDR-GWP88/GWP88E/GWP88V/GWP88VE

## <span id="page-51-0"></span>Divers/Index Dépannage

Si vous rencontrez un problème lors de l'utilisation de votre caméscope, suivez les étapes ci-dessous.

 Vérifiez la liste (p. [52](#page-51-0) à [54](#page-53-1)) et inspectez votre caméscope.

 Débranchez la source d'alimentation et rebranchez-la après environ 1 minute, puis mettez le caméscope sous tension.

3) Appuyez sur  $\boxed{\text{MENU}} \rightarrow \text{[Configuration]}$  $\rightarrow$  [  $\triangle$  Réglages généraux]  $\rightarrow$ [Initialiser]. Si vous sélectionnez [Initialiser], tous les réglages, y compris le réglage de l'horloge, seront réinitialisés.

### Contactez votre revendeur Sony ou votre centre de service après-vente agréé Sony.

- Il peut être nécessaire d'initialiser ou de remplacer la mémoire interne actuelle de votre caméscope, selon le problème rencontré. Dans ce cas, les données stockées dans la mémoire interne seront supprimées. Veillez à enregistrer les données de la mémoire interne sur un autre support (sauvegarde) avant d'envoyer votre caméscope en réparation. Aucune compensation ne vous sera accordée en cas de perte des données de la mémoire interne (HDR-GWP88/GWP88E/GWP88V/GWP88VE).
- Pendant la réparation, il est possible que nous vérifiions quelques-unes des données enregistrées dans la mémoire interne, afin de mieux cerner le problème. Cependant, votre revendeur Sony ne copiera pas et ne conservera pas vos données (HDR-GWP88/GWP88E/ GWP88V/GWP88VE).

Consultez le Guide de l'utilisateur du « Handycam » (p. [6](#page-5-0)) pour plus de renseignements sur le fonctionnement de votre caméscope et le « Guide d'assistance de PlayMemories Home » (p. [44](#page-43-0)) pour obtenir des informations sur le raccordement de votre caméscope à un ordinateur.

#### Le caméscope ne se met pas sous tension.

- Fixez une batterie chargée sur le caméscope (p. [14](#page-13-0)).
- La fiche de l'adaptateur secteur a été débranchée de la prise murale. Raccordez-la à la prise murale (p. [15\)](#page-14-0).

### Le caméscope ne fonctionne pas, même lorsqu'il est mis sous tension.

- Un délai de quelques secondes s'écoule après la mise sous tension, avant que votre caméscope ne soit prêt pour l'enregistrement. Il ne s'agit pas d'un dysfonctionnement.
- Débranchez l'adaptateur secteur de la prise murale ou retirez la batterie, puis rebranchez l'adaptateur secteur ou remettez la batterie au bout de 1 minute environ.

### Votre caméscope chauffe.

Votre caméscope peut chauffer en cours d'utilisation. Il ne s'agit pas d'un dysfonctionnement.

### Une coupure soudaine de courant se produit.

- Utilisez l'adaptateur secteur (p. [17](#page-16-0)).
- Par défaut, lorsque le caméscope est resté inactif pendant environ 2 minutes, il se met automatiquement hors tension. Changez le réglage [Économie d'énergie] (p. [50\)](#page-49-4), ou remettez l'appareil sous tension.
- Rechargez la batterie (p. [14\)](#page-13-0).

Une pression sur la touche START/STOP, PHOTO ou SELF-REC n'enregistre aucune image.

- L'écran de lecture est affiché. Interrompez la lecture et sélectionnez  $\overline{\text{MENU}}$   $\rightarrow$  [Mode prise de vue]  $\rightarrow$  [ $\boxplus$  Film] ou  $\Box$  Photo].
- Votre caméscope enregistre l'image que vous venez de capturer sur le support d'enregistrement. Pendant cette opération, vous ne pouvez pas effectuer de nouvel enregistrement.
- Le support d'enregistrement est plein. Supprimez les images superflues (p. [38](#page-37-0)).
- Le nombre total de scènes de film ou de photos dépasse la capacité enregistrable de votre caméscope (p. [55](#page-54-0)). Supprimez les images superflues (p. [38](#page-37-0)).

Le caméscope s'arrête de fonctionner.

Le caméscope arrête l'enregistrement s'il est soumis à des vibrations continues.

Impossible d'installer « PlayMemories Home ».

- Une connexion Internet est requise pour installer « PlayMemories Home ».
- Vérifiez l'environnement informatique ou la procédure d'installation requise pour installer « PlayMemories Home ».

« PlayMemories Home » ne fonctionne pas correctement.

Fermez « PlayMemories Home » et redémarrez votre ordinateur.

#### L'ordinateur ne reconnaît pas le caméscope.

- Débranchez les appareils des prises USB de l'ordinateur, sauf le clavier, la souris et le caméscope.
- Débranchez le câble USB intégré de l'ordinateur et de votre caméscope, redémarrez l'ordinateur puis reconnectez l'ordinateur et votre caméscope dans le bon ordre.

## <span id="page-52-0"></span>Code d'autodiagnostic/ Indicateurs d'avertissement

Si des indicateurs s'affichent sur l'écran LCD, vérifiez les points suivants. Si le problème persiste, même après plusieurs tentatives pour y remédier, contactez votre revendeur Sony ou votre centre de service après-vente agréé Sony. Dans ce cas, lorsque vous le contactez, donnez-lui tous les chiffres du code d'erreur qui commence par C ou E. Lorsque certains indicateurs d'avertissement s'affichent à l'écran, une mélodie peut retentir.

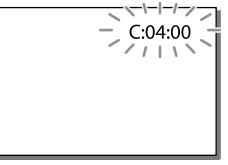

#### $C:06$ · $\Pi\Pi$

La température de la batterie est élevée. Remplacez la batterie ou déposez-la dans une pièce fraîche.

### $C:13: \square \square / C:32: \square \square$

Retirez la source d'alimentation. Rebranchez la et faites de nouveau fonctionner votre caméscope.

#### $E: \Box \Box : \Box \Box$

• Suivez les étapes à partir de 2 page [52](#page-51-0).

#### C/J

La batterie est presque vide.

### ALE

La température de la batterie est élevée. Remplacez la batterie ou déposez-la dans une pièce fraîche.

#### ÌЛ,

- Aucune carte mémoire n'est insérée (p. [22](#page-21-0)).
- Lorsque l'indicateur clignote, l'espace disponible pour enregistrer des images est insuffisant. Effacez les images superflues (p. [38](#page-37-0)), ou formatez la carte mémoire après avoir enregistré les images sur un autre support (p. [50](#page-49-0)).
- <span id="page-53-0"></span>Le fichier de la base de données d'images est peut-être endommagé. Vérifiez le fichier de base de données en sélectionnant MENU [Configuration]  $\rightarrow$  [ $\rightarrow$  Réglages support]  $\rightarrow$  [Rép.f.base.don.img]  $\rightarrow$  le support d'enregistrement (HDR-GWP88/GWP88E/ GWP88V/GWP88VE).

### র্তা

- La carte mémoire est endommagée.
- Formatez la carte mémoire avec votre caméscope (p. [50](#page-49-0)).

#### $521$

Une carte mémoire incompatible est insérée (p. [23](#page-22-0)).

### $\Box$ o-m

L'accès à la carte mémoire a été restreint sur un autre appareil.

### 4

Il s'est produit un problème avec le flash.

### $\frac{1}{2}$

- La quantité de lumière est insuffisante, un tremblement du caméscope se produit donc facilement. Utilisez le flash.
- Le caméscope n'est pas stable, un tremblement du caméscope se produit donc facilement. Tenez fermement le caméscope à deux mains pour filmer. Notez toutefois que l'indicateur d'avertissement de tremblement du caméscope ne disparaît pas.

### <span id="page-53-1"></span>t®

- Le support d'enregistrement est plein.
- Il est impossible d'enregistrer des photos pendant le traitement. Patientez un instant, puis enregistrez.
- Lorsque les réglages suivants sont sélectionnés, vous ne pouvez pas prendre de photos pendant l'enregistrement de films.
	- − [  $\Box$ ] Mode ENR]: [Qual. la+élevée <u>FX</u> ]
	- [ Img. par seconde] : [60p] (HDR- GW66V/GWP88/GWP88V) ou [50p] (HDR-GW66E/GW66VE/GWP88E/GWP88VE)

### SELF-RECO

Vous ne pouvez utiliser la touche SELF-REC que lorsque l'écran LCD est tourné de 270 degrés vers l'objectif.  $Sélectionnez \overline{MENU} \rightarrow [Configuration] \rightarrow$  $\left[ \bigotimes$  Réglages généraux]  $\rightarrow$  [Bouton [SELF- $|REC|| \rightarrow |Toujours actif|$  pour pouvoir utiliser la touche SELF-REC en continu.

## <span id="page-54-0"></span>Durée de prise de vue pour les films/nombre de photos pouvant être enregistrées

« HD » désigne la qualité d'image haute définition et « STD », la qualité d'image standard.

### Durée de prise de vue et de lecture prévisible en fonction de la batterie

### Durée de prise de vue

Durée approximative disponible lors de l'utilisation d'une batterie complètement chargée.

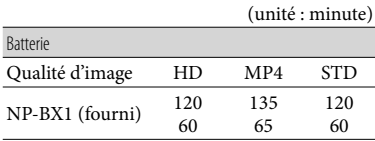

- Haut : durée de prise de vue en continu Bas : durée de prise de vue type
- Chaque durée d'enregistrement est mesurée lorsque le caméscope enregistre des films en qualité d'image haute définition (HD) avec [ Mode ENR] réglé sur [Standard  $\overline{HQ}$  ].
- La durée de prise de vue type correspond à des prises de vue avec marche/arrêt, activation de [Mode prise de vue] et utilisation du zoom.
- Des durées mesurées avec le caméscope à une température de 25 C. 10 C à 30 C est recommandé.
- La durée de prise de vue et de lecture est raccourcie lorsque vous utilisez votre caméscope à basse température.
- La durée de prise de vue et de lecture est raccourcie en fonction des conditions d'utilisation de votre caméscope.

### Durée de lecture

Durée approximative disponible lors de l'utilisation d'une batterie complètement chargée.

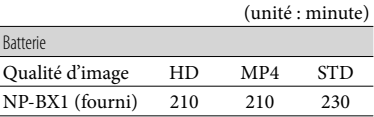

### Durée de prise de vue prévisible pour les films

### Mémoire interne (HDR-GWP88/ GWP88E/GWP88V/GWP88VE)

Qualité d'image haute définition (HD) en h (heures) et min (minutes)

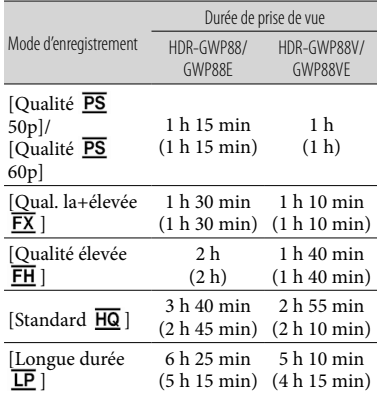

#### MP4 en h (heures) et min (minutes)

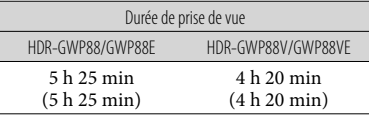

#### Qualité d'image standard (STD) en h (heures) et min (minutes)

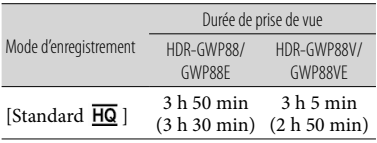

- Vous pouvez enregistrer un maximum de 3 999 scènes par film avec une qualité d'image haute définition (HD) et 9 999 scènes par film avec une qualité d'image standard (STD). Vous pouvez également enregistrer un maximum de 40 000 films MP4 et photos collectivement.
- La durée de prise de vue en continu pour les films est d'environ 13 heures.
- Votre caméscope utilise le format VBR (débit binaire variable) pour régler automatiquement la qualité d'image en fonction de la scène enregistrée. Cette technologie entraîne des variations de la durée d'enregistrement d'un support. Les films contenant des images complexes et comportant des mouvements rapides sont enregistrés à un débit binaire supérieur, ce qui entraîne une diminution de la durée d'enregistrement totale.

#### **Remarques**

Le nombre entre parenthèses indique la durée de prise de vue minimale.

### Carte mémoire

Qualité d'image haute définition (HD)

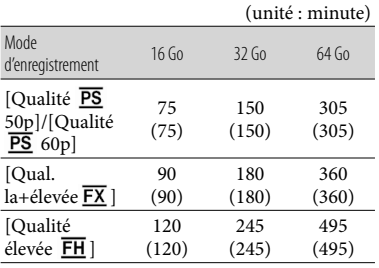

(unité : minute)

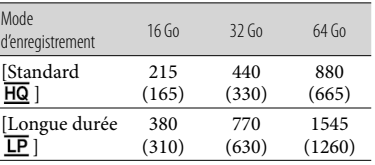

MP4

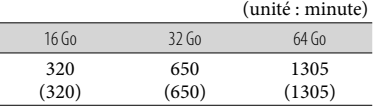

#### Qualité d'image standard (STD)

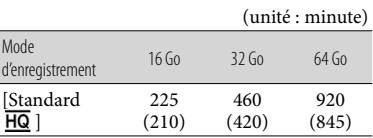

#### **Remarques**

- La durée de prise de vue dépend des conditions d'enregistrement, de celles du sujet, du [E] Mode ENR] et du [E] Img. par seconde] (p. [49\)](#page-48-4).
- Le nombre entre parenthèses indique la durée de prise de vue minimale.

### Nombre prévisible de photos pouvant être enregistrées

### Mémoire interne (HDR-GWP88/ GWP88E/GWP88V/GWP88VE)

Vous pouvez enregistrer un maximum de 40 000 films MP4 et photos collectivement.

### Carte mémoire

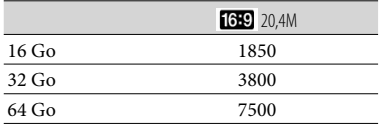

- Le nombre indiqué de photos pouvant être enregistrées sur la carte mémoire correspond à la taille d'image maximale de votre caméscope. Le nombre réel de photos enregistrables s'affiche sur l'écran LCD lors de l'enregistrement (p. [26](#page-25-0)).
- Le nombre de photos enregistrables sur la carte mémoire varie selon les conditions d'enregistrement.

#### **Remarques**

La matrice de pixels unique du capteur ClearVid de Sony et le système de traitement d'images BIONZ de Sony permettent une résolution des images fixes équivalente aux tailles décrites.

### À propos du débit binaire et des pixels d'enregistrement

- Le débit binaire, les pixels et le format d'image de chaque mode d'enregistrement (film + sons, etc.).
	- Qualité d'image haute définition (HD) : PS : maximum 28 Mbps 1 920 1 080 pixels/16:9
		- FX : maximum 24 Mbps 1 920

```
1 080 pixels/16:9
```

```
FH : environ 17 Mbps (moyenne) 1 920 \times
```
- 1 080 pixels/16:9
- HQ : environ 9 Mbps (moyenne) 1 440 1 080 pixels/16:9
- LP : environ 5 Mbps (moyenne) 1 440 1 080 pixels/16:9
- MP4 : environ 6 Mbps (moyenne) 1 280  $\times$ 720 pixels, 16:9
- Qualité d'image standard (STD) :
- $HQ:$  environ 9 Mbps (moyenne)  $720 \times 480$ pixels/16:9, 4:3 (HDR-GW66V/GWP88/ GWP88V)/ Environ 9 Mbps (moyenne) 720 576 pixels/16:9, 4:3 (HDR-GW66E/ GW66VE/GWP88E/GWP88VE)
- Pixels d'enregistrement photo et format d'image.
	- Mode d'enregistrement de films, Capture double :
		- $6016 \times 3384$  points/16:9
		- $4512 \times 3384$  points/4:3
		- 4 224 × 2 376 points/16:9
		- $2592 \times 1944$  points/4:3
		- 1 920 × 1 080 points/16:9
	- $640 \times 480$  points/4:3
	- i-Panor. par balayage :
		- $4912 \times 1080$  points/[Standard], horizontal
		- $3424 \times 1920$  points/[Standard], vertical
		- $7152 \times 1080$  points/[Large], horizontal
		- $4912 \times 1920$  points/[Large], vertical
	- Capture de photos à partir d'un film :  $1920 \times 1080$  points/16:9  $640 \times 360$  points/16:9
	- $640 \times 480$  points/4:3

## À propos de la manipulation de votre caméscope

### Remarques sur l'utilisation et l'entretien

Ne tenez pas le caméscope par les parties suivantes.

Ecran LCD Cache de la batterie/ carte mémoire/prise

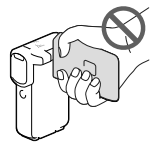

#### Support

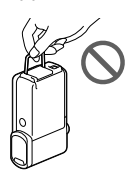

- Ne filmez pas le soleil directement. Cela pourrait entraîner un mauvais fonctionnement de votre caméscope. Effectuez des prises de vue du soleil uniquement dans des conditions de lumière faible, par exemple au crépuscule.
- Utilisez le caméscope conformément aux réglementations locales.
- N'utilisez pas et ne rangez pas le caméscope et ses accessoires dans les endroits suivants :
	- Dans des endroits extrêmement chauds, froids ou humides. Ne les exposez jamais à des températures supérieures à 60 °C, comme en plein soleil, à proximité d'un chauffage ou dans un véhicule stationné au soleil. Ils pourraient ne pas fonctionner correctement ou être déformés.
	- À proximité de forts champs magnétiques ou de vibrations mécaniques. Le caméscope pourrait ne pas fonctionner correctement.
- À proximité d'ondes radio ou de radiations fortes. Le caméscope pourrait ne pas enregistrer correctement.
- A proximité d'appareil à tuner, tels que les téléviseurs ou les radios. Des parasites sonores pourraient survenir.
- À la plage ou dans des endroits poussiéreux. Si du sable ou de la poussière pénètre dans votre caméscope, celui-ci pourrait ne pas fonctionner correctement. Ce problème peut parfois être irréversible.
- À proximité des fenêtres ou en extérieur, là où l'écran LCD ou l'objectif risquent d'être exposés au soleil. Cela pourrait endommager l'intérieur de l'écran LCD.
- Pour le fonctionnement sur secteur CA ou sur courant continu CC, utilisez les accessoires recommandés dans ce mode d'emploi.
- Si un solide ou un liquide pénètre dans le caméscope, débranchez-le et faites-le vérifier par votre revendeur Sony avant de continuer à l'utiliser.
- Evitez de manipuler le caméscope brusquement, de le démonter, de le modifier, de lui infliger des chocs ou impacts tel que celui d'un marteau, de le laisser tomber et de le piétiner. Prenez particulièrement soin de l'objectif.
- Laissez l'écran LCD fermé lorsque vous n'utilisez pas votre caméscope.
- N'enveloppez pas le caméscope dans un tissu (serviette, etc.), pendant l'utilisation. Cela pourrait entraîner une surchauffe interne de l'appareil.
- Pour débrancher le cordon d'alimentation, tirez sur la fiche du cordon d'alimentation, ne tirez jamais sur le cordon.
- Ne pliez pas de force le cordon d'alimentation et ne posez pas d'objets lourds dessus.
- N'utilisez pas de batterie déformée ou endommagée.
- Maintenez les contacts métalliques propres.
- En cas de fuite du liquide électrolytique de la batterie :
	- Contactez votre centre de service après-vente agréé Sony.
	- Nettoyez la partie de la peau qui a été en contact avec le liquide.

En cas de contact avec les yeux, rincez-les à grande eau et consultez un médecin.

### Si vous n'utilisez pas votre caméscope pendant une longue période

- Pour conserver longtemps votre caméscope dans un état de fonctionnement optimal, environ une fois par mois mettez-le sous tension et laissez-le fonctionner en enregistrant et en lisant des images.
- Déchargez entièrement la batterie avant de la ranger.

### Remarque sur la température du caméscope/de la batterie

Si la température du caméscope ou de la batterie est extrêmement élevée ou faible, il est possible que le caméscope ne puisse plus lire ou enregistrer en raison de l'activation de ses fonctions de protection. Dans ce cas, un indicateur apparaît sur l'écran LCD.

### Remarques sur le chargement via le câble USB

- Le fonctionnement n'est pas garanti avec tous les ordinateurs.
- Si vous connectez le caméscope à un ordinateur portable qui n'est pas raccordé à une source d'alimentation, la batterie de l'ordinateur portable continuera d'utiliser sa charge. Ne laissez pas le caméscope connecté à un ordinateur de cette manière.
- Le chargement à l'aide d'un ordinateur assemblé par vos soins, d'un ordinateur converti ou d'un concentrateur USB n'est pas garanti. Le caméscope peut ne pas fonctionner correctement en fonction du périphérique USB utilisé avec l'ordinateur.

Tant que le caméscope est raccordé à votre ordinateur, n'allumez pas l'ordinateur, ne le redémarrez pas, ne le sortez pas du mode veille ou ne l'éteignez pas. Ces opérations risquent d'entraîner un dysfonctionnement du caméscope. Débranchez le caméscope de l'ordinateur avant de tenter l'une de ces opérations.

### Lorsque le caméscope est raccordé à un ordinateur ou à des accessoires

- N'essayez pas de formater le support d'enregistrement inséré dans le caméscope à l'aide d'un ordinateur. Cela risquerait de provoquer un mauvais fonctionnement du caméscope.
- Si vous raccordez le caméscope à un autre appareil à l'aide de câbles de communication, veillez à insérer la fiche du connecteur dans le bon sens. Si vous insérez la fiche en forçant dans le mauvais sens, vous risquez d'endommager la borne et de provoquer un mauvais fonctionnement du caméscope.
- Lorsque le caméscope est connecté à d'autres appareils via une connexion USB et qu'il est allumé, ne fermez pas le panneau LCD. Les données d'image qui ont été enregistrées pourraient être perdues.

### Remarques sur les accessoires en option

- Nous vous recommandons d'utiliser des accessoires Sony d'origine.
- Il est possible que les accessoires Sony d'origine ne soient pas disponibles dans certains pays/ certaines régions.

### Remarques sur la manipulation de l'écran LCD

- Si vous laissez des traces de doigts, de la crème pour les mains, etc., sur l'écran LCD, le revêtement de l'écran LCD se détachera facilement. Essuyez-les dès que possible.
- Si vous essuyez vigoureusement l'écran LCD avec un chiffon, etc., vous risquez de rayer le revêtement de l'écran LCD.
- Si vous salissez l'écran LCD avec des traces de doigts ou de la poussière, il est recommandé de les retirer doucement puis de nettoyer l'écran avec un chiffon doux, etc.

### Écran LCD

- N'exercez pas de pression excessive sur l'écran LCD, cela pourrait l'endommager ou altérer les couleurs.
- Si vous utilisez le caméscope dans un endroit froid, une image rémanente peut apparaître sur l'écran LCD. Il ne s'agit pas d'un dysfonctionnement.
- Quand vous utilisez le caméscope, l'arrière de l'écran LCD peut devenir chaud. Il ne s'agit pas d'un dysfonctionnement.

### Pour nettoyer le boîtier et l'objectif du projecteur (HDR-GWP88/GWP88E/ GWP88V/GWP88VE)

- Essuyez délicatement le boîtier et l'objectif avec un chiffon doux tel qu'un chiffon pour faire le ménage ou pour nettoyer les lunettes.
- Si le boîtier et l'objectif du projecteur sont très sales, nettoyez le boîtier et l'objectif du caméscope avec un chiffon doux légèrement humidifié, puis essuyez le boîtier et l'objectif du projecteur avec un chiffon doux et sec.
- Afin de ne pas déformer le boîtier, endommager la surface et rayer l'objectif, évitez les opérations suivantes :
- l'utilisation de produits chimiques, tels que des diluants, de l'essence, de l'alcool, des chiffons imprégnés de produits chimiques, des répulsifs anti-insectes, de l'insecticide et du filtre solaire
- la manipulation du caméscope avec les substances décrites ci-dessus sur les mains
- la mise en contact du caméscope avec des objets en caoutchouc ou en vinyle pendant une longue période

### Manipulation de la partie émettrice de lumière du flash

Il est conseillé d'utiliser un chiffon doux pour nettoyer les traces de doigts ou de poussière.

### À propos de l'entretien et du stockage de l'objectif

- Essuyez la surface de l'objectif avec un chiffon doux dans les cas suivants :
	- lorsqu'il y a des traces de doigts sur la surface de l'objectif ;
	- lorsque vous utilisez le caméscope dans des lieux chauds ou humides ;
	- lorsque l'objectif est exposé à de l'air salé, comme au bord de la mer.
- Rangez l'objectif dans un lieu bien aéré, à l'abri de la poussière et de la saleté.
- Pour éviter la formation de moisissures, nettoyez régulièrement l'objectif comme indiqué ci-dessus.

### Remarques sur le chargement de la batterie rechargeable intégrée

Le caméscope est équipé d'une batterie rechargeable intégrée permettant de conserver en mémoire la date, l'heure et d'autres réglages, même lorsque l'écran LCD est fermé. La batterie rechargeable intégrée est toujours chargée lorsque le caméscope est raccordé à la prise murale via l'adaptateur secteur ou lorsque la batterie est installée. La batterie rechargeable est entièrement déchargée au bout de 3 mois environ si vous n'utilisez pas du tout votre caméscope. Utilisez le caméscope après avoir chargé la batterie rechargeable intégrée.

Néanmoins, même si la batterie rechargeable intégrée n'est pas chargée, le fonctionnement du caméscope n'est pas affecté tant que vous n'enregistrez pas la date.

### Comment charger la batterie rechargeable intégrée

Branchez votre caméscope à une prise murale à l'aide de l'adaptateur secteur fourni et laissez-le avec l'écran LCD fermé pendant plus de 24 heures.

### Remarque sur la mise au rebut ou la cession du caméscope (HDR-GWP88/ GWP88E/GWP88V/GWP88VE)

Même si vous supprimez tous les films et toutes les photos, ou si vous effectuez l'opération [Formater] (p. [50\)](#page-49-0), les données de la mémoire interne peuvent ne pas être complètement effacées. Il est recommandé de sélectionner  $\boxed{\text{MENU}}$   $\rightarrow$  [Configuration]  $\rightarrow$  [ $\rightarrow$  Réglages support]  $\rightarrow$  [Formater]  $\rightarrow$  [Mémoire interne]  $\rightarrow$  [Vide] pour éviter la récupération de vos données. Utilisez l'adaptateur secteur fourni comme source d'alimentation lorsque vous effectuez [Vide].

### Remarque sur la mise au rebut ou la cession de la carte mémoire

Même si vous supprimez les données de la carte mémoire ou que vous la formatez sur votre caméscope ou sur un ordinateur, il se peut que vous ne puissiez pas effacer entièrement les données qu'elle contient. Si vous donnez la carte mémoire à quelqu'un, il est recommandé de supprimer toutes les données à l'aide d'un logiciel de suppression de données depuis un ordinateur. Par ailleurs, lors de la mise au rebut de la carte mémoire, il est recommandé de détruire le corps de la carte mémoire.

## **Caractéristiques**

### Système

Format du signal : Couleur NTSC, normes EIA (HDR-GW66V/ GWP88/GWP88V) Couleur PAL, normes CCIR (HDR-GW66E/ GW66VE/GWP88E/GWP88VE) HD TV Format d'enregistrement de films : AVCHD (compatible avec le format AVCHD ver.2.0) : Vidéo : MPEG-4 AVC/H.264 Audio : Dolby Digital 2 canaux Dolby Digital Stereo Creator\*1  $MPEG-2 PS.$ Vidéo : MPEG-2 (Vidéo) Audio : Dolby Digital 2 canaux Dolby Digital Stereo Creator\*1  $MP4$ Vidéo : MPEG-4 AVC/H.264 Audio : MPEG-4 AAC-LC 2 canaux \*<sup>1</sup> Fabriqué sous licence de Dolby Laboratories. Format du fichier photo : compatible DCF Ver.2.0 compatible Exif Ver.2.3 compatible MPF Baseline Format d'enregistrement (film/photo) : Mémoire interne HDR-GWP88/GWP88E/GWP88V/ GWP88VE : 16 Go « Memory Stick Micro » (Mark2) Carte Micro SD (classe 4 ou supérieure) La capacité qu'un utilisateur peut utiliser est la suivante : HDR-GWP88/GWP88E\*<sup>2</sup> : environ 15,5 Go HDR-GWP88V/GWP88VE\*<sup>3</sup> : environ 12,5 Go \*<sup>2</sup> 1 Go équivaut à 1 milliard d'octets, dont une partie est utilisée pour la gestion du système et/ou les fichiers d'application. \*<sup>3</sup> 1 Go équivaut à 1 milliard d'octets, 2,8 Go sont utilisés pour la carte préinstallée et une autre partie pour les fonctions de gestion des données. Dispositif d'image : capteur CMOS de 4,6 mm (type 1/3,91) Pixels d'enregistrement (photo, 16:9) : 20,4 méga maximum (6 016  $\times$  3 384) pixels<sup>\*4</sup> Brut : environ 5 430 000 pixels Effectif (film, 16:9)\*<sup>5</sup> :

Effectifs (photo, 16:9) : environ 5 020 000 pixels Effectifs (photo, 4:3) : environ 3 760 000 pixels Objectif : Objectif G 10× (optique)\*<sup>5</sup> , 17× (déployé, pendant l'enregistrement de films)\*<sup>6</sup> , 120 × (numérique)  $F1,8 \sim F3.4$ Distance focale :  $f= 3.2$  mm  $\sim 32.0$  mm Lors de la conversion avec un appareil photo de 35 mm Pour les films\*<sup>5</sup> : 29,8 mm ~ 298,0 mm (16:9) Pour les photos : 29,8 mm ~ 298,0 mm (16:9) Température de couleurs : [Auto], [Press. Uniq], [Intérieur], [Extérieur] Éclairage minimum : 6 lx (lux) (par défaut, la vitesse d'obturation est de 1/60 seconde (HDR-GW66V/GWP88/ GWP88V) ou 1/50 seconde (HDR-GW66E/ GW66VE/GWP88E/GWP88VE)) 3 lx (lux) ([Low Lux] est réglé sur [Act], vitesse d'obturation 1/30 seconde (HDR-GW66V/ GWP88/GWP88V) ou 1/25 seconde (HDR-GW66E/GW66VE/GWP88E/GWP88VE)) \*<sup>4</sup> L'ordre unique des pixels de Sony

- ClearVid et du système de traitement d'image (BIONZ) permet une résolution des images fixes équivalente aux tailles décrites.
- \*<sup>5</sup> [ SteadyShot] est réglé sur [Standard] ou [Désact].
- \*<sup>6</sup> [ SteadyShot] est réglé sur [Activé].

### Connecteurs entrée/sortie

Prise HDMI OUT : connecteur HDMI micro Multi/micro connecteur USB\*

- \* Prend en charge les périphériques micro USB compatibles.
- La connexion USB est destinée uniquement à la sortie (HDR-GW66E/GW66VE/GWP88E/ GWP88VE).

### Écran LCD

Image : 7,5 cm (type 3,0 ; format 16:9) Nombre total de pixels : 460 800 (960  $\times$  480)

environ 5 020 000 pixels

Type de projection : DLP

Source de l'éclairage : LED (R/V/B)

- Mise au point : Manuel
- Distance de projection : 0,5 m ou plus

Niveau de contraste : 1500:1

Résolution (sortie) : nHD (640  $\times$  360)

Durée de projection en continu (en utilisant la batterie fournie) : Environ 1 h 10 min

#### Général

Alimentation : 3,6 V CC (batterie), 5,0 V CC , 1 300 mA (Adaptateur secteur)

Chargement USB (multi/micro connecteur USB) : CC 5 V 500 mA/800 mA

Consommation moyenne :

lors de l'enregistrement du caméscope avec l'écran LCD à une luminosité normale : HD : 2,2 W MP4 : 1,8 W STD : 2,0 W

- Température de fonctionnement : -10<sup>°</sup>C à  $+40\degree C^*$
- Température de stockage : ‒20 C à +60 C
	- \* L'utilisation de cet appareil lorsque la température est élevée ou faible n'est pas recommandée.

Dimensions (environ) :

- HDR-GW66E/GW66V/GW66VE  $32,5$  mm  $\times$  108,5 mm  $\times$  70 mm (l/h/p) y compris les parties saillantes  $32,5$  mm  $\times$  108,5 mm  $\times$  70 mm (l/h/p) y compris les parties saillantes et avec la batterie rechargeable fournie fixée
- HDR-GWP88/GWP88E/GWP88V/GWP88VE  $40 \text{ mm} \times 108.5 \text{ mm} \times 70 \text{ mm}$  (l/h/p) y compris les parties saillantes  $40 \text{ mm} \times 108,5 \text{ mm} \times 70 \text{ mm}$  (l/h/p) y compris les parties saillantes et avec la batterie rechargeable fournie fixée

Poids (environ) :

- HDR-GW66E/GW66V/GW66VE 188 g unité principale uniquement 215 g y compris la batterie rechargeable fournie
- HDR-GWP88/GWP88E/GWP88V/GWP88VE 210 g appareil principal uniquement 235 g y compris la batterie rechargeable fournie

Performance de résistance à l'eau/à la poussière : Conforme à la norme IEC60529 IP58 (le caméscope est utilisable sous l'eau, jusqu'à une profondeur de 10 m pendant 60 minutes.)

Performance de la résistance aux chocs : Conformément à la norme MIL-STD 810F Method 516.5-Shock, ce produit a passé avec succès des essais de chute d'une hauteur de 1,5 m sur un panneau de contreplaqué de 5 cm d'épaisseur (avec l'écran LCD fermé, orienté vers le caméscope). Les performances de résistance à l'eau, à la poussière et aux chocs se basent sur des essais

#### Adaptateur secteur AC-UD10/UD11

standard de Sony.

Alimentation : 100 V à 240 V CA, 50 Hz/60 Hz, 0,2 A Tension de sortie : 5 V CC, 1 500 mA Température de fonctionnement : 0 °C à 40 °C Température de stockage : ‒20 °C à +60 °C Dimensions : AC-UD10 : environ 78 mm  $\times$  22 mm  $\times$  36 mm  $(I./H/P)$ AC-UD11 : environ 70 mm  $\times$  33 mm  $\times$  36 mm  $(L/H/P)$ Poids : AC-UD10 : environ 45 g AC-UD11 : environ 50 g Batterie rechargeable NP-BX1 Batterie utilisée : batterie lithium-ion Tension maximale : 4,2 V CC Tension nominale : 3,6 V CC

Tension de charge maximale : 4,2 V CC

Courant de charge maximal : 1,89 A Capacité : 4,5 Wh (1 240 mAh)

La conception et les spécifications de votre caméscope et des accessoires peuvent être modifiées sans avis préalable.

### **À propos des marques commerciales**

- $\bullet \;$  « Handycam » et  $\blacksquare \blacksquare \blacksquare \blacksquare \blacksquare \blacksquare \blacksquare \blacksquare \blacksquare \blacksquare$  sont des marques déposées de Sony Corporation.
- « AVCHD », « AVCHD Progressive », le logo « AVCHD » et le logo « AVCHD Progressive » sont des marques commerciales de Panasonic Corporation et Sony Corporation.
- « Memory Stick », « », « Memory Stick Duo », « MEMORY STICK DUO », « Memory Stick Micro », « MEMORY STICK PRO DUO ». « Memory Stick PRO-HG Duo »,
	- « MEMORY STICK PRO-HG DUO », « MagicGate », « MAGIC GATE », « Magic Gate Memory Stick » et « MagicGate Memory Stick Duo » sont des marques commerciales ou déposées de Sony Corporation.
- « x.v.Color » et « x.v.Colour » sont des marques commerciales de Sony Corporation.
- « BIONZ » est une marque commerciale de Sony Corporation.
- « BRAVIA » est une marque commerciale de Sony Corporation.  $\bullet$
- Blu-ray Disc<sup>1M</sup> et Blu-ray<sup>1M</sup> sont des marques commerciales de Blu-ray Disc Association.
- Dolby et le symbole double-D sont des marques commerciales de Dolby Laboratories.
- Les termes HDMI et HDMI High-Definition Multimedia Interface et le logo HDMI sont des marques commerciales ou des marques déposées de HDMI Licensing LLC aux États-Unis et dans d'autres pays.
- Microsoft, Windows, Windows Vista et DirectX sont des marques commerciales ou des marques déposées de Microsoft Corporation aux États-Unis et/ou dans d'autres pays.
- Mac et Mac OS sont des marques déposées de Apple Inc. aux États-Unis et dans d'autres pays.
- Intel, Intel Core et Pentium sont des marques commerciales ou des marques déposées de Intel Corporation ou ses filiales aux États-Unis et dans d'autres pays.
- « » et « PlayStation » sont des marques déposées de Sony Computer Entertainment Inc.  $\bullet$
- Adobe, le logo Adobe et Adobe Acrobat sont des marques commerciales ou des marques déposées de Adobe Systems Incorporated aux États-Unis ou dans d'autres pays.
- NAVTEQ et le logo NAVTEQ Maps sont des marques commerciales de NAVTEQ aux États-Unis et dans d'autres pays.
- Le logo micro SDXC est une marque commerciale de SD-3C, LLC.
- Facebook et le logo « f » sont des marques commerciales ou des marques déposées de Facebook, Inc.
- YouTube et le logo YouTube sont des marques commerciales ou des marques déposées de Google Inc.

Tous les autres noms de produits cités dans le présent document peuvent être des marques commerciales ou des marques déposées de leurs sociétés respectives. De plus, <sup>TM</sup> et  $\Theta$  ne sont pas employés chaque fois qu'une marque est citée dans le présent manuel.

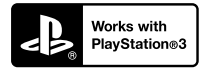

Amusez-vous encore plus avec votre PlayStation 3 en téléchargeant l'application pour PlayStation 3 dans le PlayStation Store (si disponible.)

L'application pour PlayStation 3 nécessite un compte PlayStation Network et le téléchargement de l'application.

Accessible dans les zones où la PlayStation Store est disponible.

CONTRAT DE LICENCE D'UTILISATEUR FINAL POUR LES DONNÉES DE CARTES POUR LES PRODUITS DE CAMÉSCOPE NUMÉRIQUE (HDR-GW66V/GW66VE/GWP88V/ GWP88VE)

#### **VOUS DEVRIEZ LIRE ATTENTIVEMENT LE PRÉSENT CONTRAT AVANT D'UTILISER CE LOGICIEL.**

IMPORTANT - VEUILLEZ LIRE

ATTENTIVEMENT : Le présent contrat de licence d'utilisateur final (la « LICENCE ») est un contrat légal entre vous et Sony Corporation (« SONY »), le concédant de licence des données de cartes incluses dans votre produit de caméscope numérique (le « PRODUIT »). De telles données de cartes, à l'inclusion de mises à jour/mises à niveau futures, sont ici dénommées le LOGICIEL. La présente LICENCE couvre uniquement le LOGICIEL. L'utilisation du LOGICIEL est uniquement autorisée dans le cadre de votre utilisation du PRODUIT. En appuyant sur le bouton « ACCEPTER » qui s'affiche à l'écran du PRODUIT en lien avec la présente licence, vous acceptez d'être lié par les conditions de la présente LICENCE. Si vous n'acceptez pas les conditions de la présente LICENCE, SONY ne souhaite pas vous accorder les droits de licence du LOGICIEL. Dans ce cas, le LOGICIEL ne sera pas disponible et vous ne pourrez pas utiliser le LOGICIEL.

### **LICENCE DU LOGICIEL**

Le LOGICIEL est protégé par les lois de copyright et les traités internationaux sur les droits d'auteur, ainsi que par d'autres lois et traités de propriété intellectuelle. Le LOGICIEL est concédé sous forme de licence, et non vendu.

#### **PERMISSION DE LICENCE**

La présente LICENCE vous accorde les droits suivants de manière non exclusive : LOGICIEL. Vous pouvez utiliser le LOGICIEL sur une unité du PRODUIT. Utilisation. Vous pouvez utiliser le LOGICIEL pour votre utilisation privée.

### **DESCRIPTION D'AUTRES DROITS ET LIMITATIONS**

Restrictions. Vous n'avez pas le droit de transférer ou distribuer toute partie du LOGICIEL, sous quelque forme que ce soit et pour quelque but que ce soit, à l'exception des conditions expressément autorisées dans la présente LICENCE. Vous n'êtes pas autorisé à utiliser le LOGICIEL avec tout produit ou système, ni toute autre application, autre que le PRODUIT. À l'exception des dispositions fournies dans cette LICENCE, vous n'avez pas le droit d'utiliser, ni permettre à une tierce partie d'utiliser, le LOGICIEL séparément du PRODUIT (en tout ou en partie, à l'inclusion, sans s'y limiter, des reproductions, sorties, extractions ou autres manipulations sous quelque forme que ce soit) dans le but d'une location ou d'une proposition en location-bail, que ce soit contre rétribution de licence ou non. Certaines juridictions ne permettent pas la restriction de tels droits, dans ce cas, les restrictions ci-dessus ne s'appliquent pas à vous.

Limites de rétro-ingénierie, de décompilation et de démontage. Vous n'êtes pas autorisé à (i) extraire le LOGICIEL du PRODUIT, (ii) reproduire, copier, modifier, transporter, traduire ni créer de travaux dérivés du LOGICIEL, en tout ni en partie, ni à (iii) effectuer de la rétro-ingénierie, décompiler ni démonter le LOGICIEL de quelque manière que ce soit, en tout ou en partie, pour quelque raison que ce soit. Certaines juridictions ne permettent pas la limitation de tels droits, dans ce cas, les limitations ci-dessus ne s'appliquent pas à vous.

Marques déposées et avis : vous n'avez pas le droit de supprimer, altérer, couvrir ni défigurer les avis de marques déposées ou de copyright sur le LOGICIEL.

Fichiers de données. Le LOGICIEL peut créer automatiquement des fichiers de données pour son utilisation avec le LOGICIEL. De tels fichiers de données sont considérés comme faisant partie du LOGICIEL.

Transfert du LOGICIEL. Vous pouvez transférer définitivement tous vos droits accordé dans la présente LICENCE uniquement dans le cadre d'une vente ou d'un transfert du PRODUIT, à condition que vous ne conserviez aucune copie du LOGICIEL, que vous transfériez (l'intégralité des copies (uniquement si autorisé par l'alinéa « Limites concernant la rétro-ingénierie, la décompilation et le démontage ci-dessus »), les parties composantes, le support et les impressions, toutes les version et toute mise à niveau du LOGICIEL et de la présente LICENCE) du LOGICIEL, et que le destinataire accepte les conditions générale de la présente LICENCE.

Résiliation. Sans préjudice envers tout autre droit, SONY peut résilier la présente LICENCE en cas de violation de votre part des conditions générales de cette LICENCE. Dans un tel cas, vous devez arrêter d'utiliser le LOGICIEL et tous ses composants. Les dispositions des sections « COPYRIGHT »,

« ACTIVITÉS À RISQUES ÉLEVÉS », « EXCLUSION DE GARANTIE DU LOGICIEL », « LIMITATION DE RESPONSABILITÉ », « INTERDICTION D'EXPORTATION », « SÉPARABILITÉ » et « LOIS ET JURIDICTION COMPÉTENTES » de la présente LICENCE, ainsi que l'alinéa « Confidentialité » et le présent alinéa survivent à toute expiration ou résiliation de la présente LICENCE.

Confidentialité. Vous acceptez de garder pour vous les informations contenues dans le LOGICIEL qui ne sont pas de notoriété publique, et de ne pas divulguer de telles informations à d'autres sans le consentement préalable de SONY par écrit.

### **COPYRIGHT**

Tout titre ou droit d'auteur dans le LOGICIEL ou y afférent (y compris, sans s'y limiter, toutes données de cartes, image, photographie, animation, vidéo, musique et tout audio, texte ou « applet » incorporés dans le LOGICIEL), ainsi que toute copie du LOGICIEL, sont la propriété de SONY, des concédants de droits et fournisseurs de SONY et de leurs affiliés respectifs (tels que les concédants de droits et fournisseurs de SONY, ainsi que leurs affiliés respectifs, ci-après désignés collectivement « Concédants de SONY »). Tous les droits qui ne sont pas spécifiquement concédés par les dispositions de la présente LICENCE sont réservés à SONY ou aux Concédants de SONY.

### **ACTIVITÉS À RISQUES ÉLEVÉS**

Le LOGICIEL ne possède pas de dispositif de tolérance aux pannes, et il n'est pas conçu, fabriqué ni prévu pour une utilisation dans des conditions dangereuses nécessitant un fonctionnement sans panne, comme dans le fonctionnement d'infrastructures nucléaires, de systèmes de navigations d'aéronefs ou de communications, de contrôle du trafic aérien, de respirateurs artificiels ou de systèmes d'armement, dans lesquels une panne du LOGICIEL pourrait provoquer des décès, des blessures ou des dommages physiques ou environnementaux (« Activités à risques élevés »). SONY, ses affiliés, leurs fournisseurs respectifs et les Concédants de SONY rejettent expressément toute garantie explicite ou implicite d'adéquation à l'usage dans les Activités à risques élevés.

### **EXCLUSION DE GARANTIE DU LOGICIEL**

Vous reconnaissez et acceptez expressément que l'utilisation du LOGICIEL se fait à vos propres risques. Le LOGICIEL est fourni « EN L'ÉTAT », sans garantie d'aucune sorte, et SONY, ses affiliés, leurs fournisseurs respectifs et les Concédants de SONY (dans cette section, SONY, ses affiliés, leurs fournisseurs respectifs et les Concédants de SONY sont collectivement désignés « SONY ») REJETTENT EXPRESSÉMENT TOUTE GARANTIE OU CONDITION, EXPLICITE OU

IMPLICITE, GÉNÉRÉE PAR LOI OU AUTRE, Y COMPRIS, SANS S'Y LIMITER, LES GARANTIES ET CONDITIONS IMPLICITES DE QUALITÉ, NON VIOLATION, QUALITÉ MARCHANDE NI ADÉQUATION À UNE FIN DÉTERMINÉE. SONY NE GARANTIT PAS QUE LES FONCTIONS INCLUSES DANS LE LOGICIEL RÉPONDRONT À VOS BESOINS, NI QUE LE FONCTIONNEMENT DU LOGICIEL SERA ININTERROMPU OU SANS ERREUR. SONY NE GARANTIT PAS ET N'ACCEPTE AUCUNE RESPONSABILITÉ CONCERNANT L'UTILISATION, L'INCAPACITÉ D'UTILISER NI LES RÉSULTATS DE L'UTILISATION DU LOGICIEL EN TERMES D'EXACTITUDE, DE PRÉCISION, DE FIABILITÉ, NI AUTRE. CERTAINES JURIDICTIONS N'AUTORISENT PAS L'EXCLUSION DE GARANTIES IMPLICITES, DANS CE CAS LES EXCLUSIONS CI-DESSUS NE S'APPLIQUENT PAS À VOUS.

Vous comprenez expressément que les données contenues dans le LOGICIEL peuvent contenir des informations inexactes ou incomplètes à cause du passage du temps, de changement de circonstances, des sources utilisées et de la nature de la collecte intensive de données géographiques, qui peuvent tous provoquer l'inexactitude de résultats.

### **LIMITATION DE RESPONSABILITÉ**

DANS LA PRÉSENTE SECTION, SONY, SES AFFILIÉS ET LEURS FOURNISSEURS RESPECTIFS, AINSI QUE LES CONCÉDANTS DE SONY SONT COLLECTIVEMENT DÉSIGNÉS « SONY » DANS LA LIMITE MAXIMALE AUTORISÉE PAR LA LOI APPLICABLE. SONY NE PEUT ÊTRE TENU RESPONSABLE POUR TOUTE REVENDICATION, DEMANDE OU ACTION, QUELLE QUE SOIT LA NATURE DE LA CAUSE DE LA REVENDICATION, DEMANDE OU ACTION, CONCERNANT TOUTE PERTE OU TOUT DOMMAGE PRÉSUMÉ, DIRECT OU INDIRECT, POUVANT RÉSULTER DE L'UTILISATION DE LA POSSESSION DU LOGICIEL ; NI POUR TOUTE PERTE DE PROFITS, REVENUS, CONTRAT OU ÉCONOMIES, NI POUR TOUT AUTRE DOMMAGE DIRECT, INDIRECT, ACCESSOIRE, SPÉCIAL OU CONSÉCUTIF SURVENANT SUITE À VOTRE UTILISATION OU VOTRE INCAPACITÉ À UTILISER LE LOGICIEL, TOUT DÉFAUT DANS LE LOGICIEL OU VIOLATION DES CONDITIONS GÉNÉRALES, QUE CE SOIT DANS LE CADRE D'UNE ACTION JUDICIAIRE PORTANT SUR LE CONTRAT OU UNE ACTION EN RESPONSABILITÉ CIVILE, OU BASÉE SUR UNE GARANTIE, MÊME SI SONY A ÉTÉ AVERTI DE LA POSSIBILITÉ DE TELS DOMMAGES, À L'EXCEPTION D'UN CAS DE NÉGLIGENCE CARACTÉRISÉE OU FAUTE GRAVE DE SONY, DE DÉCÈS OU DE BLESSURE, ET DE DOMMAGES PROVOQUÉS PAR LA NATURE DÉFECTUEUSE DU PRODUIT. EN

TOUT CAS, À L'EXCEPTION DES EXCEPTIONS DÉCRITES PLUS HAUT, LA RESPONSABILITÉ INTÉGRALE DE SONY SOUS TOUTE DISPOSITION DE LA PRÉSENTE LICENCE EST LIMITÉE AU MONTANT RÉELLEMENT PAYÉ ATTRIBUABLE AU LOGICIEL. CERTAINES JURIDICTIONS NE PERMETTENT PAS L'EXCLUSION OU LA LIMITATION DES DOMMAGES ACCESSOIRES OU CONSÉCUTIFS, DONC L'EXCLUSION OU LA LIMITATION CI-DESSUS PEUT NE PAS S'APPLIQUER À VOUS.

#### **INTERDICTION D'EXPORTATION**

VOUS RECONNAISSEZ QUE L'UTILISATION DU LOGICIEL DANS CERTAIN(E)S PAYS, RÉGION, ENDROITS OU STRUCTURES, OU L'EXPORTATION DES PRODUITS À PARTIR DU PAYS OÙ IL EST PRÉVU QUE DE TELS PRODUITS SOIENT VENDUS PEUT FAIRE L'OBJET DE RESTRICTIONS OU ÊTRE INTERDITE. VOUS ACCEPTEZ D'UTILISER LE LOGICIEL OU D'EXPORTER LES PRODUITS CONFORMÉMENT AUX LOIS, DECRETS, RÈGLEMENTS OU RÈGLES EN VIGUEUR DES PAYS, RÉGIONS, ENDROITS OU STRUCTURES CONCERNÉ(E)S.

#### **SÉPARABILITÉ**

Si une partie de la présente LICENCE, quelle qu'elle soit, est frappée d'invalidité ou devient non applicable, les autres parties demeurent valides.

#### **LOIS ET JURIDICTION COMPÉTENTES**

La présente LICENCE est régie par les lois du Japon, sans donner effet à ses conflits avec des dispositions de loi, ni à la Convention des Nations Unies sur les contrats de vente internationale de marchandises, qui est expressément exclue. Tout litige généré par la présente LICENCE sera réglé exclusivement au Tribunal du District de Tokyo, et les parties consentent par la présente à la compétence de cette cour de justice. LES PARTIES RENONCENT PAR LA PRÉSENTE À UN PROCÈS JUGÉ PAR UN JURY CONCERNANT TOUT LITIGE PROVOQUÉ PAR OU LIÉ À LA PRÉSENTE LICENCE. CERTAINES JURIDICTIONS N'AUTORISENT PAS L'EXCLUSION DU DROIT À UN PROCÈS JUGÉ PAR UN JURY, DANS CE CAS L'EXCLUSION CI-DESSUS NE S'APPLIQUE PAS À VOUS.

#### **ACCORD INTÉGRAL**

Les présentes conditions générales constituent l'accord intégral entre SONY et vous, concernant le sujet qu'il traite, et remplace dans leur intégralité tout accord écrit ou oral existant précédemment entre nous à ce sujet.

#### **UTILISATEURS FINAUX GOUVERNEMENTAUX**

Si le LOGICIEL est acquis par ou au nom du gouvernement des États-Unis, ou par toute autre entité cherchant à faire l'acquisition de ou appliquant des droits similaires à ceux habituellement réclamés par le gouvernement des États-Unis, ce LOGICIEL constitue un « article commercial » tel que ce terme est défini dans le 48 C.F.R. (« FAR ») 2.101, qui est sous licence conformément à la présente LICENCE, et ledit LOGICIEL livré ou fourni sera marqué et intégré de l'« Avis d'utilisation » tel que désigné par SONY ou ses affiliés, et sera traité conformément à cet avis.

#### **Informations sur les droits d'auteur et les marques déposées**

1993-2011 NAVTEQ 2012 ZENRIN CO., LTD.

### **Australie**

 Hema Maps Pty. Ltd, 2010. Copyright. Based on data provided under license from PSMA Australia Limited (www.psma.com.au).<br>Product incorporates data which is © 2010 Telstra Corporation Limited, GM Holden Limited, Intelematics Australia Pty Ltd, NAVTEQ International LLC, Sentinel Content Pty Limited and Continental Pty Ltd.

#### **Autriche**

Bundesamt für Eich- und Vermessungswesen

#### **Canada**

This data includes information taken with permission from Canadian authorities, including  $\heartsuit$  Her Majesty the Queen in Right of Canada,  $\odot$  Queen's Printer for Ontario,  $\mathbb O$  Canada Post Corporation, GeoBase®,  $\mathbb O$ The Department of Natural Resources Canada. All rights reserved.

#### **Croatie, Estonie, Lettonie, Lituanie, Moldavie, Pologne, Slovénie et Ukraine**

EuroGeographic

#### **France**

source:  $\textcircled{C}$  IGN 2009 - BD TOPO<sup>®</sup>

#### **Allemagne**

Die Grundlagendaten wurden mit Genehmigung der zustaendigen Behoerden entnommen.

### **Grande-Bretagne**

Contains Ordnance Survey data  $\odot$  Crown copyright and database right 2010 Contains Royal Mail data © Royal Mail copyright and database right 2010

### **Grèce**

Copyright Geomatics Ltd.

### **Hongrie**

Copyright  $\odot$  2003; Top-Map Ltd.

### **Italie**

La Banca Dati Italiana è stata prodotta usando quale riferimento anche cartografia numerica ed al tratto prodotta e fornita dalla Regione Toscana.

### **Japon**

- •日本の地図の作成にあたっては、国土地理院長 の承認を得て、同院発行の2万5千分の1地形図 を使用しています。(承認番号 平20業使、第 204-46号)
- •日本の地図の作成にあたっては、国土地理院長 の承認を得て、同院の技術資料H·1-No.3「日本 測地系における離島位置の補正量 | を使用して います。(承認番号 国地企調発第78号 平成 16年4月23日)

### **Jordanie**

Royal Jordanian Geographic Centre

### **Mexique**

Fuente: INEGI (Instituto Nacional de Estadística y Geografía.)

### **Norvège**

Copyright 2000; Norwegian Mapping Authority

### **Portugal**

Source: IgeoE – Portugal

### **Espagne**

Información geográfica propiedad del CNIG

### **Suède**

Based upon electronic data  $\textcircled{C}$  National Land Survey Sweden.

#### **Suisse**

Topografische Grundlage: Bundesamt für Landestopographie.

### **États-Unis**

United States Postal Service 2010. Prices are not established, controlled or approved by the United States Postal Service<sup>®</sup>.

The following trademarks and registrations are owned by the USPS: United States Postal Service, USPS, and  $ZIP+4$ .

## Indications à l'écran

Les indicateurs suivants s'affichent lorsque vous modifiez les réglages. Consultez également les pages [26](#page-25-0) et [29](#page-28-0) pour les indicateurs qui s'affichent pendant l'enregistrement ou la lecture.

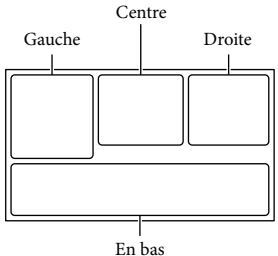

### Gauche

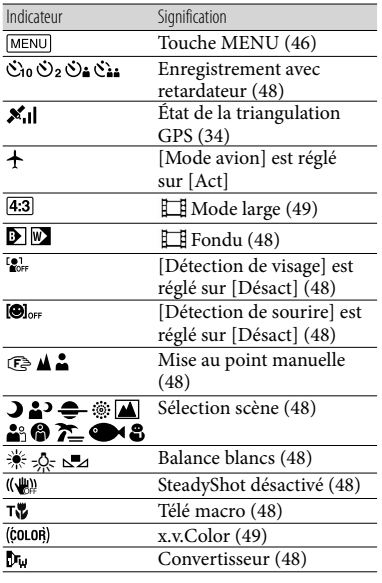

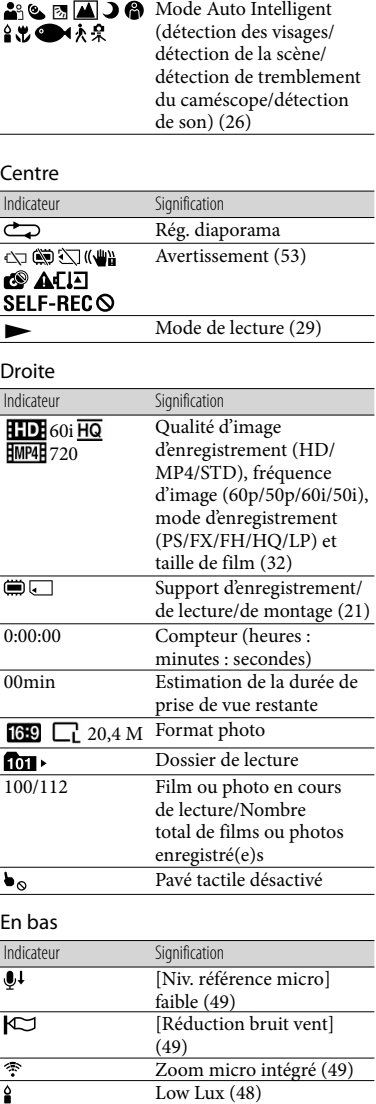

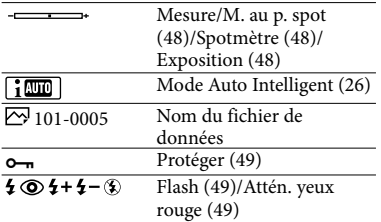

Les indicateurs et leur position peuvent apparaître différemment sur votre écran.

Il se peut que certains indicateurs ne s'affichent pas selon le modèle de votre caméscope.

## Index

### A

Alimentation électrique.............17

### B

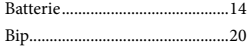

#### $\overline{C}$

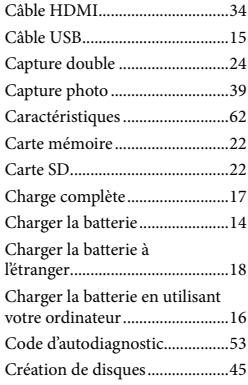

### $\Box$

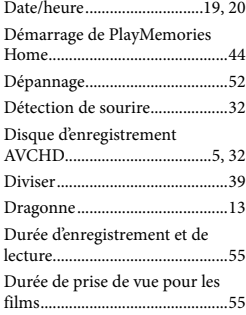

### E

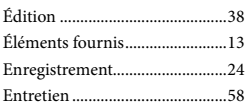

### $\bullet$

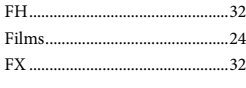

### G

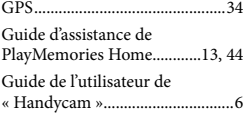

### H

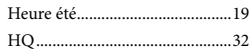

#### $\blacksquare$

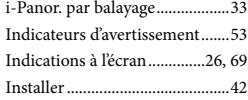

### $\blacksquare$

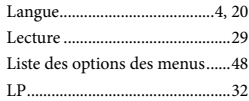

### M

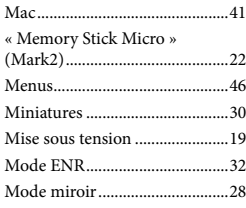

### N

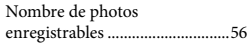

### $\odot$

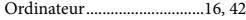

### P

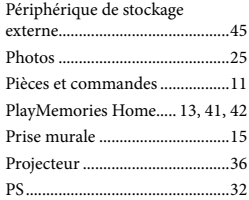

#### R

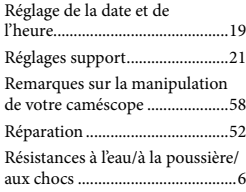

### S

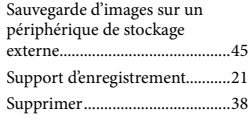

#### $\blacksquare$

 $\sqrt{2}$ 

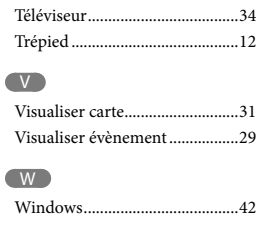

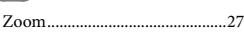

Entre de la consulter les listes des options de menu, reportezvous aux pages 48 à 51.

## Bitte lesen

Bitte lesen Sie dieses Handbuch vor der Inbetriebnahme des Geräts sorgfältig durch und bewahren Sie es zur künftigen Referenz auf.

Das Typenschild, auf dem die Betriebsspannung, das Markenzeichen usw. angegeben sind, befindet sich rechts am Hauptgerät unter dem LCD-Bildschirm.

### **WARNUNG**

**Um Feuergefahr und die Gefahr eines elektrischen Schlags zu vermeiden, 1) setzen Sie das Gerät weder Regen noch sonstiger Feuchtigkeit aus, 2) stellen Sie keine mit Flüssigkeiten gefüllten Gegenstände, wie z. B. Vasen, auf das Gerät.**

**Schützen Sie Akkus und Batterien vor übermäßiger Hitze, wie z. B. direktem Sonnenlicht, Feuer o. Ä.**

### **ACHTUNG**

### **Akku**

Bei unsachgemäßem Gebrauch des Akkus kann er explodieren oder es besteht Feuergefahr oder die Gefahr von Verätzungen. Beachten Sie bitte die folgenden Hinweise.

- Zerlegen Sie den Akku nicht.
- Setzen Sie den Akku keinen Stößen, Schlägen usw. aus, quetschen Sie ihn nicht, lassen Sie ihn nicht fallen und achten Sie darauf, nicht versehentlich auf den Akku zu treten.
- Halten Sie Gegenstände aus Metall von den Akkuanschlüssen fern. Es kann sonst zu einem Kurzschluss kommen.
- Setzen Sie den Akku keinen Temperaturen über 60 °C aus, wie sie z. B. bei direkter Sonneneinstrahlung oder in einem in der Sonne geparkten Auto auftreten können.
- Zünden Sie den Akku nicht an und werfen Sie ihn nicht ins Feuer.
- Berühren Sie beschädigte oder auslaufende Lithium-Ionen-Akkus nicht.
- Laden Sie den Akku unbedingt mit einem Originalladegerät von Sony oder einem Gerät mit Ladefunktion.
- Halten Sie den Akku von kleinen Kindern fern.
- Schützen Sie den Akku vor Feuchtigkeit.
- Tauschen Sie den Akku nur gegen den gleichen oder einen vergleichbaren Akkutyp aus, der von Sony empfohlen wird.
- Entsorgen Sie verbrauchte Akkus unverzüglich wie in den Anweisungen erläutert.

Ersetzen Sie die Batterie bzw. den Akku ausschließlich durch eine Batterie bzw. einen Akku des angegebenen Typs. Andernfalls besteht Feuer- oder Verletzungsgefahr.

#### **Netzteil**

Verwenden Sie das Netzteil nicht, wenn nur wenig Platz vorhanden ist, z.B. zwischen einer Wand und Möbelstücken.

Benutzen Sie eine nahe gelegene Netzsteckdose bei Verwendung des Netzgerätes. Trennen Sie das Netzgerät unverzüglich von der Netzsteckdose, falls eine Funktionsstörung während der Benutzung des Apparats auftritt.

Auch wenn der Camcorder ausgeschaltet ist, wird er immer noch mit Netzstrom versorgt, solange er über ein Netzteil an eine Netzsteckdose angeschlossen ist.
## **FÜR KUNDEN IN EUROPA**

Hiermit erklärt Sony Corporation, dass sich das Gerät digitale HD-Videokamera (HDR-GW66VE) in Übereinstimmung mit den grundlegenden Anforderungen und den übrigen einschlägigen Bestimmungen der Richtlinie 1999/5/EG befindet. Weitere Informationen erhältlich unter: http://www.compliance.sony.de/

#### **Hinweis für Kunden in Ländern, in denen EU-Richtlinien gelten**

Dieses Produkt wurde von oder für Sony Corporation, 1-7-1 Konan Minato-ku Tokio, 108-0075 Japan hergestellt. Bei Fragen zur Produktkonformität auf Grundlage der Gesetzgebung der Europäischen Union kontaktieren Sie bitte den Bevollmächtigten Sony Deutschland GmbH, Hedelfinger Strasse 61, 70327 Stuttgart, Deutschland. Für Kundendienst oder Garantieangelegenheiten wenden Sie sich bitte an die in den Kundendienst- oder Garantiedokumenten genannten Adressen.

Dieses Produkt wurde geprüft und erfüllt die Auflagen der EMV-Vorschriften für den Gebrauch von Verbindungskabeln, die kürzer als 3 m sind.

#### **Achtung**

Die elektromagnetischen Felder bei den speziellen Frequenzen können Bild und Ton dieses Gerätes beeinflussen.

#### **Hinweis**

Wenn eine Datenübertragung aufgrund statischer oder elektromagnetischer Störeinflüsse abbricht (fehlschlägt), starten Sie die entsprechende Anwendung neu, oder entfernen Sie das USB-Kabel, und schließen Sie es wieder an.

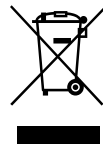

**Entsorgung von gebrauchten elektrischen und elektronischen Geräten (anzuwenden in den Ländern der Europäischen Union und anderen europäischen Ländern mit einem separaten Sammelsystem für diese Geräte)**

Das Symbol auf dem Produkt oder seiner Verpackung weist darauf hin, dass dieses Produkt nicht als normaler Haushaltsabfall zu behandeln ist, sondern an einer Annahmestelle für das Recycling von elektrischen und elektronischen Geräten abgegeben werden muss. Durch Ihren Beitrag zum korrekten Entsorgen dieses Produkts schützen Sie die Umwelt und die Gesundheit Ihrer Mitmenschen. Umwelt und Gesundheit werden durch falsches Entsorgen gefährdet. Materialrecycling hilft, den Verbrauch von Rohstoffen zu verringern. Weitere Informationen zum Recycling dieses Produkts erhalten Sie bei Ihrer Gemeindeverwaltung, den kommunalen Entsorgungsbetrieben oder dem Geschäft, in dem Sie das Produkt gekauft haben.

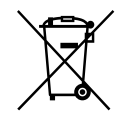

#### **Entsorgung von gebrauchten Batterien und Akkus (anzuwenden in den Ländern der Europäischen Union und anderen europäischen Ländern mit einem separaten Sammelsystem für diese Produkte)**

Das Symbol auf der Batterie/dem Akku oder der Verpackung weist darauf hin, dass diese nicht als normaler Haushaltsabfall zu behandeln sind.

Ein zusätzliches chemisches Symbol Pb (Blei) oder Hg (Quecksilber) unter der durchgestrichenen Mülltonne bedeutet, dass die Batterie/der Akku einen Anteil von mehr als 0,0005% Quecksilber oder 0,004% Blei enthält.

Durch Ihren Beitrag zum korrekten Entsorgen dieser Batterien/Akkus schützen Sie die Umwelt und die Gesundheit Ihrer Mitmenschen. Umwelt und Gesundheit werden durch falsches Entsorgen gefährdet. Materialrecycling hilft, den Verbrauch von Rohstoffen zu verringern.

Bei Produkten, die auf Grund ihrer Sicherheit, der Funktionalität oder als Sicherung vor Datenverlust eine ständige Verbindung zur eingebauten Batterie benötigen, sollte die Batterie nur durch qualifiziertes Servicepersonal ausgetauscht werden.

Um sicherzustellen, dass die Batterie korrekt entsorgt wird, geben Sie das Produkt zwecks Entsorgung an einer Annahmestelle für das Recycling von elektrischen und elektronischen Geräten ab. Für alle anderen Batterien entnehmen Sie die Batterie bitte entsprechend dem Kapitel über die sichere Entfernung der Batterie. Geben Sie die Batterie an einer Annahmestelle für das Recycling von Batterien/Akkus ab.

Weitere Informationen über das Recycling dieses Produkts oder der Batterie erhalten Sie von Ihrer Gemeinde, den kommunalen Entsorgungsbetrieben oder dem Geschäft, in dem Sie das Produkt gekauft haben.

#### **Für Kunden in Deutschland**

Entsorgungshinweis: Bitte werfen Sie nur entladene Batterien in die Sammelboxen beim Handel oder den Kommunen. Entladen sind Batterien in der Regel dann, wenn das Gerät abschaltet und signalisiert "Batterie leer" oder nach längerer Gebrauchsdauer der Batterien "nicht mehr einwandfrei funktioniert". Um sicherzugehen, kleben Sie die Batteriepole z.B. mit einem Klebestreifen ab oder geben Sie die Batterien einzeln in einen Plastikbeutel.

#### Informationen zur Spracheinstellung

Zur Veranschaulichung der Bedienung des Camcorders sind die Bildschirmmenüs in der jeweiligen Landessprache angegeben. Ändern Sie gegebenenfalls die Sprache für die Bildschirmmenüs, bevor Sie den Camcorder verwenden (S. [21](#page-90-0)).

#### Hinweise zur Aufnahme

- Machen Sie vor der eigentlichen Aufnahme eine Probeaufnahme, um sicherzugehen, dass Bild und Ton ohne Probleme aufgenommen werden.
- Wenn es aufgrund einer Fehlfunktion des Camcorders, der Aufnahmemedien usw. zu Störungen bei der Aufnahme oder Wiedergabe kommt, besteht kein Anspruch auf Schadenersatz für die nicht erfolgte oder beschädigte Aufnahme.
- Das Farbfernsehsystem hängt vom jeweiligen Land oder der Region ab. Um die Aufnahmen auf einem Fernsehgerät wiederzugeben, benötigen Sie ein Fernsehgerät, das das Signalformat Ihres Camcorders unterstützt. Lesen Sie die unten stehenden Informationen zum Signalformat.

PAL: HDR-GW66E/GW66VE/GWP88E/ GWP88VE

NTSC: HDR-GW66V/GWP88/GWP88V

Fernsehsendungen, Filme, Videoaufnahmen und anderes Material können urheberrechtlich geschützt sein. Das unberechtigte Aufzeichnen solchen Materials verstößt unter Umständen gegen das Urheberrecht.

#### Verwendungshinweise

- Vermeiden Sie die nachfolgend aufgeführten Punkte. Andernfalls kann das Aufnahmemedium beschädigt werden, aufgezeichnete Bilder können nicht mehr abgespielt werden oder verloren gehen und weitere Fehlfunktionen können auftreten.
	- Auswerfen der Speicherkarte, solange die Zugriffsanzeige (S. [24](#page-93-0)) leuchtet oder blinkt
- Entfernen des Akkus oder Netzteils aus dem Camcorder oder mechanische Schläge oder Erschütterungen beim Camcorder, solange die Zugriffsanzeige (S. [24](#page-93-0)) leuchtet oder blinkt
- Wenn der Camcorder über einen USB-Anschluss mit anderen Geräten verbunden und der Camcorder eingeschaltet ist, klappen Sie den LCD-Bildschirmträger nicht zu. Andernfalls können die aufgenommenen Bilddaten verloren gehen.
- Beachten Sie bei der Nutzung des Camcorders geltende regionale Vorschriften. Wenn die Option [GPS-Einstellung] (S. [36\)](#page-105-0) auf [Ein] gesetzt wird, ist die GPS-Funktion des Camcorders auch dann aktiviert, wenn der Camcorder nicht eingeschaltet ist. Setzen Sie die Option [Flugzeug-Modus] während des Start- und Landevorgangs von Flugzeugen auf [Ein] (HDR-GW66V/GW66VE/GWP88V/ GWP88VE).

#### LCD-Bildschirmträger

Der LCD-Bildschirm wird unter Einsatz von Hochpräzisionstechnologie hergestellt, so dass der Anteil der effektiven Bildpunkte bei über 99,99 % liegt. Dennoch können schwarze Punkte und/oder helle Lichtpunkte (weiß, rot, blau oder grün) permanent auf dem LCD-Bildschirm zu sehen sein. Diese Punkte gehen auf das Herstellungsverfahren zurück und haben keinen Einfluss auf die Aufnahmequalität.

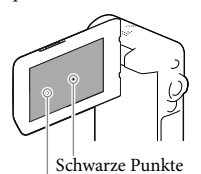

Weiße, rote, blaue oder grüne Punkte

#### Informationen zu diesem Handbuch, den Abbildungen und Bildschirmmenüs

- Die im vorliegenden Handbuch zur Veranschaulichung enthaltenen Beispielabbildungen wurden mit einer digitalen Standbildkamera aufgenommen und sehen daher möglicherweise etwas anders aus als die tatsächlichen Anzeigen auf dem Camcorder. Außerdem sind die Abbildungen des Camcorders und seiner Bildschirmanzeigen zum besseren Verständnis überzeichnet oder vereinfacht dargestellt.
- Design und Spezifikationen des Camcorders und des Zubehörs unterliegen unangekündigten Änderungen.
- In diesem Handbuch werden der interne Speicher (HDR-GWP88/GWP88E/ GWP88V/GWP88VE) des Camcorders und die Speicherkarte als "Aufnahmemedium" bezeichnet.
- In diesem Handbuch wird eine DVD, die in High Definition-Bildqualität (HD) aufgenommen wurde, als AVCHD-Aufnahmedisc bezeichnet.
- Falls bezüglich der Spezifikation modelleigene Unterschiede bestehen, wird die jeweilige Modellbezeichnung in diesem Handbuch explizit angegeben. Überprüfen Sie die Modellbezeichnung auf Ihrem Camcorder.

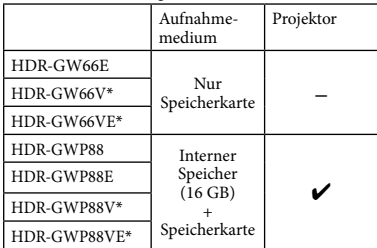

Mit einem \* gekennzeichnete Modelle sind mit GPS-Funktion ausgestattet.

## <span id="page-75-0"></span>Weiterführende Informationen über den Camcorder ("Handycam" Benutzeranleitung)

Die "Handycam" Benutzeranleitung ist ein Online-Handbuch. Sie finden dort ausführliche Anleitungen zu den zahlreichen Funktionen des Camcorders.

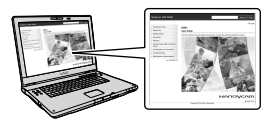

1 Rufen Sie die Support-Seite von Sony auf.

> http://www.sony.net/SonyInfo/ Support/

- 2 Wählen Sie Ihr Land oder Ihre Region aus.
- 3 Suchen Sie die Modellbezeichnung Ihres Camcorders auf der Support-Seite.

Überprüfen Sie die Modellbezeichnung auf Ihrem Camcorder.

# Hinweise zur Wasserdichtigkeit, Staubdichtigkeit und Stoßfestigkeit des **Camcorders**

**Dieser Camcorder ist wasserdicht, staubdicht und stoßfest. Schäden aufgrund von falscher Behandlung oder mangelnder Instandhaltung des Camcorders sind von der Garantie ausgeschlossen.**

- Dieser Camcorder ist wasser- und staubdicht gemäß IEC60529 IP58. Der Camcorder kann 60 Minuten bei bis zu 10 Metern Wassertiefe betrieben werden.
- Der Camcorder darf keinem Druckwasser (beispielsweise aus einem Wasserhahn) ausgesetzt werden.
- Der Camcorder darf nicht in heißen Quellen verwendet werden.
- Verwenden Sie den Camcorder in dem für den Betrieb empfohlenen Wassertemperaturbereich zwischen 0 °C und 40 °C.
- Das Produkt erfüllt die Standards MIL-STD 810F Method 516.5-Shock und hat die erforderlichen Tests bei einem Fall aus 1,5 Metern Höhe auf eine 5 cm dicke Sperrholzplatte bestanden (bei zugeklapptem LCD-Bildschirm in Richtung Camcorder-Gehäuse)\*.
	- \* Es wird keine Garantie bezüglich Beschädigungen, Funktionsstörungen und Wasserdichtigkeit dieses Camcorders übernommen, da nicht alle denkbaren Einsatzbedingungen und Situationen berücksichtigt werden können.
- In Bezug auf Staubdichtigkeit/Stoßfestigkeit wird nicht garantiert, dass der Camcorder keine Kratzer oder Dellen bekommt.
- Wenn der Camcorder starker Erschütterung ausgesetzt wird, zum Beispiel bei einem Fall, kann die Wasserdichtigkeit beeinträchtigt werden. Es wird empfohlen, den Camcorder durch eine Vertragswerkstatt prüfen zu lassen (kostenpflichtig).

Mitgelieferte Zubehörteile sind nicht wasserdicht, staubdicht oder stoßfest.

#### Vor dem Betrieb des Camcorders unter/am Wasser

- Vergewissern Sie sich, dass sich keine Fremdkörper wie Sand, Haare oder Schmutz auf der Innenseite der Akkufach-/ Speicherkartenfach-/Buchsenabdeckung befinden. Selbst ein sehr kleiner Fremdkörper kann dazu führen, dass Wasser in den Camcorder eindringt.
- Vergewissern Sie sich, dass die Dichtung und ihre Gegenflächen keine Kratzer aufweisen. Schon ein kleiner Kratzer kann dazu führen, dass Wasser in den Camcorder eindringt. Falls die Dichtung oder ihre Gegenflächen Kratzer aufweisen, lassen Sie die Dichtung des Camcorders in einer Vertragswerkstatt austauschen (kostenpflichtig).

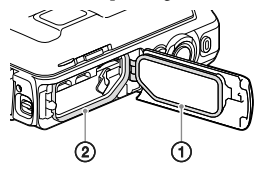

Dichtung

- Dichtflächen der Dichtung
- Falls Schmutz oder Sand auf die Dichtung oder ihre Gegenflächen gelangt, reinigen Sie den Bereich mit einem weichen fusselfreien Tuch. Achten Sie darauf, dass Sie die Dichtung nicht beim Laden des Akkus oder bei der Verwendung eines Kabels berühren und dabei zerkratzen.
- Öffnen bzw. schließen Sie die Akkufach-/ Speicherkartenfach-/Buchsenabdeckung nicht mit nassen oder sandigen Händen oder in der Nähe von Wasser. Dadurch kann Sand oder Wasser in den Camcorder gelangen. Führen Sie vor dem Öffnen der Abdeckung die unter "Reinigung des Camcorders nach dem Gebrauch unter/am Wasser" beschriebenen Schritte aus.
- Öffnen Sie die Akkufach-/Speicherkartenfach-/ Buchsenabdeckung erst, wenn der Camcorder völlig trocken ist.
- Vergewissern Sie sich immer, dass die Akkufach-/Speicherkartenfach-/ Buchsenabdeckung fest geschlossen ist.

#### Hinweise zum Betrieb des Camcorders unter/am Wasser

- Wenn Wasser auf die Bildschirmsymbole spritzt, kann der Berührungsbildschirm aktiviert werden.
- Der Berührungsbildschirm kann nicht unter Wasser bedient werden. Verwenden Sie für die Aufnahme die Tasten am Camcorder.
- Setzen Sie den Camcorder keinen Erschütterungen aus, wie etwa durch einen Sprung ins Wasser.
- Öffnen und schließen Sie die Akkufach-/ Speicherkartenfach-/Buchsenabdeckung nicht unter/am Wasser.
- Dieser Camcorder sinkt im Wasser. Legen Sie die Schlaufe des Halteriemens um Ihre Hand, um das Sinken des Camcorders zu verhindern.
- Aufgrund der Reflektionen treibender Objekte sind möglicherweise schwache, weiße Punkte auf Unterwasseraufnahmen mit Blitz zu sehen. Dies ist keine Fehlfunktion.
- Wählen Sie in der Szenenwahl die Einstellung (Unterwasser) aus, um die Verzerrung bei Unterwasseraufnahmen zu verringern (S. [50\)](#page-119-0).
- Wenn sich Wassertropfen oder sonstige Fremdkörper auf dem Objektiv befinden, sind die aufgenommenen Bilder unscharf.

## Reinigung des Camcorders nach dem Gebrauch unter/am Wasser

- Reinigen Sie den Camcorder nach dem Gebrauch stets innerhalb von 60 Minuten mit Wasser und öffnen Sie die Akkufach-/ Speicherkartenfach-/Buchsenabdeckung erst, wenn die Reinigung abgeschlossen ist. Sand oder Wasser kann an Stellen gelangen, wo dies nicht sichtbar ist. Wird der Camcorder nicht abgespült, kann die Wasserdichtigkeit beeinträchtigt werden.
- Lassen Sie den Camcorder etwa 5 Minuten lang in einem Gefäß liegen, das mit klarem Wasser gefüllt ist. Schütteln Sie den Camcorder anschließend vorsichtig und drücken Sie im Wasser jede einzelne Taste, um eventuelle Salz- und Sandrückstände oder sonstige Verschmutzungen um die Tasten herum zu entfernen.

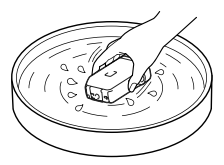

- Wischen Sie nach dem Abspülen zurückbleibende Wassertropfen mit einem weichen Tuch ab. Lassen Sie den Camcorder an einem schattigen und gut belüfteten Ort vollständig trocknen. Verwenden Sie zum Trocknen keinen Fön, da dadurch der Camcorder verformt und/oder die Wasserdichtigkeit beeinträchtigt werden kann.
- Entfernen Sie Wassertropfen oder Staub auf der Akkufach-/Speicherkartenfach-/ Buchsenabdeckung mit einem weichen trockenen Tuch.
- Dieser Camcorder ist so konstruiert, dass Wasser abläuft. Wasser läuft aus Öffnungen um den Motorzoom-Hebel und andere Bedienelemente ab. Wenn Sie den Camcorder aus dem Wasser genommen haben, lassen Sie ihn einige Zeit auf einem trockenen Tuch liegen, damit das Wasser ablaufen kann.
- Wenn der Camcorder in Wasser getaucht wird, können Luftblasen aufsteigen. Dies ist keine Fehlfunktion.
- Das Gehäuse des Camcorders kann sich verfärben, wenn es mit Sonnenschutzmittel oder Sonnenöl in Berührung kommt. Falls der Camcorder mit Sonnenschutzmittel oder Sonnenöl in Berührung kommt, wischen Sie ihn sofort ab.
- Lassen Sie den Camcorder nicht mit Salzwasser im Inneren oder auf dem Äußeren liegen. Dies kann zu Korrosion oder Verfärbungen führen und die Wasserdichtigkeit beeinträchtigen.
- Eisensand kann auf dem Rahmen des LCD- Bildschirms oder Motorzoom-Hebels haften bleiben. Falls Eisensand am Camcorder haftet, entfernen Sie diesen vorsichtig mit einem weichen Tuch, damit das Gehäuse des Camcorders oder der LCD-Bildschirm nicht zerkratzt wird.
- Zur Erhaltung der Wasserdichtigkeit wird empfohlen, den Camcorder einmal jährlich zu Ihrem Händler oder einer Vertragswerkstatt zu bringen, um die Dichtungen der Akkufach-/ Speicherkartenfach-/Buchsenabdeckung austauschen zu lassen (kostenpflichtig).

#### Hinweis zu der auf dem Bildschirm angezeigten Meldung

Nach dem Austauschen oder Aufladen des Akkus oder wenn Sie die Einstellung [Szenenwahl] auf [Strand], [Unterwasser] oder [Schnee] setzen, wird die folgende Meldung auf dem LCD-Bildschirm angezeigt.

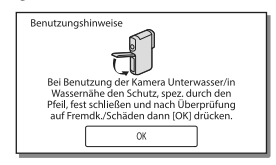

Diese Meldung weist nicht auf eine Fehlfunktion des Camcorders hin. Es handelt sich hierbei um eine Meldung, die Sie zur Gewährleistung der Wasserdichtigkeit vor der Verwendung lesen und bestätigen müssen. Berühren Sie den Anzeigebereich der Meldung, damit sie ausgeblendet wird.

# Inhalt

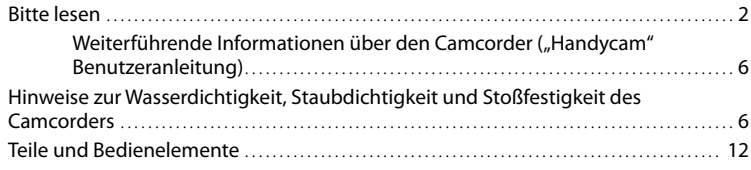

# [Vorbereitungen](#page-83-0)

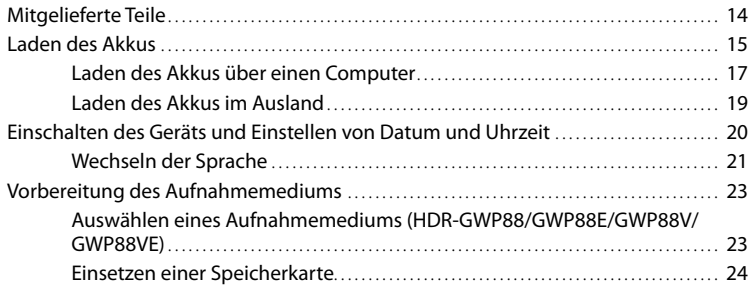

# [Aufnahme/Wiedergabe](#page-95-0)

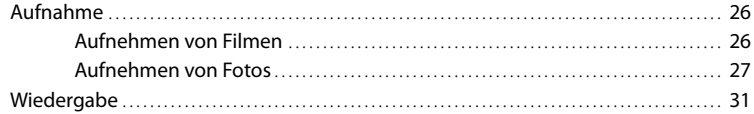

# [Erweiterte Funktionen](#page-103-0)

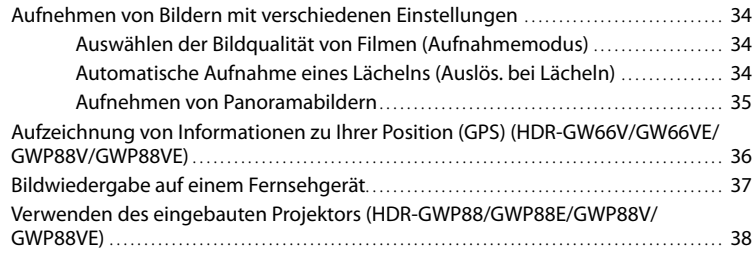

# **[Bearbeiten](#page-109-0)**

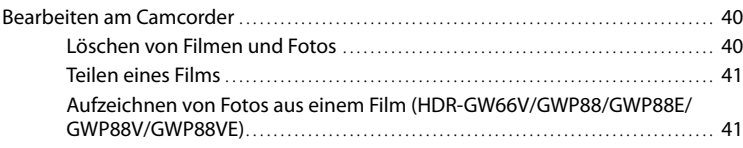

# [Speichern von Filmen und Fotos mit einem Computer](#page-112-0)

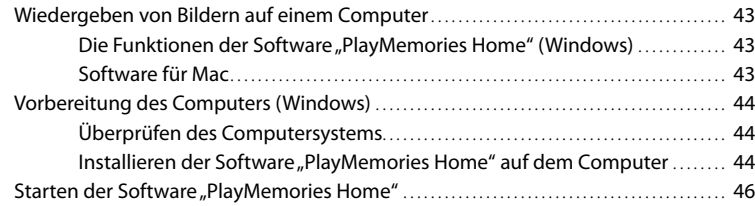

## [Speichern von Bildern auf einer externen Medieneinheit](#page-116-0)

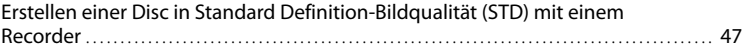

## [Einstellen des Camcorders](#page-117-0)

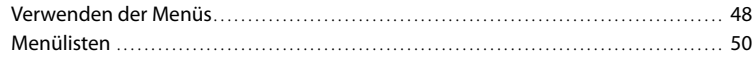

## [Sonstiges/Index](#page-122-0)

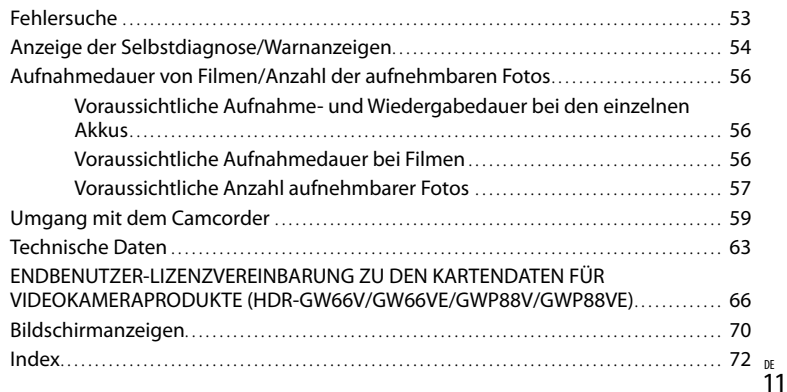

# <span id="page-81-0"></span>Teile und Bedienelemente

Auf den in Klammern ( ) angegebenen Seiten finden Sie weitere Informationen.

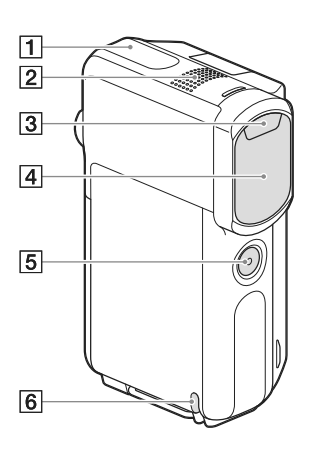

- GPS-Antenne (HDR-GW66V/GW66VE/ GWP88V/GWP88VE) [\(36](#page-105-0))
- Eingebautes Mikrofon
- 3 Blitz
- Objektiv (G-Objektiv)
- **Taste SELF-REC**
- **6** Schlaufe für den Halteriemen

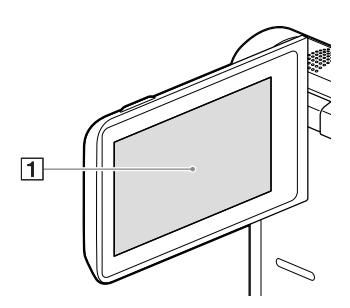

**HDR-GWP88/GWP88E/GWP88V/ GWP88VE**

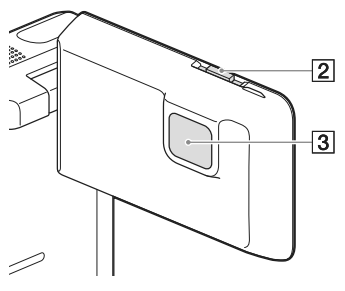

LCD-Bildschirm/Berührungsbildschirm ([20,](#page-89-1) [21\)](#page-90-2)

Wenn Sie den LCD-Bildschirmträger um 180 Grad drehen, können Sie den LCD-Bildschirmträger mit nach außen weisendem LCD-Bildschirm zuklappen. Dies ist besonders bei der Wiedergabe nützlich.

- PROJECTOR FOCUS-Hebel [\(39](#page-108-0)) (HDR-GWP88/GWP88E/GWP88V/GWP88VE)
- Projektorlinse [\(38](#page-107-1)) (HDR-GWP88/ GWP88E/GWP88V/GWP88VE)

#### **HDR-GW66E/GW66V/GW66VE**

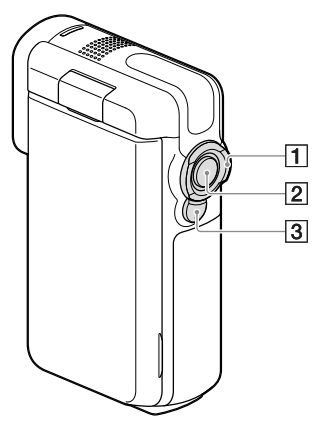

**HDR-GWP88/GWP88E/GWP88V/ GWP88VE**

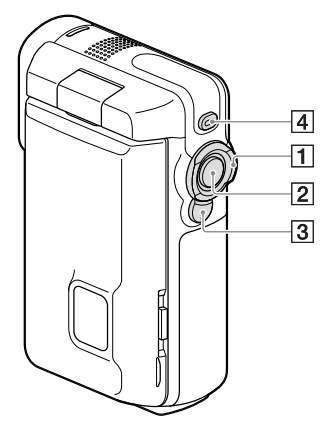

- Motorzoom-Hebel ([29\)](#page-98-0)
- Taste START/STOP [\(26\)](#page-95-1)
- Taste PHOTO ([27\)](#page-96-1)
- Taste PROJECTOR ([38\)](#page-107-1) (HDR-GWP88/ GWP88E/GWP88V/GWP88VE)

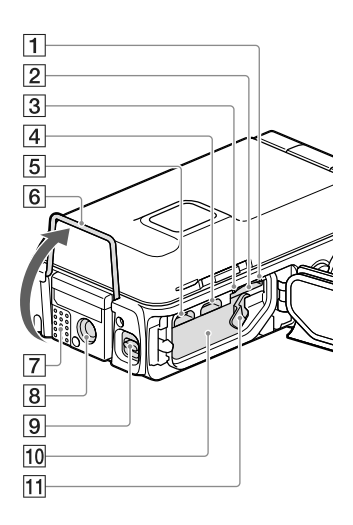

- Zugriffsanzeige für Speicherkarte [\(24](#page-93-0)) Der Camcorder liest oder schreibt gerade Daten, wenn die Anzeige leuchtet oder blinkt.
- 2 Speicherkarteneinschub [\(24\)](#page-93-2)
- Ladeanzeige CHG ([16](#page-85-0))
- Multi/Micro-USB-Buchse [\(16](#page-85-0), [37](#page-106-1), [47](#page-116-1)) Unterstützt Micro-USB-kompatible Geräte.
- Buchse HDMI OUT ([37](#page-106-2))
- Standvorrichtung [\(38](#page-107-2))
- Lautsprecher
- $\boxed{8}$  Stativhalterung

Bringen Sie hier ein Stativ an (gesondert erhältlich: Die Schraube darf nicht länger als 5,5 mm sein).

Je nach technischer Beschaffenheit des Stativs kann es vorkommen, dass Ihr Camcorder nicht in der richtigen Richtung befestigt werden kann.

- Verriegelungshebel für die Abdeckung [\(15](#page-84-1))
- 10 Akkueinschub ([15](#page-84-2))
- Akkulösehebel [\(15](#page-84-2))

# <span id="page-83-0"></span>**Vorbereitungen** Mitgelieferte Teile

Die Zahlen in Klammern ( ) geben die Anzahl des mitgelieferten Teils an.

Camcorder (1)

HDMI-Kabel (1)

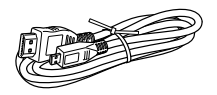

USB-Kabel (Micro-USB-Kabel) (1)

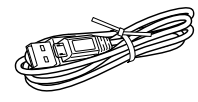

Halteriemen (1)

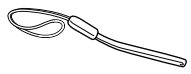

Akku NP-BX1 (1)

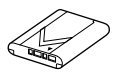

"Bedienungsanleitung" (dieses Handbuch) (1)

#### **Kunden in den USA und in Kanada**

Netzteil AC-UD11 (1)

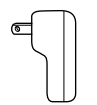

**Kunden in anderen Ländern/Regionen als den USA und Kanada**

Netzteil AC-UD10 (1)

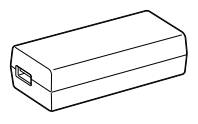

Netzkabel (1)

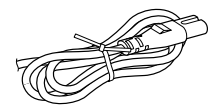

**Hinweise**

• Die Software "PlayMemories Home" und der "PlayMemories Home-Hilfetext" können über die Sony-Website heruntergeladen werden (S. [44\)](#page-113-1).

#### **Anbringen des Halteriemens**

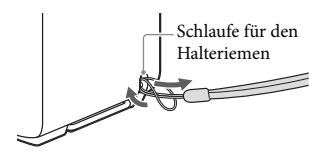

# <span id="page-84-3"></span><span id="page-84-0"></span>Laden des Akkus

<span id="page-84-1"></span>1 Klappen Sie den LCD-Bildschirm zu.

2 Öffnen Sie die Akkufach-/ Speicherkartenfach-/ Buchsenabdeckung.

<span id="page-84-2"></span>3 Setzen Sie den Akku ein.

halten.

Beim Einsetzen des Akkus müssen Sie gleichzeitig den Akkulösehebel gedrückt

Verschieben Sie den Verriegelungshebel für die Abdeckung (①), um die Akkufach-/ Speicherkartenfach-/Buchsenabdeckung zurückzuschieben (2)). Öffnen Sie dann die Akkufach-/Speicherkartenfach-/ Buchsenabdeckung (3).

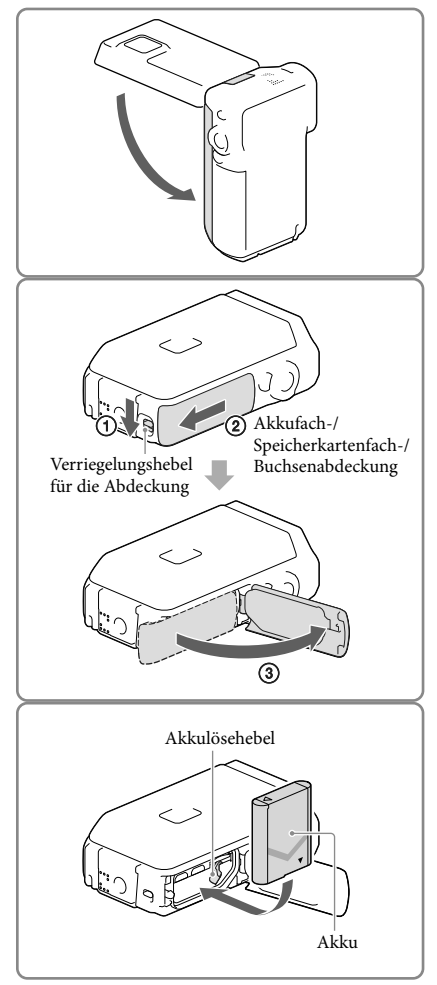

## <span id="page-85-0"></span>4 **Kunden in den USA und in Kanada:**

Schließen Sie das Netzteil  $(AC-UD11, 1)$  und das USB-Kabel (3) an den Camcorder und an eine Netzsteckdose an.

## **Kunden in anderen Ländern/ Regionen als den USA und Kanada:**

Schließen Sie das Netzteil (AC-UD10, 4), das Netzkabel  $(Q)$ ) und das USB-Kabel  $(Q)$ ) an den Camcorder und an eine Netzsteckdose an.

- Die Ladeanzeige CHG leuchtet auf.
- Die Ladeanzeige CHG erlischt, sobald der Akku vollständig geladen ist. Ziehen Sie das USB-Kabel aus der Multi/Micro-USB-Buchse des Camcorders.
- 5 Schließen Sie die Akkufach-/ Speicherkartenfach-/ Buchsenabdeckung.
	- Klappen Sie die Akkufach-/ Speicherkartenfach-/Buchsenabdeckung wieder zu  $($ 1 $)$  und verschieben  $($  $)$  und schließen Sie anschließend die Abdeckung fest, so dass die gelbe Markierung des Verriegelungshebels für die Abdeckung nicht mehr zu sehen ist.

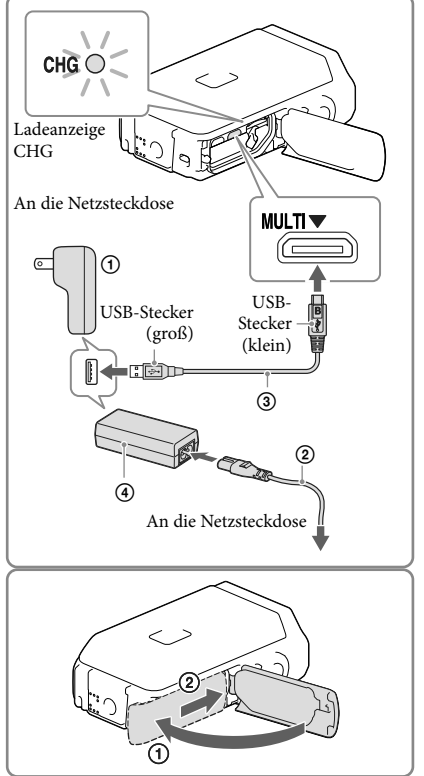

#### **Hinweise**

- Setzen Sie keine anderen Akkus als das Modell NP-BX1 (mitgeliefert) in den Camcorder ein.
- Der Camcorder kann nicht mit einer (gesondert erhältlichen) tragbaren Stromversorgungseinheit des Typs Sony CP-AH2R, CP-AL oder AC-UP100 geladen werden.
- Standardmäßig verdunkelt sich der LCD-Bildschirm zur Schonung des Akkus, wenn etwa 1 Minute lang keine Bedienung erfolgt, und der Camcorder schaltet sich nach 2 Minuten aus, wenn er nicht bedient wird ([Strom sparen] S. [52\)](#page-121-0).

## <span id="page-86-0"></span>Laden des Akkus über einen Computer

1 Klappen Sie den LCD-Bildschirm zu.

- 2 Öffnen Sie die Akkufach-/ Speicherkartenfach-/ Buchsenabdeckung.
	- Verschieben Sie den Verriegelungshebel für die Abdeckung (1), um die Akkufach-/ Speicherkartenfach-/Buchsenabdeckung zurückzuschieben (2). Öffnen Sie dann die Akkufach-/Speicherkartenfach-/ Buchsenabdeckung (3).

3 Schließen Sie den Camcorder mit dem USB-Kabel an einen eingeschalteten Computer an.

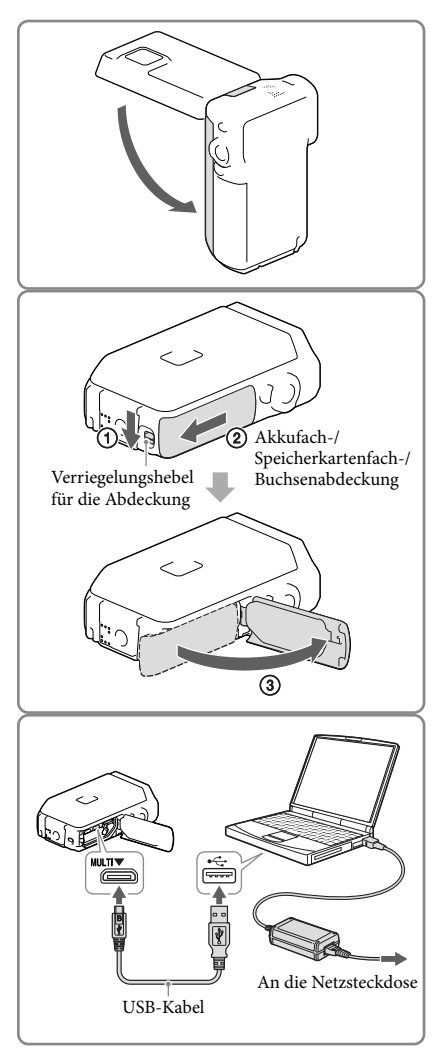

#### Ladedauer

Ungefähre Dauer (Minuten) beim vollständigen Laden eines vollständig entladenen Akkus. Laden mit dem Netzteil: 155 min

Laden mit dem Computer: 275 min

Die jeweils angegebene Ladedauer gilt, wenn der Camcorder bei einer Temperatur von 25 °C geladen wird. Für das Laden des Akkus wird ein Temperaturbereich zwischen 10 °C und 30 °C empfohlen.

#### So nehmen Sie den Akku heraus

- 1 Klappen Sie den LCD-Bildschirm zu, verschieben Sie den Verriegelungshebel für die Abdeckung, um die Akkufach-/ Speicherkartenfach-/Buchsenabdeckung zurückzuschieben, und öffnen Sie dann die Akkufach-/Speicherkartenfach-/ Buchsenabdeckung.
- 2 Verschieben Sie den Akkulösehebel (1) und nehmen Sie den Akku heraus  $(Q)$ ).
	- Achten Sie darauf, dass der Akku nicht herausfällt.

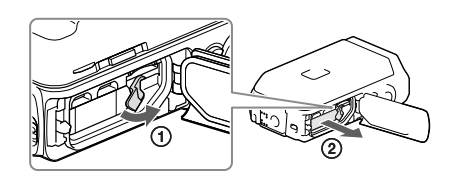

#### Stromversorgung

Zur Stromversorgung des Camcorders können Sie das USB-Kabel an ein Netzteil anschließen, das in eine Netzsteckdose eingesteckt wurde.

Sie können den Camcorder auch mit dem USB-Kabel an einen Computer anschließen; in diesem Fall wird der Camcorder über den Computer mit Strom versorgt, und Sie können unbesorgt beispielsweise Bilder vom Camcorder kopieren, ohne sich über den Akkuladestand Gedanken machen zu müssen.

- Setzen Sie den Akku in den Camcorder ein, bevor Sie ihn durch den Anschluss des Camcorders an ein Netzteil oder einen Computer mit der entsprechenden Stromquelle verbinden.
- Der Aufnahmemodus kann nur ausgewählt werden, wenn der Camcorder an das Netzteil oder an einen Computer angeschlossen ist, der mit einer Standardstromversorgung von 1.500 mA kompatibel ist.
- Wenn Sie den Camcorder während der Wiedergabe mit dem USB-Kabel an einen Computer anschließen, wird ein Bildschirm für den USB-Anschluss angezeigt. Der Camcorder wechselt zum Wiedergabebildschirm, sobald Sie  $\boxtimes \rightarrow$  [Ja] drücken.

#### <span id="page-88-0"></span>Überprüfen der Akkurestladung

Es wird ein Symbol angezeigt, an dem sich die Akkurestladung ablesen lässt.

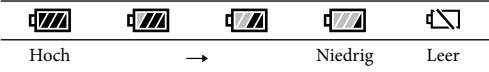

Bis zur Anzeige der korrekten Akkurestladung vergeht etwa 1 Minute.

Je nach Umgebungs- und Betriebsbedingungen des Camcorders kann es vorkommen, dass die Akkurestladung nicht ganz korrekt angezeigt wird.

Bei Verwendung des "InfoLITHIUM"-Akkus kann der Camcorder die Akkurestladung nicht in Minuten anzeigen.

#### Hinweise zum Netzteil

- Schließen Sie die Buchse USB bzw. den Akkukontakt nicht mit einem metallischen Gegenstand kurz, solange das USB-Kabel und das Netzteil verbunden sind. Andernfalls kann es zu einer Fehlfunktion kommen.
- Wenn Sie das Netzteil von der Stromversorgung trennen, halten Sie den Camcorder und USB-Stecker gut fest und ziehen Sie dann das USB-Kabel ab.

**F** 

Aufnahmedauer, Wiedergabedauer (S. [56\)](#page-125-1)

#### Laden des Akkus im Ausland

Mithilfe des mit dem Camcorder gelieferten Netzteils können Sie den Akku in allen Ländern/ Regionen laden, die eine Stromversorgung mit 100 V bis 240 V Wechselstrom und 50 Hz/ 60 Hz anbieten. Verwenden Sie keinen elektronischen Spannungswandler.

# <span id="page-89-1"></span><span id="page-89-0"></span>Einschalten des Geräts und Einstellen von Datum und Uhrzeit

1 Klappen Sie den LCD-Bildschirm des Camcorders auf und schalten Sie ihn ein.

- 2 Wählen Sie die gewünschte Sprache und danach [Näch] aus.
- Berühren Sie die Taste auf dem LCD-Bildschirm.Datum/Zeit 2012  $10$ : 30  $\overline{1}$
- 3 Wählen Sie die gewünschte geografische Region mit  $\Box$ aus, und wählen Sie anschließend [Näch].
- 4 Stellen Sie [Sommerzeit] ein, und wählen Sie das Datumsformat, das Datum und die Uhrzeit aus.
	- Wenn Sie [Sommerzeit] auf [Ein] setzen, wird die Uhr um 1 Stunde vorgestellt.
	- Wählen Sie bei der Auswahl von Datum und Uhrzeit das gewünschte Element und stellen Sie den Wert mit  $\boxed{\sim}$  ein.
	- Mit der Auswahl von ∟OK ] → wird die Einstellung des Datums und der Uhrzeit abgeschlossen.

## <span id="page-90-1"></span><span id="page-90-0"></span>Wechseln der Sprache

Sie können die Sprache für die Bildschirmmenüs wechseln, so dass diese in der gewünschten Sprache angezeigt werden.

Wählen Sie  $\frac{\text{MEM}}{\rightarrow}$  [Installation]  $\rightarrow$  [ Allgemeine Einstlg.]  $\rightarrow$  [Language Setting]  $\rightarrow$  und die gewünschte Sprache aus.

## So schalten Sie den Camcorder aus

Klappen Sie den LCD-Bildschirm zu.

#### <span id="page-90-2"></span>Einstellen des LCD-Bildschirmträgerwinkels

Klappen Sie zuerst den LCD-Bildschirmträger um 90 Grad zum Camcorder ((1)) auf und stellen Sie danach den Winkel (2) ein.

270 Grad (max.)

#### 90 Grad zum Camcorder

#### Ausschalten des Pieptons

Wählen Sie  $\overline{\text{MEM}} \rightarrow \text{[Installation]} \rightarrow \text{[} \rightarrow \text{Allgemeine Einstlg.]} \rightarrow \text{[Piepton]} \rightarrow \text{[Aus]}$  aus.

#### **Hinweise**

- Aufnahmedatum, Uhrzeit, Aufnahmeeinstellungen und Koordinaten (HDR-GW66V/GW66VE/ GWP88V/GWP88VE) werden automatisch auf dem Aufnahmemedium aufgezeichnet. Sie werden während der Aufnahme nicht angezeigt. Sie können sie bei der Wiedergabe jedoch über [Datencode] anzeigen lassen. Um sie anzuzeigen, wählen Sie  $\overline{\text{MENU}} \rightarrow \text{[Installation]} \rightarrow \text{[} \rightarrow \text{Wiedergabe-Einstlg.]}$  $[{\rm Datencode}] \rightarrow [{\rm Datum/Zeit}]$  aus.
- Sobald die Uhrzeit eingestellt ist, wird sie automatisch angepasst, wenn [Autom. Uhreinstlg] und [Autom. Ber.einstlg] auf [Ein] gesetzt sind. Je nach dem Land bzw. der Region, das bzw. die für den Camcorder ausgewählt ist, wird die Uhrzeit möglicherweise nicht automatisch auf die richtige Uhrzeit umgestellt. Setzen Sie in diesem Fall [Autom. Uhreinstlg] und [Autom. Ber.einstlg] auf [Aus] (HDR-GW66V/ GW66VE/GWP88V/GWP88VE) (S. [52](#page-121-1)).

☞

Erneute Einstellung des Datums und der Uhrzeit: [Datum/Zeiteinstlg.] (S. [52\)](#page-121-2)

# <span id="page-92-2"></span><span id="page-92-0"></span>Vorbereitung des Aufnahmemediums

Auf dem Bildschirm des Camcorders wird das verwendbare Aufnahmemedium in Form folgender Symbole angezeigt.

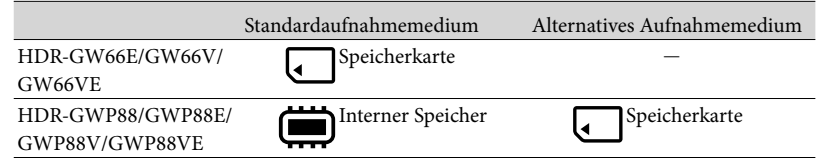

#### **Hinweise**

Es können keine unterschiedlichen Aufnahmemedien für Filme und Fotos ausgewählt werden.

## <span id="page-92-1"></span>Auswählen eines Aufnahmemediums (HDR-GWP88/GWP88E/GWP88V/ GWP88VE)

Wählen Sie  $\frac{\text{MEMU}}{\text{H}}$  [Installation]  $\rightarrow$ [  $\bigodot$  Medien-Einstlg.] → [Medien-Auswahl] → das gewünschte Medium.

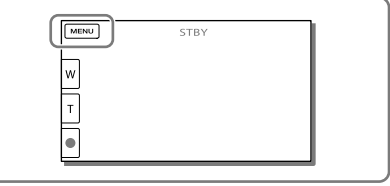

## <span id="page-93-2"></span><span id="page-93-1"></span>Einsetzen einer Speicherkarte

Öffnen Sie die Akkufach-/ Speicherkartenfach-/ Buchsenabdeckung und schieben Sie die Speicherkarte ein, bis sie mit einem Klicken einrastet.

"Memory Stick Micro" (M2): Schieben Sie die Speicherkarte gerade in der in Abbildung A dargestellten Richtung ein, bis sie mit einem Klicken einrastet. microSD-Speicherkarte: Schieben Sie die Speicherkarte gerade in der in Abbildung B dargestellten Richtung ein, bis sie mit einem Klicken einrastet.

Der Bildschirm [Bilddatenbank-Datei wird vorbereitet. Bitte warten.] wird angezeigt, wenn Sie eine neue Speicherkarte einsetzen. Warten Sie, bis der Bildschirm wieder ausgeblendet wird.

Die Karte muss gerade und richtig herum eingeschoben werden, da sie andernfalls nicht vom Camcorder erkannt wird.

<span id="page-93-0"></span>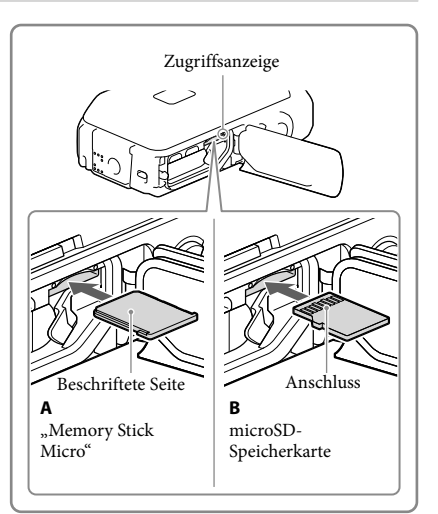

## Auswerfen der Speicherkarte

Öffnen Sie die Abdeckung und drücken Sie einmal leicht auf die Speicherkarte.

#### **Hinweise**

- Damit die Speicherkarte auf jeden Fall ordnungsgemäß funktioniert, wird empfohlen, sie vor der ersten Verwendung mit dem Camcorder zu formatieren (S. [52\)](#page-121-3). Durch die Formatierung der Speicherkarte werden alle darauf gespeicherten Daten gelöscht und können nicht wiederhergestellt werden. Sichern Sie wichtige Daten zuvor auf dem Computer oder einem anderen Speichermedium.
- Wenn [Es konnte keine neue Bilddatenbankdatei erstellt werden. Möglicherweise ist nicht genug freier Speicherplatz vorhanden.] angezeigt wird, formatieren Sie die Speicherkarte (S. [52\)](#page-121-3).
- Achten Sie auf die richtige Ausrichtung der Speicherkarte. Wenn Sie die Speicherkarte falsch herum einsetzen, können die Speicherkarte, der Speicherkarteneinschub oder die Bilddaten beschädigt werden.
- In den Speicherkarteneinschub dürfen ausschließlich Speicherkarten der richtigen Größe eingesetzt werden. Andernfalls kann es zu einer Fehlfunktion kommen.
- Achten Sie beim Einsetzen und Auswerfen der Speicherkarte darauf, dass die Speicherkarte nicht herausspringt und herunterfällt.
- Vergewissern Sie sich, dass die Warnanzeige für die Speicherkarte nicht mehr angezeigt wird (S. [54\)](#page-123-1).
- Speicherkarten, die falsch herum oder schräg eingesetzt wurden, können nicht verwendet werden.
- Sie können immer nur eine Speicherkarte einsetzen.

#### Kapazität (ordnungsgemäße Funktionalität nachgewiesen) SD-Geschwindigkeitsklasse Bezeichnung in diesem Handbuch "Memory Stick Micro" (Mark2) Bis zu 16 GB — "Memory Stick Micro" microSD-Speicherkarte<br>microSDHC-Speicherkarte Bis zu 32 GB Klasse 4 oder<br>schneller microSDHC-Speicherkarte and the school of the schneller microSD-Karte<br>microSDXC-Speicherkarte microSD-Karte microSDXC-Speicherkarte

#### Für diesen Camcorder geeignete Speicherkartentypen

Der ordnungsgemäße Betrieb kann nicht für alle Speicherkarten garantiert werden.

**Hinweise**

- Der Camcorder funktioniert bei einem Temperaturbereich von  $-10$  °C bis  $+40$  °C nachgewiesenermaßen ordnungsgemäß, der Temperaturbereich für die ordnungsgemäße Funktionalität kann jedoch je nach Speicherkartentyp schwanken. Einzelheiten dazu schlagen Sie bitte in der Bedienungsanleitung der Speicherkarte nach.
- Filme, die auf microSDXC-Speicherkarten aufgezeichnet wurden, können nicht auf Computer oder AV-Geräte, die das exFAT\*-Dateisystem nicht unterstützen, importiert oder dort abgespielt werden, indem der Camcorder mit dem USB-Kabel an diese Geräte angeschlossen wird. Vergewissern Sie sich vorab, dass das exFAT-System von den angeschlossenen Geräten unterstützt wird. Wenn Sie ein Gerät anschließen, von dem das exFAT-System nicht unterstützt wird, und der Formatierungsbildschirm angezeigt wird, nehmen Sie keine Formatierung vor. Andernfalls gehen sämtliche Daten verloren.

\* Bei exFAT handelt es sich um ein Dateisystem, das für microSDXC-Speicherkarten verwendet wird. **P** 

- Medium für Aufnahme/Wiedergabe/Bearbeitung: Bildschirmanzeigen während der Aufnahme (S. [28\)](#page-97-0)
- Aufnahmedauer von Filmen/Anzahl der aufnehmbaren Fotos (S. [56\)](#page-125-1)

# <span id="page-95-0"></span>Aufnahme/Wiedergabe Aufnahme

**Standardmäßig werden Filme und Fotos auf folgenden Medien aufgezeichnet. Filme werden in High Definition-Bildqualität (HD) aufgezeichnet. HDR-GW66E/GW66V/GW66VE: Speicherkarte HDR-GWP88/GWP88E/GWP88V/GWP88VE: Interner Speicher**

## Aufnehmen von Filmen

Öffnen Sie den LCD-Bildschirm.

#### <span id="page-95-1"></span>2 Starten Sie die Aufnahme mit START/STOP.

- Zum Beenden der Aufnahme drücken Sie erneut START/STOP.
- Sie können während einer Filmaufnahme Fotos aufzeichnen, indem Sie auf PHOTO drücken (Dual-Aufzeichnung).

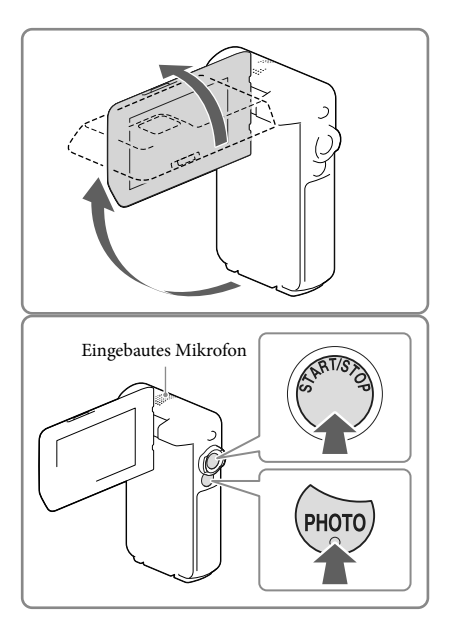

#### **Hinweise**

- Wenn Sie den LCD-Bildschirm bei einer Filmaufnahme zuklappen, stoppt der Camcorder die Aufnahme.
- Während der Aufnahme darf das eingebaute Mikrofon nicht berührt werden.
- Die maximale kontinuierliche Aufnahmedauer für Filme beträgt etwa 13 Stunden.
- Überschreitet die Größe einer Filmdatei 2 GB, wird automatisch eine neue Filmdatei erstellt.
- Abhängig von der Einstellung unter [ | ∃] AUFN-Modus] und [ | ∃] Bildfrequenz] können Sie möglicherweise keine Fotos aufnehmen.
- Der Blitz funktioniert nicht, solange sich die Kamera im Modus (Film) befindet.
- Die im Folgenden genannten Umstände bedeuten, dass trotz der Beendigung der eigentlichen Aufnahme immer noch Daten auf das Aufnahmemedium geschrieben werden. In diesem Fall darf der Camcorder keinen Stößen oder Erschütterungen ausgesetzt werden, und der Akku oder das Netzteil darf nicht entfernt werden.
	- Die Zugriffsanzeige (S. [24\)](#page-93-0) leuchtet oder blinkt
- Das Mediensymbol oben rechts im LCD-Bildschirm blinkt
- <span id="page-96-0"></span>Auf dem LCD-Bildschirm des Camcorders können Aufnahmen bildschirmfüllend angezeigt werden (Vollpixelanzeige). Wenn die Aufnahmen jedoch auf einem Fernsehgerät wiedergegeben werden, das nicht mit der Vollpixelanzeige kompatibel ist, werden die Bildränder oben, unten, rechts und links möglicherweise abgeschnitten. Es empfiehlt sich, für die Aufnahme [Gitterlinie] auf [Ein] zu stellen und den äußeren Rahmen von [Gitterlinie] (S. [51](#page-120-0)) zur Orientierung zu verwenden.
- Œ
- Aufnahmedauer (S. [56\)](#page-125-2)
- Aufnahmedauer, verbleibende Aufnahmekapazität: [Medien-Infos] (S. [51\)](#page-120-1)
- [Medien-Auswahl] (S. [23\)](#page-92-1)

#### <span id="page-96-1"></span>Aufnehmen von Fotos

<span id="page-96-3"></span>Öffnen Sie den LCD-Bildschirm und wählen Sie [MODE]  $\rightarrow$  [Foto] aus.

- 2 Drücken Sie leicht auf PHOTO, um den Fokus einzustellen, und drücken Sie die Taste dann ganz nach unten.
	- Wenn der Fokus richtig eingestellt ist, erscheint die AE/AF-Speicheranzeige auf dem LCD-Bildschirm.

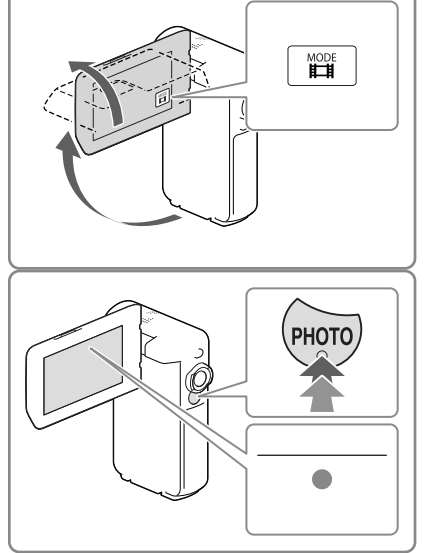

#### <span id="page-96-2"></span>**F**

- Anzahl der aufnehmbaren Fotos (S. [57](#page-126-1))
- $\bullet$  [Blitz] (S. [51](#page-120-2))
- Änderung der Bildgröße: [ Bildgröße] (S. [51\)](#page-120-3)

## Aufnahme scharfer Bilder

Wenn das Objektiv verschmutzt oder staubig ist, reinigen Sie die Objektivlinse.

## Anzeigen der Elemente auf dem LCD-Bildschirm

Elemente verschwinden vom LCD-Bildschirm, wenn der Camcorder nach dem Einschalten oder wenn Sie zwischen den Film- bzw. Fotoaufnahmemodi umschalten ein paar Sekunden lang nicht bedient wurde.

Berühren Sie den LCD-Bildschirm an einer beliebigen Stelle außer den Tasten, um Informationen zu Symbolen anzuzeigen, die für die Aufnahme nützliche Funktionen enthalten.

**P** 

Dauerhaftes Anzeigen von Elementen auf dem LCD-Bildschirm: [Anzeige-Einstellung] (S. [51](#page-120-4))

#### <span id="page-97-0"></span>Bildschirmanzeigen während der Aufnahme

Nachfolgend werden Symbole beschrieben, die sowohl für die Film- als auch für die Fotoaufnahme angezeigt werden. Einzelheiten enthält die Seite in ( ).

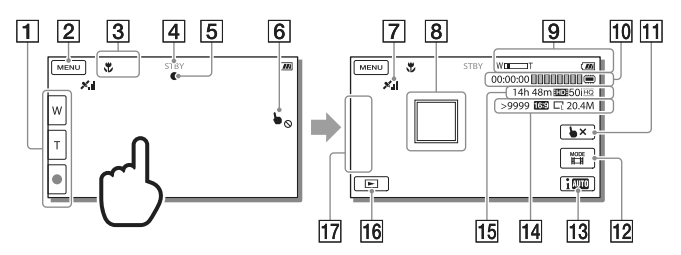

- Zoomtaste (W: Weitwinkel/T: Telebereich), Taste START/STOP (im Filmaufnahmemodus), Taste PHOTO (im Fotoaufnahmemodus)
- **2** Taste MENU ([48\)](#page-117-1)
- 3 Status, der von der intelligente Automatik erkannt wird
- Aufnahmestatus ([STBY]/[AUFNAHME])
- **Filter AC/AF-Speicher (Belichtungsautomatik/automatische Fokussierung) ([27\)](#page-96-2)**
- 6 Berührungsbildschirm deaktiviert (Unterwasser)
- GPS-Positionserkennungsstatus\* [\(36\)](#page-105-0)
- **R** Fokusnachführung
- **g** Zoom, Akkurestladungsanzeige
- Zähler (Stunde: Minute: Sekunde), Aufzeichnung eines Fotos, Medium für Aufnahme/ Wiedergabe/Bearbeitung [\(23\)](#page-92-2)
- Taste für die Aufhebung der Fokusnachführung
- Taste [MODE] (Aufnahme-Modus) ([27\)](#page-96-3)
- Ungefähre Anzahl der aufnehmbaren Fotos, Bildformat (16:9 oder 4:3), Fotoformat (L/M/S)
- Geschätzte Restaufnahmedauer, Bildqualität der Aufnahme, Bildrate, Aufnahmemodus (HD/STD), Filmformat (MP4) ([34](#page-103-1))
- **Taste Bilder-Ansicht [\(31\)](#page-100-1)**
- 17 Meine Taste (Sie können Ihre Lieblingsfunktionen Symbolen zuweisen, die in diesem Bereich angezeigt werden) [\(51\)](#page-120-5)
- \* HDR-GW66V/GW66VE/GWP88V/GWP88VE

## <span id="page-98-0"></span>Zoomen der Motive

Verschieben Sie den Motorzoom-Hebel (W oder T), um das Bild zu vergrößern oder zu verkleinern.

W (Weitwinkel): Größerer Blickwinkel T (Telebereich): Nahaufnahme

- Mit dem Motorzoom-Hebel können Sie Bilder auf das bis zu 17-Fache der Originalgröße (Extended Zoom) vergrößern.
- Verschieben Sie den Motorzoom-Hebel für einen langsamen Zoom nur leicht. Für einen schnelleren Zoom verschieben Sie den Hebel weiter.
- Lassen Sie den Finger unbedingt auf dem Motorzoom-Hebel. Andernfalls wird das Betriebsgeräusch des Motorzoom-Hebels möglicherweise mit aufgezeichnet.
- Mit der Taste /『I auf dem LCD-Bildschirm können Sie die Zoomgeschwindigkeit nicht ändern.
- Der Mindestabstand zwischen Camcorder und Motiv, der für eine scharfe Fokussierung erforderlich ist, liegt im Weitwinkelbereich bei etwa 1 cm und im Telebereich bei etwa 80 cm.
- In folgenden Fällen können Sie Bilder mit dem optischen Zoom 10-fach vergrößern:
	- Wenn [ SteadyShot] auf einen anderen Wert als [Aktiv] gesetzt ist
	- Wenn der Modus  $\bullet$  (Foto) ausgewählt ist

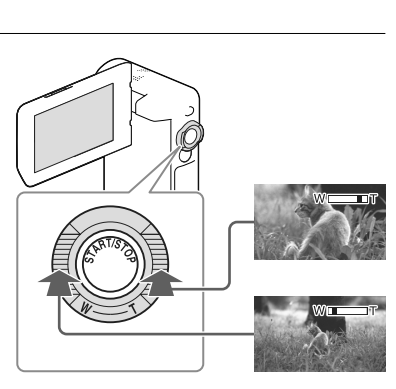

- **P**
- Weiteres Zoomen: [Digitalzoom] (S. [50](#page-119-2))

#### Aufnehmen im Spiegelmodus

- 1 Klappen Sie den LCD-Bildschirmträger um 90 Grad zum Camcorder auf  $($   $)$ und drehen Sie ihn um 270 Grad zur Objektivseite hin  $(Q)$ ).
- 2 Drücken Sie die Taste SELF-REC (3)), um die Aufnahme zu starten.
- Auf dem LCD-Bildschirm erscheint das Bild als Spiegelbild, aufgenommen wird es jedoch normal.
- Aufnahmen im Spiegelmodus sind nur möglich, wenn der LCD-Bildschirmträger um 270 Grad zur Objektivseite hin gedreht ist, da [[SELF-REC]-Taste] standardmäßig auf [Nur vorn gericht. LCD] gestellt ist. Sie können die Einstellung der Taste SELF-REC ändern, damit die Taste immer aktiviert ist.
- Wenn der Modus (Film) ausgewählt ist, werden Filme aufgenommen, während bei der Auswahl des Modus  $\bullet$  (Foto) Fotos aufgenommen werden.
- Durch die Option [Selbstporträt: 1 Pers.] oder [Selbstporträt: 2 Pers.] der Einstellung [  $\bullet$  Selbstauslöser] lassen sich Bildverwacklungen bei der Fotoaufnahme im Spiegelmodus (S. [50](#page-119-3)) verringern.

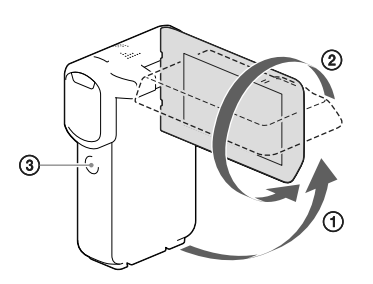

# DEAufnahme/Wiedergabe Aufnahme/Wiedergabe

# <span id="page-100-2"></span><span id="page-100-0"></span>Wiedergabe

Sie können aufgezeichnete Bilder nach Datum und Uhrzeit (Ereignis-Ansicht) bzw. Position (Karte-Ansicht) (HDR-GW66V/GW66VE/GWP88V/GWP88VE) der Aufnahme suchen.

- <span id="page-100-1"></span>1 Öffnen Sie den LCD-Bildschirm und wählen Sie **[BI]** (Bilder-Ansicht) auf dem LCD-Bildschirm aus, um in den Wiedergabemodus zu gelangen.
	- Sie können die Ereignis-Ansicht anzeigen, wenn der LCD-Bildschirm mit der Rückseite (Bildschirmseite) nach außen geklappt ist.
- 2 Wählen Sie  $\sqrt{2}$  aus, um das gewünschte Ereignis in die Mitte  $($   $)$  zu verschieben und anschließend auszuwählen (2).
	- Der Camcorder zeigt die aufgezeichneten Bilder auf Basis von Datum und Uhrzeit automatisch als Ereignis an.
- 3 Wählen Sie das Bild aus.
	- Der Camcorder gibt Bilder vom ausgewählten Bild bis zum letzten Bild des Ereignisses wieder.
- 4 Wählen Sie die entsprechenden Tasten des LCD-Bildschirms für die verschiedenen Wiedergabebedienvorgänge.

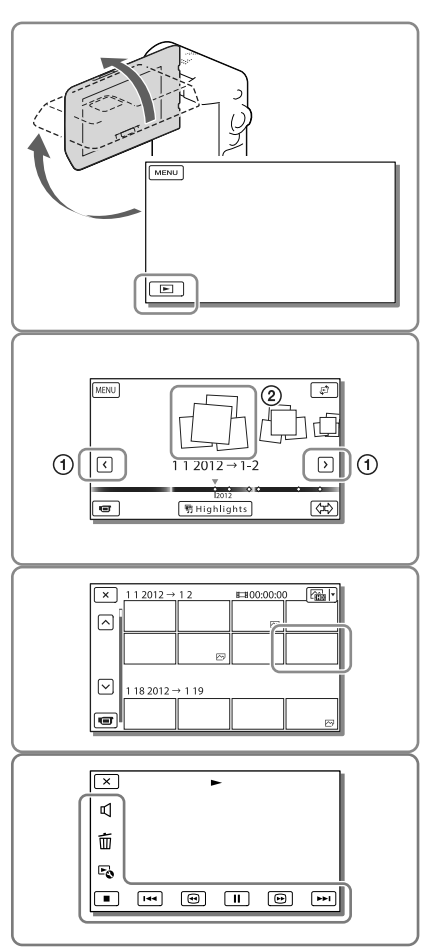

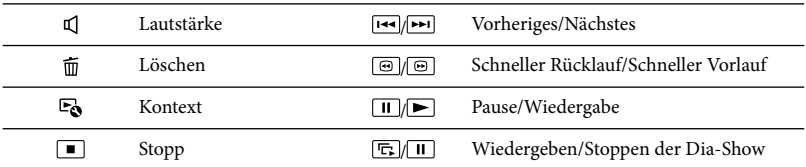

Einige der oben beschriebenen Tasten werden abhängig vom wiedergegebenen Bild möglicherweise nicht angezeigt.

- Wenn Sie  $\textcircled{\textcircled{\tiny{1}}}$  während der Wiedergabe wiederholt auswählen, werden die Filme mit bis zu etwa 5-facher  $\rightarrow$  10-facher  $\rightarrow$  30-facher  $\rightarrow$  60-facher Geschwindigkeit abgespielt.
- Wählen Sie im Pausemodus  $\Box$ aus, um den Film langsamer abzuspielen.
- Wählen Sie zur Wiederholdung der Diaschau <del>L</del>o → [Dia-Show Einst.] aus, wenn ∠ mit der Taste für Wechsel des Bildtyps ausgewählt wurde.

#### Bildschirmanzeige in der Ereignis-Ansicht

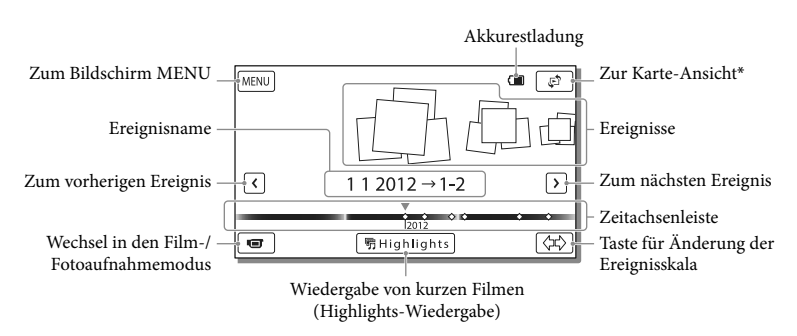

#### \* HDR-GW66V/GW66VE/GWP88V/GWP88VE

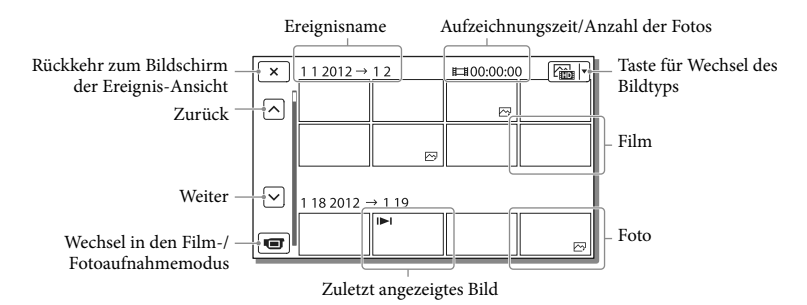

Verkleinerte Bilder der Originalaufnahmen, von denen mehrere gleichzeitig auf einem Indexbildschirm angezeigt werden können, werden als "Miniaturbilder" bezeichnet.

#### **Hinweise**

Damit keine Bilddaten verloren gehen, sollten Sie von allen aufgezeichneten Bilddaten von Zeit zu Zeit eine Sicherungskopie auf externen Speichermedien anfertigen. (S. [43](#page-112-1))

#### <span id="page-102-0"></span>Wiedergeben von Filmen und Fotos über die Karte-Ansicht (HDR-GW66V/ GW66VE/GWP88V/GWP88VE)

Schalten Sie in die Karten-Ansicht, indem Sie  $\mathbb{C} \rightarrow$  [Karte-Ansicht] berühren.

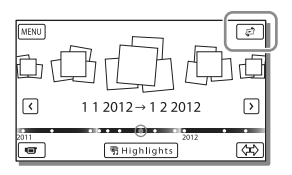

Wenn Sie die Kartendaten zum ersten Mal verwenden:

Sie werden in einer Meldung gefragt, ob Sie mit den Bedingungen der Lizenzvereinbarung für die Kartendaten einverstanden sind. Wenn Sie mit den Bedingungen der Lizenzvereinbarung (S. [66](#page-135-1)) einverstanden sind, können Sie die Kartendaten nutzen, indem Sie [Stimme zu] auf dem Bildschirm berühren.

Wenn Sie jedoch [Stimme nicht zu] berühren, ist keine Verwendung der Kartendaten möglich. Wenn Sie jedoch erneut versuchen möchten, die Kartendaten zu nutzen, wird diese Meldung wieder auf dem Bildschirm angezeigt und Sie können die Kartendaten verwenden, sobald Sie [Stimme zu] berühren.

#### Wiedergabe von Bildern mit anderen Geräten

- Die mit dem Camcorder aufgenommenen Bilder können möglicherweise mit anderen Geräten nicht ordnungsgemäß wiedergegeben werden. Ebenso kann es vorkommen, dass die mit anderen Geräten aufgenommenen Bilder nicht ordnungsgemäß mit dem Camcorder wiedergegeben werden können.
- Filme in Standardbildqualität (STD), die auf SD-Speicherkarten aufgezeichnet wurden, können nicht mit AV-Geräten anderer Hersteller abgespielt werden.

## <span id="page-103-0"></span>Erweiterte Funktionen

# <span id="page-103-1"></span>Aufnehmen von Bildern mit verschiedenen Einstellungen

## Auswählen der Bildqualität von Filmen (Aufnahmemodus)

**Bei der Aufnahme von Filmen in High Definition-Bildqualität (HD) können Sie den Aufnahmemodus wechseln und die gewünschte Filmqualität auswählen. Die Aufnahmedauer (S. [56](#page-125-2)) oder der Typ der Medieneinheit, auf die die Bilder kopiert werden können, können sich je nach ausgewähltem Aufnahmemodus ändern.**

- 1 Wählen Sie  $MENU$   $\rightarrow$ [Bildqualität/Größe] [ AUFN-Modus] aus.
- 2 Wählen Sie den gewünschten Aufnahmemodus aus.

Aufnahmemodus und Medieneinheiten, auf die Bilder kopiert werden können

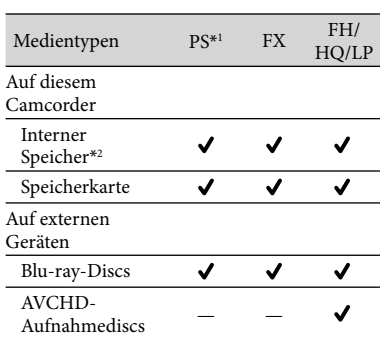

\*1PS kann nur eingestellt werden, wenn [ Bildfrequenz] auf [60p] (HDR-GW66V/ GWP88/GWP88V) / [50p] (HDR-GW66E/ GW66VE/GWP88E/GWP88VE) gesetzt ist. \*2HDR-GWP88/GWP88E/GWP88V/GWP88VE

## Automatische Aufnahme eines Lächelns (Auslös. bei Lächeln)

**Es wird automatisch ein Foto aufgenommen, wenn der Camcorder während einer Filmaufnahme das Lächeln einer Person erkennt (S. [50](#page-119-4)). ([Dual-Aufzeichn.] ist die Standardeinstellung.)**

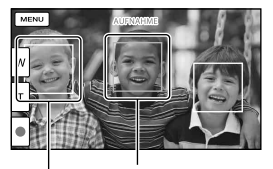

Der Camcorder<br>erkennt ein Gesicht.

Der Camcorder erkennt ein Lächeln<br>(orange).

#### **Hinweise**

- Bei der folgenden Einstellung können Sie die Funktion "Auslösung bei Lächeln" nicht verwenden.
	- [ **[ ∏** AUFN-Modus]: [Höchste Quali. <mark>FX</mark> ]
	- [ Bildfrequenz]: [60p] (HDR-GW66V/ GWP88/GWP88V) oder [50p] (HDR-GW66E/GW66VE/GWP88E/GWP88VE)
- Je nach Aufnahmebedingungen, Motiv und Camcordereinstellungen wird möglicherweise kein Lächeln erkannt.

## <span id="page-104-0"></span>Aufnehmen von Panoramabildern

**Sie können ein Panoramabild aufnehmen, indem Sie den Camcorder schwenken und dabei mehrere Fotos machen, die anschließend zu einem Bild zusammengefügt werden.**

- $1$   $\boxed{\text{MENU}}$   $\rightarrow$  [Aufnahme-Modus]  $\rightarrow$ [iSchwenk- Panorama].
- 2 Richten Sie den Camcorder auf das Ende des aufzunehmenden Motivs und drücken Sie PHOTO.

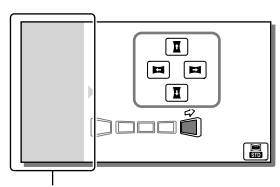

Dieser Bereich wird nicht aufgenommen.

• Durch Berühren von  $\mathbf{L}/\mathbf{L}/\mathbf{L}/\mathbf{L}$  auf dem LCD-Bildschirm können Sie die Bewegungsrichtung des Camcorders auswählen.

3 Schwenken Sie den Camcorder bis zur Ende der Führung und folgen Sie dabei der Bildschirmangabe.

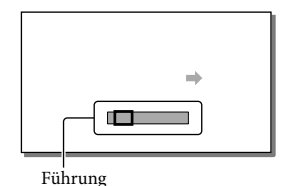

Panoramabilder können mit der Software "PlayMemories Home" wiedergegeben werden.

## Auswählen der Bildgröße des mit iSchwenk- Panorama aufgenommenen Fotos

Wählen Sie vor Aufnahmebeginn **a**/ aus.

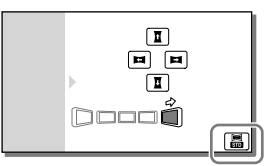

- [Standard] (Standardeinstellung) Waagrecht: 4.912 × 1.080 Senkrecht: 3.424 × 1.920
- [Breit]

Waagrecht: 7.152 × 1.080 Senkrecht: 4.912 × 1.920

#### <span id="page-105-1"></span>Tipps für die Aufnahme von Panoramabildern

Schwenken Sie den Camcorder langsam und in einer gleich bleibenden Geschwindigkeit um sich (etwa 5 Sekunden lang bei einem Winkel von 180 Grad). Bei einer zu hohen oder zu niedrigen Geschwindigkeit wird eine Warnmeldung ausgegeben. Es wird empfohlen, die Schwenkbewegung vor der tatsächlichen Aufnahme eines Panoramabildes zu üben.

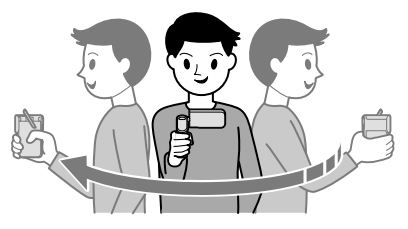

Für optimale Panoramabilder müssen Sie außerdem genügend Abstand zwischen dem Motiv und dem Hintergrund einhalten. Die Aufnahme an hellen Orten wie beispielsweise im Freien wird ebenfalls empfohlen.

# <span id="page-105-0"></span>Aufzeichnung von Informationen zu Ihrer Position (GPS) (HDR-GW66V/GW66VE/ GWP88V/GWP88VE)

Wenn Sie [GPS-Einstellung] auf [Ein] setzen (die Standardeinstellung), wird das GPS-Positionsbestimmungssymbol auf dem Bildschirm angezeigt und der Camcorder beginnt die Suche nach GPS-Satellitensignalen. Das angezeigte Symbol variiert abhängig von der Stärke des empfangenen Signals. Die GPS-Funktion ist verfügbar, wenn X, X, I oder X, I angezeigt werden.

Wenn Sie die GPS-Funktion (Global Positioning System) nutzen, stehen die nachfolgenden Funktionen zur Verfügung.

- Aufzeichnung von Positionsdaten auf Filmen oder Fotos ([Ein] ist die Standardeinstellung.)
- $-$  Wiedergabe von Filmen und Fotos durch Suchen nach ihnen auf einer Landkarte (Karte-Ansicht, S. [33\)](#page-102-0)
- Anzeige einer Landkarte mit der Umgebung Ihrer aktuellen Position

## Wenn Sie keine Aufzeichnung der Positionsdaten wünschen

Wählen Sie  $\boxed{\text{MENU}} \rightarrow \boxed{\text{Instantation}}$  $\rightarrow$  [  $\blacktriangle$  Allgemeine Einstlg.]  $\rightarrow$  [GPS-Einstellung]  $\rightarrow$  [Aus] aus.

#### **Hinweise**

- Es kann eine Weile dauern, bis der Camcorder mit der Positionsbestimmung beginnt.
- Verwenden Sie die GPS-Funktion im Freien und im offenen Gelände, da die Funksignale dort am besten empfangen werden können.
- Auf der Karte ist Norden immer oben.

# <span id="page-106-1"></span><span id="page-106-0"></span>Bildwiedergabe auf einem Fernsehgerät

Wenn Sie den Camcorder mit dem HDMI-Eingang eines Fernsehgeräts verbinden, entspricht die Bildqualität auf dem Fernsehbildschirm der High Definition-Bildqualität (HD). Wenn Sie den Camcorder mit dem A/V-Eingang eines Fernsehgeräts verbinden, entspricht die Bildqualität auf dem Fernsehbildschirm der Standard Definition-Bildqualität (STD).

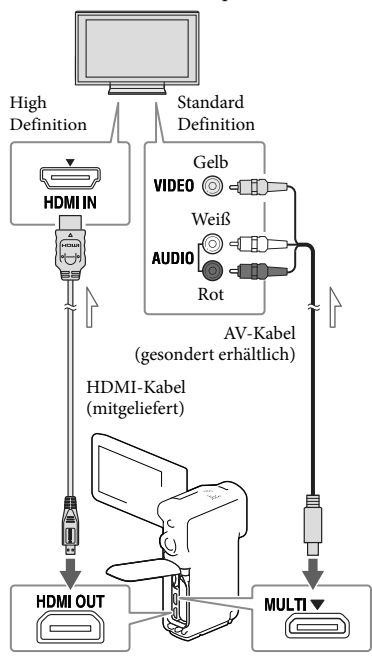

<span id="page-106-2"></span> $\equiv$  Signalfluss

- 1 Stellen Sie am Fernsehgerät als Eingang die für den Anschluss verwendete Buchse ein.
- 2 Schließen Sie den Camcorder an ein Fernsehgerät an.

## 3 Spielen Sie einen Film oder ein Foto auf dem Camcorder ab (S. [31\)](#page-100-2).

#### **Hinweise**

- Schlagen Sie dazu auch in der
- Bedienungsanleitung des Fernsehgeräts nach. Wenn das Fernsehgerät keine HDMI- Eingangsbuchse hat, verwenden Sie das AV-
- Kabel (gesondert erhältlich) für den Anschluss.
- Sie können das mitgelieferte Netzteil nicht als Stromquelle verwenden, wenn der Camcorder über ein AV-Kabel an ein Fernsehgerät angeschlossen ist. Laden Sie den Akku vor dem Anschließen auf (S. [15\)](#page-84-3).
- Filme, die in Standard Definition-Bildqualität (STD) aufgenommen wurden, werden auch auf einem HD-Fernsehgerät in Standard Definition-Bildqualität (STD) wiedergegeben.
- Wenn Sie Filme in Standard Definition- Bildqualität (STD) auf einem 4:3-Fernsehgerät abspielen, das nicht mit dem 16:9-Signal kompatibel ist, stellen Sie [ Breitmodus] auf [4:3], um Filme im Bildformat 4:3 aufzunehmen.
- Wenn Sie den Camcorder mit mehreren Kabeltypen für die Ausgabe von Bildern an ein Fernsehgerät anschließen, hat der HDMI-Ausgang Vorrang.

## Bei einem monauralen Fernsehgerät (das Fernsehgerät verfügt nur über eine Audioeingangsbuchse)

Verbinden Sie den gelben Stecker des AV-Kabels (gesondert erhältlich) mit der Videoeingangsbuchse und den weißen (linker Kanal) oder roten Stecker (rechter Kanal) mit der Audioeingangsbuchse am Fernsehgerät oder Videorecorder.

## <span id="page-107-0"></span>Beim Anschluss an das Fernsehgerät über einen Videorecorder

Schließen Sie den Camcorder über das AV-Kabel (gesondert erhältlich) an den LINE IN-Eingang am Videorecorder an. Stellen Sie den Eingangswählschalter des Videorecorders auf LINE (VIDEO 1, VIDEO 2 usw.). **P** 

Einstellung des vom Fernsehgerät unterstützten Bildformats: [TV-Typ] (S. [52](#page-121-4))

## Informationen über "Photo TV HD"

Dieser Camcorder ist mit dem Standard "Photo TV HD" kompatibel. "Photo TV HD" ermöglicht eine detailgenaue, fotoähnliche Darstellung feiner Strukturen und Farben.

Durch den Anschluss von Photo TV HDkompatiblen Geräten von Sony über ein HDMI-Kabel\*, eröffnet sich Ihnen eine neue Welt mit Fotos in atemberaubender HD-Qualität.

\* Das Fernsehgerät wechselt bei der Anzeige von Fotos automatisch in den richtigen Modus.

# <span id="page-107-1"></span>Verwenden des eingebauten Projektors (HDR-GWP88/GWP88E/GWP88V/ GWP88VE)

Sie können eine ebene Fläche, z. B. eine Wand, als Bildschirm für die Betrachtung aufgenommener Bilder mit dem eingebauten Projektor verwenden.

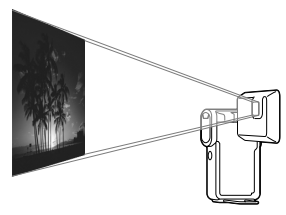

1 Ziehen Sie die Standvorrichtung heraus.

<span id="page-107-2"></span>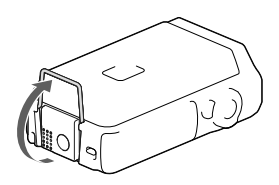

 2 Richten Sie die Projektorlinse auf die Fläche, z. B. eine Wand, und drücken Sie anschließend auf PROJECTOR.

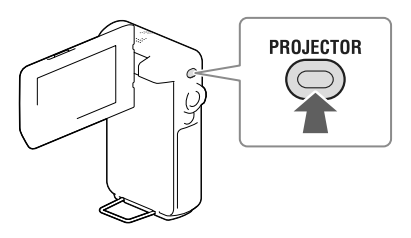
3 Wenn der Anleitungsbildschirm erscheint, wählen Sie [Projizieren] aus.

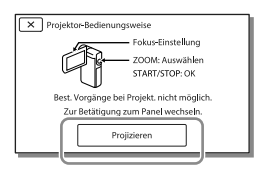

- Dieser Bildschirm erscheint, wenn Sie den eingebauten Projektor nach Einschalten des Camcorders das erste Mal verwenden.
- 4 Stellen Sie das projizierte Bild mit dem PROJECTOR FOCUS-Hebel scharf.

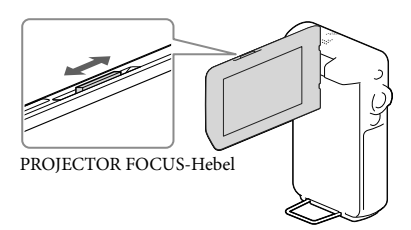

- Das projizierte Bild wird größer, wenn der Abstand zwischen Camcorder und reflektierender Oberfläche größer wird.
- Es wird empfohlen, den Camcorder mindestens 0,5 m von der Fläche entfernt aufzustellen, auf die die Bilder projiziert werden sollen.
- 5 Verwenden Sie den Motorzoom-Hebel, um den Auswahlrahmen zu verschieben, der auf dem LCD-Bildschirm angezeigt wird, und drücken Sie dann die Taste START/STOP.

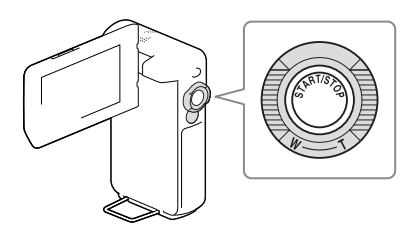

- Einzelheiten zur Wiedergabe finden Sie auf Seite [31.](#page-100-0)
- Um den Projektor auszuschalten, drücken Sie auf PROJECTOR.

#### **Hinweise**

- Während ein Bild projiziert wird, schaltet sich der LCD-Bildschirm aus.
- Beachten Sie bei der Verwendung des Projektors unbedingt die folgenden Punkte:
	- Richten Sie die projizierten Bilder nicht auf die Augen.
	- Berühren Sie keinesfalls die Projektorlinse.
	- Der LCD-Bildschirm und die Projektorlinse erhitzen sich während des Betriebs.
	- Die Verwendung des Projektors verkürzt die Nutzungsdauer des Akkus (die Verwendung des mitgelieferten Netzteils wird empfohlen).
- Während der Verwendung des Projektors stehen die folgenden Funktionen nicht zur Verfügung:
	- Kartenbedienvorgänge (HDR-GWP88V/ GWP88VE)
	- Ausgabe der Highlights-Wiedergabe an ein Gerät wie beispielsweise einen Fernseher
	- $-$  Bedienung des Camcorders mit zugeklapptem LCD-Bildschirm
	- Einige andere Funktionen
- Wenn die projizierten Bilder sehr viel Schwarz enthalten, kann es zu einer leichten Ungleichmäßigkeit der Farbe kommen. Dies ist auf die Lichtreflektion in der Projektorlinse zurückzuführen und stellt keine Fehlfunktion dar.

## Bearbeiten Bearbeiten am Camcorder

#### **Hinweise**

- Einige grundlegende Bearbeitungsfunktionen können direkt am Camcorder durchgeführt werden. Wenn Sie erweiterte Bearbeitungsfunktionen durchführen möchten, verwenden Sie die Software "PlayMemories Home".
- Einmal gelöschte Bilder können nicht wiederhergestellt werden. Erstellen Sie vorab eine Sicherungskopie wichtiger Filme und Fotos.
- Nehmen Sie beim Löschen oder Teilen von Bildern nicht den Akku ab bzw. trennen Sie nicht das Netzteil vom Camcorder. Andernfalls kann das Aufnahmemedium beschädigt werden.
- Solange Bilder auf der Speicherkarte gelöscht oder geteilt werden, darf die Karte nicht ausgeworfen werden.
- Wenn Sie Filme oder Fotos löschen oder teilen, die in gespeicherten Szenarios enthalten sind, werden die Szenarios ebenfalls gelöscht.

## <span id="page-109-0"></span>Löschen von Filmen und Fotos

- 1 Wählen Sie  $\overline{\text{MENU}} \rightarrow$  [Bearbeiten] (HDR-GW66E/GW66V/GW66VE) oder [Bearbeiten/Kopieren] (HDR-GWP88/GWP88E/GWP88V/ GWP88VE) → [Löschen] aus.
- 2 Wählen Sie [Mehrere Bilder] und anschließend den Typ des zu löschenden Bildes aus.

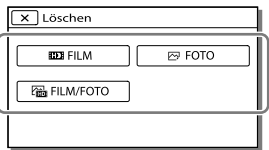

3 Fügen Sie Häkchen √ zu den zu löschenden Filmen oder Fotos hinzu und wählen Sie  $\sqrt{X}$  aus.

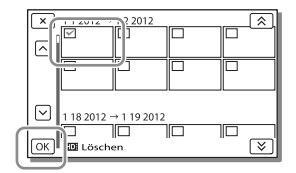

## Löschen aller Filme bzw. Fotos eines ausgewählten Datums auf einmal

- 1 Wählen Sie in Schritt 2 [Alle im Ereignis] aus.
- 2 Wählen Sie das Datum der Bilder, die Sie löschen möchten, mit  $\sqrt{\infty}$  aus und wählen Sie danach  $OR$

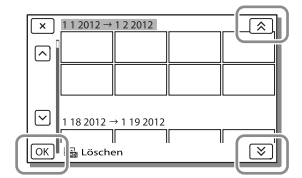

## Löschen eines Filmteils

Sie können einen Film teilen und Teile löschen.

**P** 

- Aufheben des Schutzes: [Schützen] (S. [51](#page-120-0))
- [Formatieren] (S. [52\)](#page-121-0)

1 Wählen Sie  $\ddot{\mathbb{F}}_{\mathbf{0}} \rightarrow$  [Teilen] auf dem Filmwiedergabebildschirm aus.

Teilen eines Films

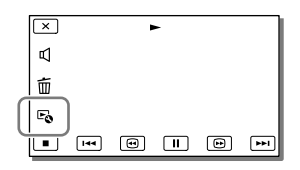

2 Wählen Sie mit **E**/ III die Stelle aus, an der Sie den Film in Szenen teilen möchten, und wählen Sie anschließend  $\overline{\text{OK}}$ 

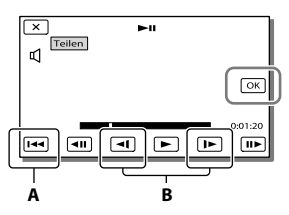

**A**: Wechseln zum Anfang des ausgewählten Films

**B**: Damit kann die Trennstelle genauer eingestellt werden

## **Hinweise**

- Zwischen der Stelle, die Sie auswählen, und dem tatsächlichen Teilungspunkt kann eine geringfügige Differenz auftreten, da der Camcorder die Teilung etwa in Halbsekundenschritten vornimmt.
- Ein MP4-Film kann nicht geteilt werden.

Aufzeichnen von Fotos aus einem Film (HDR-GW66V/ GWP88/GWP88E/GWP88V/ GWP88VE)

Sie können Bilder aus Filmen aufzeichnen, die mit dem Camcorder aufgenommen wurden.

1 Wählen Sie $\Xi \rightarrow$ [Fotoaufzeichnung] aus. Dieses Symbol erscheint auf dem Wiedergabebildschirm eines Filmes.

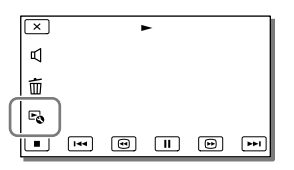

2 Wählen Sie die Stelle aus, an der Sie ein Bild aufzeichnen möchten, indem Sie D/III verwenden und anschließend $\sqrt{OR}$ auswählen.

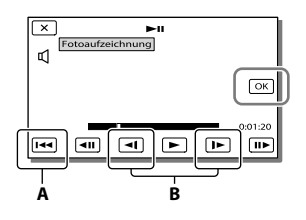

**A**: Wechseln zum Anfang des ausgewählten Films

**B**: Damit kann die Aufzeichnungsstelle genauer eingestellt werden

Wenn der Film mit einer der folgenden Bildqualitätsstufen aufgenommen wurde, wird die Bildgröße wie unten angegeben eingestellt.

- High Definition-Bildqualität (HD) oder MP4: [2,1 M] (16:9)
- Breitbildformat (16:9) mit Standard Definition-Bildqualität (STD): [0,2 M] (16:9)
- 4:3-Bildformat bei Standard Definition- Bildqualität (STD): [VGA (0,3 M)] (4:3)

#### **Hinweise**

Sie können aufgenommene Bilder nicht auf der Speicherkarte speichern (HDR-GWP88E/GWP88VE).

## Informationen über Aufnahmedatum und -uhrzeit der aufgezeichneten Fotos

- Aufnahmedatum und -uhrzeit der gespeicherten Fotos entsprechen Aufnahmedatum und -uhrzeit der Filme.
- Wenn die Filme, aus denen Sie Fotos aufzeichnen, keinen Datencode aufweisen, werden Datum und Uhrzeit der Aufzeichnung der Fotos aus den Filmen als Aufnahmedatum und -uhrzeit gespeichert.

## Speichern von Filmen und Fotos mit einem Computer Wiedergeben von Bildern auf einem Computer

Mit der Software "PlayMemories Home" können Sie Filme und Standbilder auf Ihren Computer importieren und auf verschiedene Arten nutzen.

## Die Funktionen der Software "PlayMemories Home" (Windows)

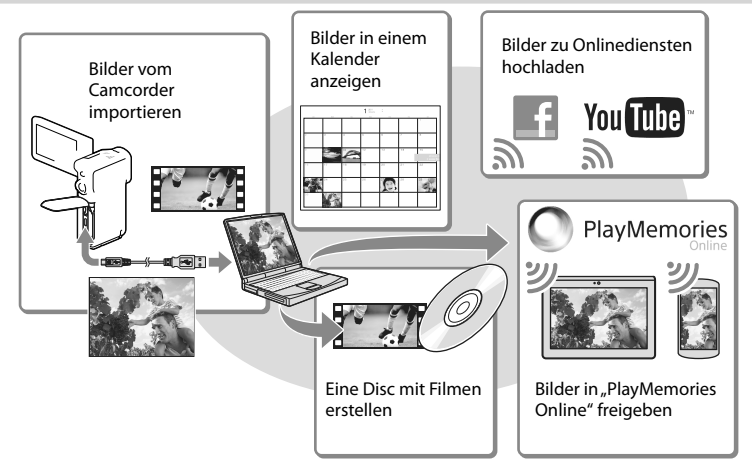

## **"PlayMemories Home" kann über die folgende URL heruntergeladen werden. www.sony.net/pm**

#### **Hinweise**

- Zur Installation von "PlayMemories Home" ist eine Internetverbindung erforderlich.
- \* Zur Verwendung von "PlayMemories Online" und anderen Onlinediensten ist eine Internetverbindung erforderlich. Die Dienste sind möglicherweise nicht in allen Ländern/Regionen verfügbar.

## Software für Mac

Die Software "PlayMemories Home" wird von Mac-Computern nicht unterstützt. Nutzen Sie für den Import von Bildern vom Camcorder auf einen Mac und deren Wiedergabe die geeignete Software auf dem Mac. Einzelheiten finden Sie unter der folgenden URL: http://www.sony.co.jp/imsoft/Mac/

## Vorbereitung des Computers (Windows)

## Überprüfen des Computersystems

#### Betriebssystem\*1

Microsoft Windows XP SP3\*<sup>2</sup> /Windows Vista SP2\*<sup>3</sup> /Windows 7 SP1/Windows 8

#### Prozessor\*4

Intel Core Duo 1,66 GHz oder schneller oder Intel Core 2 Duo 1,66 GHz oder schneller (Intel Core 2 Duo 2,26 GHz oder schneller ist bei der Verarbeitung von FX- oder FH-Filmen erforderlich, und Intel Core 2 Duo 2,40 GHz oder schneller bei der Verarbeitung von PS-Filmen.)

#### Speicher

Windows XP: Mindestens 512 MB (mindestens 1 GB empfohlen) Windows Vista/Windows 7/Windows 8: Mindestens 1 GB

#### Festplatte

Für die Installation erforderliches Datenträgervolumen: ca. 500 MB

#### **Anzeige**

Mindestens 1.024 × 768 Punkte

- \*<sup>1</sup> Standardinstallation erforderlich. Bei aufgerüsteten Betriebssystemen oder in Multi-Boot-Umgebungen kann der ordnungsgemäße Betrieb nicht garantiert werden.
- \*<sup>2</sup> 64-Bit-Editionen und Starter (Edition) werden nicht unterstützt. Windows Image Mastering API (IMAPI) Ver. 2.0 oder höher ist erforderlich, um Funktionen wie beispielsweise die Disc-Erstellung nutzen zu können.
- \*<sup>3</sup> Starter (Edition) wird nicht unterstützt.
- \*4Ein schnellerer Prozessor wird empfohlen.

#### Hinweise

Der ordnungsgemäße Betrieb kann nicht in allen Computerumgebungen garantiert werden.

## Installieren der Software "PlayMemories Home" auf dem Computer

1 Rufen Sie mit einem Internetbrowser auf dem Computer die folgende Download-Site auf, und klicken Sie dann auf [Installieren]  $\rightarrow$ [Ausführen].

www.sony.net/pm

- 2 Installieren Sie die Software entsprechend den Bildschirmanweisungen.
	- Wenn Sie über die Bildschirmanweisungen aufgefordert werden, den Camcorder mit dem Computer zu verbinden, schließen Sie den Camcorder über das USB-Kabel (mitgeliefert) an den Computer an.

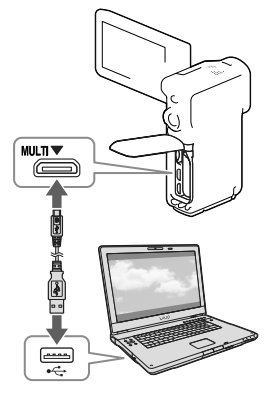

Nach Abschluss der Installation wird "PlayMemories Home" gestartet.

## Installationshinweise

- Ist die Software "PlayMemories Home" bereits auf Ihrem Computer installiert, verbinden Sie Ihren Camcorder mit dem Computer. Danach sind die mit dem Camcorder nutzbaren Funktionen verfügbar.
- Ist die Software "PMB (Picture Motion Browser)" auf dem Computer installiert, wird sie durch die Software "PlayMemories Home" überschrieben. In diesem Fall können Sie einige Funktionen, die mit der Software "PMB" verfügbar waren, mit dieser Software "PlayMemories Home" nicht nutzen.

## Trennen der Verbindung zwischen Camcorder und Computer

1 Klicken Sie unten rechts auf dem Desktop des Computers auf das Symbol [USB-Massenspeichergerät entfernen].

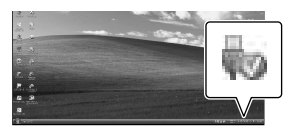

- 2 Wählen Sie  $\overline{\times}$   $\rightarrow$  [Ja] auf dem Bildschirm des Camcorders aus.
- 3 Lösen Sie das USB-Kabel.
- Wenn Sie Windows 7 oder Windows 8 verwenden, klicken Sie auf **nach und** anschließend auf .

#### **Hinweise**

- Wenn Sie vom Computer aus auf den Camcorder zugreifen, verwenden Sie die Software "PlayMemories Home". Die ordnungsgemäße Funktion kann nicht garantiert werden, wenn Sie die Daten mit einer anderen Software als der "PlayMemories Home"-Software nutzen oder wenn Sie die Dateien und Ordner direkt über einen Computer bearbeiten.
- Bilder können abhängig von der unter [ AUFN-Modus] gewählten Konfiguration auf einigen Discs nicht gespeichert werden. Filme, die im Modus [60p-Qualität PS ] (HDR-GW66V/GWP88/GWP88V)/[50p-Qualität ] (HDR-GW66E/GW66VE/GWP88E/ GWP88VE) oder [Höchste Quali. FX] aufgenommen wurden, können nur auf einer Blu-ray-Disc gespeichert werden.
- Sie können keine Disc mit Filmen erstellen, die im [ $MPA$ ]-Modus aufgenommen wurden.
- Der Camcorder teilt eine Bilddatei, die 2 GB überschreitet, automatisch und speichert die Teile als separate Dateien. Im Camcorder werden die Dateien ordnungsgemäß wiedergegeben, es kann jedoch vorkommen, dass die Bilddateien auf einem Computer als separate Dateien angezeigt werden, wenn für Eingaben oder das Abspielen die Software "PlayMemories Home" verwendet wird.

## <span id="page-115-0"></span>Starten der Software "PlayMemories Home"

1 Doppelklicken Sie auf das Symbol "PlayMemories Home" auf dem Computerbildschirm.

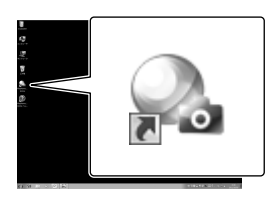

- Wenn Sie Windows 8 verwenden, wählen Sie im Startbildschirm das Symbol "PlayMemories Home".
- 2 Doppelklicken Sie auf dem Computerbildschirm auf das Verknüpfungssymbol "PlayMemories Home-Hilfetext", wenn Sie Informationen zur Verwendung von "PlayMemories Home" wünschen.

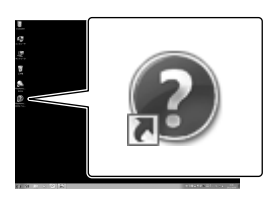

- Wenn Sie Windows 8 verwenden, wählen Sie [PlayMemories Home-Hilfetext] im Hilfemenü von "PlayMemories Home".
- Wenn das Symbol nicht auf dem Computerbildschirm angezeigt wird, klicken Sie auf [Start] → [Alle  $Programme] \rightarrow [PlayMemories Home]$  $\rightarrow$  die gewünschte Option.

Ausführliche Informationen über "PlayMemories Home" können Sie über die Auswahl von  $\mathbf{\mathcal{D}}$  ("PlayMemories Home-Hilfetext") in der Software abrufen bzw. finden Sie auf der Support-Seite für PlayMemories Home (http://www.sony. co.jp/pmh-se/).

## Erstellen einer Disc in Standard Definition-Bildqualität (STD) mit einem Recorder

Schließen Sie den Camcorder über ein AV-Kabel (gesondert erhältlich) an einen Disc-Recorder an. Sie können Bilder, die auf dem Camcorder wiedergegeben werden, auf eine Disc oder Videokassette kopieren.

## **Hinweise**

- Sie können das mitgelieferte Netzteil nicht als Stromquelle verwenden, wenn der Camcorder über ein AV-Kabel an ein Fernsehgerät angeschlossen ist. Laden Sie den Akku vor dem Anschließen auf (S. [15](#page-84-0)).
- Schlagen Sie bitte auch in der Bedienungsanleitung im Lieferumfang des angeschlossenen Geräts nach.

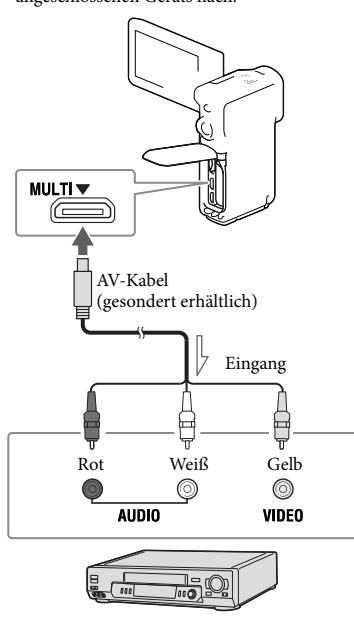

1 Legen Sie das Aufnahmemedium in das Aufnahmegerät (Recorder usw.) ein.

- Wenn das Aufnahmegerät über einen Eingangswählschalter verfügt, stellen Sie diesen auf den entsprechenden Eingang ein.
- 2 Schließen Sie den Camcorder über ein AV-Kabel (gesondert erhältlich) an ein Aufnahmegerät an.
	- Schließen Sie den Camcorder an die Eingangsbuchsen des Aufnahmegeräts an.
- 3 Starten Sie am Camcorder die Wiedergabe und am Aufnahmegerät die Aufnahme.
- 4 Wenn das Überspielen abgeschlossen ist, stoppen Sie das Aufnahmegerät und dann den Camcorder.

## **Hinweise**

- Auf einen mit einem HDMI-Kabel angeschlossenen Recorder können Sie keine Bilder kopieren.
- Da die Daten beim Kopieren analog übertragen werden, kann sich die Bildqualität verschlechtern.
- Filme in High Definition-Bildqualität (HD) werden in Standard Definition-Bildqualität (STD) kopiert.
- Wenn der Anschluss an ein Monogerät erfolgt, verbinden Sie den gelben Stecker des AV-Kabels (gesondert erhältlich) mit der Videoeingangsbuchse und den weißen (linker Kanal) oder roten Stecker (rechter Kanal) mit der Audioeingangsbuchse am Gerät.

#### ∩₽

- Kopieren von Datum und Uhrzeit: [Datencode] (S. [52](#page-121-1))
- Verwenden eines Anzeigegeräts mit 4:3- Bildformat: [TV-Typ] (S. [52\)](#page-121-2)

Signalfluss  $\overline{\phantom{a}}$ 

## Einstellen des Camcorders

## <span id="page-117-0"></span>Verwenden der Menüs

**Der Camcorder bietet in den 6 Menükategorien zahlreiche Menüoptionen.** 

**Aufnahme-Modus (Optionen für die Auswahl eines Aufnahmemodus) S. [50](#page-119-0) Kamera/Mikrofon (Optionen für individuelle Aufnahmen) S. [50](#page-119-1) Bildqualität/Größe (Optionen für die Einrichtung der Bildqualität oder -größe)**  $\rightarrow$  S.[51](#page-120-1) **Wiederg.-Funktion (Optionen für die Wiedergabe) S. [51](#page-120-2) Bearbeiten (HDR-GW66E/GW66V/GW66VE) oder Bearbeiten/Kopieren (HDR-GWP88/GWP88E/GWP88V/GWP88VE) (Optionen für die Bildbearbeitung, z. B. Schützen) S. [51](#page-120-3)**

**Installation (Weitere Optionen) S. [51](#page-120-4)**

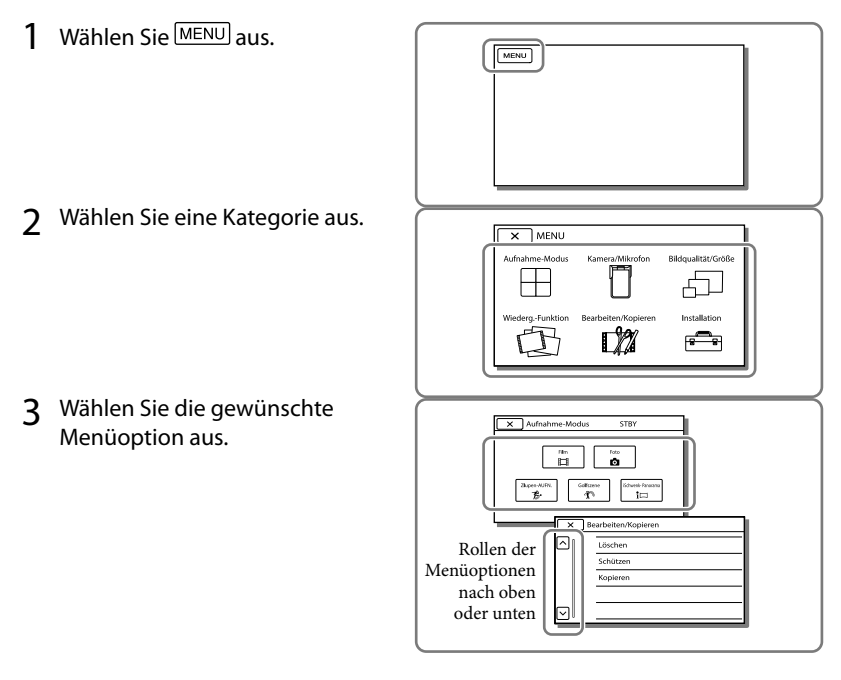

**Hinweise**

<sup>•</sup> Wählen Sie $\lfloor x \rfloor$ aus, um die Einstellung des Menüs abzuschließen oder um zum vorherigen Menübildschirm zurückzukehren.

## Schnelles Auffinden einer Menüoption

Die Menüs [Kamera/Mikrofon] und [Installation] verfügen über Unterkategorien. Wählen Sie die Unterkategorie aus, so dass der LCD-Bildschirm die Liste der Menüs in der ausgewählten Unterkategorie anzeigt.

| Installation<br><b>STRY</b> |   |                                     |  |
|-----------------------------|---|-------------------------------------|--|
|                             |   | to Medien-Einstla.                  |  |
|                             | ▣ | Medien-Auswahl<br>Interner Speicher |  |
|                             | こ | Medien-Infos                        |  |
|                             |   | Formatieren                         |  |
|                             | ⊕ | Bilddatenb.Dat. Rep.                |  |
|                             |   |                                     |  |

Unterkategoriesymbole

## Wenn eine Menüoption nicht ausgewählt werden kann

Abgeblendete Menüoptionen oder Einstellungen stehen nicht zur Verfügung. Wenn Sie eine abgeblendete Menüoption auswählen, zeigt der Camcorder den Grund an, warum Sie diese Menüoption nicht auswählen können oder gibt Hinweise, unter welchen Bedingungen Sie die Menüoption einstellen können.

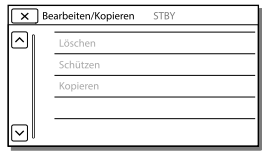

## Menülisten

## <span id="page-119-0"></span>Aufnahme-Modus

<span id="page-119-15"></span><span id="page-119-14"></span><span id="page-119-13"></span><span id="page-119-12"></span><span id="page-119-11"></span><span id="page-119-10"></span><span id="page-119-9"></span><span id="page-119-8"></span><span id="page-119-7"></span><span id="page-119-6"></span><span id="page-119-5"></span><span id="page-119-4"></span><span id="page-119-3"></span><span id="page-119-2"></span><span id="page-119-1"></span>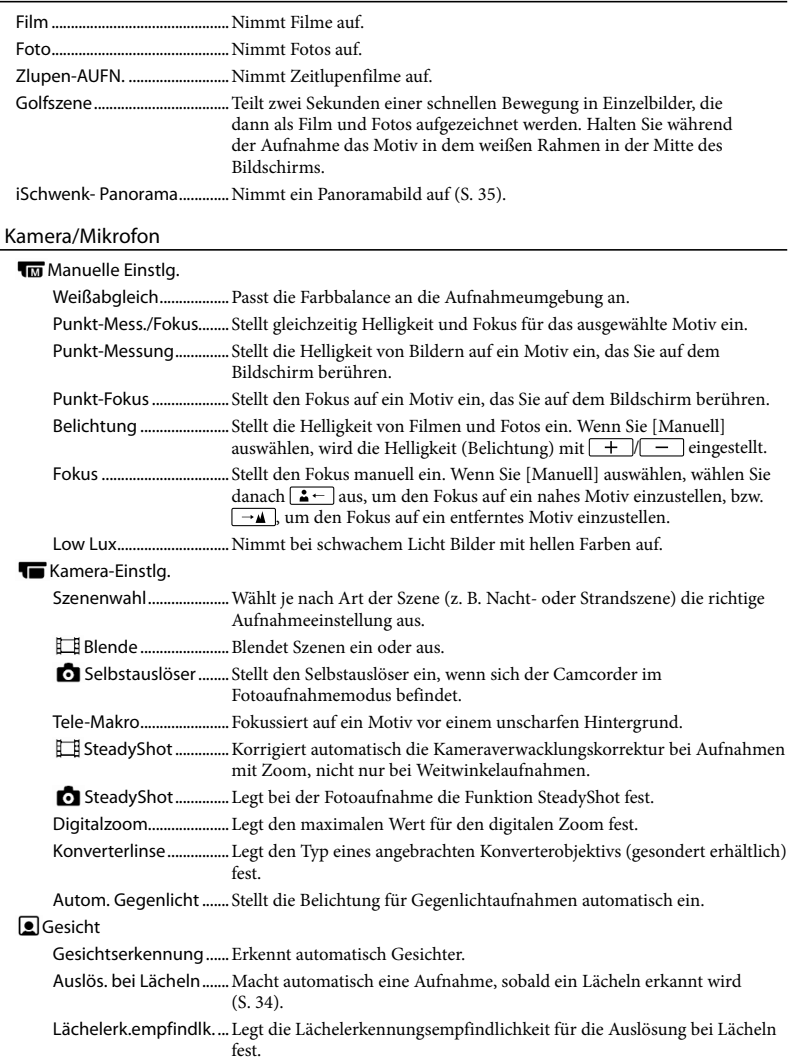

<span id="page-120-11"></span>Blitz

<span id="page-120-12"></span><span id="page-120-10"></span><span id="page-120-9"></span><span id="page-120-8"></span>Blitz.....................................Legt bei Fotoaufnahmen fest, wie der Blitz aktiviert wird. Blitz-Intensität................Legt die Helligkeit des Blitzes fest. Rote-Augen-Reduz.......Verhindert den Rote-Augen-Effekt bei Aufnahmen mit Blitz. Mikrofon Integr. Zoom-Mikro ......Nimmt je nach Zoomposition Filme mit besonders realitätsnahem Ton auf. Windgeräuschreduz.....Reduziert Windgeräusche, die über das eingebaute Mikrofon aufgezeichnet werden. Mikro-Referenzpegel... Stellt den Mikrofonpegel für die Aufnahme ein. Aufnahme-Hilfe Meine Taste .....................Weist benutzerdefinierten Tasten (Meine Taste) Funktionen zu. Gitterlinie .........................Zeigt Rahmen zur Orientierung an, um sicherzustellen, dass das Motiv waagerecht oder senkrecht ausgerichtet ist. Anzeige-Einstellung.....Legt fest, wie lange Symbole oder Anzeigen auf dem LCD-Bildschirm zu sehen sind.

#### <span id="page-120-1"></span>Bildqualität/Größe

<span id="page-120-7"></span><span id="page-120-6"></span><span id="page-120-5"></span>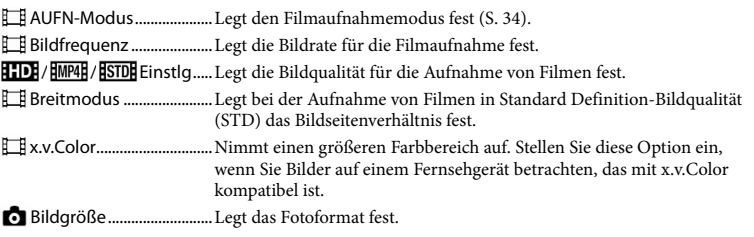

### <span id="page-120-2"></span>Wiederg.-Funktion

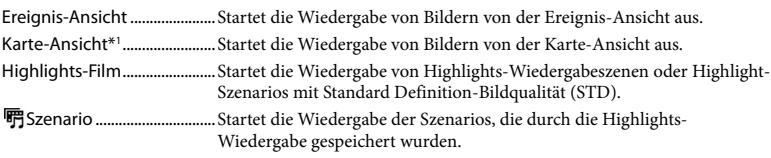

## <span id="page-120-3"></span>Bearbeiten\*<sup>2</sup> / L<sup>2</sup> Bearbeiten/Kopieren<sup>\*3</sup>

<span id="page-120-0"></span>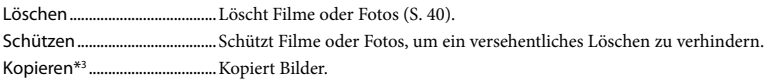

#### <span id="page-120-4"></span><del>n</del> Installation

Medien-Einstlg.

Medien-Auswahl\*3........Wählt den Typ des Aufnahmemediums aus (S. [23\)](#page-92-0). Medien-Infos...................Zeigt Informationen über das Aufnahmemedium an.

<span id="page-121-2"></span><span id="page-121-1"></span><span id="page-121-0"></span>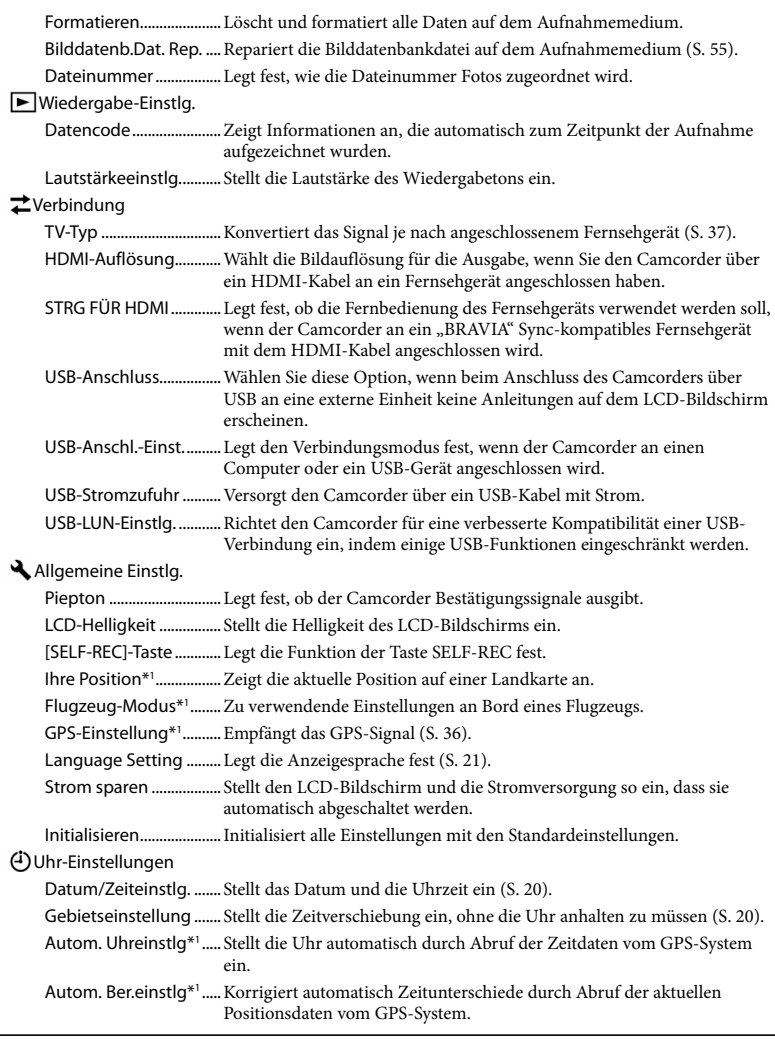

<span id="page-121-3"></span><sup>\*</sup><sup>1</sup> HDR-GW66V/GW66VE/GWP88V/GWP88VE

 $\rm{^{*2}}$  HDR-GW66E/GW66V/GW66VE

<sup>\*</sup><sup>3</sup> HDR-GWP88/GWP88E/GWP88V/GWP88VE

## <span id="page-122-0"></span>Sonstiges/Index Fehlersuche

Wenn an Ihrem Camcorder Störungen auftreten, führen Sie folgende Schritte aus.

 Überprüfen Sie die Liste (S. [53](#page-122-0) bis [55\)](#page-124-1) und untersuchen Sie Ihren Camcorder.

 Trennen Sie die Stromquelle, schließen Sie sie nach etwa 1 Minute wieder an und schalten Sie den Camcorder ein.

3) Berühren Sie MENU→ [Installation]  $\rightarrow$  [  $\blacktriangle$  Allgemeine Einstlg.]  $\rightarrow$  [Initialisieren]. Wenn Sie [Initialisieren] auswählen, werden alle Einstellungen, einschließlich der Uhrzeit, zurückgesetzt.

 Wenden Sie sich an Ihren Sony-Händler oder den lokalen autorisierten Sony-Kundendienst.

- Bei einigen Problemen muss der Camcorder unter Umständen initialisiert werden oder der derzeitige interne Speicher des Camcorders muss ausgetauscht werden. In diesem Fall werden die Daten im internen Speicher gelöscht. Sichern Sie daher die Daten im internen Speicher auf ein anderes Speichermedium (Sicherungskopie), bevor Sie den Camcorder zur Reparatur einschicken. Für den Verlust von Daten im internen Speicher übernehmen wir keine Haftung (HDR-GWP88/ GWP88E/GWP88V/GWP88VE).
- Im Rahmen einer Reparatur müssen wir unter Umständen einen kleinen Teil der Daten im internen Speicher überprüfen, um das Problem eingrenzen zu können. Ihr Sony-Händler fertigt von diesen Daten jedoch keine Kopie an und behält sie auch nicht (HDR-GWP88/GWP88E/ GWP88V/GWP88VE).

• In der "Handycam" Benutzeranleitung (S. [6\)](#page-75-0) finden Sie ausführliche Informationen zu den Symptomen des Camcorders und im "PlayMemories Home-Hilfetext" (S. [46\)](#page-115-0) Informationen zum Anschließen des Camcorders an einen Computer.

### Der Camcorder lässt sich nicht einschalten.

- Bringen Sie einen geladenen Akku am Camcorder an (S. [15\)](#page-84-0).
- Der Stecker des Netzteils wurde aus der Netzsteckdose gezogen. Stecken Sie den Stecker in die Netzsteckdose (S. [16\)](#page-85-0).

Der Camcorder funktioniert nicht, obwohl er eingeschaltet ist.

- Nach dem Einschalten dauert es einige Sekunden, bis der Camcorder aufnahmebereit ist. Dies ist keine Fehlfunktion.
- Lösen Sie das Netzteil von der Netzsteckdose oder nehmen Sie den Akku ab und schließen Sie das Netzteil nach etwa 1 Minute wieder an bzw. setzen Sie den Akku nach etwa 1 Minute wieder ein.

## Der Camcorder erwärmt sich.

Der Camcorder erwärmt sich während des Betriebs. Dies ist keine Fehlfunktion.

#### Der Camcorder schaltet sich abrupt aus.

- Verwenden Sie das Netzteil (S. [18\)](#page-87-0).
- Wenn Sie den Camcorder etwa 2 Minuten lang nicht bedienen, schaltet er sich standardmäßig automatisch aus. Ändern Sie die Einstellung von [Strom sparen] (S. [52](#page-121-3)) oder schalten Sie das Gerät wieder ein.
- Laden Sie den Akku (S. [15\)](#page-84-0).

Sie drücken START/STOP, PHOTO oder SELF-REC, es erfolgt jedoch keine Aufnahme.

Der Wiedergabebildschirm wird angezeigt. Stoppen Sie die Wiedergabe und wählen Sie  $[MENT] \rightarrow [Aufnahme-Modus] \rightarrow [III]$  Film] oder [ $\bullet$ Foto] aus.

- Der Camcorder zeichnet das soeben aufgenommene Bild auf dem Aufnahmemedium auf. In dieser Zeit ist keine neue Aufnahme möglich.
- Das Aufnahmemedium ist voll. Löschen Sie nicht benötigte Bilder (S. [40](#page-109-0)).
- Die Gesamtzahl an Filmszenen oder Fotos übersteigt die Aufnahmekapazität des Camcorders (S. [56](#page-125-0)). Löschen Sie nicht benötigte Bilder (S. [40](#page-109-0)).

Der Camcorder stoppt den Betrieb.

Wenn der Camcorder dauerhaften Erschütterungen ausgesetzt ist, kann es vorkommen, dass er die Aufnahme beendet.

"PlayMemories Home" kann nicht installiert werden.

- Zur Installation von "PlayMemories Home" ist eine Internetverbindung erforderlich.
- Überprüfen Sie die Computerumgebung bzw. Installationsschritte, die für die Installation von "PlayMemories Home" erforderlich sind.

"PlayMemories Home" funktioniert nicht ordnungsgemäß.

• Beenden Sie "PlayMemories Home" und starten Sie den Computer erneut.

Der Camcorder wird nicht vom Computer erkannt.

- Trennen Sie mit Ausnahme der Tastatur, Maus und des Camcorders alle Geräte, die über die Buchse USB an den Computer angeschlossen sind.
- Ziehen Sie das USB-Kabel von Computer und Camcorder ab, starten Sie den Computer erneut und verbinden Sie dann Computer und Camcorder wieder in der richtigen Reihenfolge.

## <span id="page-123-0"></span>Anzeige der Selbstdiagnose/ Warnanzeigen

Wenn Anzeigen auf dem LCD-Bildschirm erscheinen, sehen Sie bitte in der folgenden Aufstellung nach.

Wenn sich das Problem auch nach einigen Versuchen nicht beheben lässt, wenden Sie sich an Ihren Sony-Händler oder den lokalen autorisierten Sony-Kundendienst. Teilen Sie Ihrem Ansprechpartner sämtliche Nummern des Fehlercodes mit, der mit C oder E beginnt.

Wenn bestimmte Warnanzeigen auf dem Bildschirm angezeigt werden, ist eine Melodie zu hören.

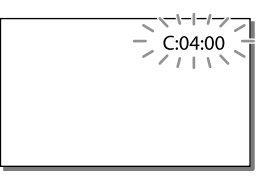

## C:06:□□

Der Akku hat sich erhitzt. Tauschen Sie den Akku aus oder bringen Sie ihn an einen kühlen Ort.

## $C:13: \square \square / C:32: \square \square$

Trennen Sie den Camcorder von der Stromquelle. Schließen Sie die Stromquelle wieder an und bedienen Sie den Camcorder.

## $F: \Box \Box \Box \Box \Box$

• Führen Sie die Schritte ab 2 auf Seite [53](#page-122-0) aus.

#### $\overline{C}$

Der Akku ist fast leer.

## **ALIA**

Der Akku hat sich erhitzt. Tauschen Sie den Akku aus oder bringen Sie ihn an einen kühlen Ort.

## D

- Es ist keine Speicherkarte eingesetzt (S. [24\)](#page-93-0).
- Wenn die Anzeige blinkt, reicht der freie Speicherplatz nicht für die Aufnahme von Bildern aus. Löschen Sie nicht benötigte Bilder (S. [40\)](#page-109-0) oder formatieren Sie die Speicherkarte, sobald Sie die Bilder auf anderen Medien gespeichert haben (S. [52](#page-121-0)).
- <span id="page-124-0"></span>Möglicherweise ist die Bilddatenbankdatei beschädigt. Überprüfen Sie die Datenbankdatei durch Auswahl von [Installation]  $\rightarrow$  [ $\rightarrow$  Medien-Einstlg.]  $\rightarrow$ [Bilddatenb.Dat. Rep.] Aufnahmemedium (HDR-GWP88/GWP88E/GWP88V/ GWP88VE).

## ত্য

- Die Speicherkarte ist beschädigt.
- Formatieren Sie die Speicherkarte mit dem Camcorder (S. [52\)](#page-121-0).

## $371$

Es ist eine nicht kompatible Speicherkarte eingesetzt (S. [25\)](#page-94-0).

#### 一一

Der Zugriff auf die Speicherkarte wurde auf einem anderen Gerät eingeschränkt.

## 4

Am Blitz liegt ein Problem vor.

#### 《业》

Die vorhandene Lichtmenge ist nicht ausreichend, so dass es leicht zu Bildverwacklungen kommen kann. Verwenden Sie den Blitz.

Sie halten den Camcorder nicht ruhig genug, so dass es leicht zu Bildverwacklungen kommen kann. Halten Sie den Camcorder bei der Aufnahme fest mit beiden Händen. Beachten Sie jedoch, dass die Warnanzeige zu Kameraerschütterungen nicht ausgeblendet wird.

## <span id="page-124-1"></span>1®

- Das Aufnahmemedium ist voll.
- Während der Verarbeitung können keine Fotos aufgenommen werden. Warten Sie eine Weile und starten Sie dann die Aufnahme.
- Bei folgenden Einstellungen sind keine Fotoaufnahmen während der Filmaufnahme möglich.
	- [ **[ ∏** AUFN-Modus]: [Höchste Quali. <mark>FX</mark> ]
	- [ Bildfrequenz]: [60p] (HDR-GW66V/ GWP88/GWP88V) oder [50p] (HDR-GW66E/GW66VE/GWP88E/GWP88VE)

## SELF-RECO

#### Sie können die Taste SELF-REC nur betätigen, wenn der LCD-Bildschirmträger um 270 Grad zur Objektivseite hin gedreht ist.

Wählen Sie MENU → [Installation] →  $[\rightarrow]$  Allgemeine Einstlg.]  $\rightarrow$  [[SELF-REC]-Taste $] \rightarrow$  [Immer aktiv] aus, damit die Taste SELF-REC immer betätigt werden kann.

## <span id="page-125-0"></span>Aufnahmedauer von Filmen/Anzahl der aufnehmbaren Fotos

"HD" steht für High Definition-Bildqualität und "STD" für Standard-Bildqualität.

## Voraussichtliche Aufnahmeund Wiedergabedauer bei den einzelnen Akkus

## Aufnahmedauer

Ungefähre verfügbare Zeit bei voll aufgeladenem Akku.

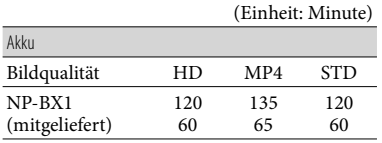

Oberer Wert: Fortlaufende Aufnahmedauer Unterer Wert: Typische Aufnahmedauer

- Bei den Angaben der Aufnahmedauer wird davon ausgegangen, dass der Camcorder Filme in High Definition-Bildqualität (HD) mit der Einstellung [ AUFN-Modus] für die Option [Standard  $\overline{HQ}$ ] aufnimmt.
- Die typische Aufnahmedauer zeigt die Zeit an, die bei wiederholtem Starten/Stoppen der Aufnahme, dem Wechsel von [Aufnahme-Modus] und der Nutzung der Zoomfunktion zur Verfügung steht.
- Die angegebenen Werte für die Dauer gelten, wenn der Camcorder bei 25 C verwendet wird. 10 C bis 30 C wird empfohlen.
- Wenn der Camcorder bei niedrigen Temperaturen betrieben wird, verkürzen sich Aufnahme- und Wiedergabedauer entsprechend.
- Je nach Einsatzbedingungen beim Betrieb des Camcorders können sich Aufnahme- und Wiedergabedauer verkürzen.

## Wiedergabedauer

Ungefähre verfügbare Zeit bei voll aufgeladenem Akku.

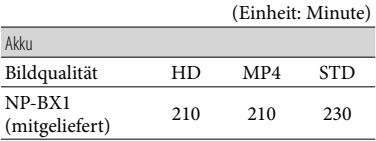

## Voraussichtliche Aufnahmedauer bei Filmen

## Interner Speicher (HDR-GWP88/ GWP88E/GWP88V/GWP88VE)

High Definition-Bildqualität (HD) in h (Stunden) und min (Minuten)

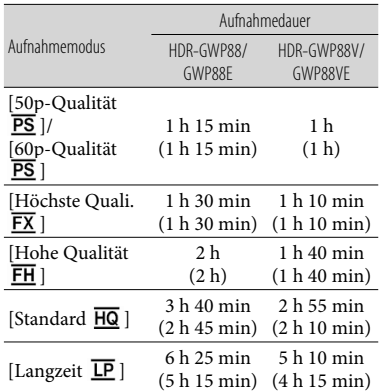

#### MP4 in h (Stunden) und min (Minuten)

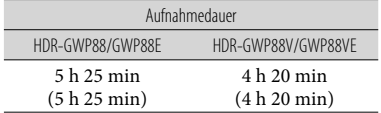

#### Standard Definition-Bildqualität (STD) in h (Stunden) und min (Minuten)

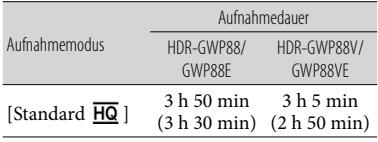

- Bei Filmen in High Definition-Bildqualität (HD) können Filme mit maximal 3.999 Szenen aufgenommen werden, und bei Filmen in Standard Definition-Bildqualität (STD) mit maximal 9.999 Szenen. Außerdem können insgesamt bis zu 40.000 MP4-Filme und -Fotos aufgenommen werden.
- Die maximale kontinuierliche Aufnahmedauer für Filme beträgt etwa 13 Stunden.
- Mit dem Format VBR (Variable Bit Rate) passt der Camcorder die Bildqualität automatisch an die Aufnahmeszene an. Durch diese Technologie ergeben sich Schwankungen hinsichtlich der Aufnahmedauer beim Medium. Filme mit schnell bewegten und komplexen Bildern werden mit einer höheren Bitrate aufgenommen, wodurch sich die Gesamtaufnahmedauer verringert.

#### **Hinweise**

Die in Klammern ( ) angegebene Zahl ist die Mindestaufnahmedauer.

## Speicherkarte

High Definition-Bildqualität (HD)

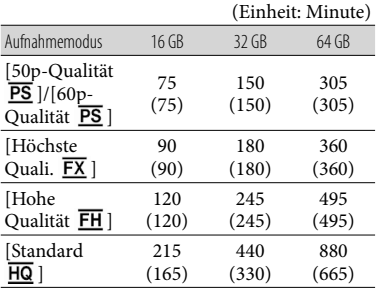

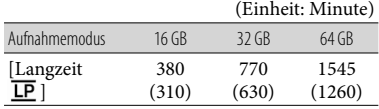

MP4

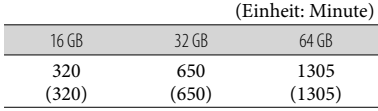

#### Standard Definition-Bildqualität (STD)

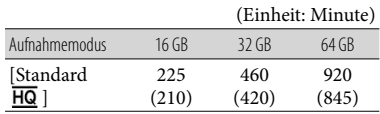

**Hinweise**

- Die Aufnahmedauer kann je nach Aufnahme- und Motivbedingungen sowie den Einstellungen für [ AUFN-Modus] und [ Bildfrequenz] (S. [51\)](#page-120-5) variieren.
- Die in Klammern ( ) angegebene Zahl ist die Mindestaufnahmedauer.

## Voraussichtliche Anzahl aufnehmbarer Fotos

## Interner Speicher (HDR-GWP88/ GWP88E/GWP88V/GWP88VE)

Sie können insgesamt bis zu 40.000 MP4-Filme und -Fotos aufnehmen.

## Speicherkarte

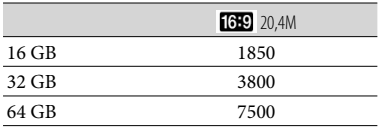

- Die angezeigte Anzahl aufnehmbarer Fotos auf der Speicherkarte bezieht sich auf die maximale Bildgröße des Camcorders. Die tatsächliche Anzahl aufnehmbarer Fotos wird während der Aufnahme auf dem LCD-Bildschirm angezeigt (S. [28\)](#page-97-0).
- Die Anzahl der aufnehmbaren Fotos auf der Speicherkarte kann je nach Aufnahmebedingungen variieren.

#### **Hinweise**

Die den angegebenen Werten entsprechende Auflösung der Standbilder wird durch die neuartige ClearVid-Pixelmatrix von Sony und das Bildverarbeitungssystem BIONZ von Sony erzielt.

## Informationen über Bitrate und Aufnahmepixel

- Bitrate, Pixel und Bildformat jedes Aufnahmemodus für Filme (Filme und Audio etc.)
	- High Definition-Bildqualität (HD): PS: Max. 28 Mbps 1.920 × 1.080 Pixel/16:9 FX: Max. 24 Mbps 1.920 × 1.080 Pixel/16:9 FH: Ca. 17 Mbps (Durchschnitt)  $1.920 \times 1.080$  Pixel/16:9 HQ: Ca. 9 Mbps (Durchschnitt)
		- $1.440 \times 1.080$  Pixel/16:9
		- LP: Ca. 5 Mbps (Durchschnitt)  $1.440 \times 1.080$  Pixel/16:9
	- MP4: Ca. 6 Mbps (Durchschnitt)  $1.280 \times 720$  Pixel,  $16:9$

Standard Definition-Bildqualität (STD): HQ: Ca. 9 Mbps (Durchschnitt)  $720 \times 480$ Pixel/16:9, 4:3 (HDR-GW66V/GWP88/ GWP88V)/Ca. 9 Mbps (Durchschnitt) 720 576 Pixel/16:9, 4:3 (HDR-GW66E/ GW66VE/GWP88E/GWP88VE)

Fotoaufnahmepixel und Bildformat. Fotoaufnahmemodus, Dual-Aufzeichnung:  $6.016 \times 3.384$  Punkte/16:9  $4.512 \times 3.384$  Punkte/4:3  $4.224 \times 2.376$  Punkte/16:9  $2.592 \times 1.944$  Punkte/4:3

 $1.920 \times 1.080$  Punkte/16:9  $640 \times 480$  Punkte/4.3

- iSchwenk- Panorama:
	- $4.912 \times 1.080$  Punkte/[Standard], horizontal
	- $3.424 \times 1.920$  Punkte/[Standard], vertikal
	- $7.152 \times 1.080$  Punkte/[Breit], horizontal
	- 4.912 1.920 Punkte/[Breit], vertikal
- Aufzeichnen von Fotos aus einem Film:  $1.920 \times 1.080$  Punkte/16:9  $640 \times 360$  Punkte/16:9  $640 \times 480$  Punkte/4:3

## Umgang mit dem Camcorder

## Betrieb und Pflege

- Halten Sie den Camcorder nicht an den folgenden Teilen.
	- LCD-Bildschirm Akkufach-/

Speicherkartenfach-/ Buchsenabdeckung

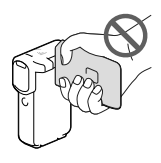

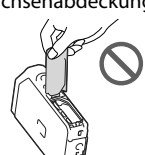

### Standvorrichtung

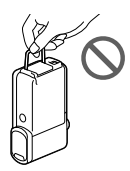

- Richten Sie den Camcorder nicht auf die Sonne. Andernfalls kann es zu Fehlfunktionen am Camcorder kommen. Nehmen Sie die Sonne nur bei mäßiger Helligkeit, wie z. B. in der Dämmerung, auf.
- Beachten Sie bei der Nutzung des Camcorders geltende regionale Vorschriften.
- Lagern und verwenden Sie den Camcorder und das Zubehör nicht an folgenden Orten:
	- Orte mit extrem hohen oder niedrigen Temperaturen oder hoher Feuchtigkeit. Setzen Sie den Camcorder und das Zubehör nie Temperaturen von über 60 °C aus, wie sie z. B. in direktem Sonnenlicht, in der Nähe von Heizungen oder in einem in der Sonne geparkten Auto auftreten können. Andernfalls kann es zu Fehlfunktionen kommen oder Teile können sich verformen.
- $-$  In der Nähe von starken Magnetfeldern oder mechanischen Erschütterungen. Andernfalls kann es zu Fehlfunktionen des Camcorders kommen.
- In der Nähe von starken Radiowellen oder Strahlung. Andernfalls kann der Camcorder möglicherweise nicht richtig aufnehmen.
- In der Nähe von Tuner-Geräten, z. B. Fernsehgeräten oder Radios. Andernfalls kann es zu Interferenzen kommen.
- An Sandstränden oder in staubiger Umgebung. Wenn Sand oder Staub in den Camcorder gelangt, kann es zu Fehlfunktionen kommen. In manchen Fällen kann das Gerät irreparabel beschädigt werden.
- In Fensternähe oder im Freien, wo der LCD-Bildschirm oder das Objektiv direktem Sonnenlicht ausgesetzt ist. Dadurch werden innere Bauteile des LCD-Bildschirms beschädigt.
- Verwenden Sie für den Betrieb mit Gleich- oder Wechselstrom das in dieser Bedienungsanleitung empfohlene Zubehör.
- Sollten Fremdkörper oder Flüssigkeiten in das Gehäuse gelangen, trennen Sie den Camcorder von der Netzsteckdose und lassen Sie ihn von Ihrem Sony-Händler überprüfen, bevor Sie ihn wieder benutzen.
- Gehen Sie sorgsam mit dem Gerät um, zerlegen und modifizieren Sie es nicht und schützen Sie es vor Stößen, lassen Sie es nicht fallen und treten Sie nicht darauf. Bitte behandeln Sie das Objektiv mit besonderer Sorgfalt.
- Achten Sie darauf, dass der LCD-Bildschirm zugeklappt ist, wenn Sie den Camcorder nicht benutzen.
- Wickeln Sie den Camcorder während des Betriebs nicht in ein Handtuch o. Ä. ein. Andernfalls kann sich im Inneren des Geräts ein Wärmestau bilden.
- Ziehen Sie zum Lösen des Netzkabels immer am Stecker und nicht am Kabel.
- Achten Sie darauf, das Netzkabel nicht zu beschädigen. Stellen Sie beispielsweise keine schweren Gegenstände darauf.
- Verformte oder beschädigte Akkus dürfen nicht verwendet werden.
- Halten Sie die Metallkontakte sauber.
- Wenn die Batterieflüssigkeit ausgelaufen ist, ergreifen Sie folgende Maßnahmen:
	- Wenden Sie sich an den lokalen autorisierten Sony-Kundendienst.
	- Waschen Sie die Flüssigkeit ab, falls sie mit der Haut in Berührung gekommen ist.
	- Wenn die Flüssigkeit in Ihre Augen gelangt ist, waschen Sie sie mit viel Wasser aus und konsultieren einen Arzt.

## Wenn Sie den Camcorder lange Zeit nicht benutzen

- Damit der Camcorder möglichst lange in einem optimalen Zustand bleibt, schalten Sie ihn etwa einmal im Monat ein und nehmen Bilder auf und lassen sie wiedergeben.
- Entladen Sie den Akku vollständig, bevor Sie ihn aufbewahren.

## Hinweis zur Temperatur von Camcorder/Akku

Wenn der Camcorder oder Akku sehr heiß oder kalt wird, ist die Aufnahme oder Wiedergabe mit dem Camcorder aufgrund der Schutzfunktionen des Camcorders, die in solchen Fällen aktiviert werden, unter Umständen nicht mehr möglich. In diesem Fall erscheint eine Anzeige auf dem LCD-Bildschirm.

## Hinweise zum Laden über das USB-Kabel

- Der ordnungsgemäße Betrieb kann nicht bei allen Computern garantiert werden.
- Wenn Sie den Camcorder an einen Laptop anschließen, der selbst nicht an eine Stromquelle angeschlossen ist, entlädt sich der Akku des Laptops während dieses Vorgangs. Vermeiden Sie eine derartige Verbindung zwischen Camcorder und Computer.
- Der ordnungsgemäße Ladevorgang kann bei Computern, die selbst zusammengestellt oder baulich in irgendeiner Form verändert wurden, sowie bei einem USB-Hub nicht gewährleistet werden. Je nach USB-Gerät, das in Verbindung mit dem Camcorder genutzt wird, kann es vorkommen, dass der Camcorder nicht ordnungsgemäß funktioniert.
- Solange der Camcorder an den Computer angeschlossen ist, darf der Computer nicht eingeschaltet, neu gestartet, aus dem Ruhemodus reaktiviert oder heruntergefahren werden. Andernfalls kann es zu Fehlfunktionen am Camcorder kommen. Trennen Sie den Camcorder vom Computer, bevor Sie einen der oben beschriebenen Vorgänge ausführen.

## Wenn der Camcorder mit einem Computer oder sonstigem Zubehör verbunden ist

- Versuchen Sie nicht, das Aufnahmemedium des Camcorders mithilfe eines Computers zu formatieren. Andernfalls funktioniert der Camcorder möglicherweise nicht mehr ordnungsgemäß.
- Wenn Sie den Camcorder über Datenübertragungskabel an ein anderes Gerät anschließen, achten Sie darauf, den Stecker richtig einzustecken. Wenn Sie den Stecker mit Gewalt einstecken, wird der Anschluss beschädigt und es kann zu einer Fehlfunktion des Camcorders kommen.
- Wenn der Camcorder über einen USB-Anschluss mit anderen Geräten verbunden und der Camcorder eingeschaltet ist, klappen Sie den LCD-Bildschirmträger nicht zu. Andernfalls können die aufgenommenen Bilddaten verloren gehen.

## Hinweise zu optionalem Zubehör

- Es wird empfohlen, ausschließlich Originalzubehör von Sony zu verwenden.
- Das Originalzubehör von Sony ist möglicherweise nicht in allen Ländern/ Regionen erhältlich.

## Hinweise zur Handhabung des LCD-Bildschirms

- Wenn Fingerabdrücke, Handcreme usw. auf den LCD-Bildschirm gelangen, kann sich die Beschichtung des LCD-Bildschirms leicht lösen. Wischen Sie diese so schnell wie möglich ab.
- Wenn Sie den LCD-Bildschirm zu stark mit einem Tuch usw. abwischen, kann die Beschichtung des LCD-Bildschirms verkratzen.
- Wenn der LCD-Bildschirm durch Fingerabdrücke oder Staub verschmutzt wird, sollten Sie diese vorsichtig vom Bildschirm entfernen und ihn dann mit einem weichen Tuch usw. reinigen.

## LCD-Bildschirm

- Drücken Sie nicht zu stark auf den LCD-Bildschirm. Andernfalls können Farbunregelmäßigkeiten und andere Schäden auftreten.
- Wenn Sie den Camcorder in einer kalten Umgebung benutzen, kann ein Störbild auf dem LCD-Bildschirm zu sehen sein. Dies ist keine Fehlfunktion.
- Beim Betrieb des Camcorders kann sich die Rückseite des LCD-Bildschirms erwärmen. Dies ist keine Fehlfunktion.

## So reinigen Sie das Gehäuse und die Projektorlinse (HDR-GWP88/ GWP88E/GWP88V/GWP88VE)

- Wischen Sie das Gehäuse und das Objektiv vorsichtig mit einem weichen Tuch wie z. B. einem Reinigungstuch oder Brillenreinigungstuch ab.
- Wenn das Gehäuse und die Projektorlinse des Camcorders verschmutzt sind, reinigen Sie das Camcordergehäuse und das Objektiv mit einem weichen Tuch, das Sie leicht mit Wasser angefeuchtet haben. Wischen Sie das Gehäuse und die Projektorlinse anschließend mit einem weichen Tuch trocken.
- Vermeiden Sie Folgendes, um das Gehäuse nicht zu verformen, die Oberfläche nicht zu beschädigen oder das Objektiv zu verkratzen:
	- Verwenden Sie keine Chemikalien wie Verdünner, Benzin, Alkohol, keine chemisch imprägnierten Reinigungstücher, keine Insektenabwehrmittel, keine Insektizide und keine Sonnenschutzmittel
	- Berühren Sie den Camcorder nicht mit den oben genannten Substanzen an den Händen
	- Achten Sie darauf, dass der Camcorder nicht längere Zeit mit Gummi- oder Vinylmaterialien in Berührung kommt

## Hinweise zur Handhabung des Blitzausgabebereichs des Blitzes

Zum Entfernen von Fingerabdrücken oder Staub empfiehlt es sich, ein weiches Tuch zu verwenden.

## Pflege und Aufbewahrung des Objektivs

- Wischen Sie die Objektivlinse in folgenden Fällen mit einem weichen Tuch sauber:
	- Wenn sich Fingerabdrücke auf der Objektivlinse befinden
	- $-$  In heißer oder feuchter Umgebung
- Wenn das Objektiv in salzhaltiger Umgebung, wie z. B. am Meer, verwendet wird
- Bewahren Sie das Objektiv an einem Ort mit guter Luftzirkulation und möglichst wenig Staub oder Schmutz auf.
- Damit sich kein Schimmel bilden kann, reinigen Sie das Objektiv regelmäßig wie oben beschrieben.

## Laden des werkseitig installierten Akkus

Der Camcorder ist mit einem werkseitig installierten Akku ausgestattet, der dafür sorgt, dass Datum, Uhrzeit und andere Einstellungen gespeichert bleiben, auch wenn der LCD-Bildschirm zugeklappt wird. Der werkseitig installierte Akku wird immer geladen, solange der Camcorder über das Netzteil an eine Netzsteckdose angeschlossen oder der Akku am Camcorder angebracht ist. Nach etwa 3 Monaten ist er vollständig entladen, wenn Sie den Camcorder in dieser Zeit gar nicht verwendet haben. Laden Sie den werkseitig installierten Akku, bevor Sie den Camcorder verwenden.

Aber auch wenn der werkseitig installierte Akku nicht geladen ist, ist der Camcorder-Betrieb problemlos möglich, solange Sie nicht das Datum aufnehmen wollen.

## So laden Sie den werkseitig installierten Akku

Schließen Sie den Camcorder mit dem mitgelieferten Netzteil an eine Netzsteckdose an und lassen Sie ihn ausgeschaltet (LCD-Bildschirm zugeklappt) mehr als 24 Stunden stehen.

## Hinweis zum Entsorgen/Weitergeben des Camcorders (HDR-GWP88/ GWP88E/GWP88V/GWP88VE)

Selbst wenn Sie alle Filme und Standbilder löschen oder die Funktion [Formatieren] (S. [52](#page-121-0)) ausführen, sind die Daten im internen Speicher unter Umständen immer noch teilweise vorhanden. Sie sollten  $[\text{MENU}] \rightarrow [\text{Installation}] \rightarrow [\text{Medien}]$ Einstlg.]  $\rightarrow$  [Formatieren]  $\rightarrow$  [Interner  $Speicher] \rightarrow [Leeren]$  auswählen, um eine Wiederherstellung Ihrer Daten unmöglich zu machen. Verwenden Sie das mitgelieferte Netzteil

als Stromquelle, wenn Sie die Funktion [Leeren] ausführen.

## Hinweis zum Entsorgen/Weitergeben der Speicherkarte

Selbst wenn Sie die Daten auf der Speicherkarte löschen oder die Speicherkarte mit dem Camcorder oder einem Computer formatieren, sind möglicherweise immer noch Daten auf der Speicherkarte vorhanden. Wenn Sie die Speicherkarte an jemand anderen weitergeben, sollten Sie die Daten mithilfe einer entsprechenden Software zum Löschen von Daten auf einem Computer vollständig löschen. Bei der Entsorgung der Speicherkarte empfiehlt es sich außerdem, das Gehäuse der Speicherkarte zu zerstören.

## Technische Daten

#### System

Signalformat: NTSC-Farbe, EIA-Normen (HDR-GW66V/ GWP88/GWP88V) PAL-Farbe, CCIR-Normen (HDR-GW66E/ GW66VE/GWP88E/GWP88VE) HD TV Filmaufnahmeformat: AVCHD (mit AVCHD-Format Ver.2.0 kompatibel): Video: MPEG-4 AVC/H.264 Audio: Dolby Digital 2-Kanal Dolby Digital Stereo Creator\*1 MPEG-2 PS: Video: MPEG-2 (Video) Audio: Dolby Digital 2-Kanal Dolby Digital Stereo Creator\*1 MP4: Video: MPEG-4 AVC/H 264 Audio: MPEG-4 AAC-LC 2-Kanal \*<sup>1</sup> Hergestellt unter Lizenz von Dolby Laboratories. Fotodateiformat: Kompatibel mit DCF Ver.2.0 Kompatibel mit Exif Ver.2.3 Kompatibel mit MPF Baseline Aufnahmemedien (Film/Foto): Interner Speicher HDR-GWP88/GWP88E/GWP88V/ GWP88VE: 16 GB "Memory Stick Micro" (Mark2) Micro SD-Karte (Klasse 4 oder schneller) Dem Benutzer zur Verfügung stehende Kapazität: HDR-GWP88/GWP88E\*<sup>2</sup> : Ca. 15,5 GB HDR-GWP88V/GWP88VE\*<sup>3</sup> : Ca. 12,5 GB \*<sup>2</sup> 1 GB entspricht 1 Milliarde Bytes, wovon ein Teil für die Systemverwaltung und/ oder Anwendungsdateien genutzt wird. \*<sup>3</sup> 1 GB entspricht 1 Milliarde Bytes, 2,8 GB werden für die vorinstallierte Karte und ein weiterer Teil für Datenverwaltungsfunktionen verwendet. Bildwandler: 4,6 mm (Typ 1/3,91) CMOS-Sensor Aufnahmepixel (Foto, 16:9): Max. 20,4 Megapixel (6 016  $\times$  3 384) \*<sup>4</sup> Insgesamt: Ca. 5 430 000 Pixel

Effektiv (Film, 16:9)\*<sup>5</sup> : Ca. 5 020 000 Pixel Effektiv (Foto, 16:9): Ca. 5 020 000 Pixel Effektiv (Foto, 4:3): Ca. 3 760 000 Pixel Objektiv: G-Objektiv 10× (Optisch)\*<sup>5</sup> , 17× (erweitert während der Filmaufnahme)\*<sup>6</sup> , 120× (Digital)  $F1,8 \sim F3,4$ Brennweite:  $f= 3.2$  mm  $\sim 32.0$  mm Dies entspräche den Werten einer 35-mm-Kleinbildkamera Bei Filmen\*<sup>5</sup> : 29,8 mm ~ 298,0 mm (16:9) Bei Fotos: 29,8 mm ~ 298,0 mm (16:9) Farbtemperatur: [Auto], [Ein-Tasten-Druck], [Innen], [Außen]

Mindestbeleuchtungsstärke

6 lx (Lux) (in der Standardeinstellung, Verschlusszeit 1/60 Sekunde (HDR-GW66V/ GWP88/GWP88V) oder 1/50 Sekunde (HDR-GW66E/GW66VE/GWP88E/ GWP88VE))

3 lx (Lux) ([Low Lux] ist auf [Ein] gestellt, Verschlusszeit 1/30 Sekunde (HDR-GW66V/ GWP88/GWP88V) oder 1/25 Sekunde (HDR-GW66E/GW66VE/GWP88E/ GWP88VE))

- \*<sup>4</sup> Die den angegebenen Werten entsprechende Auflösung der Standbilder wird durch die neuartige Pixelmatrix des ClearVid und des Bildverarbeitungssystems (BIONZ) von Sony erzielt.
- \*<sup>5</sup> [ SteadyShot] ist auf [Standard] oder [Aus] gestellt.
- \*<sup>6</sup> [ SteadyShot] ist auf [Aktiv] gestellt.

#### Ein-/Ausgangsanschlüsse

Buchse HDMI OUT: HDMI micro-Anschluss Multi/Micro-USB-Buchse\*

- \* Unterstützt Micro-USB-kompatible Geräte.
- Der USB-Anschluss ist nur für den Ausgang vorgesehen (HDR-GW66E/GW66VE/ GWP88E/GWP88VE).

LCD-Bildschirm

Bild: 7,5 cm (Typ 3,0, Bildformat 16:9) Gesamtzahl der Pixel: 460 800 (960  $\times$  480)

#### Projektor (HDR-GWP88/GWP88E/ GWP88V/GWP88VE)

Projektionstyp: DLP Lichtquelle: LED (R/G/B) Fokus: Manuell Projektionsabstand: Mindestens 0,5 m Kontrastverhältnis: 1500:1 Auflösung (Ausgabe): nHD (640  $\times$  360) Fortlaufende Projektionsdauer (bei Verwendung des mitgelieferten Akkus): ca. 1 h 10 min.

#### Allgemeines

Betriebsspannung: 3,6 V Gleichstrom (Akku), 5,0 V Gleichstrom, 1 300 mA (Netzteil)

USB-Ladevorgang (Multi/Micro-USB-Buchse): 5 V Gleichstrom, 500 mA/800 mA

Durchschnittliche Leistungsaufnahme:

Während der Kameraaufnahme mit dem LCD-Bildschirm bei normaler Helligkeit: HD: 2,2 W MP4: 1,8 W STD: 2,0 W

Betriebstemperatur: -10 °C bis +40 °C\*

- Lagertemperatur: -20 °C bis +60 °C
	- \* Es wird davon abgeraten, das Gerät bei sehr hohen oder niedrigen Temperaturen zu verwenden.

Abmessungen (Näherungswerte):

HDR-GW66E/GW66V/GW66VE

 $32.5$  mm  $\times$  108.5 mm  $\times$  70 mm (B/H/T) einschließlich vorstehender Teile  $32.5$  mm  $\times$  108.5 mm  $\times$  70 mm (B/H/T) einschließlich vorstehender Teile und mit dem angebrachten mitgelieferten Akku

HDR-GWP88/GWP88E/GWP88V/GWP88VE  $40 \text{ mm} \times 108.5 \text{ mm} \times 70 \text{ mm}$  (B/H/T) einschließlich vorstehender Teile  $40 \text{ mm} \times 108.5 \text{ mm} \times 70 \text{ mm}$  (B/H/T) einschließlich vorstehender Teile und mit dem angebrachten mitgelieferten Akku Gewicht (Näherungswerte):

HDR-GW66E/GW66V/GW66VE 188 g nur Hauptgerät 215 g einschließlich mitgeliefertem Akku

HDR-GWP88/GWP88E/GWP88V/GWP88VE 210 g nur Hauptgerät 235 g einschließlich mitgeliefertem Akku

Wasserdichtigkeit/Staubdichtigkeit: Erfüllt die Norm IEC60529 IP58 (der Camcorder kann 60 Minuten bei bis zu 10 Metern Wassertiefe betrieben werden.)

Stoßfestigkeit:

Das Produkt erfüllt die Standards MIL-STD 810F Method 516.5-Shock und hat die erforderlichen Tests bei einem Fall aus 1,5 Metern Höhe auf eine 5 cm dicke Sperrholzplatte bestanden (bei zugeklapptem LCD-Bildschirm in Richtung Camcorder-Gehäuse).

Die Wasser- und Staubdichtigkeit sowie die Stoßfestigkeit wurden mit dem Standardverfahren von Sony getestet.

#### Netzteil AC-UD10/UD11

Betriebsspannung: 100 V bis 240 V Wechselstrom, 50 Hz/60 Hz, 0,2 A Ausgangsspannung: 5 V Gleichstrom, 1 500 mA

Betriebstemperatur: 0 °C bis 40 °C

Lagertemperatur: –20 °C bis +60 °C

Abmessungen:

AC-UD10: Ca. 78 mm  $\times$  22 mm  $\times$  36 mm (B/H/T)

AC-UD11: Ca. 70 mm  $\times$  33 mm  $\times$  36 mm (B/H/T)

Gewicht:

AC-UD10: Ca. 45 g

AC-UD11: Ca. 50 g

## Akku NP-BX1

Verwendete Batterie: Lithium-Ionen-Batterie Maximale Spannung: 4,2 V Gleichstrom Nennspannung: 3,6 V Gleichstrom Maximale Ladespannung: 4,2 V Gleichstrom Maximaler Ladestrom: 1,89 A Kapazität: 4,5 Wh (1 240 mAh)

Design und Spezifikationen des Camcorders und des Zubehörs unterliegen unangekündigten Änderungen.

#### **Hinweise zu den Markenzeichen**

- "Handycam" und sind eingetragene Markenzeichen der Sony Corporation.
- "AVCHD", "AVCHD Progressive" und die Schriftzüge "AVCHD" und "AVCHD Progressive" sind Markenzeichen der Panasonic Corporation und der Sony Corporation.
- . "Memory Stick", " " " ", "Memory Stick Duo", "MEMORY STICK DUO", "Memory Stick Micro", "MEMORY STICK PRO DUO", "Memory Stick PRO-HG Duo", "MEMORY STICK PRO-HG DUO", "MagicGate", "MAGICGATE", "MagicGate Memory Stick" und "MagicGate Memory Stick Duo" sind Markenzeichen oder eingetragene Markenzeichen der Sony Corporation.
- "x.v.Color" und "x.v.Colour" sind Markenzeichen der Sony Corporation.
- "BIONZ" ist ein Markenzeichen der Sony Corporation.
- "BRAVIA" ist ein Markenzeichen der Sony Corporation.
- Blu-ray Disc <sup>I M</sup> und Blu-ray <sup>I M</sup> sind Markenzeichen der Blu-ray Disc Association.
- Dolby und das double-D-Symbol sind Markenzeichen von Dolby Laboratories.
- Die Begriffe HDMI und HDMI High- Definition Multimedia Interface sowie das HDMI-Logo sind Markenzeichen oder eingetragene Markenzeichen der HDMI Licensing LLC in den USA und anderen Ländern.
- Microsoft, Windows, Windows Vista und DirectX sind Markenzeichen oder eingetragene Markenzeichen der Microsoft Corporation in den USA und/oder anderen Ländern.
- Mac und Mac OS sind eingetragene Markenzeichen der Apple Inc. in den USA und anderen Ländern.
- Intel, Intel Core und Pentium sind Markenzeichen oder eingetragene Markenzeichen der Intel Corporation oder ihrer Tochtergesellschaften in den USA und anderen Ländern.
- "PlayStation" und "-B" sind eingetragene Markenzeichen der Sony Computer Entertainment Inc.
- Adobe, das Adobe-Logo und Adobe Acrobat sind Markenzeichen oder eingetragene Markenzeichen der Adobe Systems Incorporated in den USA und/oder anderen Ländern.
- NAVTEQ und das NAVTEQ Maps-Logo sind in den USA und anderen Ländern Markenzeichen von NAVTEQ.
- Das micro SDXC-Logo ist ein Markenzeichen der SD-3C, LLC.
- Facebook und das "f"-Logo sind Markenzeichen oder eingetragene Markenzeichen von Facebook, Inc.
- YouTube und das YouTube-Logo sind Markenzeichen oder eingetragene Markenzeichen von Google Inc.

Alle anderen in diesem Dokument erwähnten Produktnamen können Markenzeichen oder eingetragene Markenzeichen der jeweiligen Eigentümer sein. In diesem Handbuch sind die Markenzeichen und eingetragenen Markenzeichen nicht überall ausdrücklich durch  $<sup>TM</sup>$  und  $<sup>CD</sup>$  gekennzeichnet.</sup></sup>

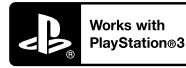

Nutzen Sie außerdem die vielfältigen Möglichkeiten der PlayStation 3, indem Sie die entsprechende Anwendung für PlayStation 3 aus PlayStation Store herunterladen (falls verfügbar.)

Damit Sie die Anwendung für PlayStation 3 nutzen können, müssen Sie über ein PlayStation Network-Konto verfügen und die Anwendung herunterladen.

Erhältlich in Regionen, in denen PlayStation Store angeboten wird.

# ENDBENUTZER-LI-ZENZVEREINBARUNG ZU DEN KARTEN-DATEN FÜR VIDEO-KAMERAPRODUKTE (HDR-GW66V/GW66VE/

GWP88V/GWP88VE)

## **DIE FOLGENDE VEREINBARUNG IST VOR DER VERWENDUNG DIESER SOFTWARE GRÜNDLICH DURCHZULESEN!**

WICHTIG - GRÜNDLICH DURCHLESEN: Diese Endbenutzer-Lizenzvereinbarung ("LIZENZ") ist eine rechtswirksame Vereinbarung zwischen Ihnen und der Sony Corporation ("SONY"), dem Lizenzgeber der in Ihrer Videokamera ("PRODUKT") enthaltenen Kartendaten. Solche Kartendaten, einschließlich späterer Aktualisierungen und Upgrades, werden in dieser Vereinbarung als SOFTWARE bezeichnet. Diese LIZENZ gilt nur für die SOFTWARE. Sie dürfen die SOFTWARE nur in Verbindung mit der Nutzung des PRODUKTS verwenden. Durch Betätigung der Taste "ICH STIMME ZU" auf dem Bildschirm des PRODUKTS in Verbindung mit dieser Lizenz erklären Sie sich an die Bedingungen dieser LIZENZ gebunden. Wenn Sie den Bedingungen dieser LIZENZ nicht zustimmen, ist SONY nicht bereit, Ihnen die SOFTWARE zu lizenzieren. In einem solchen Fall ist die SOFTWARE nicht verfügbar und Sie dürfen die SOFTWARE nicht verwenden.

## **SOFTWARELIZENZ**

Die SOFTWARE ist durch Urheberschutzgesetze und internationale Abkommen über den Urheberschutz sowie andere Gesetze und Abkommen zum Schutz des geistigen Eigentums geschützt. Die SOFTWARE wird lizenziert, nicht verkauft.

## **LIZENZERTEILUNG**

Diese LIZENZ räumt Ihnen folgende, nicht exklusive Rechte ein:

SOFTWARE: Sie dürfen die SOFTWARE auf einer Einheit des PRODUKTS verwenden.

Nutzung: Sie dürfen die SOFTWARE für Ihren eigenen Gebrauch nutzen.

## **BESCHREIBUNG ANDERER RECHTE UND EINSCHRÄNKUNGEN**

Einschränkungen: Sie dürfen keinen Teil der SOFTWARE in irgendeiner Form für einen anderen als den ausdrücklich in dieser LIZENZ erlaubten Zweck übertragen oder verteilen. Sie dürfen die

SOFTWARE nur mit dem PRODUKT und nicht mit anderen Geräten, Systemen oder Anwendungen nutzen. Außer dies wird anders in dieser LIZENZ angegeben, dürfen Sie die SOFTWARE nicht getrennt von dem PRODUKT (ganz oder teilweise, einschließlich, aber nicht beschränkt auf Reproduktionen, Ausgaben oder Auszüge oder sonstige derartige Arbeiten in jeglicher Form) für Vermietungs- oder Leasingzwecke, egal ob mit oder ohne Lizenzgebühr, nutzen bzw. Dritten eine solche Nutzung gestatten. Einige Rechtssysteme erlauben die Einschränkung solcher Rechte nicht. In diesem Fall, gelten die obigen Einschränkungen möglicherweise nicht für Sie.

Beschränkung hinsichtlich Rückentwicklung (Reverse Engineerung), Dekompilierung und Disassemblierung. Sie dürfen die SOFTWARE (i) nicht aus dem PRODUKT auslesen, sie (ii) weder ganz noch teilweise reproduzieren, kopieren, modifizieren, portieren, übersetzen oder Arbeiten erstellen, die aus ihr abgeleitet sind oder (iii) die SOFTWARE durch irgendwelche Mittel, ganz oder teilweise für irgendeinen Zweck zurückentwickeln, dekompilieren oder disassemblieren. Einige Rechtssysteme erlauben die Beschränkung solcher Rechte nicht. In diesem Fall, gelten die obigen Beschränkungen möglicherweise nicht für Sie.

Markenzeichen und Copyright-Vermerke: Sie dürfen Markenzeichen oder Copyright-Vermerke zur SOFTWARE nicht entfernen, verändern, verbergen oder unleserlich machen.

Datendateien: Die SOFTWARE kann automatisch Datendateien für die Verwendung in der SOFTWARE erstellen. Alle diese Datendateien werden als Teil der SOFTWARE angesehen.

SOFTWARE-Übertragung: Sie dürfen alle Ihre Rechte unter dieser LIZENZ nur als Teil eines Verkaufs oder einer Übertragung des PRODUKTS dauerhaft übertragen, vorausgesetzt Sie behalten keine Kopien der SOFTWARE, übertragen die gesamte SOFTWARE (einschließlich aller Kopien (nur wenn das Kopieren unter dem Abschnitt "Beschränkung bezüglich Rückentwicklung (Reverse Engineering), Dekompilierung und Disassemblierung" oben zulässig ist), Komponententeile, Medien und Druckmaterial, aller Versionen und Upgrades der SOFTWARE und dieser LIZENZ) und der Empfänger stimmt den Bedingungen dieser LIZENZ zu.

Kündigung: Unbeschadet anderer Rechte kann SONY diese LIZENZ kündigen, wenn Sie die Bedingungen dieser LIZENZ nicht erfüllen. In einem solchen Fall, dürfen Sie die SOFTWARE und alle ihre Komponententeile nicht weiter nutzen. Die Bestimmungen in den Abschnitten "COPYRIGHT", "HOCHRISKANTE AKTIVITÄTEN", "AUSSCHLUSS DER GEWÄHRLEISTUNG IN BEZUG AUF DIE SOFTWARE", "HAFTUNGSBESCHRÄNKUNG", "EXPORTVERBOT", "TRENNBARKEIT" und "GELTENDES RECHT UND GERICHTSBARKEIT", im Paragraph "Geheimhaltung" dieses Abschnitts und dieser Paragraph dieser LIZENZ gelten auch nach Ablauf oder Kündigung dieser LIZENZ weiter.

Verschwiegenheitspflicht: Sie stimmen zu, dass Sie die in der SOFTWARE enthaltenen Informationen, die nicht öffentlich bekannt sind, für sich behalten und solche Informationen nicht ohne vorherige Zustimmung von SONY anderen offenbaren.

#### **COPYRIGHT**

Alle Eigentums- und Urheberrechte an der SOFTWARE (einschließlich, aber nicht beschränkt auf Kartendaten, Bilder, Fotos, Animation, Video, Audio, Musik, Text und Applets, die in der SOFTWARE enthalten sind) und an den Kopien der SOFTWARE liegen bei SONY, SONYs Lizenzgebern und Lieferanten und deren entsprechenden Tochtergesellschaften (solche Lizenzgeber und Lieferanten für SONY werden zusammen mit ihren entsprechenden Tochtergesellschaften nachfolgend gemeinsam "SONYs Lizenzgeber" genannt). Alle Rechte, die nicht explizit unter dieser LIZENZ gewährt werden, sind SONY oder SONYs Lizenzgebern vorbehalten.

#### **HOCHRISKANTE AKTIVITÄTEN**

Die SOFTWARE ist nicht fehlertolerant und nicht für die Nutzung in gefährlichen Umgebungen entwickelt, hergestellt oder gedacht, die einen störungsfreien Betrieb erfordern, z. B. beim Betrieb von Nuklearanlagen, Flugnavigations- oder Kommunikationssystemen, Flugsicherungssystemen, lebenserhaltenden Maschinen oder Waffenkontrollsystemen, bei denen ein Versagen der SOFTWARE zu Todesfällen, Verletzungen oder schweren Sach- und Umweltschäden führen könnte ("Hochriskante Aktivitäten"). SONY, seine Tochtergesellschaften, deren entsprechende Lieferanten sowie SONYs Lizenzgeber schließen insbesondere jegliche ausdrückliche oder konkludente Garantie für die Eignung für hochriskante Aktivitäten aus.

## **AUSSCHLUSS DER GEWÄHRLEISTUNG IN BEZUG AUF DIE SOFTWARE**

Sie erkennen ausdrücklich an und stimmen zu, dass Sie die SOFTWARE auf eigene Gefahr nutzen. Die SOFTWARE wird entsprechend dem aktuellen Entwicklungsstand und ohne jegliche Gewährleistung bereitgestellt und SONY, seine Tochtergesellschaften und deren entsprechende Lieferanten sowie SONYs Lizenzgeber (in diesem Abschnitt werden SONY, seine Tochtergesellschaften und deren entsprechende Lieferanten sowie SONYs Lizenzgeber gemeinsam als "SONY" bezeichnet) SCHLIESSEN ALLE AUSDRÜCKLICHEN UND STILLSCHWEIGENDEN GARANTIEN UND BEDINGUNGEN AUS, DIE SICH AUFGRUND VON GESETZEN ODER ANDERWEITIGEN

BESTIMMUNGEN ERGEBEN, EINSCHLIESSLICH, ABER NICHT BESCHRÄNKT AUF STILLSCHWEIGENDE GARANTIEN UND BESTIMMUNGEN BEZÜGLICH QUALITÄT, NICHTVERLETZUNG VON SCHUTZRECHTEN, HANDELSTAUGLICHKEIT UND EIGNUNG FÜR EINEN BESTIMMTEN ZWECK. SONY GARANTIERT NICHT, DASS DIE IN DER SOFTWARE ENTHALTENEN FUNKTIONEN IHRE ANFORDERUNGEN ERFÜLLEN ODER DASS DER BETRIEB DER SOFTWARE NICHT UNTERBROCHEN WIRD ODER FEHLERFREI IST. SONY GARANTIERT NICHT BZW. MACHT KEINE ZUSICHERUNGEN IN BEZUG AUF NUTZUNG, UNMÖGLICHKEIT DER NUTZUNG ODER ERGEBNISSE DER NUTZUNG DER SOFTWARE SOWIE HINSICHTLICH IHRER RICHTIGKEIT, GENAUIGKEIT, ZUVERLÄSSIGKEIT ODER SONSTIGER EIGENSCHAFTEN. MANCHE RECHTSSYSTEME ERLAUBEN DEN AUSSCHLUSS VON STILLSCHWEIGENDEN GARANTIEN NICHT; IN SOLCHEN FÄLLEN GELTEN DIE OBEN GENANNTEN AUSSCHLÜSSE FÜR SIE EVENTUELL NICHT.

Sie verstehen ausdrücklich, dass die Daten in der SOFTWARE wegen des Zeitablaufs, veränderter Umstände, verwendeter Quellen und der Art der Erfassung von umfangreichen geografischen Daten ungenaue oder unvollständige Informationen enthalten können, die jeweils zu falschen Ergebnissen führen können.

## **HAFTUNGSBESCHRÄNKUNG**

IN DIESEM ABSCHNITT WERDEN, SOWEIT ES GESETZLICH ZULÄSSIG IST, SONY, SEINE TOCHTERGESELLSCHAFTEN, SEINE UND DEREN ENTSPRECHENDEN LIEFERANTEN SOWIE SONYS LIZENZGEBER GEMEINSAM ALS "SONY" BEZEICHNET. SONY HAFTET WEDER FÜR ANSPRÜCHE, FORDERUNGEN UND KLAGEN, UNABHÄNGIG VON DER ART DES GRUNDES FÜR DEN ANSPRUCH, DIE FORDERUNG ODER KLAGE, MIT DENEN EIN UNMITTELBARER ODER MITTELBARER VERLUST ODER SCHADENSERSATZ GELTEND GEMACHT WIRD, DER AUS DER NUTZUNG ODER DEM BESITZ DER SOFTWARE RESULTIERT; NOCH FÜR ENTGANGENEN GEWINN, ERTRAG, VERTRÄGE ODER EINSPARUNGEN ODER JEGLICHE ANDERE UNMITTELBARE UND MITTELBARE, NEBEN-, FOLGE- ODER SONDERSCHÄDEN, DIE SICH AUS DER NUTZUNG ODER UNMÖGLICHKEIT DER NUTZUNG DER SOFTWARE, EINEN MANGEL IN DER SOFTWARE ODER DIE VERLETZUNG DER BEDINGUNGEN ERGEBEN, SEI ES IN EINER KLAGE WEGEN VERTRAG ODER UNERLAUBTER HANDLUNG ODER AUFGRUND EINER GEWÄHRLEISTUNG, AUCH WENN SONY AUF DIE MÖGLICHKEIT SOLCHER

SCHÄDEN HINGEWIESEN WURDE, AUSSER IM FALL EINER GROBEN FAHRLÄSSIGKEIT ODER EINES VORSATZES SEITENS SONY ODER BEI TOD ODER VERLETZUNG UND BEI SCHÄDEN AUFGRUND DER MANGELHAFTIGKEIT DES PRODUKTS. IN JEDEM FALL, MIT AUSNAHME DER OBEN GENANNTEN AUSNAHMEN, IST DIE GESAMTHAFTUNG VON SONY UNTER JEDER BESTIMMUNG DIESER LIZENZ AUF DEN BETRAG BEGRENZT, DER ZUORDNUNGSFÄHIG TATSÄCHLICH FÜR DIE SOFTWARE BEZAHLT WURDE. MANCHE RECHTSSYSTEME ERLAUBEN DEN AUSSCHLUSS ODER DIE BESCHRÄNKUNG VON FOLGE-ODER NEBENSCHÄDEN NICHT, SO DASS DER OBIGE AUSSCHLUSS ODER DIE OBIGE BESCHRÄNKUNG EVENTUELL NICHT AUF SIE ZUTRIFFT.

#### **EXPORTVERBOT**

SIE ERKENNEN AN, DASS DIE NUTZUNG DER SOFTWARE IN MANCHEN LÄNDERN, REGIONEN, BEREICHEN ODER EINRICHTUNGEN ODER DIE AUSFUHR DER PRODUKTE AUS DEM LAND, IN DEM SOLCHE PRODUKTE ZUM VERKAUF BESTIMMT SIND, BESCHRÄNKT ODER VERBOTEN SEIN KANN. SIE WILLIGEN EIN, DASS SIE DIE SOFTWARE IN ÜBEREINSTIMMUNG MIT GELTENDEN GESETZEN, VERORDNUNGEN, RICHTLINIEN UND VORSCHRIFTEN DER ENTSPRECHENDEN LÄNDER, REGIONEN, BEREICHE UND EINRICHTUNGEN NUTZEN BZW. DIE PRODUKTE ENTSPRECHEND EXPORTIEREN WERDEN.

## **TRENNBARKEIT**

Wenn ein Teil dieser LIZENZ als ungültig oder nicht durchsetzbar betrachtet wird, bleiben die anderen Teile gültig.

## **GELTENDES RECHT UND GERICHTSBARKEIT**

Diese LIZENZ unterliegt den Gesetzen von Japan, ohne dass kollisionsrechtliche Bestimmungen oder das Übereinkommen der Vereinten Nationen über Verträge über den internationalen Warenkauf, das ausdrücklich ausgeschlossen wird, wirksam werden. Jede Streitigkeit, die sich aus dieser LIZENZ ergibt, unterliegt dem ausdrücklichen Gerichtsstand des Amtsgerichtes Tokio und die Parteien stimmen hiermit dem Gerichtsstand und der Zuständigkeit dieses Gerichts zu. DIE PARTEIEN VERZICHTEN HIERMIT AUF EIN SCHWURGERICHTSVERFAHREN IM HINBLICK AUF ALLE ANGELEGENHEITEN, DIE SICH AUS DER ODER IM ZUSAMMENHANG MIT DIESER LIZENZ ERGEBEN. MANCHE RECHTSSYSTEME ERLAUBEN DEN AUSSCHLUSS DES RECHTS AUF EIN SCHWURGERICHTSVERFAHREN NICHT; IN SOLCHEN FÄLLEN GILT DER OBEN GENANNTE AUSSCHLUSS FÜR SIE EVENTUELL NICHT.

## **GESAMTE VEREINBARUNG**

Diese Bedingungen stellen die gesamte Vereinbarung zwischen SONY und Ihnen bezüglich des Gegenstandes dieser Vereinbarung dar und ersetzen in ihrer Vollständigkeit sämtliche vorher getroffenen schriftlichen oder mündlichen Vereinbarungen zwischen den Parteien in Bezug auf den Gegenstand.

## **STAATLICHE ENDBENUTZER**

Wenn die SOFTWARE von oder für die Regierung der Vereinigten Staaten oder eine andere Körperschaft erworben wird, die Rechte ähnlich derer anstrebt oder geltend macht, die üblicherweise von der Regierung der Vereinigten Staaten geltend gemacht werden, stellt die SOFTWARE einen "kommerziellen Gegenstand" dar, so wie dieser Begriff in 48 C.F.R. ("FAR") 2.101 definiert wird, und wird in Übereinstimmung mit dieser LIZENZ lizenziert und diese SOFTWARE, die geliefert oder anderweitig bereitgestellt wird, ist mit dem "Verwendungshinweis" zu kennzeichnen bzw. zu versehen, wie er durch SONY und/oder seine Tochtergesellschaften bestimmt wird, und muss in Übereinstimmung mit diesem Hinweis behandelt werden.

## **Copyright und Markenzeichen**

1993-2011 NAVTEQ 2012 ZENRIN CO., LTD.

## **Australien**

 Hema Maps Pty. Ltd, 2010. Copyright. Based on data provided under license from PSMA Australia Limited (www.psma.com.au).<br>Product incorporates data which is © 2010 Telstra Corporation Limited, GM Holden Limited, Intelematics Australia Pty Ltd, NAVTEQ International LLC, Sentinel Content Pty Limited and Continental Pty Ltd.

## **Österreich**

Bundesamt für Eich- und Vermessungswesen

#### **Kanada**

This data includes information taken with permission from Canadian authorities, including  $\mathbb O$  Her Majesty the Queen in Right of Canada,  $\mathbb O$  Queen's Printer for Ontario,  $\mathbb O$  Canada Post Corporation, GeoBase®,  $\mathbb O$ The Department of Natural Resources Canada. All rights reserved.

## **Kroatien, Estland, Lettland, Litauen, Moldawien, Polen, Slowenien und Ukraine**

EuroGeographic

## **Frankreich**

source:  $\odot$  IGN 2009 - BD TOPO $\odot$ 

## **Deutschland**

Die Grundlagendaten wurden mit Genehmigung der zustaendigen Behoerden entnommen.

## **Großbritannien**

Contains Ordnance Survey data  $\textcircled{C}$  Crown copyright and database right 2010 Contains Royal Mail data  $\odot$  Royal Mail copyright and database right 2010

## **Griechenland**

Copyright Geomatics Ltd.

#### **Ungarn**

Copyright  $\odot$  2003; Top-Map Ltd.

### **Italien**

La Banca Dati Italiana è stata prodotta usando quale riferimento anche cartografia numerica ed al tratto prodotta e fornita dalla Regione Toscana.

#### **Japan**

- 日本の地図の作成にあたっては、国土地理院長 の承認を得て、同院発行の2万5千分の1地形図 を使用しています。(承認番号 平20業使、第 204-46号)
- •日本の地図の作成にあたっては、国土地理院長 の承認を得て、同院の技術資料H·1-No.3「日本 測地系における離島位置の補正量」を使用して います。(承認番号 国地企調発第78号 平成 16年4月23日)

## **Jordanien**

Royal Jordanian Geographic Centre

#### **Mexiko**

Fuente: INEGI (Instituto Nacional de Estadística y Geografía.)

#### **Norwegen** Copyright 2000; Norwegian Mapping Authority

## **Portugal**

Source: IgeoE – Portugal

#### **Spanien**

Información geográfica propiedad del CNIG

## **Schweden**

Based upon electronic data  $\copyright$  National Land Survey Sweden.

### **Schweiz**

Topografische Grundlage: Bundesamt für Landestopographie.

## **Vereinigte Staaten**

United States Postal Service 2010. Prices are not established, controlled or approved by the United States Postal Service<sup>®</sup>. The following trademarks and registrations are owned by the USPS: United States Postal Service, USPS, and  $ZIP+4$ .

# Bildschirmanzeigen

Die folgenden Anzeigen erscheinen, wenn Sie die Einstellungen ändern. Beachten Sie bezüglich der Anzeigen, die während der Aufnahme oder Wiedergabe erscheinen, auch die Seiten [28](#page-97-0) und [31](#page-100-0).

 $\overline{\phantom{a}}$ 

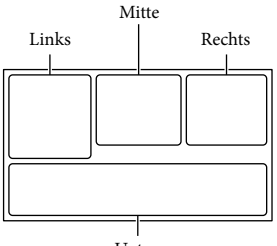

### Unten

#### Links

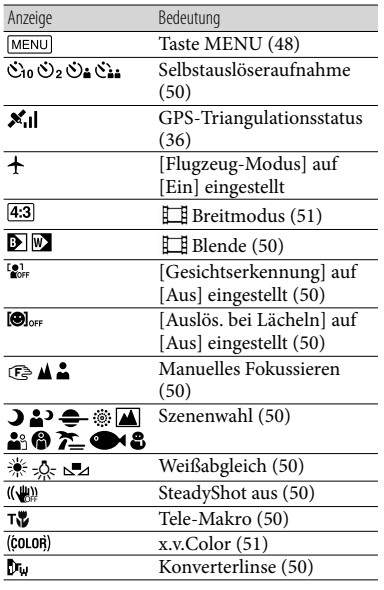

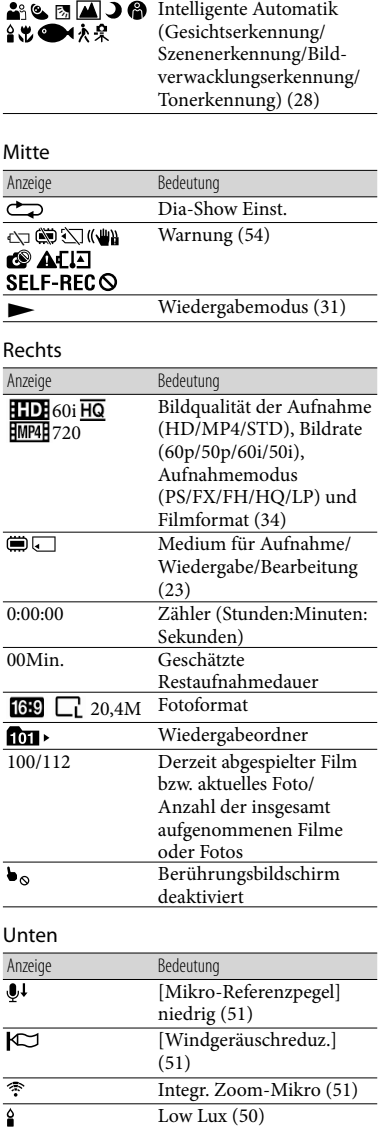

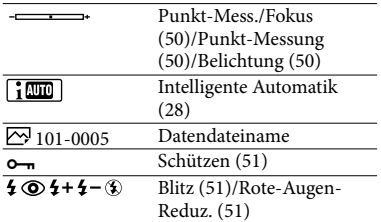

Die Anzeigen und ihre Position können sich von der tatsächlichen Anzeige unterscheiden.

Je nach Camcorder-Modell werden bestimmte Anzeigen möglicherweise nicht angezeigt.

## Index

#### A

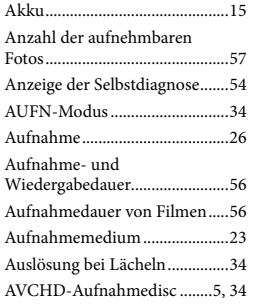

### B

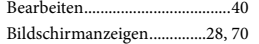

#### $\bullet$

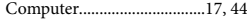

#### D

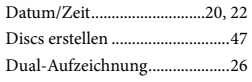

## E

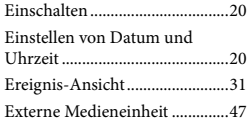

### F

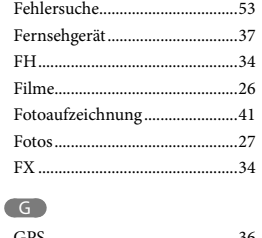

#### H

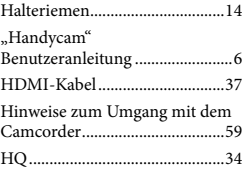

## $\blacksquare$

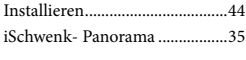

## K

Karte-Ansicht..............................33

## L

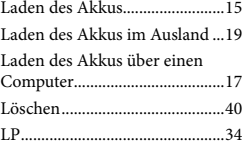

## M

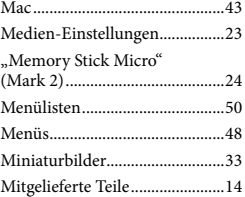

#### $\sqrt{N}$

```
Netzsteckdose..............................16
```
## P

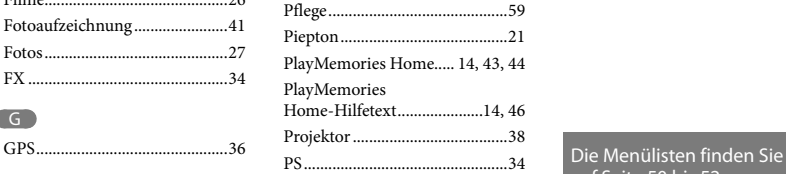

## R

Reparatur.....................................53

## S

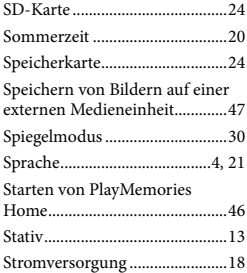

## T

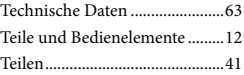

#### U

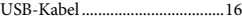

## V

Vollständige Aufladung .............18

## W

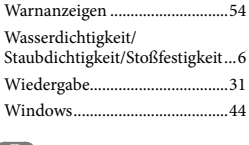

#### $\overline{z}$

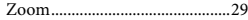

## auf Seite 50 bis 52.

Sonstiges/Index Sonstiges/Index

## Lees dit eerst

Lees deze handleiding aandachtig alvorens het toestel in gebruik te nemen en bewaar ze om ze later nog te kunnen raadplegen.

De naamplaat waarop de bedrijfsspanning, het handelsmerk, enz. staan, bevindt zich aan de rechterzijde van de hoofd-unit onder het LCD-scherm.

## **WAARSCHUWING**

**Verklein het gevaar van brand of elektrische schokken en 1) stel derhalve het apparaat niet bloot** 

**aan regen of vocht. 2) plaats beslist geen met vloeistof** 

**gevulde voorwerpen, bijvoorbeeld vazen, op het apparaat.**

**Stel de batterijen niet bloot aan overmatige hitte zoals zonlicht, vuur en dergelijke.**

## **LET OP**

## **Accu**

Bij onjuist gebruik van de accu, kan de accu barsten, brand veroorzaken en chemische brandwonden tot gevolg hebben. Houd rekening met de volgende voorzorgsmaatregelen.

- Demonteer de accu niet.
- Plet de accu niet en stel deze niet bloot aan schokken of stoten, laat deze niet vallen en ga er niet op staan.
- Veroorzaak geen kortsluiting en zorg dat er geen metalen voorwerpen in aanraking komen met de aansluitpunten.
- Stel de accu niet bloot aan hoge temperaturen boven 60 °C, zoals direct zonlicht of in een auto die in de zon geparkeerd staat.
- Verbrand de accu niet en gooi deze niet in het vuur.
- Gebruik geen beschadigde of lekkende lithiumion batterijen.
- Laad de accu op met een echte Sony-acculader of een apparaat waarmee de accu kan worden opgeladen.
- Houd de accu buiten het bereik van kleine kinderen.
- Houd de accu droog.
- Vervang de accu alleen door hetzelfde accutype of een vergelijkbaar accutype dat door Sony wordt aanbevolen.
- Gooi de gebruikte accu zo snel mogelijk weg volgens de instructies.

U moet de batterij alleen vervangen door een batterij van het opgegeven type. Als u dit niet doet, kan dit brand of letsel tot gevolg hebben.

## **Netspanningsadapter**

Plaats de netspanningsadapter niet in een smalle ruimte, dus bijvoorbeeld niet tussen een wand en een meubelstuk.

Als u de netspanningsadapter gebruikt, sluit u deze aan op een stopcontact in de buurt. Koppel de netspanningsadapter onmiddellijk los van het stopcontact als een storing optreedt tijdens het gebruik van het apparaat.

Zelfs als de camcorder is uitgeschakeld, ontvangt het apparaat nog steeds stroom als het met de netspanningsadapter is aangesloten op een stopcontact.
### **VOOR KLANTEN IN EUROPA**

Hierbij verklaart Sony Corporation dat het toestel HDR-GW66VE Digitale HDvideocamera in overeenstemming is met de essentiële eisen en de andere relevante bepalingen van richtlijn 1999/5/EG. Nadere informatie kunt u vinden op: http://www.compliance.sony.de/

#### **Kennisgeving voor klanten in de landen waar EU-richtlijnen van toepassing zijn**

Dit product werd geproduceerd door of in opdracht van Sony Corporation, 1-7-1 Konan Minato-ku Tokyo, 108-0075 Japan. Vragen met betrekking tot product conformiteit gebaseerd op EU-wetgeving kunnen worden gericht aan de gemachtigde vertegenwoordiger, Sony Deutschland GmbH, Hedelfinger Strasse 61, 70327 Stuttgart, Duitsland. Voor service- of garantiezaken verwijzen wij u door naar de adressen in de afzonderlijke service of garantie documenten.

Dit product is getest en voldoet aan de beperkingen die zijn uiteengezet in de EMC-regels voor het gebruik van een verbindingskabel van minder dan 3 meter.

#### **Let op**

De elektromagnetische velden bij de specifieke frequenties kunnen het beeld en het geluid van dit apparaat beïnvloeden.

#### **Kennisgeving**

Als de gegevensoverdracht halverwege wordt onderbroken (mislukt) door statische elektriciteit of elektromagnetische storing, moet u de toepassing opnieuw starten of de verbindingskabel (USB, enzovoort) loskoppelen en opnieuw aansluiten.

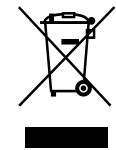

**Verwijdering van oude elektrische en elektronische apparaten (van toepassing in de Europese Unie en andere Europese landen met gescheiden inzamelingssystemen)**

Dit symbool op het product of op de verpakking wijst erop dat dit product niet als huishoudelijk afval mag worden behandeld. Het moet echter naar een inzamelingspunt worden gebracht waar elektrische en elektronische apparatuur wordt gerecycled. Als u ervoor zorgt dat dit product op de correcte manier wordt verwerkt, helpt u mogelijke negatieve gevolgen voor mens en milieu die zouden kunnen veroorzaakt worden in geval van verkeerde afvalbehandeling te voorkomen. Het recycleren van materialen draagt bij tot het behoud van natuurlijke bronnen. Voor meer details in verband met het recyclen van dit product, kan u contact opnemen met de gemeentelijke instanties, de organisatie belast met de verwijdering van huishoudelijk afval of de winkel waar u het product hebt gekocht.

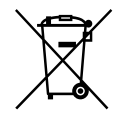

#### **Verwijdering van oude batterijen (van toepassing in de Europese Unie en andere Europese landen met afzonderlijke inzamelingssystemen)**

Dit symbool op de batterij of op de verpakking wijst erop dat de batterij, meegeleverd met van dit product niet als huishoudelijk afval behandeld mag worden. Op sommige batterijen kan dit symbool gebruikt worden in combinatie met een chemisch symbool. Het chemisch symbool voor kwik (Hg) of lood (Pb) wordt toegevoegd wanneer de batterij meer dan 0,0005 % kwik of 0,004 % lood bevat.

Door deze batterijen op juiste wijze af te voeren, helpt u mogelijke negatieve gevolgen voor mens en milieu die zouden kunnen veroorzaakt worden in geval van verkeerde afvalbehandeling te voorkomen. Het recycleren van materialen draagt bij tot het behoud van natuurlijke bronnen. In het geval dat de producten om redenen van veiligheid, prestaties dan wel in verband met data-integriteit een permanente verbinding met een ingebouwde batterij vereisen, mag deze batterij enkel door gekwalificeerd servicepersoneel vervangen te worden. Om ervoor te zorgen dat de batterij op een juiste wijze zal worden behandeld, dient het product aan het eind van zijn levenscyclus overhandigd te worden aan het desbetreffende inzamelingspunt voor de recyclage van elektrisch en elektronisch materiaal.

Voor alle andere batterijen verwijzen we u naar het hoofdstuk over hoe de batterij veilig uit het product te verwijderen. Overhandig de batterij aan het desbetreffende inzamelingspunt voor de recyclage van batterijen.

Voor meer details in verband met het recyclen van dit product of batterij, kan u contact opnemen met de gemeentelijke instanties, de organisatie het belast met de verwijdering van huishoudelijk afval of de winkel waar u het product hebt gekocht.

### Taalinstelling

De bedieningsprocedures worden geïllustreerd met schermaanduidingen in de taal van het betreffende land. Wijzig desgewenst de schermtaal voordat u de camcorder gebruikt (p. [20\)](#page-161-0).

#### Opnemen

- Voordat u begint met opnemen, test u de opnamefunctie om te controleren of beeld en geluid zonder problemen worden opgenomen.
- De inhoud van opnames wordt niet vergoed, zelfs niet als er niet kan worden opgenomen of weergegeven wegens een storing van de camcorder, problemen met de opnamemedia, enzovoort.
- Televisiekleursystemen verschillen afhankelijk van het land/de regio. U kunt de opnamen van deze camcorder alleen weergeven op een televisie die het signaalformaat voor deze camcorder ondersteunt. Zie het volgende voor meer informatie over het signaalformaat. PAL: HDR-GW66E/GW66VE/GWP88E/ GWP88VE

NTSC: HDR-GW66V/GWP88/GWP88V

Televisieprogramma's, films, videobanden en ander beeldmateriaal zijn wellicht beschermd door auteursrechten. Het opnemen van dergelijk materiaal zonder toestemming kan een inbreuk betekenen op de wetgeving inzake auteursrechten.

### Opmerkingen bij het gebruik

- Doe het volgende niet. Als u dit toch doet, kunnen opnamemedia worden beschadigd, kunnen opgenomen beelden niet worden afgespeeld of verloren gaan of kunnen andere defecten optreden.
	- de geheugenkaart uitwerpen terwijl het toegangslampje (p. [21\)](#page-162-0) brandt of knippert
- de accu verwijderen of de netspanningsadapter loskoppelen van de camcorder, of de camcorder blootstellen aan mechanische schokken of trillingen wanneer het toegangslampje (p. [21](#page-162-0) ) brandt of knippert
- Wanneer de camcorder is aangesloten op andere apparatuur via een USB-aansluiting en de camcorder is ingeschakeld, mag het LCDscherm niet worden gesloten. De opgenomen beeldgegevens kunnen dan verloren gaan.
- Gebruik de camcorder conform de lokale regelgeving. De GPS-functie van de camcorder wordt geactiveerd wanneer [GPS-Instelling] (p. [33](#page-174-0)) op [Aan] is gezet, ook wanneer de camcorder niet is ingeschakeld. Stel voor het landen en opstijgen in een vliegtuig [Vliegtuigstand] op [Aan] (HDR-GW66V/GW66VE/ GWP88V/GWP88VE).

#### LCD-scherm

Het LCD-scherm is vervaardigd met precisietechnologie, waardoor minstens 99,99 % van de pixels voor gebruik beschikbaar is. Soms kunnen er echter zwarte en/of heldere stipjes (wit, rood, blauw of groen) verschijnen op het LCD-scherm. Deze stipjes duiden niet op fabricagefouten en hebben geen enkele invloed op de opnames.

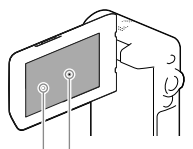

Zwarte stipjes Witte, rode, blauwe of groene stipjes

#### Over deze handleiding, illustraties en schermkaders

- De beelden die in deze handleiding zijn weergegeven ter illustratie, zijn opgenomen met een digitale camera en kunnen bijgevolg verschillen van de beelden en aanduidingen op het scherm van uw camcorder. De illustraties van de camcorder en de aanduidingen op het scherm van uw camcorder zijn bovendien vergroot of vereenvoudigd om ze begrijpelijker te maken.
- Ontwerp en specificaties van uw camcorder en accessoires kunnen zonder voorafgaande kennisgeving worden gewijzigd.
- In deze handleiding worden het interne geheugen (HDR-GWP88/GWP88E/GWP88V/ GWP88VE) van de camcorder en de geheugenkaart "opnamemedia" genoemd.
- In deze handleiding wordt de DVD die wordt opgenomen in HD-beeldkwaliteit (HD) AVCHD-opnamedisc genoemd.
- De modelnaam staat vermeld in deze handleiding wanneer modelspecificaties verschillen. Controleer de modelnaam op uw camcorder.

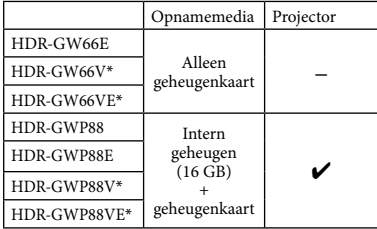

Het model met \* is uitgerust met een GPS-functie.

### <span id="page-147-0"></span>Meer te weten komen over de camcorder (Gebruikershandleiding voor "Handycam")

Gebruikershandleiding voor "Handycam" is een online handleiding. Raadpleeg deze voor uitgebreide instructies over de vele functies van de camcorder.

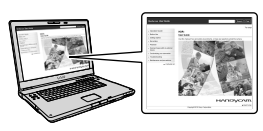

1 Ga naar de ondersteuningspagina van Sony.

> http://www.sony.net/SonyInfo/ Support/

- 2 Selecteer uw land of regio.
- 3 Zoek op de ondersteuningspagina naar de modelnaam van uw camcorder.

Controleer de modelnaam op uw camcorder.

## Meer over de water-, stof- en schokbestendigheid van de camcorder

**Deze camcorder is water-, stof- en schokbestendig.**

**Beschadiging ten gevolge van een verkeerd gebruik, misbruik of ontoereikend onderhoud van de camcorder wordt niet door de beperkte garantie gedekt.**

- Deze camcorder is in overeenstemming met IEC60529 IP58 water- en stofbestendig. De camcorder kan onder water tot op een diepte van 10 m gedurende 60 minuten worden gebruikt.
- Stel de camcorder niet bloot aan water dat onder druk staat, bijvoorbeeld kraanwater.
- Gebruik niet in hete bronnen.
- Gebruik de camcorder bij het aanbevolen watertemperatuurbereik van 0 °C tot 40 °C.
- In overeenstemming met de MIL-STD 810F Method 516.5-Shock normen, heeft dit product de vereiste testen ondergaan en is goedgekeurd na een val van een hoogte van 1,5 m boven een 5 cm-dikke triplexplaat (met het LCD-scherm gesloten en naar de behuizing van de camcorder gericht)\*.
	- \* Afhankelijk van het gebruik en de gebruiksomstandigheden wordt er geen garantie gegeven bij beschadiging, een onjuist functioneren of voor de waterbestendigheid van deze camcorder.
- Wat de stof- en schokbestendigheid betreft, wordt niet gegarandeerd dat de camcorder geen krassen of deuken kan krijgen.
- De waterbestendigheid gaat soms verloren als de camcorder aan hevige schokken werd blootgesteld, bijvoorbeeld nadat deze is gevallen. Laat de camcorder bij voorkeur door een erkend reparatiecentrum tegen betaling inspecteren.
- De bijgeleverde accessoires zijn niet water-, stof- en schokbestendig.

### Opmerkingen alvorens de camcorder onder of in de buurt van water te gebruiken

- Zorg dat er geen vreemd materiaal, bijvoorbeeld zand, haar of vuil in de afdekking van de accu/geheugenkaart/aansluiting komt. Er kan namelijk door zelfs weinig vreemd materiaal water in de camcorder komen.
- Controleer of de afdichtingspakking en de daaraan passende oppervlakken geen krassen hebben. Er kan namelijk door zelfs een klein krasje water in de camcorder komen. Als de afdichtingspakking of de daaraan passende oppervlakken krassen hebben, moet u de camcorder naar een erkend reparatiecentrum brengen voor het vervangen van de afdichtingspakking tegen betaling.

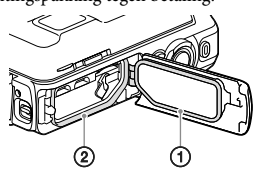

- Afdichtingspakking
- Afdichting van de afdichtingspakking
- Als er vuil of zand op de afdichtingspakking of de daaraan passende oppervlakken is gekomen, moet u het voorzichtig met een zacht doekje wegvegen en opletten dat er geen stof of pluisjes achterblijven. Voorkom krassen op de afdichtingspakking en raak deze derhalve niet aan tijdens het opladen van een accu of het gebruik van een kabel.
- Open/sluit de afdekking van de accu/ geheugenkaart/aansluiting niet met natte of zanderige handen of in de buurt van water. Er kan anders namelijk zand of water in het toestel komen. Voer alvorens de afdekking te openen eerst de procedure "Reinigen van de camcorder na gebruik onder/bij water" procedure uit.
- Open de afdekking van de accu/geheugenkaart/ aansluiting wanneer de camcorder geheel droog is.
- Controleer altijd of de afdekking van de accu/ geheugenkaart/aansluiting goed is vergrendeld.

#### Opmerkingen over het gebruik van de camcorder onder of in de buurt van water

- Het aanraakscherm wordt mogelijk geactiveerd door waterspatten op de schermpictogrammen.
- Het aanraakscherm kan niet onder water worden bediend. Gebruik de knoppen van de camcorder om de bedieningen voor opname uit te voeren.
- Stel de camcorder niet bloot aan schokken, door bijvoorbeeld in het water te springen.
- Open en sluit de afdekking van de accu/ geheugenkaart/aansluiting niet onder water of in de buurt van water.
- Deze camcorder zal in water zinken. Steek uw hand door de polsriem zodat de camcorder niet kan zinken.
- Onderwaterfoto's hebben mogelijk vage, witte, ronde vlekken vanwege de reflectie van drijvende voorwerpen. Dit duidt niet op een storing.
- Selecteer  $\blacksquare$  (Onderwater) in Scènekeuze voor opname onderwater met minder vervorming (p. [46](#page-187-0)).
- U kunt geen heldere beelden opnemen als er waterdruppels of vuil op de lens zitten.

#### Reinigen na gebruik van de camcorder onder of in de buurt van water

Reinig de camcorder beslist altijd binnen 60 minuten na gebruik met water en open de afdekking van de accu/geheugenkaart/ aansluiting niet voordat het reinigen is voltooid. Zand of water zou anders kunnen binnendringen op plaatsen waar u het niet kunt zien. De waterbestendigheid zal afnemen indien het toestel niet worden schoongespoeld.

Laat de camcorder ongeveer 5 minuten ondergedompeld in een bak met schoon water. Schud de camcorder vervolgens zacht heen en weer en druk in het water op iedere knop om zout, zand of vuil rond de knoppen te verwijderen.

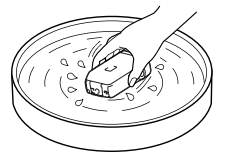

- Veeg na het schoonspoelen waterdruppels met een zachte doek weg. Laat de camcorder goed drogen op een plaats met goede ventilatie en in de schaduw. Droog niet met een haardroger daar de behuizing hierdoor kan vervormen en/of de waterbestendigheid kan afnemen.
- Veeg waterdruppels of vuil op de afdekking van de accu/geheugenkaart/aansluiting met een zachte, droge doek weg.
- Het ontwerp van deze camcorder maakt afvoer van water mogelijk. Water zal via de openingen rond de motorzoomknop, enz. weglopen. Plaats de camcorder, nadat u het toestel uit het water hebt gehaald, even op een droge doek zodat het water kan weglopen.
- U ziet mogelijk belletjes wanneer de camcorder onder water wordt geplaatst. Dit duidt niet op een storing.
- De behuizing van de camcorder verkleurt mogelijk door contact met zonnebrand of olie. Veeg zonnebrand of olie direct weg als het op de camcorder is gekomen.
- Laat de camcorder niet liggen met zout water in het toestel of op de behuizing. Dit veroorzaakt namelijk roestvorming of verkleuren en zal de waterbestendigheid aantasten.
- IJzerzand zal misschien op het frame rond het LCD-scherm of bij de motorzoomknop blijven plakken. Als er ijzerzand op de camcorder zit, moet u het voorzichtig met een zachte doek wegvegen zonder de behuizing van de camcorder of het LCD-scherm te bekrassen.

Voor het behouden van de waterbestendigheid, bevelen wij aan de camcorder ieder jaar naar de plaats van aankoop of een erkend reparatiecentrum te brengen om de afdichtingspakking van de afdekking van de accu/geheugenkaart/aansluiting tegen betaling te laten vervangen.

### Meer over de melding op het scherm

De volgende melding verschijnt op het LCD-scherm van de camcorder nadat u de accu hebt vervangen of opgeladen: of u [Scènekeuze] op [Strand], [Onderwater] of [Sneeuw] hebt gezet.

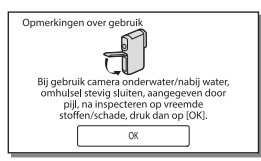

Dit duidt niet op een storing van de camcorder.

U moet de melding alvorens gebruik bevestigen om de waterbestendigheid te behouden.

Raak het gebied waar de melding wordt getoond aan om de melding te wissen.

## Inhoud

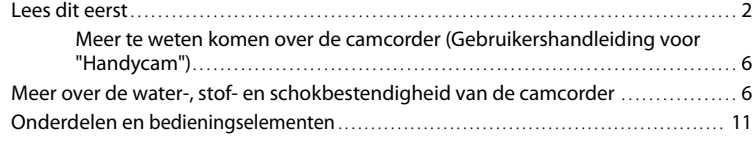

## [Aan de slag](#page-154-0)

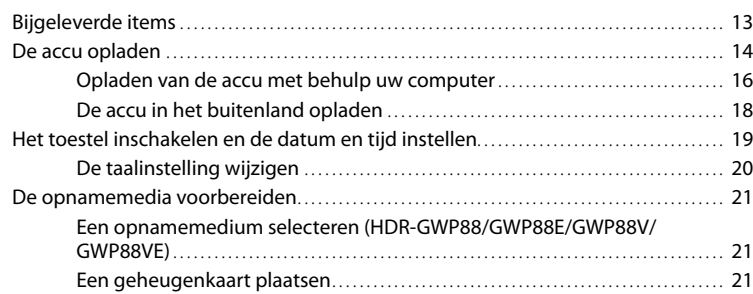

# [Opnemen/afspelen](#page-164-0)

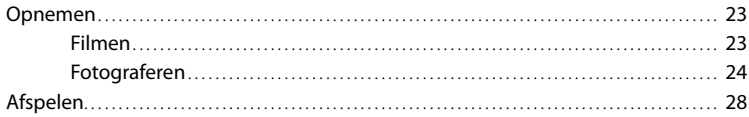

## [Geavanceerde bediening](#page-172-0)

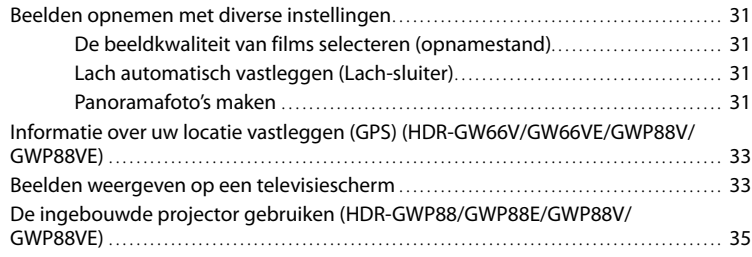

### [Bewerken](#page-178-0)

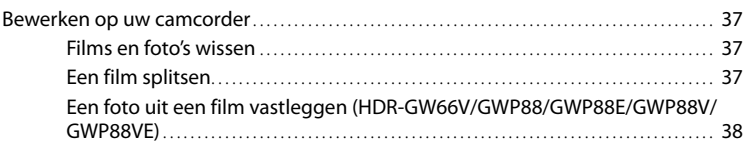

## [Films en foto's opslaan op een computer](#page-180-0)

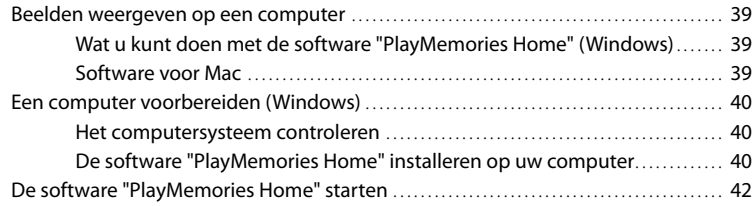

## [Beelden opslaan op externe media](#page-184-0)

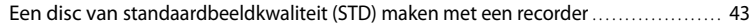

### [Uw camcorder aanpassen](#page-185-0)

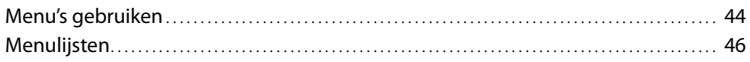

### [Overig/Index](#page-190-0)

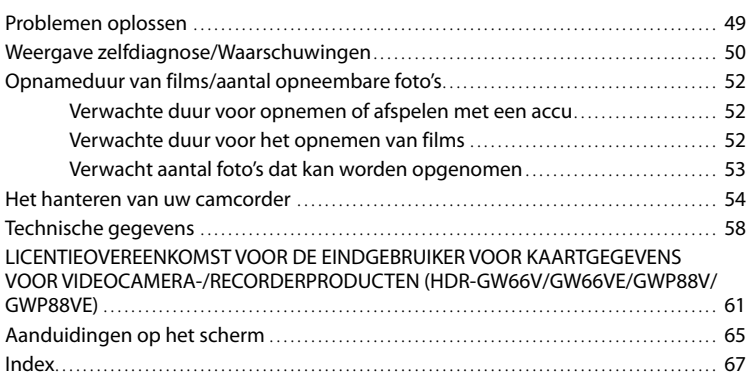

## <span id="page-152-0"></span>Onderdelen en bedieningselementen

De cijfers tussen ( ) zijn pagina's waarnaar wordt verwezen.

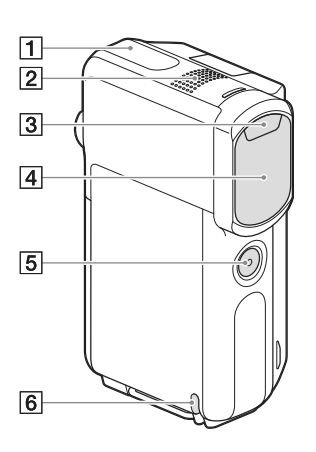

- GPS-antenne (HDR-GW66V/GW66VE/ GWP88V/GWP88VE) ([33](#page-174-0))
- Ingebouwde microfoon
- 3 Flitser
- Lens (G-lens)
- 5 SELF-REC-knop
- 6 Lus voor de polsriem

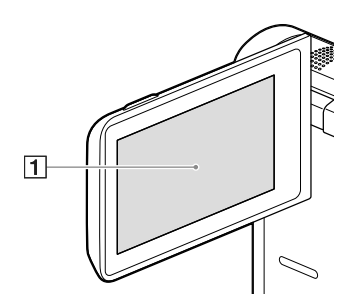

**HDR-GWP88/GWP88E/GWP88V/ GWP88VE**

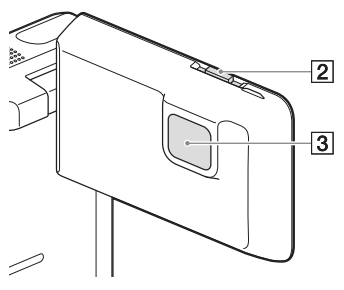

- LCD-scherm/Aanraakscherm ([19](#page-160-1), [20\)](#page-161-2) Als u het LCD-scherm 180 graden draait, kunt u het LCD-scherm sluiten met het LCD-scherm naar buiten gericht. Dit is handig tijdens het afspelen.
- 2 PROJECTOR FOCUS-knop ([35](#page-176-1)) (HDR-GWP88/GWP88E/GWP88V/GWP88VE)
- Projectorlens ([35](#page-176-2)) (HDR-GWP88/GWP88E/ GWP88V/GWP88VE)

#### **HDR-GW66E/GW66V/GW66VE**

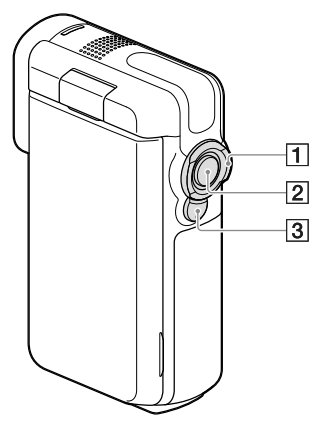

**HDR-GWP88/GWP88E/GWP88V/ GWP88VE**

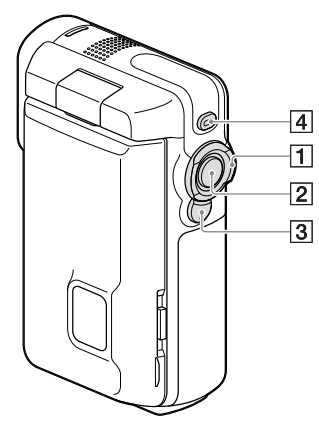

- Motorzoomknop ([26](#page-167-0))
- START/STOP-knop [\(23\)](#page-164-1)
- 3 PHOTO-knop [\(24\)](#page-165-1)
- PROJECTOR-knop [\(35\)](#page-176-2) (HDR-GWP88/ GWP88E/GWP88V/GWP88VE)

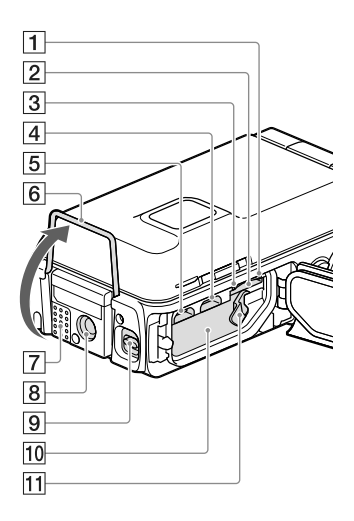

- Toegangslampje geheugenkaart ([21](#page-162-0)) Als het lampje brandt of knippert, leest/schrijft de camcorder gegevens.
- Geheugenkaartgleuf [\(21\)](#page-162-2)
- CHG (opladen)-lampje ([15](#page-156-0))
- Multi/Micro USB-aansluiting ([15](#page-156-0), [33,](#page-174-2) [43](#page-184-1)) Ondersteunt Micro USB-compatibele apparaten.
- HDMI OUT-aansluiting ([33](#page-174-3))
- $\boxed{6}$  Standaard [\(35\)](#page-176-3)
- Luidspreker
- **B** Bevestigingsopening voor statief Bevestig een statief (afzonderlijk verkrijgbaar: de schroeflengte mag niet meer dan 5,5 mm bedragen).

Afhankelijk van de specificaties van het statief kan uw camcorder mogelijk niet in de goede richting worden bevestigd.

- Afdekking-vergrendelingsknop [\(14\)](#page-155-1)
- 10 Accugleuf ([14](#page-155-2))
- Accu-ontgrendelingsknop ([14](#page-155-2))

## <span id="page-154-0"></span>Aan de slag Bijgeleverde items

De cijfers tussen ( ) staan voor het bijgeleverde aantal.

Camcorder (1)

HDMI-kabel (1)

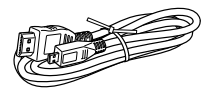

USB-kabel (Micro USB-kabel) (1)

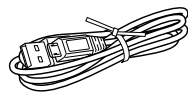

Polsriem (1)

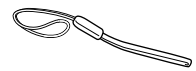

Oplaadbare accu NP-BX1 (1)

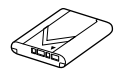

"Bedieningshandleiding" (Deze handmatig) (1)

**Voor klanten in de VS en Canada**

Netspanningsadapter AC-UD11 (1)

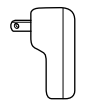

**Voor klanten in andere landen/regio's dan de VS en Canada**

Netspanningsadapter AC-UD10 (1)

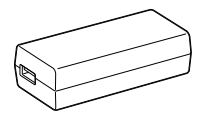

Netsnoer (1)

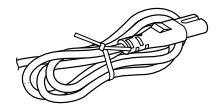

#### **Opmerkingen**

De "PlayMemories Home" software en "PlayMemories Home help-gids" kunnen worden gedownload van de Sony-website (p. [40\)](#page-181-1).

#### **De polsriem bevestigen**

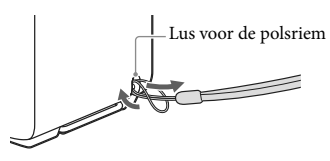

## <span id="page-155-3"></span><span id="page-155-0"></span>De accu opladen

<span id="page-155-1"></span>1 Sluit het LCD-scherm.

### 2 Open de afdekking van de accu/ geheugenkaart/aansluiting.

Schuif de afdekking-vergrendelingsknop  $($ (1)) van de accu/geheugenkaart/ aansluiting naar naar achteren (2). Open vervolgens de afdekking van de accu/ geheugenkaart/aansluiting (3).

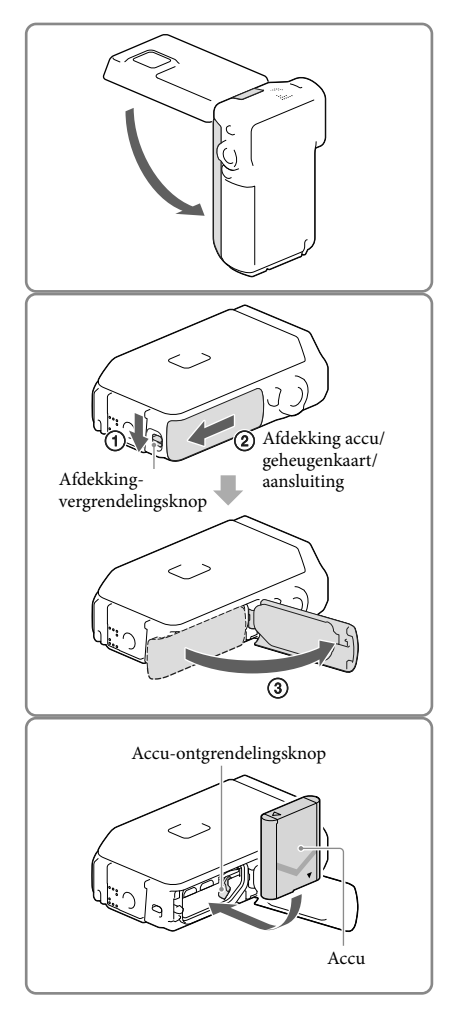

### <span id="page-155-2"></span>3 Plaats de accu.

Plaats de accu terwijl u de accu ontgrendelingsknop ingedrukt houdt.

### <span id="page-156-0"></span>4 **Voor klanten in de VS en Canada:**

Sluit de netspanningsadapter  $(AC-UD11, 1)$  en de USB-kabel  $(3)$  aan op uw camcorder en het stopcontact.

#### **Voor klanten in andere landen/ regio's dan de VS en Canada:**

Sluit de netspanningsadapter  $(AC-UD10, 4)$ , het netsnoer  $(2)$ en de USB-kabel (3) aan op uw camcorder en het stopcontact.

- Het CHG (opladen)-lampje gaat branden.
- Als het CHG (opladen)-lampje uitgaat, is de accu volledig opgeladen. Ontkoppel de USBkabel van de Multi/Micro USB-aansluiting van uw camcorder.

5 Sluit de afdekking van de accu/ geheugenkaart/aansluiting.

> Klap de afdekking van de accu/ geheugenkaart/aansluiting terug  $($   $)$ ), verschuif vervolgens (2) en sluit de afdekking stevig totdat de gele markering op de afdekking-vergrendelingsknop verborgen is.

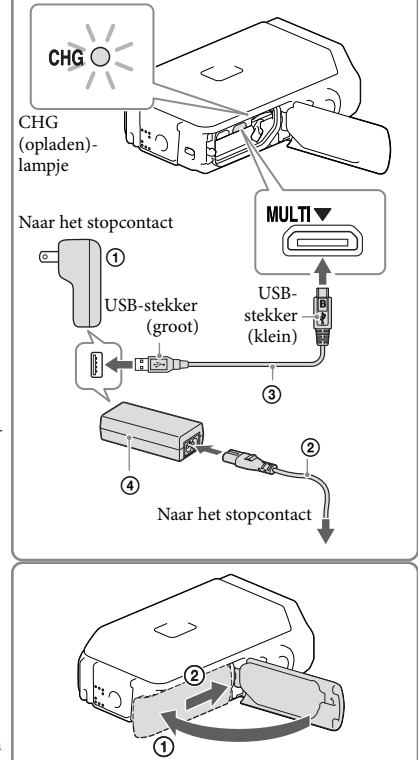

#### **Opmerkingen**

- U kunt geen andere accu dan de NP-BX1 (bijgeleverd) in uw camcorder plaatsen.
- De camcorder kan niet worden opgeladen met een Sony CP-AH2R, CP-AL of AC-UP100 draagbare voeding (afzonderlijk verkrijgbaar).
- Met de basisinstelling wordt het LCD-scherm donker als u de camcorder gedurende ongeveer 1 minuut gebruikt en wordt de stroom ter energiebesparing uitgeschakeld wanneer u de camcorder 2 minuten niet gebruikt ([Stroombesparing] p. [48](#page-189-0)).

### <span id="page-157-0"></span>Opladen van de accu met behulp uw computer

1 Sluit het LCD-scherm.

- 2 Open de afdekking van de accu/ geheugenkaart/aansluiting.
	- Schuif de afdekkingvergrendelingsknop (①) van de accu/geheugenkaart/ aansluiting naar achter  $(Q)$ ). Open vervolgens de afdekking van de accu/ geheugenkaart/aansluiting  $(3)$ .

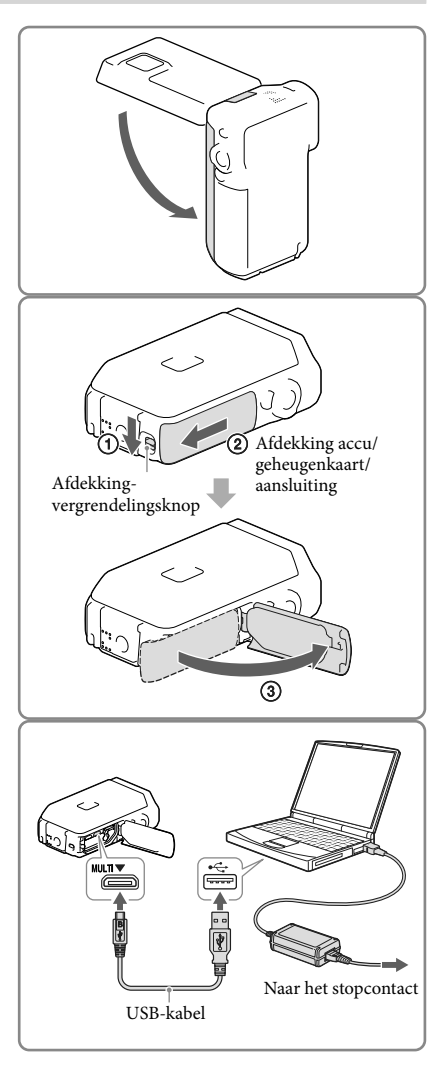

3 Sluit de camcorder aan op een ingeschakelde computer met de USB-kabel.

#### Laadtijd

Vereiste tijd (in minuten) bij benadering als u een volledig ontladen accu volledig wilt opladen.

Opladen met de netspanningsadapter: 155 min

Opladen met uw computer: 275 min

De hierboven getoonde oplaadtijden zijn gemeten wanneer de camcorder wordt opgeladen bij een temperatuur van 25 °C. Wij raden aan de accu op te laden bij een temperatuur van 10 °C tot 30 °C.

#### De accu verwijderen

- 1 Sluit het LCD-scherm en schuif vervolgens de afdekkingvergrendelingsknop van de accu/geheugenkaart/aansluiting terug en open de afdekking van de accu/ geheugenkaart/aansluiting.
- 2 Verschuif de accu-ontgrendelingsknop  $($ (1)) en verwijder de accu  $($ 2)).
	- Let op dat de accu niet valt.

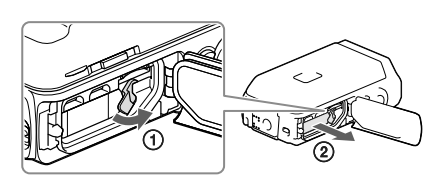

#### Meer over de stroomtoevoer

U kunt de USB-kabel aansluiten op een netspanningsadapter die op een stopcontact is aangesloten zodat er stroom naar de camcorder kan worden gestuurd.

U kunt tevens de camcorder via de USB-kabel aansluiten op een computer zodat er stroom van de computer wordt toegevoerd en u zich geen zorgen hoeft te maken over de resterende stroom in de accu tijdens het kopiëren van beelden van de camcorder enzovoort.

- Plaats de accu in de camcorder alvorens deze op een stroombron aan te sluiten door de camcorder op de netspanningsadapter of een computer aan te sluiten.
- De opnamefunctie kan alleen worden geselecteerd wanneer de camcorder is aangesloten op de netspanningsadapter of een computer die met een 1.500 mA standaardstroombron compatibel is.
- Wanneer u de camcorder op een computer aansluit met de USB-kabel tijdens weergave, verschijnt het USB-aansluitscherm. U keert naar het weergavescherm terug als u op  $\Box \rightarrow [Ja]$  drukt.

### <span id="page-159-0"></span>Controleren van de resterende accuspanning

Er verschijnt een pictogram dat de resterende accuspanning weergeeft.

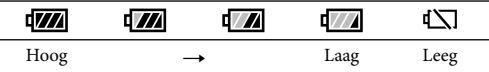

- Het duurt ongeveer 1 minuut totdat de juiste resterende accuspanning verschijnt.
- De resterende accuspanning wordt mogelijk niet juist getoond afhankelijk van de omgeving en de omstandigheden waaronder u de camcorder gebruikt.
- De camcorder kan de resterende accuspanning niet in minuten tonen bij gebruik van de "InfoLITHIUM" accu.

#### Opmerkingen over de netspanningsadapter

- Sluit de USB-aansluiting of de accu-aansluiting niet kort met een metalen voorwerp terwijl de USB-kabel en de netspanningsadapter zijn aangesloten. Dit kan een storing veroorzaken.
- Houd bij het ontkoppelen van de netspanningsadapter van de stroomtoevoer zowel de camcorder als de USB-stekker stevig vast en ontkoppel vervolgens de USB-kabel.

œ

Opnameduur, afspeelduur (p. [52\)](#page-193-1)

#### De accu in het buitenland opladen

U kunt de accu met de bij uw camcorder bijgeleverde netspanningsadapter opladen in alle landen/regio's met een netspanning van 100 V tot 240 V wisselspanning, 50 Hz/60 Hz. Gebruik geen elektronische transformator.

## <span id="page-160-1"></span><span id="page-160-0"></span>Het toestel inschakelen en de datum en tijd instellen

1 Open het LCD-scherm van uw camcorder en schakel de camcorder in.

2 Selecteer de gewenste taal en selecteer vervolgens [Volg.].

- 3 Selecteer het gewenste gebied met  $\overline{\text{C}}$  en selecteer vervolgens [Volg.].
- 4 Stel [Zomertijd] in, selecteer de datumnotatie en de datum en de tijd.
	- Als u [Zomertijd] instelt op [Aan], wordt de klok 1 uur vooruit gezet.
	- Selecteer, wanneer u de datum en de tijd selecteert, een van de items en pas de waarde aan met  $\boxed{\sim}$ / $\boxed{\sim}$ .
	- Wanneer u  $\Box K \rightarrow \Box X$  selecteert, is de instelling van de datum en de tijd voltooid.

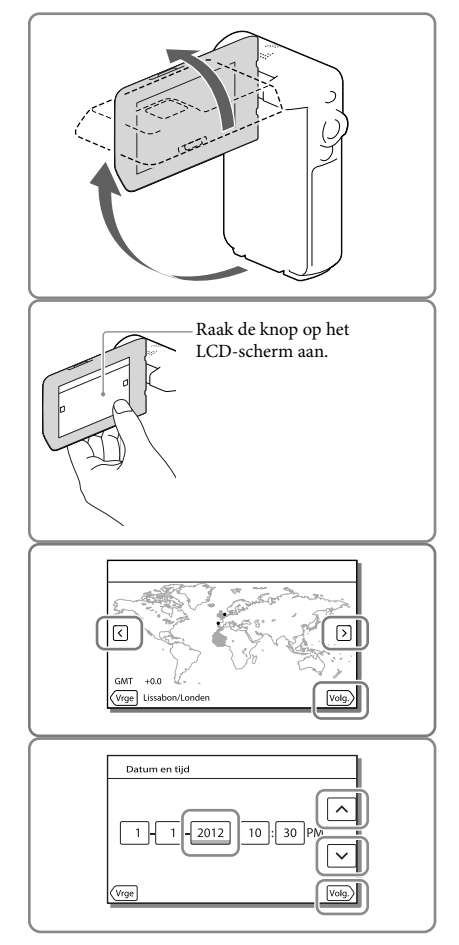

#### <span id="page-161-1"></span><span id="page-161-0"></span>De taalinstelling wijzigen

U kunt de schermkaders aanpassen zodat berichten in een bepaalde taal worden weergegeven. Selecteer  $\overline{\text{MENU}} \rightarrow$  [Setup]  $\rightarrow$  [ $\blacktriangle$  Algemene instelling.]  $\rightarrow$  [Language Setting]  $\rightarrow$  een gewenste taal.

#### Het apparaat uitschakelen

Sluit het LCD-scherm.

#### <span id="page-161-2"></span>De hoek van het LCD-scherm aanpassen

Open eerst het LCD-scherm 90 graden ten opzichte van de camcorder  $($   $)$  en pas vervolgens de hoek aan (2).

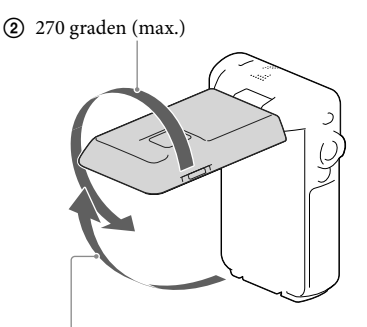

90 graden ten opzichte van de camcorder

#### De pieptoon uitschakelen

 $\text{Selecteer} \overline{\text{MENU}} \rightarrow [\text{Setup}] \rightarrow [\blacktriangle]$  Algemene instelling.]  $\rightarrow$  [Pieptoon]  $\rightarrow$  [Uit].

#### **Opmerkingen**

- De opnamedatum, -tijd en -conditie en de coördinaten (HDR-GW66V/GW66VE/GWP88V/GWP88VE) worden automatisch geregistreerd op het opnamemedium. Ze verschijnen niet tijdens het opnemen. U kunt ze echter weergeven als [Gegevenscode] tijdens het afspelen. Selecteer, als u ze wilt weergeven, MENU]  $\rightarrow$  [Setup]  $\rightarrow$  [ $\blacktriangleright$  Weergave-instelling.]  $\rightarrow$  [Gegevenscode]  $\rightarrow$  [Datum/tijd].
- Is de klok eenmaal ingesteld, dan wordt de tijd automatisch aangepast wanneer [Autom. inst. klok] en [Autom. inst. gebied] zijn ingesteld op [Aan]. Afhankelijk van het geselecteerde land/de geselecteerde regio voor de camcorder, is het mogelijk dat de klok niet automatisch wordt aangepast. Zet in dat geval [Autom. inst. klok] en [Autom. inst. gebied] op [Uit] (HDR-GW66V/GW66VE/GWP88V/GWP88VE) (p. [48](#page-189-1)).

Œ

Datum en tijd opnieuw instellen: [Datum/tijd instellen] (p. [48\)](#page-189-2)

## <span id="page-162-4"></span><span id="page-162-1"></span>De opnamemedia voorbereiden

De geschikte opnamemedia worden met de volgende pictogrammen weergegeven op het scherm van uw camcorder.

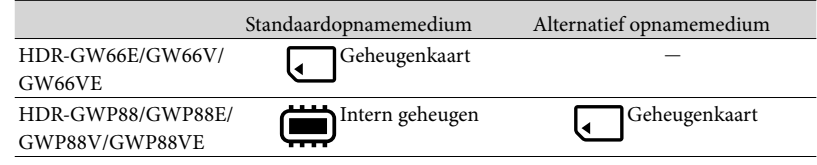

#### **Opmerkingen**

U kunt geen verschillend opnamemedium selecteren voor films en voor foto's.

#### <span id="page-162-3"></span>Een opnamemedium selecteren (HDR-GWP88/GWP88E/GWP88V/GWP88VE)

Selecteer  $\overline{\text{MENU}} \rightarrow$  [Setup]  $\rightarrow$  $\Xi$ Media-instellingen]  $\rightarrow$  [Medium selecteren $\rightarrow$  het medium van uw keuze.

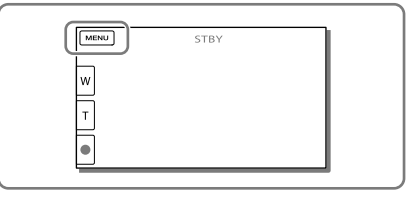

#### <span id="page-162-2"></span>Een geheugenkaart plaatsen

Open de afdekking van de accu/ geheugenkaart/aansluiting en steek de geheugenkaart in de camcorder totdat deze vastklikt.

"Memory Stick Micro" (M2): plaats de geheugenkaart recht in de in afbeelding A getoonde richting totdat deze vastklikt. microSD-geheugenkaart: plaats de geheugenkaart recht in de in afbeelding B getoonde richting totdat deze vastklikt. Het scherm [Voorbereiden beelddatabasebestand. Een moment geduld a.u.b.] verschijnt als u een nieuwe geheugenkaart plaatst. Wacht tot het scherm verdwijnt.

Steek de kaart in de juiste richting recht in de camcorder, daar de kaart anders niet door de camcorder wordt herkend.

<span id="page-162-0"></span>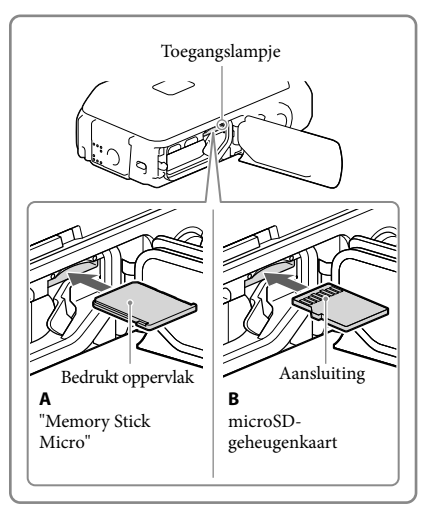

#### De geheugenkaart uitwerpen

Open de afdekking en druk één keer licht op de geheugenkaart.

#### **Opmerkingen**

- Als u de geheugenkaart formatteert met uw camcorder voor u hem gaat gebruiken (p. [47\)](#page-188-0), werkt hij stabieler. Bij het formatteren van een geheugenkaart worden alle gegevens erop gewist en kunnen die niet meer worden teruggehaald. Sla belangrijke gegevens op een computer enzovoort op.
- Formatteer de geheugenkaart als [Het maken van een nieuw beelddatabasebestand is mislukt. Er is mogelijk niet voldoende vrije ruimte beschikbaar.] wordt weergegeven (p. [47](#page-188-0)).
- Controleer de richting van de geheugenkaart. Als u de geheugenkaart verkeerd om in de gleuf probeert te duwen, kunnen de geheugenkaart, de geheugenkaartgleuf of de beeldgegevens worden beschadigd.
- Plaats geen geheugenkaarten die niet juist in de geheugenkaartgleuf passen. De werking zal anders onjuist zijn.
- Wees voorzichtig bij het plaatsen of uitwerpen van de geheugenkaart om te vermijden dat de geheugenkaart uit de camcorder valt.
- Controleer of de waarschuwingsindicator voor de geheugenkaart niet meer brandt (p. [50\)](#page-191-1).
- Een geheugenkaart werkt niet als u deze in de verkeerde richting of onder een hoek hebt geplaatst.
- U kunt niet meer dan één geheugenkaart plaatsten.

#### Soorten geheugenkaarten die u met uw camcorder kunt gebruiken

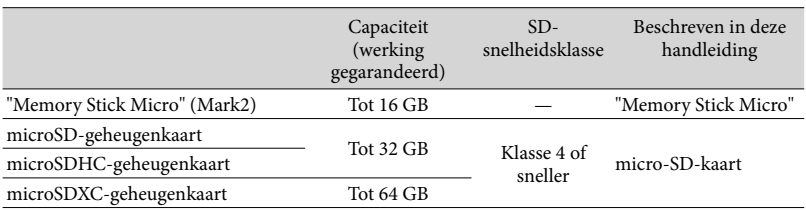

Werking met alle geheugenkaarten is niet gegarandeerd.

#### **Opmerkingen**

- De werking van de camcorder is gegarandeerd bij een temperatuurbereik van  $-10$  °C tot  $+40$  °C maar het werkelijke gegarandeerde temperatuurbereik kan hiervan afwijken, afhankelijk van het type geheugenkaart. Zie de handleiding van de geheugenkaart voor details.
- Films opgenomen op de microSDXC-geheugenkaarten kunnen niet worden geïmporteerd naar of afgespeeld op computers of AV-apparatuur die het exFAT\*-bestandssysteem niet ondersteunen als de camcorder met behulp van de USB-kabel wordt aangesloten op die apparatuur. Controleer vooraf of de aangesloten apparatuur het exFAT-systeem ondersteunt. Formatteer niet wanneer het formatteerscherm verschijnt terwijl apparatuur is aangesloten die het exFAT-systeem niet ondersteunt. Alle opgenomen gegevens gaan dan immers verloren.

\* Het exFAT-systeem is een bestandssysteem dat wordt gebruikt voor de microSDXC-geheugenkaarten. **PF** 

- Medium voor opnemen/afspelen/bewerken: schermindicatoren tijdens het maken van opnamen (p. [25](#page-166-0))
- Opnameduur van films/aantal foto's dat kan worden opgenomen (p. [52](#page-193-1))

### <span id="page-164-0"></span>Opnemen/afspelen

## Opnemen

**Standaard worden zowel films als foto's opgeslagen op de volgende media. Films worden opgenomen in HD-beeldkwaliteit (HD). HDR-GW66E/GW66V/GW66VE: geheugenkaart HDR-GWP88/GWP88E/GWP88V/GWP88VE: intern geheugen**

#### Filmen

Open het LCD-scherm.

<span id="page-164-1"></span>2 Druk op START/STOP om het filmen te starten.

- Druk nogmaals op START/STOP om het filmen te stoppen.
- U kunt tijdens het opnemen van een film foto's maken door op PHOTO (Dubbelopname) te drukken.

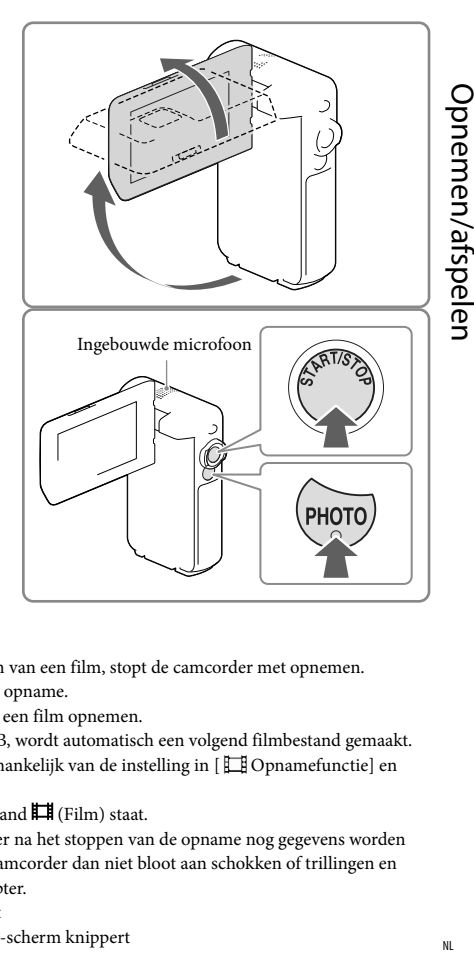

#### **Opmerkingen**

- Als u het LCD-scherm sluit tijdens het opnemen van een film, stopt de camcorder met opnemen.
- Raak de ingebouwde microfoon niet aan tijdens opname.
- U kunt maximaal ongeveer 13 uur achter elkaar een film opnemen.
- Wanneer een filmbestand groter wordt dan 2 GB, wordt automatisch een volgend filmbestand gemaakt.
- $\bullet$  Het is mogelijk dat u geen foto's kunt maken, afhankelijk van de instelling in [ $\Box$  Opnamefunctie] en [ Framerate].
- De flitser werkt niet wanneer de camera in de stand  $\Box$  (Film) staat.
- De volgende status wordt aangegeven wanneer er na het stoppen van de opname nog gegevens worden weggeschreven naar de opnamemedia. Stel de camcorder dan niet bloot aan schokken of trillingen en verwijder evenmin de accu of netspanningsadapter.
	- Het toegangslampje (p. [21\)](#page-162-0) brandt of knippert
	- $-$  Het mediapictogram rechts boven in het LCD-scherm knippert
- <span id="page-165-0"></span>Het LCD-scherm van de camcorder kan opgenomen beelden op het volledige scherm weergeven (weergave met alle pixels). Hierdoor kunnen beelden echter aan de boven-, onder-, linker- en rechterzijde worden bijgesneden wanneer ze worden afgespeeld op een televisie die niet compatibel is met weergave met alle pixels. Het verdient aanbeveling beelden op te nemen met [Stramienlijn] ingesteld op [Aan] en met gebruik van het buitenste kader van [Stramienlijn] (p. [47](#page-188-1)) als hulpmiddel.
- Œ
- Opnametijd (p. [52](#page-193-2))
- Opnametijd, resterende capaciteit: [Media-info] (p. [47\)](#page-188-2)
- [Medium selecteren] (p. [21\)](#page-162-3)

#### <span id="page-165-1"></span>Fotograferen

<span id="page-165-3"></span>1 Open het LCD-scherm en selecteer [MODE]  $\rightarrow$  [Foto].

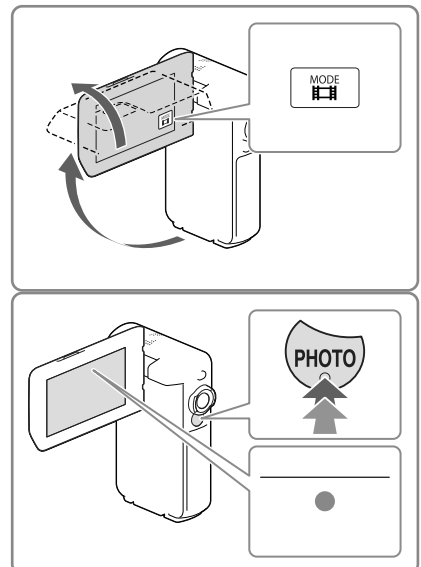

- 2 Stel scherp door licht op PHOTO te drukken en druk de knop dan volledig in.
	- Wanneer goed is scherpgesteld, verschijnt de aanduiding van de AE/AF-vergrendeling op het LCD-scherm.

#### <span id="page-165-2"></span>**P**

- Aantal te maken foto's (p. [53\)](#page-194-1)
- [Flitser] (p. [46\)](#page-187-2)
- Het beeldformaat wijzigen: [ C Beeldformaat] (p. [47\)](#page-188-3)

#### Heldere beelden vastleggen

Wanneer de lens vuil of stoffig is, maak dan het oppervlak van de lens schoon.

### Items weergeven op het LCD-scherm

Items verdwijnen van het LCD-scherm als u de camcorder enkele seconden niet bedient nadat u de camcorder hebt ingeschakeld of wanneer u overschakelt tussen de filmopnamestand en de foto-opnamestand.

Raak het LCD-scherm op een willekeurige plaats anders dan de knoppen aan om informatie over pictogrammen weer te geven met functies die handig zijn voor het opnemen.

**P** 

Items voortdurend weergeven op het LCD-scherm: [Weergave-instelling] (p. [47\)](#page-188-4)

#### <span id="page-166-0"></span>Aanduidingen op het scherm tijdens het maken van opnamen

Hier worden zowel pictogrammen beschreven voor het opnemen van films als het maken van foto's. Zie de pagina tussen ( ) voor details.

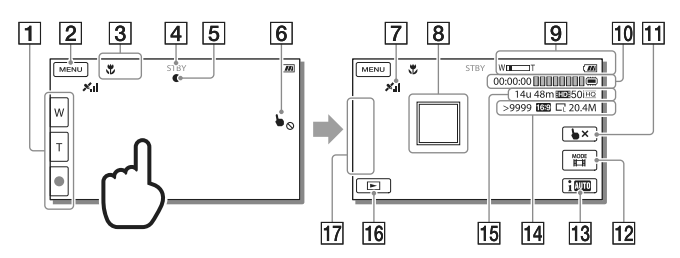

- Zoomknop (W: groothoek/T: teleopname), START/STOP-knop (in de filmopnamestand), PHOTO-knop (in de foto-opnamestand)
- **2** MENU-knop ([44](#page-185-1))
- **3** Status waargenomen door Intelligent automatisch
- Opnamestatus ([STBY]/[OPNAME])
- AE/AF-vergrendeling (automatische belichting/automatische scherpstelling) ([24](#page-165-2))
- **6** Touchpad uitgeschakeld (onder water)
- GPS-trianguleerstatus\* [\(33](#page-174-0))
- **8** Scherpstellen volgen
- **g** Zoom, resterende acculading
- Teller (uren: minuten: seconden), een foto vastleggen, medium voor opnemen/afspelen/ bewerken ([21\)](#page-162-4)
- **11** Knop Scherpstellen volgen annuleren
- [17] [MODE] (Opnamefunctie)-knop ([24](#page-165-3))
- 13 Intelligent automatisch-knop
- Aantal foto's dat kan worden opgenomen bij benadering, breedte-/hoogteverhouding (16:9 of 4:3), fotoformaat (L/M/S)
- Resterende opnameduur bij benadering, opnamebeeldkwaliteit, framerate, opnamestand (HD/STD), filmformaat (MP4) ([31](#page-172-1))
- **16** Beelden weergeven-knop ([28\)](#page-169-1)
- Mijn Knop (u kunt uw favoriete functies toewijzen aan pictogrammen die hier worden weergegeven) ([47\)](#page-188-5)
- \* HDR-GW66V/GW66VE/GWP88V/GWP88VE

#### <span id="page-167-0"></span>In- en uitzoomen op onderwerpen

Beweeg de motorzoomknop (W of T) als u het formaat van de afbeelding wilt vergroten of verkleinen.

W (groothoek): grote weergavehoek T (tele): kleine weergavehoek

- U kunt met de motorzoomknop beelden tot wel 17 keer (Extended Zoom) het oorspronkelijke formaat vergroten.
- Als u de motorzoomknop voorzichtig beweegt, kunt u langzaam in- en uitzoomen op het onderwerp. Draai de motorzoomknop verder voor een snellere zoombeweging.
- Houd uw vinger op de motorzoomknop. Als u de motorzoomknop loslaat, kan het bedieningsgeluid van de motorzoomknop mee worden opgenomen.
- U kunt de zoomsnelheid niet wijzigen met de **W**/  $\Box$ -knop op het LCD-scherm.
- Voor een goede scherpstelling bedraagt de minimale afstand tussen de camcorder en het onderwerp ongeveer 1 cm voor groothoekopnamen en ongeveer 80 cm voor teleopnamen.
- U kunt met optische zoom beelden tot wel 10 keer vergroten in de volgende gevallen:
	- Wanneer [  $□$  SteadyShot] niet is ingesteld op [Actief]
	- Wanneer de stand  $\bullet$  (Foto) is geselecteerd

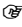

26 NL

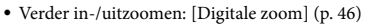

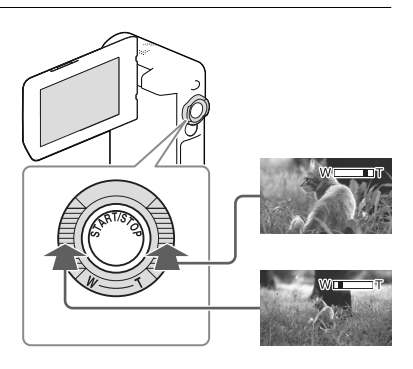

#### Opnemen in spiegelstand

- 1 Open het LCD-paneel 90 graden (1) ten opzichte van de camcorder en draai het 270 graden naar de lens toe  $(Q)$ .
- 2 Start het vastleggen van beelden door op de SELF-REC-knop (3) te drukken.
- Er verschijnt een spiegelbeeld van het onderwerp op het LCD-scherm, maar het beeld wordt normaal opgenomen.
- U kunt alleen opnemen in de spiegelstand wanneer het LCD-scherm 270 graden naar de lens is gedraaid omdat [[SELF-REC]-knop] is ingesteld op [Enkel LCD naar voor] in de standaardinstelling. U kunt de stand van de SELF-REC-knop zo wijzigen dat de knop altijd geactiveerd is.
- U legt filmbeelden vast wanneer de stand (Film) is geselecteerd, en u legt foto's vast wanneer de stand  $\bullet$  (Foto) is geselecteerd.
- U kunt door middel van [Zelfportret 1 persoon] of [Zelfportr. 2 personen] van de instelling [ Zelfontsp.] bewegingsonscherpte verminderen bij het maken van foto's in spiegelstand (p. [46](#page-187-4)).

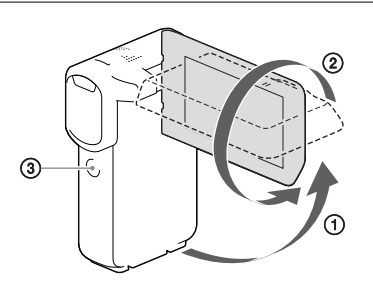

## <span id="page-169-2"></span><span id="page-169-0"></span>Afspelen

U kunt naar opgenomen beelden zoeken op datum en tijd van opname (Gebeurtenisweergv) of op locatie van opname (Kaartweergave) (HDR-GW66V/GW66VE/GWP88V/GWP88VE).

- <span id="page-169-1"></span>1 Open het LCD-scherm en activeer de afspeelstand door (Beelden weergeven) te selecteren op het LCD-scherm.
	- U kunt de Gebeurtenisweergave tonen wanneer het LCD-scherm is ingeklapt met de achterkant (schermkant) naar buiten gericht.
- 2 Selecteer  $\text{O}/\text{O}$  om de gewenste gebeurtenis naar het midden  $(1)$ te verplaatsen en selecteer deze vervolgens  $(2)$ .
	- De camcorder geeft opgeslagen beelden automatisch als een gebeurtenis weer op basis van datum en tijd.
- 3 Selecteer het beeld.
	- De camcorder geeft de gebeurtenis weer, van het geselecteerde beeld tot aan het laatste beeld.
- 4 Selecteer de desbetreffende knoppen op het LCD-scherm voor de diverse afspeelmogelijkheden.

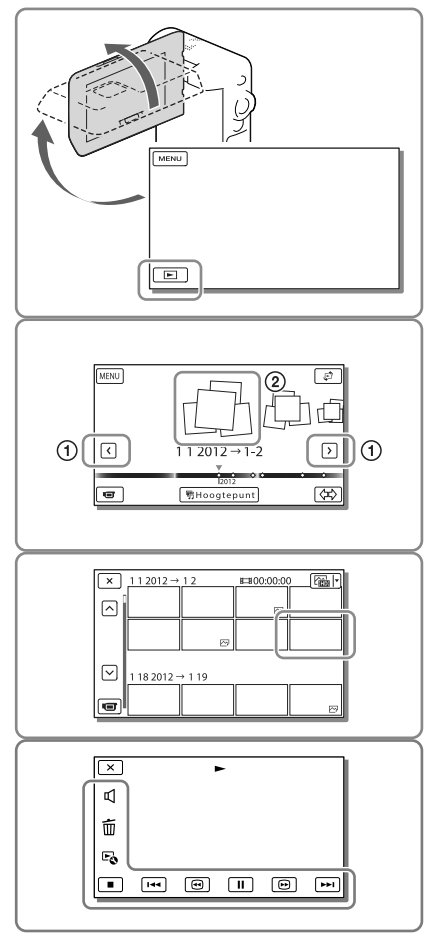

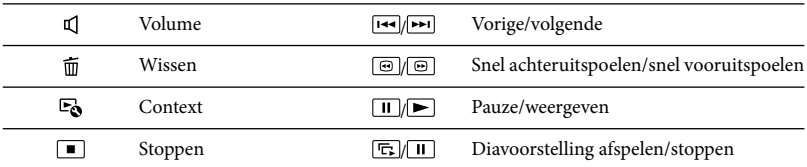

Welke van de hiervoor beschreven knoppen verschijnen, is afhankelijk van het beeld dat wordt weergegeven.

- Door © / © herhaaldelijk te selecteren tijdens de weergeven, worden films ongeveer 5 keer → ongeveer 10 keer  $\rightarrow$  ongeveer 30 keer  $\rightarrow$  ongeveer 60 keer sneller afgespeeld.
- Selecteer  $\Box$  in de pauzestand om films vertraagd af te spelen.
- Selecteer voor het herhalen van diavoorstelling  $\Rightarrow$  [Slide show-inst.] wanneer  $\leftrightarrow$  is geselecteerd met de knop Beeldtype wisselen.

#### Het scherm bij gebeurtenisweergave

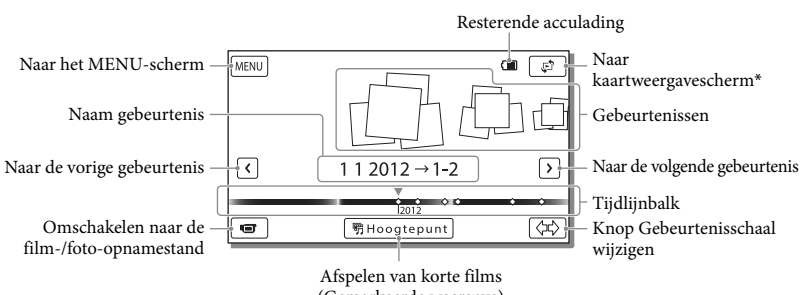

(Gemarkeerde weergave)

\* HDR-GW66V/GW66VE/GWP88V/GWP88VE

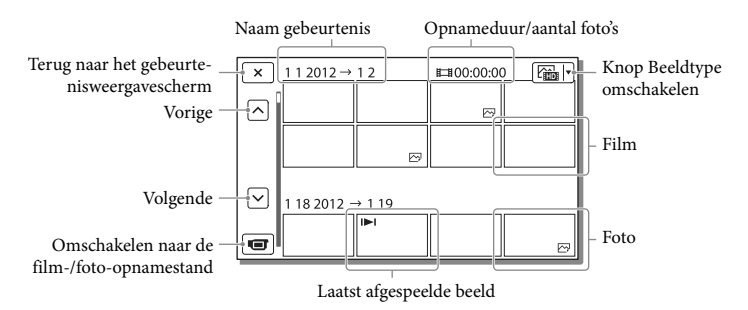

Verkleinde beelden die het mogelijk maken meerdere beelden tegelijkertijd op een indexscherm te bekijken, worden "miniaturen" genoemd.

#### **Opmerkingen**

Sla al uw opnamen regelmatig op externe media op om te vermijden dat ze verloren gaan. (p. [39\)](#page-180-1)

#### <span id="page-171-0"></span>Films en foto's weergeven vanuit de Kaartweergave (HDR-GW66V/GW66VE/ GWP88V/GWP88VE)

Schakel over naar Kaartweergave door  $\vec{\mathbb{F}}$  → [Kaartweergave] aan te raken.

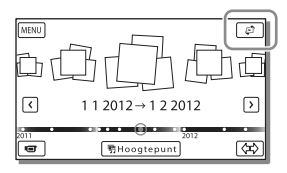

Wanneer u de kaartgegevens voor het eerst gebruikt:

Een bericht verschijnt waarin u wordt gevraagd of u akkoord gaat met de voorwaarden van de licentieovereenkomst van de kaartgegevens. U kunt de kaartgegevens gebruiken door op het scherm [Akkoord] aan te raken nadat u hebt ingestemd met de licentieovereenkomst (p. [61\)](#page-202-1). U kunt de kaartgegevens niet gebruiken als u [Niet akkoord] aanraakt. Maar wanneer u voor de tweede keer de kaartgegevens wilt gebruiken, verschijnt dezelfde melding op het scherm en kunt u de kaartgegevens gebruiken door [Akkoord] aan te raken.

#### Beelden afspelen met andere apparatuur

- Beelden opgenomen met de camcorder kunnen niet altijd goed worden afgespeeld met andere apparatuur. Ook beelden opgenomen met andere apparatuur kunnen niet altijd goed worden afgespeeld met de camcorder.
- Films van standaardkwaliteit (STD) die zijn opgenomen op SD-geheugenkaarten, kunnen niet worden afgespeeld met AV-apparatuur van andere merken.

## <span id="page-172-1"></span><span id="page-172-0"></span>Geavanceerde bediening Beelden opnemen met diverse instellingen

### De beeldkwaliteit van films selecteren (opnamestand)

**U kunt de opnamestand omschakelen om de filmkwaliteit te selecteren terwijl u films in HD-beeldkwaliteit (HD) opneemt. De opnameduur (p. [52](#page-193-2)) en het type media waarnaar de beelden kunnen worden gekopieerd, kunnen variëren, afhankelijk van de geselecteerde opnamestand.**

- 1 Selecteer  $\boxed{\text{MENU}} \rightarrow$  $[Beeldkwal./Formaat] \rightarrow$ [ Opnamefunctie].
- 2 Selecteer de gewenste opnamestand.

Opnamestand en de media waarnaar de beelden kunnen worden gekopieerd

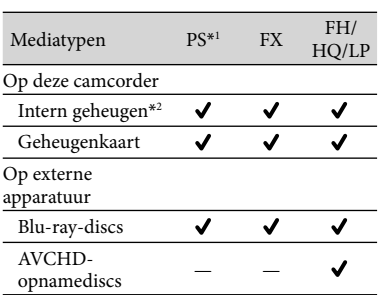

\*1PS kan alleen worden ingesteld wanneer de [ Framerate] is ingesteld op [60p] (HDR-GW66V/GWP88/GWP88V) / [50p] (HDR-GW66E/GW66VE/GWP88E/GWP88VE). \*2HDR-GWP88/GWP88E/GWP88V/GWP88VE

**(p. [46\)](#page-187-5). ([Dubbelopname] is de standaardinstelling.)**

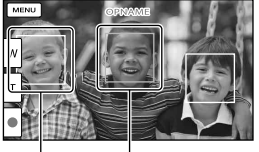

Lach automatisch vastleggen

**Standaard wordt er automatisch een foto gemaakt wanneer de camcorder een glimlach van een persoon detecteert tijdens het filmen** 

(Lach-sluiter)

De camcorder neemt een lach waar (oranje). De camcorder neemt

een gezicht waar.

#### **Opmerkingen**

- Wanneer u het volgende instelt, kunt u de Lachsluiterfunctie niet gebruiken.
	- [ **□ Opnamefunctie**]: [Hoogste kwalitt FX ]
	- [ Framerate]: [60p] (HDR-GW66V/ GWP88/GWP88V) of [50p] (HDR-GW66E/ GW66VE/GWP88E/GWP88VE)
- Een glimlach wordt mogelijk niet herkend afhankelijk van de opnameomstandigheden, onderwerpomstandigheden en de instellingen van uw camcorder.

### Panoramafoto's maken

**U kunt een panoramafoto maken door meerdere foto's te maken terwijl u de camcorder in de rondte beweegt en door deze foto's vervolgens in één foto te combineren.**

 $\sqrt{\text{MENU}} \rightarrow$  [Opnamefunctie]  $\rightarrow$ [iPanor. door beweg.].

2 Breng de camcorder in lijn met het einde van het op te nemen onderwerp en druk op PHOTO.

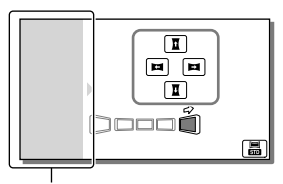

Dit gedeelte wordt niet opgenomen.

- U kunt de richting waarin u de camcorder beweegt, selecteren door  $\mathbf{L}/\mathbf{L}/\mathbf{L}$  op het LCD-scherm aan te raken.
- 3 Beweeg de camcorder naar het eind van de geleider aan de hand van de aanduiding op het scherm.

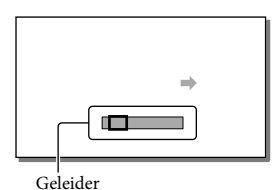

U kunt panoramafoto's weergeven met de "PlayMemories Home"-software.

Selecteren van het beeldformaat van de foto die met iSweep Panorama is gemaakt

Selecteer **晶/晶** alvorens de opname te starten.

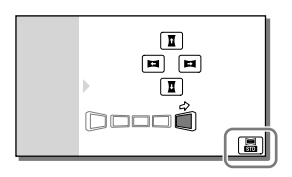

- [Standaard] (de standaardinstelling) Horizontaal:  $4.912 \times 1.080$ Verticaal: 3.424 × 1.920
- [Breed] Horizontaal:  $7.152 \times 1.080$ Verticaal: 4.912 × 1.920

### Tips voor het maken van panoramafoto's

Beweeg de camcorder in de rondte om u heen met een langzame en gestage snelheid (ongeveer 5 seconden voor 180 graden). Er verschijnt een melding wanneer u te snel of te langzaam beweegt. Oefen bij voorkeur even de beweging alvorens werkelijk panoramafoto's te maken.

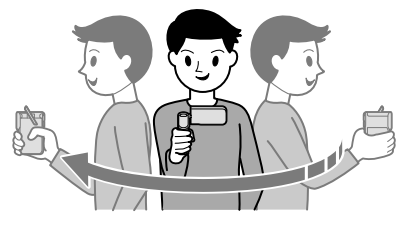

Voor het maken van goede panoramafoto's is het tevens belangrijk dat u voldoende afstand houdt tussen het onderwerp en de achtergrond en dat u opneemt op lichte plaatsen, bijvoorbeeld buitenshuis.

## <span id="page-174-1"></span><span id="page-174-0"></span>Informatie over uw locatie vastleggen (GPS) (HDR-GW66V/ GW66VE/GWP88V/ GWP88VE)

Wanneer u [GPS-Instelling] instelt op [Aan] (de standaardinstelling), verschijnt het GPS-trianguleerpictogram op het scherm en begint de camcorder te zoeken naar GPS-satellietsignalen. Het weergegeven pictogram varieert afhankelijk van de sterkte van het ontvangen signaal. De GPS-functie is alleen beschikbaar wanneer  $\mathcal{N}_1$ ,  $\mathcal{N}_2$  of  $\mathcal{N}_3$  worden weergegeven.

De GPS-functie (Global Positioning System) biedt de volgende mogelijkheden.

- Informatie over uw locatie vastleggen op films of foto's ([Aan] is de standaardinstelling.)
- Films en foto's afspelen door die te zoeken op een kaart (Kaartweergave, p. [30](#page-171-0))
- Een kaart van de huidige locatie tonen

### Als u geen positiegegevens wilt opnemen

Selecteer  $\boxed{\text{MENU}} \rightarrow \boxed{\text{Setup}} \rightarrow$  $\mathcal{A}$  Algemene instelling.]  $\rightarrow$  [GPS-Instelling]  $\rightarrow$  [Uit].

#### **Opmerkingen**

- Het kan een tijdje duren voordat de camcorder begint te trianguleren.
- Gebruik de GPS-functie buiten en in open gebied, want de ontvangst van radiosignalen is op dergelijke plaatsen het best.
- De bovenkant van de kaart is steeds het noorden.

## <span id="page-174-2"></span>Beelden weergeven op een televisiescherm

Als u de camcorder aansluit op de HDMI-ingang van een TV, wordt het beeld op het TV-scherm weergegeven in HD-beeldkwaliteit (HD). Als u de camcorder aansluit op de A/V-ingang van een TV, wordt het beeld op het TV-scherm weergegeven in standaardbeeldkwaliteit (STD).

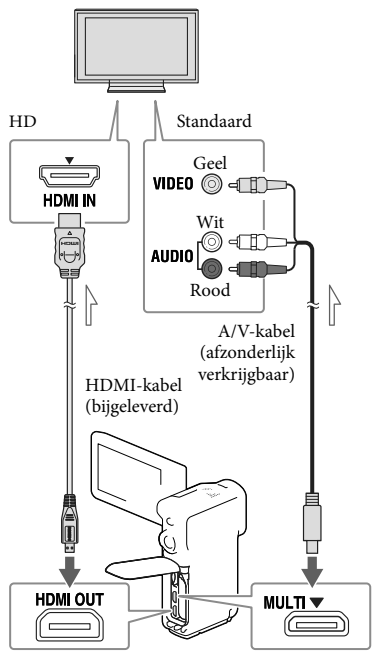

<span id="page-174-3"></span> $\equiv$  Signaalverloop

- 1 Stel de ingangskiezer van de TV in op de gebruikte aansluiting.
- 2 Sluit de camcorder aan op een TV.

### 3 Speel een film of een foto af op de camcorder (p. [28\)](#page-169-2).

#### **Opmerkingen**

- Raadpleeg ook de gebruiksaanwijzing van de TV.
- Gebruik een A/V-kabel (afzonderlijk verkrijgbaar) voor de aansluiting als de TV geen HDMI-ingang heeft.
- U kunt niet de bijgeleverde netspanningsadapter als stroombron gebruiken wanneer de camcorder met een AV-kabel is aangesloten op een TVtoestel. Laad de accu op voordat u de kabel aansluit. (p. [14\)](#page-155-3).
- Wanneer films zijn opgenomen met standaardkwaliteit (STD), worden ze afgespeeld met standaardkwaliteit (STD), zelfs op een HD-TV.
- Als u films van standaardkwaliteit (STD) afspeelt op een 4:3-TV-toestel dat niet compatibel is met het 16:9-signaal, stelt u [ Breed-stand] in op [4:3] als u films met de hoogte-/breedteverhouding 4:3 wilt opnemen.
- Als u uw camcorder op de TV aansluit met meer dan één type kabel om beelden weer te geven, krijgt de HDMI-weergave voorrang.

### Als de TV mono is (als de TV slechts één audio-ingang heeft)

Sluit de gele stekker van een A/V-kabel (afzonderlijk verkrijgbaar) aan op de videoingang en sluit de witte stekker (linkerkanaal) of rode stekker (rechterkanaal) aan op de audio-ingang van de TV of videorecorder.

#### Aansluiting van uw TV via een videorecorder

Sluit uw camcorder aan op de LINE IN-ingang van de videorecorder, met behulp van een A/V-kabel (afzonderlijk verkrijgbaar). Zet de ingangskiezer van de videorecorder op LINE (VIDEO 1, VIDEO 2 enzovoort). **B** 

De beeldverhouding instellen die door de TV wordt ondersteund: [Type TV] (p. [48\)](#page-189-3)

#### Over "Photo TV HD"

Deze camcorder is geschikt voor "Photo TV HD". "Photo TV HD" zorgt voor een ultrascherpe weergave van subtiele structuren en kleuren, zoals bij een foto. Wanneer u de voor Photo TV HD geschikte apparatuur van Sony aansluit met een HDMI-kabel\*, kunt u genieten van de weergave van foto's in adembenemende HD-kwaliteit.

\* De TV schakelt bij fotoweergave automatisch over naar de juiste stand.

## <span id="page-176-2"></span><span id="page-176-0"></span>De ingebouwde projector gebruiken (HDR-GWP88/GWP88E/ GWP88V/GWP88VE)

U kunt een vlak oppervlak zoals een muur, als scherm gebruiken als u opgenomen beelden wilt bekijken met de ingebouwde projector.

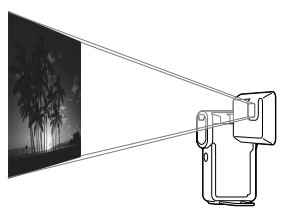

Trek de standaard uit.

<span id="page-176-3"></span>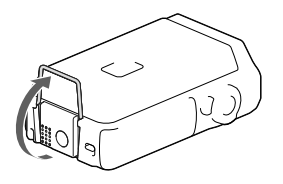

 2 Richt de projectorlens op een oppervlak, zoals een muur, en druk vervolgens op PROJECTOR.

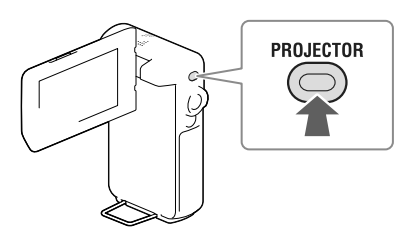

 3 Wanneer het bedieningshandleidingsscherm verschijnt, selecteert u [Projecteren].

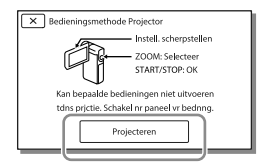

- Dit scherm verschijnt als u de ingebouwde projector voor het eerst gebruikt nadat de camcorder is ingeschakeld.
- $\Delta$  Pas de scherpstelling van het geprojecteerde beeld aan met de PROJECTOR FOCUS-knop.

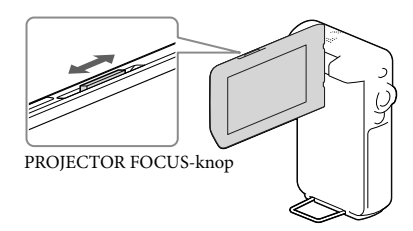

- <span id="page-176-1"></span>Het geprojecteerde beeld wordt groter als de afstand tussen uw camcorder en het reflecterende oppervlak toeneemt.
- U kunt het beste de camcorder neerzetten op een afstand van ongeveer 0,5 m of meer van het oppervlak waarop de beelden worden geprojecteerd.

5 Verplaats met behulp van de motorzoomknop het selectiekader dat op het LCDscherm verschijnt en druk vervolgens op de START/STOPknop.

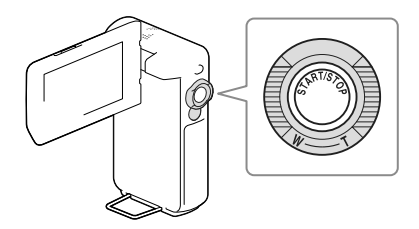

- Zie pagina [28](#page-169-2) voor meer details over het weergeven.
- Als u de projector wilt uitschakelen, drukt u op PROJECTOR.

#### **Opmerkingen**

- Het LCD-scherm wordt uitgeschakeld als er een beeld wordt geprojecteerd.
- Let op de volgende handelingen of situaties wanneer u de projector gebruikt.
	- Projecteer nooit beelden naar de ogen toe.
	- Raak de projectorlens niet aan.
	- Het LCD-scherm en de projectorlens worden warm wanneer ze werken.
	- Bij gebruik van de projector gaat de accu minder lang mee (wij raden aan de bijgeleverde netspanningsadapter te gebruiken).
- De volgende functies werken niet in combinatie met de projector.
	- Kaartbediening (HDR-GWP88V/GWP88VE)
	- Gemarkeerde weergave met een TV
	- Camcorder bedienen met gesloten LCD-scherm
	- Diverse andere functies
- Wanneer de geprojecteerde beelden veel zwart bevatten, kan er een zwakke kleuroneffenheid verschijnen. Dit wordt veroorzaakt door lichtweerkaatsing in de projectorlens en is geen storing.

## <span id="page-178-0"></span>Bewerken Bewerken op uw camcorder

#### **Opmerkingen**

- U kunt enkele basisbewerkingen uitvoeren op de camcorder. Als u geavanceerde bewerkingen wilt uitvoeren, installeert u de software "PlayMemories Home".
- U kunt de beelden niet herstellen nadat u ze hebt gewist. Sla belangrijke films en foto's vooraf op.
- Haal de accu of de netspanningsadapter niet van de camcorder terwijl u beelden wist of splitst. Hierdoor kan het opnamemedium worden beschadigd.
- Werp de geheugenkaart niet uit terwijl u beelden erop wist of splitst.
- Als u films/foto's wist of splitst die in opgeslagen scenario's zijn opgenomen, worden de scenario's ook gewist.

#### Films en foto's wissen

- 1 Selecteer  $(MENU) \rightarrow [Bewerken]$ (HDR-GW66E/GW66V/GW66VE) of [Bewerken/Kopiëren] (HDR-GWP88/GWP88E/GWP88V/  $GWP88VE) \rightarrow [Wissen]$ .
- 2 Selecteer [Meerdere beelden] en selecteer vervolgens het type beeld dat u wilt wissen.

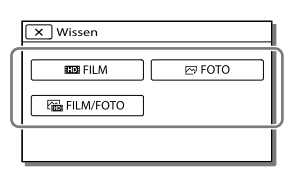

 $\mathsf{\{}3\}$  Vink  $\mathsf{\blacktriangledown}$  de films of foto's aan die moeten worden gewist en selecteer <sup>OK</sup>

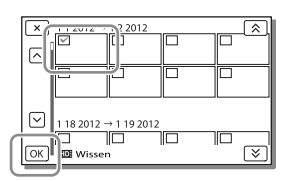

### Alle films/foto's met de geselecteerde datum tegelijkertijd verwijderen

- 1 In stap 2 selecteert u [Alle in gebeurtenis].
- 2 Selecteer de datum die u wilt wissen met  $\sqrt{\frac{8}{5}}$ , en selecteer vervolgens  $\sqrt{\frac{6}{5}}$ .

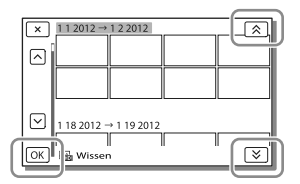

### Een deel van een film wissen

U kunt een film splitsen en wissen. **P** 

- Beveiliging opheffen: [Beveiligen] (p. [47\)](#page-188-6)
- [Formatteren] (p. [47\)](#page-188-0)

#### Een film splitsen

Selecteer  $\mathbb{F}_{\mathbf{0}} \rightarrow$  [Splitsen] op het filmafspeelscherm.

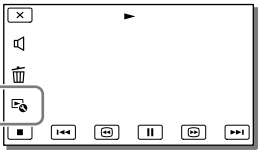

<span id="page-179-0"></span>2 Selecteer het punt waar u de film in scènes wilt splitsen met  $\Box$  II en selecteer vervolgens  $\overline{OK}$ .

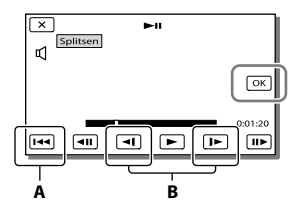

**A**: Terug naar het begin van de geselecteerde film **B**: Bepaalt het splitsingspunt met grotere nauwkeurigheid

#### **Opmerkingen**

- Een klein verschil kan zich voordoen tussen het punt dat u selecteert en het werkelijke splitsingspunt, omdat uw camcorder het splitsingspunt selecteert in stappen van ongeveer een halve seconde.
- Een MP4-film kan niet worden gesplitst.

Een foto uit een film vastleggen (HDR-GW66V/GWP88/GWP88E/ GWP88V/GWP88VE)

U kunt beelden vastleggen uit films die zijn opgenomen met de camcorder.

**1** Selecteer  $\mathbb{F}_{\mathbb{Q}} \rightarrow$  [Foto vastleggen] dat op het afspeelscherm van een film verschijnt.

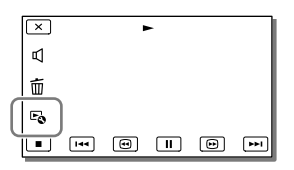

2 Selecteer het punt waar u een foto wilt vastleggen met  $\Box/\Box$ en selecteer vervolgens **.** OK

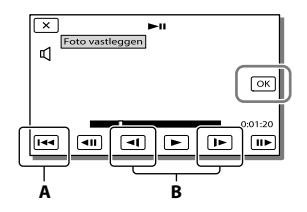

**A**: Terug naar het begin van de geselecteerde film **B**: Bepaalt het vastlegpunt preciezer

Als de film is opgenomen met één van de volgende beeldkwaliteiten, wordt de beeldgrootte ingesteld zoals hieronder wordt weergegeven.

- High-definitionbeeldkwaliteit (HD) of MP4: [2,1 M] (16:9)
- Breedbeeld (16:9) met standaardkwaliteit (STD): [0,2 M] (16:9)
- 4:3-hoogte-/breedteverhouding met SD beeldkwaliteit (STD): [VGA (0,3 M)] (4:3)

#### **Opmerkingen**

U kunt vastgelegde beelden niet opslaan op de geheugenkaart (HDR-GWP88E/GWP88VE).

#### Opnamedatum en -tijd van vastgelegde foto's

- De opnamedatum en -tijd van vastgelegde foto's zijn dezelfde als de opnamedatum en -tijd van de films.
- Als de film waaruit u beelden vastlegt geen gegevenscode heeft, zullen de opnamedatum en -tijd van de foto gelijk zijn aan de datum en tijd van het vastleggen uit de film.
# Films en foto's opslaan op een computer Beelden weergeven op een computer

Met de software "PlayMemories Home" kunt u films en stilstaande beelden naar uw computer importeren om ze op verschillende manieren te gebruiken.

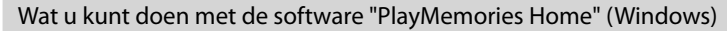

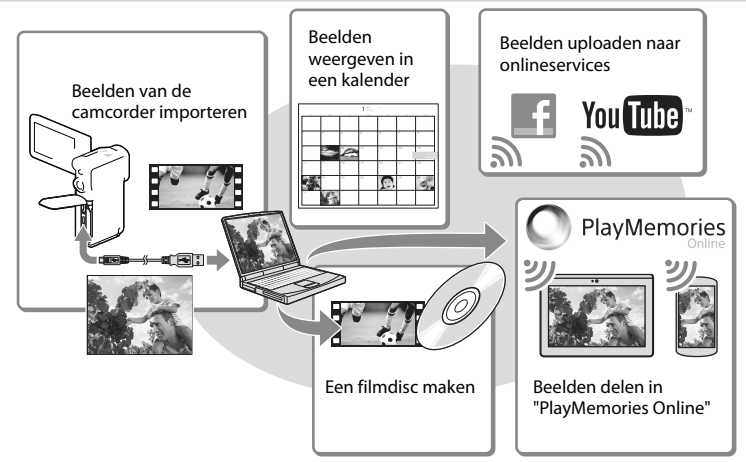

**"PlayMemories Home" kan worden gedownload via de volgende URL. www.sony.net/pm**

#### **Opmerkingen**

- Een internetverbinding is vereist om "PlayMemories Home" te installeren.
- Een internetverbinding is vereist om "PlayMemories Online" en andere onlineservices te gebruiken. De services zijn mogelijk niet in alle landen/regio's beschikbaar.

# Software voor Mac

De software "PlayMemories Home" wordt niet ondersteund door Mac-computers. Als u beelden van de camcorder naar de Mac wilt importeren en afspelen, gebruikt u de relevante software op de Mac. Ga voor meer informatie naar de volgende URL. http://www.sony.co.jp/imsoft/Mac/

# Een computer voorbereiden

# (Windows)

# Het computersysteem controleren

#### BS\*1

Microsoft Windows XP SP3\*<sup>2</sup> /Windows Vista SP2\*<sup>3</sup> /Windows 7 SP1/Windows 8

# CPU\*4

Intel Core Duo 1,66 GHz of sneller of Intel Core 2 Duo 1,66 GHz of sneller (Intel Core 2 Duo 2,26 GHz of sneller is vereist wanneer u FX-of FH-films verwerkt en Intel Core 2 Duo 2,40 GHz of sneller is vereist als u PS-films verwerkt.)

## Geheugen

Windows XP: 512 MB of meer (1 GB of meer is aanbevolen)

Windows Vista/Windows 7/Windows 8: 1 GB of meer

Harde schijf

Vereiste harde-schijfruimte voor installatie: Ongeveer 500 MB

#### Scherm

Minimaal  $1.024 \times 768$  punten

- \*<sup>1</sup> Standaardinstallatie is vereist. Werking is niet gegarandeerd bij een upgrade van het besturingssysteem of in een multi-bootomgeving.
- \*<sup>2</sup> 64-bits edities en Starter (Edition) worden niet ondersteund. Windows Image Mastering API (IMAPI) Ver.2.0 of recenter is vereist om discs, enzovoort te kunnen maken.
- \*<sup>3</sup> Starter (Edition) wordt niet ondersteund.
- \*<sup>4</sup> Snellere processor is aanbevolen.

## **Opmerkingen**

Werking met alle computeromgevingen is niet gegarandeerd.

# De software "PlayMemories Home" installeren op uw computer

1 Ga op uw computer met een internetbrowser naar de volgende downloadsite en klik op [Installeren]  $\rightarrow$  [Uitvoeren].

# www.sony.net/pm

- 2 Voer de installatie uit door de instructies op het scherm te volgen.
	- Wanneer de instructies op het scherm verschijnen waarin u wordt gevraagd de camcorder aan te sluiten op een computer, sluit u de camcorder aan op uw computer met behulp van de USB-kabel (bijgeleverd).

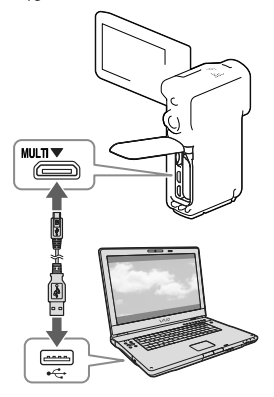

Wanneer de installatie is voltooid, wordt "PlayMemories Home" gestart.

# Opmerkingen bij de installatie

- Als de software "PlayMemories Home" al op uw computer is geïnstalleerd, sluit u de camcorder aan op uw computer. Dan zijn de functies beschikbaar die met deze camcorder kunnen worden gebruikt.
- Als de software "PMB (Picture Motion Browser)" al op uw computer is geïnstalleerd, wordt deze overschreven door de software "PlayMemories Home". In dit geval kunt u bepaalde functies die beschikbaar waren in "PMB" in deze software "PlayMemories Home" niet gebruiken.

# Uw camcorder loskoppelen van de computer

1 Klik op het pictogram **ve** rechts onderaan op het bureaublad van de computer [USB-apparaat voor massaopslag veilig verwijderen].

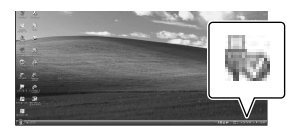

- 2 Selecteer  $\boxed{\times}$   $\rightarrow$  [Ja] op het camcorderscherm.
- 3 Koppel de USB-kabel los.
- Als u Windows 7 of Windows 8 gebruikt, klikt u op  $\triangle$  en klikt u vervolgens op  $\Box$

#### **Opmerkingen**

- Voor toegang tot de camcorder vanaf de computer gebruikt u de software "PlayMemories Home". Een goede werking is niet gegarandeerd als u de gegevens gebruikt met andere software dan de software "PlayMemories Home" of als u de bestanden en de mappen rechtstreeks vanaf een computer bewerkt.
- Beelden kunnen niet worden opgeslagen op sommige discs, afhankelijk van de configuratie die geselecteerd is in [ Opnamefunctie]. Films opgenomen in de stand [60p-kwaliteit ] (HDR-GW66V/GWP88/GWP88V)/[50pkwaliteit  $\overline{PS}$  ] (HDR-GW66E/GW66VE/ GWP88E/GWP88VE) of de stand [Hoogste kwalitt  $\overline{FX}$  | kunnen alleen worden opgeslagen op een Blu-ray-disc.
- U kunt geen disc maken met films opgenomen in de [HMP4] MP4]-stand.
- De camcorder splitst automatisch een beeldbestand van meer dan 2 GB en slaat de delen op als aparte bestanden. Bestanden worden goed afgespeeld op de camcorder, maar beeldbestanden zullen misschien als aparte bestanden worden getoond op een computer wanneer zij worden ingevoerd in of afgespeeld met de "PlayMemories Home"-software.

# <span id="page-183-0"></span>De software "PlayMemories Home" starten

1 Dubbelklik op het pictogram "PlayMemories Home" op het computerscherm.

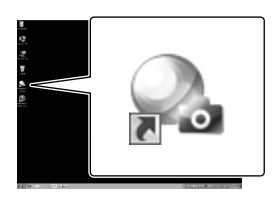

- Wanneer u Windows 8 gebruikt, selecteert u het pictogram "PlayMemories Home" vanaf het startscherm.
- 2 Dubbelklik op de snelkoppeling "PlayMemories Home help-gids" op het computerscherm als u wilt zien hoe "PlayMemories Home" werkt.

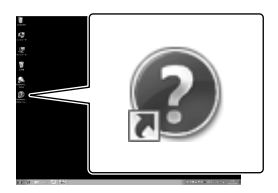

- Wanneer u Windows 8 gebruikt, selecteert u [PlayMemories Home help-gids] vanaf het help-menu van "PlayMemories Home".
- Als het pictogram niet op het computerscherm verschijnt, klikt u op [start]  $\rightarrow$  [Alle programma's]  $\rightarrow$  [PlayMemories] Home] het gewenste item.
- Meer details over "PlayMemories Home" vindt u wanneer u $\mathbf{\mathcal{D}}$  ("PlayMemories Home help-gids") selecteert in de software of naar de ondersteuningspagina PlayMemories Home gaat (http://www.sony.co.jp/pmh-se/).

# Beelden opslaan op externe media

# Een disc van standaardbeeldkwaliteit (STD) maken met een recorder

Sluit uw camcorder aan op een discrecorder met behulp van een A/V-kabel (afzonderlijk verkrijgbaar). U kunt beelden die op uw camcorder worden afgespeeld, naar een disc of videocassette kopiëren.

#### **Opmerkingen**

- U kunt niet de bijgeleverde netspanningsadapter als stroombron gebruiken wanneer de camcorder met een AV-kabel is aangesloten op een TVtoestel. Laad de accu op voordat u de kabel aansluit (p. [14\)](#page-155-0).
- Raadpleeg de gebruiksaanwijzing die bij het aangesloten apparaat is geleverd.

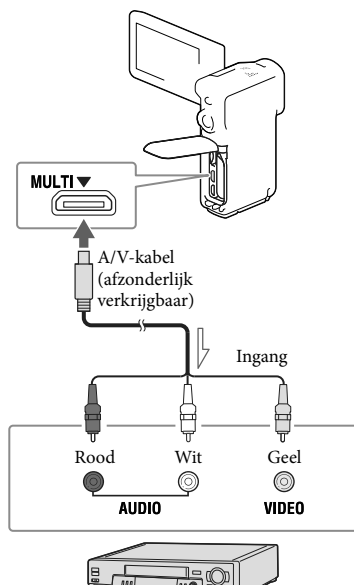

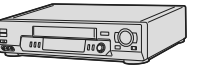

- 1 Plaats het opnamemedium in het opnameapparaat (een discrecorder enzovoort).
	- Als het opnameapparaat beschikt over een ingangskiezer, zet u deze in de ingangsstand.
- 2 Sluit uw camcorder aan op het opnameapparaat met behulp van een A/V-kabel (afzonderlijk verkrijgbaar).
	- Sluit de camcorder aan op de ingangen van het opnameapparaat.
- 3 Start het afspelen op de camcorder en neem de beelden op met het opnameapparaat.
- Als het kopiëren voltooid is, stopt u het opnameapparaat en vervolgens uw camcorder.

#### **Opmerkingen**

- U kunt geen beelden kopiëren naar recorders die zijn aangesloten met een HDMI-kabel.
- Aangezien het kopiëren wordt uitgevoerd via analoge gegevensoverdracht is het mogelijk dat de beeldkwaliteit slechter wordt.
- Films in HD-beeldkwaliteit (HD) worden gekopieerd in standaardbeeldkwaliteit (STD).
- Wanneer u uw camcorder aansluit op een apparaat met monogeluid, sluit u de gele stekker van een A/V-kabel (afzonderlijk verkrijgbaar) aan op de video-ingang van het apparaat en de witte stekker (linkerkanaal) of de rode stekker (rechterkanaal) op de audio-ingang van het apparaat.

∩ਬਾ

- Datum- en tijdsgegevens kopiëren: [Gegevenscode] (p. [48](#page-189-0))
- Een weergaveapparaat met 4:3-beeldformaat gebruiken: [Type TV] (p. [48](#page-189-1))

Signaalverloop  $\overline{\phantom{0}}$ 

# Uw camcorder aanpassen

# <span id="page-185-0"></span>Menu's gebruiken

**De camcorder heeft verschillende menu-items, die zijn onderverdeeld in 6 menucategorieën.** 

**Opnamefunctie (Items voor het selecteren van een opnamefunctie) p. [46](#page-187-0) Camera/Microfoon (Items voor aangepaste opnamen) p. [46](#page-187-1)**

**Beeldkwal./Formaat (Items voor het instellen van beeldkwaliteit of -grootte)**  $\rightarrow$  p. [47](#page-188-0)

**Afspeelfunctie (Items voor afspelen) p. [47](#page-188-1)**

L<sup>2</sup> Bewerken (HDR-GW66E/GW66V/GW66VE) of L<sup>2</sup> Bewerken/Kopiëren (HDR-**GWP88/GWP88E/GWP88V/GWP88VE) (Items voor bewerkingen zoals kopiëren of**   $b$ eveiligen)  $\rightarrow$  p. [47](#page-188-2)

**Setup (Andere instellingsitems) p. [47](#page-188-3)**

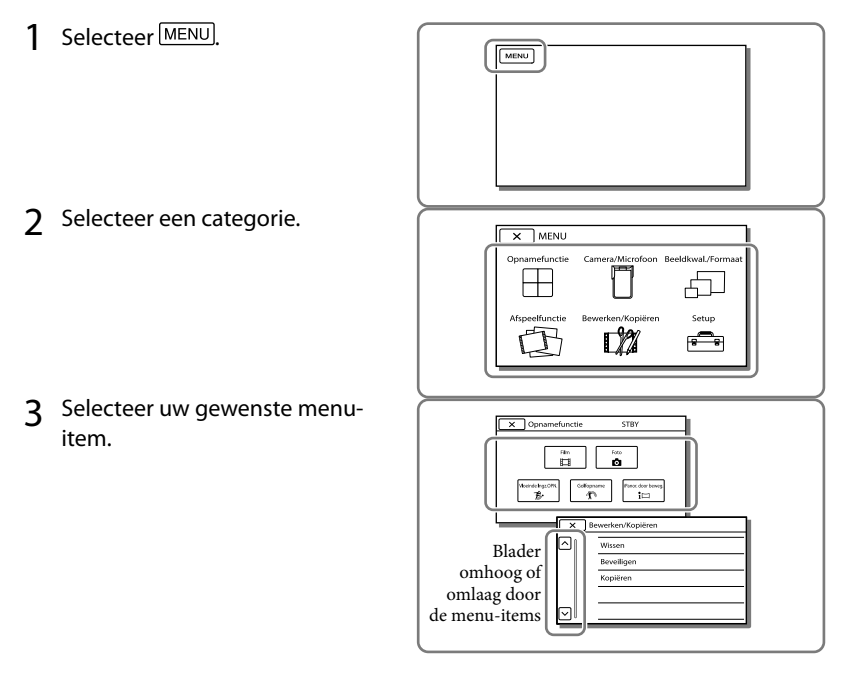

**Opmerkingen**

Selecteer  $\boxed{\times}$  om de menu-instelling te beëindigen of terug te keren naar het vorige menuscherm.

# Een menu-item snel vinden

De menu's [Camera/Microfoon] en [Setup] hebben subcategorieën. Selecteer het pictogram van de subcategorie, zodat er op het LCD-scherm een lijst wordt weergegeven met menu's in de geselecteerde subcategorie.

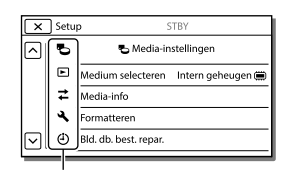

Subcategoriepictogrammen

# Wanneer u een menu-item niet kunt selecteren

Menu-items of instellingen die grijs worden weergegeven, kunt u niet gebruiken. Wanneer u het grijze menu-item selecteert, wordt op uw camcorder de reden weergegeven waarom u het menu-item of de instructie niet kunt selecteren of onder welke voorwaarde u het menu-item kunt instellen.

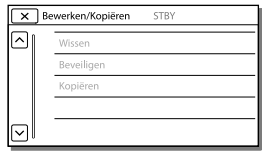

# Menulijsten

# <span id="page-187-0"></span>Opnamefunctie

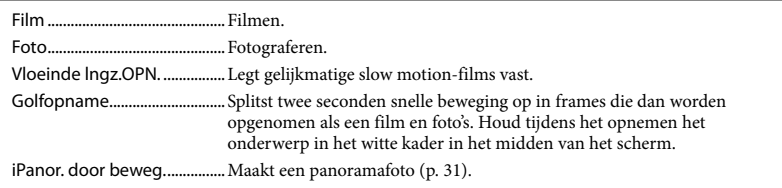

# <span id="page-187-1"></span>Camera/Microfoon

<span id="page-187-16"></span><span id="page-187-15"></span><span id="page-187-14"></span><span id="page-187-13"></span><span id="page-187-12"></span><span id="page-187-11"></span><span id="page-187-10"></span><span id="page-187-9"></span><span id="page-187-8"></span><span id="page-187-7"></span><span id="page-187-6"></span><span id="page-187-5"></span><span id="page-187-4"></span><span id="page-187-3"></span><span id="page-187-2"></span>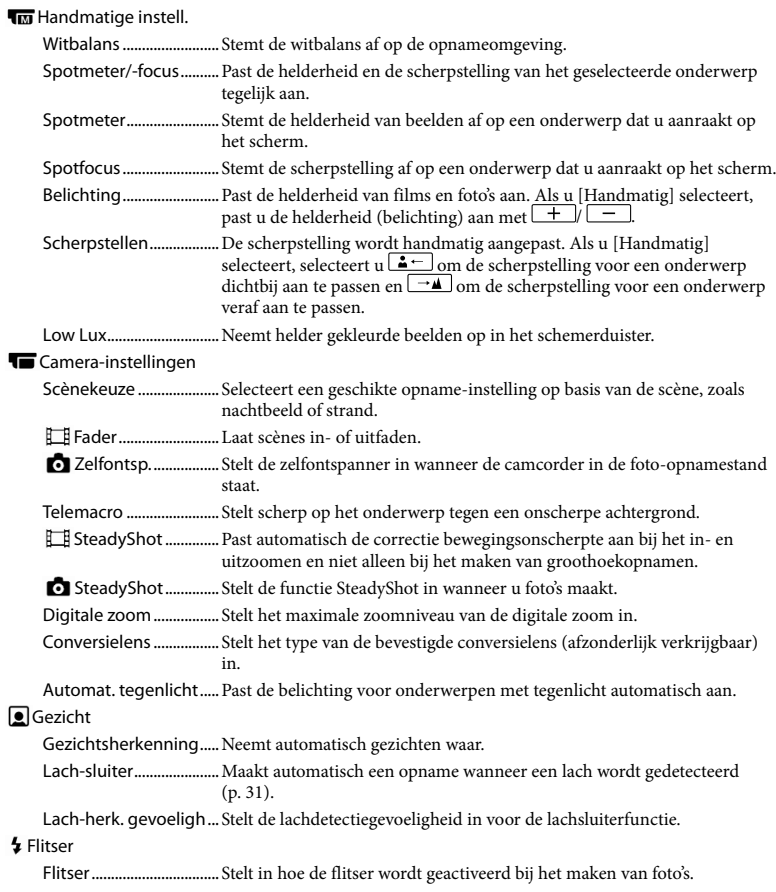

<span id="page-188-12"></span><span id="page-188-10"></span><span id="page-188-9"></span><span id="page-188-8"></span>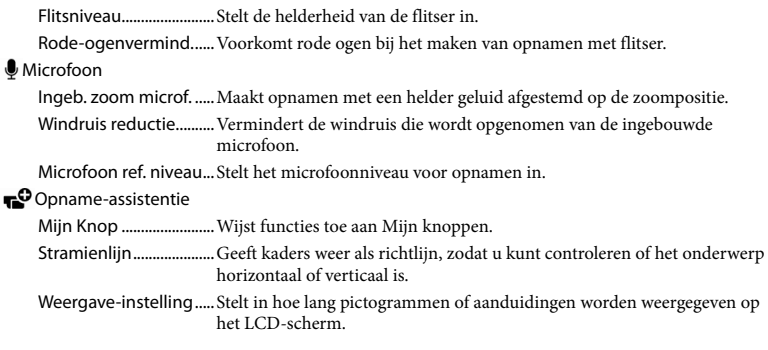

# <span id="page-188-0"></span>Beeldkwal./Formaat

<span id="page-188-6"></span><span id="page-188-5"></span>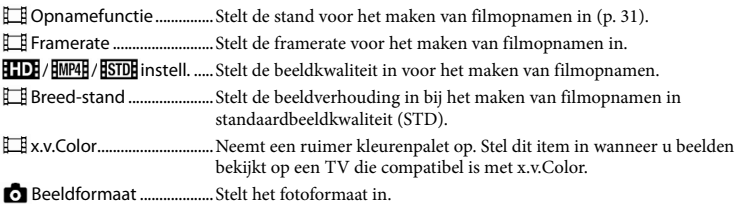

# <span id="page-188-7"></span><span id="page-188-1"></span>Afspeelfunctie

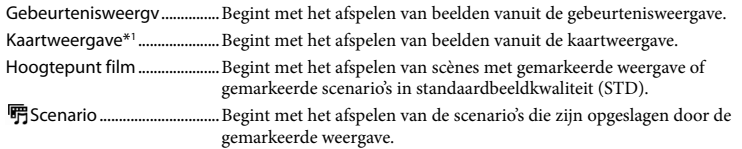

## <span id="page-188-2"></span>Bewerken\*<sup>2</sup> / LZ Bewerken/Kopiëren<sup>\*3</sup>

<span id="page-188-11"></span>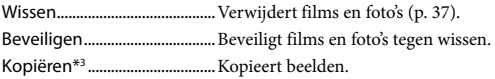

#### <span id="page-188-3"></span>Setup

Media-instellingen

<span id="page-188-4"></span>Medium selecteren\*3 ... Selecteert het type opnamemedium (p. [21](#page-162-0)). Media-info .......................Geeft informatie over de opnamemedia weer. Formatteren....................Verwijdert en formatteert alle gegevens op de opnamemedia. Bld. db. best. repar. ....... Herstelt het beelddatabasebestand op opnamemedia (p. [51\)](#page-192-0). Bestandsnummer..........Bepaalt hoe het bestandsnummer wordt toegewezen aan foto's. Weergave-instelling.

<span id="page-189-0"></span>Gegevenscode ...............Geeft informatie weer die op het moment van opname automatisch is vastgelegd.

Volume-instellingen ....Past het weergavegeluidsvolume aan.

#### $\overrightarrow{=}$  Aansluiting

<span id="page-189-1"></span>Type TV .............................Converteert het signaal afhankelijk van het aangesloten TV-toestel (p. [33](#page-174-0)).

HDMI-resolutie............... Selecteert de uitgevoerde beeldresolutie wanneer u uw camcorder op een TV aansluit met een HDMI-kabel.

- CTRL. VOOR HDMI.........Bepaalt of de afstandsbediening van de TV al dan niet moet worden gebruikt wanneer de camcorder wordt aangesloten op een "BRAVIA" Sync-compatibele TV met behulp van de HDMI-kabel.
- USB-aansluiting............. Selecteer dit item wanneer er geen instructies op het LCD-scherm verschijnen wanneer u uw camcorder op een extern apparaat aansluit via USB.

USB-verbindingsinst. ...Bepaalt de aansluitmodus wanneer de camcorder wordt aangesloten op een computer of een USB-apparaat.

USB-voeding...................Levert stroom aan de camcorder via een USB-kabel.

USB LUN-instelling........Laat de camcorder de compatibiliteit van een USB-aansluiting verbeteren door bepaalde USB-functies te beperken.

#### Algemene instelling.

Pieptoon........................... Schakelt de pieptoon van de camcorder in of uit.

LCD-helderheid............... Regelt de helderheid van het LCD-scherm.

[SELF-REC]-knop............ Stelt de functie in van de knop SELF-REC.

Uw locatie\*1 .....................Toont de actuele locatie op de kaart.

Vliegtuig-stand\*1...........Te gebruiken instellingen wanneer u aan boord van een vliegtuig bent.

GPS-Instelling\*1 ..............Ontvangt het GPS-signaal (p. [33\)](#page-174-1).

Language Setting ......... Stelt de schermtaal in (p. [20\)](#page-161-0).

<span id="page-189-2"></span>Stroombesparing.......... Stelt het LCD-scherm en het toestel zo in dat zij automatisch worden uitgeschakeld.

Initialiseren......................Zet alle instellingen terug in de standaardinstellingen.

#### Klokinstellingen

Datum/tijd instellen..... Stelt de datum en tijd in (p. [19\)](#page-160-0).

Regio instellen................Houdt rekening met een tijdsverschil zonder dat de klok wordt stilgezet (p. [19](#page-160-0)).

Autom. inst. klok\*1 ........De klok wordt automatisch ingesteld op basis van de tijd die van het GPS-systeem wordt ontvangen.

Autom. inst. gebied\*1 ...De tijd wordt gecorrigeerd doordat informatie over de actuele locatie wordt opgehaald uit het GPS-systeem.

\*<sup>1</sup> HDR-GW66V/GW66VE/GWP88V/GWP88VE

\*<sup>3</sup> HDR-GWP88/GWP88E/GWP88V/GWP88VE

<sup>\*</sup><sup>2</sup> HDR-GW66E/GW66V/GW66VE

# <span id="page-190-0"></span>Overig/Index Problemen oplossen

Volg de onderstaande procedure wanneer u problemen ondervindt bij het gebruik van uw camcorder.

 Controleer de lijst (p. [49](#page-190-0) t/m [51\)](#page-192-1), en inspecteer uw camcorder.

2) Koppel de spanningsbron los en sluit deze na ongeveer 1 minuut weer aan en schakel de camcorder in.

 $\textcircled{3}$  Raak  $\text{MENU} \rightarrow \text{[Setup]} \rightarrow$  $\left[\bigotimes$  Algemene instelling.]  $\rightarrow$ [Initialiseren] aan. Als u [Initialiseren] selecteert, worden alle instellingen, met inbegrip van die van de klok, op de beginwaarden teruggezet.

- Neem contact op met de Sonyleverancier of een plaatselijke, door Sony erkende onderhoudsdienst.
- Uw camcorder moet mogelijk worden geïnitialiseerd of u zult misschien, afhankelijk van het probleem, het interne geheugen van de camcorder moeten vervangen. De gegevens in het interne geheugen worden dan gewist. Kopieer de gegevens van het interne geheugen naar andere media (back-up) voordat u uw camcorder verzendt voor reparatie. Wij zullen u niet schadeloosstellen voor een eventueel verlies van gegevens in het interne geheugen (HDR-GWP88/GWP88E/GWP88V/GWP88VE).
- Tijdens de reparatie wordt mogelijk een minimum aan gegevens in het interne geheugen gecontroleerd om het probleem te onderzoeken. Uw Sony-leverancier zal echter nooit gegevens kopiëren of bewaren (HDR-GWP88/GWP88E/ GWP88V/GWP88VE).

Zie Gebruikershandleiding voor "Handycam" (p. [6](#page-147-0)) voor meer informatie over de symptomen van uw camcorder en "PlayMemories Home help-gids" (p. [42](#page-183-0)) voor meer informatie over het aansluiten van uw camcorder op een computer.

#### Het toestel wordt niet ingeschakeld.

- Plaats een opgeladen accu in de camcorder (p. [14](#page-155-0)).
- De stekker van de netspanningsadapter is losgekoppeld van het stopcontact. Sluit de stekker aan op het stopcontact (p. [15\)](#page-156-0).

#### De camcorder functioneert niet, zelfs niet als de stroom is ingeschakeld.

- Het duurt enkele seconden voordat uw camcorder klaar is voor opname nadat het toestel is ingeschakeld. Dit duidt niet op een storing.
- Trek de stekker van de netspanningsadapter uit het stopcontact of verwijder de accu en sluit na ongeveer 1 minuut de netspanningsadapter weer aan of plaats de accu terug.

#### De camcorder wordt warm.

Het is mogelijk dat de camcorder warm wordt tijdens het gebruik. Dit duidt niet op een storing.

#### De stroom wordt plotseling uitgeschakeld.

- Gebruik de netspanningsadapter (p. [17\)](#page-158-0).
- Als er in de standaardinstelling ongeveer 2 minuten zijn verstreken waarin u de camcorder niet hebt gebruikt, wordt de camcorder automatisch uitgeschakeld. Wijzig de instelling van [Stroombesparing] (p. [48\)](#page-189-2), of schakel het toestel weer in.
- Laad de accu op (p. [14](#page-155-0)).

#### Er worden geen beelden opgenomen wanneer u op de START/STOP-, de PHOTO of de SELF-REC-knop drukt.

- Het weergavescherm wordt weergegeven. Stop het weergeven en selecteer MENU → [Opnamefunctie]  $\rightarrow$  [ $\Box$  Film] of  $\Box$  Foto].
- Het beeld dat u zojuist met de camcorder hebt opgenomen, wordt vastgelegd op het opnamemedium. U kunt geen nieuwe opname maken tijdens deze periode.
- Het opnamemedium is vol. Verwijder ongewenste beelden (p. [37\)](#page-178-0).
- Het totale aantal filmscènes of foto's overschrijdt de opnamecapaciteit van de camcorder (p. [52\)](#page-193-0). Verwijder ongewenste beelden (p. [37](#page-178-0)).

#### De camcorder stopt met werken.

De camcorder stopt mogelijk de opname als de camcorder doorlopend aan trillingen wordt blootgesteld.

## "PlayMemories Home" kan niet worden geïnstalleerd.

- Voor het installeren van "PlayMemories Home" is een internetverbinding vereist.
- Controleer de computeromgeving of installatieprocedure om "PlayMemories Home" te installeren.

## "PlayMemories Home" functioneert niet correct.

Sluit "PlayMemories Home" en start uw computer opnieuw.

#### De camcorder wordt niet herkend door de computer.

- Koppel andere apparaten dan het toetsenbord, de muis en uw camcorder los van de USBaansluiting van de computer.
- Koppel de ingebouwde USB-kabel los van de computer en de camcorder, start de computer opnieuw en sluit de computer en camcorder vervolgens weer aan in de juiste volgorde.

# <span id="page-191-0"></span>Weergave zelfdiagnose/ Waarschuwingen

Als er aanduidingen op het LCD-scherm worden weergegeven, controleert u het volgende.

Als het probleem blijft optreden nadat u herhaaldelijk hebt geprobeerd dit op te lossen, neemt u contact op met de Sonyleverancier of een plaatselijke, door Sony erkende onderhoudsdienst. Geef in dat geval, wanneer u contact opneemt, alle nummers van de foutcode op, die begint met C of E.

U hoort een melodie als bepaalde waarschuwingen op het scherm verschijnen.

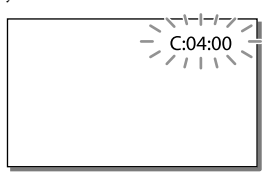

# C:06:□□

De temperatuur van de accu is te hoog. Vervang de accu of leg deze op een koele plaats.

# $C:13: \square \square / C:32: \square \square$

Verwijder de stroombron. Sluit de stroombron weer aan en gebruik de camcorder weer.

# $F: \Box \Box \Box \Box \Box$

• Volg de stappen vanaf 2 op pagina [49](#page-190-0).

## C/D

De accu is bijna leeg.

# Aন⊡

De temperatuur van de accu is te hoog. Vervang de accu of leg deze op een koele plaats.

#### 穴

- Geen geheugenkaart geplaatst (p. [21](#page-162-1)).
- Wanneer de indicator knippert, is er onvoldoende vrije ruimte om beelden op te nemen. Wis onnodige beelden (p. [37\)](#page-178-0), of formatteer de geheugenkaart nadat de beelden zijn opgeslagen op andere media (p. [47](#page-188-4)).
- <span id="page-192-0"></span>Het beelddatabasebestand is mogelijk beschadigd. Controleer het databasebestand  $\text{door} \rightarrow [\text{Setup}] \rightarrow [\text{Sub}]$  $installingen] \rightarrow [Bld. db. best. repr.] \rightarrow het$ opnamemedium (HDR-GWP88/GWP88E/ GWP88V/GWP88VE) te selecteren.

## র্ত্যা

- De geheugenkaart is beschadigd.
- Formatteer de geheugenkaart met uw camcorder (p. [47](#page-188-4)).

### $\overline{3}$

Incompatibele geheugenkaart geplaatst (p. [22](#page-163-0)).

#### न्−

Toegang tot de geheugenkaart is beperkt door een ander apparaat.

## 4

Er is een probleem met de flitser.

#### ((业))

- Er is niet voldoende licht, dus cameratrilling treedt gemakkelijk op. Gebruik de flitser.
- De camcorder is niet stabiel, dus cameratrilling treedt gemakkelijk op. Houd de camcorder stevig vast met beide handen en neem de beelden op. Houd er echter rekening mee dat de waarschuwing met betrekking tot cameratrilling niet verdwijnt.

# <span id="page-192-1"></span> $\circledcirc$

- Het opnamemedium is vol.
- Foto's kunnen niet worden opgenomen tijdens het verwerken. Wacht even en maak dan de opname.
- Wanneer u het volgende instelt, kunt u niet fotograferen tijdens het filmen.
	- [ **□ Opnamefunctie**]: [Hoogste kwalitt FX ]
	- [ Framerate]: [60p] (HDR-GW66V/ GWP88/GWP88V) of [50p] (HDR-GW66E/ GW66VE/GWP88E/GWP88VE)

# SELF-RECO

U kunt de knop SELF-REC alleen bedienen wanneer het LCD-paneel 270 naar de lenszijde is gedraaid.

 $\text{Selecteer}$   $\overline{\text{MENU}}$   $\rightarrow$   $[\text{Setup}]$   $\rightarrow$   $[\text{N}$  Algemene  $instelling.] \rightarrow [[SELF-REC].knop] \rightarrow [Altijd]$ actief] als u de knop SELF-REC altijd wilt kunnen bedienen.

# <span id="page-193-0"></span>Opnameduur van films/aantal opneembare foto's

"HD" staat voor HD-beeldkwaliteit, en "STD" staat voor standaardbeeldkwaliteit.

# Verwachte duur voor opnemen of afspelen met een accu

# Opnameduur

Beschikbare tijd bij benadering wanneer u een volledig opgeladen accu gebruikt.

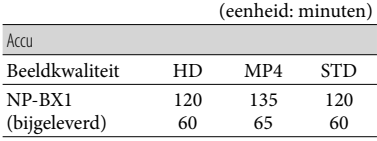

- Bovenste waarde: doorlopende opnameduur Onderzijde: normale opnameduur
- Elke opnameduur wordt gemeten wanneer de camcorder films in HD-beeldkwaliteit (HD) opneemt met [ Opnamefunctie] ingesteld op [Standaard  $\overline{HQ}$ ].
- Bij normale opnameduur wordt de tijd weergegeven wanneer u de opname herhaaldelijk start en stopt, het [Opnamefunctie]-lampje overschakelt en in- en uitzoomt.
- Duur gemeten wanneer de camcorder wordt gebruikt bij 25 C. 10 C tot 30 C is aanbevolen.
- De opname- en afspeelduur zijn korter als u de camcorder bij lage temperaturen gebruikt.
- De opname- en afspeelduur kunnen korter zijn, afhankelijk van de gebruiksomstandigheden van de camcorder.

# Afspeelduur

Beschikbare tijd bij benadering wanneer u een volledig opgeladen accu gebruikt.

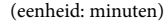

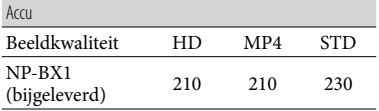

# Verwachte duur voor het opnemen van films

# Intern geheugen (HDR-GWP88/ GWP88E/GWP88V/GWP88VE)

#### HD-beeldkwaliteit (HD) in u (uren) en min (minuten)

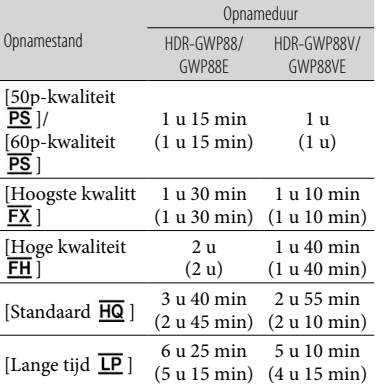

MP4 in u (uren) en min (minuten)

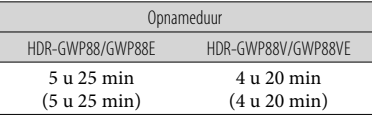

#### Standaardbeeldkwaliteit (STD) in u (uren) en min (minuten)

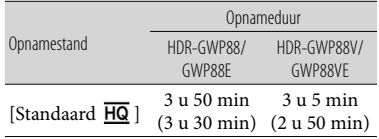

- U kunt films opnemen met maximaal 3.999 scènes in HD-beeldkwaliteit (HD) en 9.999 scènes in standaardbeeldkwaliteit (STD). En u kunt maximaal 40.000 MP4-films en foto's samen opnemen.
- U kunt maximaal 13 uur achter elkaar een film opnemen.
- Uw camcorder past met behulp van de VBR indeling (Variable Bit Rate) automatisch de beeldkwaliteit aan de opnamescène aan. Deze technologie heeft in de opnameduur van de media tot gevolg. Films met snelbewegende en complexe beelden worden opgenomen op een hogere bitsnelheid en dit vermindert de algemene opnameduur.

#### **Opmerkingen**

Het cijfer tussen ( ) geeft de minimale opnameduur weer.

# Geheugenkaart

HD-beeldkwaliteit (HD)

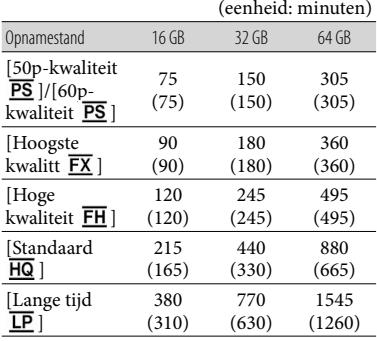

#### MP4

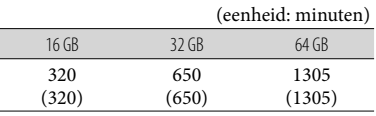

#### Standaardbeeldkwaliteit (STD)

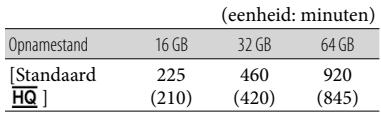

#### **Opmerkingen**

- De opnametijd kan verschillen afhankelijk van de omstandigheden van opname, onderwerp en [ Opnamefunctie] en [ Framerate] (p. [47\)](#page-188-5).
- Het cijfer tussen ( ) geeft de minimale opnameduur weer.

# Verwacht aantal foto's dat kan worden opgenomen

# Intern geheugen (HDR-GWP88/ GWP88E/GWP88V/GWP88VE)

U kunt maximaal 40.000 MP4-films en -foto's samen opnemen.

#### Geheugenkaart

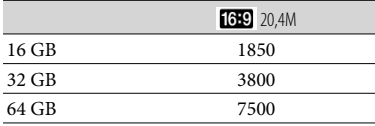

Het weergegeven aantal foto's dat kan worden opgenomen op de geheugenkaart geldt voor de maximale beeldgrootte van de camcorder. Het werkelijke aantal foto's dat kan worden opgenomen, wordt weergegeven op het LCD-scherm tijdens de opname (p. [25\)](#page-166-0).

Het aantal foto's dat kan worden opgenomen op de geheugenkaart is afhankelijk van de opnameomstandigheden.

#### **Opmerkingen**

De unieke pixelindeling van Sony ClearVid en het beeldverwerkingssysteem van Sony BIONZ zorgen voor stilstaande beelden met een resolutie gelijk aan de beschreven afmetingen.

# Het hanteren van uw camcorder

# Bitsnelheid en opnamepixels

- De bitsnelheid, pixels en hoogte-/ breedteverhouding voor elke opnamestand voor films (film + geluid, enzovoort)
	- HD-beeldkwaliteit (HD): PS: max. 28 Mbps  $1.920 \times 1.080$  pixels/16:9 FX: max. 24 Mbps 1.920 × 1.080 pixels/16:9 FH: ongeveer 17 Mbps (gemiddeld) 1.920  $\times$ 1.080 pixels/16:9
		- HQ: ongeveer 9 Mbps (gemiddeld) 1.440  $\times$ 1.080 pixels/16:9
		- LP: ongeveer 5 Mbps (gemiddeld)  $1.440 \times$ 1.080 pixels/16:9
	- MP4: ongeveer 6 Mbps (gemiddeld) 1.280 720 pixels, 16:9
	- Standaardbeeldkwaliteit (STD):
		- HQ: ongeveer 9 Mbps (gemiddeld) 720 480 pixels/16:9, 4:3 (HDR-GW66V/ GWP88/GWP88V)/ongeveer 9 Mbps (gemiddeld)  $720 \times 576$  pixels/16:9, 4:3 (HDR-GW66E/GW66VE/GWP88E/ GWP88VE)
- Foto-opnamepixels en hoogte-/breedteverhouding. Foto-opnamestand, dubbelopnam:
	- $6.016 \times 3.384$  punten/16:9  $4.512 \times 3.384$  punten/4:3  $4.224 \times 2.376$  punten/16:9  $2.592 \times 1.944$  punten/4:3  $1.920 \times 1.080$  punten/16:9  $640 \times 480$  punten/4:3
	- iPanor. door beweg.:
		- $4.912 \times 1.080$  punten/[Standaard], horizontaal
		- $3.424 \times 1.920$  punten/[Standaard], verticaal  $7.152 \times 1.080$  punten/[Breed], horizontaal  $4.912 \times 1.920$  punten/[Breed], verticaal
	- Een foto vastleggen uit een film:  $1.920 \times 1.080$  punten/16:9  $640 \times 360$  punten/16:9  $640 \times 480$  punten/4:3

# Gebruik en onderhoud

- Houd de camcorder niet vast aan de volgende onderdelen.
	-

LCD-scherm Afdekking accu/ geheugenkaart/ aansluiting

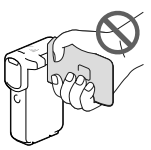

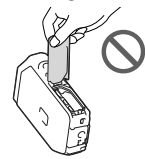

**Standaarddefinitie** 

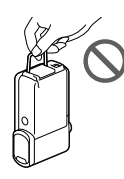

- Richt de camcorder nooit naar de zon. Als u dit wel doet, kan dit een storing van de camcorder veroorzaken. Neem de zon alleen op als het licht niet fel is, zoals tijdens de schemering.
- Gebruik de camcorder conform de lokale regelgeving.
- Gebruik of bewaar de camcorder en accessoires niet onder de volgende omstandigheden:
	- In een extreem warme, koude of vochtige omgeving. Stel deze nooit bloot aan temperaturen hoger dan 60 °C, zoals in de volle zon, nabij verwarmingstoestellen of in een auto die in de zon is geparkeerd. Er kunnen storingen optreden of de camcorder en de accessoires kunnen vervormen.
	- In de buurt van sterke magnetische velden of mechanische trillingen. Er kunnen storingen in de camcorder optreden.
	- In de buurt van sterke radiogolven of straling. De camcorder kan mogelijk niet goed opnemen.
- In de buurt van tuners zoals TV's of een radio. Er kan ruis optreden.
- Op zandstranden en in stoffige omgevingen. Zand en stof kunnen storingen in de camcorder veroorzaken. Soms kunnen deze storingen niet meer worden hersteld.
- Bij ramen of buiten, waar het LCD-scherm of de lens aan direct zonlicht kan worden blootgesteld. Hierdoor kan het interne gedeelte van het LCD-scherm worden beschadigd.
- Gebruik voor werking op gelijkstroom of wisselstroom alleen de accessoires die in deze gebruiksaanwijzing worden vermeld.
- Mocht er vloeistof of een voorwerp binnen in de camcorder terechtkomen, dan moet u de stroom onmiddellijk uitschakelen, de stekker uit het stopcontact halen en de camcorder eerst door een Sony-leverancier laten nakijken voordat u het apparaat weer in gebruik neemt.
- Vermijd ruwe behandeling, demontage, aanpassing en schokken door op het toestel te hameren, het te laten vallen of erop te trappen. Wees vooral voorzichtig met de lens.
- Sluit het LCD-scherm wanneer u de camcorder niet gebruikt.
- Wikkel de camcorder tijdens het gebruik nooit in textiel zoals een handdoek. De binnenkant van de camcorder kan hierdoor ernstig oververhit raken.
- Als u het netsnoer loskoppelt, moet u aan de stekker en niet aan het snoer trekken.
- Beschadig het netsnoer niet door er bijvoorbeeld een zwaar voorwerp op te plaatsen.
- Gebruik geen vervormde of beschadigde accu.
- Houd de metalen contactpunten goed schoon.
- Als er elektrolytische vloeistof uit de accu is gelekt:
	- Neem contact op met een plaatselijke, door Sony erkende onderhoudsdienst.
	- Spoel vloeistof af die op uw huid is terechtgekomen.
	- Als er vloeistof in uw ogen is gekomen, wast u uw ogen met veel water en raadpleegt u een arts.

# Wanneer u de camcorder langere tijd niet gebruikt

- U kunt uw camcorder langere tijd in optimale conditie houden door het toestel ongeveer één keer per maand in te schakelen en wat beelden op te nemen en af te spelen.
- Ontlaad de accu volledig voordat u deze opbergt.

# Opmerking over de temperatuur van de camcorder/accu

Wanneer de camcorder of de accu heel warm of koud wordt, kan er mogelijk niet worden opgenomen of afgespeeld doordat er in die situaties beveiligingsfuncties worden geactiveerd. In dit geval verschijnt er een indicator op het LCD-scherm.

# Opmerkingen over opladen via de USB-kabel

- De werking is niet met alle computers gegarandeerd.
- Als u de camcorder aansluit op een laptop die niet is verbonden met een voedingsbron, wordt de accu van de laptop verder ontladen. Laat de camcorder niet op die manier aangesloten op een computer.
- Opladen met een zelfbouwcomputer, een aangepaste computer of via een USB-hub werkt niet gegarandeerd. De camcorder werkt mogelijk niet goed afhankelijk van het USBapparaat dat met de computer wordt gebruikt.
- Wanneer uw camcorder op de computer is aangesloten, mag u de computer niet inschakelen, opnieuw opstarten, starten vanuit de slaapstand of uitschakelen. Door deze handelingen kunnen storingen in de camcorder worden veroorzaakt. Ontkoppel de camcorder van de computer alvorens u een van deze handelingen uitvoert.

# Wanneer de camcorder is aangesloten op een computer of accessoires

- Probeer de opnamemedia van de camcorder niet te formatteren met behulp van een computer. Als u dat toch doet, is het mogelijk dat de camcorder niet werkt zoals het hoort.
- Zorg ervoor dat u de stekker correct plaatst bij het aansluiten van de camcorder op een ander apparaat door middel van communicatiekabels. Als u de stekker met geweld in de aansluiting duwt, beschadigt u deze en kan dit een defect aan de camcorder veroorzaken.
- Wanneer de camcorder is aangesloten op andere apparatuur via een USB-aansluiting en de camcorder is ingeschakeld, mag het LCDscherm niet worden gesloten. De opgenomen beeldgegevens kunnen dan verloren gaan.

# Opmerkingen bij afzonderlijk verkrijgbare accessoires

- Wij raden originele Sony accessoires aan.
- Originele Sony accessoires zijn in sommige landen/regio's mogelijk niet verkrijgbaar.

# Omgaan met het LCD-scherm

- Als u vingerafdrukken, handcrème enzovoort op het LCD-scherm achterlaat, zal de coating van het LCD-scherm gemakkelijk loskomen. Veeg het scherm zo snel mogelijk schoon.
- Als u kracht uitoefent bij het schoonvegen van het LCD-scherm met een tissue of iets dergelijks, kunnen er krassen ontstaan op de coating van het LCD-scherm.
- Als het LCD-scherm vuil raakt door vingerafdrukken of stof, kunt u de vingerafdrukken of het stof het beste voorzichtig van het scherm verwijderen en het scherm vervolgens reinigen met een zachte doek of iets dergelijks.

# LCD-scherm

- Druk niet te hard op het LCD-scherm. Dit kan vreemde kleuren en andere schade veroorzaken.
- Wanneer u de camcorder gebruikt in een koude omgeving, kunnen er nabeelden op het LCD-scherm verschijnen. Dit duidt niet op een storing.
- Tijdens het gebruik van de camcorder kan de achterkant van het LCD-scherm warm worden. Dit duidt niet op een storing.

# De behuizing en de projectorlens reinigen (HDR-GWP88/GWP88E/ GWP88V/GWP88VE)

- Veeg de behuizing en de lens voorzichtig schoon met een zachte doek zoals een reinigingsdoek of reinigingsdoekje voor een bril.
- Als de behuizing en de projectorlens zeer vuil zijn, reinigt u de behuizing van de camcorder en de lens met een zachte doek die u een beetje vochtig hebt gemaakt met water, en veegt u de behuizing en de projectorlens vervolgens droog met een zachte, droge doek.
- Vermijd het volgende aangezien dit de behuizing kan vervormen, de afwerking kan beschadigen of krassen op de lens kan veroorzaken:
	- Gebruik van chemische middelen zoals thinner, benzeen, alcohol, chemische reinigingsdoekjes, insectenwerende middelen, insecticiden en zonnebrandcrème
	- De camcorder gebruiken met de bovenstaande stoffen op uw handen
	- Langdurige blootstelling van de camcorder aan rubber of vinyl

Als er vingerafdrukken en vuil op het LCDscherm zitten, kunt u het scherm het beste schoonmaken met een zachte doek.

# Informatie over verzorging en opslag van de lens

- Veeg het oppervlak van de lens in de volgende gevallen schoon met een zachte doek:
	- Als er vingerafdrukken op de lens zitten
	- Op erg warme of vochtige plaatsen
	- Wanneer de lens aan zoute lucht is blootgesteld, zoals aan zee
- Bewaar de lens op een goed geventileerde plaats met weinig stof en vuil.
- Maak de lens regelmatig schoon om schimmelvorming te voorkomen.

# De vooraf geïnstalleerde oplaadbare accu opladen

De camcorder bevat een vooraf geïnstalleerde oplaadbare accu zodat de datum, tijd en andere instellingen worden bewaard, zelfs wanneer het LCD-scherm wordt gesloten. De vooraf geïnstalleerde oplaadbare accu wordt opgeladen wanneer uw camcorder via de netspanningsadapter is aangesloten op het stopcontact of terwijl de accu aangesloten is. Als u de camcorder helemaal niet gebruikt, is de oplaadbare accu na ongeveer 3 maanden volledig leeg. Laad voordat u de camcorder gebruikt, eerst de vooraf geïnstalleerde accu op.

Als de vooraf geïnstalleerde oplaadbare accu niet is opgeladen, heeft dit echter geen invloed op het gebruik van de camcorder zo lang u de datum niet opneemt.

# Hoe de vooraf geïnstalleerde oplaadbare accu op te laden

Sluit de camcorder aan op een stopcontact met de bijgeleverde Multiterm netspanningsadapter, en laat hem zo minstens 24 uur met gesloten LCD-scherm liggen.

# Opmerking bij afvalverwerking/ overdracht van de camcorder (HDR-GWP88/GWP88E/GWP88V/GWP88VE)

Zelfs als u alle films en foto's wist of [Formatteren] (p. [47](#page-188-4)) uitvoert, worden mogelijk niet alle gegevens in het interne geheugen volledig gewist. Het verdient aanbeveling  $\overline{\text{MENU}} \rightarrow \text{[Setup]}$ [  $\bigodot$  Media-instellingen] → [Formatteren]  $\rightarrow$  [Intern geheugen]  $\rightarrow$  [Leeg] te selecteren om te voorkomen dat iemand anders uw gegevens kan herstellen. Gebruik de bijgeleverde netspanningsadapter als stroombron wanneer u [Leeg] uitvoert.

# Opmerking bij afdanking/overdracht van de geheugenkaart

Zelfs als u gegevens op de geheugenkaart wist of de geheugenkaart formatteert met uw camcorder of een computer, zullen misschien niet alle gegevens van de geheugenkaart zijn gewist. Wanneer u een geheugenkaart aan iemand geeft, raden wij u aan alle gegevens volledig te wissen met behulp van speciale software op een computer. Bij het weggooien van de geheugenkaart is het ook raadzaam de behuizing van de geheugenkaart te vernietigen.

# Technische gegevens

## Systeem

Signaalformaat: NTSC-kleur, EIA-normen (HDR-GW66V/ GWP88/GWP88V) PAL-kleur, CCIR-normen (HDR-GW66E/ GW66VE/GWP88E/GWP88VE) HD TV Filmopnameformaat: AVCHD (AVCHD-formaat geschikt voor Ver.2.0): Video: MPEG-4 AVC/H.264 Audio: Dolby Digital 2-kan Dolby Digital Stereo Creator\*1 MPEG-2 PS: Video: MPEG-2 (Video) Audio: Dolby Digital 2-kan Dolby Digital Stereo Creator\*1 MP4: Video: MPEG-4 AVC/H.264 Audio: MPEG-4 AAC-LC 2-kan \*<sup>1</sup> Gefabriceerd onder licentie van Dolby Laboratories. Fotobestandsformaat: DCF Ver.2.0-compatibel Exif Ver.2.3-compatibel MPF Baseline-compatibel Opnamemedia (film/foto): Intern geheugen HDR-GWP88/GWP88E/GWP88V/ GWP88VE: 16 GB "Memory Stick Micro" (Mark2) Micro SD-kaart (klasse 4 of sneller) Hieronder wordt de capaciteit vermeld die een gebruiker kan gebruiken: HDR-GWP88/GWP88E\*<sup>2</sup> : ongeveer 15,5 GB HDR-GWP88V/GWP88VE\*<sup>3</sup> : ongeveer 12,5 GB \*<sup>2</sup> 1 GB is gelijk aan 1 miljard bytes, waarvan een gedeelte wordt gebruikt voor gegevensbeheer en/of programmabestanden.  $\hspace{0.1cm}^{\ast3}$  1 GB is gelijk aan 1 miljard bytes, 2,8 GB wordt gebruikt voor een vooraf geïnstalleerde kaart en een ander gedeelte wordt gebruikt voor gegevensbeheerfuncties. Beeldapparaat:

4,6 mm (1/3,91 type) CMOS-sensor Opnamepixels (foto, 16:9): Max. 20,4 mega (6 016  $\times$  3 384) pixels<sup>\*4</sup>

Totaal: ongeveer 5 430 000 pixels Effectief (film, 16:9)\*<sup>5</sup> : ongeveer 5 020 000 pixels Effectief (foto, 16:9): ongeveer 5 020 000 pixels Effectief (foto, 4:3): ongeveer 3 760 000 pixels Lens: G lens 10× (optisch)\*<sup>5</sup> , 17× (uitgebreid, bij het maken van filmopnamen)\*<sup>6</sup> , 120× (digitaal)  $F1,8 \sim F3,4$ Brandpuntsafstand:  $f= 3,2$  mm  $\sim 32,0$  mm Bij conversie naar een 35-mm fotocamera Voor films\*<sup>5</sup> : 29,8 mm ~ 298,0 mm (16:9) Voor foto's: 29,8 mm ~ 298,0 mm (16:9) Kleurtemperatuur: [Autom.], [1x drukken], [Binnen], [Buiten] Minimale lichtsterkte: 6 lx (lux) (standaardinstelling, sluitertijd 1/60 seconde (HDR-GW66V/GWP88/ GWP88V) of 1/50 seconde (HDR-GW66E/ GW66VE/GWP88E/GWP88VE)) 3 lx (lux) ([Low Lux] is ingesteld op [Aan], sluitertijd 1/30 seconde (HDR-GW66V/ GWP88/GWP88V) of 1/25 seconde (HDR-GW66E/GW66VE/GWP88E/GWP88VE)) \*<sup>4</sup> De unieke pixelindeling van ClearVid van Sony en het beeldverwerkingssysteem (BIONZ) leveren foto's op met een resolutie gelijk aan de beschreven afmetingen. \*<sup>5</sup> [ SteadyShot] is ingesteld op [Standaard] of [Uit]. \*<sup>6</sup> [ SteadyShot] is ingesteld op [Actief]. Ingangen/uitgangen HDMI OUT-aansluiting: HDMI microstekker

Multi/Micro USB-aansluiting\*

- \* Ondersteunt apparaten die geschikt zijn voor Micro USB.
- USB-aansluiting is alleen voor uitvoer (HDR-GW66E/GW66VE/GWP88E/GWP88VE).

#### LCD-scherm

Beeld: 7,5 cm (type 3,0, beeldverhouding 16:9) Totale aantal pixels: 460 800 (960  $\times$  480)

#### Projector (HDR-GWP88/GWP88E/ GWP88V/GWP88VE)

Projectietype: DLP

Lichtbron: LED (R/G/B)

Scherpstellen: handmatig

Bereik: 0,5 m of meer

Contrastverhouding: 1500:1

Resolutie (uitgang): nHD (640  $\times$  360)

Continue projectieduur (met bijgeleverde Multiterm accu): Ongeveer 1 u 10 min

#### Algemeen

Voeding: 3,6 V gelijkstroom (accu), 5,0 V gelijkstroom, 1 300 mA (netspanningsadapter)

USB opladen (Multi/Micro USB-aansluiting): 5 V gelijkstroom 500 mA/800 mA

Gemiddeld stroomverbruik:

Tijdens camera-opname met het LCD-scherm met normale helderheid: HD: 2,2 W MP4: 1,8 W STD: 2,0 W

Werkingstemperatuur: -10 °C tot +40 °C\*

Opslagtemperatuur: -20 °C tot + 60 °C

\* Bediening bij uitzonderlijk hoge of lage temperaturen wordt niet aanbevolen.

Afmetingen (ongev.):

HDR-GW66E/GW66V/GW66VE  $32,5$  mm  $\times$  108,5 mm  $\times$  70 mm (b/h/d) inclusief de uitstekende delen  $32,5$  mm  $\times$  108,5 mm  $\times$  70 mm (b/h/d) inclusief de uitstekende delen, en de bijgeleverde oplaadbare accu bevestigd

HDR-GWP88/GWP88E/GWP88V/GWP88VE  $40 \text{ mm} \times 108.5 \text{ mm} \times 70 \text{ mm}$  (b/h/d) inclusief de uitstekende delen  $40 \text{ mm} \times 108.5 \text{ mm} \times 70 \text{ mm}$  (b/h/d) inclusief de uitstekende delen, en de bijgeleverde oplaadbare accu bevestigd

Gewicht (ongev.):

HDR-GW66E/GW66V/GW66VE 188 g alleen hoofdeenheid 215 g inclusief bijgeleverde oplaadbare accu HDR-GWP88/GWP88E/GWP88V/GWP88VE 210 g alleen hoofdeenheid 235 g inclusief bijgeleverde oplaadbare accu Waterbestendigheid/Stofbestendigheid: Gelijkwaardig aan IEC60529 IP58 (de

camcorder kan onder water worden gebruikt tot een diepte van 10 meter gedurende 60 minuten.)

Schokbestendigheid:

In overeenstemming met de MIL-STD 810F Method 516.5-Shock normen, heeft dit product de vereiste testen ondergaan en is goedgekeurd na een val van een hoogte van 1,5 m boven een 5 cm -dikke triplexplaat (met het LCD-scherm gesloten en naar de behuizing van de camcorder gericht). De waterbestendigheid, stofbestendigheid en schokbestendigheid zijn gebaseerd op standaardtesten van Sony.

#### Netspanningsadapter AC-UD10/UD11

Voeding: 100 V t/m 240 V wisselstroom, 50 Hz/60 Hz, 0,2 A

Uitgangsspanning: 5 V gelijkstroom, 1 500 mA

Werkingstemperatuur: 0 °C ~ 40 °C

Opslagtemperatuur: –20 °C ~ +60 °C

Afmetingen:

AC-UD10: Ongeveer 78 mm  $\times$  22 mm  $\times$  36 mm (B/H/D)

AC-UD11: Ongeveer 70 mm  $\times$  33 mm  $\times$  36 mm (B/H/D)

Gewicht:

AC-UD10: Ongeveer 45 g

AC-UD11: Ongeveer 50 g

#### Oplaadbare accu NP-BX1

Gebruikte accu: lithium-ion-accu Maximale spanning: 4,2 V gelijkstroom Nominale spanning: 3,6 V gelijkstroom Maximale laadspanning: 4,2 V gelijkstroom Maximale laadstroom: 1,89 A Capaciteit: 4,5 Wh (1 240 mAh)

Ontwerp en specificaties van uw camcorder en accessoires kunnen zonder voorafgaande kennisgeving worden gewijzigd.

### **Informatie over handelsmerken**

- "Handycam" en zijn gedeponeerde handelsmerken van Sony Corporation.
- "AVCHD", "AVCHD Progressive", het "AVCHD"-logo en "AVCHD Progressive" zijn handelsmerken van Panasonic Corporation en Sony Corporation.
- "Memory Stick", "" " " " " Memory Stick Duo", "MEMORY STICK DUO", "Memory Stick Micro", "MEMORY STICK PRO DUO", "Memory Stick PRO-HG Duo", "MEMORY STICK PRO-HG DUO", "MagicGate", "MAGICGATE", "MagicGate Memory Stick" en "MagicGate Memory Stick Duo" zijn handelsmerken of gedeponeerde handelsmerken van Sony Corporation.
- "x.v.Color" en "x.v.Colour" zijn handelsmerken van Sony Corporation.
- "BIONZ" is een handelsmerk van Sony Corporation.
- "BRAVIA" is een handelsmerk van Sony Corporation.
- Blu-ray Disc '™ en Blu-ray '™ zijn handelsmerken van de Blu-ray Disc Association.
- Dolby en het double-D-symbool zijn handelsmerken van Dolby Laboratories.
- De termen HDMI en HDMI High-Definition Multimedia Interface en het HDMI-logo zijn handelsmerken of gedeponeerde handelsmerken van HDMI Licensing LLC in de Verenigde Staten en andere landen.
- Microsoft, Windows, Windows Vista en DirectX zijn gedeponeerde handelsmerken of handelsmerken van Microsoft Corporation in de Verenigde Staten en/of andere landen.
- Mac en Mac OS zijn gedeponeerde handelsmerken van Apple Inc. in de VS en andere landen.
- Intel, Intel Core en Pentium zijn handelsmerken of gedeponeerde handelsmerken van Intel Corporation of haar dochterondernemingen in de Verenigde Staten en andere landen.
- "<B" en "PlayStation" zijn gedeponeerde handelsmerken van Sony Computer Entertainment Inc.
- Adobe, het Adobe-logo en Adobe Acrobat zijn gedeponeerde handelsmerken of handelsmerken van Adobe Systems Incorporated in de Verenigde Staten en/of andere landen.
- NAVTEQ en het logo NAVTEQ Maps zijn handelsmerken van NAVTEQ in de VS en andere landen.
- Het micro SDXC-logo is een handelsmerk van SD-3C, LLC.
- Facebook en het "f "-logo zijn handelsmerken of gedeponeerde handelsmerken van Facebook, Inc.
- YouTube en het YouTube-logo zijn handelsmerken of gedeponeerde handelsmerken van Google, Inc.

Alle andere productnamen die hierin worden vermeld, kunnen de handelsmerken of gedeponeerde handelsmerken zijn van hun respectieve bedrijven. Bovendien zijn  $^{\text{\tiny{\textsf{TM}}}}$  en  $\circledR$ niet elke keer vermeld in deze handleiding.

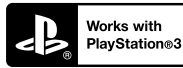

Haal nog meer uit uw PlayStation 3 door de toepassing voor PlayStation 3 te downloaden van PlayStation Store (indien beschikbaar.)

De toepassing voor PlayStation 3 vereist een PlayStation Network-account en het downloaden van de toepassing.

Toegankelijk in gebieden waar de PlayStation Store beschikbaar is.

# LICENTIEOVEREEN-KOMST VOOR DE EINDGEBRUIKER VOOR KAARTGEGE-VENS VOOR VIDEO-CAMERA-/RECOR-DERPRODUCTEN (HDR-GW66V/GW66VE/ GWP88V/GWP88VE)

## **LEES VOORAL DE VOLGENDE OVEREENKOMST AANDACHTIG DOOR VOORDAT U DEZE SOFTWARE GEBRUIKT.**

BELANGRIJK-AANDACHTIG LEZEN: Deze Licentieovereenkomst voor de eindgebruiker ("LICENTIE") is een juridische overeenkomst tussen u en Sony Corporation ("SONY"), de licentiegever van de kaartgegevens die zijn opgenomen in uw videocamera/recorder-product ("PRODUCT"). Dergelijke kaartgegevens, inclusief daaropvolgende updates/upgrades, worden hierna de SOFTWARE genoemd. Deze LICENTIE geldt alleen voor de SOFTWARE. U mag de SOFTWARE alleen gebruiken in combinatie met uw gebruik van het PRODUCT. Wanneer u de knop "AKKOORD" die op het scherm van het PRODUCT verschijnt in verband met deze Licentie, aanraakt, stemt u ermee in gebonden te zijn door de voorwaarden van deze LICENTIE. Als u niet instemt met de voorwaarden van deze LICENTIE, is SONY niet bereid u een licentie voor deze SOFTWARE te verlenen. In een dergelijk geval is de SOFTWARE niet beschikbaar en mag u de SOFTWARE niet gebruiken.

## **SOFTWARE-LICENTIE**

De SOFTWARE wordt beschermd door wetten op het auteursrecht en internationale verdragen over het auteursrecht, evenals door andere wetten op en verdragen over intellectuele eigendom. De SOFTWARE wordt in licentie gegeven, niet verkocht.

## **VERLENING VAN LICENTIE**

Deze LICENTIE verleent u de volgende rechten op een niet-exclusieve basis: SOFTWARE. U mag de SOFTWARE gebruiken op één exemplaar van het PRODUCT. Gebruik. U mag de SOFTWARE voor uw eigen toepassing gebruiken.

## **BESCHRIJVING VAN ANDERE RECHTEN EN BEPERKINGEN**

Beperkingen. U mag geen enkel deel van de SOFTWARE in welke vorm dan ook, voor welk doel dan ook, overdragen of distribueren, behalve in overeenstemming met de uitdrukkelijke toestemming die in deze LICENTIE wordt gegeven. U mag de SOFTWARE niet in combinatie met andere producten, systemen of applicaties dan in combinatie met het PRODUCT gebruiken. Behalve als anders wordt bepaald in deze LICENTIE, mag u de SOFTWARE niet gebruiken en niet een derde toestaan de software te gebruiken, gescheiden van het PRODUCT (geheel of gedeeltelijk, inclusief, maar niet uitsluitend, reproducties, uittreksels of resultaten of andere uitkomsten ervan in welke vorm dan ook) voor het doel van verhuur, al dan niet tegen een licentievergoeding. Sommige rechtsgebieden staan de beperkingen van dergelijke rechten niet toe, in een dergelijk geval zullen de hierboven genoemde beperkingen misschien niet op u van toepassing zijn.

Beperking ten aanzien van omkeren van het ontwikkelingsproces, decompileren en disassembleren. U mag niet (i) de SOFTWARE extraheren uit het PRODUCT, (ii) afgeleide werken van de SOFTWARE geheel of gedeeltelijk reproduceren, kopiëren, modificeren, porteren, vertalen of creëren, of (iii) het ontwikkelingsproces van de SOFTWARE omkeren, de SOFTWARE decompileren, disassembleren, met welke middelen dan ook, geheel of gedeeltelijk, voor welk doel dan ook. Sommige rechtsgebieden staan de beperking van dergelijke rechten niet toe, in een dergelijk geval zal de hierboven genoemde beperking misschien niet op u van toepassing zijn.

Handelsmerken en kennisgevingen: u mag niet welke handelsmerken of kennisgevingen van auteursrechten dan ook die op de SOFTWARE staan, verwijderen, wijzigen, bedekken of onleesbaar maken.

Gegevensbestanden. De SOFTWARE zal mogelijk gegevensbestanden aanmaken voor gebruik met de SOFTWARE. Alle dergelijke gegevensbestanden zullen worden beschouwd onderdeel van de SOFTWARE te zijn.

SOFTWARE-overdracht. U mag alleen permanent al uw rechten krachtens deze LICENTIE overdragen als onderdeel van een verkoop of overdracht van het PRODUCT, mits u geen kopieën van de SOFTWARE behoudt, de gehele SOFTWARE (inclusief alle kopieën (alleen indien toegestaan te kopiëren krachtens de paragraaf "Beperking ten aanzien van het omkeren van de ontwikkeling, decompileren en disassembleren" hierboven), samenstellende componenten, de media en drukwerk, alle versies en eventuele upgrades van de SOFTWARE en deze LICENTIE) overdraagt, en de ontvanger instemt met de voorwaarden en condities van deze LICENTIE.

Beëindiging. Met behoud van eventuele andere rechten mag SONY deze LICENTIE beëindigen als u nalaat te voldoen aan de voorwaarden en condities van deze LICENTIE. In een dergelijk geval moet u stoppen met het gebruiken van de SOFTWARE en alle samenstellende delen ervan. De bepalingen van de paragrafen van deze LICENTIE "AUTEURSRECHT", "ZEER RISICOVOLLE ACTIVITEITEN", "UITSLUITING VAN GARANTIE OP SOFTWARE", "BEPERKING VAN AANSPRAKELIJKHEID", "VERBOD OP EXPORT", "DEELBAARHEID" en "GELDENDE WETGEVING EN JURISDICTIE", de paragraaf "Vertrouwelijkheid" en deze paragraaf zullen van kracht blijven na het verstrijken of het beëindigen van deze LICENTIE.

Vertrouwelijkheid. U stemt ermee in informatie in de SOFTWARE die niet openbaar is, vertrouwelijk te houden voor uzelf, en dergelijke informatie niet openbaar te maken aan anderen, zonder voorafgaande schriftelijke toestemming van SONY.

## **AUTEURSRECHT**

Iedere titel en auteursrecht op de SOFTWARE (inclusief, maar niet uitsluitend, eventuele kaartgegevens, afbeeldingen, foto's, animatie, video, audio, muziek, tekst en "applets", die onderdeel uitmaken van de SOFTWARE), en eventuele kopieën van de SOFTWARE, zijn eigendom van SONY, licentiehouders en leveranciers aan SONY en hun respectievelijke gelieerde bedrijven (dergelijke licentiehouders en leveranciers aan SONY, samen met hun respectievelijke gelieerde bedrijven, worden hierna collectief "Licentiehouders van SONY Licentiehouders" genoemd). Alle rechten die niet specifiek worden verleend krachtens deze LICENTIE zijn voorbehouden aan SONY of licentiehouders van SONY.

## **ZEER RISICOVOLLE ACTIVITEITEN**

De SOFTWARE is niet foutbestendig en is niet ontworpen, vervaardigd of bedoeld voor gebruik in risicovolle omgevingen waarin storingsveilige prestaties worden vereist, zoals bij de bedrijfsvoering in nucleaire installaties, navigatie van vliegverkeer of communicatiesystemen, luchtverkeersleiding, apparatuur voor directe ondersteuning van leven of wapensystemen, waarin het falen van de SOFTWARE zou kunnen leiden tot ongevallen met dodelijke afloop, persoonlijk letsel of ernstige fysieke schade of milieuschade ("Zeer risicovolle activiteiten"). SONY, gelieerde bedrijven, hun respectievelijke leveranciers en licentiehouders van SONY wijzen specifiek iedere expliciete of impliciete garantie van geschiktheid voor Zeer risicovolle activiteiten af.

## **UITSLUITING VAN GARANTIE OP SOFTWARE**

U erkent uitdrukkelijk en stemt er uitdrukkelijk mee in dat gebruik van de SOFTWARE uitsluitend voor uw risico is. De SOFTWARE wordt geleverd

"ALS ZODANIG" en zonder garantie van welke aard dan ook en SONY, gelieerde bedrijven en hun respectievelijke leveranciers en licentiehouders van SONY (in deze paragraaf zullen SONY, gelieerde bedrijven, hun respectievelijke leveranciers en licentiehouders van SONY collectief "SONY" worden genoemd) WIJZEN UITDRUKKELIJK ALLE GARANTIES EN CONDITIES, EXPLICIET OF IMPLICIET, AF, DIE VOORTKOMEN UIT WETGEVING OF ANDERSZINS, INCLUSIEF, MAAR NIET UITSLUITEND, DE IMPLICIETE GARANTIES EN CONDITIES VAN KWALITEIT, NIET-INBREUK, VERKOOPBAARHEID EN GESCHIKTHEID VOOR EEN BEPAALD DOEL. SONY GARANDEERT NIET DAT DE FUNCTIES OMVAT IN DE SOFTWARE AAN UW EISEN ZULLEN VOLDOEN OF DAT DE WERKING VAN DE SOFTWARE ZONDER ONDERBREKING OF ZONDER FOUTEN ZAL ZIJN. SONY GARANDEERT NIET EN DOET GEEN TOEZEGGINGEN TEN AANZIEN VAN HET GEBRUIK, DE ONMOGELIJKHEID VAN GEBRUIK, OF DE RESULTATEN VAN HET GEBRUIK VAN DE SOFTWARE TEN AANZIEN VAN DE CORRECTHEID, NAUWKEURIGHEID, BETROUWBAARHEID OF ANDERSZINS ERVAN. IN SOMMIGE RECHTSGEBIEDEN IS DE UITSLUITING VAN IMPLICIETE GARANTIES NIET TOEGESTAAN, IN DERGELIJKE GEVALLEN ZIJN DE HIERBOVEN GENOEMDE UITSLUITINGEN MISSCHIEN NIET VAN TOEPASSING OP U.

U begrijpt uitdrukkelijk dat de gegevens in de SOFTWARE onnauwkeurige of onvolledige informatie kunnen bevatten, als gevolg van het verstrijken van tijd, wijzigende omstandigheden, gebruikte bronnen en de aard van het verzamelen van allesomvattende geografische gegevens, die alle kunnen leiden tot onjuiste resultaten.

#### **BEPERKING VAN AANSPRAKELIJKHEID**

IN DEZE PARAGRAAF WORDEN SONY, GELIEERDE BEDRIJVEN, HUN RESPECTIEVELIJKE LEVERANCIERS EN LICENTIEHOUDERS VAN SONY COLLECTIEF "SONY" GENOEMD, VOOR ZOVER DAT IS TOEGESTAAN ONDER DE VAN TOEPASSING ZIJNDE WETGEVING. SONY ZAL NIET AANSPRAKELIJK ZIJN VOOR EEN VORDERING, EIS OF ACTIE, ONGEACHT DE AARD VAN DE OORZAAK VAN VORDERING, EIS OF ACTIE, WAARIN WORDT BEWEERD DAT EEN VERLIES OF SCHADE, DIRECT OF INDIRECT, IS GELEDEN, DIE HET GEVOLG KAN ZIJN VAN HET GEBRUIK OF HET BEZIT VAN DE SOFTWARE; EN OOK NIET VOOR EEN VERLIES VAN WINST, INKOMSTEN, CONTRACTEN OF GELDEN, NOCH ENIG ANDER DIRECTE OF INDIRECTE, INCIDENTELE, SPECIALE SCHADE OF GEVOLGSCHADE VOORTVLOEIEND UIT HET GEBRUIK OF DE ONMOGELIJKHEID

VAN GEBRUIK VAN DE SOFTWARE, ENIG DEFECT IN DE SOFTWARE OF DE INBREUK OP DE VOORWAARDEN EN CONDITIES, HETZIJ IN EEN ACTIE ONDER CONTRACT OF ONRECHTMATIGE DAAD OF GEBASEERD OP EEN GARANTIE, ZELFS ALS SONY OP DE HOOGTE IS GEBRACHT VAN DE MOGELIJKHEID VAN DERGELIJKE SCHADE IN HET GEVAL VAN DE GROVE NALATIGHEID OF MOEDWILLIGE MISDRAGINGEN VAN SONY OF OVERLIJDEN OF PERSOONLIJK LETSEL EN VAN SCHADE ALS GEVOLG VAN DE GEBREKKIGE AARD VAN HET PRODUCT. IN IEDER GEVAL, BEHALVE IN HET GEVAL VAN DE HIERBOVEN GENOEMDE UITZONDERINGEN, ZAL DE VOLLEDIGE AANSPRAKELIJKHEID VAN SONY KRACHTENS ENIGE BEPALING VAN DEZE LICENTIE BEPERKT ZIJN TOT HET BEDRAG DAT FEITELIJK BETAALD IS VOOR EN DAT TOE TE WIJZEN IS AAN DE SOFTWARE. IN SOMMIGE RECHTSGEBIEDEN IS EEN UITSLUITING OF BEPERKING VAN GEVOLGSCHADE OF INCIDENTELE SCHADE NIET TOEGESTAAN, DUS DE HIERBOVEN GENOEMDE UITSLUITING OF BEPERKING ZAL MISSCHIEN NIET VAN TOEPASSING ZIJN OP U.

#### **VERBOD OP EXPORT**

U ERKENT DAT HET GEBRUIK VAN DE SOFTWARE IN SOMMIGE LANDEN, REGIO'S, GEBIEDEN OF INSTELLINGEN, OF DE EXPORT VAN DE PRODUCTEN UIT HET LAND WAAR DERGELIJKE PRODUCTEN WORDEN ONTWORPEN VOOR DE VERKOOP, MOGELIJK WORDT BEPERKT OF VERBODEN IS. U STEMT ER MEE IN DE SOFTWARE TE GEBRUIKEN OF DE PRODUCTEN TE EXPORTEREN IN OVEREENSTEMMING MET DE GELDENDE WETGEVING, VERORDENINGEN, REGELS EN VOORSCHRIFTEN VAN DE RELEVANTE LANDEN, REGIO'S, GEBIEDEN EN INSTELLINGEN.

## **DEELBAARHEID**

Als een deel van deze LICENTIE wordt geacht ongeldig te zijn of niet kan worden gehandhaafd, zullen de andere delen geldig blijven.

## **GELDENDE WETGEVING EN JURISDICTIE**

Op deze LICENTIE zullen van toepassing zijn de wetten van Japan zonder dat deze in strijd zijn met de wettelijke bepalingen van de Conventie van de Verenigde Naties voor Contracten voor de Internationale Verkoop van Goederen, die uitdrukkelijk wordt uitgesloten. Ieder geschil dat voortkomt uit deze LICENTIE zal exclusief worden voorgelegd aan de Arrondissementsrechtbank van Tokio en de partijen stemmen hierbij in met de plaats en de jurisdictie van een dergelijke

rechtbank. DE PARTIJEN ZIEN HIERBIJ AF VAN DE JURYRECHTSPRAAK MET BETREKKING TOT EVENTUELE AANGELEGENHEDEN VOORTVLOEIEND UIT OF VERBAND HOUDEN MET DEZE LICENTIE. IN SOMMIGE RECHTSGEBIEDEN IS DE UITSLUITING VAN HET RECHT OP JURYRECHTSPRAAK NIET TOEGESTAAN, IN DERGELIJKE GEVALLEN IS DE HIERBOVEN GENOEMDE UITSLUITING MISSCHIEN NIET VAN TOEPASSING OP U.

## **VOLLEDIGE OVEREENKOMST**

Deze voorwaarden en condities vormen de gehele overeenkomst tussen SONY en u met betrekking tot het onderwerp hiervan, en treden in het geheel in de plaats van enige en alle eerdere bestaande schriftelijke of mondelinge overeenkomsten tussen ons met betrekking tot een dergelijk onderwerp.

## **EINDGEBRUIKERS BIJ DE OVERHEID**

Als de SOFTWARE wordt aangekocht door of namens de overheid van de Verenigde Staten of enige andere entiteit die rechten vraagt of toepast waar gewoonlijk aanspraak op wordt gemaakt door de overheid van de Verenigde Staten, is dergelijke SOFTWARE een "commercieel artikel", zoals deze term wordt gedefinieerd in 48 C.F.R. ("FAR") 2.101, wordt onder licentie verstrekt in overeenstemming met deze LICENTIE, en wordt dergelijke SOFTWARE die wordt geleverd of op andere wijze wordt verstrekt, gemarkeerd en voorzien van de "Kennisgeving van Gebruik" zoals wordt aangeduid door SONY en/of gelieerde bedrijven en moet worden behandeld in overeenstemming met een dergelijke kennisgeving.

#### **Informatie over auteursrecht en handelsmerk**

1993-2011 NAVTEQ 2012 ZENRIN CO., LTD.

## **Australië**

 Hema Maps Pty. Ltd, 2010. Copyright. Based on data provided under license from PSMA Australia Limited (www.psma.com.au). Product incorporates data which is  $\overline{O}$  2010 Telstra Corporation Limited, GM Holden Limited, Intelematics Australia Pty Ltd, NAVTEQ International LLC, Sentinel Content Pty Limited and Continental Pty Ltd.

## **Oostenrijk**

Bundesamt für Eich- und Vermessungswesen

## **Canada**

This data includes information taken with permission from Canadian authorities, including  $\mathbb O$  Her Majesty the Queen in Right of Canada,  $\odot$  Queen's Printer for Ontario,  $\mathbb O$  Canada Post Corporation, GeoBase<sup>®</sup>,  $\mathbb O$ The Department of Natural Resources Canada. All rights reserved.

## **Kroatië, Estland, Letland, Litouwen, Moldavië, Polen, Slovenië en Oekraïne**

EuroGeographic

# **Frankrijk**

 $\overline{O}$  IGN 2009 - BD TOPO<sup>®</sup>

# **Duitsland**

Die Grundlagendaten wurden mit Genehmigung der zustaendigen Behoerden entnommen.

## **Groot-Brittannië**

Contains Ordnance Survey data  $\odot$  Crown copyright and database right 2010 Contains Royal Mail data  $\heartsuit$  Royal Mail copyright and database right 2010

# **Griekenland**

Copyright Geomatics Ltd.

# **Hongarije**

Copyright  $\odot$  2003; Top-Map Ltd.

## **Italië**

La Banca Dati Italiana è stata prodotta usando quale riferimento anche cartografia numerica ed al tratto prodotta e fornita dalla Regione Toscana.

# **Japan**

- 日本の地図の作成にあたっては、国土地理院長 の承認を得て、同院発行の2万5千分の1地形図 を使用しています。(承認番号 平20業使、第 204-46号)
- 日本の地図の作成にあたっては、国土地理院長 の承認を得て、同院の技術資料H·1-No.3「日本 測地系における離島位置の補正量 | を使用して います。(承認番号 国地企調発第78号 平成 16年4月23日)

# **Jordanië**

Royal Jordanian Geographic Centre

#### **Mexico**

Fuente: INEGI (Instituto Nacional de Estadística y Geografía.)

#### **Noorwegen**

Copyright 2000; Norwegian Mapping Authority

#### **Portugal**

Source: IgeoE – Portugal

#### **Spanje**

Información geográfica propiedad del CNIG

#### **Zweden**

Based upon electronic data  $\textcircled{C}$  National Land Survey Sweden.

## **Zwitserland**

Topografische Grundlage: Bundesamt für Landestopographie.

## **Verenigde Staten**

United States Postal Service 2010. Prices are not established, controlled or approved by the United States Postal Service<sup>®</sup>. The following trademarks and registrations are owned by the USPS: United States Postal Service, USPS,

and ZIP+4.

# Aanduidingen op het scherm

De volgende aanduidingen verschijnen wanneer u de instellingen wijzigt. Zie ook pagina [25](#page-166-0) en [28](#page-169-0) voor de aanduidingen die tijdens het opnemen of afspelen verschijnen.

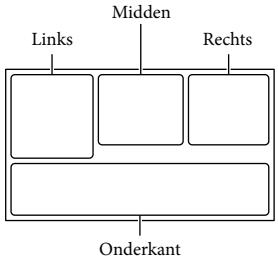

#### Links

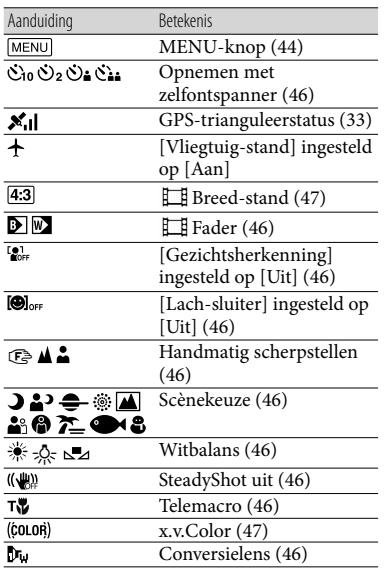

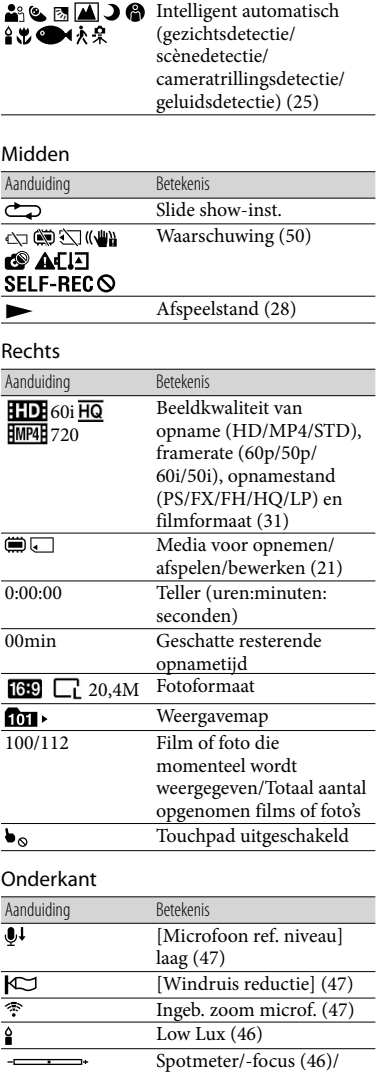

Spotmeter ([46\)](#page-187-14)/Belichting

 $(46)$  $(46)$  $(46)$ 

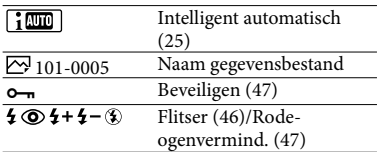

Aanduidingen en hun posities zijn bij benadering en kunnen in de praktijk afwijken.

Afhankelijk van uw camcordermodel is het mogelijk dat bepaalde aanduidingen niet worden weergegeven.

# Index

# A

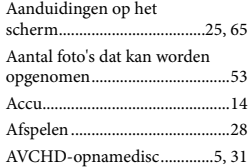

# B

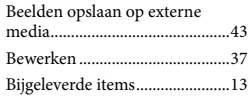

## C

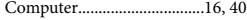

## D

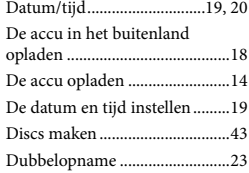

# E

Externe media.............................43

# F

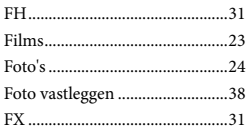

## G

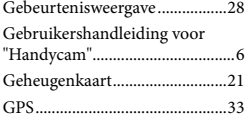

# $\bullet$

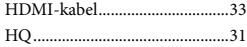

## $\bullet$

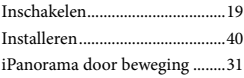

# K

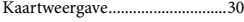

# L

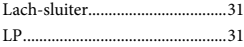

# M

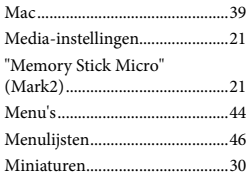

## $\odot$

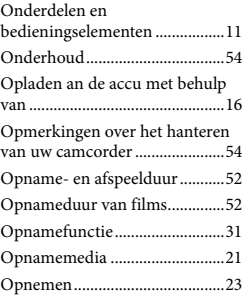

#### P

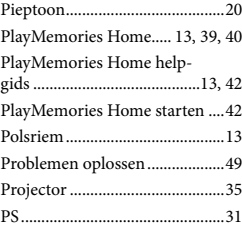

# R

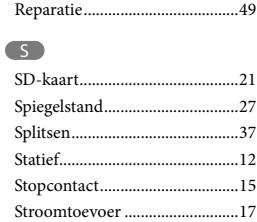

# T

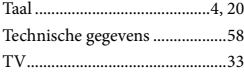

# U

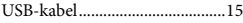

## $\sqrt{V}$

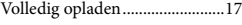

## W

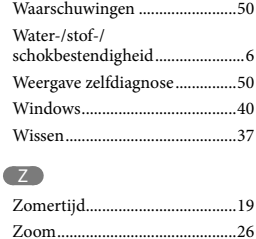

#### U kunt de menulijsten terugvinden op pagina's 46 tot en met 48.

# Da leggere subito

Prima di far funzionare l'unità, leggere a fondo il presente manuale e conservarlo come riferimento futuro.

La targhetta che indica la tensione di esercizio, il marchio, e così via, è situata sul lato destro dell'unità principale, sotto lo schermo LCD.

## **AVVERTENZA**

**Per ridurre il rischio di incendi o scosse elettriche,**

**1) non esporre l'apparecchio a pioggia o umidità,**

**2) non collocare sull'apparecchio oggetti contenenti liquidi, quali ad esempio vasi.**

**Non esporre le batterie a fonti di calore eccessivo, quali la luce del sole, il fuoco o simili.**

# **AVVERTENZA**

## **Batteria**

Se trattato in modo improprio, è possibile che il blocco batteria esploda, causi incendi o provochi bruciature causate da sostanze chimiche. Attenersi alle precauzioni riportate di seguito.

- Non smontare il prodotto.
- Non danneggiare o esporre il blocco batteria a scosse o urti eccessivi, ad esempio non schiacciarlo con un martello, non lasciarlo cadere o calpestarlo.
- Non cortocircuitare o lasciare che eventuali oggetti metallici entrino in contatto con i terminali della batteria.
- Non esporre a temperature elevate superiore a 60 °C, ad esempio alla luce solare diretta o all'interno di un'auto parcheggiata al sole.
- Non bruciare o gettare nel fuoco.
- Non utilizzare pile agli ioni di litio danneggiate o con perdite di elettrolita.
- Assicurarsi di caricare il blocco batteria con un caricabatterie originale Sony o un dispositivo in grado di caricare il blocco batteria stesso.
- Conservare il blocco batteria lontano dalla portata dei bambini.
- Non bagnare il blocco batteria.
- Sostituirlo esclusivamente con un blocco batteria dello stesso tipo o di tipo equivalente consigliato da Sony.
- Smaltire i blocchi batteria il prima possibile come descritto nelle istruzioni.

Sostituire la batteria esclusivamente con una del tipo specificato. Diversamente, si potrebbero causare incendi o incidenti.

## **Alimentatore CA**

Non posizionare l'alimentatore CA in spazi ristretti, ad esempio tra un muro e un mobile.

Usare la presa a muro vicina quando si usa l'alimentatore CA. Scollegare immediatamente l'alimentatore CA dalla presa a muro se si verifica qualche malfunzionamento durante l'uso dell'apparecchio.

Anche se disattivata, la videocamera continua a ricevere alimentazione CA (corrente domestica) fintanto che rimane collegata ad una presa di rete mediante l'alimentatore CA.

# **PER I CLIENTI IN EUROPA**

Con la presente Sony Corporation dichiara che questa Videocamera HD digitale (HDR-GW66VE) è conforme ai requisiti essenziali ed alle altre disposizioni pertinenti stabilite dalla direttiva 1999/5/ CE. Per ulteriori dettagli, si prega di consultare il seguente URL: http://www.compliance.sony.de/

### **Avviso per i clienti residenti nei paesi che applicano le direttive UE**

Questo prodotto è stato fabbricato da o per conto di Sony Corporation, 1-7- 1 Konan Minato-ku Tokyo, 108-0075 Japan. Eventuali richieste in merito alla conformità del prodotto in ambito della legislazione Europea, dovranno essere indirizzate al rappresentante autorizzato, Sony Deutschland GmbH, Hedelfinger Strasse 61, 70327 Stuttgart, Germany. Per qualsiasi informazione relativa al servizio o la garanzia, si prega di fare riferimento agli indirizzi riportati separatamente sui documenti relativi all'assistenza o sui certificati di garanzia.

Questo prodotto è stato testato ed è risultato conforme ai limiti stabiliti nella regolazione EMC relativa all'uso dei cavi di collegamento di lunghezza inferiore a 3 metri.

# **Attenzione**

Il campo elettromagnetico alle frequenze specifiche può influenzare l'immagine e il suono di questa unità.

# **Nota**

Se l'elettricità statica o interferenze elettromagnetiche causano l'interruzione del trasferimento dei dati, che pertanto non avviene, è necessario riavviare l'applicazione oppure scollegare, quindi ricollegare il cavo di comunicazione (USB e così via).

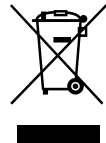

## **Trattamento del dispositivo elettrico o elettronico a fine vita (applicabile in tutti i paesi dell'Unione Europea e in altri paesi europei con sistema di raccolta differenziata)**

Questo simbolo sul prodotto o sulla confezione indica che il prodotto non deve essere considerato come un normale rifiuto domestico, ma deve invece essere consegnato ad un punto di raccolta appropriato per il riciclo di apparecchi elettrici ed elettronici. Assicurandovi che questo prodotto sia smaltito correttamente, voi contribuirete a prevenire potenziali conseguenze negative per l'ambiente e per la salute che potrebbero altrimenti essere causate dal suo smaltimento inadeguato. Il riciclaggio dei materiali aiuta a conservare le risorse naturali. Per informazioni più dettagliate circa il riciclaggio di questo prodotto, potete contattare l'ufficio comunale, il servizio locale di smaltimento rifiuti oppure il negozio dove l'avete acquistato. In caso di smaltimento abusivo di apparecchiature elettriche e/o elettroniche potrebbero essere applicate le sanzioni previste dalla normativa applicabile (valido solo per l'Italia).

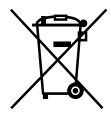

## **Trattamento delle pile esauste (applicabile in tutti i paesi dell'Unione Europea e in altri paesi Europei con sistema di raccolta differenziata)**

Questo simbolo sul prodotto o sulla confezione indica che la pila non deve essere considerata un normale rifiuto domestico.

Su alcuni tipi di pile questo simbolo potrebbe essere utilizzato in combinazione con un simbolo chimico. I simboli chimici del mercurio (Hg) o del piombo (Pb) sono aggiunti, se la batteria contiene più dello 0,0005% di mercurio o dello 0,004% di piombo.

IT

Assicurandovi che le pile siano smaltite correttamente, contribuirete a prevenire potenziali conseguenze negative per l'ambiente e per la salute che potrebbero altrimenti essere causate dal loro inadeguato smaltimento. Il riciclaggio dei materiali aiuta a conservare le risorse naturali. In caso di prodotti che per motivi di sicurezza, prestazione o protezione dei dati richiedano un collegamento fisso ad una pila interna, la stessa dovrà essere sostituita solo da personale di assistenza qualificato. Consegnare il prodotto a fine vita al punto di raccolta idoneo allo smaltimento di apparecchiature elettriche ed elettroniche; questo assicura che anche la pila al suo interno venga trattata correttamente. Per le altre pile consultate la sezione relativa alla rimozione sicura delle pile. Conferire le pile esauste presso i punti di raccolta indicati per il riciclo.

Per informazioni più dettagliate circa lo smaltimento della pila esausta o del prodotto, potete contattare il Comune, il servizio locale di smaltimento rifiuti oppure il negozio dove l'avete acquistato.

# Informazioni sull'impostazione della lingua

Per illustrare le procedure di funzionamento, vengono utilizzate le indicazioni sullo schermo in ciascuna lingua locale. Se necessario, prima di utilizzare la videocamera, modificare la lingua delle indicazioni sullo schermo (p. [21](#page-228-0)).

# Registrazione

- Prima di procedere alla registrazione vera e propria, effettuare una registrazione di prova per verificare che le immagini e l'audio vengano registrati correttamente.
- Non è previsto alcun risarcimento del contenuto delle registrazioni, anche nel caso in cui non sia possibile effettuare la registrazione o la riproduzione a causa di problemi della videocamera, dei supporti di registrazione e così via.
- I sistemi colore televisivi variano a seconda della nazione o dell'area geografica. Per visualizzare le registrazioni su un televisore, il televisore deve supportare il formato del segnale della videocamera. Per i dettagli sul formato del segnale, fare riferimento alle informazioni seguenti.

PAL: HDR-GW66E/GW66VE/GWP88E/ GWP88VE

NTSC: HDR-GW66V/GWP88/GWP88V

È possibile che programmi televisivi, film, videocassette e altro materiale siano protetti da copyright. La registrazione non autorizzata di tale materiale potrebbe contravvenire alle leggi sul copyright.

# Note sull'uso

Non effettuare alcuna delle operazioni seguenti. In caso contrario si potrebbe danneggiare il supporto di registrazione, le immagini registrate potrebbero risultare impossibili da riprodurre o venire perse, o si potrebbero verificare altri malfunzionamenti.

- estrarre la scheda di memoria quando la spia di accesso (p. [24\)](#page-231-0) è accesa o lampeggia
- rimuovere la batteria o l'alimentatore CA dalla videocamera, o sottoporre la videocamera a forti impatti meccanici o vibrazioni mentre la spia di accesso (p. [24](#page-231-0)) è accesa o lampeggia
- Quando la videocamera è collegata ad altri apparecchi attraverso un collegamento USB ed è accesa, non chiudere il pannello LCD. In caso contrario, i dati delle immagini che sono stati registrati potrebbero venire persi.
- Utilizzare la videocamera attenendosi alle normative locali. La funzione GPS della videocamera viene attivata quando [Impostazione GPS] (p. [37\)](#page-244-0) è impostato su [Acceso], anche se la videocamera non è accesa. Durante il decollo e l'atterraggio di un aereo, impostare [Modo Aeroplano] su [Acceso] (HDR-GW66V/GW66VE/GWP88V/ GWP88VE).

# Pannello LCD

Lo schermo LCD è fabbricato utilizzando una tecnologia ad altissima precisione, che consente l'impiego effettivo di oltre il 99,99 % dei pixel. Tuttavia, è possibile che sullo schermo LCD appaiano costantemente piccoli punti neri e/o luminosi (bianchi, rossi, blu o verdi). Tali punti sono il risultato del normale processo di fabbricazione e non influenzano in alcun modo le registrazioni.

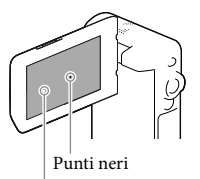

Punti bianchi, rossi, blu o verdi

# Informazioni sul presente manuale, sulle illustrazioni e sulle indicazioni sullo schermo

- Le immagini di esempio utilizzate in questo manuale a scopi illustrativi sono state acquisite utilizzando una fotocamera digitale; pertanto, potrebbero apparire diverse dalle immagini e dagli indicatori sullo schermo che verranno visualizzati effettivamente sulla videocamera. Inoltre, le illustrazioni della videocamera e le sue indicazioni sullo schermo sono state ingrandite o semplificate per migliorarne la comprensibilità.
- Il design e le caratteristiche tecniche della videocamera e degli accessori sono soggetti a modifiche senza preavviso.
- In questo manuale, la memoria interna (HDR- GWP88/GWP88E/GWP88V/GWP88VE) della videocamera e la scheda di memoria vengono chiamate "supporti di registrazione".
- In questo manuale, il disco DVD registrato con qualità di immagine ad alta definizione (HD) viene chiamato disco di registrazione AVCHD.
- Il modello viene indicato in questo manuale quando sussiste una differenza nelle caratteristiche tecniche tra i vari modelli. Verificare il modello sulla propria videocamera.

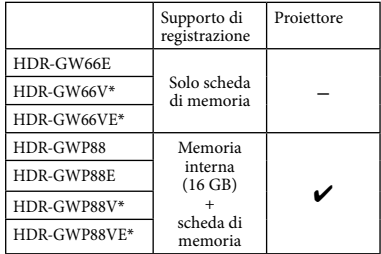

Il modello indicato con \* è dotato di una funzione GPS.

# Ulteriori informazioni sulla videocamera (Manuale dell'utente "Handycam")

Il Manuale dell'utente "Handycam" è un manuale online. Farvi riferimento per istruzioni approfondite sulle numerose funzioni della videocamera.

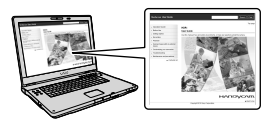

1 Accedere al servizio di supporto tecnico Sony.

> http://www.sony.net/SonyInfo/ Support/

- 2 Selezionare la nazione o l'area geografica.
- 3 Cercare il modello della propria videocamera all'interno del servizio di supporto tecnico.

Verificare il modello sulla propria videocamera.

# Informazioni sulle prestazioni di impermeabilità e resistenza alla polvere e agli urti della videocamera

**Questa videocamera è attrezzata per essere impermeabile e resistente alla polvere e agli urti.**

**I danni provocati da uso improprio, abuso o mancata esecuzione dell'appropriata manutenzione della videocamera non sono coperti dalla garanzia limitata.**

- Questa videocamera offre un'impermeabilità e una resistenza alla polvere equivalenti alla norma IEC60529 IP58. La videocamera è utilizzabile fino a una profondità dell'acqua di 10 m per 60 minuti.
- Non esporre la videocamera ad acqua sotto pressione, ad esempio quella proveniente da un rubinetto.
- Non utilizzarla in sorgenti termali calde.
- Utilizzare la videocamera a una temperatura consigliata di utilizzo in acqua compresa tra 0 °C e 40 °C.
- In conformità agli standard MIL-STD 810F Method 516.5-Shock, questo prodotto ha superato i test richiesti quando è stato fatto cadere da un'altezza di 1,5 m su una tavola di compensato di 5 cm di spessore (con lo schermo LCD chiuso, rivolto verso il corpo della videocamera)\*.
	- \* A seconda delle condizioni e delle circostanze d'uso, non viene fornita alcuna garanzia relativamente al danneggiamento di questa videocamera, al suo malfunzionamento o alle sue prestazioni di impermeabilità.
- Relativamente alle prestazioni di resistenza alla polvere o agli urti, non sussiste alcuna garanzia che la videocamera non subisca graffi o ammaccature.
- In certi casi le prestazioni di impermeabilità vanno perse, qualora la videocamera venga sottoposta a forti urti, ad esempio a causa di cadute. In questi casi si consiglia di far ispezionare la videocamera presso un centro di assistenza autorizzato, a pagamento.
- Gli accessori in dotazione non sono conformi alle specifiche di impermeabilità e resistenza alla polvere e agli urti.

# Note prima dell'uso della videocamera sott'acqua o in prossimità dell'acqua

- Assicurarsi che nessun corpo estraneo, ad esempio sabbia, capelli o sporco, penetri all'interno dello sportellino per batteria/scheda di memoria/prese. Anche una piccola quantità di un corpo estraneo potrebbe provocare la penetrazione di acqua nella videocamera.
- Verificare che la guarnizione ermetica e le relative superfici di accoppiamento non si siano graffiate. Anche un piccolo graffio può portare alla penetrazione di acqua nella videocamera. Qualora la guarnizione ermetica o le relative superfici di accoppiamento si graffino, portare la videocamera presso un centro di assistenza autorizzato per la sostituzione a pagamento della guarnizione ermetica.

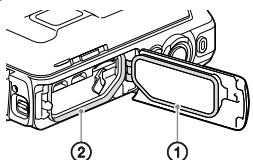

- Guarnizione ermetica Superfici di tenuta della guarnizione ermetica
- Qualora sporco o sabbia si depositino sulla guarnizione ermetica o sulle relative superfici di accoppiamento, pulire l'area con un panno morbido che non lasci fibre residue. Evitare che la guarnizione ermetica si graffi toccandola mentre si carica una batteria o si utilizza un cavo.
- Non aprire/chiudere lo sportellino per batteria/ scheda di memoria/prese con le mani bagnate o sporche di sabbia, o in prossimità dell'acqua. In caso contrario, sussiste il rischio di far penetrare sabbia o acqua all'interno. Prima di aprire lo sportellino, attenersi alla procedura descritta in "Pulizia dopo l'uso della videocamera sott'acqua o in prossimità dell'acqua".
- Aprire lo sportellino per batteria/scheda di memoria/prese con la videocamera completamente asciutta.
- Verificare sempre che lo sportellino per batteria/scheda di memoria/prese sia saldamente chiuso.

# Note sull'uso della videocamera sott'acqua o in prossimità dell'acqua

- Il pannello a sfioramento potrebbe venire attivato da spruzzi d'acqua sulle icone visualizzate sullo schermo.
- Non è possibile utilizzare il pannello a sfioramento sott'acqua. Per eseguire le operazioni di ripresa, utilizzare i tasti della videocamera.
- Non esporre la videocamera a forti impatti, ad esempio quelli causati tuffandosi in acqua.
- Non aprire e chiudere lo sportellino per batteria/scheda di memoria/prese sott'acqua o in prossimità dell'acqua.
- Questa videocamera affonda, se immersa in acqua. Per evitare che la videocamera affondi, far passare la mano attraverso la cinghietta da polso.
- Delle tenui macchie bianche circolari potrebbero apparire nelle foto scattate sott'acqua con il flash, a causa dei riflessi prodotti dagli oggetti che fluttuano nell'acqua. Non si tratta di un malfunzionamento.
- Selezionare (Sott'acqua) in Selezione scena per riprendere sott'acqua riducendo la distorsione (p. [52](#page-259-0)).
- Qualora gocce d'acqua o altri corpi estranei siano presenti sull'obiettivo, non sarà possibile registrare immagini nitide.

# Pulizia dopo l'uso della videocamera sott'acqua o in prossimità dell'acqua

- Pulire sempre la videocamera con acqua dopo l'uso entro 60 minuti, e non aprire lo sportellino per batteria/scheda di memoria/prese prima di aver completato la pulizia. La sabbia o l'acqua potrebbero penetrare in punti in cui non è possibile vederle. Qualora non si esegua un risciacquo, le prestazioni di impermeabilità subiranno un deterioramento.
- Lasciare la videocamera immersa in acqua distillata versata in una scodella di pulizia per circa 5 minuti. Quindi, scuotere delicatamente la videocamera, premere ciascun tasto all'interno dell'acqua per pulire eventuali residui di sale, sabbia o altri corpi incastrati intorno ai tasti.

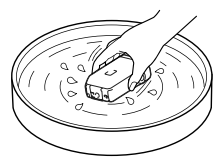

- Dopo il risciacquo, asciugare le gocce d'acqua con un panno morbido. Lasciar asciugare completamente la videocamera in un'ubicazione all'ombra con una buona ventilazione. Non asciugare la videocamera con un asciugacapelli, in quanto sussiste il rischio di deformarla e/o deteriorarne le prestazioni di impermeabilità.
- Asciugare eventuali gocce d'acqua o polvere sullo sportellino per batteria/scheda di memoria/prese con un panno morbido asciutto.
- Questa videocamera è fabbricata in modo da far drenare l'acqua. L'acqua drenerà dalle aperture intorno alla leva dello zoom motorizzato, e così via. Dopo averla estratta dall'acqua, collocare la videocamera su un panno asciutto per un po' di tempo, per consentire il drenaggio dell'acqua.
- Quando la videocamera viene immersa sott'acqua, possono apparire delle bolle d'aria. Non si tratta di un malfunzionamento.
- Il corpo della videocamera potrebbe scolorirsi, qualora entri in contatto con creme solari protettive oppure oli abbronzanti. In tale evenienza, pulirla velocemente.
- Non lasciare la videocamera con acqua salata al suo interno o sulla sua superficie. Questo potrebbe provocarne la corrosione o lo scolorimento, nonché deteriorarne le prestazioni di impermeabilità.
- Le sabbie ferrose potrebbero aderire alla cornice che circonda lo schermo LCD o la leva dello zoom motorizzato. In tale evenienza, pulirle delicatamente con un panno morbido in modo da non graffiare la superficie della videocamera o lo schermo LCD.
- Per preservare le prestazioni di impermeabilità, si consiglia di portare una volta all'anno la videocamera presso il proprio rivenditore o un centro di assistenza autorizzato, per far sostituire a pagamento la guarnizione ermetica dello sportellino per batteria/scheda di memoria/prese.

# Informazioni sul messaggio visualizzato sullo schermo

Il messaggio seguente viene visualizzato sullo schermo LCD della videocamera dopo aver sostituito o caricato la batteria, oppure se si imposta [Selezione scena] su [Spiaggia], [Sott'acqua] o [Neve].

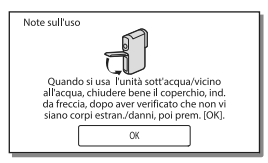

Questo non denota un malfunzionamento della videocamera.
È un messaggio visualizzato che va confermato prima dell'uso, per preservare le prestazioni di impermeabilità. Toccare l'area in cui viene visualizzato il messaggio, per cancellare il messaggio.

# Sommario

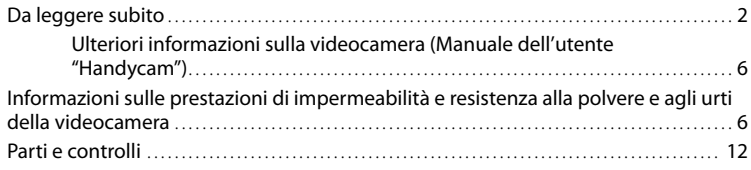

# [Operazioni preliminari](#page-221-0)

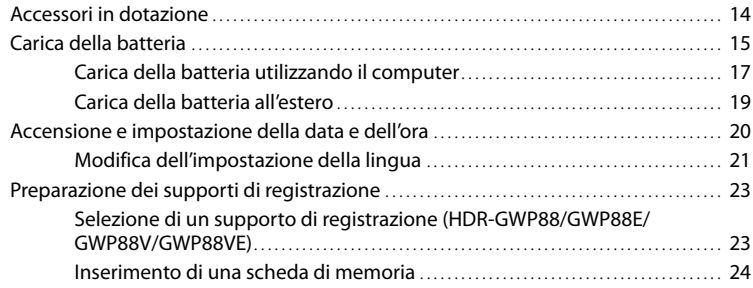

# [Registrazione/riproduzione](#page-233-0)

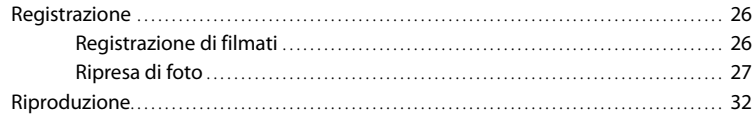

## [Operazioni avanzate](#page-242-0)

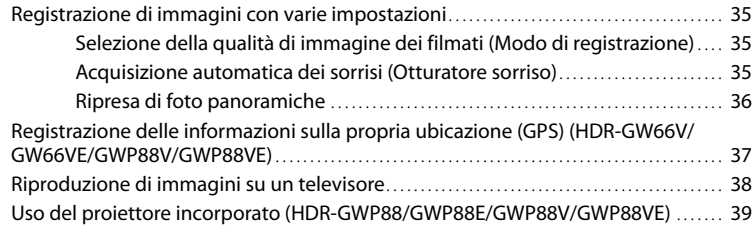

# **[Modifica](#page-248-0)**

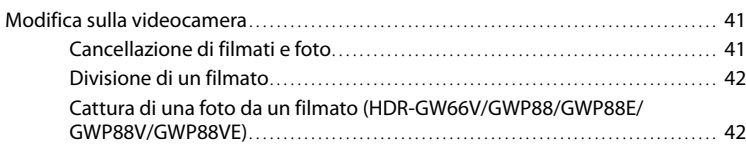

# [Salvataggio di filmati e foto con un computer](#page-251-0)

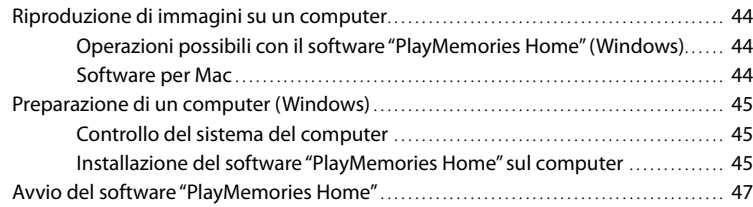

### [Salvataggio di immagini su un apparecchio multimediale](#page-255-0)  [esterno](#page-255-0)

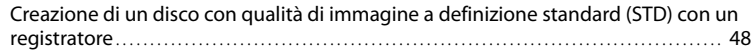

# [Personalizzazione della videocamera](#page-257-0)

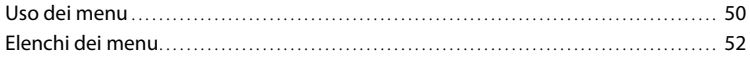

# [Altro/Indice analitico](#page-262-0)

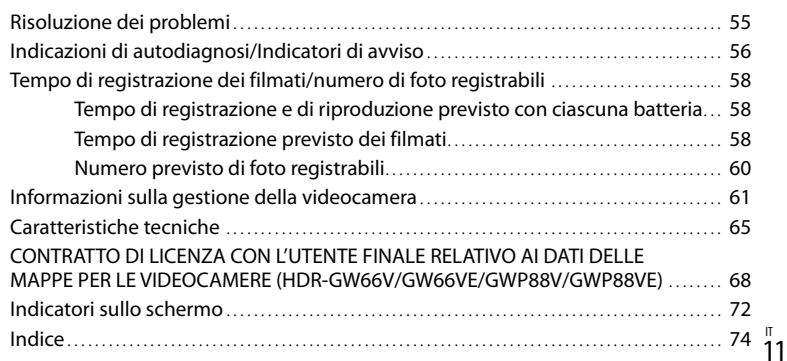

IT

# <span id="page-219-0"></span>Parti e controlli

I numeri tra parentesi indicano le pagine di riferimento.

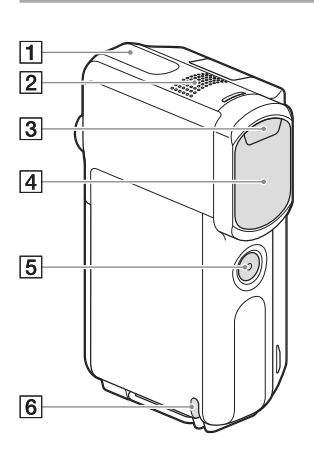

- Antenna GPS (HDR-GW66V/GW66VE/ GWP88V/GWP88VE) [\(37](#page-244-1))
- 2 Microfono incorporato
- 3 Flash
- Obiettivo (obiettivo G)
- **Tasto SELF-REC**
- Anello per la cinghietta da polso

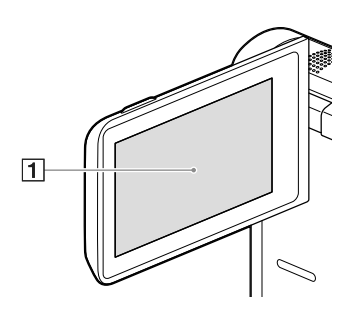

**HDR-GWP88/GWP88E/GWP88V/ GWP88VE**

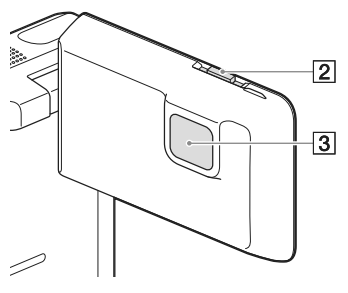

1 Schermo LCD/pannello a sfioramento ([20,](#page-227-1) [21\)](#page-228-1)

Se il pannello LCD viene ruotato di 180 gradi, è possibile chiuderlo con lo schermo LCD rivolto verso l'esterno. Questa posizione è particolarmente utile durante le operazioni di riproduzione.

- Leva PROJECTOR FOCUS ([40](#page-247-0)) (HDR-GWP88/GWP88E/GWP88V/GWP88VE)
- Obiettivo del proiettore ([39\)](#page-246-1) (HDR-GWP88/GWP88E/GWP88V/GWP88VE)

#### **HDR-GW66E/GW66V/GW66VE**

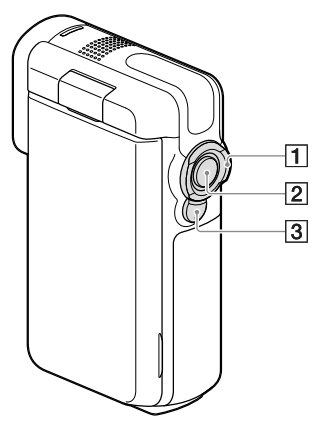

**HDR-GWP88/GWP88E/GWP88V/ GWP88VE**

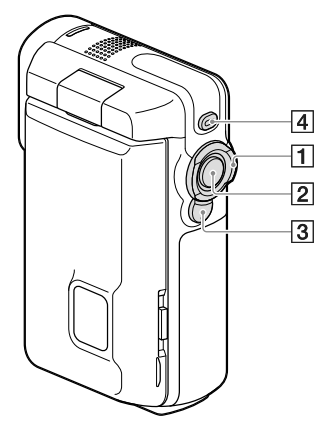

- Leva dello zoom motorizzato [\(30](#page-237-0))
- Tasto START/STOP [\(26](#page-233-1))
- 3 Tasto PHOTO [\(27](#page-234-1))
- Tasto PROJECTOR [\(39](#page-246-1)) (HDR-GWP88/ GWP88E/GWP88V/GWP88VE)

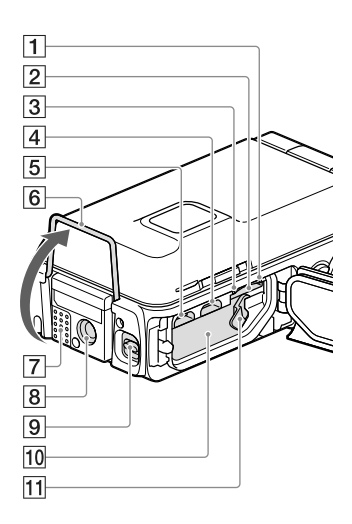

Spia di accesso alla scheda di memoria [\(24](#page-231-1))

Quando la spia è accesa o lampeggia, la videocamera sta leggendo o scrivendo dati.

- Alloggiamento per scheda di memoria [\(24](#page-231-2))
- 3 Spia CHG (carica) [\(16](#page-223-0))
- Terminale USB multiplo/Micro ([16,](#page-223-0) [38](#page-245-1), [48](#page-255-1)) Supporta apparecchi compatibili con lo standard Micro USB.
- Presa HDMI OUT ([38](#page-245-2))
- 6 Supporto [\(39](#page-246-2))
- **7** Diffusore
- **8** Attacco per il treppiede Montare un treppiede (in vendita separatamente: la lunghezza della vite deve essere inferiore a 5,5 mm).

A seconda delle caratteristiche tecniche del treppiede, la videocamera potrebbe non essere montabile in modo corretto.

- Leva di blocco dello sportellino ([15](#page-222-1))
- Alloggiamento della batteria ([15\)](#page-222-2)
- Leva di sblocco della batteria [\(15](#page-222-2))

### <span id="page-221-0"></span>Operazioni preliminari

# Accessori in dotazione

I numeri tra parentesi indicano le quantità in dotazione.

Videocamera (1)

Cavo HDMI (1)

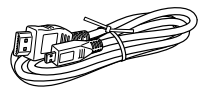

Cavo USB (cavo Micro USB) (1)

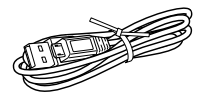

Cinghietta da polso (1)

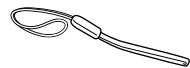

Batteria ricaricabile NP-BX1 (1)

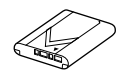

"Manuale delle istruzioni" (questo manuale) (1)

#### **Per i clienti negli Stati Uniti e in Canada**

Alimentatore CA AC-UD11 (1)

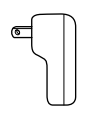

**Per i clienti in nazioni/aree geografiche diverse da Stati Uniti e Canada**

Alimentatore CA AC-UD10 (1)

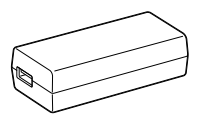

Cavo di alimentazione (1)

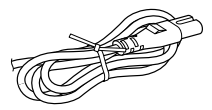

**Note**

Il software "PlayMemories Home" e la "Guida d'aiuto PlayMemories Home" possono essere scaricati dal sito web Sony (p. [45\)](#page-252-1).

### **Per fissare la cinghietta da polso**

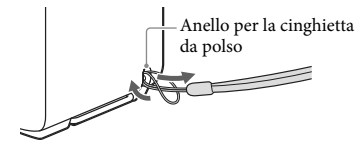

# Operazioni preliminari Operazioni preliminari

# <span id="page-222-3"></span><span id="page-222-0"></span>Carica della batteria

<span id="page-222-1"></span>1 Chiudere lo schermo LCD.

### 2 Aprire lo sportellino per batteria/ scheda di memoria/prese.

Far scorrere la leva di blocco dello sportellino  $($ T $)$ ) per far scorrere all'indietro lo sportellino per batteria/scheda di memoria/prese (2). Quindi, aprire lo sportellino per batteria/scheda di memoria/ prese  $(3)$ .

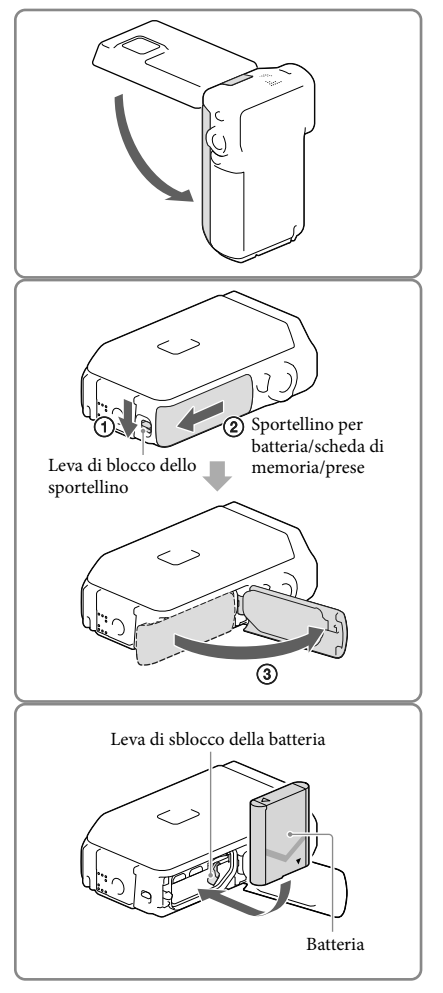

### <span id="page-222-2"></span>3 Inserire la batteria.

Inserire la batteria mentre si tiene premuta e si mantiene in posizione la leva di sblocco della batteria.

<span id="page-223-0"></span>4 **Per i clienti negli Stati Uniti e in Canada:**

> Collegare l'alimentatore CA (AC- $UD11, (1)$ ) e il cavo USB  $(3)$ ) alla videocamera e alla presa elettrica a muro.

### **Per i clienti in nazioni/aree geografiche diverse da Stati Uniti e Canada:**

Collegare l'alimentatore CA (AC- $UD10, (4)$ ) il cavo di alimentazione  $(\circled{2})$ ) e il cavo USB  $(\circled{3})$  alla videocamera e alla presa elettrica a muro.

- La spia CHG (carica) si accende.
- La spia CHG (carica) si spegne quando la batteria è completamente carica. Scollegare il cavo USB dal terminale USB multiplo/ Micro della videocamera.
- 5 Chiudere lo sportellino per batteria/scheda di memoria/prese.
	- Ripiegare lo sportellino per batteria/scheda di memoria/prese  $($   $($   $)$ ), quindi far scorrere  $(Q)$ ) e chiudere saldamente lo sportellino fino a nascondere il simbolo giallo della leva di blocco dello sportellino.

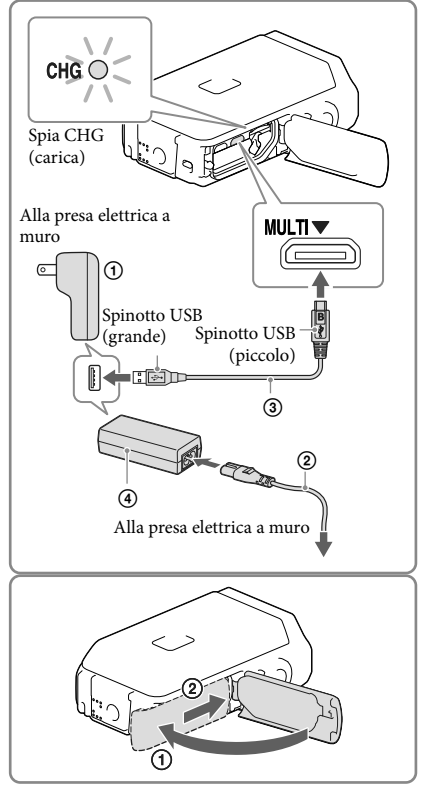

#### **Note**

- Nella videocamera non è possibile inserire batterie diverse dal modello NP-BX1 (in dotazione).
- Non è possibile utilizzare un dispositivo di alimentazione portatile Sony CP-AH2R, CP-AL o AC-UP100 (in vendita separatamente) per caricare la videocamera.
- Nell'impostazione predefinita, lo schermo LCD diventa scuro se non si utilizza la videocamera per circa 1 minuto, e la videocamera si spegne se non viene utilizzata per 2 minuti, per risparmiare l'energia della batteria ([Risparmio energia] p. [54\)](#page-261-0).

### <span id="page-224-0"></span>Carica della batteria utilizzando il computer

1 Chiudere lo schermo LCD.

- 2 Aprire lo sportellino per batteria/ scheda di memoria/prese.
	- Far scorrere la leva di blocco dello sportellino  $($   $($   $)$  per far scorrere all'indietro lo sportellino per batteria/scheda di memoria/prese (2)). Quindi, aprire lo sportellino per batteria/scheda di memoria/  $prese$   $(Q)$ .

3 Collegare la videocamera a un computer in funzione utilizzando il cavo USB.

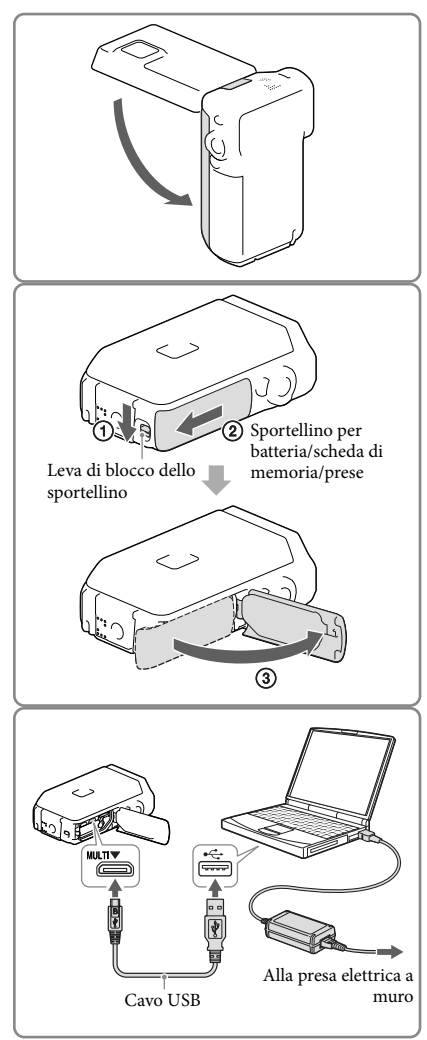

### Tempo di carica

Tempo approssimativo (in minuti) necessario alla carica completa di una batteria completamente scarica.

Carica con l'alimentatore CA: 155 min.

Carica con il computer: 275 min.

I tempi di carica indicati sopra sono stati misurati caricando la videocamera a una temperatura di 25 °C. Si consiglia di caricare la batteria a una temperatura compresa tra 10 °C e 30 °C.

#### Per rimuovere la batteria

- 1 Chiudere lo schermo LCD, far scorrere la leva di blocco dello sportellino per far scorrere all'indietro lo sportellino per batteria/scheda di memoria/prese, quindi aprire quest'ultimo.
- 2 Far scorrere la leva di sblocco della batteria  $($  $\Omega)$  e rimuovere la batteria  $($  $\Omega)$ .
	- Assicurarsi che la batteria non cada fuori dall'apparecchio.

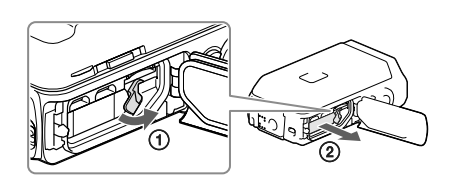

#### Informazioni sull'alimentazione

È possibile collegare il cavo USB a un alimentatore CA collegato a una presa elettrica a muro, in modo da fornire alimentazione alla videocamera.

È anche possibile collegare la videocamera a un computer utilizzando il cavo USB, in modo che l'alimentazione venga fornire dal computer; in tal modo, non è necessario preoccuparsi della quantità di carica residua della batteria mentre si copiano immagini dalla videocamera, e così via.

- Inserire la batteria nella videocamera prima di collegarla a una fonte di alimentazione, sia mediante il collegamento della videocamera all'alimentatore CA che al computer.
- È possibile selezionare il modo di registrazione solo quando la videocamera è collegata all'alimentatore CA o un computer che sia compatibile con l'erogazione di un'alimentazione standard da 1.500 mA.
- Quando si collega la videocamera a un computer utilizzando il cavo USB durante la riproduzione, viene visualizzata la schermata del collegamento USB. La schermata passa a quella di riproduzione se si preme  $\boxed{\times}$   $\rightarrow$  [Sì].

#### <span id="page-226-0"></span>Per controllare la carica residua della batteria

Viene visualizzata un'icona che indica la carica residua della batteria.

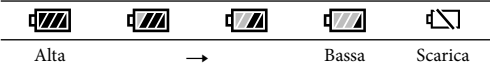

- La visualizzazione della carica residua corretta della batteria richiede circa 1 minuto.
- La carica residua della batteria potrebbe non venire visualizzata correttamente, a seconda delle condizioni ambientali e dell'ambiente in cui si utilizza la videocamera.
- La videocamera non è in grado di visualizzare la durata residua della batteria in minuti utilizzando la batteria "InfoLITHIUM".

#### Note sull'alimentatore CA

- Non cortocircuitare la presa USB o il terminale della batteria con oggetti metallici mentre il cavo USB e l'alimentatore CA sono collegati. In caso contrario, potrebbe verificarsi un malfunzionamento.
- Quando si scollega l'alimentatore CA dall'alimentazione, mantenere saldamente sia la videocamera che lo spinotto USB, quindi scollegare il cavo USB.

œ

Tempo di registrazione, tempo di riproduzione (p. [58\)](#page-265-1)

### Carica della batteria all'estero

È possibile caricare la batteria in qualsiasi nazione/area geografica mediante l'alimentatore CA in dotazione con la videocamera, a una tensione compresa tra 100 V e 240 V CA, a 50 Hz/ 60 Hz. Non utilizzare un trasformatore elettronico di tensione.

# <span id="page-227-1"></span><span id="page-227-0"></span>Accensione e impostazione della data e dell'ora

1 Aprire lo schermo LCD della videocamera e accenderla.

2 Selezionare la lingua desiderata, quindi selezionare [Avnt.].

- 3 Selezionare l'area geografica desiderata con  $\overline{\triangle}$  , quindi selezionare [Avnt.].
- 4 Impostare [Ora legale], selezionare il formato della data, la data e l'ora.
	- Se si imposta [Ora legale] su [Acceso], l'orologio avanza di 1 ora.
	- Quando si selezionano la data e l'ora, selezionare una delle voci e regolare il valore con  $\boxed{\triangle}$   $\boxed{\triangleright}$ .
	- Quando si seleziona  $\boxed{\circ\ltimes} \rightarrow \boxed{\times}$ l'operazione di impostazione della data e dell'ora è completata.

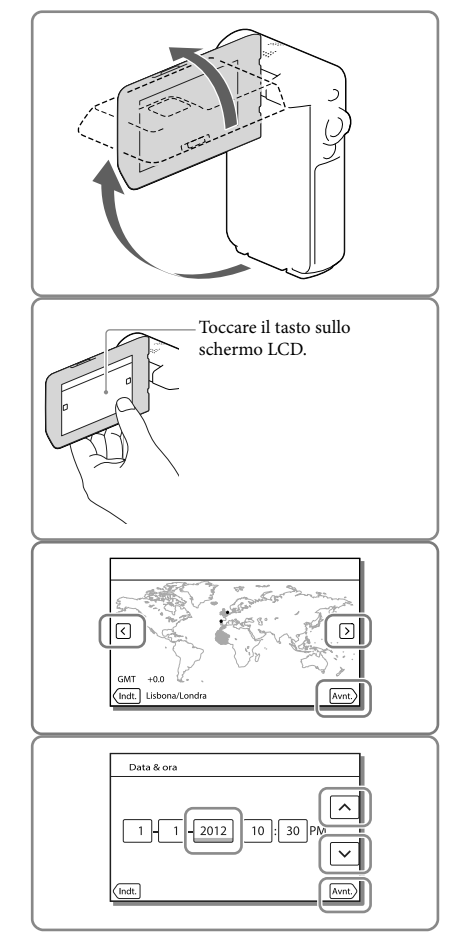

20 IT

### <span id="page-228-0"></span>Modifica dell'impostazione della lingua

È possibile modificare le indicazioni sullo schermo affinché i messaggi vengano visualizzati in una lingua specifica.

Selezionare  $\overline{\text{MENU}} \rightarrow \text{[Impostazioni]} \rightarrow \text{[} \blacktriangle$  Impost. Generali $\text{]} \rightarrow \text{[Language Setting]} \rightarrow \text{una}$ lingua desiderata.

### Per spegnere l'apparecchio

Chiudere lo schermo LCD.

### <span id="page-228-1"></span>Per regolare l'angolazione del pannello LCD

Innanzitutto aprire il pannello LCD a 90 gradi rispetto alla videocamera  $($ T $)$ ), quindi regolare l'angolazione  $(Q)$ .

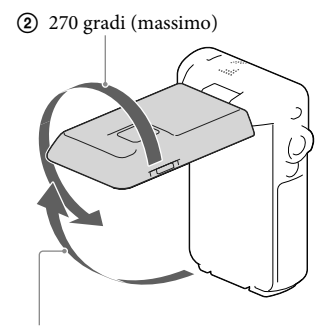

90 gradi rispetto alla videocamera

#### Per disattivare il suono del segnale acustico

 $Selezionare \overline{MENU} \rightarrow [Impostazioni] \rightarrow [\& Impost. Generali] \rightarrow [Segn. ac.] \rightarrow [Spento].$ 

**Note**

La data, l'ora e la condizione della registrazione, nonché le coordinate (HDR-GW66V/GW66VE/ GWP88V/GWP88VE) vengono registrate automaticamente sul supporto di registrazione. Durante la registrazione non vengono visualizzate. Tuttavia, è possibile controllarle durante la riproduzione come [Codice dati]. Per visualizzarle, selezionare  $\overline{\text{MEMU}} \rightarrow \text{[Impostazioni]} \rightarrow \text{[}$  Impost. Riproduzione]  $\rightarrow$  $[Code data] \rightarrow [Data/Ora]$ .

- Una volta che l'orologio è impostato, l'ora dell'orologio viene regolata automaticamente quando [Regol. aut. orologio] e [Regol. autom. area] sono impostati su [Acceso]. A seconda della nazione e dell'area geografica selezionate per la videocamera, è possibile che l'orologio non venga impostato automaticamente sull'ora corretta. In questo caso, impostare [Regol. aut. orologio] e [Regol. autom. area] su [Spento] (HDR-GW66V/GW66VE/GWP88V/GWP88VE) (p. [54](#page-261-1)).
- ☞

Per impostare di nuovo la data e l'ora: [Impost. data & ora] (p. [54](#page-261-2))

# <span id="page-230-2"></span><span id="page-230-0"></span>Preparazione dei supporti di registrazione

I supporti di registrazione utilizzabili vengono visualizzati sullo schermo della videocamera mediante le icone seguenti.

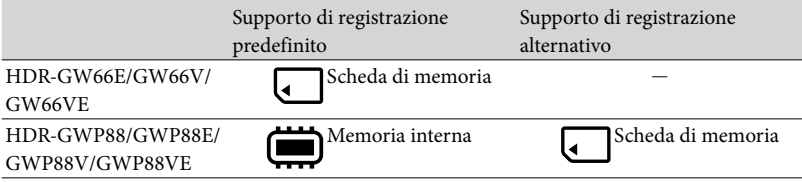

#### **Note**

Non è possibile selezionare un supporto di registrazione diverso per i filmati e le foto.

<span id="page-230-1"></span>Selezione di un supporto di registrazione (HDR-GWP88/GWP88E/GWP88V/ GWP88VE)

Selezionare MENU ->  $[Impostazioni] \rightarrow [$  Impost. Supporto]  $\rightarrow$  [Selezione Supporto]  $\rightarrow$  il supporto desiderato.

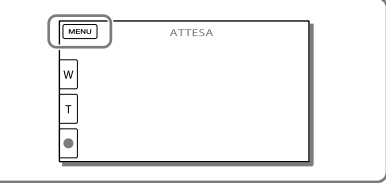

### <span id="page-231-2"></span><span id="page-231-0"></span>Inserimento di una scheda di memoria

Aprire lo sportellino per batteria/ scheda di memoria/prese e inserire la scheda di memoria fino a bloccarla con uno scatto.

"Memory Stick Micro" (M2): inserire la scheda di memoria tenendola diritta nella direzione indicata nella figura A fino a bloccarla con uno scatto.

Scheda di memoria microSD: inserire la scheda di memoria tenendola diritta nella direzione indicata nella figura B fino a bloccarla con uno scatto.

La schermata [Preparazione file di database immagini in corso. Attendere.] viene visualizzata se si inserisce una scheda di memoria nuova. Attendere che la schermata scompaia.

Inserire la scheda tenendola diritta nella direzione corretta, altrimenti non verrà riconosciuta dalla videocamera.

<span id="page-231-1"></span>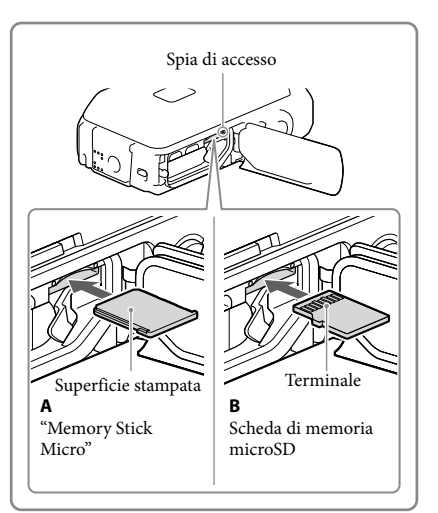

#### Per espellere la scheda di memoria

Aprire lo sportellino e premere leggermente la scheda di memoria verso l'interno una volta.

#### **Note**

- Per assicurare un funzionamento stabile della scheda di memoria, si consiglia di formattarla con la videocamera prima di utilizzarla per la prima volta (p. [53](#page-260-0)). La formattazione della scheda di memoria cancella tutti i dati memorizzati nella scheda, che non potranno essere recuperati. Salvare i dati importanti su un computer, e così via.
- Qualora venga visualizzato il messaggio [Impossibile creare un nuovo file di database di immagini. È possibile che lo spazio disponibile non sia sufficiente.], formattare la scheda di memoria (p. [53](#page-260-0)).
- Verificare la direzione della scheda di memoria. Qualora si forzi l'inserimento della scheda di memoria nella direzione sbagliata, la scheda di memoria, l'alloggiamento per la scheda di memoria o i dati delle immagini potrebbero venire danneggiati.
- Non inserire schede di memoria diverse da quelle adatte all'alloggiamento per schede di memoria. In caso contrario, si potrebbe provocare un guasto.
- Durante l'inserimento o l'espulsione della scheda di memoria, fare attenzione a evitare che la scheda di memoria possa scattare verso l'esterno e cadere.
- Accertarsi che l'indicatore di avviso per la scheda di memoria si sia spento (p. [56\)](#page-263-1).
- Non è possibile utilizzare una scheda di memoria inserita nella direzione errata o inclinata.
- È possibile inserire una sola scheda di memoria.

### Tipi di schede di memoria utilizzabili con questa videocamera

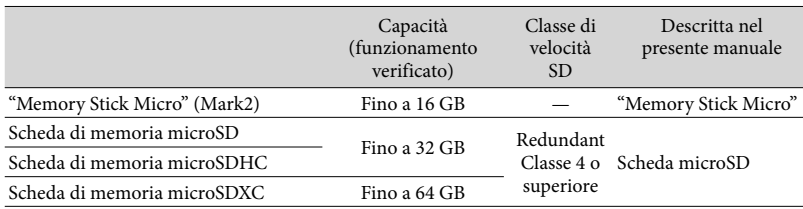

Il funzionamento con tutte le schede di memoria non è garantito.

#### **Note**

- $\bullet$  Il funzionamento della videocamera è garantito in un intervallo di temperature compreso tra -10  $\degree$ C e +40 C, ma l'intervallo di temperature di esercizio garantito può variare a seconda di ciascun tipo di scheda di memoria. Per i dettagli, consultare le istruzioni per l'uso della scheda di memoria.
- I filmati registrati su schede di memoria microSDXC non possono venire importati o riprodotti su computer o apparecchi AV che non supportino il file system exFAT\* collegando la videocamera a questi apparecchi con il cavo USB. Verificare anticipatamente che l'apparecchio che si intende collegare supporti il file system exFAT. Qualora si colleghi un apparecchio che non supporti il file system exFAT e venga visualizzata la schermata di formattazione, non eseguire la formattazione. In caso contrario, tutti i dati registrati andranno persi.

\* exFAT è un file system utilizzato per le schede di memoria microSDXC.

#### œ

- Supporti di registrazione/riproduzione/modifica: indicatori sullo schermo durante la registrazione (p. [28](#page-235-0))
- Tempo di registrazione dei filmati/numero di foto registrabili (p. [58\)](#page-265-1)

### <span id="page-233-0"></span>Registrazione/riproduzione

# Registrazione

**Come impostazione predefinita, sia i filmati che le foto vengono registrati sui supporti seguenti. I filmati vengono registrati con qualità di immagine ad alta definizione (HD). HDR-GW66E/GW66V/GW66VE: scheda di memoria HDR-GWP88/GWP88E/GWP88V/GWP88VE: memoria interna**

### Registrazione di filmati

Aprire lo schermo LCD.

#### <span id="page-233-1"></span>2 Premere START/STOP per avviare la registrazione.

- Per arrestare la registrazione, premere di nuovo START/STOP.
- È possibile registrare foto durante la registrazione di un filmato premendo PHOTO (doppia acquisizione).

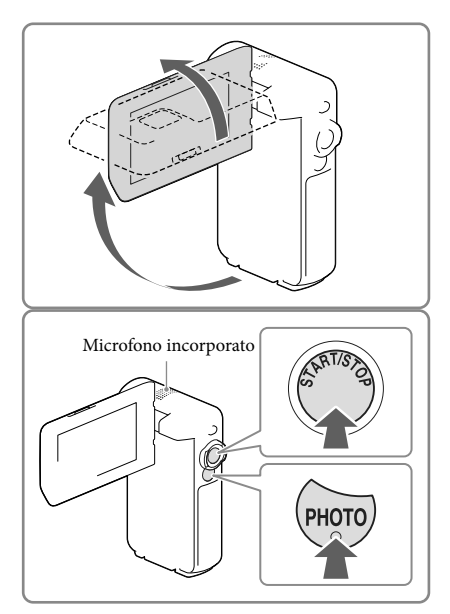

#### **Note**

- Se si chiude lo schermo LCD durante la ripresa di filmati, la videocamera arresta la registrazione.
- Non toccare il microfono incorporato durante la registrazione.
- Il tempo massimo di registrazione continua di filmati è pari a circa 13 ore.
- Quando il file di un filmato supera i 2 GB, viene creato automaticamente il file di filmato successivo.
- A seconda dell'impostazione di [ Modo REG] e [ Frequenza quadro], potrebbe essere impossibile scattare foto.
- Il flash non funziona mentre la videocamera è nel modo (Filmato).
- Gli stati seguenti vengono indicati qualora sia ancora in corso la scrittura dei dati sui supporti al termine della registrazione. Durante questo periodo di tempo, non sottoporre a forti scosse o vibrazioni la videocamera, né rimuovere la batteria o l'alimentatore CA.
	- La spia di accesso (p. [24](#page-231-1)) è accesa o lampeggia

<span id="page-234-0"></span>L'icona del supporto nell'angolo superiore destro dello schermo LCD sta lampeggiando

- Lo schermo LCD della videocamera è in grado di visualizzare le immagini registrate a schermo intero (visualizzazione con tutti i pixel). Tuttavia, se le immagini vengono riprodotte su un televisore non compatibile con la visualizzazione con tutti i pixel, è possibile che i bordi superiore, inferiore, destro e sinistro vengano leggermente tagliati. Si consiglia di registrare le immagini con la funzione [Linea griglia] impostata su [Acceso] e utilizzando la cornice esterna della funzione [Linea griglia] (p. [53](#page-260-1)) come guida. **B**
- Tempo di registrazione (p. [58](#page-265-2))
- Tempo registrabile, capacità residua: [Info supporto] (p. [53\)](#page-260-2)
- [Selezione Supporto] (p. [23\)](#page-230-1)

#### <span id="page-234-1"></span>Ripresa di foto

<span id="page-234-3"></span>1 Aprire lo schermo LCD e selezionare [MODE]  $\rightarrow$  [Foto].

<span id="page-234-2"></span>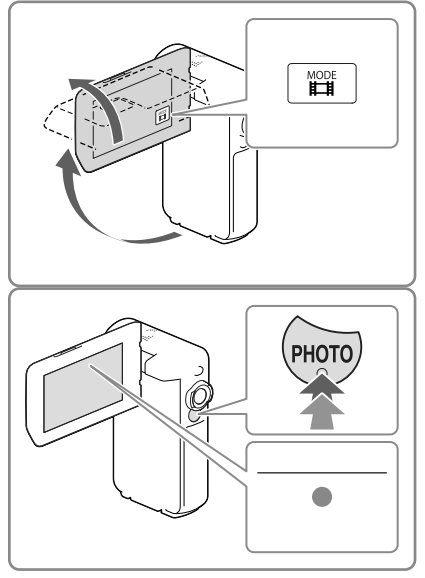

- 2 Premere leggermente il tasto PHOTO per regolare la messa a fuoco, quindi premerlo fino in fondo.
	- Quando la messa a fuoco è regolata correttamente, l'indicatore del blocco AE/ AF viene visualizzato sullo schermo LCD.

#### **F**

- Numero di foto registrabili (p. [60\)](#page-267-1)
- [Flash] (p. [53\)](#page-260-3)
- Per cambiare la dimensione dell'immagine: [  $\bullet$  Dim. imm.] (p. [53](#page-260-4))

### Per registrare immagini nitide

Quando l'obiettivo è sporco o impolverato, pulirne la superficie.

### Per visualizzare le voci sullo schermo LCD

Gli elementi sullo schermo LCD scompaiono se non si utilizza la videocamera per qualche secondo dopo averla accesa o quando si commuta tra i modi di registrazione di filmati e di registrazione di foto.

Toccare qualsiasi punto, tranne i tasti, sullo schermo LCD per visualizzare informazioni sulle icone con comode funzioni per la registrazione.

**PE** 

Per visualizzare sempre gli elementi sullo schermo LCD: [Imp. visualizzazione] (p. [53](#page-260-5))

#### <span id="page-235-0"></span>Indicatori sullo schermo durante la registrazione

Qui vengono descritte le icone sia per il modo di registrazione di filmati che per quello di registrazione di foto. Per i dettagli, fare riferimento alla pagina indicata tra parentesi.

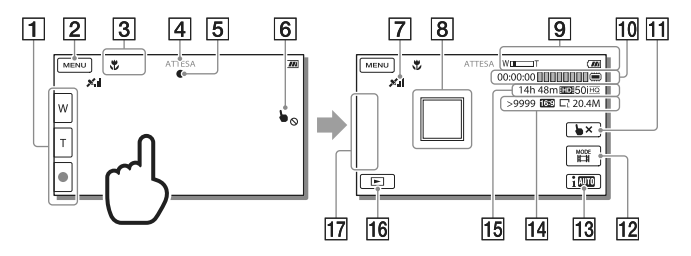

- Tasto dello zoom (W: grandangolo/T: teleobiettivo), tasto START/STOP (nel modo di registrazione di filmati), tasto PHOTO (nel modo di registrazione di foto)
- **2** Tasto MENU ([50](#page-257-1))
- **3** Stato rilevato dalla funzione Intelligente autom.
- Stato della registrazione ([ATTESA]/[REG])
- $\overline{5}$  Blocco AE/AF (esposizione automatica/messa a fuoco automatica) [\(27\)](#page-234-2)
- **6** Touch pad disattivato (Sott'acqua)
- **[7]** Stato della triangolazione GPS\* [\(37\)](#page-244-1)
- $\sqrt{g}$  Messa a fuoco con inseguimento
- **g** Zoom, tempo di funzionamento residuo della batteria
- Contatore (ore: minuti: secondi), acquisizione di una foto, supporti di registrazione/ riproduzione/modifica ([23\)](#page-230-2)
- Tasto di annullamento della messa a fuoco con inseguimento
- Tasto [MODE] (Modo Ripresa) [\(27\)](#page-234-3)
- Tasto della funzione Intelligente autom.
- Numero approssimativo di foto registrabili, rapporto di formato (16:9 o 4:3), dimensioni foto (L/M/S)
- Tempo residuo di registrazione stimato, qualità di immagine in registrazione, sequenza fotogrammi, modo di registrazione (HD/STD), dimensioni filmato (MP4) ([35\)](#page-242-1)
- Tasto Visiona immagini [\(32\)](#page-239-1)
- Mio tasto (è possibile assegnare le funzioni preferite alle icone visualizzate in quest'area) [\(53\)](#page-260-6)
- \* HDR-GW66V/GW66VE/GWP88V/GWP88VE

#### <span id="page-237-0"></span>Per eseguire lo zoom sui soggetti

Spostare la leva dello zoom motorizzato (W o T) per ingrandire o ridurre la dimensione dell'immagine.

W (grandangolo): campo di visualizzazione più ampio

T (teleobiettivo): vista ravvicinata

- È possibile ingrandire le immagini fino a 17 volte (Extended Zoom) rispetto alle dimensioni originali tramite la leva dello zoom motorizzato.
- Per eseguire uno zoom graduale, spostare leggermente la leva dello zoom motorizzato. Spostarla maggiormente per uno zoom più rapido.
- Mantenere il dito sulla leva dello zoom motorizzato. Se si solleva il dito dalla leva dello zoom motorizzato, potrebbe venire registrato anche il suono del suo azionamento.
- Non è possibile modificare la velocità dello zoom mediante il tasto  $\mathbb{Z}/\mathbb{Z}$  sullo schermo LCD.
- La distanza minima fra la videocamera e il soggetto che consente di mantenere una messa a fuoco nitida è di circa 1 cm per il grandangolo e di circa 80 cm per il teleobiettivo.
- È possibile ingrandire le immagini fino a 10 volte utilizzando lo zoom ottico nei casi seguenti:
	- Quando [ ⊞ SteadyShot] è impostato su un valore diverso da [Attivo]
	- Quando è selezionato il modo (Foto)

#### œ

Ingrandimento ulteriore: [Zoom digitale] (p. [52](#page-259-1))

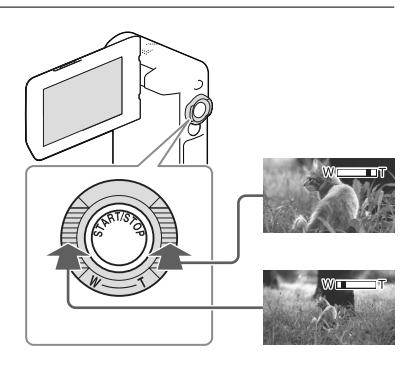

#### Per registrare in modo specchio

- 1 Aprire il pannello LCD a un angolo di 90 gradi rispetto alla videocamera (①), quindi ruotarlo di 270 gradi verso il lato dell'obiettivo (②).
- 2 Premere il tasto SELF-REC (3) per avviare la registrazione.
- Sullo schermo LCD viene visualizzata un'immagine speculare del soggetto, ma l'immagine apparirà normale nella registrazione.
- È possibile registrare in modo specchio solo quando il pannello LCD è ruotato di 270 gradi verso il lato dell'obiettivo, poiché il valore di [Tasto [SELF-REC]] è impostato su [Solo LCD in avanti], nell'impostazione predefinita. È possibile modificare l'impostazione del tasto SELF-REC per mantenere il tasto sempre attivato. .<br>.<br>.
- I filmati vengono registrati quando è selezionato il modo (Filmato), e le foto vengono registrate quando è selezionato il modo  $\blacksquare$  (Foto).
- Utilizzando le opzioni [Autoritratto 1 pers.] o [Autoritratto 2 pers.] dell'impostazione<br>[  $\bullet$  Autoscatto], si riducono le vibrazioni della

fotocamera quando si scattano foto in modo specchio (p. 52).

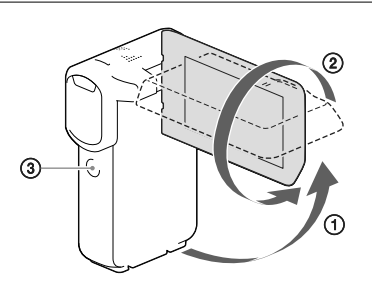

# <span id="page-239-2"></span><span id="page-239-0"></span>Riproduzione

È possibile cercare le immagini registrate per data e ora di registrazione (Visione evento) o per ubicazione della registrazione (Visione cartina) (HDR-GW66V/GW66VE/GWP88V/ GWP88VE).

- <span id="page-239-1"></span>1 Aprire lo schermo LCD e selezionare **[Ed**] (Visiona Immagini) sullo schermo LCD per attivare il modo di riproduzione.
	- È possibile visualizzare la Visione evento quando lo schermo LCD viene ripiegato con il lato opposto (quello dello schermo) rivolto verso l'esterno.
- 2 Selezionare  $\text{D}$  per spostare l'evento desiderato al centro  $($   $\cap$ ) e quindi selezionarlo  $(Q)$ ).
	- La videocamera visualizza automaticamente le immagini registrate come un evento, in base alla data e all'ora.
- 3 Selezionare l'immagine.
	- La videocamera esegue la riproduzione a partire dall'immagine selezionata fino all'ultima immagine nell'evento.
- △ Selezionare i tasti appropriati sullo schermo LCD per le varie operazioni di riproduzione.

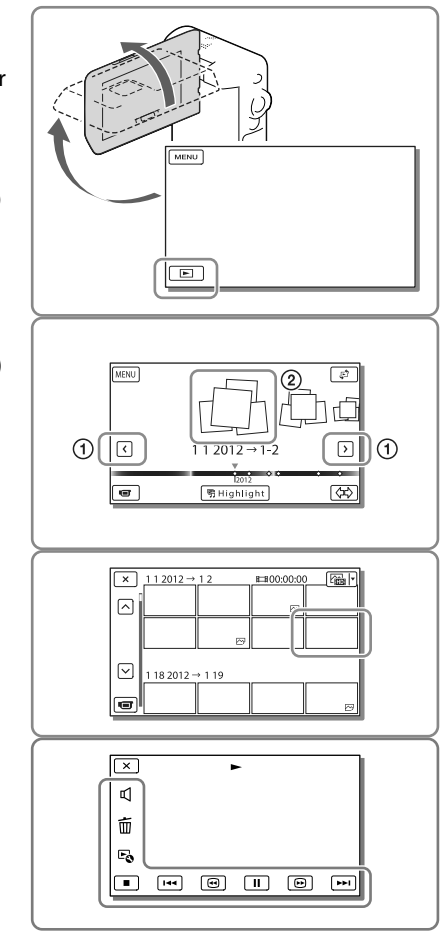

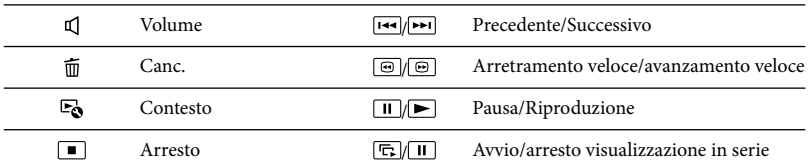

A seconda dell'immagine in corso di riproduzione, alcuni tasti sopra descritti potrebbero non essere visualizzati.

- $\bullet$  Se si selezionano ripetutamente  $\textcircled{\tiny{\text{m}}}/\textcircled{\tiny{\text{m}}}$  durante la riproduzione, i filmati vengono riprodotti a una velocità pari a circa 5 volte  $\rightarrow$  circa 10 volte  $\rightarrow$  circa 30 volte  $\rightarrow$  circa 60 volte quella normale.
- Selezionare / durante la pausa per riprodurre lentamente i filmati.
- Per ripetere la visualizzazione in serie, selezionare  $\mathbb{F} \bullet \to [\text{Imp. visual. serie}]$  quando  $\cong \forall$  è selezionato con il tasto Commuta tipo di immagine.

#### Visualizzazione nella schermata Visione evento Tempo di funzionamento residuo della batteriaAlla schermata della Alla schermata MENU MENU СÒО  $\overline{a}$ Visione cartina\* Nome dell'evento Eventi Per visualizzare l'evento ₹  $112012 \rightarrow 1-2$ ▷ All'evento successivo precedente Barra della posizione İzoti temporale Per passare al modo di  $\overline{a}$ বি¢ **明 Highlight** Tasto Cambia dimensione registrazione di filmati/foto evento Per riprodurre brevi filmati (Riproduzione highlight)

\* HDR-GW66V/GW66VE/GWP88V/GWP88VE

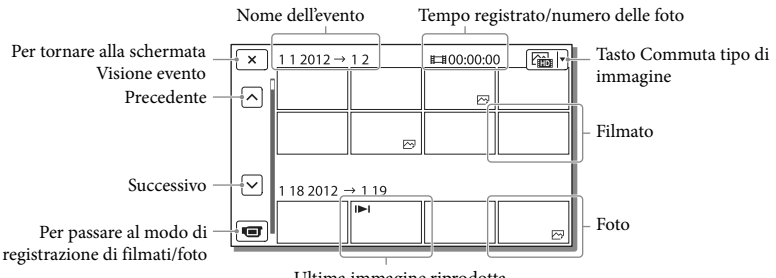

Ultima immagine riprodotta

Le immagini in formato ridotto che consentono di visualizzare più immagini allo stesso tempo su una schermata indice sono dette "miniature".

#### **Note**

Per evitare la perdita dei dati delle immagini, salvare periodicamente tutte le immagini registrate su un supporto esterno. (p. [44](#page-251-1))

### <span id="page-241-0"></span>Riproduzione di filmati e foto dalla Visione cartina (HDR-GW66V/GW66VE/ GWP88V/GWP88VE)

Passare alla Visione cartina toccando [Visione cartina].

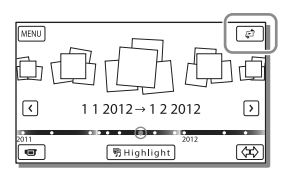

Quando si utilizzano i dati delle mappe per la prima volta:

Viene visualizzato un messaggio che chiede di confermare se si accettano o meno i termini del contratto di licenza relativo ai dati della cartina. È possibile utilizzare i dati della cartina toccando [Accetto] sullo schermo dopo aver accettato i termini del contratto di licenza (p. [68\)](#page-275-1).

Se si tocca [Non accetto], non è possibile utilizzare i dati della cartina. Tuttavia, quando si prova ad utilizzare i dati della cartina per la seconda volta, lo stesso messaggio viene visualizzato sullo schermo, ed è possibile utilizzare i dati della cartina toccando [Accetto].

#### Per riprodurre le immagini con altri apparecchi

- Potrebbe non essere possibile riprodurre normalmente con altri apparecchi le immagini registrate sulla videocamera. Inoltre, potrebbe non essere possibile riprodurre con la videocamera le immagini registrate su altri apparecchi.
- Non è possibile riprodurre su apparecchi AV di altri produttori filmati con qualità di immagine standard (STD) registrati su schede di memoria SD.

# <span id="page-242-1"></span><span id="page-242-0"></span>Operazioni avanzate Registrazione di immagini con varie impostazioni

Selezione della qualità di immagine dei filmati (Modo di registrazione)

**È possibile commutare il modo di registrazione per selezionare la qualità del filmato quando si intende registrare filmati con qualità di immagine ad alta definizione (HD). Il tempo di registrazione (p. [58](#page-265-2)) o il tipo di apparecchio multimediale sul quale è possibile copiare le immagini possono variare a seconda del modo di registrazione selezionato.**

- 1 Selezionare  $\boxed{\text{MENU}} \rightarrow \boxed{\text{Qualità}}/$ Dimen. imm.]  $\rightarrow$  [ $\Box$ ] Modo REG].
- 2 Selezionare il modo di registrazione desiderato.

Modo di registrazione e apparecchi multimediali sui quali è possibile copiare le immagini

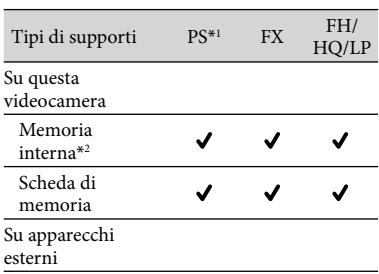

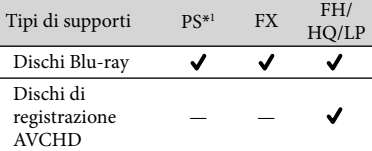

\*1È possibile impostare il modo PS solo quando la funzione [ Frequenza quadro] è impostata su [60p] (HDR-GW66V/GWP88/GWP88V)/ [50p] (HDR-GW66E/GW66VE/GWP88E/ GWP88VE).

\*2HDR-GWP88/GWP88E/GWP88V/GWP88VE

### Acquisizione automatica dei sorrisi (Otturatore sorriso)

**Una foto viene registrata automaticamente quando la videocamera rileva il sorriso di una persona durante la registrazione di un filmato (p. [52](#page-259-3)) ([Doppia acquisiz.] è l'impostazione predefinita).**

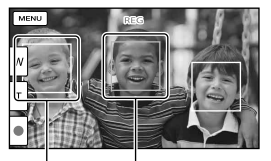

La videocamera sta rilevando un viso.

La videocamera sta rilevando un sorriso

#### **Note**

- Se le opzioni impostate sono le seguenti, non è possibile utilizzare la funzione Otturatore sorriso.
	- [ Modo REG]: [Qualità ottima ]
	- [ Frequenza quadro]: [60p] (HDR- GW66V/GWP88/GWP88V) o [50p] (HDR-GW66E/GW66VE/GWP88E/GWP88VE)
- A seconda delle condizioni di registrazione, delle condizioni dei soggetti e delle impostazioni della videocamera, potrebbe non essere possibile rilevare i sorrisi.

### <span id="page-243-0"></span>Ripresa di foto panoramiche

**È possibile riprendere una foto panoramica scattando più foto mentre si fa ruotare con un movimento ad arco la videocamera, e quindi combinandole in un'unica foto.**

- $1$  MENU  $\rightarrow$  [Modo Ripresa]  $\rightarrow$ [i-Panorama in mov.].
- 2 Allineare la videocamera con l'estremità del soggetto da riprendere, quindi premere PHOTO.

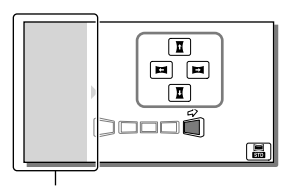

Questa parte non verrà registrata.

- È possibile selezionare la direzione in cui spostare la videocamera toccando  $\mathbf{L}/\mathbf{L}/$  $\Box / \Box$  sullo schermo LCD.
- 3 Ruotare con un movimento ad arco la videocamera fino alla fine della guida, seguendo l'indicazione sullo schermo.

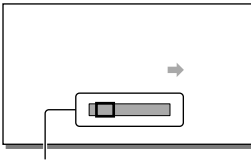

Guida

È possibile riprodurre foto panoramiche utilizzando il software "PlayMemories Home".

Per selezionare la dimensione dell'immagine delle foto scattate mediante la funzione i-Panorama in mov.

Selezionare **晶/晶** prima di iniziare a scattare.

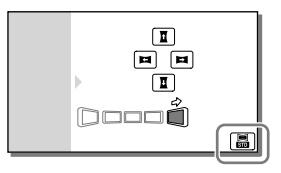

- [Standard] (impostazione predefinita) Orizzontale:  $4.912 \times 1.080$ Verticale: 3.424 × 1.920
- [Ampia] Orizzontale: 7.152 × 1.080 Verticale: 4.912 × 1.920

### Suggerimenti sulla ripresa di foto panoramiche

Far ruotare con un movimento ad arco la videocamera intorno al proprio corpo a velocità lenta e costante (circa 5 secondi per 180 gradi). Qualora la velocità sia troppo alta o troppo bassa, un messaggio avvisa l'utente. Si consiglia di fare pratica anticipatamente con il movimento di rotazione ad arco, prima di scattare una foto panoramica.

<span id="page-244-0"></span>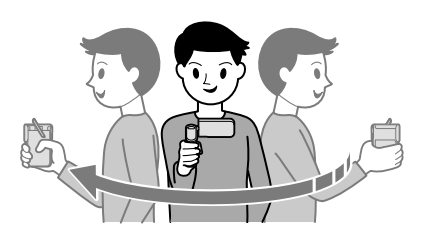

Per scattare delle buone foto panoramiche, è anche importante mantenere una distanza sufficiente tra il soggetto e lo sfondo, o riprendere in luoghi luminosi, ad esempio all'aperto.

# <span id="page-244-1"></span>Registrazione delle informazioni sulla propria ubicazione (GPS) (HDR-GW66V/GW66VE/ GWP88V/GWP88VE)

Impostando [Impostazione GPS] su [Acceso] (impostazione predefinita), l'icona della triangolazione GPS viene visualizzata sullo schermo e la videocamera inizia a cercare il segnale dei satelliti GPS. L'icona visualizzata varia a seconda dell'intensità del segnale ricevuto. La funzione GPS è disponibile quando è visualizzato X, X,  $\alpha$  .  $\mathbf{X}$  at

Le funzioni seguenti sono disponibili se si utilizza la funzione GPS (Global Positioning System).

- Registrazione delle informazioni sull'ubicazione su filmati o foto ([Acceso] è l'impostazione predefinita.)
- $-$  Riproduzione di filmati e foto cercandoli da una mappa (Visione cartina, p. [34](#page-241-0))
- Visualizzazione di una mappa della propria ubicazione corrente

#### Se non si desidera registrare informazioni sull'ubicazione

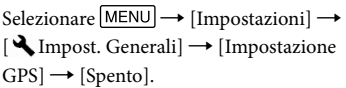

#### **Note**

- L'inizio dell'esecuzione della triangolazione potrebbe richiedere alcuni minuti.
- Utilizzare la funzione GPS all'aperto e in aree aperte, in quanto i segnali radio possono essere ricevuti in maniera ottimale in tali aree.
- La mappa visualizza sempre il nord nella parte superiore.

# <span id="page-245-1"></span><span id="page-245-0"></span>Riproduzione di immagini su un televisore

Collegando la videocamera alla presa di ingresso HDMI di un televisore, le immagini sullo schermo vengono visualizzate con qualità di immagine ad alta definizione (HD). Collegando la videocamera alla presa di ingresso A/V di un televisore, le immagini sullo schermo vengono visualizzate con qualità di immagine a definizione standard (STD).

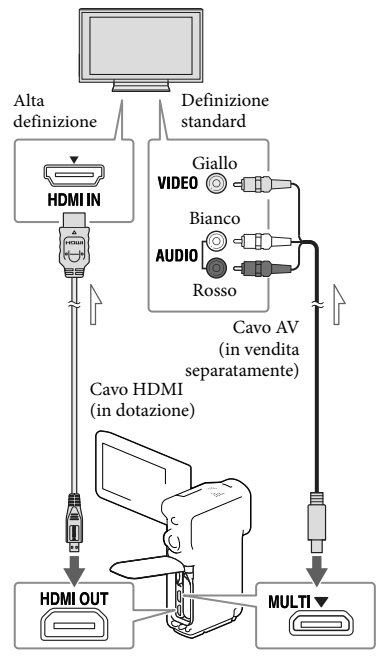

<span id="page-245-2"></span>Flusso del segnale

- 1 Commutare l'ingresso del televisore sulla presa collegata.
- 2 Collegare la videocamera a un televisore.

### 3 Riprodurre un filmato o una foto sulla videocamera (p. [32](#page-239-2)).

#### **Note**

- Fare riferimento anche ai manuali d'uso del televisore.
- Se il televisore non dispone della presa di ingresso HDMI, utilizzare un cavo AV (in vendita separatamente) per il collegamento.
- Non è possibile utilizzare l'alimentatore CA in dotazione come fonte di alimentazione quando la videocamera è collegata a un televisore mediante un cavo AV. Caricare la batteria prima di eseguire il collegamento (p. [15\)](#page-222-3).
- Quando i filmati sono registrati con qualità di immagine a definizione standard (STD), vengono riprodotti con qualità di immagine a definizione standard (STD) anche su un televisore ad alta definizione.
- Quando si riproducono filmati con qualità di immagine a definizione standard (STD) su un televisore in formato 4:3 che non sia compatibile con il segnale con rapporto di formato 16:9, impostare [ Modo Wide] su [4:3] per registrare filmati con rapporto di formato 4:3.
- Se si collega la videocamera al televisore utilizzando più di un tipo di cavo per inviare in uscita le immagini, l'uscita HDMI assume la priorità.

### Se il televisore è di tipo monofonico (vale a dire che dispone di una sola presa di ingresso audio)

Collegare lo spinotto giallo del cavo AV (in vendita separatamente) alla presa di ingresso video e lo spinotto bianco (canale sinistro) o rosso (canale destro) alla presa di ingresso audio del televisore o del videoregistratore.

### <span id="page-246-0"></span>Se il collegamento al televisore viene effettuato attraverso un videoregistratore

Collegare la videocamera all'ingresso LINE IN del videoregistratore mediante un cavo AV (in vendita separatamente). Impostare il selettore di ingresso del videoregistratore su LINE (VIDEO 1, VIDEO 2 e così via). œ

Impostazione del rapporto di formato supportato dal televisore: [Immagine TV] (p. [54](#page-261-3))

### Informazioni su "Photo TV HD"

Questa videocamera è compatibile con lo standard "Photo TV HD". "Photo TV HD" consente la rappresentazione estremamente dettagliata, simile a una fotografia, di trame sottili e colori tenui.

Collegando apparecchi compatibili con lo standard Photo TV HD Sony mediante un cavo HDMI\*, è possibile entrare in un nuovo mondo di fotografie di una qualità strepitosa HD.

\* Il televisore si commuta automaticamente sul modo appropriato durante la visualizzazione delle foto.

# <span id="page-246-1"></span>Uso del proiettore incorporato (HDR-GWP88/GWP88E/GWP88V/ GWP88VE)

È possibile utilizzare una superficie piana, ad esempio una parete, come schermo per visualizzare le immagini registrate utilizzando il proiettore incorporato.

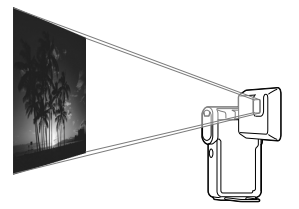

<span id="page-246-2"></span>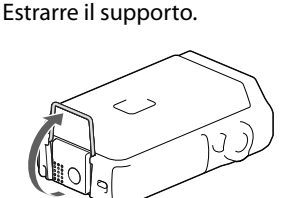

 2 Rivolgere l'obiettivo del proiettore verso una superficie, ad esempio una parete, quindi premere PROJECTOR.

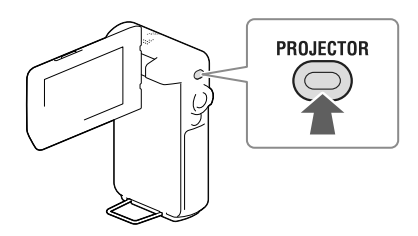

 3 Quando viene visualizzata la schermata del manuale delle istruzioni, selezionare [Proietta].

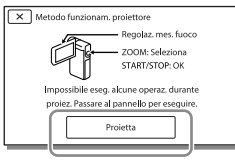

- Questa schermata viene visualizzata la prima volta che si utilizza il proiettore incorporato dopo l'accensione della videocamera.
- A Regolare la messa a fuoco dell'immagine proiettata utilizzando la leva PROJECTOR FOCUS.

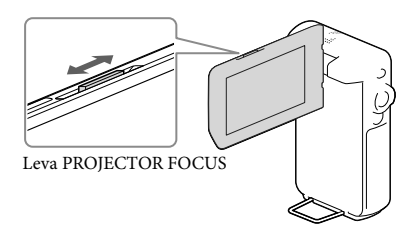

- <span id="page-247-0"></span>L'immagine proiettata diventa più grande man mano che aumenta la distanza tra la videocamera e la superficie riflettente.
- Si consiglia di posizionare la videocamera a una distanza di circa 0,5 m o superiore dalla superficie su cui devono essere proiettate le immagini.
- 5 Utilizzare la leva dello zoom motorizzato per spostare il riquadro di selezione visualizzato sullo schermo LCD, quindi premere il tasto START/STOP.

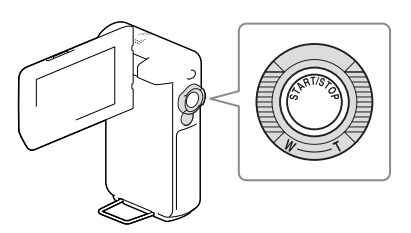

- Per ulteriori informazioni sulla riproduzione, vedere a pagina [32.](#page-239-2)
- Per spegnere il proiettore, premere PROJECTOR.

#### **Note**

- Lo schermo LCD si spegne quando viene proiettata un'immagine.
- Fare attenzione alle operazioni o alle situazioni seguenti quando si utilizza il proiettore.
	- Assicurarsi di non proiettare immagini in direzione degli occhi.
	- Assicurarsi di non toccare l'obiettivo del proiettore.
	- Lo schermo LCD e l'obiettivo del proiettore si riscaldano durante l'uso.
	- L'uso del proiettore riduce la durata della batteria (si consiglia di utilizzare l'alimentatore CA in dotazione).
- Le operazioni seguenti non sono disponibili mentre si utilizza il proiettore.
	- Uso delle mappe (HDR-GWP88V/GWP88VE)
	- Invio in uscita della Riproduzione highlight su un apparecchio quale un televisore
	- Funzionamento della videocamera con lo schermo LCD chiuso
	- Svariate altre funzioni
- Se le immagini proiettate contengono grandi quantità di nero, è possibile riscontrare una lieve disomogeneità dei colori. Questo fenomeno è causato dai riflessi di luce nell'obiettivo del proiettore e non è un malfunzionamento.

# <span id="page-248-0"></span>Modifica Modifica sulla videocamera

#### **Note**

- È possibile effettuare alcune operazioni di modifica di base sulla videocamera. Qualora si desideri effettuare operazioni di modifica avanzate, installare il software "PlayMemories Home".
- Una volta cancellate, le immagini non possono essere recuperate. Salvare in anticipo i filmati e le foto importanti.
- Non rimuovere la batteria o l'alimentatore CA dalla videocamera durante la cancellazione o la divisione delle immagini. In caso contrario, si potrebbero danneggiare i supporti di registrazione.
- Non espellere la scheda di memoria durante la cancellazione o la divisione delle immagini dalla scheda di memoria.
- Qualora si cancellino o si dividano filmati o foto inclusi in scenari salvati, verranno cancellati anche gli scenari.

#### Cancellazione di filmati e foto

- 1 Selezionare  $(MENU) \rightarrow [Modifica]$ (HDR-GW66E/GW66V/GW66VE) o [Modifica/Copia] (HDR-GWP88/  $GWP88E/GWP88V/GWP88VE) \longrightarrow$ [Canc.].
- 2 Selezionare [Immagini multiple], quindi selezionare il tipo di immagine che si desidera cancellare.

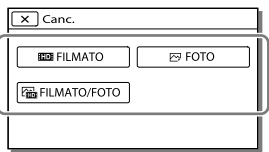

 $\lambda$  Aggiungere segni di spunta  $\lambda$  ai filmati o alle foto da cancellare, quindi selezionare  $\overline{\text{OK}}$ 

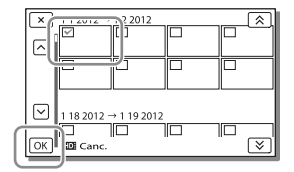

#### Per cancellare contemporaneamente tutti i filmati o tutte le foto della data selezionata

- 1 Al punto 2, selezionare [Tutto in evento].
- 2 Selezionare la data che si desidera cancellare utilizzando  $\sqrt{\frac{8}{5}}$ , quindi selezionare  $\boxed{\circ\kappa}$ .

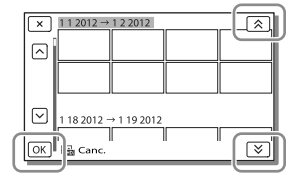

#### Per cancellare una parte di un filmato

È possibile dividere un filmato e cancellarlo. **P** 

- Sbloccare la protezione: [Proteggi] (p. [53](#page-260-7))
- [Formatta] (p. [53\)](#page-260-0)

### <span id="page-249-0"></span>Divisione di un filmato

1 Selezionare  $\mathbb{R} \rightarrow$  [Dividi] nella schermata di riproduzione dei filmati.

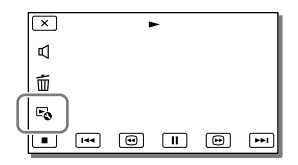

2 Selezionare il punto in cui si desidera dividere il filmato in scene utilizzando  $\Box/\Box$ , quindi selezionare  $\sqrt{OR}$ 

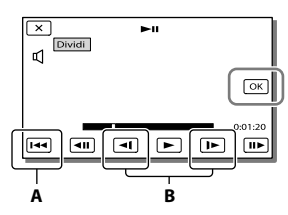

- **A**: Riporta all'inizio del filmato selezionato
- **B**: Regola il punto di divisione con maggiore precisione

#### **Note**

- Potrebbe verificarsi una lieve differenza tra il punto selezionato e l'effettivo punto di divisione, poiché la videocamera seleziona il punto di divisione in base a incrementi di circa mezzo secondo.
- Non è possibile dividere i filmati MP4.

### Cattura di una foto da un filmato (HDR-GW66V/GWP88/GWP88E/ GWP88V/GWP88VE)

È possibile catturare immagini dai filmati registrati con la videocamera.

Selezionare  $\mathbb{R} \rightarrow$  [Cattura foto] visualizzato nella schermata di riproduzione di un filmato.

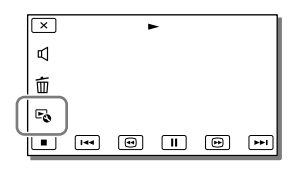

2 Selezionare il punto in cui si desidera acquisire una foto utilizzando  $\Box/\Box$ , quindi selezionare  $\sqrt{OR}$ 

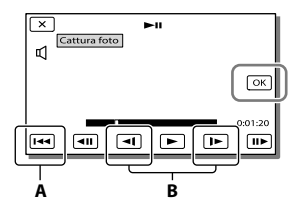

**A**: Riporta all'inizio del filmato selezionato **B**: Regola il punto di cattura con maggiore precisione

Se il filmato è stato registrato con uno dei seguenti livelli di qualità dell'immagine, il formato dell'immagine verrà impostato come indicato di seguito.

Qualità di immagine ad alta definizione (HD) o MP4: [2,1 M] (16:9)

- Rapporto di formato widescreen (16:9) con qualità di immagine a definizione standard (STD): [0,2 M] (16:9)
- Rapporto di formato 4:3 con qualità di immagine a definizione standard (STD): [VGA (0,3 M)] (4:3)

#### **Note**

Non è possibile salvare le immagini acquisite sulla scheda di memoria (HDR-GWP88E/GWP88VE).

#### Informazioni sulla data e l'ora di registrazione delle foto acquisite

- La data e l'ora di registrazione delle foto catturate coincidono con quelle dei filmati.
- Se il filmato utilizzato per la cattura non è associato ad alcun codice dati, la data e l'ora di registrazione della foto corrisponderanno a quelle di cattura dal filmato.

# <span id="page-251-1"></span><span id="page-251-0"></span>Salvataggio di filmati e foto con un computer Riproduzione di immagini su un computer

Il software "PlayMemories Home" consente di importare filmati e fermi immagine sul computer per utilizzarli in diversi modi.

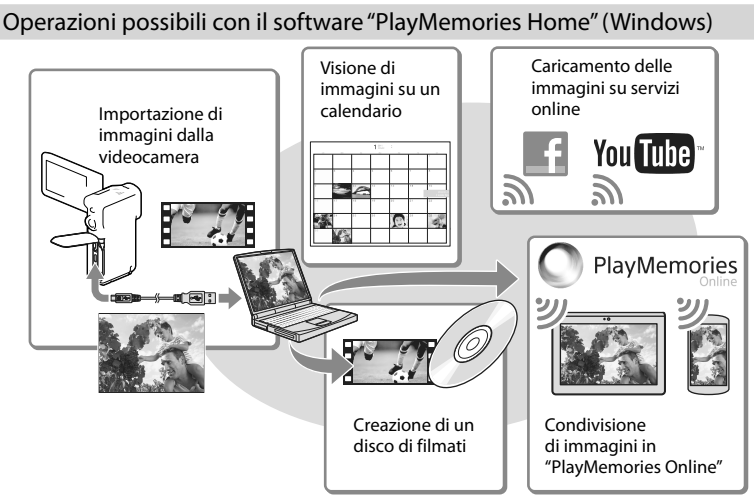

#### **"PlayMemories Home" può essere scaricato dal seguente URL.**

#### **www.sony.net/pm**

#### **Note**

- Per installare "PlayMemories Home" è necessaria una connessione internet.
- Per utilizzare "PlayMemories Online" e altri servizi online è necessaria una connessione internet. I servizi potrebbero non essere disponibili in alcune nazioni o aree geografiche.

#### Software per Mac

Il software "PlayMemories Home" non è supportato dai computer Mac. Per importare le immagini dalla videocamera al Mac e riprodurle, utilizzare il software appropriato sul Mac. Per i dettagli, visitare l'URL seguente.

http://www.sony.co.jp/imsoft/Mac/
## Preparazione di un computer (Windows)

## Controllo del sistema del computer

### SO\*1

Microsoft Windows XP SP3\*<sup>2</sup> /Windows Vista SP2\*<sup>3</sup> /Windows 7 SP1/Windows 8

### $CPI*4$

Processore Intel Core Duo a 1,66 GHz o superiore, o Intel Core 2 Duo a 1,66 GHz o superiore (è richiesto un processore Intel Core 2 Duo a 2,26 GHz o superiore quando si intende elaborare filmati in formato FX o FH, ed è richiesto un processore Intel Core 2 Duo a 2,40 GHz o superiore quando si intende elaborare filmati in formato PS.)

### Memoria

Windows XP: almeno 512 MB (consigliato almeno 1 GB)

Windows Vista/Windows 7/Windows 8: almeno 1 GB

#### Disco rigido

Spazio richiesto su disco per l'installazione: circa 500 MB

#### Schermo

Minimo  $1.024 \times 768$  punti

- \*1È necessaria l'installazione standard. Il funzionamento non è garantito qualora il sistema operativo sia stato aggiornato o in un sistema ad avvio multiplo.
- \*<sup>2</sup> Le versioni a 64 bit e le Starter (Edition) non sono supportate. Per utilizzare la funzione di creazione dei dischi e così via, è necessario disporre di Windows Image Mastering API (IMAPI) Ver. 2.0 o successiva.
- \*<sup>3</sup> La Starter (Edition) non è supportata.
- \*<sup>4</sup> Si consiglia un processore più veloce.

#### **Note**

Il funzionamento con tutti gli ambienti informatici non è garantito.

## Installazione del software "PlayMemories Home" sul computer

1 Accedere al sito per il download indicato di seguito utilizzando un browser Internet sul computer, quindi fare clic su [Installa]  $\rightarrow$ [Esegui].

## www.sony.net/pm

- 2 Eseguire l'installazione seguendo le istruzioni sullo schermo.
	- Quando vengono visualizzate le istruzioni sullo schermo che richiedono di collegare la videocamera a un computer, collegare la videocamera al computer con il cavo USB (in dotazione).

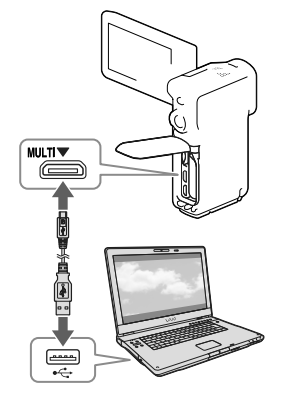

Quando l'installazione è completata, "PlayMemories Home" si avvia.

## Note sull'installazione

- Qualora il software "PlayMemories Home" sia già installato sul computer, collegare la videocamera al computer. Quindi, saranno disponibili le funzioni che possono essere utilizzate con questa videocamera.
- Qualora il software "PMB (Picture Motion Browser)" sia già installato sul computer, verrà sovrascritto dal software "PlayMemories Home". In tal caso, con questo software "PlayMemories Home" non sarà possibile utilizzare alcune funzioni che erano disponibili con "PMB".

## Per scollegare la videocamera dal computer

Fare clic sull'icona nella parte inferiore destra del desktop del computer [Rimozione sicura Periferica di archiviazione di massa USB].

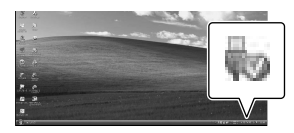

- 2 Selezionare  $\overline{\mathsf{X}}$   $\rightarrow$  [Sì] sullo schermo della videocamera.
- 3 Scollegare il cavo USB.
- Se si utilizza Windows 7 o Windows 8, fare clic su  $\Box$ , quindi fare clic su ...

#### **Note**

- Quando si accede alla videocamera dal computer, utilizzare il software "PlayMemories Home". Il funzionamento non è garantito se si utilizzano i dati con un software diverso dal software "PlayMemories Home" o se si manipolano file e cartelle direttamente da un computer.
- Non è possibile salvare le immagini su

alcuni dischi, a seconda della configurazione selezionata in [ Modo REG]. È possibile salvare i filmati registrati in [Qualità 60p  $\overline{PS}$  ] (HDR-GW66V/GWP88/GWP88V)/[Qualità 50p  $\overline{\text{PS}}$  ] (HDR-GW66E/GW66VE/GWP88E/ GWP88VE) o [Qualità ottima  $\overline{FX}$  ] solo su dischi Blu-ray.

- Non è possibile creare un disco con filmati registrati nel modo [ MP4] MP4].
- La videocamera divide automaticamente i file di immagini di dimensioni superiori a 2 GB e salva le parti come file separati. I file vengono riprodotti correttamente sulla videocamera; tuttavia, i file delle immagini potrebbero venire mostrati come file separati su un computer quando vengono immessi o riprodotti con il software "PlayMemories Home".

## <span id="page-254-0"></span>Avvio del software "PlayMemories Home"

1 Fare doppio clic sull'icona "PlayMemories Home" sullo schermo del computer.

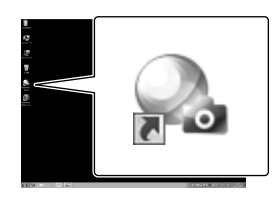

- Se si utilizza Windows 8, selezionare l'icona "PlayMemories Home" dalla schermata iniziale.
- 2 Fare doppio clic sull'icona del collegamento alla "Guida d'aiuto PlayMemories Home" sullo schermo del computer per scoprire come utilizzare "PlayMemories Home".

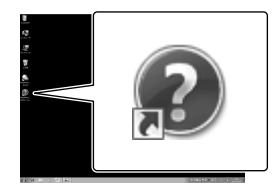

- Se si utilizza Windows 8, selezionare [Guida d'aiuto PlayMemories Home] dal menu della guida di "PlayMemories Home".
- $\bullet$  Qualora l'icona non venga visualizzata sullo schermo del computer, fare clic su [start]  $\rightarrow$ [Tutti i programmi] → [PlayMemories Home] → la voce desiderata.
- Per i dettagli su "PlayMemories Home", selezionare <sup>(20</sup> ("Guida d'aiuto PlayMemories Home") nel software o visitare la pagina del servizio di supporto tecnico PlayMemories Home (http://www.sony.co.jp/pmh-se/).

## Salvataggio di immagini su un apparecchio multimediale esterno

## Creazione di un disco con qualità di immagine a definizione standard (STD) con un registratore

Collegare la videocamera a un registratore di dischi con un cavo AV (in vendita separatamente). È possibile copiare su un disco o una videocassetta le immagini riprodotte sulla videocamera.

#### **Note**

- Non è possibile utilizzare l'alimentatore CA in dotazione come fonte di alimentazione quando la videocamera è collegata a un televisore mediante un cavo AV. Caricare la batteria prima di eseguire il collegamento (p. [15\)](#page-222-0).
- Consultare il manuale d'uso in dotazione con l'apparecchio collegato.

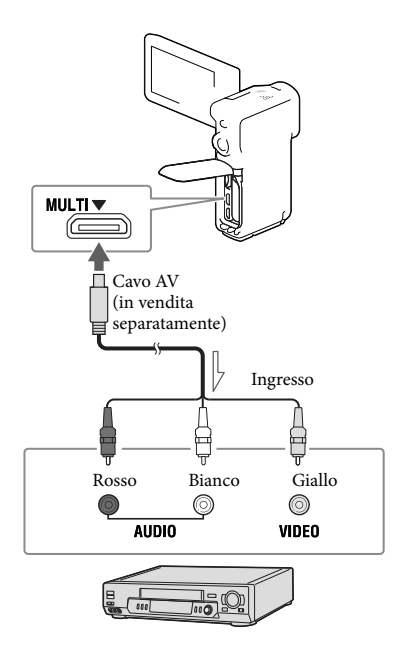

 $\equiv$  Flusso del segnale

- 1 Inserire il supporto di registrazione nell'apparecchio di registrazione (un registratore di dischi, e così via).
	- Se l'apparecchio di registrazione dispone di un selettore di ingresso, impostarlo sul modo di ingresso.
- 2 Collegare la videocamera all'apparecchio di registrazione con il cavo AV (in vendita separatamente).
	- Collegare la videocamera alle prese di ingresso dell'apparecchio di registrazione.
- 3 Avviare la riproduzione sulla videocamera, quindi avviare la registrazione sull'apparecchio di registrazione.
- 4 Una volta completata la duplicazione, arrestare l'apparecchio di registrazione e a seguire la videocamera.

#### **Note**

- Non è possibile copiare immagini su registratori collegati mediante un cavo HDMI.
- Poiché la copia viene effettuata mediante il trasferimento di dati analogico, è possibile che la qualità delle immagini si riduca.
- I filmati con qualità di immagine ad alta definizione (HD) vengono copiati con qualità di immagine a definizione standard (STD).
- Per collegare un apparecchio monofonico, collegare lo spinotto giallo del cavo AV (in vendita separatamente) alla presa di ingresso video, e lo spinotto bianco (canale sinistro) o rosso (canale destro) alla presa di ingresso audio sull'apparecchio.

#### **P**

- Copia delle informazioni su data e ora: [Codice dati] (p. [54](#page-261-0))
- Uso di un apparecchio di visualizzazione con lo schermo in formato 4:3: [Immagine TV] (p. 54)

Personalizzazione della videocamera

## <span id="page-257-0"></span>Uso dei menu

**La videocamera dispone di varie voci in ciascuna delle 6 categorie dei menu.** 

**Modo Ripresa (voci per la selezione di un modo di ripresa) p. [52](#page-259-0) Ripresa/Microfono (voci per la ripresa personalizzata) p. [52](#page-259-1) Qualità/Dimen. imm. (voci per impostare la qualità o la dimensione delle**   $i$ **mmagini**)  $\rightarrow$  **p.** [53](#page-260-0) **Funz. Riproduzione (voci per la riproduzione) p. [53](#page-260-1) IZ Modifica (HDR-GW66E/GW66V/GW66VE) o IZ Modifica/Copia (HDR-GWP88/ GWP88E/GWP88V/GWP88VE) (voci per modificare le immagini, ad esempio per** 

**impostare la protezione) p. [53](#page-260-2)**

**Impostazioni (altre voci di configurazione) p. [53](#page-260-3)**

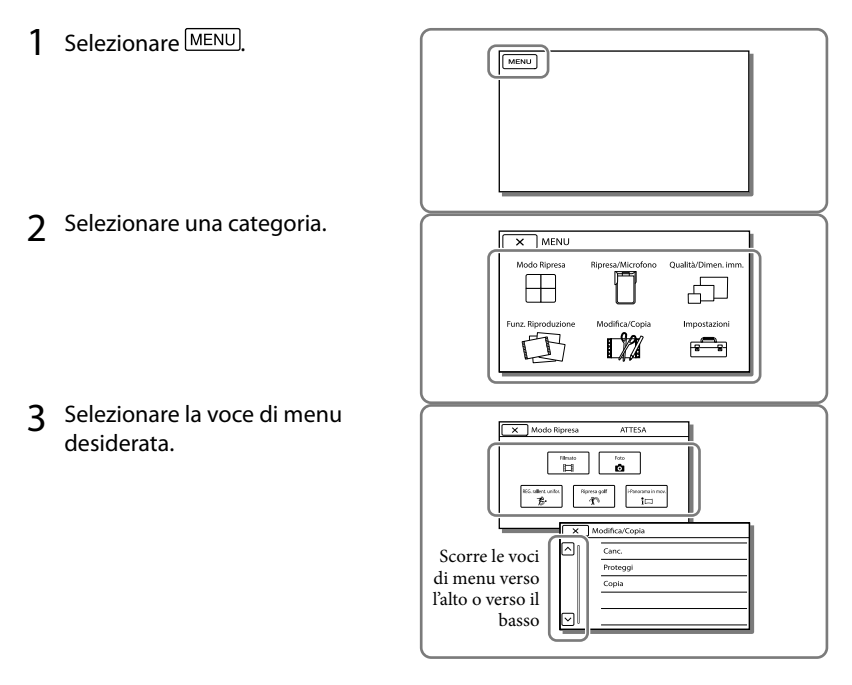

**Note**

• Selezionare  $\mathbb{R}$  per completare l'impostazione del menu o per tornare alla schermata di menu precedente.

## Per trovare rapidamente una voce di menu

I menu [Ripresa/Microfono] e [Impostazioni] hanno delle categorie secondarie. Selezionare l'icona corrispondente alla categoria secondaria in modo che lo schermo LCD visualizzi l'elenco dei menu nella categoria secondaria selezionata.

| Impostazioni<br><b>ATTESA</b> |   |                                    |
|-------------------------------|---|------------------------------------|
|                               |   | to Impost, Supporto                |
|                               | Θ | Selezione Supporto Memoria interna |
|                               | こ | Info supporto                      |
|                               |   | Formatta                           |
|                               | ¢ | Ripara f.dbase imm.                |
|                               |   |                                    |

Icone delle categorie secondarie

## Quando non si riesce a selezionare una voce di menu

Le voci di menu o le impostazioni disattivate non sono disponibili.

Quando si seleziona una voce di menu non disponibile, la videocamera visualizza il motivo per cui non è possibile selezionare la voce di menu o l'istruzione che spiega sotto quale condizione sia possibile impostare la voce di menu.

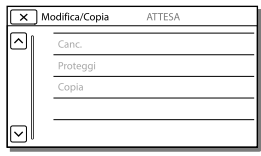

# Elenchi dei menu

## <span id="page-259-0"></span>Modo Ripresa

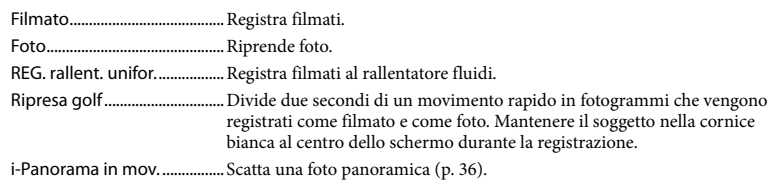

## <span id="page-259-1"></span>Ripresa/Microfono

<span id="page-259-15"></span><span id="page-259-14"></span><span id="page-259-13"></span><span id="page-259-12"></span><span id="page-259-11"></span><span id="page-259-10"></span><span id="page-259-9"></span><span id="page-259-8"></span><span id="page-259-7"></span><span id="page-259-6"></span><span id="page-259-5"></span><span id="page-259-4"></span><span id="page-259-3"></span><span id="page-259-2"></span>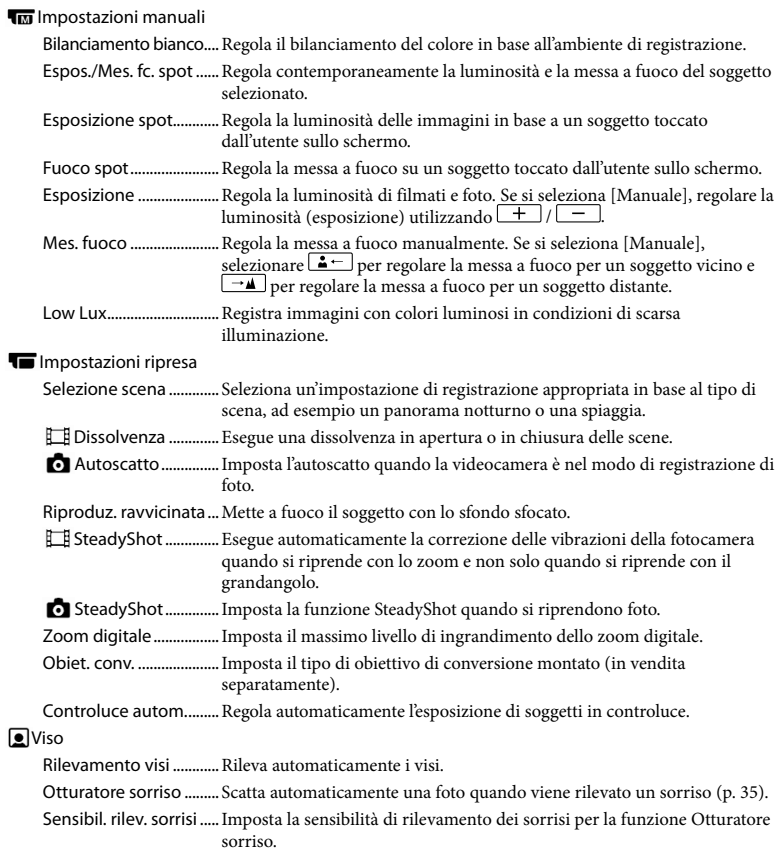

#### Flash

<span id="page-260-12"></span>Flash...................................Imposta il modo di attivazione del flash quando si scattano foto.

Livello flash......................Imposta la luminosità del flash.

<span id="page-260-13"></span>Rid.occhi rossi.................Evita il fenomeno degli "occhi rossi" quando si riprende con il flash.

#### Microfono

<span id="page-260-10"></span><span id="page-260-9"></span>Microf. zoom incorp. ....Registra filmati con un audio chiaro adatto alla posizione dello zoom. Riduz. rumore vento ....Riduce il rumore prodotto dal vento registrato dal microfono incorporato.

<span id="page-260-8"></span>Livello rif. microfono ....Imposta il livello del microfono per la registrazione.

#### Assistenza Ripresa

Mio tasto ..........................Assegna le funzioni ai Miei Tasti.

Linea griglia.....................Visualizza delle cornici come guida per assicurarsi che il soggetto sia orizzontale o verticale.

Imp. visualizzazione .....Imposta la durata di visualizzazione delle icone o degli indicatori sullo schermo LCD.

#### <span id="page-260-0"></span>Qualità/Dimen. imm.

<span id="page-260-6"></span><span id="page-260-5"></span>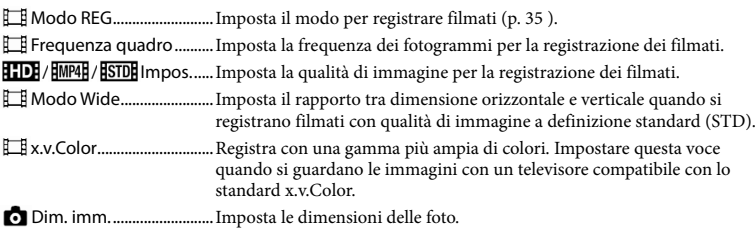

#### <span id="page-260-7"></span><span id="page-260-1"></span>Funz. Riproduzione

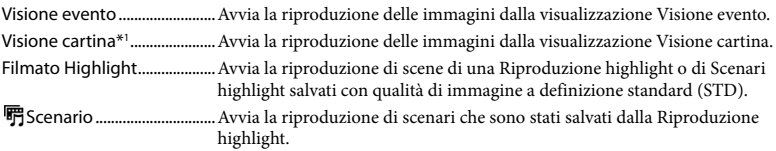

### <span id="page-260-2"></span>Modifica<sup>\*2</sup> / **LZ** Modifica/Copia<sup>\*3</sup>

<span id="page-260-11"></span>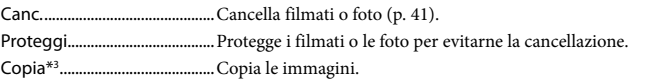

#### <span id="page-260-3"></span>**E**lmpostazioni

Impost. Supporto

Selezione Supporto\*3 .... Seleziona il tipo di supporto di registrazione (p. [23\)](#page-230-0).

Info supporto..................Visualizza le informazioni sui supporti di registrazione.

<span id="page-260-4"></span>Formatta...........................Cancella e formatta tutti i dati presenti sui supporti di registrazione.

<span id="page-261-1"></span><span id="page-261-0"></span>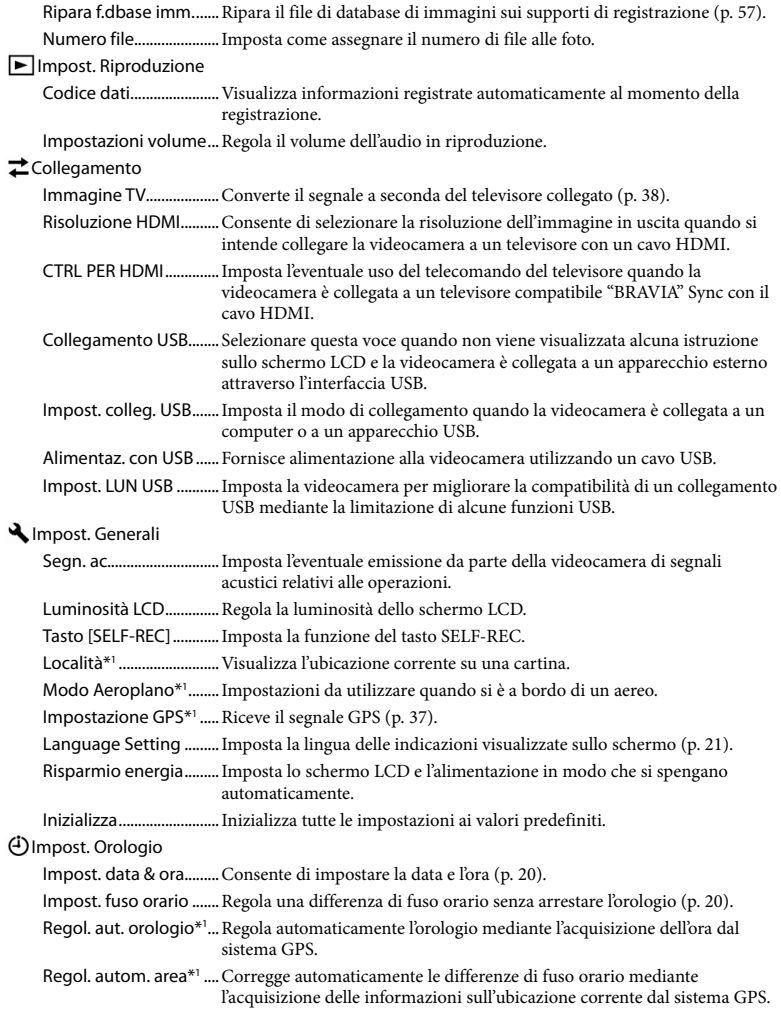

<span id="page-261-2"></span>\*<sup>1</sup> HDR-GW66V/GW66VE/GWP88V/GWP88VE

\*<sup>3</sup> HDR-GWP88/GWP88E/GWP88V/GWP88VE

<sup>\*</sup><sup>2</sup> HDR-GW66E/GW66V/GW66VE

## <span id="page-262-0"></span>Altro/Indice analitico Risoluzione dei problemi

Qualora si verifichino eventuali problemi nell'uso della videocamera, attenersi alle procedure seguenti.

 Controllare l'elenco (da p. [55](#page-262-0) a [57\)](#page-264-1) e ispezionare la videocamera.

 Scollegare la fonte di alimentazione, ricollegarla dopo circa 1 minuto, quindi accendere la videocamera.

- $\textcircled{3}$  Toccare  $\text{MENU} \rightarrow \text{[Impostazioni]} \rightarrow$  $[\mathbf{Q}]$  Impost. Generali]  $\rightarrow$  [Inizializza]. Se si seleziona [Inizializza], vengono azzerate tutte le impostazioni, inclusa quella dell'orologio.
- Contattare un rivenditore Sony o un centro assistenza Sony locale autorizzato.
- A seconda del problema, potrebbe essere necessario inizializzare o sostituire la memoria interna corrente della videocamera. In questo caso, i dati archiviati nella memoria interna verranno cancellati. Assicurarsi di salvare su altri supporti (backup) i dati presenti nella memoria interna, prima di consegnare la videocamera per la riparazione. Sony non risarcirà eventuali perdite di dati della memoria interna (HDR-GWP88/GWP88E/GWP88V/ GWP88VE).
- Durante la riparazione, è possibile che venga controllata una quantità minima di dati archiviati nella memoria interna per fare luce sul problema. Tuttavia, il rivenditore Sony non copierà né conserverà i dati (HDR-GWP88/ GWP88E/GWP88V/GWP88VE).

Vedere il Manuale dell'utente "Handycam" (p. [6\)](#page-213-0) per i dettagli sui sintomi della videocamera, e la "Guida d'aiuto PlayMemories Home" (p. [47](#page-254-0)) per informazioni su come collegare la videocamera a un computer.

#### L'apparecchio non si accende.

- Inserire una batteria carica nella videocamera (p. [15](#page-222-0)).
- La spina dell'alimentatore CA è stata scollegata dalla presa elettrica a muro. Collegarla alla presa elettrica a muro (p. [16\)](#page-223-0).

La videocamera non funziona anche se è accesa.

- La videocamera, dopo l'accensione, richiede alcuni secondi prima di essere pronta per la ripresa. Non si tratta di un malfunzionamento.
- Scollegare l'alimentatore CA dalla presa elettrica a muro o rimuovere la batteria, quindi ricollegare l'alimentatore CA o reinserire la batteria dopo circa 1 minuto.

#### La videocamera si riscalda.

Durante il funzionamento, la videocamera può riscaldarsi. Non si tratta di un malfunzionamento.

#### L'apparecchio si spegne improvvisamente.

- Utilizzare l'alimentatore CA (p. [18](#page-225-0)).
- Come impostazione predefinita, la videocamera si spegne automaticamente se non viene utilizzata per circa 2 minuti. Modificare l'impostazione della funzione [Risparmio energia] (p. [54\)](#page-261-2), oppure riaccendere l'apparecchio.
- Caricare la batteria (p. [15](#page-222-0)).

Premendo il tasto START/STOP, PHOTO o SELF-REC, le immagini non vengono registrate.

È visualizzata la schermata di riproduzione. Arrestare la riproduzione, quindi selezionare  $[MENU] \rightarrow [Modo Ripresa] \rightarrow [III] Filmato]$  o  $\Box$  Foto].

- La videocamera sta registrando sui supporti di registrazione l'immagine appena ripresa. Durante questa fase, non è possibile effettuare una nuova registrazione.
- Il supporto di registrazione è pieno. Cancellare le immagini superflue (p. [41\)](#page-248-0).
- Il numero totale di scene dei filmati o di foto supera la capacità di registrazione della videocamera (p. [58\)](#page-265-0). Cancellare le immagini superflue (p. [41\)](#page-248-0).

La videocamera smette di funzionare.

La videocamera potrebbe arrestare la registrazione, qualora venga sottoposta a vibrazioni continue.

Non è possibile installare "PlayMemories Home".

- Per installare "PlayMemories Home", è necessaria una connessione Internet.
- Controllare l'ambiente informatico o la procedura di installazione necessari per installare "PlayMemories Home".

"PlayMemories Home" non funziona correttamente.

Uscire da "PlayMemories Home" e riavviare il computer.

La videocamera non viene riconosciuta dal computer.

- Scollegare tutte le periferiche dalla presa USB del computer, ad eccezione di tastiera, mouse e videocamera.
- Scollegare il cavo USB dal computer e dalla videocamera, riavviare il computer, quindi ricollegare il computer e la videocamera nell'ordine corretto.

## <span id="page-263-0"></span>Indicazioni di autodiagnosi/ Indicatori di avviso

Qualora sullo schermo LCD appaiano degli indicatori, controllare quanto riportato di seguito.

Qualora il problema persista nonostante siano stati effettuati un paio di tentativi per risolverlo, contattare un rivenditore Sony o un centro di assistenza tecnica Sony locale autorizzato. In questo caso, quando li si contatta, fornire loro tutti i numeri del codice di errore che inizia per C o E. Quando alcuni indicatori di avviso vengono visualizzati sullo schermo, si potrebbe sentire una melodia.

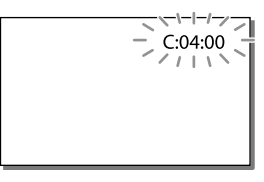

#### $C:06:$

La temperatura della batteria è alta. Sostituire la batteria o collocarla in un luogo freddo.

#### C:13:□□ / C:32:□□

Scollegare la fonte di alimentazione. Ricollegarla, quindi utilizzare di nuovo la videocamera.

#### $E: \Box \Box \Box \Box \Box$

• Seguire la procedura dal punto 2 a pagina [55](#page-262-0).

C/D

La batteria è quasi scarica.

## **ALIA**

La temperatura della batteria è alta. Sostituire la batteria o collocarla in un luogo freddo.

#### ГŶ.

- Nessuna scheda di memoria è inserita (p. [24](#page-231-0)).
- Quando l'indicatore lampeggia, non sono disponibili spazi liberi sufficienti per la registrazione di immagini. Cancellare le immagini non necessarie (p. [41](#page-248-0)), oppure formattare la scheda di memoria dopo aver memorizzato le immagini su un altro supporto (p. [53\)](#page-260-4).
- <span id="page-264-0"></span>Il file del database di immagini potrebbe essere danneggiato. Controllare il file del database selezionando MENU  $\rightarrow$  [Impostazioni]  $\rightarrow$  $\Box$  Impost. Supporto $\rightarrow$  [Ripara f.dbase] imm.] → il supporto di registrazione (HDR-GWP88/GWP88E/GWP88V/GWP88VE).

#### র্ত্যা

- La scheda di memoria è danneggiata.
- Formattare la scheda di memoria con la videocamera (p. [53](#page-260-4)).

#### $(2)$

È stata inserita una scheda di memoria non compatibile (p. [25](#page-232-0)).

#### ெ⊶

L'accesso alla scheda di memoria è stato limitato su un altro apparecchio.

#### 4

Il flash presenta dei problemi.

#### ((业))

La quantità di luce non è sufficiente, pertanto possono verificarsi facilmente delle vibrazioni della videocamera. Utilizzare il flash.

La videocamera non è stabile, pertanto possono verificarsi facilmente delle vibrazioni della videocamera. Tenere saldamente la videocamera con entrambe le mani ed effettuare la registrazione delle immagini. Tuttavia, tenere presente che la visualizzazione dell'indicatore di avviso relativo alle vibrazioni resta invariata.

## <span id="page-264-1"></span> $\circledcirc$

- Il supporto di registrazione è pieno.
- Non è possibile registrare foto durante l'elaborazione. Attendere alcuni istanti, quindi procedere con la registrazione.
- Se le opzioni impostate sono le seguenti, non è possibile scattare foto durante la registrazione di filmati.
	- [ **[ ∏** Modo REG]: [Qualità ottima <mark>FX</mark> ]
	- [ Frequenza quadro]: [60p] (HDR- GW66V/GWP88/GWP88V) o [50p] (HDR-GW66E/GW66VE/GWP88E/GWP88VE)

## SELF-RECO

#### È possibile utilizzare il tasto SELF-REC solo quando il pannello LCD è ruotato di 270 gradi verso il lato dell'obiettivo.

 $Selezionare \frac{MENU}{\longrightarrow}$  [Impostazioni]  $\longrightarrow$ 

 $\Box$  Impost. Generali $\rightarrow$  [Tasto [SELF- $|REC|| \rightarrow |$  $S$ empre attivo] per attivare l'utilizzo permanente del tasto SELF-REC.

## <span id="page-265-0"></span>Tempo di registrazione dei filmati/numero di foto registrabili

"HD" indica la qualità di immagine ad alta definizione, mentre "STD" indica la qualità di immagine a definizione standard.

## Tempo di registrazione e di riproduzione previsto con ciascuna batteria

## Tempo di registrazione

Tempo approssimativo disponibile quando si utilizza una batteria completamente carica.

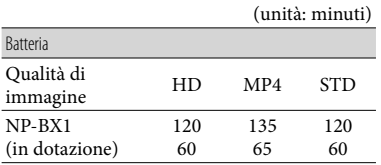

- Cifre in alto: tempo di registrazione continua Cifre in basso: tempo di registrazione tipico
- Ciascun tempo di registrazione viene misurato quando la videocamera sta registrando filmati con qualità di immagine ad alta definizione  $(HD)$  con  $\left[\Box\right]$  Modo REG] impostato su [Standard  $\overline{HQ}$ ].
- Il tempo di registrazione tipico indica il tempo quando si effettuano operazioni ripetute di avvio/arresto della registrazione, commutazione di [Modo Ripresa] e zoom.
- Tempi misurati quando si utilizza la videocamera a una temperatura di 25 C. È consigliata una temperatura compresa tra 10 C e 30 C.
- Il tempo di registrazione e di riproduzione sarà inferiore quando si utilizza la videocamera a basse temperature.
- Il tempo di registrazione e di riproduzione sarà inferiore a seconda delle condizioni di utilizzo

della videocamera.

## Tempo di riproduzione

Tempo approssimativo disponibile quando si utilizza una batteria completamente carica.

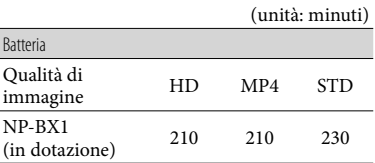

## Tempo di registrazione previsto dei filmati

## Memoria interna (HDR-GWP88/ GWP88E/GWP88V/GWP88VE)

Qualità di immagine ad alta definizione (HD) in h (ore) e min. (minuti)

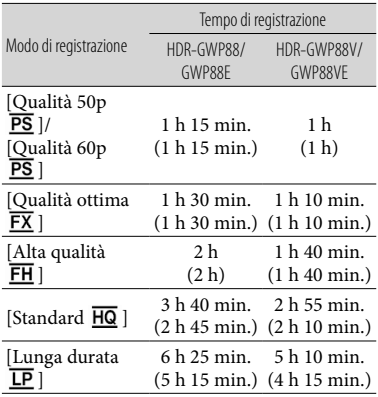

#### MP4 in h (ore) e min. (minuti)

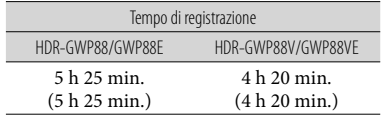

#### Qualità di immagine a definizione standard (STD) in h (ore) e min. (minuti)

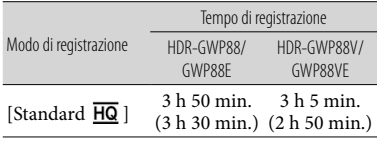

- È possibile registrare filmati con un massimo di 3.999 scene con qualità di immagine ad alta definizione (HD) e di 9.999 scene con qualità di immagine a definizione standard (STD). Inoltre, è possibile registrare un massimo di 40.000 filmati MP4 e foto collettivamente.
- Il tempo massimo di registrazione continua di filmati è pari a circa 13 ore.
- La videocamera utilizza il formato VBR (Variable Bit Rate - velocità in bit variabile) per regolare automaticamente la qualità delle immagini in modo da adattarla alla scena della registrazione. Questa tecnologia provoca delle fluttuazioni nel tempo di registrazione dei supporti. I filmati contenenti immagini in rapido movimento e complesse vengono registrati con una velocità in bit più elevata, e questo riduce il tempo di registrazione complessivo.

#### **Note**

Il numero tra parentesi è il tempo di registrazione minimo.

## Scheda di memoria

Qualità di immagine ad alta definizione (HD)

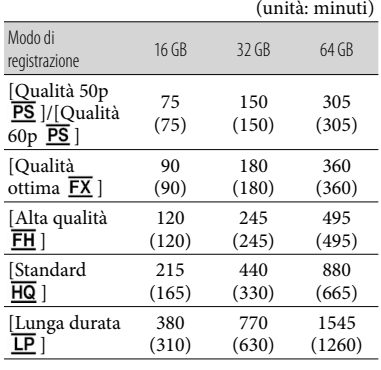

MP4

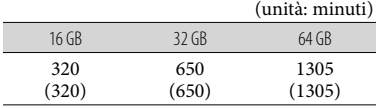

Qualità di immagine a definizione standard (STD)

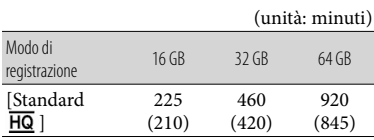

#### **Note**

- Il tempo di registrazione può variare a seconda delle condizioni della registrazione e del soggetto, nonché del [ Modo REG] e della [ Frequenza quadro] (p. [53](#page-260-5)).
- Il numero tra parentesi è il tempo di registrazione minimo.

## Numero previsto di foto registrabili

## Memoria interna (HDR-GWP88/ GWP88E/GWP88V/GWP88VE)

È possibile registrare un massimo di 40.000 filmati MP4 e foto, collettivamente.

## Scheda di memoria

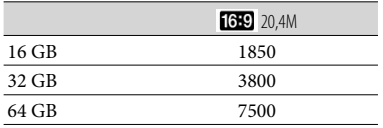

- Il numero di foto registrabili della scheda di memoria indicato è relativo alla dimensione massima delle immagini della videocamera. Il numero effettivo di foto registrabili viene visualizzato sullo schermo LCD durante la registrazione (p. [28](#page-235-0)).
- Il numero di foto registrabili della scheda di memoria può variare a seconda delle condizioni di registrazione.

#### **Note**

La disposizione esclusiva dei pixel offerta dal sistema ClearVid di Sony e dal sistema di elaborazione delle immagini BIONZ di Sony consente di ottenere una risoluzione dei fermi immagine equivalente alle dimensioni descritte.

## Informazioni sulla velocità in bit e sui pixel di registrazione

- Velocità in bit, numero di pixel e rapporto di formato di ciascun modo di registrazione per i filmati (filmato + audio, e così via.)
	- Qualità di immagine ad alta definizione (HD):

PS: max. 28 Mbps  $1.920 \times 1.080$  pixel/16:9 FX: max. 24 Mbps  $1.920 \times 1.080$  pixel/16:9 FH: circa 17 Mbps (in media)  $1.920 \times 1.080$ pixel/16:9

- HQ: circa 9 Mbps (in media)  $1.440 \times 1.080$ pixel/16:9
- LP: circa 5 Mbps (in media)  $1.440 \times 1.080$ pixel/16:9
- $-MP4$ : circa 6 Mbps (in media)  $1.280 \times 720$ pixel, 16:9
- Qualità di immagine a definizione standard (STD):
- HQ: circa 9 Mbps (in media)  $720 \times 480$ pixel/16:9, 4:3 (HDR-GW66V/GWP88/ GWP88V)/Circa 9 Mbps (in media) 720 576 pixel/16:9, 4:3 (HDR-GW66E/ GW66VE/GWP88E/GWP88VE)
- Numero di pixel di registrazione di foto e rapporto di formato.
	- Modo di registrazione di foto, Doppia acquisiz.:
	- $6.016 \times 3.384$  punti/16:9
	- $4.512 \times 3.384$  punti/4:3
	- $4.224 \times 2.376$  punti/16:9
	- $2.592 \times 1.944$  punti/4:3
	- $1.920 \times 1.080$  punti/16:9
	- $640 \times 480$  punti/4:3
	- i-Panorama in mov.:  $4.912 \times 1.080$  punti/[Standard], orizzontale  $3.424 \times 1.920$  punti/[Standard], verticale  $7.152 \times 1.080$  punti/[Ampia], orizzontale  $4.912 \times 1.920$  punti/[Ampia], verticale
	- Cattura di una foto da un filmato:  $1.920 \times 1.080$  punti/16:9  $640 \times 360$  punti/16:9  $640 \times 480$  punti/4:3

## Informazioni sulla gestione della videocamera

### Informazioni su uso e manutenzione

- Non tenere la videocamera dai punti indicati di seguito.
	- Schermo LCD Sportellino per

batteria/scheda di memoria/prese

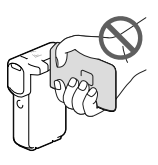

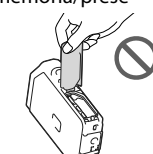

Supporto

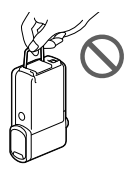

- Non riprendere direttamente il sole. In caso contrario, si potrebbero provocare malfunzionamenti della videocamera. Effettuare le riprese del sole esclusivamente in condizioni di bassa luminosità, ad esempio al crepuscolo.
- Utilizzare la videocamera attenendosi alle normative locali.
- Non utilizzare o conservare la videocamera e gli accessori nei luoghi seguenti:
	- In luoghi eccessivamente caldi, freddi o umidi. Non lasciarli mai esposti a temperature superiori a 60<sup>°</sup>C, ad esempio sotto la luce solare diretta, in prossimità di stufe o termosifoni o in un'auto parcheggiata al sole. In caso contrario, potrebbero verificarsi problemi di funzionamento o deformazioni.
	- In prossimità di forti campi magnetici o di vibrazioni meccaniche. In caso contrario, la videocamera potrebbe presentare problemi di funzionamento.
- In prossimità di onde radio o radiazioni potenti. È possibile che la videocamera non sia in grado di registrare correttamente.
- In prossimità di apparecchi dotati di sintonizzatori, quali televisori o radio. Potrebbero verificarsi disturbi.
- Su spiagge sabbiose o in luoghi polverosi. Qualora sabbia o polvere penetrino nella videocamera, quest'ultima potrebbe presentare problemi di funzionamento talvolta irreparabili.
- In prossimità di finestre o all'aperto, dove lo schermo LCD o l'obiettivo possono essere esposti alla luce diretta del sole. Questo danneggia l'interno dello schermo LCD.
- Per il funzionamento con l'alimentazione CC o CA, utilizzare gli accessori consigliati nelle presenti istruzioni per l'uso.
- Qualora oggetti solidi o sostanze liquide penetrino all'interno del corpo della videocamera, scollegarla e farla controllare da un rivenditore Sony prima di utilizzarla di nuovo.
- Maneggiare il prodotto con cura ed evitare di smontarlo, modificarlo, sottoporlo a forti urti o impatti quali colpi, cadute o calpestamenti. Prestare particolare attenzione all'obiettivo.
- Tenere chiuso lo schermo LCD quando non si utilizza la videocamera.
- Non avvolgere la videocamera in un asciugamano o simili durante l'uso. Diversamente, è possibile che si surriscaldi internamente.
- Per scollegare il cavo di alimentazione, tirarlo afferrando la relativa spina e non il cavo stesso.
- Non danneggiare il cavo di alimentazione, ad esempio poggiandovi sopra oggetti pesanti.
- Non utilizzare batterie deformate o danneggiate.
- Mantenere puliti i contatti metallici.
- Qualora la batteria abbia prodotto una perdita di elettrolita:
	- Consultare un centro assistenza Sony locale autorizzato.
	- Lavare via il liquido eventualmente entrato in contatto con la pelle.
	- Qualora il liquido entri in contatto con gli occhi, sciacquare abbondantemente con acqua e consultare un medico.

## Se non si utilizza la videocamera per periodi di tempo prolungati

- Per mantenere la videocamera in uno stato ottimale per un lungo periodo di tempo, accenderla e lasciarla funzionare registrando e riproducendo immagini approssimativamente una volta al mese.
- Scaricare completamente la batteria prima di riporla.

## Nota sulla temperatura della videocamera o della batteria

Quando la temperatura della videocamera o della batteria diventa estremamente alta o bassa, potrebbe non essere possibile effettuare la registrazione o la riproduzione sulla videocamera, a causa delle funzioni di protezione della videocamera che si attivano in tali situazioni. In questo caso, sullo schermo LCD viene visualizzato un indicatore.

## Note sulla carica attraverso il cavo USB

- Il funzionamento con tutti i computer non è garantito.
- Se si collega la videocamera a un computer laptop non collegato a una fonte di alimentazione, la carica della batteria del computer laptop verrà utilizzata continuativamente fino al suo esaurimento. Non lasciare la videocamera collegata a un computer in questo modo.
- Non si garantisce l'esecuzione dell'operazione di carica utilizzando un computer assemblato dall'utente, un computer convertito o attraverso un hub USB. La videocamera potrebbe non funzionare correttamente, a seconda dell'apparecchio USB utilizzato insieme al computer.

Mentre la videocamera è collegata al computer, non accendere, riavviare, far riprendere dalla modalità di sospensione né spegnere il computer. Queste operazioni potrebbero provocare il malfunzionamento della videocamera. Scollegare la videocamera dal computer prima di tentare una di queste operazioni.

## Quando la videocamera è collegata a un computer o ad accessori

- Non provare a formattare il supporto di registrazione della videocamera utilizzando un computer. In caso contrario, la videocamera potrebbe non funzionare correttamente.
- Durante il collegamento della videocamera a un altro apparecchio mediante cavi di comunicazione, accertarsi di inserire lo spinotto del connettore in modo corretto. L'inserimento forzato dello spinotto nel terminale danneggerà quest'ultimo e potrebbe provocare un malfunzionamento della videocamera.
- Quando la videocamera è collegata ad altri apparecchi attraverso un collegamento USB ed è accesa, non chiudere il pannello LCD. In caso contrario, i dati delle immagini che sono stati registrati potrebbero venire persi.

## Note sugli accessori opzionali

- Si consiglia di utilizzare accessori Sony originali.
- Gli accessori Sony originali potrebbero non essere disponibili in alcune nazioni o aree geografiche.

## Manipolazione dello schermo LCD

Se si lasciano ditate, tracce di crema per le mani e così via sullo schermo LCD, il rivestimento dello schermo LCD diventerebbe facilmente asportabile. Rimuovere le macchie appena possibile.

- Se si strofina lo schermo LCD con forza eccessiva, o in casi simili, il rivestimento dello schermo LCD può graffiarsi.
- Se lo schermo LCD è sporco di ditate o è impolverato, si consiglia di rimuovere delicatamente ogni traccia dallo schermo e di pulirlo con un panno morbido o simili.

## Schermo LCD

- Non applicare una pressione eccessiva sullo schermo LCD poiché questo potrebbe determinare colori non uniformi e altri danni.
- Se la videocamera viene utilizzata in un luogo freddo, sullo schermo LCD potrebbe apparire un'immagine residua. Non si tratta di un malfunzionamento.
- Durante l'uso della videocamera, è possibile che la parte posteriore dello schermo LCD si surriscaldi. Non si tratta di un malfunzionamento.

## Per pulire il corpo della videocamera e l'obiettivo del proiettore (HDR-GWP88/GWP88E/GWP88V/GWP88VE)

- Pulire delicatamente il corpo della videocamera e l'obiettivo del proiettore con un panno morbido, ad esempio un panno per la pulizia generico o un panno per la pulizia degli occhiali.
- Se il corpo della videocamera e l'obiettivo del proiettore sono molto sporchi, pulire il corpo della videocamera e l'obiettivo con un panno morbido leggermente inumidito con acqua, quindi asciugarli con un panno morbido e asciutto.
- Evitare quanto indicato di seguito per non deformare il corpo della videocamera, danneggiare le finiture o graffiare l'obiettivo:
	- Utilizzare sostanze chimiche quali solventi, benzina, alcol, panni trattati chimicamente, repellenti per insetti, insetticidi e creme solari
- Utilizzare la videocamera con le mani sporche delle sostanze sopra menzionate
- Lasciare che la videocamera entri in contatto con oggetti in gomma o in vinile per un periodo di tempo prolungato

## Informazioni sulla manutenzione della parte del flash che emette la luce

Qualora si sporchi con impronte o polvere, si consiglia di pulirla utilizzando un panno morbido.

## Cura e conservazione dell'obiettivo

- Pulire la superficie dell'obiettivo utilizzando un panno morbido nei casi seguenti:
	- Quando sulla superficie dell'obiettivo sono presenti impronte
	- In luoghi caldi o umidi
	- Quando l'obiettivo viene esposto alla salsedine, ad esempio al mare
- Conservare l'obiettivo in un luogo ben ventilato e non esposto a polvere o sporcizia eccessive.
- Per evitare la formazione di muffa, pulire regolarmente l'obiettivo come descritto sopra.

## Carica della batteria ricaricabile preinstallata

La videocamera è dotata di una batteria ricaricabile preinstallata che consente di conservare la data, l'ora e altre impostazioni anche quando lo schermo LCD è chiuso. La batteria ricaricabile preinstallata viene sempre caricata quando la videocamera è collegata alla presa elettrica a muro mediante l'alimentatore CA o quando è inserita la batteria. La batteria ricaricabile si scarica completamente dopo circa 3 mesi, se la videocamera non viene utilizzata.

Utilizzare la videocamera dopo avere caricato la batteria ricaricabile preinstallata. Tuttavia, anche se non si carica la batteria ricaricabile preinstallata, questo non influisce sul funzionamento della videocamera, a meno che non si intenda registrare la data.

## Come caricare la batteria ricaricabile preinstallata

Collegare la videocamera a una presa elettrica a muro utilizzando l'alimentatore CA in dotazione e lasciarla con lo schermo LCD chiuso per almeno 24 ore.

## Nota sullo smaltimento/cessione della videocamera (HDR-GWP88/ GWP88E/GWP88V/GWP88VE)

Anche se si cancellano tutti i filmati e i fermi immagine, o se si esegue la funzione [Formatta] (p. [53](#page-260-4)), è possibile che i dati della memoria interna non vengano cancellati completamente. Si consiglia di  $selection are \frac{MENU}{MENU} \rightarrow [Impostazioni] \rightarrow$  $[\overline{\bigcirc}]$ Impost. Supporto $] \rightarrow$  [Formatta]  $\rightarrow$  $[Memoria internal] \rightarrow [Swuota]$  per evitare il recupero dei propri dati. Utilizzare l'alimentatore CA in dotazione per fornire l'alimentazione quando si esegue la funzione [Svuota].

## Nota sullo smaltimento/cessione della scheda di memoria

Anche se si eliminano i dati contenuti nella scheda di memoria o si formatta la scheda di memoria sulla videocamera o su un computer, è possibile che i dati non vengano eliminati completamente dalla scheda di memoria. Quando si consegna la scheda di memoria a qualcuno, si consiglia di cancellarne completamente i dati utilizzando un software di cancellazione dei dati su un computer. Inoltre, quando si deve smaltire la scheda di memoria, si consiglia di distruggerla fisicamente.

## Caratteristiche tecniche

Sistema Formato del segnale: NTSC a colori, standard EIA (HDR-GW66V/ GWP88/GWP88V) PAL a colori, standard CCIR (HDR-GW66E/ GW66VE/GWP88E/GWP88VE) HD TV Formato di registrazione di filmati: AVCHD (compatibile con il formato AVCHD Ver.2.0): Video: MPEG-4 AVC/H.264 Audio: Dolby Digital a 2 canali Dolby Digital Stereo Creator\*1 MPEG-2 PS: Video: MPEG-2 (Video) Audio: Dolby Digital a 2 canali Dolby Digital Stereo Creator\*1 MP4: Video: MPEG-4 AVC/H 264 Audio: MPEG-4 AAC-LC a 2 canali \*<sup>1</sup> Prodotto su licenza dei Dolby Laboratories. Formato dei file fotografici: Compatibile con DCF Ver.2.0 Compatibile con Exif Ver.2.3 Compatibile con MPF Baseline Supporti di registrazione (Filmato/Foto): Memoria interna HDR-GWP88/GWP88E/GWP88V/ GWP88VE: 16 GB "Memory Stick Micro" (Mark2) Scheda Micro SD (Redundant Classe 4 o superiore) Capacità utilizzabile dall'utente: HDR-GWP88/GWP88E\*<sup>2</sup> : circa 15,5 GB HDR-GWP88V/GWP88VE\*<sup>3</sup> : circa 12,5 GB \*<sup>2</sup> 1 GB è pari a 1 miliardo di byte, una parte dei quali è utilizzata per la gestione del sistema e/o i file delle applicazioni. \*<sup>3</sup> 1 GB è pari a 1 miliardo di byte; 2,8 GB vengono utilizzati per le mappe preinstallate, e un'altra parte viene utilizzata per le funzioni di gestione dei

dati. Sensore di immagine: Sensore CMOS da 4,6 mm (tipo da 1/3,91) Pixel di registrazione (foto, 16:9): Massimo 20,4 megapixel (6 016  $\times$  3 384)<sup>\*4</sup>

Approssimativi: circa 5 430 000 pixel

Effettivi (filmato, 16:9)\*<sup>5</sup> : circa 5 020 000 pixel Effettivi (foto, 16:9): circa 5 020 000 pixel Effettivi (foto, 4:3): circa 3 760 000 pixel Obiettivo: Obiettivo G 10× (ottico)\*<sup>5</sup> , 17× (esteso, durante la registrazione di filmati)\*<sup>6</sup> , 120× (digitale)  $F1,8 \sim F3,4$ Lunghezza focale:  $f= 3.2$  mm  $\sim 32.0$  mm Valori convertiti nel formato delle fotocamere 35 mm Per i filmati\*<sup>5</sup> : 29,8 mm ~ 298,0 mm (16:9) Per le foto: 29,8 mm ~ 298,0 mm (16:9) Temperatura colore: [Autom.], [Sing. press.], [Interni], [Esterni]

Illuminazione minima:

6 lx (lux) (nell'impostazione predefinita, con velocità dell'otturatore di 1/60 di secondo (HDR-GW66V/GWP88/GWP88V) o 1/50 di secondo (HDR-GW66E/GW66VE/GWP88E/ GWP88VE))

3 lx (lux) ([Low Lux] impostato su [Acceso] e velocità dell'otturatore di 1/30 di secondo (HDR-GW66V/GWP88/GWP88V) o 1/25 di secondo (HDR-GW66E/GW66VE/GWP88E/ GWP88VE))

- \*<sup>4</sup> La disposizione esclusiva dei pixel offerta dal sistema ClearVid di Sony e dal sistema di elaborazione delle immagini (BIONZ) consente di ottenere una risoluzione dei fermi immagine equivalente alle dimensioni descritte.
- \*<sup>5</sup> Con [ SteadyShot] impostato su [Standard] o [Spento].
- \*<sup>6</sup> Con [ SteadyShot] impostato su [Attivo].

Connettori di ingresso/uscita

Presa HDMI OUT: connettore HDMI micro Terminale USB multiplo/Micro\*

- \* Supporta apparecchi compatibili con lo standard Micro USB.
- La connessione USB funziona solo in uscita (HDR-GW66E/GW66VE/GWP88E/ GWP88VE).

#### Schermo LCD

Immagine: 7,5 cm (tipo da 3,0, rapporto di formato 16:9) Numero totale di pixel: 460 800 (960  $\times$  480)

#### Proiettore (HDR-GWP88/GWP88E/ GWP88V/GWP88VE)

Tipo di proiezione: DLP

Sorgente luminosa: LED (R/G/B)

Messa a fuoco: manuale

Distanza di proiezione: minimo 0,5 m

Rapporto di contrasto: 1500:1

Risoluzione (in uscita): nHD (640  $\times$  360)

Tempo di proiezione continua (quando si utilizza la batteria in dotazione): Circa 1 h 10 min.

#### Generali

Requisiti di alimentazione: 3,6 V CC (batteria), 5,0 V CC, 1 300 mA (alimentatore CA)

Carica via USB (Terminale USB multiplo/Micro): 5 V 500 mA CC/800 mA

Assorbimento medio:

Durante la registrazione con la videocamera, utilizzando lo schermo LCD a luminosità normale:

HD: 2,2 W MP4: 1,8 W STD: 2,0 W

Temperatura di esercizio: da -10 °C a +40 °C\*

Temperatura di conservazione: da -20 °C a +60 °C \* L'utilizzo a temperature eccessivamente

elevate o eccessivamente basse è sconsigliato.

Dimensioni (appross.):

HDR-GW66E/GW66V/GW66VE  $32,5 \text{ mm} \times 108,5 \text{ mm} \times 70 \text{ mm}$  (l/a/p), incluse le parti sporgenti  $32,5 \text{ mm} \times 108,5 \text{ mm} \times 70 \text{ mm}$  (l/a/p), incluse le parti sporgenti e con la batteria ricaricabile in dotazione montata

HDR-GWP88/GWP88E/GWP88V/GWP88VE 40 mm  $\times$  108,5 mm  $\times$  70 mm (l/a/p), incluse le parti sporgenti  $40$  mm  $\times$  108,5 mm  $\times$  70 mm (l/a/p), incluse

le parti sporgenti e con la batteria ricaricabile in dotazione montata

Peso (appross.):

HDR-GW66E/GW66V/GW66VE 188 g, solo unità principale 215 g, inclusa la batteria ricaricabile in dotazione

210 g, solo unità principale 235 g, inclusa la batteria ricaricabile in dotazione Prestazioni di impermeabilità/resistenza alla polvere: Equivalenti alla norma CEI EN 60529 IP58 (la videocamera è utilizzabile fino a una profondità massima dell'acqua di 10 m per 60 minuti.) Prestazioni di resistenza agli urti: In conformità agli standard MIL-STD 810F Method 516.5-Shock, questo prodotto ha superato i test richiesti quando è stato fatto cadere da un'altezza di 1,5 m su una tavola di compensato di 5 cm di spessore (con lo schermo LCD chiuso, rivolto verso il corpo della videocamera). Le prestazioni di impermeabilità e di resistenza alla polvere e agli urti sono basate su test standard condotti da Sony.

HDR-GWP88/GWP88E/GWP88V/GWP88VE

#### Alimentatore CA AC-UD10/UD11

Requisiti di alimentazione: 100 V a 240 V CA, a 50 Hz/60 Hz, 0,2 A

Tensione in uscita: 5 V CC, 1 500 mA Temperatura di esercizio: da 0 °C a 40 °C Temperatura di conservazione: da ‒20 °C a +60 °C Dimensioni: AC-UD10: circa 78 mm  $\times$  22 mm  $\times$  36 mm  $(I/A/P)$ AC-UD11: circa 70 mm  $\times$  33 mm  $\times$  36 mm  $(L/A/P)$ Peso: AC-UD10: circa 45 g

AC-UD11: circa 50 g

#### Batteria ricaricabile NP-BX1

Batteria utilizzata: batteria a ioni di litio Tensione massima: 4,2 V CC Tensione nominale: 3,6 V CC Tensione massima di carica: CC 4,2 V Corrente massima di carica: 1,89 A Capacità: 4,5 Wh (1 240 mAh)

Il design e le caratteristiche tecniche della videocamera e degli accessori sono soggetti a modifiche senza preavviso.

66 IT

#### **Informazioni sui marchi**

- $\bullet$  "Handycam" e  $\blacksquare$  $\blacksquare$  $\blacksquare$  $\blacksquare$  $\blacksquare$ sono marchi registrati di Sony Corporation.
- "AVCHD", "AVCHD Progressive", il logotipo "AVCHD" e il logotipo "AVCHD Progressive" sono marchi di Panasonic Corporation e Sony Corporation.
- $\bullet$  "Memory Stick", " www.sing...", "Memory Stick Duo", "MEMORY STICK DUO", "Memory Stick Micro", "MEMORY STICK PRO DUO", "Memory Stick PRO-HG Duo", "MEMORY STICK PRO-HG DUO", "MagicGate", "MAGICGATE", "MagicGate Memory Stick" e "MagicGate Memory Stick Duo" sono marchi o marchi registrati di Sony Corporation.
- "x.v.Color" e "x.v.Colour" sono marchi di Sony Corporation.
- "BIONZ" è un marchio di Sony Corporation.
- "BRAVIA" è un marchio di Sony Corporation.
- Blu-ray Disc ™ e Blu-ray '™ sono marchi della Blu-ray Disc Association.
- Dolby e il simbolo double-D sono marchi di Dolby Laboratories.
- I termini HDMI e HDMI High-Definition Multimedia Interface, e il logo HDMI sono marchi o marchi registrati di HDMI Licensing LLC negli Stati Uniti e in altre nazioni.
- Microsoft, Windows, Windows Vista e DirectX sono marchi o marchi registrati di Microsoft Corporation negli Stati Uniti e/o in altre nazioni.
- Mac e Mac OS sono marchi registrati di Apple Inc. negli Stati Uniti e in altre nazioni.
- Intel, Intel Core e Pentium sono marchi o marchi registrati di Intel Corporation o delle sue consociate negli Stati Uniti e in altre nazioni.
- " " e "PlayStation" sono marchi registrati di Sony Computer Entertainment Inc.
- Adobe, il logo Adobe e Adobe Acrobat sono marchi o marchi registrati di Adobe Systems Incorporated negli Stati Uniti e/o in altre nazioni.
- NAVTEQ e il logo NAVTEQ Maps sono marchi di NAVTEQ negli Stati Uniti e in altre nazioni.
- Il logo micro SDXC è un marchio di SD-3C, LLC.
- Facebook e il logo "f " sono marchi o marchi registrati di Facebook, Inc.

YouTube e il logo YouTube sono marchi o marchi registrati di Google Inc.

Tutti gli altri nomi di prodotti citati in questo documento possono essere marchi o marchi registrati delle rispettive aziende. Inoltre,  $^{\text{TM}}$  e  $\textcircled{B}$ non vengono menzionati ad ogni occorrenza in questo manuale.

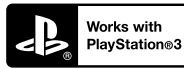

È possibile aumentare il divertimento con la propria PlayStation 3 scaricando l'applicazione per PlayStation 3 da PlayStation Store (dove disponibile).

Per l'applicazione relativa a PlayStation 3 sono necessari un account PlayStation Network e il download di un'applicazione. Accessibile nelle aree geografiche in cui è disponibile il PlayStation Store.

## CONTRATTO DI LICENZA CON L'UTENTE FINALE RELATIVO AI DATI DELLE MAPPE PER LE VIDEOCAMERE (HDR-GW66V/GW66VE/GWP88V/ GWP88VE)

## **LEGGERE CON ATTENZIONE IL CONTRATTO SEGUENTE PRIMA DI UTILIZZARE IL PRESENTE SOFTWARE.**

IMPORTANTE - LEGGERE CON ATTENZIONE: Il presente Contratto di licenza con l'utente finale ("LICENZA") rappresenta un contratto legale tra l'utente e Sony Corporation ("SONY"), che concede in licenza i dati delle cartine inclusi nella videocamera ("PRODOTTO"). Tali dati delle cartine, inclusi i successivi aggiornamenti, verranno d'ora in avanti denominati il SOFTWARE. La presente LICENZA copre solo il SOFTWARE. All'utente è consentito l'utilizzo del SOFTWARE solo in relazione all'utilizzo del PRODOTTO. Toccando il tasto "ACCETTO" che appare sullo schermo del PRODOTTO in relazione alla presente Licenza, l'utente accetta di aderire ai termini della presente LICENZA. Qualora l'utente non accetti i termini della presente LICENZA, SONY non è disposta a concedere in licenza il SOFTWARE all'utente. In tale evenienza, saranno preclusi all'utente l'accesso al SOFTWARE e il relativo utilizzo.

## **LICENZA DI SOFTWARE**

Il SOFTWARE è protetto dalle leggi sul copyright e dai trattati internazionali sul copyright, nonché da altre leggi e trattati relativi alla proprietà intellettuale. Il SOFTWARE viene concesso in licenza e non venduto.

## **CONCESSIONE DELLA LICENZA**

La presente LICENZA concede all'utente i diritti seguenti su base non esclusiva: SOFTWARE. All'utente è consentito di utilizzare il SOFTWARE su una sola unità del PRODOTTO. Utilizzo. All'utente è consentito l'utilizzo del SOFTWARE per fini personali.

## **DESCRIZIONE DEGLI ALTRI DIRITTI E DELLE ALTRE LIMITAZIONI**

Restrizioni. È vietato cedere o distribuire qualsiasi parte del SOFTWARE in qualsiasi forma e per qualsiasi scopo, eccettuato quanto espressamente consentito dalla presente LICENZA. È vietato l'utilizzo del SOFTWARE insieme ad alcun prodotto, sistema o applicazione diversi dal PRODOTTO. Fatto salvo quanto diversamente indicato dalla presente LICENZA, sono preclusi l'utilizzo del SOFTWARE e la concessione di utilizzo del SOFTWARE a terzi distintamente dal PRODOTTO (in toto o in parte, incluse, ma non limitatamente a, riproduzioni, stampe, estrazioni o altri lavori da esso derivati in qualsiasi forma) allo scopo di noleggio o concessione in leasing, sia dietro pagamento di qualsiasi costo di licenza che in forma gratuita. Alcune giurisdizioni non consentono le restrizioni di tali diritti: in siffatto caso, le restrizioni sopra indicate potrebbero non essere applicabili.

Limitazione relativa a ingegneria inversa, decompilazione e disassemblaggio. È vietato (i) estrarre il SOFTWARE dal PRODOTTO, (ii) riprodurre, copiare, modificare, effettuare il porting, tradurre o creare opere derivate dal SOFTWARE in toto o in parte, o (iii) eseguire operazioni di ingegneria inversa, decompilazione, disassemblaggio del SOFTWARE con qualsiasi mezzo e in qualsiasi modo, in toto o in parte, a qualsiasi scopo. Alcune giurisdizioni non consentono la limitazione di tali diritti: in siffatto caso, la limitazione sopra indicata potrebbe non essere applicabile.

Marchi e note: È vietato rimuovere, alterare, coprire o rendere illeggibili i marchi o le note sul copyright inerenti al SOFTWARE.

File di dati. Il SOFTWARE potrebbe creare automaticamente file di dati per l'utilizzo con il SOFTWARE. Qualsiasi file di dati di questo tipo sarà considerato come facente parte del SOFTWARE.

Cessione del SOFTWARE. All'utente è consentita la cessione permanente di tutti i diritti derivanti dalla presente LICENZA esclusivamente come parte di una vendita o di una cessione del PRODOTTO, purché l'utente non conservi alcuna copia del SOFTWARE (incluse tutte le copie - solo laddove tali copie siano consentite dal paragrafo "Limitazione relativa a ingegneria inversa, decompilazione e disassemblaggio" precedente - le parti componenti, i supporti e i materiali stampati, tutte le versioni e qualsiasi aggiornamento del SOFTWARE e della presente LICENZA), e il destinatario accetti i termini e le condizioni della presente LICENZA.

Rescissione. Senza pregiudicare eventuali altri diritti, SONY potrebbe rescindere la presente LICENZA qualora l'utente non si conformi ai termini e alle condizioni della presente LICENZA. In tale evenienza, l'utente deve cessare l'utilizzo del SOFTWARE e di tutte le parti che lo compongono. Le disposizioni della presente LICENZA e le Sezioni "COPYRIGHT", "ATTIVITÀ AD ALTO RISCHIO", "ESCLUSIONE DELLA GARANZIA SUL SOFTWARE", "LIMITAZIONE DI RESPONSABILITÀ", "DIVIETO DI ESPORTAZIONE", "SEPARABILITÀ" e "LEGGE APPLICABILE E FORO COMPETENTE", il paragrafo "Riservatezza" della presente Sezione e il presente Paragrafo manterranno la loro validità indipendentemente da qualsiasi decorrenza o rescissione della presente LICENZA.

Riservatezza. L'utente accetta di mantenere confidenziali le informazioni contenute nel SOFTWARE che non siano di pubblico dominio, e di non rivelare tali informazioni ad altri senza previo consenso scritto da parte di SONY.

#### **COPYRIGHT**

Qualsiasi titolo e copyright relativi al SOFTWARE (inclusi, ma non solo, dati delle mappe, immagini, fotografie, animazioni, video, audio, musica, testo e "applicazioni" incorporati nel SOFTWARE), e qualsiasi copia del SOFTWARE sono di proprietà di SONY, dei concessori di licenza e dei fornitori a SONY e dei rispettivi affiliati (tali concessori di licenza e fornitori a SONY, insieme ai loro rispettivi affiliati, d'ora in avanti verranno chiamati collettivamente "Concessori di licenza a SONY"). Tutti i diritti non concessi specificamente nell'ambito della presente LICENZA sono riservati da SONY o dai Concessori di licenza a SONY.

## **ATTIVITÀ AD ALTO RISCHIO**

Il SOFTWARE non è a tolleranza d'errore e non è progettato, fabbricato o destinato all'uso in ambienti pericolosi che richiedano prestazioni a prova d'errore, ad esempio nel funzionamento di impianti nucleari, sistemi di navigazione o di comunicazione aerea, controllo del traffico aereo, apparecchiature di supporto delle funzioni vitali o sistemi di armamento, in cui un guasto del SOFTWARE potrebbe portare a decesso, lesioni personali o gravi danni fisici o ambientali ("Attività ad alto rischio"). SONY, le sue affiliate, i rispettivi fornitori e i Concessori di licenza a SONY declinano specificamente qualsiasi garanzia esplicita o implicita di idoneità per Attività ad alto rischio.

#### **ESCLUSIONE DI GARANZIA SUL SOFTWARE**

L'utente riconosce e accetta esplicitamente che l'utilizzo del SOFTWARE è a suo esclusivo rischio. Il SOFTWARE viene fornito "COSÌ COM'È" e senza alcuna garanzia di alcun tipo, e SONY, le sue affiliate, i loro rispettivi fornitori e i Concessori di licenza a SONY (nella presente sezione, SONY, le sue affiliate, i loro rispettivi fornitori e i Concessori di licenza a SONY verranno collettivamente denominati "SONY") DECLINANO ESPLICITAMENTE QUALSIASI GARANZIA E CONDIZIONE, ESPLICITE O IMPLICITE, DERIVANTI DALLA LEGGE O DA ALTRA FONTE, INCLUSE, MA NON LIMITATAMENTE A, LE GARANZIE E LE CONDIZIONI IMPLICITE DI QUALITÀ, DI NON VIOLAZIONE DI DIRITTI ALTRUI, DI COMMERCIABILITÀ E DI IDONEITÀ AD USI PARTICOLARI. SONY NON GARANTISCE CHE LE PRESTAZIONI DEL SOFTWARE SODDISFINO I REQUISITI DELL'UTENTE O CHE IL FUNZIONAMENTO DEL SOFTWARE NON SIA SOGGETTO A INTERRUZIONI O ESENTE DA ERRORI. SONY NON FORNISCE ALCUNA GARANZIA NE' RILASCIA ALCUNA DICHIARAZIONE RELATIVA ALL'USO, ALL'IMPOSSIBILITÀ D'USO, O AI RISULTATI DELL'USO DEL SOFTWARE PER QUANTO CONCERNE LA SUA CORRETTEZZA, ACCURATEZZA, AFFIDABILITÀ O ALTRO. ALCUNE GIURISDIZIONI NON CONSENTONO L'ESCLUSIONE DELLE GARANZIE IMPLICITE; IN TALE CASO, LE ESCLUSIONI SOPRA INDICATE POTREBBERO NON ESSERE APPLICABILI.

L'utente comprende esplicitamente che i dati nel SOFTWARE potrebbero contenere informazioni imprecise o incomplete a causa del periodo di tempo intercorso dall'inserimento delle stesse, dai cambiamenti intervenuti nelle circostanze che le hanno determinate, dalle fonti utilizzate e dalla natura della raccolta di dati geografici completi, tutti aspetti che potrebbero portare a risultati errati.

## **LIMITAZIONE DI RESPONSABILITÀ**

IN QUESTA SEZIONE SONY, LE SUE AFFILIATE, I SUOI E I LORO RISPETTIVI FORNITORI E I CONCESSORI DI LICENZA A SONY VERRANNO COLLETTIVAMENTE DENOMINATI "SONY", NELLA MISURA MASSIMA CONSENTITA DALLA LEGGE APPLICABILE. SONY NON SI ASSUME ALCUNA RESPONSABILITÀ PER EVENTUALI PRETESE RISARCITORIE, RICHIESTE O AZIONI, A PRESCINDERE DA QUALE TIPO DI CAUSA POSSA CAGIONARE TALI PRETESE RISARCITORIE, RICHIESTE O AZIONI CHE RIVENDICHINO EVENTUALI PERDITE O DANNI, DIRETTI O INDIRETTI, SCATURIBILI DALL'USO O DAL POSSESSO DEL SOFTWARE, NÉ PER EVENTUALI PERDITE DI PROFITTI, RICAVI, CONTRATTI O RISPARMI, NÉ PER ALTRI DANNI DIRETTI, INDIRETTI, ACCIDENTALI,

SPECIALI O CONSEQUENZIALI DERIVANTI DALL'USO O DALL'IMPOSSIBILITÀ D'USO DEL SOFTWARE, DA EVENTUALI DIFETTI DEL SOFTWARE O DALLA VIOLAZIONE DEI TERMINI E DELLE CONDIZIONI, INDIPENDENTEMENTE DA VIOLAZIONI CONTRATTUALI, EXTRACONTRATTUALI O DI GARANZIA, ANCHE QUALORA SONY SIA STATA AVVISATA DELLA POSSIBILITÀ DEL VERIFICARSI DI TALI DANNI, SALVO IN CASO DI GRAVE NEGLIGENZA O DOLO DA PARTE DI SONY, DI MORTE O LESIONI PERSONALI, E DI DANNI DOVUTI ALLA NATURA DIFETTOSA DEL PRODOTTO. IN QUALSIASI CASO, FATTE SALVE LE ECCEZIONI SOPRA INDICATE, L'INTERA RESPONSABILITÀ DI SONY IN CONFORMITÀ A QUALSIVOGLIA DISPOSIZIONE DELLA PRESENTE LICENZA SARÀ LIMITATA ALL'IMPORTO EFFETTIVAMENTE VERSATO, CORRISPONDENTE AL VALORE ATTRIBUIBILE AL SOFTWARE. ALCUNE GIURISDIZIONI NON CONSENTONO L'ESCLUSIONE O LA LIMITAZIONE DEI DANNI CONSEQUENZIALI O ACCIDENTALI; PERTANTO, L'ESCLUSIONE O LA LIMITAZIONE SOPRA INDICATE POTREBBERO NON ESSERE APPLICABILI.

#### **DIVIETO DI ESPORTAZIONE**

L'UTENTE RICONOSCE CHE L'UTILIZZO DEL SOFTWARE IN ALCUNE NAZIONI, AREE GEOGRAFICHE, ZONE O STRUTTURE, O L'ESPORTAZIONE DEI PRODOTTI DALLA NAZIONE IN CUI TALI PRODOTTI SONO PROGETTATI PER ESSERE VENDUTI, POTREBBERO ESSERE SOGGETTI A RESTRIZIONI O DIVIETI. L'UTENTE ACCETTA DI UTILIZZARE IL SOFTWARE O DI ESPORTARE I PRODOTTI IN CONFORMITÀ ALLE LEGGI, ORDINANZE, REGOLE E NORMATIVE APPLICABILI DELLE NAZIONI, AREE GEOGRAFICHE, ZONE E STRUTTURE DI PERTINENZA.

## **SEPARABILITÀ**

L'eventuale invalidità o non applicabilità di una qualsivoglia parte della presente LICENZA non incide sulla validità delle parti rimanenti.

## **LEGGE APPLICABILE E FORO COMPETENTE**

La presente LICENZA sarà regolamentata delle leggi del Giappone, senza implementare le disposizioni in materia di conflitto di leggi o della Convenzione delle Nazioni Unite sui contratti di vendita internazionale dei beni, che è espressamente esclusa. Qualsiasi controversia derivante dalla presente LICENZA è di esclusiva pertinenza del Tribunale distrettuale di Tokyo, e le parti concordano in questa sede in merito a tale giurisdizione e a tale foro competente.

LE PARTI RINUNCIANO IN QUESTA SEDE A UN PROCESSO CON PARTECIPAZIONE DELLA GIURIA RELATIVAMENTE A QUALSIVOGLIA QUESTIONE DERIVANTE DA O CORRELATA ALLA PRESENTE LICENZA. ALCUNE GIURISDIZIONI NON CONSENTONO L'ESCLUSIONE DEL DIRITTO A UN PROCESSO CON PARTECIPAZIONE DELLA GIURIA; IN TALE CASO, L'ESCLUSIONE SOPRA INDICATA POTREBBE NON ESSERE APPLICABILE.

#### **INTERO CONTRATTO**

I presenti termini e condizioni costituiscono l'intero contratto sottoscritto tra SONY e l'utente in merito all'oggetto trattato in questa sede, e sostituiscono nella loro interezza qualsivoglia contratto precedentemente stipulato tra le parti in forma scritta o orale per regolare detto oggetto.

## **UTENTI FINALI GOVERNATIVI**

Qualora il SOFTWARE venga acquistato da o per conto del Governo degli Stati Uniti o di qualsiasi altra entità che cerchi o applichi diritti simili a quelli reclamati tradizionalmente dal Governo degli Stati Uniti, tale SOFTWARE è un "articolo commerciale", secondo la definizione di tale termine contenuta nella clausola 48 C.F.R. ("FAR") 2.101, viene concesso in licenza in base alla presente LICENZA, e tale SOFTWARE fornito o procurato in altro modo deve essere contrassegnato con e incorporare la "Nota d'uso" designata da SONY e/o dalle sue affiliate, e verrà trattato in base a tale nota.

#### **Copyright e informazioni sui marchi**

1993-2011 NAVTEQ C<sub>2012</sub> ZENRIN CO., LTD.

## **Australia**

 Hema Maps Pty. Ltd, 2010. Copyright. Based on data provided under license from PSMA Australia Limited (www.psma.com.au). Product incorporates data which is  $\odot$  2010 Telstra Corporation Limited, GM Holden Limited, Intelematics Australia Pty Ltd, NAVTEQ International LLC, Sentinel Content Pty Limited and Continental Pty Ltd.

## **Austria**

Bundesamt für Eich- und Vermessungswesen

#### **Canada**

This data includes information taken with permission from Canadian authorities, including  $\copyright$  Her Majesty the Queen in Right of Canada, © Queen's Printer for Ontario,  $\mathbb O$  Canada Post Corporation, GeoBase®,  $\mathbb O$ The Department of Natural Resources Canada. All rights reserved.

#### **Croazia, Estonia, Lettonia, Lituania, Moldavia, Polonia, Slovenia e Ucraina**

EuroGeographic

#### **Francia**

 $source \cdot (C)$  IGN 2009 - BD TOPO<sup>®</sup>

#### **Germania**

Die Grundlagendaten wurden mit Genehmigung der zustaendigen Behoerden entnommen.

### **Gran Bretagna**

Contains Ordnance Survey data  $\textcircled{C}$  Crown copyright and database right 2010 Contains Royal Mail data  $\odot$  Royal Mail copyright and database right 2010

#### **Grecia**

Copyright Geomatics Ltd.

#### **Ungheria**

Copyright  $\odot$  2003; Top-Map Ltd.

#### **Italia**

La Banca Dati Italiana è stata prodotta usando quale riferimento anche cartografia numerica ed al tratto prodotta e fornita dalla Regione Toscana.

## **Giappone**

- 日本の地図の作成にあたっては、国土地理院長 の承認を得て、同院発行の2万5千分の1地形図 を使用しています。(承認番号 平20業使、第 204-46号)
- 日本の地図の作成にあたっては、国土地理院長 の承認を得て、同院の技術資料H·1-No.3「日本 測地系における離島位置の補正量 | を使用して います。(承認番号 国地企調発第78号 平成 16年4月23日)

#### **Giordania**

Royal Jordanian Geographic Centre

#### **Messico**

Fuente: INEGI (Instituto Nacional de Estadística y Geografía.)

#### **Norvegia**

Copyright 2000; Norwegian Mapping Authority

#### **Portogallo**

Source: IgeoE – Portugal

#### **Spagna**

Información geográfica propiedad del CNIG

#### **Svezia**

Based upon electronic data  $\textcircled{C}$  National Land Survey Sweden.

#### **Svizzera**

Topografische Grundlage:  $\mathbb O$  Bundesamt für Landestopographie.

## **Stati Uniti**

United States Postal Service 2010. Prices are not established, controlled or approved by the United States Postal Service®.

The following trademarks and registrations are owned by the USPS: United States Postal Service, USPS, and  $ZIP+4$ .

## Indicatori sullo schermo

I seguenti indicatori vengono visualizzati quando si cambiano le impostazioni. Vedere anche a pagina [28](#page-235-0) e [32](#page-239-0) per gli indicatori che vengono visualizzati durante la registrazione o la riproduzione.

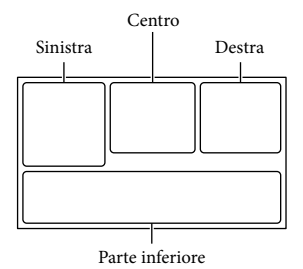

#### Sinistra

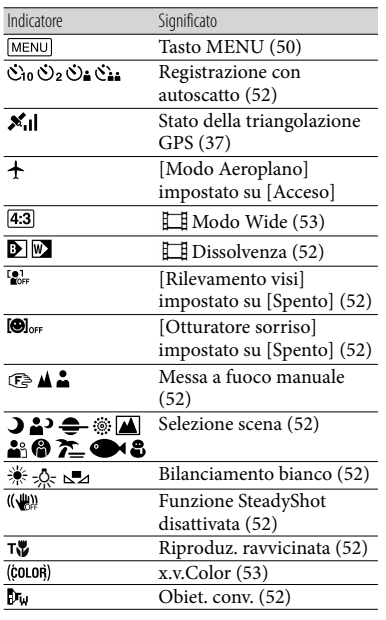

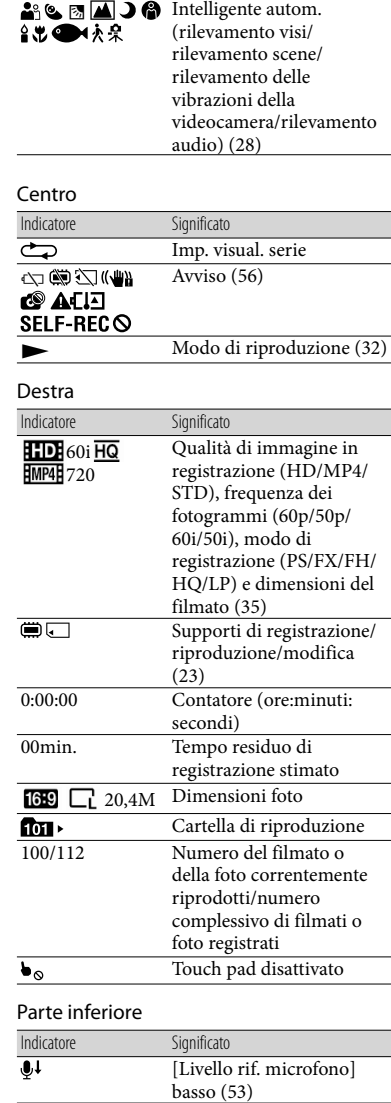

[Riduz. rumore vento]

[\(53](#page-260-9))

 $\overline{\mathbb{C}}$ 

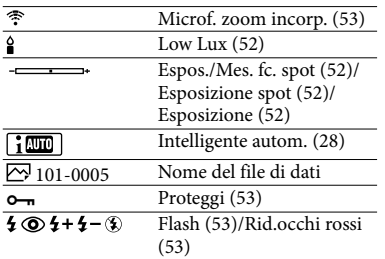

- Gli indicatori e le relative posizioni sono approssimativi e possono variare rispetto a quelli reali.
- Alcuni indicatori possono essere assenti, in base al modello di videocamera.

## Indice

#### A

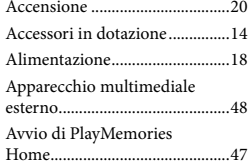

#### B

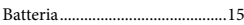

#### $\bullet$

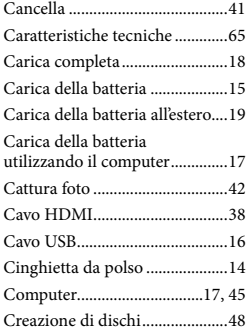

## $\Box$

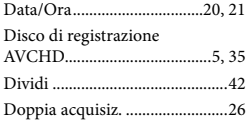

### E

Elenchi dei menu........................52

#### F

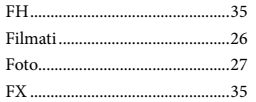

#### G

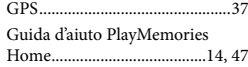

#### H

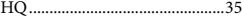

## $\blacksquare$

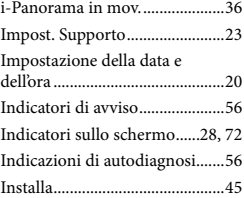

#### L

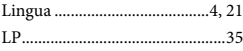

## M

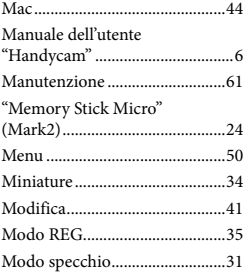

### N

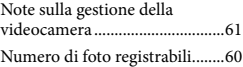

#### $\overline{\mathcal{O}}$

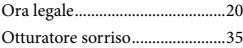

## P

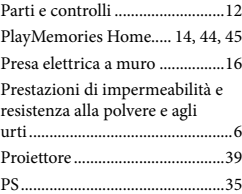

### R

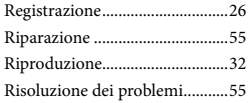

## S

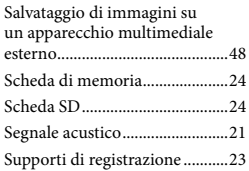

## $\blacksquare$

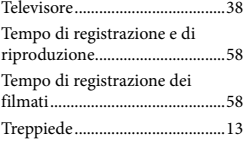

## V

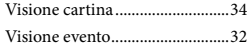

#### W

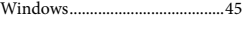

## $\sqrt{2}$

Zoom............................................30

#### È possibile trovare gli elenchi dei menu dalla pagina 52 alla pagina 54.

Altro/Indice analitico Altro/Indice analitico

# Ler primeiro

Antes de utilizar a unidade, leia atentamente este manual e guarde-o para referência futura.

A placa identificadora que indica a tensão de funcionamento, a marca comercial, etc. está localizada no lado direito da unidade principal sob o ecrã LCD.

## **AVISO**

## **Para reduzir o risco de incêndio ou choque eléctrico**

**1) não exponha a unidade à chuva ou à humidade;**

**2) não coloque objectos cheios de líquidos como, por exemplo, jarras, sobre o aparelho.**

**Não exponha as pilhas a fontes de calor excessivo, como o sol, fogo ou outras.**

## **ATENÇÃO**

## **Bateria**

Se a bateria for indevidamente utilizada, a mesma pode rebentar, provocar um incêndio ou queimaduras químicas. Tenha em atenção as seguintes precauções.

- Não desmonte.
- Não esmague nem exponha a bateria a nenhum choque ou força como martelar, deixar cair, ou pisar a bateria.
- Não cause curto-circuitos e não toque com objetos metálicos nos terminais da bateria.
- Não exponha a uma temperatura superior a 60 °C como, por exemplo, à luz solar direta ou dentro de um automóvel estacionado ao sol.
- Não proceda à incineração nem queime.
- Não manuseie baterias de iões de lítio danificadas ou que estejam a derramar líquido.
- Certifique-se de que carrega a bateria, utilizando um carregador de bateria Sony autêntico ou um dispositivo que possa fazê-lo.
- Mantenha a bateria fora do alcance das crianças.
- Não molhe a bateria.
- Substitua-a apenas por outra do mesmo tipo ou por um tipo equivalente recomendado pela Sony.
- Desfaça-se imediatamente de baterias usadas, tal como descrito nas instruções.

Substitua a bateria apenas por uma do tipo especificado. Se não o fizer pode provocar um incêndio ou choque eléctrico.

## **Transformador de CA**

Não utilize o Transformador de CA num espaço estreito como, por exemplo, entre uma parede e um móvel.

Use a tomada de parede próxima quando usar o Adaptador de CA. Desligue imediatamente o Adaptador de CA da tomada de parede se ocorrer qualquer mau funcionamento durante a utilização do aparelho.

Mesmo que a câmara esteja desligada, a energia (tomada de corrente eléctrica) é, ainda assim, fornecida ao aparelho enquanto este estiver ligado à tomada de parede através do Transformador de CA.

## **PARA OS CLIENTES DA EUROPA**

Sony Corporation declara que esta Câmara de Vídeo digital HD HDR-GW66VE está conforme com os requisitos essenciais e outras disposições da Directiva 1999/5/CE. Para mais informacoes, por favor consulte a seguinte URL:

http://www.compliance.sony.de/

#### **Nota para os clientes nos países que apliquem as Diretivas da UE**

Este produto foi fabricado por ou em nome da Sony Corporation, 1-7-1 Konan Minatoku Tokyo, 108-0075 Japan. As questões relativas à conformidade dos produtos com base na legislação da União Europeia devem ser dirigidas ao representante autorizado, Sony Deutschland GmbH, Hedelfinger Strasse 61, 70327 Stuttgart, Alemanha. Para quaisquer assuntos de serviço ou garantia, consulte os endereços fornecidos nos documentos de serviço ou de garantia.

Este produto foi testado e está em conformidade com os limites estabelecidos no regulamento EMC relativamente à utilização de cabos com comprimento inferior a 3 metros.

### **Atenção**

Os campos magnéticos em frequências específicas podem influenciar a imagem e o som desta unidade.

#### **Nota**

Se a transferência de dados for interrompida a meio (falhar) devido a interferências eletromagnéticas ou eletricidade estática, reinicie a aplicação ou desligue e volte a ligar o cabo de comunicação (USB, etc.) de novo.

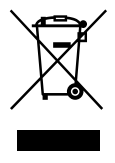

**Tratamento de Equipamentos Elétricos e Eletrónicos no final da sua vida útil (Aplicável na União Europeia e em países Europeus com sistemas de recolha seletiva de resíduos)**

Este símbolo, colocado no produto ou na sua embalagem, indica que este não deve ser tratado como resíduo urbano indiferenciado. Deve sim ser colocado num ponto de recolha destinado a resíduos de equipamentos elétricos e eletrónicos.

Assegurando-se que este produto é corretamente depositado, irá prevenir potenciais consequências negativas para o ambiente bem como para a saúde, que de outra forma poderiam ocorrer pelo mau manuseamento destes produtos. A reciclagem dos materiais contribuirá para a conservação dos recursos naturais. Para obter informação mais detalhada sobre a reciclagem deste produto, por favor contacte o município onde reside, os serviços de recolha de resíduos da sua área ou a loja onde adquiriu o produto.

#### **Tratamento de pilhas no final da sua vida útil (Aplicável na União Europeia e em países Europeus com sistemas de recolha seletiva de resíduos)**

Este símbolo, colocado na pilha ou na sua embalagem, indica que estes produtos não devem ser tratados como resíduos urbanos indiferenciados.

Em determinadas pilhas este símbolo pode ser usado em combinação com um símbolo químico. Os símbolos químicos para o mercúrio (Hg) ou chumbo (Pb) são adicionados se a pilha contiver mais de 0,0005% em mercúrio ou 0,004% em chumbo.

Devem antes ser colocados num ponto de recolha destinado a resíduos de pilhas e acumuladores.

Assegurando-se que estas pilhas são corretamente depositadas, irá prevenir potenciais consequências negativas para o ambiente bem como para a saúde, que de outra forma poderiam ocorrer pelo mau manuseamento destas pilhas. A reciclagem dos materiais contribuirá para a conservação dos recursos naturais. Se por motivos de segurança, desempenho ou proteção de dados, os produtos necessitarem de uma ligação permanente a uma pilha integrada, esta só deve ser substituída por profissionais qualificados.

Acabado o período de vida útil do aparelho, coloque-o no ponto de recolha de produtos elétricos/eletrónicos de forma a garantir o tratamento adequado da bateria integrada. Para as restantes pilhas, por favor, consulte as instruções do equipamento sobre a remoção da mesma. Deposite a bateria num ponto de recolha destinado a resíduos de pilhas e baterias.

Para informações mais detalhadas sobre a reciclagem deste produto, por favor contacte o município onde reside, os serviços de recolha de resíduos da sua área ou a loja onde adquiriu o produto.

## Sobre a definição de idioma

Os conteúdos dos ecrãs são apresentados no idioma local e são utilizados para ilustrar os procedimentos de funcionamento. Se necessário, altere o idioma do ecrã antes de utilizar a câmara de vídeo (pág. [19\)](#page-300-0).

## Sobre a gravação

- Antes de começar a gravar, teste a função de gravação para se certificar de que não existem problemas na gravação da imagem e do som.
- Mesmo que a gravação ou a reprodução não se efetue devido a uma avaria na câmara de vídeo, no suporte de gravação, etc., não há lugar a indemnização por perda do respetivo conteúdo.
- Os sistemas de televisão a cores variam consoante o país/região. Para exibir as suas gravações num televisor, precisa de um televisor que suporte o formato do sinal da câmara de vídeo. Para obter pormenores sobre o formato do sinal, consultar o indicado a seguir. PAL: HDR-GW66E/GW66VE/GWP88E/ GWP88VE

NTSC: HDR-GW66V/GWP88/GWP88V

Os programas de televisão, os filmes, as cassetes de vídeo e outros materiais podem estar protegidos por direitos de autor. A gravação não autorizada desses conteúdos pode representar uma violação das leis de direitos de autor.

## Notas sobre a utilização

- Não proceda de quaisquer dos modos a seguir indicados. Caso contrário, o suporte de gravação poderá ser danificado, pode perder ou não conseguir reproduzir as imagens gravadas, ou poderão ocorrer outras avarias.
	- ejetar o cartão de memória com o indicador luminoso de acesso (pág. [21\)](#page-302-0) aceso ou intermitente
- remoção da bateria ou do Transformador de CA da câmara de vídeo ou a sujeição da câmara de vídeo a choque mecânico ou vibração quando o indicador luminoso de acesso (pág. [21](#page-302-0)) está aceso ou intermitente
- Quando a câmara de vídeo estiver ligada a outros dispositivos através de uma ligação USB e a câmara de vídeo estiver ligada (em funcionamento), não feche o painel LCD. Os dados de imagem que foram gravados podem ser perdidos.
- Utilize a câmara de vídeo em conformidade com as regulamentações locais. A função GPS da câmara de vídeo é ativada quando [Definição de GPS] (pág. [34\)](#page-315-0) é definido para [Ligado] mesmo que a câmara de vídeo não esteja ligada. Durante a descolagem ou a aterragem de um avião, defina [Modo avião] para [Ligado] (HDR-GW66V/GW66VE/GWP88V/ GWP88VE).

## Painel LCD

O ecrã LCD foi fabricado com tecnologia de precisão extremamente elevada, pelo que mais de 99,99 % dos píxeis são para utilização efetiva. No entanto, podem existir, de forma contínua, pequenos pontos pretos e/ou brilhantes (brancos, vermelhos, azuis ou verdes) no ecrã LCD. Estes pontos resultam naturalmente do processo de fabrico e não afetam de forma alguma a gravação.

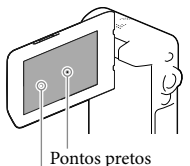

Pontos brancos, vermelhos, azuis ou verdes

## Sobre este manual, ilustrações e apresentações no ecrã

- As imagens de exemplo utilizadas neste manual para efeitos de ilustração foram captadas com uma câmara fotográfica digital e poderão, por isso, ser diferentes das imagens e indicadores no ecrã que realmente aparecem na câmara de vídeo. Além disso, as ilustrações da câmara de vídeo e indicações no ecrã são exageradas ou simplificadas para uma melhor compreensão.
- O design e as especificações da câmara de vídeo e outros acessórios estão sujeitos a alterações sem aviso prévio.
- Neste manual, a memória interna (HDR- GWP88/GWP88E/GWP88V/GWP88VE) da câmara de vídeo e o cartão de memória denominam-se "suportes de gravação".
- Neste manual, o disco DVD gravado com qualidade de imagem de alta definição (HD) denomina-se disco de gravação AVCHD.
- O nome do modelo é apresentado neste manual onde exista uma diferença na especificação entre modelos. Confirme o nome do modelo na câmara de vídeo.

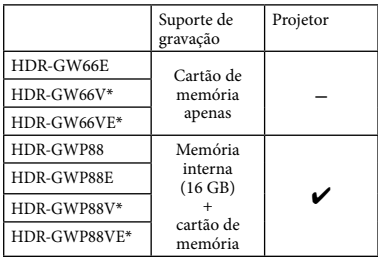

O modelo assinalado com \* está equipado com uma função GPS.

## Aprender mais sobre a câmara de vídeo (Manual do utilizador da "Handycam")

O Manual do utilizador da "Handycam" consiste num manual interativo. Consulte-o para instruções aprofundadas relativas às inúmeras funções da câmara de vídeo.

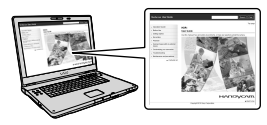

1 Aceda à página de assistência da Sony.

> http://www.sony.net/SonyInfo/ Support/

- 2 Selecione o país ou região.
- 3 Procure o nome do modelo da câmara de vídeo na página de assistência.

Confirme o nome do modelo na câmara de vídeo.

## Acerca do desempenho à prova de água, pó e choques da câmara de vídeo

**Esta câmara de vídeo está equipada para ser à prova de água, pó e choques. Os danos provocados por uma má utilização, abuso ou falha na manutenção adequada da câmara de vídeo não estão cobertos pela garantia limitada.**

- Esta câmara de vídeo tem um grau de proteção contra água/pó equivalente a IEC60529 IP58. A câmara de vídeo pode funcionar dentro de água até uma profundidade de 10 m durante 60 minutos.
- Não submeta a câmara de vídeo a água sob pressão como, por exemplo, proveniente de uma torneira.
- Não utilize em fontes termais.
- Utilize a câmara de vídeo dentro do intervalo de temperatura de água recomendado de 0 °C a 40 °C.
- No cumprimento das normas MIL-STD 810F Method 516.5-Shock, este produto passou os testes necessários quando deixado cair de uma altura de 1,5 m acima de um painel de contraplacado de 5 cm de espessura (com o ecrã LCD fechado, virado para o corpo da câmara de vídeo)\*.
	- \* Dependendo das condições e circunstâncias de utilização, não é dada qualquer garantia relativa a danos, avaria ou desempenho à prova de água desta câmara de vídeo.
- Quanto ao desempenho à prova de pó/choques, não existe qualquer garantia de que a câmara de vídeo não ficará arranhada ou com mossas.
- Por vezes, o desempenho à prova de água pode ser negativamente afetado se a câmara de vídeo for sujeita a um choque violento como quando é sujeita a uma queda. Recomendamos que a câmara de vídeo seja inspecionada por uma loja de reparação autorizada, pagando uma taxa.
Os acessórios fornecidos não cumprem as especificações à prova de água, à prova de pó e à prova de choques.

## Notas antes de utilizar a câmara de vídeo debaixo/próximo de água

- Certifique-se de que não entra material estranho como areia, cabelos, ou poeira no interior da tampa da bateria/cartão de memória/tomadas. Mesmo uma pequena quantidade de material estranho poderá resultar na entrada de água na câmara de vídeo.
- Confirme que o junta de vedação e as respetivas superfícies de contacto não ficaram arranhadas. Mesmo um pequeno risco poderá resultar na entrada de água na câmara de vídeo. Se a junta de vedação ou as respetivas superfícies de contacto ficarem arranhadas, leve a câmara de vídeo a uma loja de reparação autorizada para que a junta de vedação seja substituída, pagando uma taxa.

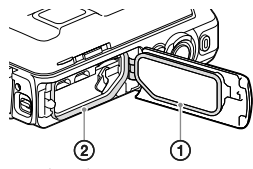

Junta de vedação

Superfícies de vedação do junta de vedação

- Se entrar poeira ou areia no junta de vedação ou nas respetivas superfícies de contacto, limpe a área com um pano macio que não deixe pelos. Evite que o junta de vedação fique arranhado tocando-lhe durante o carregamento da bateria ou utilizando um cabo.
- Não abra/feche a tampa da bateria/cartão de memória/tomadas com as mãos molhadas ou com areia, nem próximo de água. Existe o risco da entrada de areia e água no interior da câmara. Antes de abrir a tampa, leve a cabo o procedimento descrito em "Limpeza após utilização da câmara de vídeo debaixo/próximo de água".
- Abra a tampa da bateria/cartão de memória/ tomadas com a câmara de vídeo completamente seca.
- Confirme sempre de que a tampa da bateria/ cartão de memória/tomadas foi firmemente fechada.

## Notas sobre a utilização da câmara de vídeo debaixo/próximo de água

- O painel táctil pode ser ativado por salpicos de água nos ícones apresentados no ecrã.
- O painel táctil não pode ser utilizado debaixo de água. Utilize os botões da câmara de vídeo para realizar as operações de filmagem.
- Não submeta da câmara de vídeo a choques como, por exemplo, saltar para a água.
- Não abra e feche a tampa da bateria/cartão de memória/tomadas enquanto se encontrar debaixo/próximo de água.
- Esta câmara de vídeo afunda dentro de água. Coloque a sua mão através da correia para pulso para evitar que a câmara de vídeo afunde.
- Poderão surgir pontos circulares brancos esmaecidos em fotografias subaquáticas devido a reflexos resultantes de objetos flutuantes. Isto não é sinónimo de avaria.
- Selecione (Subaquático) em Seleção de cena para filmar debaixo de água com menos distorção (pág. [48\)](#page-329-0).
- Se existirem gotas de água ou material estranho na objetiva, não conseguirá gravar imagens nítidas.

## Limpeza após a utilização da câmara de vídeo debaixo/próximo de água

Limpe sempre a câmara de vídeo com água após a utilização durante 60 minutos e não abra a tampa da bateria/cartão de memória/tomadas antes de terminar a limpeza. Poderá entrar areia ou água em locais onde não poderá ser vista. Se não for limpa, o desempenho à prova de água da câmara de vídeo será afetado negativamente.

Deixe a câmara de vídeo repousar em água pura colocada numa bacia durante cerca de 5 minutos. De seguida, agite cuidadosamente a câmara de vídeo, prima cada um dos botões dentro de água para eliminar quaisquer vestígios de sal, areia ou outro material alojado à volta dos botões.

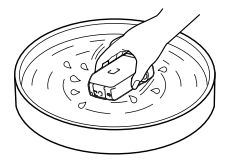

- Após a limpeza, seque quaisquer gotas com um pano macio. Deixe a câmara de vídeo secar completamente num local à sombra com boa ventilação. Não utilize jatos de ar de um secador de cabelo pois existe o risco de deformação e/ou mau desempenho da proteção à prova de água.
- Limpe quaisquer gotas de água ou pó presentes na tampa da bateria/cartão de memória/ tomadas com um pano macio seco.
- Esta câmara de vídeo foi concebida de modo a drenar a água. A água irá escorrer das aberturas à volta da patilha de zoom elétrico, etc. Depois de retirá-la da água, coloque a câmara de vídeo sobre um pano seco durante algum tempo para deixar a água drenar.
- Poderão surgir bolhas quando coloca a câmara de vídeo debaixo de água. Isto não é sinónimo de avaria.
- O corpo da câmara de vídeo poderá ficar descolorido se entrar em contacto com protetor solar ou bronzeador. Se a câmara de vídeo entrar em contacto com protetor solar ou bronzeador, limpe-a rapidamente.
- Não deixe a câmara de vídeo permanecer com água salgada no interior ou na superfície. Isto poderá resultar em corrosão ou descoloração e degradação do desempenho à prova de água.
- Areias ferrosas poderão colar à estrutura que rodeia o ecrã LCD ou à patilha de zoom elétrico. Se as areias ferrosas colarem na câmara de vídeo, limpe-as cuidadosamente com um pano macio que não arranhe a caixa da câmara de vídeo ou o ecrã LCD.

Para manter o desempenho à prova de água, recomendamos que leve a câmara de vídeo uma vez por ano ao seu representante ou a uma loja de reparação autorizada, para solicitar a substituição do junta de vedação ou da tampa da bateria/cartão de memória/tomadas por um preço.

## Acerca da mensagem apresentada no ecrã

A mensagem que se segue será apresentada no ecrã LCD da câmara de vídeo depois de substituir ou carregar a bateria, ou se definir [Selecção de cena] para [Praia], [Subaquático] ou [Neve].

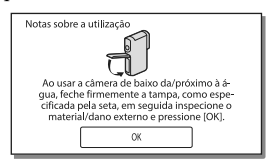

Isto não indica uma avaria da câmara de vídeo.

Apresenta uma mensagem que deverá confirmar antes de utilizar para manter o desempenho à prova de água.

Toque na área em que é apresentada a mensagem para apagar a mensagem.

# Índice

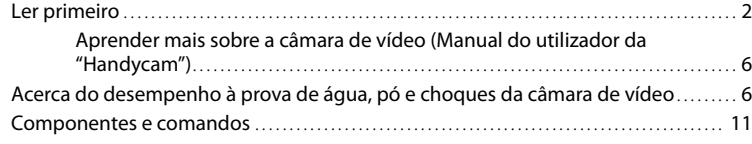

# [Preparativos](#page-294-0)

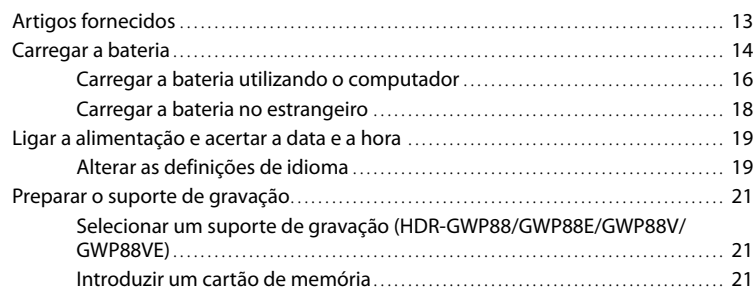

# [Gravar/Reproduzir](#page-304-0)

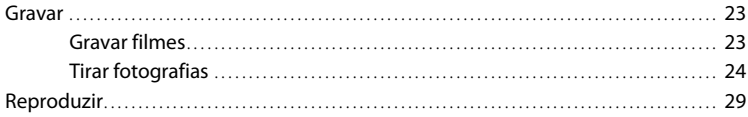

# [Funcionamento avançado](#page-313-0)

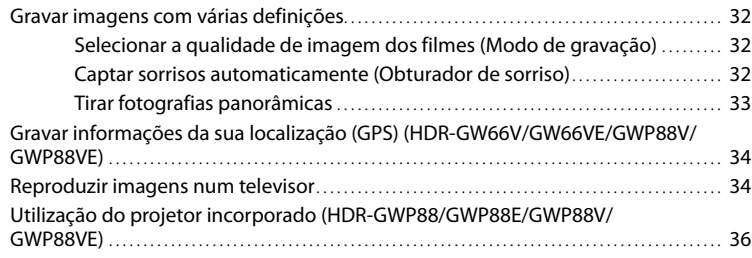

# **[Editar](#page-319-0)**

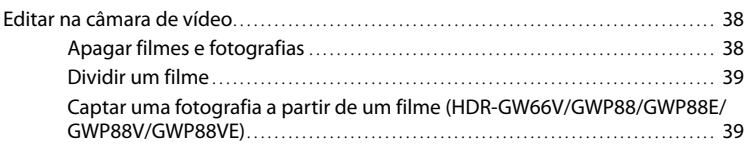

# [Guardar filmes e fotografias com um computador](#page-322-0)

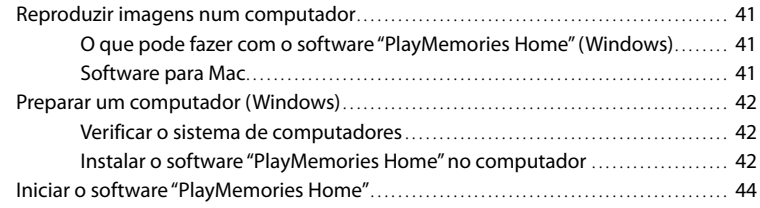

## [Guardar imagens num dispositivo externo de suporte](#page-326-0)

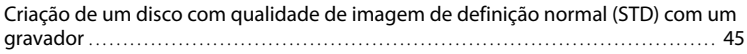

# [Personalizar a câmara de vídeo](#page-327-0)

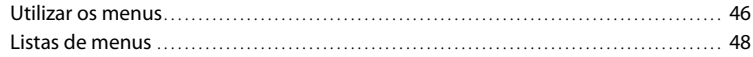

# [Outros/Índice Remissivo](#page-332-0)

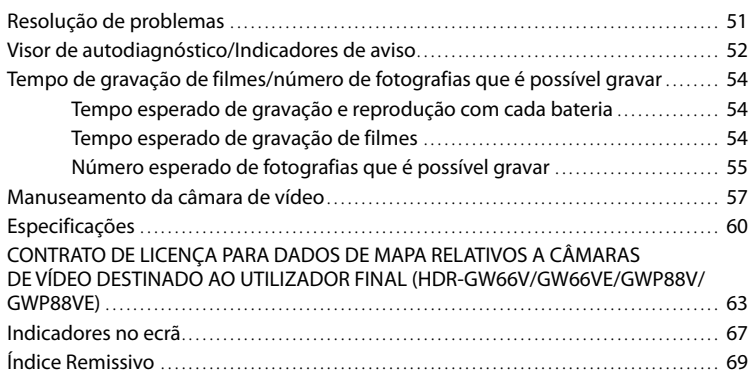

# <span id="page-292-0"></span>Componentes e comandos

Os números entre ( ) correspondem a páginas de referência.

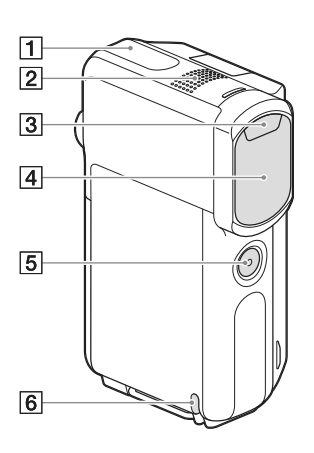

- Antena de GPS (HDR-GW66V/GW66VE/ GWP88V/GWP88VE) ([34\)](#page-315-1)
- 2 Microfone incorporado
- 3 Flash
- Objetiva (objetiva G)
- Botão SELF-REC
- Alça para a correia para o pulso

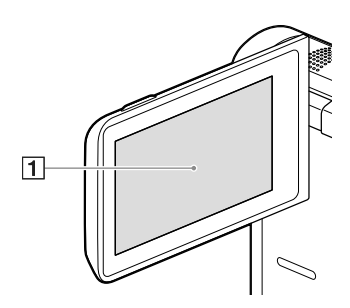

**HDR-GWP88/GWP88E/GWP88V/ GWP88VE**

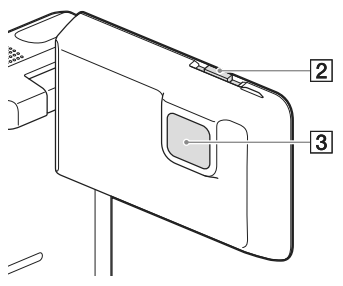

- Ecrã LCD/Painel tátil ([19,](#page-300-1) [20\)](#page-301-0) Se rodar o painel LCD 180 graus, pode fechálo, ficando com o ecrã LCD virado para fora. Esta possibilidade é bastante útil para o modo de funcionamento de reprodução.
- Patilha de PROJECTOR FOCUS ([36\)](#page-317-1) (HDR-GWP88/GWP88E/GWP88V/GWP88VE)
- Objetiva do projetor ([36\)](#page-317-2) (HDR-GWP88/ GWP88E/GWP88V/GWP88VE)

## **HDR-GW66E/GW66V/GW66VE**

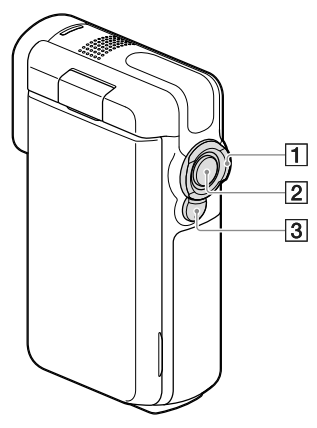

**HDR-GWP88/GWP88E/GWP88V/ GWP88VE**

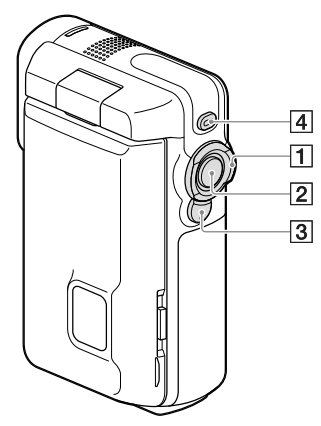

- Patilha de zoom elétrico [\(27\)](#page-308-0)
- Botão START/STOP ([23\)](#page-304-1)
- Botão PHOTO ([24\)](#page-305-1)
- Botão PROJECTOR ([36](#page-317-2)) (HDR-GWP88/ GWP88E/GWP88V/GWP88VE)

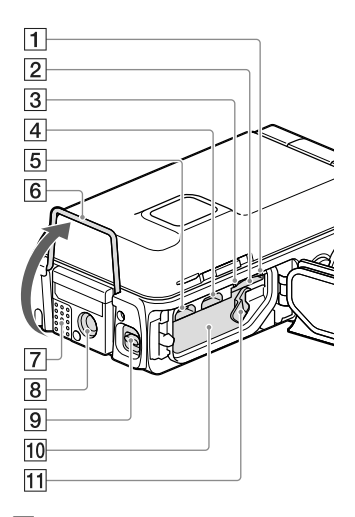

Indicador luminoso de acesso ao cartão de memória [\(21\)](#page-302-1)

Quando o indicador luminoso está aceso ou intermitente, a câmara de vídeo está a ler ou a copiar dados.

- 2 Ranhura para cartão de memória ([21](#page-302-2))
- Indicador luminoso CHG (carga) [\(15](#page-296-0))
- Multi Terminal/Terminal Micro USB ([15,](#page-296-0) [34](#page-315-2), [45](#page-326-1))

Suporta dispositivos compatíveis com Micro USB.

- Tomada HDMI OUT [\(34](#page-315-3))
- Apoio ([36](#page-317-3))
- Altifalante
- **8** Encaixe para tripé

Monte um tripé (vendido em separado: o comprimento do parafuso tem de ser inferior a 5,5 mm).

Em função das especificações do tripé, a câmara de vídeo pode não montar no sentido convencional.

- Patilha de bloqueio da tampa [\(14](#page-295-1))
- Ranhura para a bateria ([14](#page-295-2))
- Patilha de libertação da bateria [\(14](#page-295-2))

# Preparativos Preparativos

# <span id="page-294-0"></span>Preparativos Artigos fornecidos

Os números entre ( ) referem-se à quantidade de artigos fornecidos.

Câmara de vídeo (1)

Cabo HDMI (1)

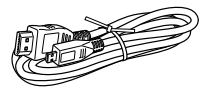

Cabo USB (Cabo micro USB) (1)

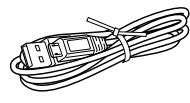

Correia para pulso (1)

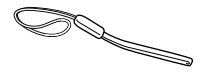

Bateria recarregável NP-BX1 (1)

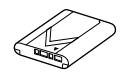

"Manual de instruções" (Este manual) (1)

## **Para clientes nos E.U.A e Canadá**

Transformador de CA AC-UD11 (1)

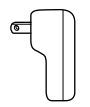

**Para clientes em países/regiões exceto os E.U.A. e Canadá**

Transformador de CA AC-UD10 (1)

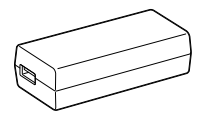

Cabo de alimentação (1)

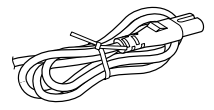

## **Notas**

O software "PlayMemories Home" e o "Guia de Ajuda do PlayMemories Home" podem ser transferidos a partir do website da Sony (pág. [42](#page-323-1)).

## **Como montar a correia para pulso**

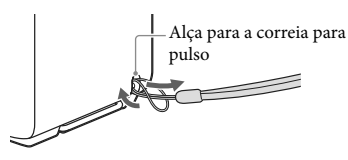

# <span id="page-295-3"></span><span id="page-295-0"></span>Carregar a bateria

<span id="page-295-1"></span>1 Feche o ecrã LCD.

## 2 Abra a tampa da bateria/cartão de memória/tomadas.

Empurre a patilha de bloqueio da tampa  $($ (1)) para fazer deslizar para trás a tampa da bateria/cartão de memória/tomadas (2). De seguida, abra a tampa da bateria/ cartão de memória/tomadas (3).

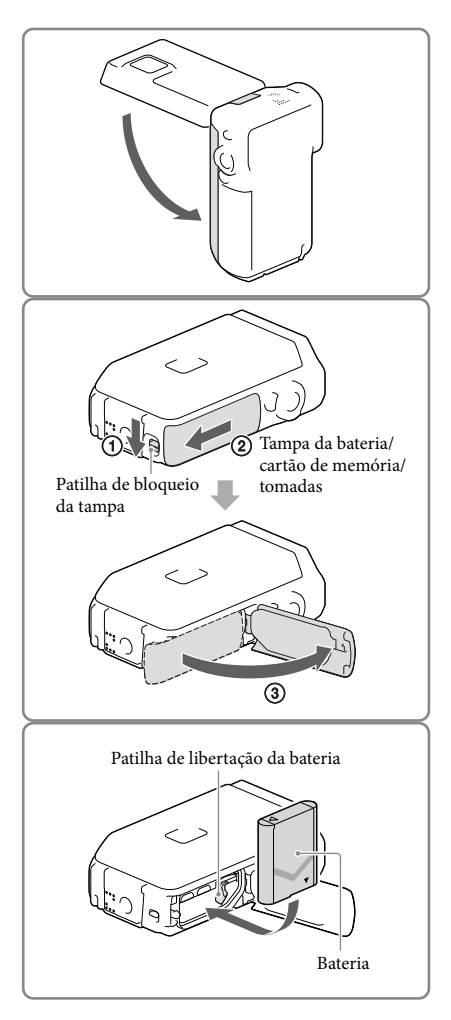

## <span id="page-295-2"></span>3 Insira a bateria.

Insira a bateria enquanto prime e segura a patilha de libertação da bateria.

## <span id="page-296-0"></span>4 **Para clientes nos E.U.A. e Canadá:**

Ligue o Transformador de CA  $(AC-UD11, 1)$  e o cabo USB  $(3)$ à câmara de vídeo e à tomada elétrica de parede.

## **Para clientes em países/regiões à exceção dos E.U.A. e Canadá:**

Ligue o Transformador de CA (AC-UD10, (4)), o cabo de alimentação  $(2)$ ) e o cabo USB  $(3)$ ) à câmara de vídeo e à tomada elétrica de parede.

- O indicador luminoso CHG (carga) acende-se.
- Quando a bateria estiver totalmente carregada, o indicador luminoso CHG (carga) apaga-se. Desligue o cabo USB do Multi Terminal/Terminal Micro USB da câmara de vídeo.

5 Feche a tampa da bateria/cartão de memória/tomadas.

> Volte a fechar a tampa da bateria/cartão de memória/tomadas  $($ T $)$ ) e depois empurre  $(Q)$ ) e feche firmemente a tampa até que a marca amarela na patilha de bloqueio da tampa fique oculta.

 $CHG$   $\bigcirc$ Indicador luminoso CHG (carga) MULTI<sub>V</sub> À tomada de paredeന Ficha USB Ficha USB (grande) (pequena)  $^{\circledR}$  $(2)$ 4 À tomada de parede

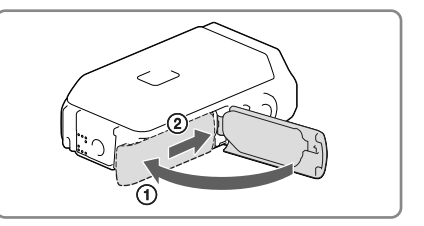

## **Notas**

- Não pode inserir na câmara de vídeo, qualquer outra bateria à exceção de uma NP-BX1 (fornecida).
- Não pode utilizar um dispositivo de alimentação portátil Sony CP-AH2R, CP-AL ou AC-UP100 (vendido em separado) para carregar a câmara de vídeo.
- Por predefinição, o ecrã LCD fica escuro se não utilizar a câmara de vídeo durante cerca de 1 minuto e a alimentação desliga-se se não utilizar a câmara de vídeo durante 2 minutos, para poupar bateria ([Economia Energia] pág. [50](#page-331-0)).

## <span id="page-297-0"></span>Carregar a bateria utilizando o computador

1 Feche o ecrã LCD.

## 2 Abra a tampa da bateria/cartão de memória/tomadas.

Empurre a patilha de bloqueio da tampa (①) para fazer deslizar para trás a tampa da bateria/cartão de memória/tomadas (2). De seguida, abra a tampa da bateria/ cartão de memória/tomadas ((3)).

3 Ligue a câmara de vídeo a um computador ligado através do cabo USB incorporado.

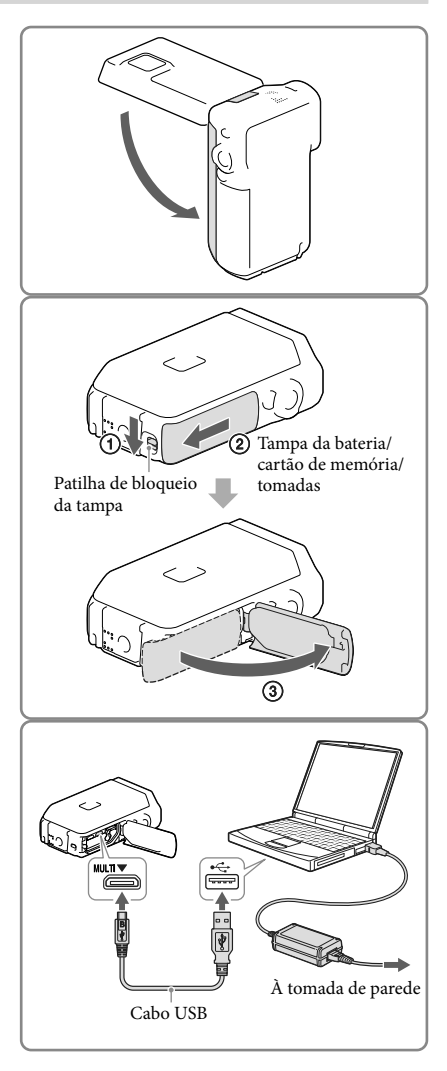

## Tempo de carga

Tempo aproximado (min.) necessário para carregar totalmente uma bateria completamente descarregada.

Carregar com um transformador de CA: 155 min.

Carregar com o computador: 275 min.

Os tempos de carregamento, mostrados acima, são medidos ao carregar a câmara de vídeo a uma temperatura de 25 °C. Recomenda-se que carregue a bateria num intervalo de temperatura entre 10 °C a 30 °C.

## Para retirar a bateria

- 1 Feche o ecrã LCD, empurre a patilha de bloqueio da tampa para fazer deslizar para trás a tampa da bateria/cartão de memória/tomadas e, de seguida, abra a tampa da bateria/cartão de memória/ tomadas.
- 2 Faça deslizar a patilha de libertação da bateria  $(\mathcal{r})$  e retire a bateria  $(\mathcal{p})$ .
	- Certifique-se de que a bateria não cai.

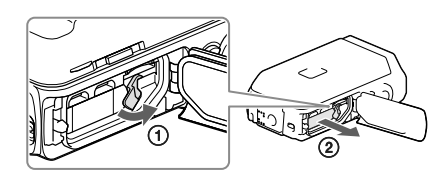

## Acerca da fonte de alimentação

Pode ligar o cabo USB a um transformador de CA que esteja ligado a uma tomada de parede para que a câmara de vídeo possa receber energia elétrica.

Pode também ligar a câmara de vídeo a um computador utilizando o cabo USB, para que a alimentação seja fornecida através do computador, e depois não tem de se preocupar com a quantidade de alimentação restante na bateria enquanto copia imagens da câmara de vídeo, etc.

- Insira a bateria na câmara de vídeo antes de a ligar a uma fonte de alimentação ligando-a ao transformador de CA ou ao computador.
- O modo de gravação apenas pode ser selecionado quando a câmara de vídeo se encontra ligada ao transformador de CA ou a um computador que seja compatível com uma fonte de alimentação normal de 1.500 mA.
- Quando liga a câmara de vídeo a um computador com o cabo USB durante a reprodução, é visualizado o ecrã de ligação USB. Irá mudar para o ecrã de reprodução se premir  $\Box \rightarrow$  [Sim].

## <span id="page-299-0"></span>Para verificar a carga restante da bateria

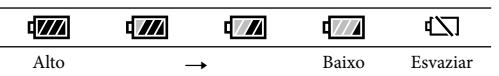

É apresentado um ícone que indica a carga restante da bateria.

- Irá demorar cerca de 1 minuto a apresentar a carga restante correta da bateria.
- A carga restante da bateria poderá não ser apresentada corretamente dependendo das condições ambientais nas quais está a utilizar a câmara de vídeo.
- A câmara de vídeo poderá não apresentar a vida útil restante da bateria em minutos se estiver a utilizar a bateria "InfoLITHIUM".

## Notas sobre o transformador de CA

- Não ligue a tomada USB ou o terminal da bateria em curto-circuito com um objeto metálico enquanto o cabo USB e o transformador de CA estiverem ligados. Tal pode causar uma avaria.
- Quando desliga o transformador de CA da fonte de alimentação, segure a câmara de vídeo e a ficha USB firmemente e desligue então o cabo USB.

偋

Tempo de gravação, Tempo de reprodução (pág. [54\)](#page-335-1)

## Carregar a bateria no estrangeiro

Pode carregar a bateria em todos os países/regiões utilizando o transformador de CA fornecido com a câmara de vídeo, com uma tensão de 100 V - 240 V CA, numa amplitude de 50 Hz/60 Hz. Não utilize um transformador de tensão eletrónico.

# <span id="page-300-1"></span><span id="page-300-0"></span>Ligar a alimentação e acertar a data e a hora

1 Abra o ecrã LCD da câmara de vídeo e ligue a câmara.

2 Selecione o idioma pretendido e, de seguida, selecione [Próx.].

- 3 Selecione a área geográfica pretendida com  $\text{C/D}$  e, de seguida, selecione [Próx.].
- 4 Defina a [Hora de Verão], selecione o formato da data e a data e hora.
	- Se definir [Hora de Verão] para [Ligado], o relógio avança 1 hora.
	- Quando selecionar a data e a hora, selecione uma das opções e ajuste o valor  $\text{com} \left[ \begin{array}{c} \frown \\ \hline \frown \end{array} \right]$
	- $\bullet$  Quando seleciona  $\Box K \rightarrow \Box K$ , finaliza a operação de definição da data e hora.

## Alterar as definições de idioma

Pode alterar as apresentações no ecrã de forma a que as mensagens sejam apresentadas num determinado idioma.

Selecione  $\boxed{\text{MEM}}$   $\rightarrow$  [Definição]  $\rightarrow$  [ $\blacktriangle$  Definições Gerais]  $\rightarrow$  [Language Setting]  $\rightarrow$  um idioma pretendido.

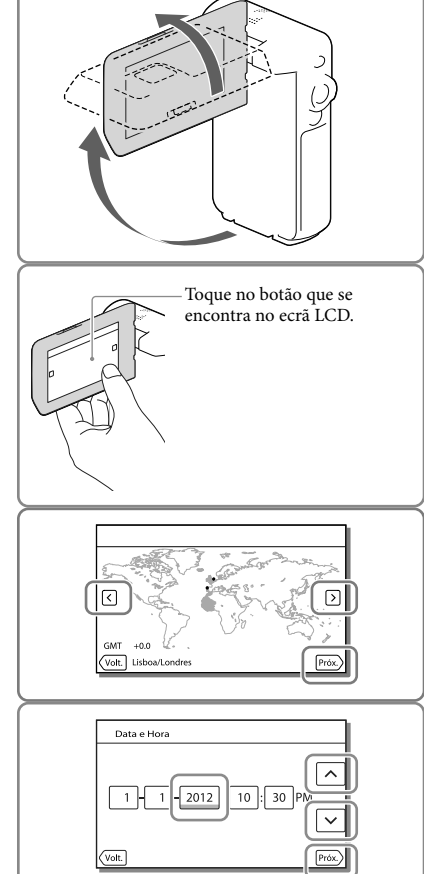

## Para desligar a câmara de vídeo

Feche o ecrã LCD.

## <span id="page-301-0"></span>Para ajustar o ângulo do painel LCD

Abra primeiro o painel LCD 90 graus em relação à câmara de vídeo  $($ (1) e, de seguida, ajuste o ângulo  $(Q)$ .

270 graus (máx.)

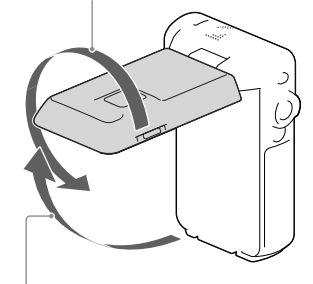

90 graus em relação à câmara de vídeo

## Para desativar os sinais sonoros

Selecione  $\overline{\text{MEM}}$   $\rightarrow$  [Definição]  $\rightarrow$  [ $\blacklozenge$  Definições Gerais]  $\rightarrow$  [Bip]  $\rightarrow$  [Deslig].

**Notas**

- A data, hora e condição de gravação, e as coordenadas (HDR-GW66V/GW66VE/GWP88V/GWP88VE) são automaticamente gravadas no suporte de gravação. Estas não são apresentadas durante a gravação. No entanto, pode vê-las como [Código de Dados] durante a reprodução. Para visualizá-las, selecione [MENU] → [Definição] → [Definições Reprod.] → [Código de Dados] → [Data/Hora].
- Assim que o relógio estiver definido, a hora é automaticamente regulada com [Ajuste auto relógio] e [Ajuste auto da área] definidos para [Ligado]. O relógio pode não ser automaticamente acertado para a hora correta, dependendo do país/região selecionados para a câmara de vídeo. Neste caso, defina [Ajuste auto relógio] e [Ajuste auto da área] para [Deslig] (HDR-GW66V/GW66VE/GWP88V/GWP88VE) (pág. [50](#page-331-1)).

œ

Para definir novamente a data e a hora: [Defin. Data e Hora] (pág. [50](#page-331-2))

# <span id="page-302-4"></span><span id="page-302-0"></span>Preparar o suporte de gravação

Os suportes de gravação que podem ser utilizados são apresentados no ecrã da câmara de vídeo como os ícones seguintes.

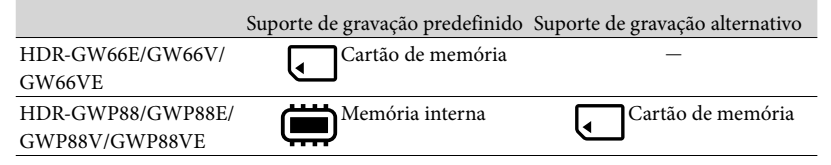

## **Notas**

Não pode selecionar um suporte de gravação diferente para filmes e fotografias.

<span id="page-302-3"></span>Selecionar um suporte de gravação (HDR-GWP88/GWP88E/GWP88V/ GWP88VE)

Selecione MENU → [Definição] → [ <del><sup>3</sup></del>Definições Suporte] → [Selecção de Suporte $\rightarrow$  o suporte pretendido.

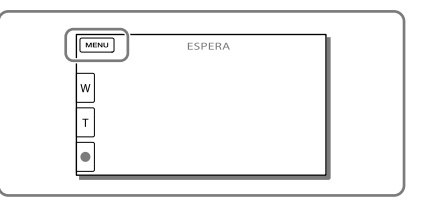

## <span id="page-302-2"></span>Introduzir um cartão de memória

Abra a tampa da bateria/cartão de memória/tomadas e insira o cartão de memória até escutar um estalido.

"Memory Stick Micro" (M2): Insira o cartão de memória a direito no sentido ilustrado na figura A até ouvir um estalido. Cartão de memória microSD: Insira o cartão de memória a direito no sentido ilustrado na figura B até ouvir um estalido. O ecrã [Preparando ficheiro de base de dados de imagem. Aguarde.] aparece se introduzir um cartão de memória novo. Aguarde até o ecrã desaparecer.

Insira o cartão a direito e no sentido correto, caso contrário não será reconhecido pela câmara de vídeo.

<span id="page-302-1"></span>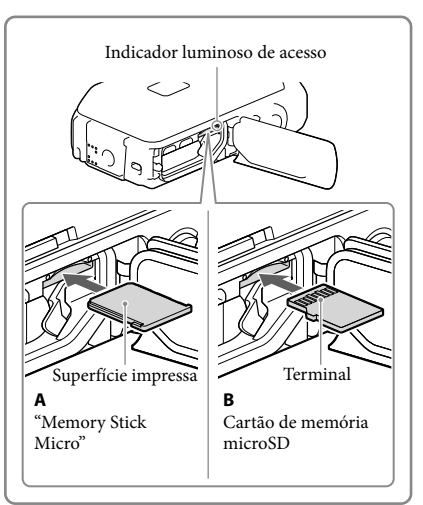

## Para ejetar o cartão de memória

Abra a tampa e pressione ligeiramente o cartão de memória de uma só vez.

## **Notas**

- Para garantir um funcionamento estável do cartão de memória, recomenda-se formatar o cartão de memória com a câmara de vídeo antes da primeira utilização (pág. [49\)](#page-330-0). Formatar o cartão de memória irá apagar todos os dados guardados no mesmo e não será possível recuperá-los. Guarde os dados importantes no seu computador, etc.
- Se [Falha ao criar novo ficheiro da base de dados de imagens. Pode não haver espaço livre disponível.] for apresentado, formate o cartão de memória (pág. [49](#page-330-0)).
- Confirme o sentido de inserção do cartão de memória. Se forçar a entrada do cartão de memória no sentido errado, o cartão de memória, a ranhura para cartão de memória ou os dados de imagem poderão ficar danificados.
- Não insira qualquer outro cartão de memória para além dos que cabem na ranhura para o cartão de memória. Se o fizer poderá provocar uma avaria.
- Quando introduzir ou ejetar o cartão de memória, proceda com cuidado para que o cartão de memória não salte para fora e caia.
- Assegure-se de que o indicador de aviso do cartão de memória desligou (pág. [52\)](#page-333-1).
- Não pode utilizar um cartão de memória inserido no sentido errado ou inclinado.
- Apenas pode inserir um cartão de memória.

## Tipos de cartão de memória que pode utilizar com a câmara de vídeo

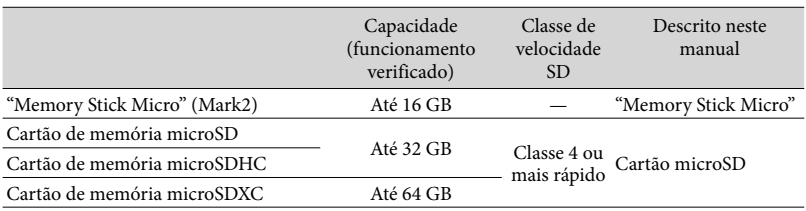

O funcionamento com todos os cartões de memória não é garantido.

## **Notas**

- Garante-se o funcionamento da câmara de vídeo numa amplitude de temperaturas de –10 °C a +40 °C mas a temperatura de funcionamento garantida pode variar, consoante cada tipo de cartão de memória. Consulte detalhes do cartão de memória nas instruções de funcionamento.
- Os filmes gravados em cartões de memória microSDXC não podem ser importados nem serem reproduzidos em computadores ou dispositivos AV que não suportem o sistema de ficheiros exFAT\* ligando a câmara de vídeo a estes dispositivos com o cabo USB. Confirme antecipadamente que o equipamento de ligação suporta o sistema exFAT. Se ligar um equipamento que não suporte o sistema exFAT e aparecer o ecrã de formatação, não efetue a formatação. Todos os dados gravados serão perdidos.

\* O sistema de ficheiros exFATF é utilizado nos cartões de memória microSDXC.

- **P**
- Suporte de gravação/reprodução/edição: Indicadores no ecrã durante a gravação (pág. [25\)](#page-306-0)
- Tempo de gravação de filmes/número de fotografias que é possível gravar (pág. [54](#page-335-1))

## <span id="page-304-0"></span>Gravar/Reproduzir

# Gravar

**Por predefinição, os filmes e as fotografias são gravados nos suportes seguintes. Os filmes são gravados com qualidade de imagem de alta definição (HD). HDR-GW66E/GW66V/GW66VE: Cartão de memória HDR-GWP88/GWP88E/GWP88V/GWP88VE: Memória interna**

## Gravar filmes

Abra o ecrã LCD.

## <span id="page-304-1"></span>2 Prima START/STOP para iniciar a gravação.

- Para parar a gravação, prima novamente START/STOP.
- Pode gravar fotografias durante a gravação de um filme premindo PHOTO (Captura Dupla).

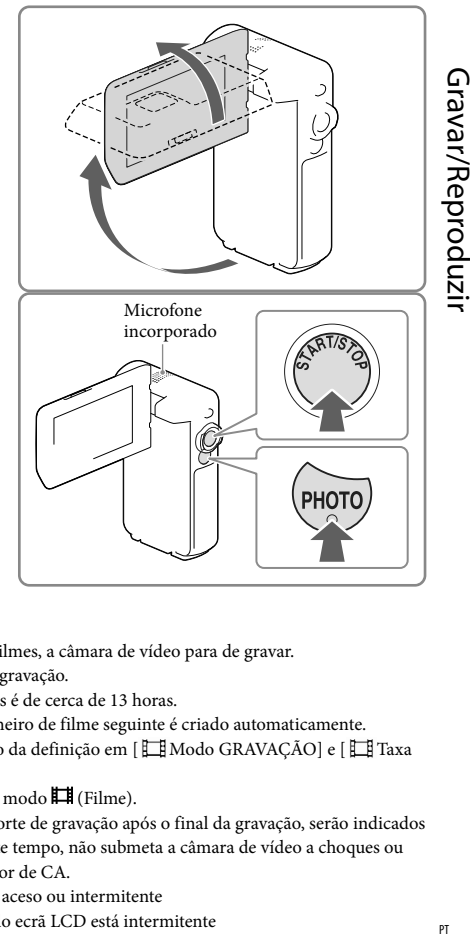

## **Notas**

- Se fechar o ecrã LCD enquanto estiver a gravar filmes, a câmara de vídeo para de gravar.
- Não toque no microfone incorporado durante a gravação.
- O tempo máximo de gravação contínua de filmes é de cerca de 13 horas.
- Se um ficheiro de filme tiver mais de 2 GB, o ficheiro de filme seguinte é criado automaticamente.
- Pode não conseguir tirar fotografias dependendo da definição em [ Modo GRAVAÇÃO] e [ Taxa Fotograma].
- O flash não funciona enquanto a câmara está no modo  $\Box$  (Filme).
- Caso ainda estejam a ser gravados dados no suporte de gravação após o final da gravação, serão indicados os estados apresentados em seguida. Durante este tempo, não submeta a câmara de vídeo a choques ou vibrações, nem retire a bateria ou o transformador de CA.
	- O indicador luminoso de acesso (pág. [21\)](#page-302-1) está aceso ou intermitente
	- O ícone do suporte no canto superior direito do ecrã LCD está intermitente

<span id="page-305-0"></span>O ecrã LCD da câmara de vídeo pode apresentar imagens gravadas no ecrã inteiro (visualização total). No entanto, tal pode provocar um ligeiro corte das margens superior, inferior, direita e esquerda das imagens quando reproduzidas num televisor que não seja compatível com a visualização total. Recomenda-se que grave as imagens com [Linha Grelha] definido para [Ligado] e utilizando a moldura exterior do [Linha Grelha] (pág. [49](#page-330-1)) como referência.

## Œ

- Tempo de gravação (pág. [54](#page-335-2))
- Tempo restante de gravação, capacidade restante: [Informação Suporte] (pág. [49](#page-330-2))
- [Selecção de Suporte] (pág. [21](#page-302-3))

## <span id="page-305-1"></span>Tirar fotografias

<span id="page-305-3"></span>Abra o ecrã LCD e selecione  $[MODE] \rightarrow [Fotografi]$ .

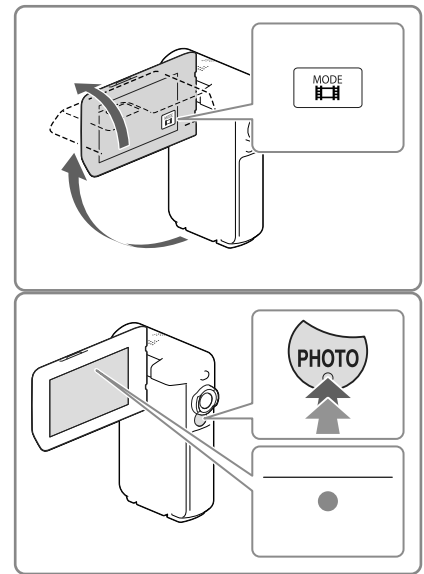

- 2 Prima ligeiramente em PHOTO para regular a focagem e, de seguida, prima por completo.
	- Assim que a focagem tiver sido corretamente regulada, aparece o indicador de bloqueio AE/AF no ecrã LCD.

## <span id="page-305-2"></span>**P**

- Número de fotografias que é possível gravar (pág. [55](#page-336-1))
- [Flash] (pág. [48\)](#page-329-2)
- Para alterar o tamanho da imagem: [ Tam imagem] (pág. [49\)](#page-330-3)

## Para gravar imagens nítidas

Quando a objetiva estiver suja ou com poeira, limpe a superfície da objetiva.

## Apresentar itens no ecrã LCD

As opções apresentadas no ecrã LCD desaparecem se não utilizar a câmara de vídeo durante alguns segundos depois de a ligar ou alternar entre os modos de gravação de filme ou fotografia.

Toque em qualquer ponto, à exceção dos botões do ecrã LCD, para visualizar informações sobre os ícones com funções convenientes para a gravação.

**P** 

Para apresentar continuamente opções no ecrã LCD: [Visualizar Definições] (pág. [49](#page-330-4))

## <span id="page-306-0"></span>Indicadores no ecrã durante a gravação

Segue-se a descrição para os ícones dos modos de gravação de filme e fotografia. Consulte a página em ( ) para obter mais informações.

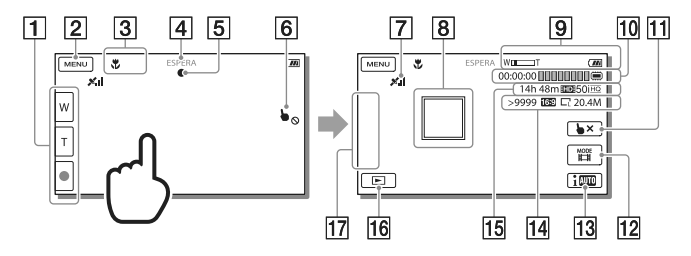

- Botão do zoom (W: Grande angular/T: Teleobjetiva), botão START/STOP (no modo de gravação de filme), botão PHOTO (no modo de gravação de fotografia)
- **2** Botão MENU [\(46\)](#page-327-1)
- **3** Estado detetado por Auto inteligente
- Estado da gravação ([ESPERA]/[GRAVAÇÃO])
- Bloqueio AE/AF (exposição automática/focagem automática) ([24](#page-305-2))
- 6 Ecrã táctil desativado (Subaquático)
- Estado de triangulação do GPS\* [\(34\)](#page-315-1)
- $\sqrt{8}$  Localizar foco
- **g** Zoom, Bateria restante
- Contador (horas: minutos: segundos), Captar uma fotografia, Suporte de gravação/ reprodução/edição [\(21](#page-302-4))
- Botão de cancelar Localizar foco
- Botão [MODE] (Modo Fotografia) [\(24\)](#page-305-3)
- **13** Botão do modo Auto inteligente
- Número aproximado de fotografias que é possível gravar, Formato (16:9 ou 4:3), Tamanho da fotografia (L/M/S)
- Tempo restante de gravação estimado, Qualidade de imagem de gravação, Taxa Fotograma, Modo de gravação (HD/STD), Tamanho de filme (MP4) ([32](#page-313-1))
- **16** Botão Ver Imagens ([29\)](#page-310-1)
- Meu Botão (pode atribuir as funções favoritas aos ícones apresentados nesta área) [\(49](#page-330-5))
- \* HDR-GW66V/GW66VE/GWP88V/GWP88VE

## <span id="page-308-0"></span>Para fazer zoom aos motivos

Desloque a patilha de zoom elétrico (W ou T) para ampliar ou reduzir o tamanho da imagem.

W (Grande angular): Maior amplitude de visão T (Teleobjetiva): Grande plano

- Pode ampliar imagens até 17 vezes (Extended Zoom) o tamanho original através da patilha de zoom elétrico.
- Desloque ligeiramente a patilha de zoom elétrico para obter um zoom mais lento. Desloque-a um pouco mais para obter um zoom mais rápido.
- Mantenha o dedo na patilha de zoom elétrico. Se retirar o dedo da patilha, o som do funcionamento da patilha de zoom elétrico pode ficar também gravado.
- Não é possível alterar a velocidade do zoom com o botão /∐ do ecrã LCD.
- A distância mínima possível entre a câmara de vídeo e o motivo, para manter uma focagem com nitidez, é de cerca de 1 cm em grande angular e cerca de 80 cm em teleobjetiva. . . . . . . .
- Pode ampliar imagens até 10 vezes utilizando o zoom ótico nos casos seguintes:
- Quando [ SteadyShot] não é definido para outro valor à exceção de [Activa] – Quando | L≞SteadyShot] não é de<br>outro valor à exceção de [Activa]<br>– Quando o modo ĈI (Fotografia) é<br>\*<br>Mais zoom: [Zoom digital] (pág. [48](#page-329-3))
	- Quando o modo  $\blacksquare$  (Fotografia) é selecionado

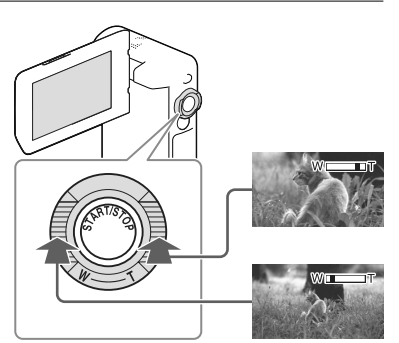

PTGravar/Reproduzir Gravar/Reproduzi

## Para gravar em modo de espelho

- 1 Abra o painel LCD 90 graus em relação à câmara de vídeo ((1)) e, de seguida, rodeo 270 graus no sentido da objetiva (2).
- 2 Prima o botão SELF-REC (3) para iniciar a gravação.
- Aparece uma imagem simétrica do motivo no ecrã LCD (como num espelho), mas a imagem gravada aparece normal.
- Apenas pode gravar no modo de espelho quando o painel LCD está rodado 270 graus relativamente à lateral que inclui a objetiva porque [Botão [SELF-REC]] é definido para [Apenas LCDfrontal] na predefinição. Pode alterar a definição do botão SELF-REC para manter o botão permanentemente ativo.
- O filmes são gravados quando o modo (Filme) é selecionado e as fotografias são gravadas quando o modo (Fotografia) é selecionado.
- Utilizando [Auto-retr. 1 pessoa] ou [Auto-retr. 2 pessoas] da definição [ Temp. Auto] irá reduzir a vibração da câmara enquanto tira fotografias no modo de espelho (pág. [48\)](#page-329-4).

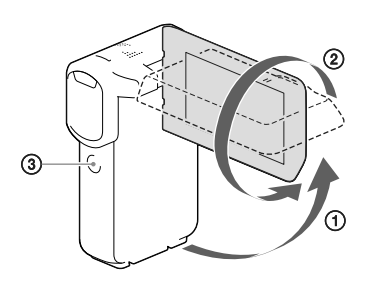

# PTGravar/Reproduzir Gravar/Reproduzi

# <span id="page-310-2"></span><span id="page-310-0"></span>Reproduzir

Pode procurar imagens gravadas por data e hora de gravação (Vista de Eventos) ou local de gravação (Vista de Mapa) (HDR-GW66V/GW66VE/GWP88V/GWP88VE).

<span id="page-310-1"></span>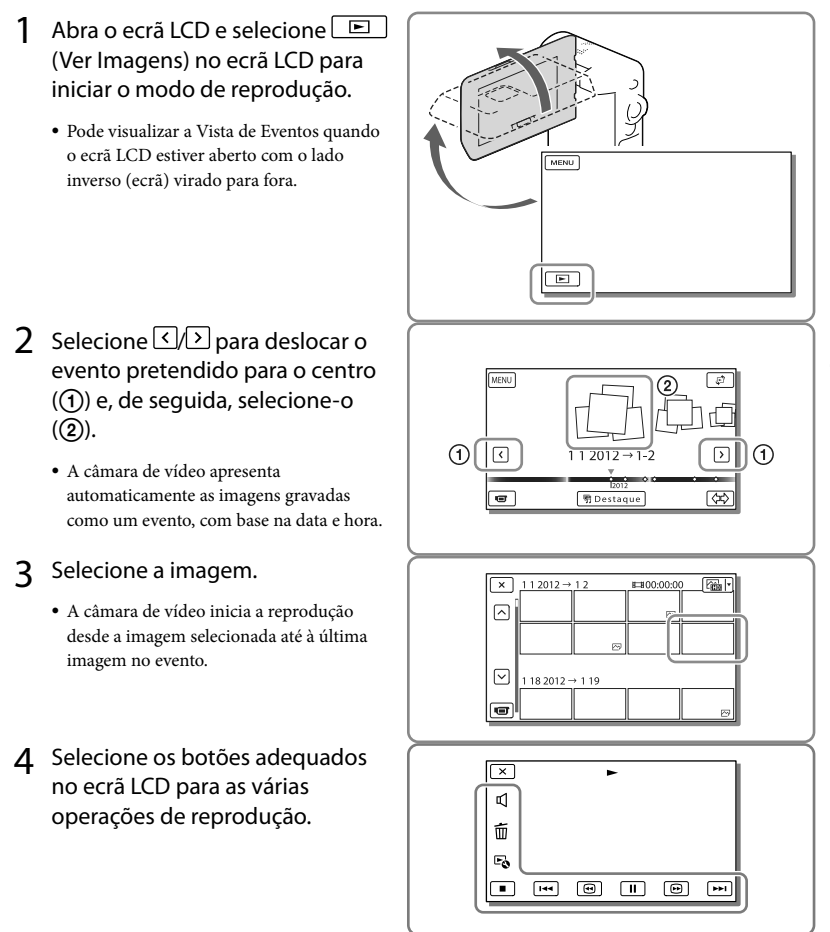

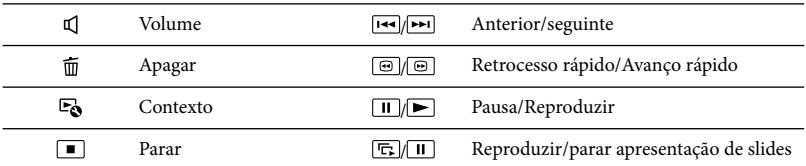

Alguns botões descritos acima podem não aparecer, dependendo da imagem que está a ser reproduzida.

- À medida que repete a seleção de / durante a reprodução, os filmes são reproduzidos cerca de 5 vezes → cerca de 10 vezes → cerca de 30 vezes → cerca de 60 vezes mais rapidamente.
- Selecione durante a pausa para reproduzir filmes lentamente.
- Para repetir a apresentação de slides, selecione  $\hookrightarrow$  [Def. Apres. Slides] quando  $\triangleright$  estiver selecionado com o botão Mudar tipo de imagem.

## Apresentação no ecrã Vista de Eventos

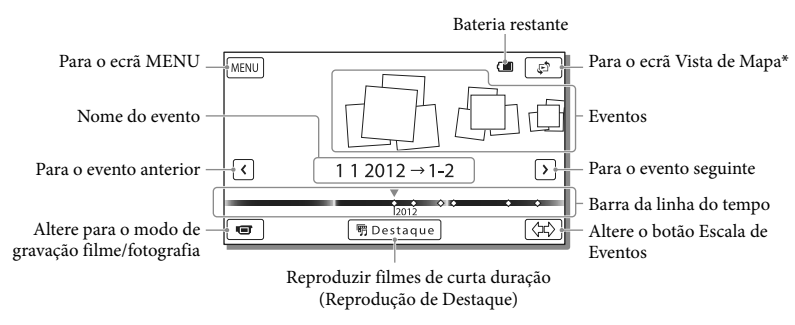

\* HDR-GW66V/GW66VE/GWP88V/GWP88VE

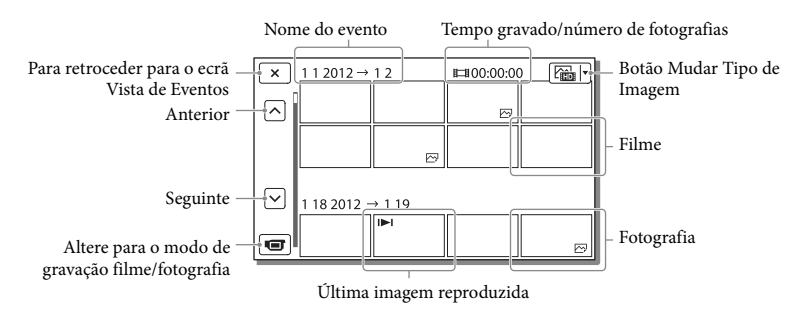

- As imagens de tamanho reduzido que permitem visualizar várias imagens ao mesmo tempo num ecrã de
- índice denominam-se "miniaturas".

**Notas**

Para evitar perder os dados de imagem, guarde num suporte externo, periodicamente, todas as imagens gravadas. (pág. [41](#page-322-1))

## <span id="page-312-0"></span>Reproduzir filmes e fotografias a partir da Vista de Mapa (HDR-GW66V/GW66VE/ GWP88V/GWP88VE)

Mude para a Vista de Mapa tocando em  $\overline{\mathbb{C}}^{\uparrow} \longrightarrow$  [Vista de Mapa].

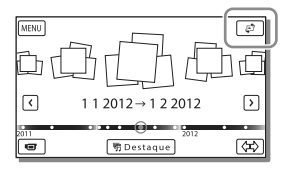

Quando utiliza os dados do mapa pela primeira vez:

Aparece uma mensagem a solicitar que confirme que aceita os termos do contrato de licença dos dados do mapa. Pode utilizar os dados do mapa tocando em [Concordo] no ecrã após aceitar os termos do contrato de licença (pág. [63](#page-344-1)).

Não poderá utilizar os dados do mapa se tocar em [Não concordo]. No entanto, ao tentar utilizar os dados do mapa pela segunda vez, a mesma mensagem irá aparecer no ecrã e poderá utilizar os dados do mapa tocando em [Concordo].

## Para reproduzir imagens com outros dispositivos

- Pode não conseguir reproduzir normalmente as imagens gravadas na câmara de vídeo com outros dispositivos. Além disso, pode não conseguir reproduzir as imagens gravadas noutros dispositivos com a câmara de vídeo.
- Os filmes com qualidade de imagem normal (STD), gravados em cartões de memória SD, não podem ser reproduzidos em equipamento AV de outros fabricantes.

## <span id="page-313-0"></span>Funcionamento avançado

# <span id="page-313-1"></span>Gravar imagens com várias definições

Selecionar a qualidade de imagem dos filmes (Modo de gravação)

**Pode mudar o modo de gravação para selecionar a qualidade dos filmes ao gravar filmes com qualidade de imagem de alta definição (HD). O tempo de gravação (pág. [54\)](#page-335-2) ou o tipo de dispositivo de suporte para o qual as imagens podem ser copiadas pode alterar-se, dependendo do modo de gravação selecionado.**

- 1 Selecione  $\boxed{\text{MENU}} \rightarrow \boxed{\text{Qualid}}/$ Tam Imagem]  $\rightarrow$  [ $\Box$ ] Modo GRAVAÇÃO].
- 2 Selecione o modo de gravação pretendido.

Modo de gravação e dispositivos de suporte para os quais as imagens podem ser copiadas

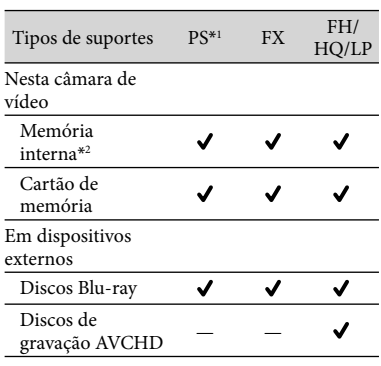

- \*1O modo PS apenas pode ser definido quando a [ Taxa Fotograma] está definida para [60p] (HDR-GW66V/GWP88/GWP88V) / [50p] (HDR-GW66E/GW66VE/GWP88E/ GWP88VE).
- \*2HDR-GWP88/GWP88E/GWP88V/GWP88VE

## Captar sorrisos automaticamente (Obturador de sorriso)

**Uma fotografia é automaticamente gravada quando a câmara de vídeo deteta o sorriso de uma pessoa durante a gravação de um filme (pág. [48](#page-329-5)). ([Captura Dupla] é a predefinição.)**

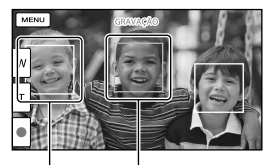

A câmara de vídeo está a detetar um

A câmara de vídeo sorriso (laranja). está a detetar uma cara.

## **Notas**

- Quando definido como indicado a seguir, não pode utilizar a função Obturador de sorriso.
	- [  $\Box$ ] Modo GRAVAÇÃO]: [Mais alta qualid  $\overline{FX}$  ]
	- [ Taxa Fotograma]: [60p] (HDR-GW66V/ GWP88/GWP88V) ou [50p] (HDR-GW66E/ GW66VE/GWP88E/GWP88VE)
- Os sorrisos podem não ser detetados dependendo das condições de gravação, do motivo e das definições da câmara de vídeo.

## <span id="page-314-0"></span>Tirar fotografias panorâmicas

**Pode criar uma fotografia panorâmica tirando várias fotos à medida que percorre o ambiente com a câmara de vídeo e depois combinando-as numa só.**

- $\overline{\text{MENU}} \longrightarrow \text{[Modo Fotografia]} \longrightarrow$ [iVarrer panorama].
- 2 Alinhe a câmara de vídeo com a borda do motivo a fotografar e prima PHOTO.

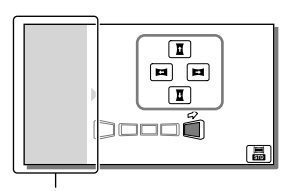

Esta parte não será gravada.

- Pode selecionar o sentido no qual desloca a câmara de vídeo tocando em  $\overline{\mathbf{1}}/\overline{\mathbf{1}}/\mathbf{1}$  $\blacksquare$ no ecrã LCD.
- 3 Desloque a câmara de vídeo no sentido do fim da guia, seguindo a indicação no ecrã.

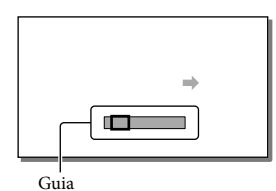

Pode reproduzir fotografias panorâmicas utilizando o software "PlayMemories Home".

## Selecionar o tamanho de imagem da fotografia tirada com o iVarrer panorama

Selecione **晶/晶** antes de começar a tirar fotografias.

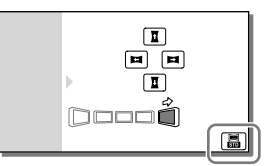

- [Normal] (a predefinição) Horizontal:  $4.912 \times 1.080$ Vertical:  $3.424 \times 1.920$
- [Grande] Horizontal:  $7.152 \times 1.080$ Vertical: 4.912 × 1.920

## Sugestões para tirar fotografias panorâmicas

Desloque a câmara de vídeo à sua volta a uma velocidade lenta constante (cerca de 5 segundos para 180 graus). Uma mensagem irá avisá-lo se a velocidade for demasiado elevada ou reduzida. Recomenda-se que pratique este movimento anteriormente, antes de tirar uma fotografia panorâmica.

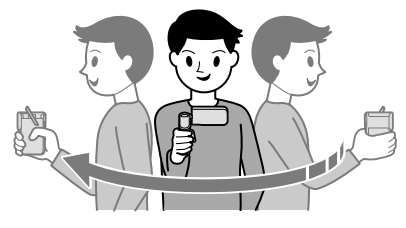

Para tirar boas fotografias panorâmicas, é também importante manter uma distância suficiente entre o motivo e o fundo ou tirar fotografias em locais com bastante claridade como no exterior.

# <span id="page-315-1"></span><span id="page-315-0"></span>Gravar informações da sua localização (GPS) (HDR-GW66V/GW66VE/ GWP88V/GWP88VE)

Quando define [Definição de GPS] para [Ligado] (por predefinição), o ícone de triangulação de GPS aparecerá no ecrã e a câmara de vídeo começará a busca de sinais de satélite GPS. O ícone apresentado variará em função da intensidade do sinal recebido. A função GPS está disponível quando são apresentados  $\mathcal{N}, \mathcal{N}$ l ou  $\mathcal{N}$ ll.

As características indicadas em seguida estão disponíveis se utilizar a função GPS (Sistema de Posicionamento Global).

- Gravar informações de localização em filmes ou fotografias ([Ligado] é a predefinição.)
- Reproduzir filmes e fotografias pesquisando-as a partir de um mapa (Vista de Mapa, pág. [31](#page-312-0))
- Apresentar um mapa da sua localização atual

## Se não pretender gravar informações de localização

Selecione  $\boxed{\text{MENU}} \rightarrow \boxed{\text{Definicão}} \rightarrow$ [ **b** Definições Gerais] → [Definição de  $GPS$ ]  $\rightarrow$  [Deslig].

## **Notas**

- Pode demorar algum tempo até que a câmara de vídeo comece a triangular.
- Utilize a função GPS no exterior e em áreas abertas pois os sinais de rádio têm melhor receção nessas áreas.
- O mapa apresenta sempre o norte na parte superior.

# <span id="page-315-2"></span>Reproduzir imagens num televisor

Se ligar a câmara de vídeo à tomada de entrada HDMI de um televisor, a qualidade de imagem exibida no televisor é qualidade de imagem de alta definição (HD). E se ligar a câmara de vídeo a uma tomada de entrada AV de um televisor, a qualidade de imagem exibida no televisor é qualidade de imagem de definição normal (STD).

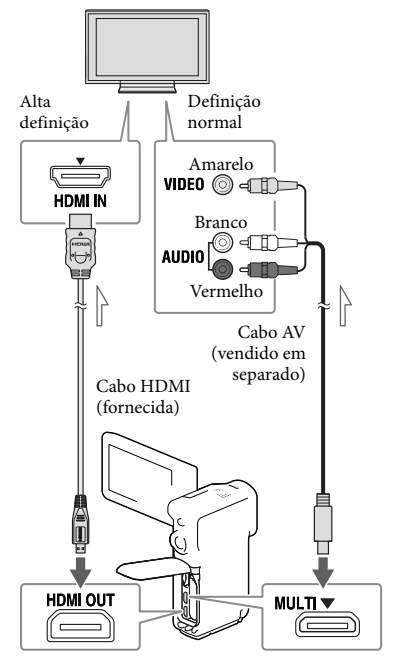

<span id="page-315-3"></span>Fluxo de sinal

- 1 Mude a entrada do televisor para a tomada ligada.
- 2 Ligue a câmara de vídeo a um televisor.

## 3 Reproduza um filme ou uma fotografia na câmara de vídeo (pág. [29\)](#page-310-2).

## **Notas**

- Consulte também os manuais de instruções do televisor.
- Se o televisor não possuir a tomada de entrada HDMI, utilize um cabo AV (vendido em separado) para a ligação.
- Não pode utilizar o Transformador de CA fornecido como fonte de alimentação quando a câmara de vídeo está ligada a um televisor utilizando um cabo AV. Carregue a bateria antes de estabelecer a ligação (pág. [14](#page-295-3)).
- Quando os filmes são gravados com qualidade de imagem de definição normal (STD), estes são reproduzidos com qualidade de imagem de definição normal (STD) mesmo num televisor de alta definição.
- Quando reproduz filmes com qualidade de imagem de definição normal (STD) num televisor 4:3 que não é compatível com o sinal 16:9, defina [ Modo Panorâmico] para [4:3] para gravar filmes no formato 4:3.
- Se ligar a câmara de vídeo ao televisor utilizando mais do que um tipo de cabo para emitir imagem, a saída HDMI tem prioridade.

## Se o televisor for mono (quando o televisor tem apenas uma tomada de entrada de áudio)

Ligue a ficha amarela de um cabo AV (vendido em separado) à tomada de entrada de vídeo e ligue a ficha branca (canal esquerdo) ou vermelha (canal direito) à tomada de entrada de áudio do televisor ou videogravador.

## Ligar ao televisor através de um videogravador

Ligue a câmara de vídeo à entrada LINE IN no videogravador utilizando um cabo AV (vendido em separado). Defina o seletor de entrada no videogravador para LINE (VIDEO 1, VIDEO 2, etc.). **P** 

Definir o formato suportado pelo televisor: [Tipo TV] (pág. [50\)](#page-331-3)

## Sobre a norma "Photo TV HD"

Esta câmara de vídeo é compatível com a norma "Photo TV HD". "Photo TV HD" permite uma representação tipo fotografia e altamente detalhada de texturas e cores subtis.

Ao ligar dispositivos compatíveis com Photo TV HD da Sony utilizando um cabo HDMI\*, pode desfrutar de um mundo completamente novo de fotografias com uma impressionante qualidade HD.

<sup>\*</sup> O televisor irá mudar automaticamente para o modo adequado ao apresentar fotografias.

# <span id="page-317-2"></span><span id="page-317-0"></span>Utilização do projetor incorporado (HDR-GWP88/GWP88E/GWP88V/ GWP88VE)

Pode utilizar uma superfície plana, tal como uma parede, como ecrã para visualizar imagens gravadas utilizando o projetor incorporado.

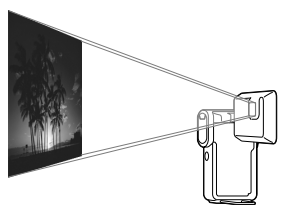

Rebata para fora o apoio.

<span id="page-317-3"></span>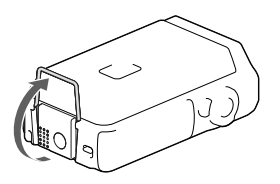

 2 Vire a objetiva do projetor para uma superfície, tal como uma parede e, de seguida, prima PROJECTOR.

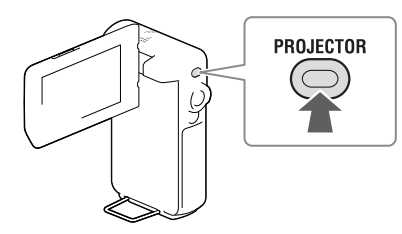

 3 Quando aparecer o ecrã de manual de instruções, selecione [Projectar].

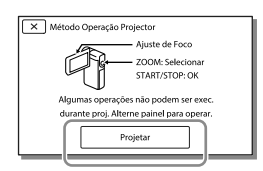

- Este ecrã aparece a primeira vez que utilizar o projetor incorporado depois da alimentação da câmara de vídeo ter sido ligada.
- 4 Ajuste a focagem da imagem projetada utilizando a patilha PROJECTOR FOCUS.

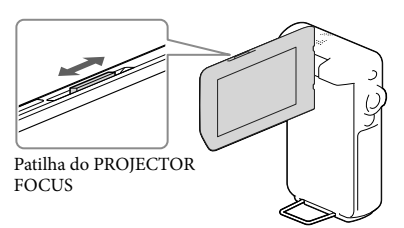

- <span id="page-317-1"></span>A imagem projetada é maior quando aumenta a distância entre a câmara de vídeo e a superfície em que a imagem é refletida.
- Recomenda-se que coloque a câmara de vídeo a uma distância de cerca de 0,5 m ou mais da superfície na qual as imagens serão projetadas.
- 5 Utilize a patilha de zoom elétrico para deslocar o fotograma selecionado que aparece no ecrã LCD e, de seguida, prima o botão START/STOP.

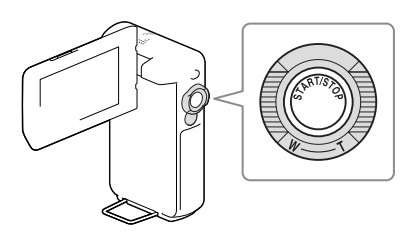

- Para obter mais informações sobre a reprodução, consulte a página [29.](#page-310-2)
- Para desligar o projetor, prima PROJECTOR.

## **Notas**

- O ecrã LCD desliga-se quando está a ser projetada uma imagem. .<br>.
- Tenha cuidado com as operações ou situações indicadas em seguida enquanto utiliza o projetor.
	- Certifique-se de que não projeta imagens para os olhos.
	- Certifique-se de que não toca na objetiva do projetor.
	- O ecrã LCD e a objetiva do projetor ficam quentes durante a utilização. —<br>—<br>—<br>—
	- Utilizar o projetor encurta a vida útil da bateria (é recomendada a utilização do transformador de CA fornecido).
- As operações indicadas em seguida não estão disponíveis enquanto utiliza o projetor.
	- Funcionamento de mapa (HDR-GWP88V/ GWP88VE)
	- Saída da Reprodução de Destaque para um dispositivo tal como um televisor
	- Funcionamento da câmara de vídeo com o ecrã LCD fechado —<br>—<br>—<br>—
	- Várias outras funções
- Para de reprodenties and reprodenties of the Para de PROJE Notas Decrà LCE projetada un didicadas en projetor.<br>
Certifique os olhos.<br>
Certifique os olhos.<br>
Certifique os olhos.<br>
Certifique os olhos.<br>
Certifique Quando as imagens projetadas incluem muito preto, pode aparecer não uniformidade das zonas de cor menos intensa. Isto é causado pela reflexão da luz na objetiva do projetor e não é uma avaria.

# <span id="page-319-0"></span>Editar Editar na câmara de vídeo

## **Notas**

- É possível realizar algumas operações básicas de edição na câmara de vídeo. Caso pretenda realizar operações de edição avançadas, instale o software "PlayMemories Home".
- Não é possível recuperar imagens depois de as apagar. Guarde filmes e fotografias importantes previamente.
- Não retire a bateria nem o transformador de CA da câmara de vídeo enquanto apaga ou divide as imagens. Pode danificar o suporte de gravação.
- Não ejete o cartão de memória enquanto apaga ou divide as imagens do mesmo.
- Se apagar ou dividir filmes/fotografias incluídos em cenários guardados, os cenários serão também apagados.

## Apagar filmes e fotografias

- **1** Selecione  $\overline{\text{MENU}} \rightarrow$  [Editar] (HDR-GW66E/GW66V/GW66VE) ou [Editar/Copiar] (HDR-GWP88/ GWP88E/GWP88V/GWP88VE) [Apagar].
- 2 Selecione [Múltiplas Imagens] e, de seguida, selecione o tipo de imagem que pretende apagar.

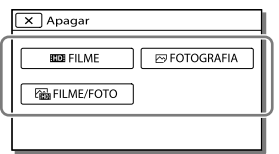

3 Adicione marcas de verificação aos filmes ou fotografias que pretende apagar e selecione  $OK$ .

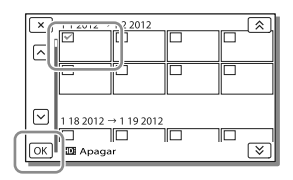

## Para apagar todos os filmes/ fotografias da data selecionada de uma vez

- 1 No passo 2, selecione [Tudo no Evento].
- 2 Selecione a data que pretende apagar utilizando  $\sqrt{\infty}$  e, de seguida, selecione  $\sqrt{2\pi}$

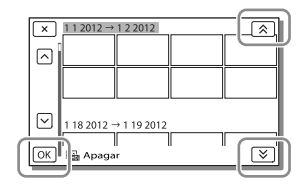

## Para apagar uma parte de um filme

Pode dividir um filme em partes e apagar as que pretender. **P** 

- Libertar a proteção: [Proteger] (pág. [49](#page-330-6))
- [Formatar] (pág. [49](#page-330-0))

## <span id="page-320-0"></span>Dividir um filme

Selecione  $\mathbb{F}_0 \longrightarrow$  [Dividir] no ecrã de reprodução de filmes.

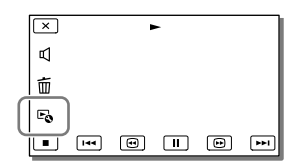

2 Selecione o ponto onde pretende dividir o filme em cenas utilizando  $\blacksquare$   $\blacksquare$  e, de seguida, selecione  $\sqrt{\text{OK}}$ 

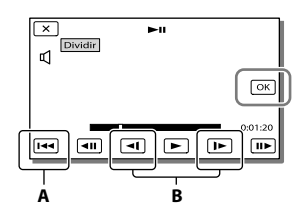

**A**: Volta ao início do filme selecionado **B**: Ajusta o ponto de divisão com maior precisão

## **Notas**

- Pode ocorrer uma ligeira diferença entre o ponto que seleciona e o ponto de divisão real, pois a câmara de vídeo seleciona o ponto de divisão com base em incrementos de cerca de meio segundo.
- Não é possível dividir um filme MP4.

## Captar uma fotografia a partir de um filme (HDR-GW66V/GWP88/ GWP88E/GWP88V/GWP88VE)

Pode captar imagens a partir de filmes gravados com a câmara de vídeo.

Selecione  $\mathbb{F}_{\mathbf{0}} \rightarrow$  [Capturar Fotografia] que aparece no ecrã de reprodução de um filme.

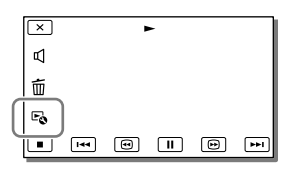

**2** Selecione o ponto onde pretende captar uma fotografia utilizando  $\Box/\Box$ e, de seguida, selecione <sup>OK</sup>

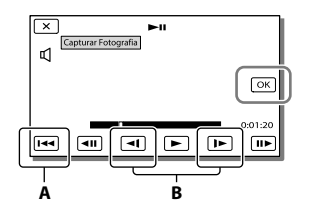

**A**: Volta ao início do filme selecionado **B**: Ajusta o ponto de captura com maior precisão.

Se o filme tiver sido gravado com um dos níveis de qualidade de imagem indicados em seguida, o tamanho da imagem será definido conforme mostrado abaixo.

Qualidade de imagem de alta definição (HD) ou MP4: [2,1 M] (16:9)

- Formato panorâmico (16:9) com qualidade de imagem de definição normal (STD): [0,2 M] (16:9)
- Formato 4:3 com qualidade de imagem de definição normal (STD): [VGA (0,3 M)] (4:3)

## **Notas**

Não pode guardar imagens que foram captadas no cartão de memória (HDR-GWP88E/GWP88VE).

## Sobre a data e hora de gravação de fotografias captadas

- A data e hora de gravação das fotografias captadas são iguais à data e hora de gravação dos filmes.
- Se o filme a partir do qual está a captar não tiver código de dados, a data e hora de gravação da fotografia será a data e a hora em que a captou a partir do filme.

# <span id="page-322-1"></span><span id="page-322-0"></span>Guardar filmes e fotografias com um computador Reproduzir imagens num computador

O software "PlayMemories Home" permite que importe filmes e fotografias para o seu computador para utilizá-las de variadas formas.

## O que pode fazer com o software "PlayMemories Home" (Windows)

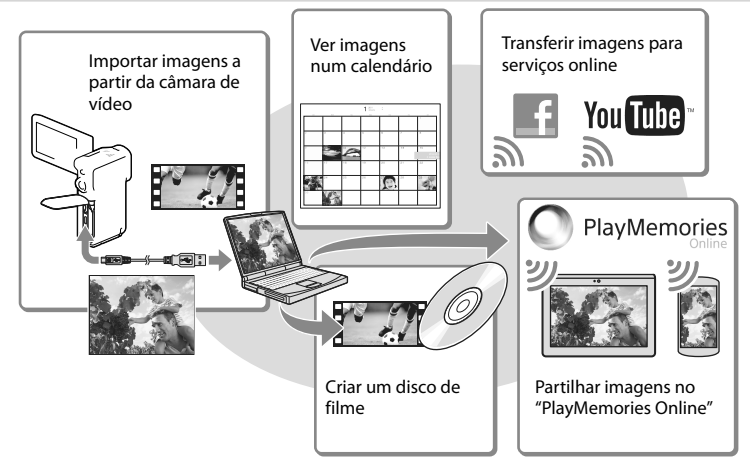

## **O "PlayMemories Home" pode ser transferido a partir do URL seguinte. www.sony.net/pm**

## **Notas**

- É necessária uma ligação à Internet para instalar o "PlayMemories Home".
- É necessária uma ligação à Internet para utilizar "PlayMemories Online" e outros serviços online. Os serviços poderão não estar disponíveis em alguns países/regiões.

## Software para Mac

O software "PlayMemories Home" não é suportado pelos computadores Mac. Para importar imagens da câmara de vídeo para um Mac e reproduzi-las, utilize o software adequado no Mac. Para obter mais informações, consulte o seguinte URL. http://www.sony.co.jp/imsoft/Mac/

# <span id="page-323-0"></span>Preparar um computador (Windows)

## Verificar o sistema de computadores

## SO\*1

Microsoft Windows XP SP3\*<sup>2</sup> /Windows Vista SP2\*<sup>3</sup> /Windows 7 SP1/Windows 8

## $CPI*4$

É necessário um processador Intel Core Duo a 1,66 GHz ou mais rápido, ou um processador Intel Core 2 Duo a 1,66 GHz ou mais rápido (é necessário um processador Intel Core 2 Duo a 2,26 GHz ou mais rápido para processar filmes FX ou FH e um processador Intel Core 2 Duo a 2,40 GHz ou mais rápido para processar filmes PS.)

## Memória

Windows XP: 512 MB ou superior (recomenda-se 1 GB ou superior) Windows Vista/Windows 7/Windows 8: 1 GB ou superior

## Disco rígido

Volume de disco necessário para a instalação: Aproximadamente 500 MB

## Ecrã

Mínimo 1.024 × 768 pontos

- \*1É necessária uma instalação normal. O funcionamento não é garantido se o SO tiver sido atualizado ou se se encontrar num ambiente de multi-arranques.
- \*2As edições de 64 bits e Starter (Edition) não são suportadas. É necessário o Windows Image Mastering API (IMAPI) Ver.2.0 ou mais recente para usar a função de criação de discos, etc.
- \*<sup>3</sup> Starter (Edition) não é suportada.
- \*4Recomenda-se um processador mais rápido.

## **Notas**

O funcionamento em todos os ambientes de computador não é garantido.

## <span id="page-323-1"></span>Instalar o software "PlayMemories Home" no computador

1 Aceda ao URL seguinte utilizando no seu computador um navegador da Internet e, de seguida, clique em [Instalar]  $\rightarrow$ [Executar].

www.sony.net/pm

- 2 Instale de acordo com as instruções indicadas no ecrã.
	- Quando aparecerem as instruções no ecrã indicando-lhe para ligar a câmara de vídeo a um computador, ligue a câmara de vídeo ao seu computador com o cabo USB (fornecida).

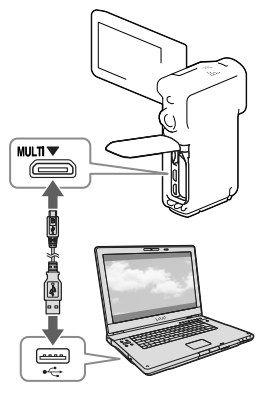

Assim que a instalação estiver concluída, o "PlayMemories Home" inicia-se.
# Notas sobre a instalação

- Caso já tenha o software "PlayMemories Home" instalado no computador, ligue a câmara de vídeo ao seu computador. As funções que poderá utilizar com esta câmara de vídeo ficarão disponíveis.
- Caso já tenha o software "PMB (Picture Motion Browser)" instalado no computador, este será substituído pelo software "PlayMemories Home". Neste caso, não poderá utilizar algumas funções que estavam disponíveis com o "PMB" com este software "PlayMemories Home".

# Para desligar a câmara de vídeo do computador

1 Clique no ícone no canto inferior direito do ambiente de trabalho do  $compact \rightarrow$  [Remover Dispositivo] de armazenamento de massa USB com segurança].

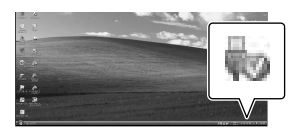

- 2 Selecione  $[\times] \rightarrow$  [Sim] no ecrã da câmara de vídeo.
- 3 Desligue o cabo USB.
- Se estiver a utilizar Windows 7 ou Windows 8, clique em  $\bigcirc$ , clicando depois em ...

#### **Notas**

Para aceder à câmara de vídeo a partir do computador, utilize o software "PlayMemories Home". O funcionamento não é garantido se manipular os dados utilizando software diferente do "PlayMemories Home" ou se manipular os ficheiros e pastas diretamente a partir de um computador.

- As imagens não podem ser guardadas em certos discos dependendo da configuração selecionada em [  $\Box$  Modo GRAVAÇÃO]. Filmes gravados em [Qualidade 60p  $\overline{PS}$ ] (HDR-GW66V/GWP88/GWP88V)/[Qualidade 50p  $\overline{\text{PS}}$  | (HDR-GW66E/GW66VE/GWP88E/ GWP88VE) ou no modo [Mais alta qualid  $\overline{\text{FX}}$  ] apenas podem ser guardados num disco Blu-ray.
- Não pode criar um disco com filmes gravado no modo [ **HMP4H** MP4].
- A câmara de vídeo divide automaticamente um ficheiro de imagem com mais de 2 GB e guarda as partes como ficheiros separados. Os ficheiros reproduzirão corretamente na câmara de vídeo, contudo, os ficheiros de imagem poderão ser apresentados como ficheiros distintos num computador ao serem carregados ou lidos pelo software "PlayMemories Home".

# <span id="page-325-0"></span>Iniciar o software "PlayMemories Home"

1 Clique duas vezes no ícone "PlayMemories Home" no ecrã do computador.

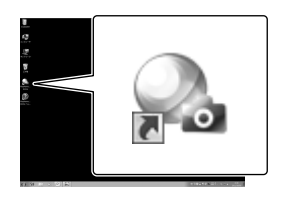

- Ao utilizar o Windows 8, selecione o ícone "PlayMemories Home" localizado no ecrã inicial.
- 2 Clique duas vezes no ícone de atalho "Guia de Ajuda do PlayMemories Home" no ecrã do computador para ver como utilizar o "PlayMemories Home".

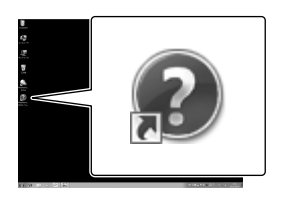

- Quando utilizar o Windows 8, selecione [Guia de Ajuda do PlayMemories Home] a partir do menu ajuda de "PlayMemories Home".
- Se o ícone não for apresentado no ecrã do computador, clique em [Iniciar]  $\rightarrow$  [Todos os programas]  $\rightarrow$  [PlayMemories Home]  $\rightarrow$ a opção pretendida.
- Para obter detalhes sobre "PlayMemories Home", selecione <sup>(20</sup> ("Guia de Ajuda do PlayMemories Home") no software ou visite a página de suporte do PlayMemories Home (http://www.sony.co.jp/pmh-se/).

# Guardar imagens num dispositivo externo de suporte

# Criação de um disco com qualidade de imagem de definição normal (STD) com um gravador

Ligue a câmara de vídeo a um gravador de discos através de um cabo AV (vendido em separado). Pode copiar imagens reproduzidas na câmara de vídeo num disco ou cassete de vídeo.

#### **Notas**

- Não pode utilizar o Transformador de CA fornecido como fonte de alimentação quando a câmara está ligada a um televisor utilizando um cabo AV. Carregue a bateria antes de estabelecer a ligação (pág. [14\)](#page-295-0).
- Consulte o manual de instruções fornecido com o dispositivo ligado.

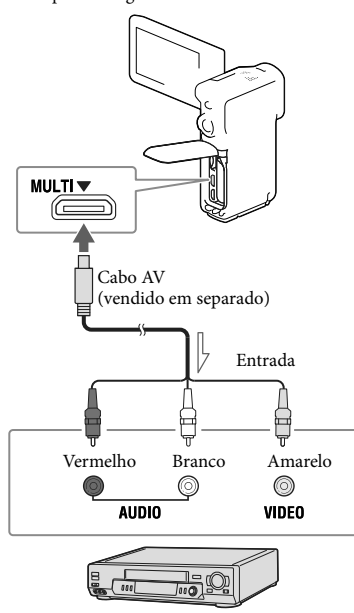

- 1 Introduza o suporte de gravação no dispositivo de gravação (um gravador de discos, etc).
	- Se o dispositivo de gravação possuir um seletor de entrada, defina-o para o modo de entrada.
- 2 Ligue a câmara de vídeo a um dispositivo de gravação através de um cabo AV (vendido em separado).
	- Ligue a câmara de vídeo às tomadas de entrada do dispositivo de gravação.
- 3 Comece a reprodução na câmara de vídeo e grave-a no dispositivo de gravação.
- **4** Quando a cópia estiver terminada, pare o dispositivo de gravação e, de seguida, a câmara de vídeo.

#### **Notas**

- Não é possível copiar imagens para gravadores ligados através de um cabo HDMI.
- Como a cópia é efetuada através de uma transferência de dados analógica, a qualidade da imagem pode deteriorar-se.
- Os filmes com qualidade de imagem de alta definição (HD) serão copiados com qualidade de imagem de definição normal (STD).
- Quando ligar um dispositivo mono, ligue a ficha amarela de um cabo AV (vendido em separado) à tomada de entrada de vídeo e a ficha branca (canal esquerdo) ou a vermelha (canal direito) à tomada de entrada de áudio no dispositivo.

#### **P**

- Copiar informações de data e hora: [Código de Dados] (pág. [49](#page-330-0))
- Utilizar um dispositivo com ecrã de formato 4:3: [Tipo TV] (pág. [50](#page-331-0))

Personalizar a câmara de vídeo

# <span id="page-327-0"></span>Utilizar os menus

**A câmara de vídeo tem várias opções de menu em cada uma das 6 categorias de menu.** 

**Modo Fotografia (Opções para selecionar um modo de fotografia) pág. [48](#page-329-0) Câmara/Microfone (Opções para fotografias personalizadas) pág. [48](#page-329-1) Qualid/Tam Imagem (Opções para definir a qualidade ou o tamanho da imagem) pág. [49](#page-330-1) Função Reprodução (Opções para reprodução) pág. [49](#page-330-2) Editar (HDR-GW66E/GW66V/GW66VE) ou Editar/Copiar (HDR-GWP88/ GWP88E/GWP88V/GWP88VE) (Opções para editar imagens tais como proteger) pág. [49](#page-330-3)**

**Definição (Outras opções de definição) pág. [49](#page-330-4)**

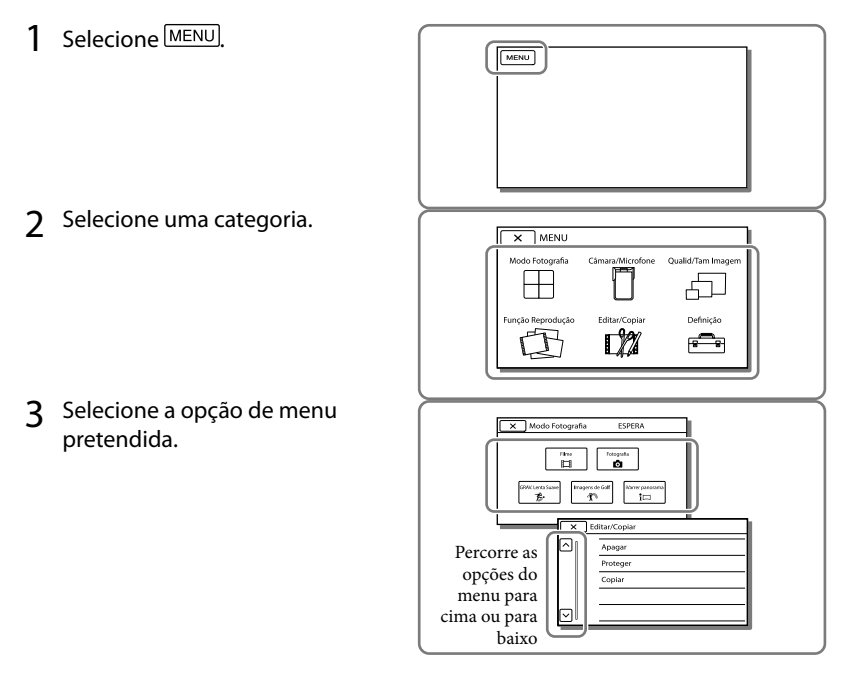

**Notas**

 $\bullet$  Selecione  $\boxed{\times}$  para concluir a definição do menu ou para voltar ao ecrã do menu anterior.

# Para encontrar rapidamente uma opção de menu

Os menus [Câmara/Microfone] e [Definição] têm subcategorias. Selecione o ícone de subcategoria de modo a que o ecrã LCD apresente a lista de menus na subcategoria selecionada.

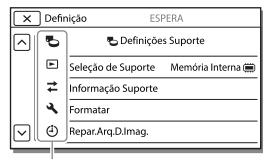

Ícones da subcategoria

# Quando não consegue selecionar uma opção de menu

As opções de menu ou definições esbatidas não estão disponíveis.

Quando seleciona uma opção de menu esbatida, a câmara de vídeo apresenta a razão pela qual não pode selecionar a opção de menu ou fornece instruções relativas às condições em que pode definir a opção de menu.

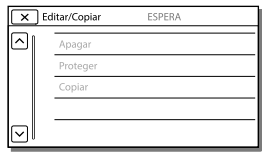

# Listas de menus

# <span id="page-329-0"></span>Modo Fotografia

<span id="page-329-16"></span><span id="page-329-15"></span><span id="page-329-14"></span><span id="page-329-13"></span><span id="page-329-12"></span><span id="page-329-11"></span><span id="page-329-10"></span><span id="page-329-9"></span><span id="page-329-8"></span><span id="page-329-7"></span><span id="page-329-6"></span><span id="page-329-5"></span><span id="page-329-4"></span><span id="page-329-3"></span><span id="page-329-2"></span><span id="page-329-1"></span>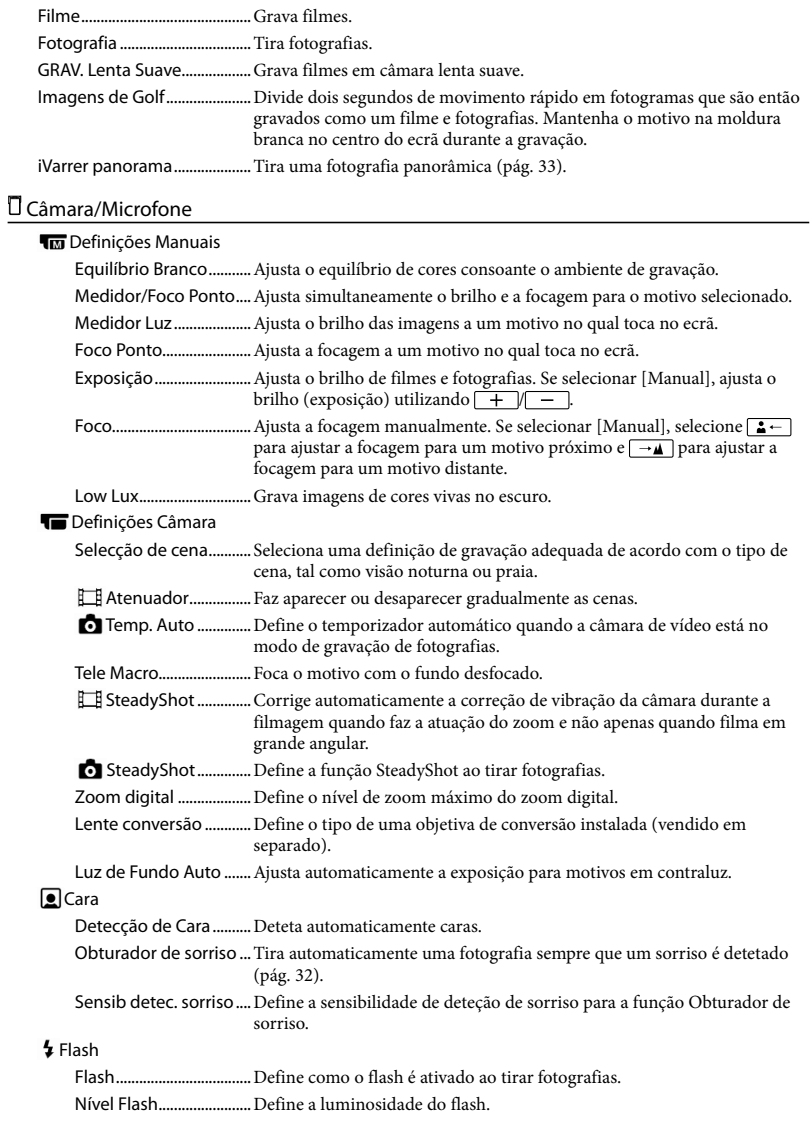

<span id="page-330-13"></span>Redução Olho Verm .....Evita o efeito de olhos vermelhos quando tira fotografias com flash.

#### *<u>O*</u> Microfone

<span id="page-330-11"></span>Mic Zoom Incorpor.......Grava filmes com som nítido adequado à posição do zoom.

<span id="page-330-10"></span>Redução Ruído Vento...Reduz o ruído do vento gravado com o microfone incorporado.

<span id="page-330-9"></span>Nível Referência Mic.....Define o nível de ganho do microfone para a gravação.

#### Ajuda de Fotografia

Meu Botão .......................Atribui funções a Meu Botão.

Linha Grelha....................Apresenta molduras como orientação para se certificar de que o motivo está na horizontal ou na vertical.

Visualizar Definições....Define a duração da apresentação dos ícones ou indicadores no ecrã LCD.

#### <span id="page-330-1"></span>Qualid/Tam Imagem

<span id="page-330-7"></span><span id="page-330-6"></span>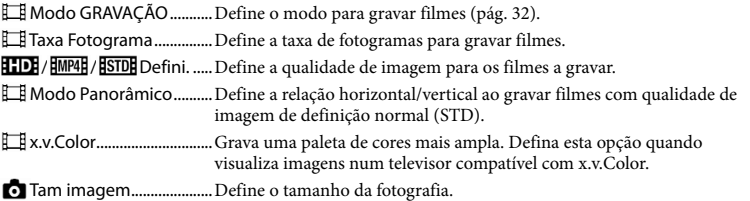

## <span id="page-330-8"></span><span id="page-330-2"></span>Função Reprodução

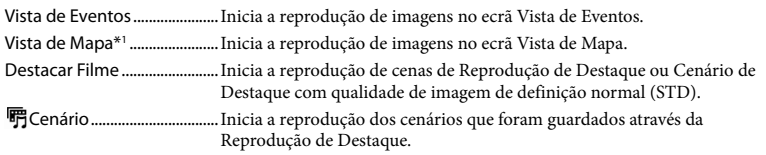

## <span id="page-330-3"></span>Editar<sup>\*2</sup> / L<sup>2</sup> Editar/Copiar<sup>\*3</sup>

<span id="page-330-12"></span>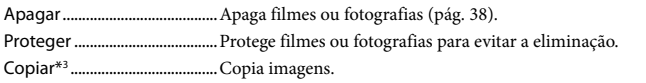

#### <span id="page-330-4"></span>Definição

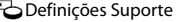

Selecção de Suporte\*<sup>3</sup> ... Seleciona o tipo de suporte de gravação (pág. [21](#page-302-0)).

Informação Suporte.....Apresenta informações no suporte de gravação.

<span id="page-330-5"></span>Formatar...........................Apaga e formata todos os dados do suporte de gravação.

Repar.Arq.D.Imaq. .......... Repara o ficheiro da base de dados de imagem no suporte de gravação (pág. [53\)](#page-334-0).

Núm. Arquivo .................Define como atribuir o número de ficheiro a fotografias.

#### Definições Reprod.

<span id="page-330-0"></span>Código de Dados...........Apresenta informações que foram automaticamente gravadas na altura da gravação.

<span id="page-331-0"></span>Definições de volume...Ajusta o volume do som de reprodução.

Ligação

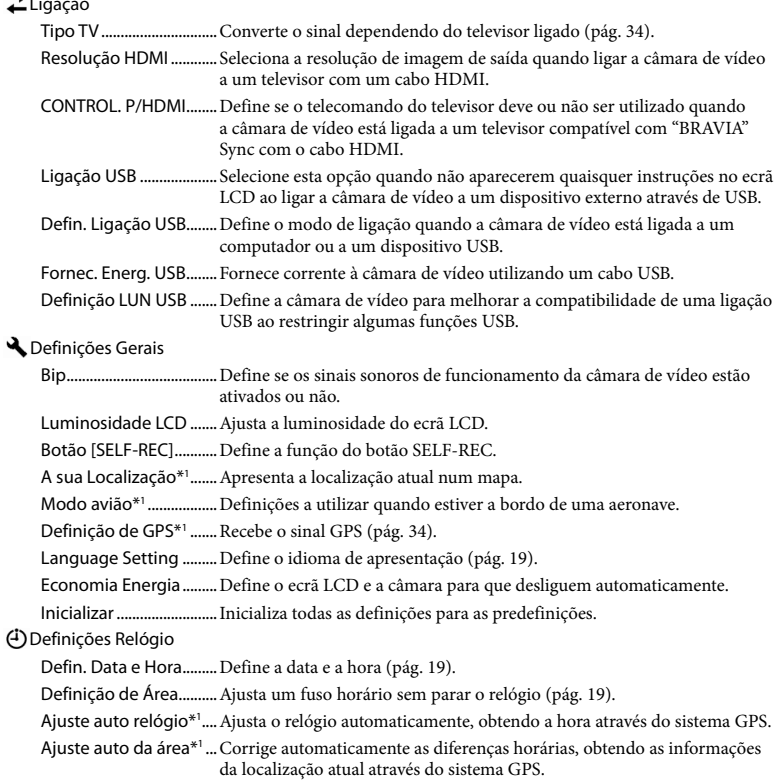

<span id="page-331-1"></span>\*<sup>1</sup> HDR-GW66V/GW66VE/GWP88V/GWP88VE

\*<sup>2</sup> HDR-GW66E/GW66V/GW66VE

\*<sup>3</sup> HDR-GWP88/GWP88E/GWP88V/GWP88VE

# <span id="page-332-0"></span>Outros/Índice Remissivo Resolução de problemas

Caso se depare com problemas ao utilizar a câmara de vídeo, siga os passos abaixo.

 Consulte a lista (pág. [51](#page-332-0) a [53](#page-334-1)) e verifique a câmara de vídeo.

 Desligue a fonte de alimentação, ligue-a novamente após cerca de 1 minuto e, de seguida, volte a ligar a câmara de vídeo.

- **(3) Toque em MENU** → [Definição] → [ **♦** Definições Gerais] → [Inicializar]. Se selecionar [Inicializar], todas as definições, incluindo a definição do relógio, são reiniciadas.
- Contacte o seu representante da Sony ou centro de assistência técnica local autorizado da Sony.
- Em função do problema, pode ser necessário inicializar ou substituir a atual memória interna da câmara de vídeo. Se tal acontecer, os dados guardados na memória interna serão apagados. Certifique-se de que guarda os dados na memória interna noutro suporte (cópia de segurança) antes de enviar a câmara de vídeo para reparação. Não o compensaremos por qualquer perda dos dados contidos na memória interna (HDR-GWP88/GWP88E/GWP88V/ GWP88VE).
- Durante a reparação, poderemos ter de verificar uma quantidade mínima de dados armazenados na memória interna para investigar o problema. No entanto, o representante da Sony não copiará nem guardará os dados (HDR-GWP88/ GWP88E/GWP88V/GWP88VE).

Consulte o Manual do utilizador da "Handycam" (pág. [6\)](#page-287-0) para obter mais informações sobre os sintomas da câmara de vídeo e o "Guia de Ajuda do PlayMemories Home" (pág. [44\)](#page-325-0) para obter informações sobre como ligar a câmara de vídeo a um computador.

#### A câmara não liga.

- Coloque uma bateria carregada na câmara de vídeo (pág. [14](#page-295-0)).
- A ficha do transformador de CA não está ligada à tomada de parede. Ligue-a à tomada de parede (pág. [15](#page-296-0)).

## A câmara de vídeo não funciona mesmo quando está ligada.

- Depois de ligada, a câmara de vídeo demora alguns segundos até estar pronta para tirar fotografias. Isto não é sinónimo de avaria.
- Desligue o transformador de CA da tomada de parede ou retire a bateria e de seguida, volte a ligar o transformador de CA ou a inserir a bateria cerca de 1 minuto depois.

## A câmara de vídeo aquece.

A câmara de vídeo pode aquecer durante o funcionamento. Isto não é sinónimo de avaria.

#### A câmara desliga-se repentinamente.

- Utilize o transformador de CA (pág. [17](#page-298-0)).
- Por predefinição, se deixar a câmara de vídeo ligada cerca de 2 minutos sem executar qualquer operação, esta desligase automaticamente. Altere a definição de [Economia Energia] (pág. [50](#page-331-1)) ou ligue novamente a alimentação.
- Carregue a bateria (pág. [14](#page-295-0)).

#### Premir o botão START/STOP, PHOTO ou SELF-REC não grava imagens.

É apresentado o ecrã de reprodução. Pare a reprodução e selecione MENU → [Modo Fotografia]  $\rightarrow$  [ $\Box$  Filme] ou [ $\Box$  Fotografia].

- A câmara de vídeo está a gravar a imagem que acabou de captar no suporte de gravação. Não é possível efetuar uma nova gravação durante este período.
- O suporte de gravação está cheio. Apague imagens desnecessárias (pág. [38\)](#page-319-0).
- O número total de filmes ou fotografias ultrapassa a capacidade de gravação da câmara de vídeo (pág. [54\)](#page-335-0). Apague imagens desnecessárias (pág. [38](#page-319-0)).

A câmara de vídeo deixa de funcionar.

A câmara de vídeo poderá deixar de gravar se for sujeita a vibração contínua.

Não é possível instalar o "PlayMemories Home".

- É necessária uma ligação à Internet para instalar o "PlayMemories Home".
- Verifique o ambiente do computador ou procedimento de instalação necessário para instalar "PlayMemories Home".

## O "PlayMemories Home" não funciona corretamente.

Encerre o "PlayMemories Home" e reinicie o computador.

A câmara de vídeo não é reconhecida pelo computador.

- Desligue os dispositivos da tomada USB do computador que não o teclado, o rato e a câmara de vídeo.
- Desligue o cabo USB do computador e da câmara de vídeo e reinicie o computador, de seguida, ligue novamente o computador e a câmara de vídeo pela ordem correta.

# <span id="page-333-0"></span>Visor de autodiagnóstico/ Indicadores de aviso

Se aparecerem indicadores no ecrã LCD, verifique o seguinte.

Se o problema persistir mesmo depois de tentar resolvê-lo algumas vezes, contacte o seu representante da Sony ou o centro de assistência técnica local autorizado da Sony. Neste caso, ao contactá-los, forneça todos os números do código de erro iniciados por C ou E.

Poderá ouvir uma melodia quando alguns indicadores de aviso aparecem no ecrã.

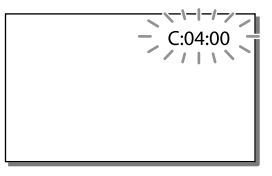

## C:06:□□

A temperatura da bateria está elevada. Substitua a bateria ou coloque-a num local fresco.

## C:13:□□ / C:32:□□

Desligue da fonte de alimentação. Volte a ligá la e utilize novamente a câmara de vídeo.

## F:OO:OO

· Siga os passos de 2 na página [51](#page-332-0).

#### Þ

A bateria está quase gasta.

## ACI

A temperatura da bateria está elevada. Substitua a bateria ou coloque-a num local fresco.

#### 穴

- Nenhum cartão de memória inserido (pág. [21\)](#page-302-1).
- Quando o indicador pisca, não existe espaço livre suficiente para gravar imagens. Apague as imagens desnecessárias (pág. [38](#page-319-0)) ou formate o cartão de memória após guardar as imagens noutro suporte (pág. [49](#page-330-5)).
- <span id="page-334-0"></span>O ficheiro de base de dados de imagem pode estar danificado. Verifique o ficheiro da base de dados, selecionando MENU →  $[Definição] \rightarrow [$  Definições Suporte $] \rightarrow$ [Repar.Arq.D.Imag.]  $\rightarrow$  o suporte de gravação (HDR-GWP88/GWP88E/GWP88V/ GWP88VE).

#### র্ত্যা

- O cartão de memória está danificado.
- Formate o cartão de memória com a câmara de vídeo (pág. [49\)](#page-330-5).

#### $(2)$

Foi inserido um cartão de memória incompatível (pág. [22\)](#page-303-0).

#### டு⊶

O acesso ao cartão de memória foi bloqueado noutro dispositivo.

#### 4

Há um problema com o flash.

#### ((业))

- A quantidade de luz não é suficiente, o que provoca facilmente a sua vibração. Utilize o flash.
- A câmara de vídeo está instável, o que provoca facilmente a sua vibração. Segure bem a câmara de vídeo com ambas as mãos e comece a gravar imagens. No entanto, tenha em atenção que o indicador de aviso de vibração da câmara não desaparece.

# <span id="page-334-1"></span>∙®

- O suporte de gravação está cheio.
- As fotografias não podem ser gravadas durante o processamento. Aguarde uns instantes e, de seguida, grave.
- Quando definido como indicado a seguir, não pode fotografar durante a filmagem.
	- [ Modo GRAVAÇÃO]: [Mais alta qualid  $\overline{FX}$  1
	- [ Taxa Fotograma]: [60p] (HDR-GW66V/ GWP88/GWP88V) ou [50p] (HDR-GW66E/ GW66VE/GWP88E/GWP88VE)

## SELF-RECO

Apenas pode atuar o botão SELF-REC quando o painel LCD está rodado de 270 graus no sentido da objetiva relativamente à posição horizontal. Selecione  $\overline{\text{MENU}} \rightarrow \text{[Definição]} \rightarrow$ [ Definições Gerais] → [Botão [SELF- $[REG]] \rightarrow [Sempre Ativo]$  para permitir atuar sobre o botão SELF-REC em permanência.

# <span id="page-335-0"></span>Tempo de gravação de filmes/número de fotografias que é possível gravar

"HD" significa qualidade de imagem de alta definição e "STD" significa qualidade de imagem de definição normal.

# Tempo esperado de gravação e reprodução com cada bateria

## Tempo de gravação

Tempo aproximado disponível quando utiliza uma bateria totalmente carregada.

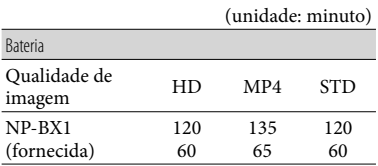

- Linha superior: Tempo de gravação contínua Linha inferior: Tempo de gravação típico
- Cada tempo de gravação é medido quando a câmara de vídeo está a gravar filmes com qualidade de imagem de alta definição (HD) com [ Modo GRAVAÇÃO] definido para [Padrão  $\overline{HQ}$ ].
- O tempo de gravação típico indica o tempo quando repete o início/paragem da gravação, alternando entre [Modo Fotografia] e aplicando o zoom.
- Tempos medidos ao utilizar a câmara de vídeo a 25 C. Tempos Recomenda-se 10 C a 30 C.
- O tempo de gravação e reprodução será mais curto quando utiliza a câmara de vídeo a baixas temperaturas.
- O tempo de gravação e reprodução será mais curto, dependendo das condições em que utiliza a câmara de vídeo.

# Tempo de reprodução

Tempo aproximado disponível quando utiliza uma bateria totalmente carregada.

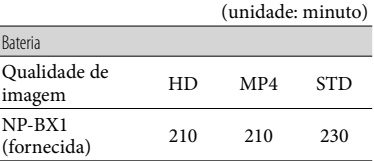

# Tempo esperado de gravação de filmes

# Memória interna (HDR-GWP88/ GWP88E/GWP88V/GWP88VE)

Qualidade de imagem de alta definição (HD) em h (horas) e min (minutos)

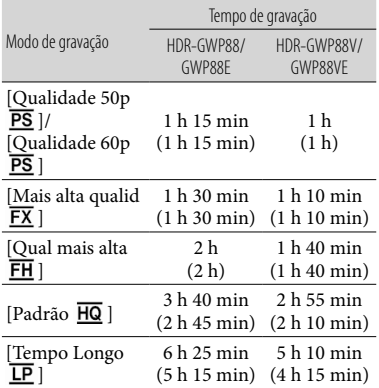

#### MP4 em h (horas) e min (minutos)

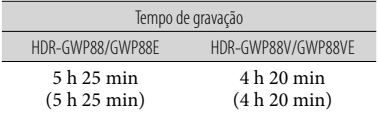

### Qualidade de imagem de definição normal (STD) em h (horas) e min (minutos)

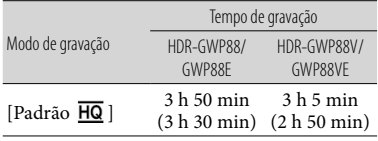

- Pode gravar filmes com um máximo de 3.999 cenas com qualidade de imagem de alta definição (HD) e 9.999 cenas com qualidade de imagem de definição normal (STD). E pode gravar um máximo de 40.000 filmes e fotografias MP4 em conjunto.
- O tempo máximo de gravação contínua de filmes é de aproximadamente 13 horas.
- A câmara de vídeo utiliza o formato VBR (Taxa de Bits Variável) para ajustar automaticamente a qualidade da imagem, de acordo com a cena de gravação. Esta tecnologia causa variações no tempo de gravação dos suportes. Os filmes que contêm imagens de movimento rápido e complexas são gravados com uma taxa de bits superior e isto reduz o tempo de gravação geral.

#### **Notas**

O número entre ( ) é o tempo mínimo de gravação.

# Cartão de memória

Qualidade de imagem de alta definição (HD)

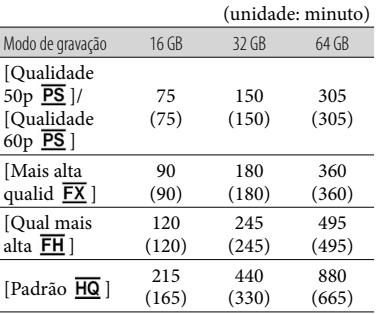

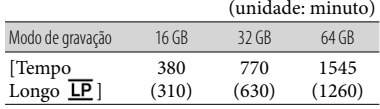

MP4

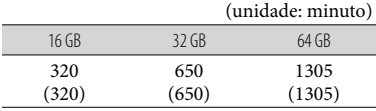

#### Qualidade de imagem de definição normal (STD)

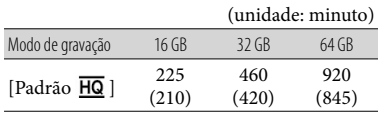

**Notas**

- O tempo de gravação pode variar, consoante as condições de gravação e do motivo, assim como de [  $\Box$  Modo GRAVAÇÃO] e [  $\Box$  Taxa Fotograma] (pág. [49\)](#page-330-6).
- O número entre ( ) é o tempo mínimo de gravação.

# Número esperado de fotografias que é possível gravar

## Memória interna (HDR-GWP88/ GWP88E/GWP88V/GWP88VE)

Pode gravar um máximo de 40.000 filmes MP4 e fotografias em conjunto.

# Cartão de memória

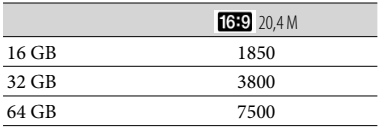

- O número de fotografias que é possível gravar no cartão de memória indicado é relativo ao tamanho máximo de imagens da câmara de vídeo. O número real de fotografias que é possível gravar é apresentado no ecrã LCD durante a gravação (pág. [25\)](#page-306-0).
- O número de fotografias que é possível gravar no cartão de memória pode variar dependendo das condições de gravação.

#### **Notas**

A matriz de píxeis única do ClearVid da Sony e o sistema de processamento de imagem do BIONZ da Sony permitem uma resolução de imagem fixa equivalente aos tamanhos descritos.

## Sobre a taxa de bits e os píxeis de gravação

- A taxa de bits, os píxeis e o formato de cada modo de gravação para filmes (filme + áudio, etc.)
	- Qualidade de imagem de alta definição (HD): PS: Máx. 28 Mbps 1.920 × 1.080 píxeis/16:9 FX: Máx. 24 Mbps 1.920 × 1.080 píxeis/16:9 FH: Aprox. 17 Mbps (média) 1.920 × 1.080 píxeis/16:9
		- HQ: Aprox. 9 Mbps (média)  $1.440 \times 1.080$ píxeis/16:9
		- LP: Aprox. 5 Mbps (média)  $1.440 \times 1.080$ píxeis/16:9
	- $-MP4$ : Aprox. 6 Mbps (média)  $1.280 \times 720$ píxeis, 16:9
	- Qualidade de imagem de definição normal (STD):
		- HQ: Aprox. 9 Mbps (média)  $720 \times 480$ píxeis/16:9, 4:3 (HDR-GW66V/GWP88/ GWP88V)/Aprox. 9 Mbps (média) 720 576 píxeis/16:9, 4:3 (HDR-GW66E/ GW66VE/GWP88E/GWP88VE)
- Os píxeis e o formato de gravação de fotografias.
	- Modo de gravação de fotografias, Captura dupla:
		- $6.016 \times 3.384$  pontos/16:9
		- $4.512 \times 3.384$  pontos/4:3
		- $4.224 \times 2.376$  pontos/16:9
		- $2.592 \times 1.944$  pontos/4:3
		- $1.920 \times 1.080$  pontos/16:9
		- $640 \times 480$  pontos/4:3
	- iVarrer panorama:
		- $4.912 \times 1.080$  pontos/[Normal], horizontal  $3.424 \times 1.920$  pontos/[Normal], vertical  $7.152 \times 1.080$  pontos/[Grande], horizontal  $4.912 \times 1.920$  pontos/[Grande], vertical
	- Captar uma fotografia a partir de um filme:  $1.920 \times 1.080$  pontos/16:9  $640 \times 360$  pontos/16:9  $640 \times 480$  pontos/4:3

# Manuseamento da câmara de vídeo

## Sobre a utilização e cuidados

- Não segure na câmara de vídeo pelos componentes a seguir indicados.
	-

Ecrã LCD Tampa da bateria/ cartão de memória/

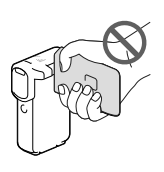

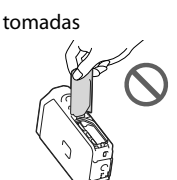

Apoio

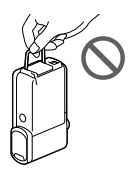

- Não aponte para o sol. Se o fizer, a câmara de vídeo pode avariar. Tire fotografias do sol apenas quando não houver muita luz, por exemplo, ao anoitecer.
- Utilize a câmara de vídeo em conformidade com as regulamentações locais.
- Não utilize nem guarde a câmara de vídeo e os acessórios nos locais seguintes:
	- $-$  Sítios demasiado quentes, frios ou húmidos. Nunca exponha a câmara de vídeo e os acessórios a temperaturas superiores a 60 °C como, por exemplo, sob luz solar direta, próximo de aquecedores ou no interior de um automóvel estacionado ao sol. Podem ficar avariados ou deformados.
	- Próximo de campos magnéticos fortes ou vibrações mecânicas. A câmara de vídeo pode ficar avariada.
	- Próximo de ondas de rádio fortes ou radiações. A câmara de vídeo pode não gravar corretamente.
- Próximo de dispositivos de sintonização, tais como televisores ou rádios. Pode provocar interferências.
- Praias de areia ou num local com pó. Se entrar areia ou pó na câmara de vídeo, esta pode avariar. Por vezes, estas avarias são irreparáveis.
- Junto de janelas ou no exterior, em sítios onde o ecrã LCD ou a objetiva possam ficar expostos à luz solar direta. Isto danifica o interior do ecrã LCD.
- Para um funcionamento com CC ou CA, utilize os acessórios recomendados nestas instruções de funcionamento.
- Se deixar cair um objeto ou um líquido dentro da câmara de vídeo, desligue-a e solicite a assistência de um representante da Sony antes de voltar a utilizá-la.
- Utilize a câmara de vídeo com cuidado e não a desmonte, modifique nem exponha a choques físicos ou impactos, tais como marteladas, quedas ou pisadelas. Tenha especial cuidado com a objetiva.
- Mantenha o ecrã LCD fechado quando não utilizar a câmara de vídeo.
- Não embrulhe a câmara de vídeo, por exemplo, numa toalha, quando a utilizar. Se o fizer, o interior pode sobreaquecer.
- Quando desligar o cabo de alimentação, puxe-o pela ficha e não pelo cabo.
- Não coloque nada pesado em cima do cabo de alimentação porque pode danificá-lo.
- Não utilize uma bateria deformada ou danificada.
- Mantenha os contactos de metal limpos.
- Se o líquido eletrolítico da bateria derramar:
	- Consulte os serviços de assistência técnica autorizados da Sony.
	- Lave bem toda a zona da pele que tenha estado em contacto com o líquido.
	- Se o líquido entrar em contacto com os olhos, lave-os com água abundante e consulte um médico.

# Quando não utilizar a câmara de vídeo durante um longo período de tempo

- Para manter a câmara de vídeo em ótimas condições durante muito tempo, ligue-a e deixe-a a funcionar gravando e reproduzindo imagens, pelo menos, uma vez por mês.
- Gaste toda a carga da bateria antes de a guardar.

# Nota sobre a temperatura da câmara de vídeo/bateria

Quando a temperatura da câmara de vídeo ou da bateria for extremamente alta ou extremamente baixa, pode não conseguir gravar ou reproduzir na câmara de vídeo, pelo facto de, nestas situações, serem ativadas as funções de proteção da câmara de vídeo. Neste caso, aparece um indicador no ecrã LCD.

# Notas sobre o carregamento através de cabo USB

- O funcionamento com todos os computadores não é garantido.
- Se ligar a câmara de vídeo a um computador portátil que não esteja ligado a uma fonte de alimentação, a bateria do computador portátil irá continuar a gastar a respetiva carga. Não deixe a câmara de vídeo ligada a um computador desta forma.
- O carregamento com um computador montado pessoalmente, com um computador convertido ou através de um hub USB não é garantido. A câmara de vídeo pode não funcionar corretamente dependendo do dispositivo USB que é utilizado com o computador.
- Enquanto a câmara de vídeo estiver ligada ao computador, não ligue, reinicie, reative a partir do modo de suspensão nem desligue o computador. Estas operações poderão provocar uma avaria da câmara de vídeo. Desligue a câmara de vídeo do computador antes de tentar qualquer uma destas operações.

# Quando a câmara de vídeo está ligada a um computador ou acessórios

- Não tente formatar o suporte de gravação da câmara de vídeo utilizando um computador. Se o fizer, a câmara de vídeo pode não funcionar corretamente.
- Quando ligar a câmara de vídeo a outro dispositivo utilizando cabos de comunicação, certifique-se de que introduz a ficha do conector na direção correta. Se introduzir a ficha à força no terminal, poderá danificá-lo e provocar uma avaria na câmara de vídeo.
- Quando a câmara de vídeo estiver ligada a outros dispositivos através de uma ligação USB e a câmara de vídeo estiver ligada (em funcionamento), não feche o painel LCD. Os dados de imagem que foram gravados podem ser perdidos.

## Notas sobre acessórios opcionais

- Recomenda-se que utilize acessórios Sony genuínos.
- Os acessórios Sony genuínos podem não estar disponíveis em alguns países/regiões.

# Sobre o manuseamento do ecrã LCD

- Se deixar dedadas, resíduos de creme para as mãos, etc. no ecrã LCD, o revestimento do ecrã LCD deteriorar-se-á com facilidade. Limpe essas marcas e resíduos logo que for possível.
- Se limpar o ecrã LCD vigorosamente com um lenço de papel, etc. o revestimento do ecrã LCD pode ficar arranhado.
- Se o ecrã LCD ficar sujo com dedadas ou poeira, é recomendado que as remova com muito cuidado do ecrã limpando-o, de seguida, com um pano macio, etc.

# Ecrã LCD

- Não exerça demasiada pressão sobre o ecrã LCD, porque pode causar cores irregulares e outros danos.
- Se utilizar a câmara de vídeo num local frio, pode aparecer uma imagem residual no ecrã LCD. Isto não é sinónimo de avaria.
- Enquanto estiver a utilizar a câmara de vídeo, a parte de trás do ecrã LCD pode sobreaquecer. Isto não é sinónimo de avaria.

# Para limpar o corpo e a objetiva do projetor (HDR-GWP88/GWP88E/ GWP88V/GWP88VE)

- Limpe o corpo e a objetiva suavemente com um pano macio, tal como um pano de limpeza ou um pano de limpeza de lentes de óculos.
- Se o corpo e a objetiva do projetor estiverem muito sujos, limpe o corpo da câmara de vídeo e a objetiva com um pano macio ligeiramente humedecido em água e, de seguida, enxague o corpo e a objetiva do projetor com um pano macio e seco.
- Evite o que é indicado a seguir de modo a não deformar o corpo, danificar o acabamento de superfície ou arranhar a objetiva:
	- Utilizar químicos como diluente, benzina, álcool, panos com produtos químicos, repelentes de insetos, inseticidas e protetor solar
	- Manusear a câmara de vídeo com as mãos sujas com as substâncias indicadas anteriormente
	- Deixar a câmara de vídeo em contacto com objetos de borracha ou vinil durante muito tempo

## Sobre o manuseamento do emissor de luz do flash

Se tiver dedadas ou pó, é aconselhável limpar o ecrã com um pano macio.

# Sobre os cuidados e armazenamento da objetiva

- Limpe a superfície da objetiva com um pano macio nos seguintes casos:
	- Quando a superfície da objetiva tiver dedadas
	- Em locais quentes ou húmidos
	- Quando a objetiva estiver exposta a ar marítimo como, por exemplo, numa praia
- Guarde a objetiva num local com boa ventilação e com pouco pó ou sujidade.
- Para evitar o aparecimento de bolor, limpe periodicamente a objetiva como se descreve acima.

# Sobre o carregamento da bateria recarregável pré-instalada

A câmara de vídeo está equipada com uma bateria recarregável pré-instalada que mantém a data, a hora e outras definições, mesmo quando o ecrã LCD está fechado. A bateria recarregável pré-instalada está sempre carregada enquanto a câmara de vídeo estiver ligada à tomada de parede através do transformador de CA ou enquanto a bateria estiver instalada. A bateria descarrega totalmente em cerca de 3 meses se não utilizar, de todo, a câmara de vídeo. Utilize a câmara de vídeo depois de carregar a pilha recarregável pré-instalada. Contudo, mesmo que a pilha recarregável pré-instalada não esteja carregada, o funcionamento da câmara de vídeo não é afetado, desde que não grave a data.

# Especificações

# Como carregar a bateria recarregável pré-instalada

Ligue a câmara de vídeo a uma tomada de parede utilizando o transformador de CA fornecido e deixe-a com o ecrã LCD fechado durante mais do que 24 horas.

Nota sobre a eliminação/ transferência de posse da câmara de vídeo (HDR-GWP88/GWP88E/ GWP88V/GWP88VE)

Mesmo que apague todos os filmes e fotografias, ou execute o comando [Formatar] (pág. [49](#page-330-5)), os dados contidos na memória interna podem não ser completamente apagados. Recomenda-se que selecione MENU → [Definição] →  $\Box$  Definições Suporte $\rightarrow$  [Formatar]  $\rightarrow$  $[Memória Interna] \rightarrow [Esvaziar]$  para evitar a recuperação dos dados pessoais. Utilize o transformador de CA fornecido para fornecer energia quando executa a função [Esvaziar].

# Nota sobre a eliminação/ transferência do cartão de memória

60 PT memória. Mesmo que elimine dados no cartão de memória ou formate o cartão de memória na câmara de vídeo ou num computador, poderá não eliminar os dados completamente do cartão de memória. Quando entrega o cartão de memória a alguém, é aconselhável apagar por completo os dados através de software de eliminação de dados num computador. Além disso, quando elimina o cartão de memória, é aconselhável destruir o corpo do cartão de

#### Sistema

Formato do sinal: Cor NTSC, normas EIA (HDR-GW66V/ GWP88/GWP88V) Cor PAL, normas CCIR (HDR-GW66E/ GW66VE/GWP88E/GWP88VE) HD TV Formato de gravação de filmes: AVCHD (compatível com Ver. 2.0 do formato AVCHD): Vídeo: MPEG-4 AVC/H.264 Áudio: Dolby Digital 2 canais Dolby Digital Stereo Creator\*1 MPEG-2 PS: Vídeo: MPEG-2 (Vídeo) Áudio: Dolby Digital 2 canais Dolby Digital Stereo Creator\*1 MP4: Vídeo: MPEG-4 AVC/H.264 Áudio: MPEG-4 AAC-LC 2 canais \*<sup>1</sup> Fabricado sob licença da Dolby Laboratories. Formato de ficheiro de fotografias: Compatível com DCF Ver.2.0 Compatível com Exif Ver.2.3 Compatível com MPF Baseline Suporte de gravação (Filme/Fotografia): Memória interna HDR-GWP88/GWP88E/GWP88V/ GWP88VE: 16 GB "Memory Stick Micro" (Mark2) Cartão micro SD (Classe 4 ou mais rápido) Capacidade que um utilizador pode utilizar: HDR-GWP88/GWP88E\*<sup>2</sup> : Aprox. 15,5 GB HDR-GWP88V/GWP88VE\*<sup>3</sup>: Aprox. 12,5 GB \*<sup>2</sup> 1 GB equivale a mil milhões de bytes, uma porção dos quais é utilizada para a gestão do sistema e/ou ficheiros da aplicação. \*<sup>3</sup> 1 GB equivale a 1 milhar de milhão de bytes, são utilizados 2,8 GB para o mapa pré-instalado e uma outra parte é utilizada para as funções de gestão de dados. Dispositivo de imagem:

4,6 mm (tipo 1/3,91) sensor CMOS Píxeis de gravação (fotografia, 16:9): Máx. de 20,4 megapixéis (6 016  $\times$  3 384)\*4 Total: Aprox. 5 430 000 píxeis

Efetivo (filme, 16:9)\*<sup>5</sup> : Aprox. 5 020 000 píxeis Efetivo (fotografia, 16:9): Aprox. 5 020 000 píxeis Efetivo (fotografia, 4:3): Aprox. 3 760 000 píxeis Objetiva: Objetiva G 10× (Ótica)\*<sup>5</sup> , 17× (Ampliada, enquanto gravar filmes)\*<sup>6</sup> , 120 × (Digital)  $F1,8 \sim F3,4$ Distância focal: f= 3,2 mm ~ 32,0 mm Quando convertida para uma câmara fotográfica de 35 mm Para filmes\*<sup>5</sup> : 29,8 mm ~ 298,0 mm (16:9) Para fotografias: 29,8 mm ~ 298,0 mm (16:9) Temperatura da cor: [Auto], [Um toque], [Interior], [Exterior] Iluminação mínima: 6 lx (lux) (na predefinição, velocidade do obturador de 1/60 segundo (HDR-GW66V/ GWP88/GWP88V) ou 1/50 segundo (HDR-GW66E/GW66VE/GWP88E/GWP88VE)) 3 lx (lux) ([Low Lux] está definido para [Ligado], velocidade do obturador de 1/30 segundo (HDR-GW66V/GWP88/

GWP88V) ou 1/25 segundo (HDR-GW66E/ GW66VE/GWP88E/GWP88VE))

- \*<sup>4</sup> A matriz de píxeis única do ClearVid da Sony e o sistema de processamento de imagem (BIONZ) permitem uma resolução de imagem fixa equivalente aos tamanhos descritos.
- \*<sup>5</sup> [ SteadyShot] está definido para [Normal] ou [Deslig].
- \*<sup>6</sup> [ SteadyShot] está definido para [Activa].

#### Conectores de entrada/saída

Tomada HDMI OUT: Conector HDMI micro Multi Terminal/Terminal Micro USB\*

- \* Suporta dispositivos compatíveis com Micro USB.
- A ligação USB é apenas para saída (HDR- GW66E/GW66VE/GWP88E/GWP88VE).

## Ecrã LCD

Imagem: 7,5 cm (tipo 3,0, formato 16:9) Número total de píxeis  $460,800$  (960  $\times$  480)

### Projetor (HDR-GWP88/GWP88E/GWP88V/ GWP88VE) Tipo de projetor: DLP Fonte de luz: LED (R/G/B) Foco: Manual Distância de projeção: 0,5 m ou mais Relação de contraste: 1500:1 Resolução (saída): nHD (640  $\times$  360) Tempo de projeção contínua (ao utilizar a bateria fornecida): Aprox. 1 h 10 min Geral Requisitos de energia: CC 3,6 V (bateria), CC 5,0 V, 1 300 mA (transformador de CA) USB Carregamento (Multi Terminal/Terminal Micro USB): CC 5 V 500 mA/800 mA

Consumo de energia médio:

Durante a gravação da câmara utilizando o ecrã LCD com a luminosidade normal: HD: 2,2 W MP4: 1,8 W STD: 2,0 W

Temperatura de funcionamento: -10 °C a +40 °C\*

Temperatura de armazenamento: -20 °C a +60 °C \* O funcionamento a temperaturas

excessivamente altas ou baixas não é recomendado.

Dimensões (aprox.):

HDR-GW66E/GW66V/GW66VE  $32,5$  mm  $\times$  108,5 mm  $\times$  70 mm (l/a/p) incluindo peças salientes  $32,5$  mm  $\times$  108,5 mm  $\times$  70 mm (l/a/p) incluindo peças salientes e a bateria recarregável fornecida instalada

HDR-GWP88/GWP88E/GWP88V/GWP88VE  $40 \text{ mm} \times 108.5 \text{ mm} \times 70 \text{ mm}$  (l/a/p) incluindo peças salientes  $40 \text{ mm} \times 108,5 \text{ mm} \times 70 \text{ mm}$  ( $1/a/p$ ) incluindo peças salientes e a bateria recarregável fornecida instalada

Peso (aprox.):

#### HDR-GW66E/GW66V/GW66VE 188 g apenas a unidade principal 215 g incluindo a bateria recarregável fornecida

HDR-GWP88/GWP88E/GWP88V/GWP88VE 210 g apenas a unidade principal 235 g incluindo a bateria recarregável fornecida

Desempenho à prova de água/pó: Equivalente a IEC60529 IP58 (a câmara de vídeo pode funcionar até uma profundidade de água de 10 m durante 60 minutos.)

Desempenho em termos de resistência ao choque: No cumprimento das normas MIL-STD 810F Method 516.5-Shock, este produto passou os testes necessários quando deixado cair de uma altura de 1,5 m acima de um painel de contraplacado de 5 cm de espessura (com o ecrã LCD fechado, virado para o corpo da câmara de vídeo).

O desempenho em termos de resistência à água, poeira e choque é baseado em ensaios padronizados efetuados pela Sony.

#### Transformador de CA AC-UD10/UD11

- Requisitos de energia: CA 100 V a 240 V, 50 Hz/60 Hz, 0,2 A
- Potência de saída: CC 5 V, 1 500 mA
- Temperatura de funcionamento: 0 °C a 40 °C

Temperatura de armazenamento: –20 °C a +60 °C Dimensões:

- AC-UD10: Aprox. 78 mm  $\times$  22 mm  $\times$  36 mm  $(l/a/p)$
- AC-UD11: Aprox. 70 mm  $\times$  33 mm  $\times$  36 mm (l/a/p)

Peso:

AC-UD10: Aprox. 45 g

AC-UD11: Aprox. 50 g

#### Bateria recarregável NP-BX1

Bateria utilizada: Bateria de iões de lítio Tensão máxima: CC 4,2 V Tensão nominal: CC 3,6 V Tensão de carga máxima: CC 4,2 V Corrente de carga máxima: 1,89 A Capacidade: 4,5 Wh (1 240 mAh)

O design e as especificações da câmara de vídeo e outros acessórios estão sujeitos a alterações sem aviso prévio.

#### **Sobre marcas comerciais**

- $\bullet$  "Handycam" e  $\blacksquare$  $\blacksquare$  $\blacksquare$  $\blacksquare$  $\blacksquare$ são marcas comerciais registadas da Sony Corporation.
- "AVCHD", "AVCHD Progressive", o logótipo "AVCHD" e o logótipo "AVCHD Progressive" são marcas comerciais da Panasonic Corporation e da Sony Corporation.
- "Memory Stick", " www.sino...", "Memory Stick Duo", "MEMORY STICK DUO", "Memory Stick Micro", "MEMORY STICK PRO DUO", "Memory Stick PRO-HG Duo", "MEMORY STICK PRO-HG DUO", "MagicGate", "MAGICGATE", "MagicGate Memory Stick" e "MagicGate Memory Stick Duo" são marcas comerciais ou marcas comerciais registadas da Sony Corporation.
- "x.v.Color" e "x.v.Colour" são marcas comerciais da Sony Corporation.
- "BIONZ" é uma marca comercial da Sony Corporation.
- "BRAVIA" é uma marca comercial da Sony Corporation.
- Blu-ray Disc <sup>I M</sup> e Blu-ray <sup>I M</sup> são marcas comerciais da Blu-ray Disc Association.
- Dolby e o símbolo double-D são marcas comerciais da Dolby Laboratories.
- Os termos HDMI e HDMI High-Definition Multimedia Interface e o logótipo HDMI são marcas comerciais ou marcas comerciais registadas da HDMI Licensing LLC nos Estados Unidos da América e noutros países.
- Microsoft, Windows, Windows Vista e DirectX são marcas comerciais registadas ou marcas comerciais da Microsoft Corporation nos EUA e/ou noutros países.
- Mac e Mac OS são marcas comerciais registadas da Apple Inc. nos EUA e noutros países.
- Intel, Intel Core e Pentium são marcas comerciais ou marcas comerciais registadas da Intel Corporation ou das suas subsidiárias nos EUA e noutros países.
- "<B" e "PlayStation" são marcas comerciais registadas da Sony Computer Entertainment Inc.
- Adobe, o logótipo Adobe e Adobe Acrobat são marcas comerciais ou marcas comerciais registadas da Adobe Systems Incorporated nos EUA e/ou noutros países.
- NAVTEQ e o logótipo NAVTEQ Maps são marcas comerciais da NAVTEQ nos EUA e noutros países.
- O logótipo micro SDXC é uma marca comercial da SD-3C, LLC.
- Facebook e o logótipo "f " são marcas comerciais ou marcas comerciais registadas do Facebook, Inc.
- YouTube e o logótipo YouTube são marcas comerciais ou marcas comerciais registadas da Google Inc.

Todos os outros nomes de produtos aqui mencionados poderão ser marcas comerciais ou marcas comerciais registadas das respetivas empresas. Além disso, as indicações  $\mathbb{I}^M$  e  $\mathbb{\Theta}$  não são mencionados em todos os casos neste manual.

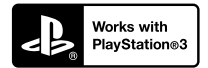

Desfrute ainda mais da sua PlayStation 3 ao transferir a aplicação para a PlayStation 3 a partir da loja PlayStation Store (quando disponível).

A aplicação para a PlayStation 3 requer uma conta PlayStation Network e transferência da aplicação. Acessível nas áreas em que a loja PlayStation Store está disponível.

CONTRATO DE LICENÇA PARA DADOS DE MAPA RELATIVOS A CÂMARAS DE VÍDEO DESTINADO AO UTILIZADOR FINAL (HDR-GW66V/GW66VE/ GWP88V/GWP88VE)

## **DEVE LER ATENTAMENTE O CONTRATO SEGUINTE ANTES DE UTILIZAR ESTE SOFTWARE.**

IMPORTANTE - LEIA ATENTAMENTE: Este Contrato de Licença para o Utilizador Final ("LICENÇA") consiste num acordo legal entre o utilizador e a Sony Corporation ("SONY"), o licenciador dos dados de mapa incluídos na câmara de vídeo ("PRODUTO"). Tais dados de mapa, incluindo posteriores atualizações, são referidos neste documento como SOFTWARE. Esta LICENÇA cobre apenas o SOFTWARE. O SOFTWARE pode ser utilizado apenas em conjunto com o PRODUTO. Ao tocar no botão "CONCORDO" que aparece no ecrã do PRODUTO relativamente a esta Licença, aceita ficar vinculado aos termos desta LICENÇA. Se não concordar com os termos desta LICENÇA, a SONY não lhe facultará a licença deste SOFTWARE. Nesse caso, o SOFTWARE não estará disponível e não poderá utilizar o SOFTWARE.

## **LICENÇA DO SOFTWARE**

O SOFTWARE está protegido por leis de direitos de autor e tratados de direitos de autor internacionais, bem como por outras leis e tratados em matéria de propriedade intelectual. O SOFTWARE é licenciado e não comercializado.

# **CONCESSÃO DE LICENÇA**

Esta LICENÇA confere-lhe os seguintes direitos numa base não exclusiva: SOFTWARE. Pode utilizar o SOFTWARE numa unidade do PRODUTO. Utilização. Pode utilizar o SOFTWARE para o fim a que se destina.

## **DESCRIÇÃO DE OUTROS DIREITOS E LIMITAÇÕES**

Restrições. Não pode transferir nem distribuir qualquer parte do SOFTWARE de qualquer forma para qualquer outra finalidade à exceção da expressamente permitida nesta LICENÇA. Não pode utilizar o SOFTWARE com quaisquer produtos, sistemas ou aplicações que não com o PRODUTO. À exceção do indicado nesta LICENÇA, não pode utilizar e não pode permitir que terceiros utilizem o SOFTWARE separado do PRODUTO (na totalidade ou parcialmente, incluindo, mas não limitado a, reproduções, produções ou extrações ou outras finalidades do mesmo de qualquer forma) com vista a aluguer ou empréstimo com ou sem qualquer taxa de licença. Algumas jurisdições não permitem as restrições de tais direitos. Nestes casos, as restrições supramencionadas poderão não se aplicar a si.

Limitações relativamente à engenharia inversa, descompilação e desmontagem. Não pode (i) extrair o SOFTWARE do PRODUTO, (ii) reproduzir, copiar, modificar, transferir, traduzir ou criar trabalhos derivados do SOFTWARE total ou parcialmente, ou (iii) inverter a engenharia, descompilar, desmontar o SOFTWARE de alguma forma, total ou parcialmente, para qualquer finalidade. Algumas jurisdições não permitem as limitações de tais direitos. Nestes casos, as limitações supramencionadas poderão não se aplicar a si.

Marcas comerciais e avisos: Não pode retirar, alterar, cobrir nem destruir quaisquer marcas comerciais ou avisos de direitos de autor existentes no SOFTWARE.

Ficheiros de dados. O SOFTWARE pode criar automaticamente ficheiros de dados para utilização com o SOFTWARE. Tais ficheiros de dados serão considerados parte do SOFTWARE.

Transferência do SOFTWARE. Pode transferir permanentemente todos os seus direitos ao abrigo desta LICENÇA, apenas integrados na venda ou transferência do PRODUTO, desde que não retenha quaisquer cópias do SOFTWARE, transfira a totalidade do SOFTWARE (incluindo todas as cópias (apenas se for permitido copiar segundo o parágrafo "Limitações relativamente à engenharia inversa, descompilação e desmontagem" anterior), os componentes, os suportes e os materiais impressos, todas as versões e atualizações do SOFTWARE e esta LICENÇA), e o destinatário concorde com os termos e as condições desta LICENÇA.

Rescisão. Sem detrimento de quaisquer outros direitos, a SONY pode rescindir esta LICENÇA se não cumprir com os termos e condições da mesma. Neste caso, tem de parar de utilizar o SOFTWARE e todos os respetivos componentes. As provisões das secções "DIREITOS DE AUTOR", "ATIVIDADES DE RISCO ELEVADO", "EXCLUSÃO DA GARANTIA DO SOFTWARE", "LIMITAÇÃO DE RESPONSABILIDADE", "PROIBIÇÃO DE EXPORTAÇÃO", "DIVISIBILIDADE" e "LEI REGENTE E JURISDIÇÃO", o parágrafo

"Confidencialidade" desta secção e este parágrafo permanecerão válidas após a expiração ou rescisão desta LICENÇA.

Confidencialidade. Concorda em manter confidenciais as informações contidas no SOFTWARE que não sejam do conhecimento público e em não divulgar tais informações a terceiros sem o consentimento prévio por escrito da SONY.

#### **DIREITOS DE AUTOR**

Todos os títulos e direitos de autor do e relacionados com o SOFTWARE (incluindo, mas não limitados a, dados de mapa, imagens, fotografias, animação, vídeo, áudio, música, texto e "applets", incorporados no SOFTWARE), e quaisquer cópias do SOFTWARE, são da propriedade da SONY, licenciadores e fornecedores da SONY e respetivas empresas afiliadas (tais licenciadores e fornecedores da SONY, em conjunto com as respetivas empresas afiliadas, são coletivamente denominados neste documento como "Licenciadores da SONY"). Todos os direitos não especificamente concedidos ao abrigo desta LICENÇA são reservados pela SONY ou Licenciadores da SONY.

## **ATIVIDADES DE RISCO ELEVADO**

O SOFTWARE não é tolerante a falhas e não foi concebido, fabricado nem se destina a ser utilizado em ambientes perigosos que requeiram um desempenho isento de falhas, tais como a utilização em instalações nucleares, navegação aérea ou sistemas de comunicação, controlo de tráfego aéreo, máquinas de suporte direto à vida ou sistemas de armas, nos quais a falha do SOFTWARE possa provocar morte, lesões pessoais ou graves danos físicos ou ambientais ("Atividades de Risco Elevado"). A SONY, as suas empresas afiliadas, os respetivos fornecedores e os Licenciadores da SONY não oferecem qualquer garantia explícita ou implícita de adequação para Atividades de Risco Elevado.

## **EXCLUSÃO DA GARANTIA DO SOFTWARE**

Reconhece e concorda expressamente que a utilização do SOFTWARE é do seu inteiro risco. O SOFTWARE é fornecido "TAL COMO ESTÁ" e sem garantia de qualquer tipo, sendo que a SONY, as suas empresas afiliadas, respetivos fornecedores e os Licenciadores da SONY (nesta secção, SONY, as suas empresas afiliadas, respetivos fornecedores e os Licenciadores da SONY são coletivamente denominados "SONY") NÃO OFERECEM QUAISQUER GARANTIAS E CONDIÇÕES, EXPRESSAS OU IMPLÍCITAS, RESULTANTES DE LEIS OU OUTRAS, INCLUINDO, MAS NÃO LIMITADAS A, GARANTIAS E CONDIÇÕES IMPLÍCITAS DE QUALIDADE, NÃO VIOLAÇÃO, COMERCIALIZAÇÃO E ADEQUAÇÃO A UM FIM ESPECÍFICO. A SONY NÃO GARANTE QUE AS FUNÇÕES CONTIDAS NO SOFTWARE

IRÃO CUMPRIR OS SEUS REQUISITOS OU QUE O FUNCIONAMENTO DO SOFTWARE SERÁ ININTERRUPTO OU ISENTO DE ERROS. A SONY NÃO GARANTE NEM FAZ QUAISQUER REPRESENTAÇÕES RELATIVAMENTE À UTILIZAÇÃO, INCAPACIDADE DE UTILIZAÇÃO OU RESULTADOS DE UTILIZAÇÃO DO SOFTWARE EM TERMOS DE EXATIDÃO, PRECISÃO, FIABILIDADE OU OUTRO. ALGUMAS JURISDIÇÕES NÃO PERMITEM A EXCLUSÃO DE GARANTIAS IMPLÍCITAS. NESTE CASO, AS EXCLUSÕES SUPRAMENCIONADAS PODERÃO NÃO SE APLICAR A SI.

Compreende expressamente que os dados no SOFTWARE poderão conter informações incorretas ou incompletas devido à passagem do tempo, circunstâncias de mudança, fontes utilizadas e recolha avultada de dados geográficos, sendo que qualquer uma destas poderá conduzir a resultados incorretos.

## **LIMITAÇÃO DE RESPONSABILIDADE**

NESTA SECÇÃO, A SONY, AS SUAS EMPRESAS AFILIADAS, OS RESPETIVOS FORNECEDORES E OS LICENCIADORES DA SONY SERÃO COLETIVAMENTE DENOMINADOS "SONY" ATÉ AO LIMITE MÁXIMO PERMITIDO PELA LEGISLAÇÃO APLICÁVEL. A SONY NÃO SERÁ RESPONSÁVEL POR QUALQUER RECLAMAÇÃO, PEDIDO OU AÇÃO, INDEPENDENTEMENTE DA NATUREZA DA CAUSA DA RECLAMAÇÃO, PEDIDO OU AÇÃO, ALEGANDO PERDA OU DANOS, DIRETOS OU INDIRETOS, QUE PODERÃO RESULTAR DA UTILIZAÇÃO OU POSSE DO SOFTWARE; NEM SERÁ RESPONSÁVEL POR QUALQUER PERDA DE LUCRO, RECEITAS, CONTRATOS OU POUPANÇAS, NEM POR QUAISQUER OUTROS DANOS DIRETOS, INDIRETOS, ACIDENTAIS, ESPECIAIS OU CONSEQUENCIAIS DERIVADOS DA UTILIZAÇÃO OU INCAPACIDADE DE UTILIZAÇÃO DO SOFTWARE, QUALQUER DEFEITO NO SOFTWARE, OU VIOLAÇÃO DOS TERMOS OU DAS CONDIÇÕES, QUER NUMA AÇÃO CONTRATUAL OU ATO ILÍCITO COM BASE NA GARANTIA, MESMO QUE A SONY TENHA SIDO AVISADA DA POSSIBILIDADE DE TAIS DANOS, EXCETO EM CASO DE NEGLIGÊNCIA GROSSEIRA OU TRANSGRESSÃO DELIBERADA DA SONY, MORTE OU LESÃO PESSOAL E DANOS DEVIDO A NATUREZA DEFEITUOSA DO PRODUTO. EM QUALQUER CASO, SALVO AS EXCEÇÕES SUPRAMENCIONADAS, A RESPONSABILIDADE TOTAL DA SONY AO ABRIGO DE QUALQUER PROVISÃO DESTA LICENÇA SERÁ LIMITADA AO TOTAL REAL PAGO ATRIBUÍVEL AO SOFTWARE. ALGUMAS JURISDIÇÕES NÃO PERMITEM A EXCLUSÃO OU LIMITAÇÃO DE DANOS CONSEQUENCIAIS OU ACIDENTAIS. NESTE CASO, AS EXCLUSÕES OU LIMITAÇÕES SUPRAMENCIONADAS PODERÃO NÃO SE APLICAR A SI.

## **PROIBIÇÃO DE EXPORTAÇÃO**

RECONHECE QUE A UTILIZAÇÃO DO SOFTWARE EM ALGUNS PAÍSES, REGIÕES, ÁREAS OU INSTALAÇÕES, OU QUE A EXPORTAÇÃO DE PRODUTOS DO PAÍS ONDE TAIS PRODUTOS ESTÃO DESTINADOS AO COMÉRCIO, PODERÁ SER LIMITADA OU PROIBIDA. CONCORDA UTILIZAR O SOFTWARE OU EXPORTAR OS PRODUTOS EM CONFORMIDADE COM AS LEIS APLICÁVEIS, DISPOSIÇÕES REGULAMENTARES, LEIS E REGULAMENTOS DOS PAÍSES, REGIÕES, ÁREAS E INSTALAÇÕES RELEVANTES.

## **DIVISIBILIDADE**

Se qualquer parte desta LICENÇA for considerada inválida ou inaplicável, as restantes partes permanecerão válidas.

# **LEI REGENTE E JURISDIÇÃO**

Esta LICENÇA será regida pelas leis do Japão desde que não originem conflitos com disposições legais ou a Convenção das Nações Unidas para Contratos relativos a Compra e Venda Internacional de Produtos, que é expressamente excluída. Qualquer disputa resultante desta LICENÇA será entregue à jurisdição exclusiva do Tribunal Distrital de Tóquio, e as partes aceitam, pelo presente documento, a jurisdição deste tribunal. AS PARTES RENUNCIAM, PELO PRESENTE DOCUMENTO, AO DIREITO DE JULGAMENTO POR JÚRI COM RESPEITO A QUALQUER QUESTÃO RESULTANTE OU RELACIONADA COM ESTA LICENÇA. ALGUMAS JURISDIÇÕES NÃO PERMITEM A EXCLUSÃO DO DIREITO DE JULGAMENTO POR JÚRI. NESTE CASO, A EXCLUSÃO SUPRAMENCIONADA PODERÁ NÃO SE APLICAR A SI.

# **CONTRATO INTEGRAL**

Estes termos e condições constituem o contrato integral entre a SONY e o utilizador relativamente à matéria do mesmo e substituí na sua totalidade qualquer e todos os contratos escritos ou orais anteriormente existentes entre nós com respeito à matéria do mesmo.

# **UTILIZADORES FINAIS GOVERNAMENTAIS**

Se o SOFTWARE for adquirido por ou em nome do governo dos Estados Unidos da América ou por qualquer outra entidade procurando ou aplicando direitos semelhantes aos usualmente invocados pelo governo dos Estados Unidos da América, tal SOFTWARE é um "item comercial" tal como o termo é definido em 48 C.F.R. ("FAR") 2.101, é licenciado em conformidade com esta LICENÇA e tal SOFTWARE entregue ou de outro modo fornecido

deve ser ser assinalado e incorporada a respetiva "Notificação de utilização" como indicado pela SONY e/ou as respetivas subsidiarias e deve ser tratado em concordância com tal notificação.

#### **Informações relativas a direitos de autor e marcas comerciais**

1993-2011 NAVTEQ 2012 ZENRIN CO., LTD.

## **Austrália**

 $©$  Hema Maps Pty. Ltd, 2010. Copyright. Based on data provided under license from PSMA Australia Limited (www.psma.com.au). Product incorporates data which is  $@$  2010 Telstra Corporation Limited, GM Holden Limited, Intelematics Australia Pty Ltd, NAVTEQ International LLC, Sentinel Content Pty Limited and Continental Pty Ltd.

# **Áustria**

Bundesamt für Eich- und Vermessungswesen

## **Canadá**

This data includes information taken with permission from Canadian authorities, including  $\mathbb O$  Her Majesty the Queen in Right of Canada,  $\heartsuit$  Queen's Printer for Ontario,  $\mathbb O$  Canada Post Corporation, GeoBase®,  $\mathbb O$ The Department of Natural Resources Canada. All rights reserved.

## **Croácia, Estónia, Letónia, Lituânia, Moldávia, Polónia, Eslovénia e Ucrânia**

EuroGeographic

## **França**

source:  $\bigcirc$  IGN 2009 - BD TOPO<sup>®</sup>

## **Alemanha**

Die Grundlagendaten wurden mit Genehmigung der zustaendigen Behoerden entnommen.

# **Grã-Bretanha**

Contains Ordnance Survey data  $\mathbb O$  Crown copyright and database right 2010 Contains Royal Mail data  $\textcircled{C}$  Royal Mail copyright and database right 2010

# **Grécia**

Copyright Geomatics Ltd.

## **Hungria**

Copyright  $\odot$  2003; Top-Map Ltd.

## **Itália**

La Banca Dati Italiana è stata prodotta usando quale riferimento anche cartografia numerica ed al tratto prodotta e fornita dalla Regione Toscana.

## **Japão**

- 日本の地図の作成にあたっては、国土地理院長 の承認を得て、同院発行の2万5千分の1地形図 を使用しています。(承認番号 平20業使、第 204-46号)
- 日本の地図の作成にあたっては、国土地理院長 の承認を得て、同院の技術資料H・1-No.3「日本 測地系における離島位置の補正量「を使用して います。(承認番号 国地企調発第78号 平成 16年4月23日)

## **Jordânia**

Royal Jordanian Geographic Centre

#### **México**

Fuente: INEGI (Instituto Nacional de Estadística y Geografía.)

## **Noruega**

Copyright 2000; Norwegian Mapping Authority

## **Portugal**

Source: IgeoE – Portugal

## **Espanha**

Información geográfica propiedad del CNIG

## **Suécia**

Based upon electronic data  $\copyright$  National Land Survey Sweden.

## **Suíça**

Topografische Grundlage: Bundesamt für Landestopographie.

# **Estados Unidos**

United States Postal Service 2010. Prices are not established, controlled or approved by the United States Postal Service<sup>®</sup>.

The following trademarks and registrations are owned by the USPS: United States Postal Service, USPS, and  $ZIP+4$ .

66 PT

# Indicadores no ecrã

Os indicadores apresentados em seguida aparecem quando altera as definições. Consulte a página [25](#page-306-0) e [29](#page-310-0) para conhecer os indicadores que aparecem durante a gravação ou reprodução.

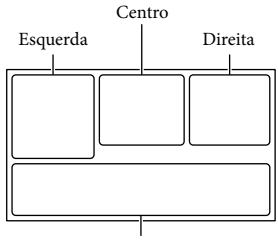

Parte inferior

## Esquerda

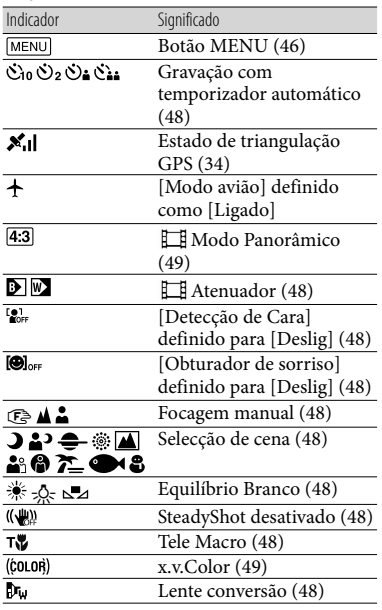

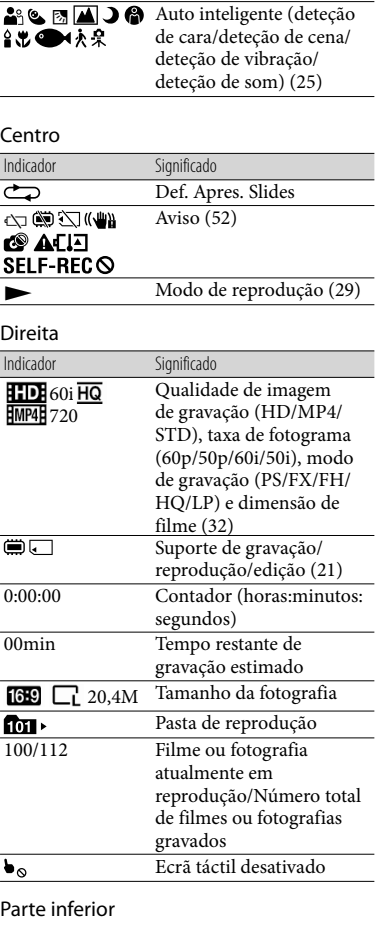

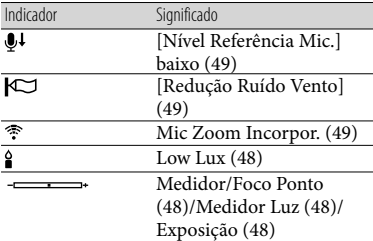

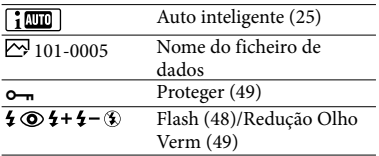

Os indicadores e as suas posições são aproximados e podem ser diferentes do que realmente vê.

Alguns indicadores poderão não aparecer, dependendo do modelo da câmara de vídeo.

# Índice Remissivo

#### $(A)$

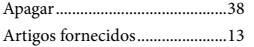

### B

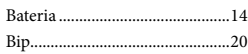

#### $\bullet$

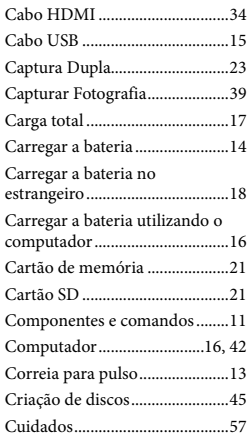

#### D

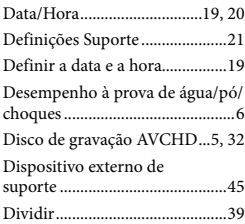

#### E

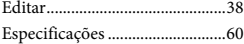

#### F

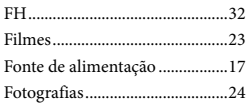

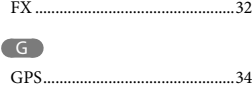

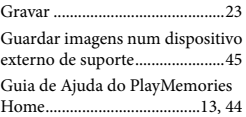

## H

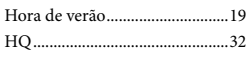

## $\blacksquare$

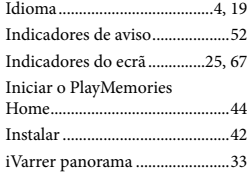

## L

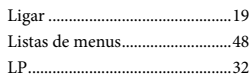

# M

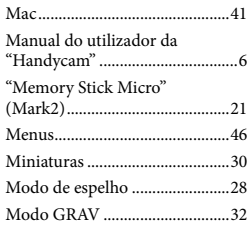

## N

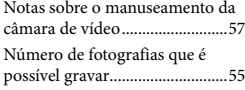

#### $\overline{\bigcirc}$

Obturador de sorriso .................32

#### P

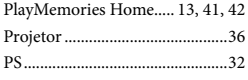

# R

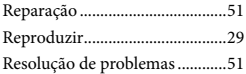

## S

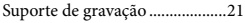

## T

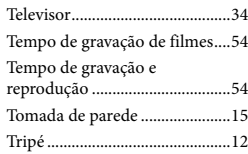

## V

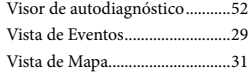

## W

Windows......................................42

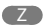

Zoom............................................27

#### Irá encontrar as listas de menu nas páginas 48 e 50.